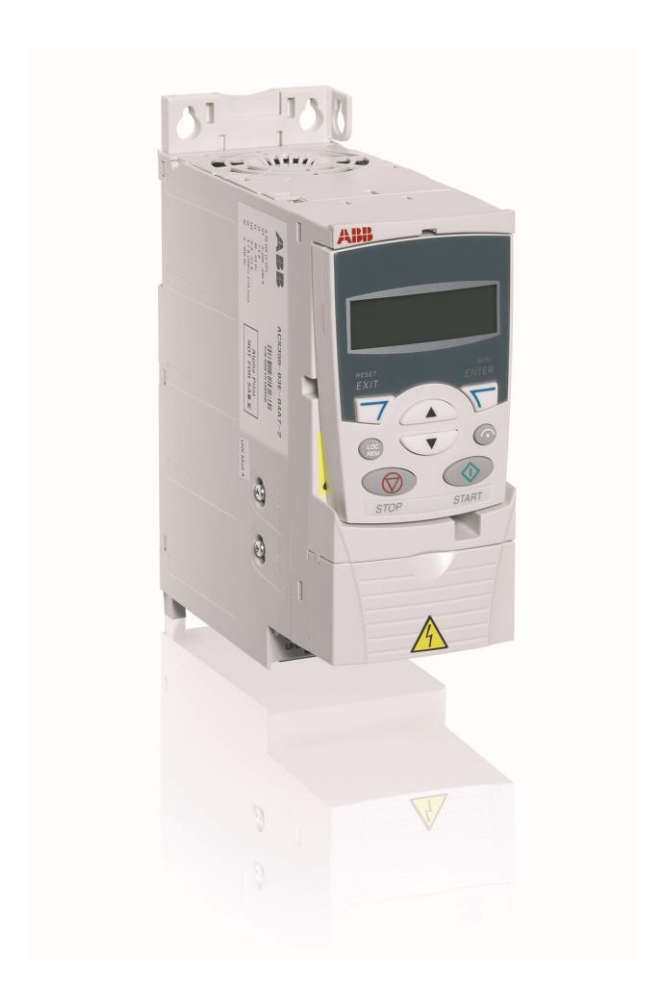

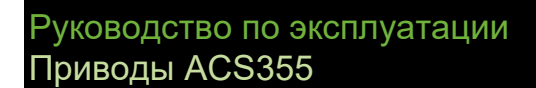

**Приводы ABB промышленного назначения**

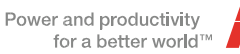

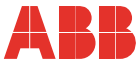

### Перечень сопутствующих руководств

**Руководства и инструкции по приводам Обозначение (на** 

**английском языке)**

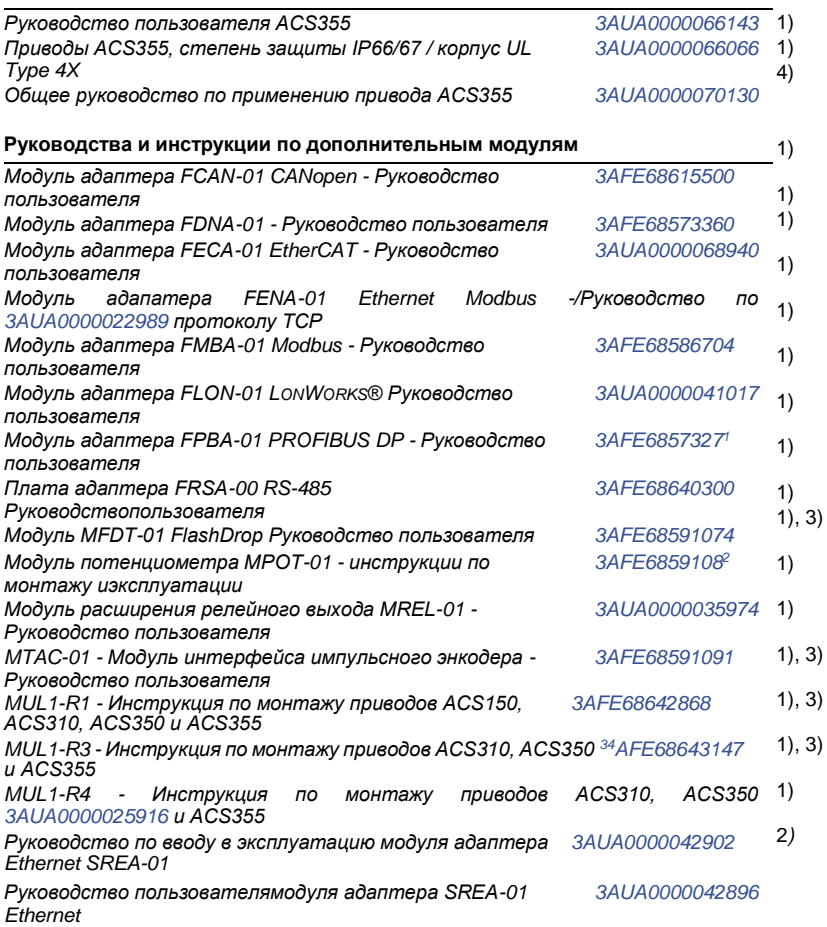

#### **Руководства и инструкции по техническому обслуживанию**

 $1)$  Поставляется в печатном виде в комплекте с приводом/дополнительным оборудованием

<sup>2</sup> ) Поставляется в формате PDF в комплекте с приводом/дополнительным оборудованием

<sup>3</sup> ) Многоязычный документ

-

 $^{4}$ ) Может быть получен у местного представителя компании ABB

Руководства доступны в сети Интернет в формате PDF (если не указано иное). См. раздел на внутренней стороне *Комплект документации в Интернете* задней обложки.

*Руководство по формованию конденсаторов в приводах [3AFE68735190](http://search.abb.com/library/ABBLibrary.asp?DocumentID=3AFE68735190&LanguageCode=en&DocumentPartId=1&Action=Launch) ACS50, ACS55, ACS150, ACS310, ACS350, ACS355, ACS550 и ACH550*

## **Руководство пользователя**

### **ACS355**

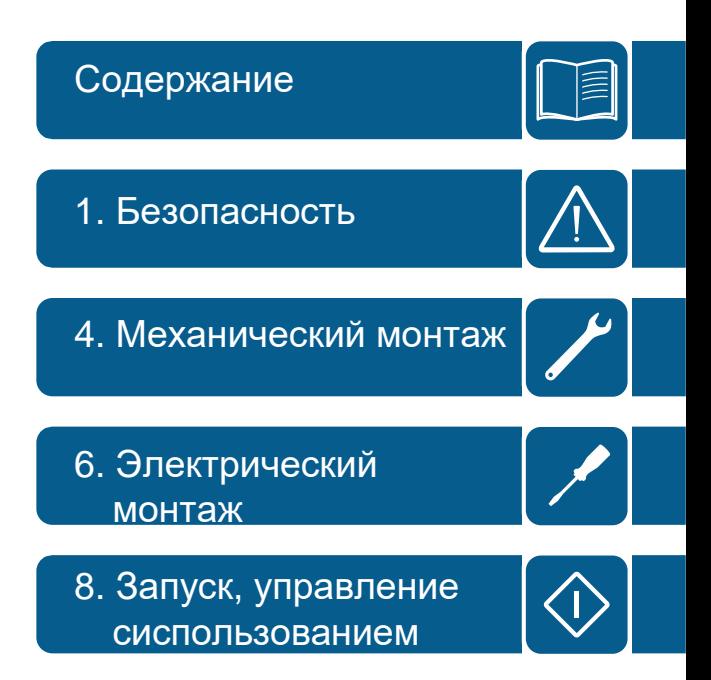

RU © 2010 ABB Oy. C сохранением всех прав. ДАТА ВСТУПЛЕНИЯ В СИЛУ: 01.01.2010

3AUA0000071764 Ред. A

## **Содержание**

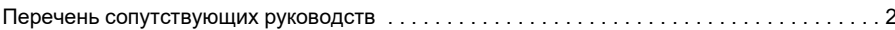

#### *1. Безопасность*

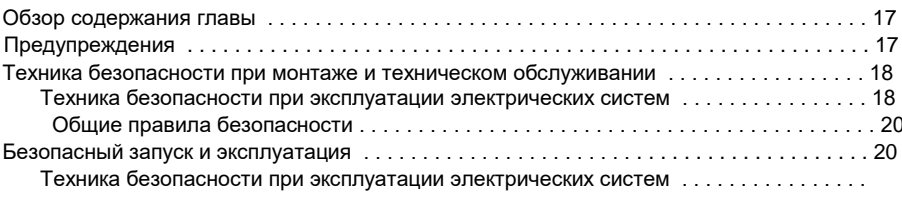

#### <sup>20</sup>**Safety**

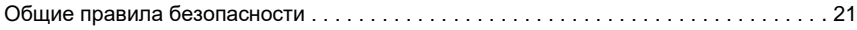

#### *2. Предисловие к руководству*

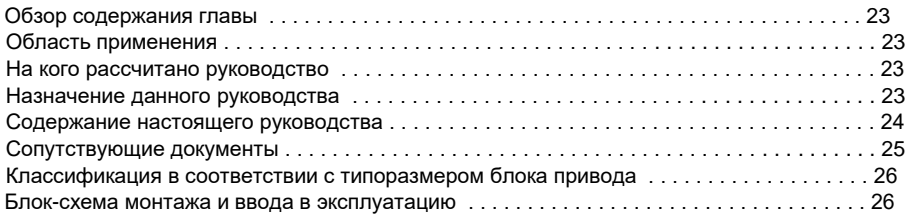

#### *3. Принцип действия и описание аппаратуры*

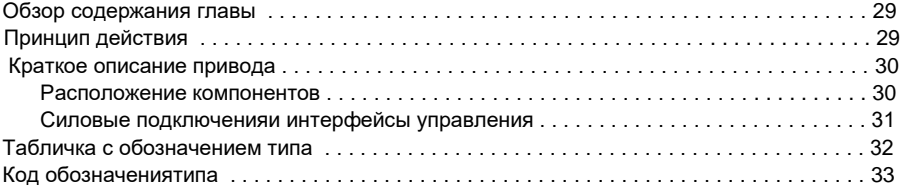

#### *4. Механический монтаж*

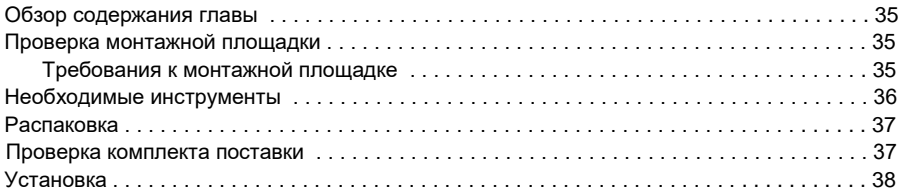

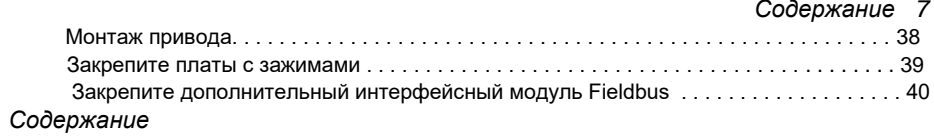

#### *5. Планирование электрического монтажа*

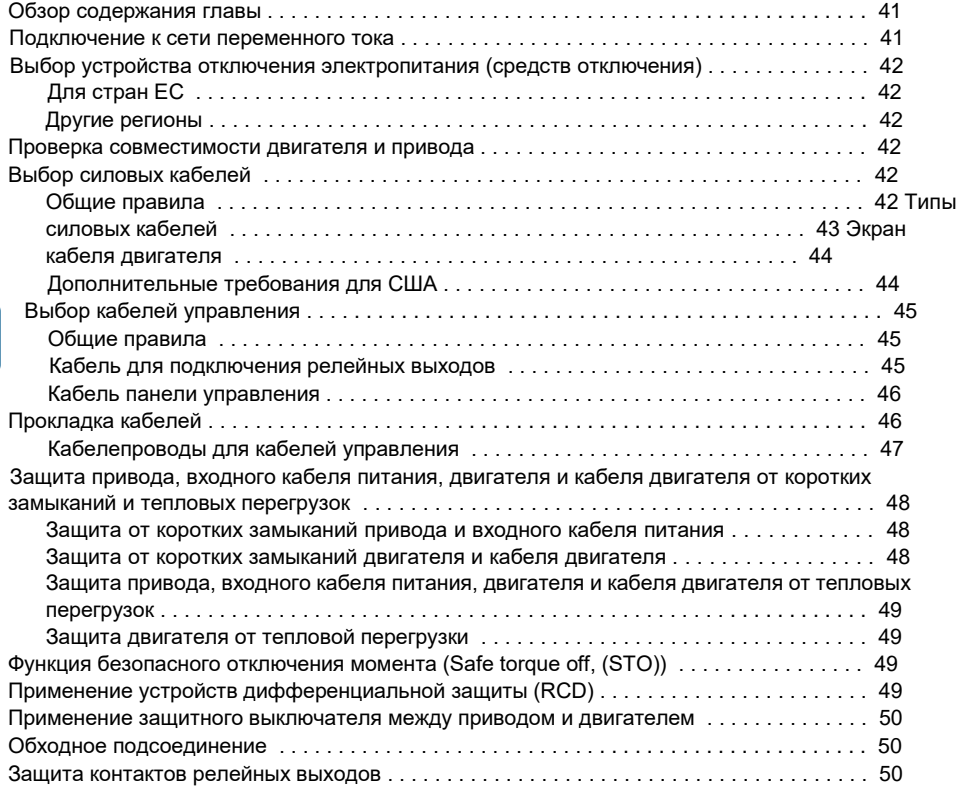

#### *6. Электрический монтаж*

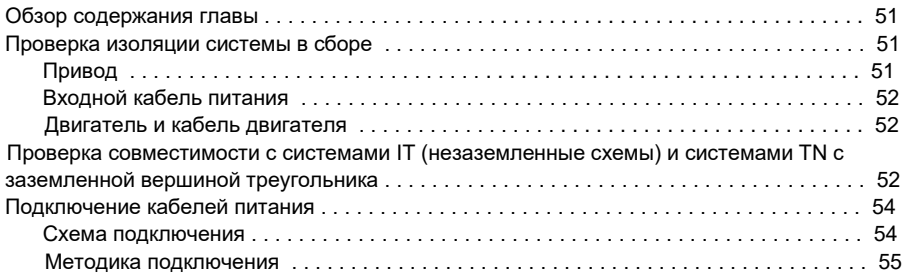

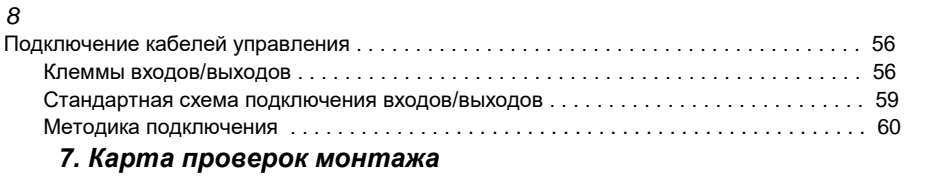

#### Проверка монтажа . . . . . . . . . . . . . . . . . . . . . . . . . . . . . . . . . . . . . . . . . . . . . . . . . . . . . . . . . 63

#### *8. Запуск, управление сиспользованием входов/выходов и идентификационный прогон двигателя*

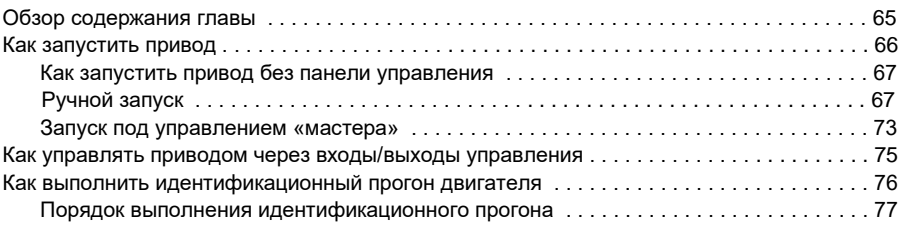

#### *9. Панели управления*

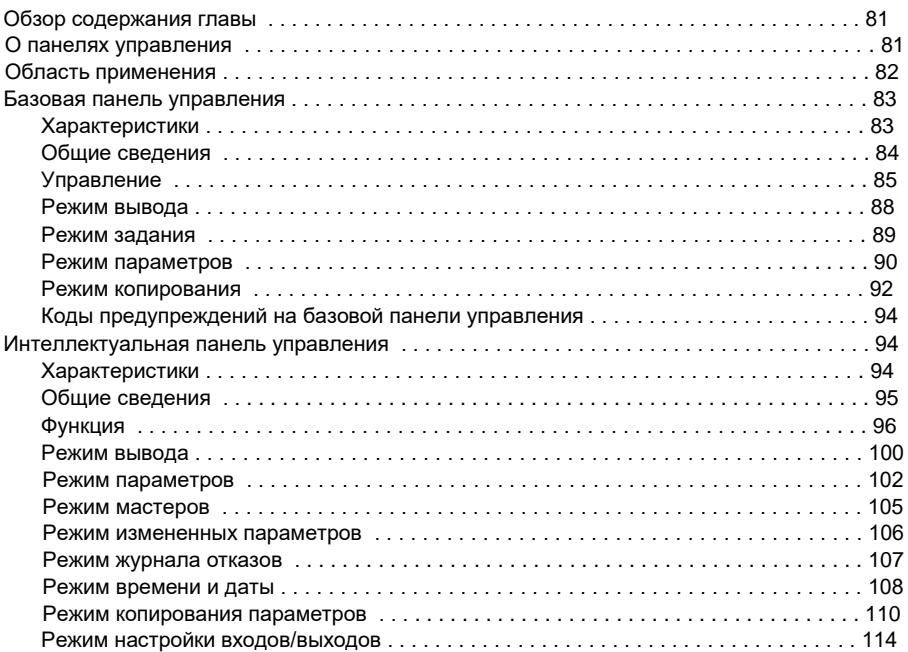

#### *10. Прикладные макросы*

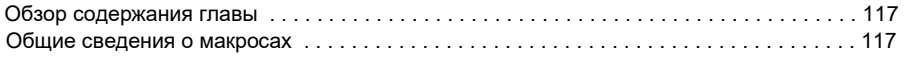

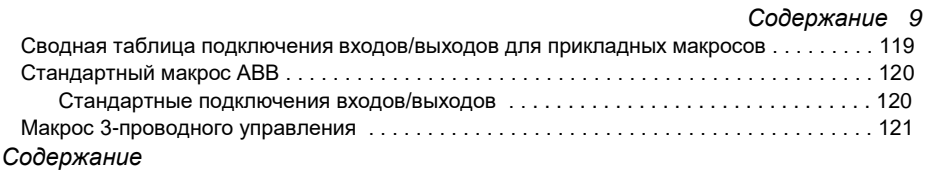

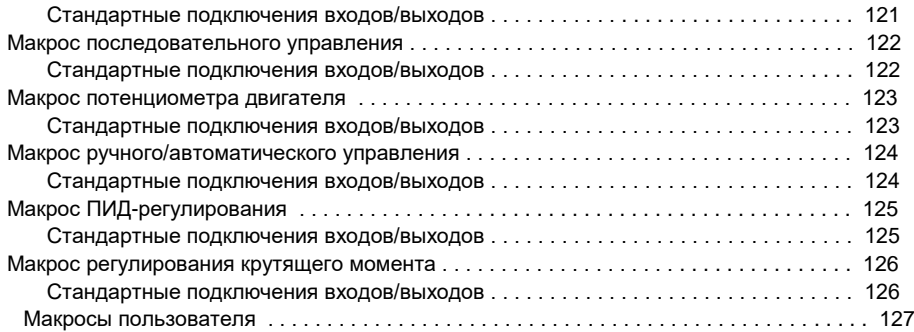

## *11. Программные функции*

 $\Box$ 

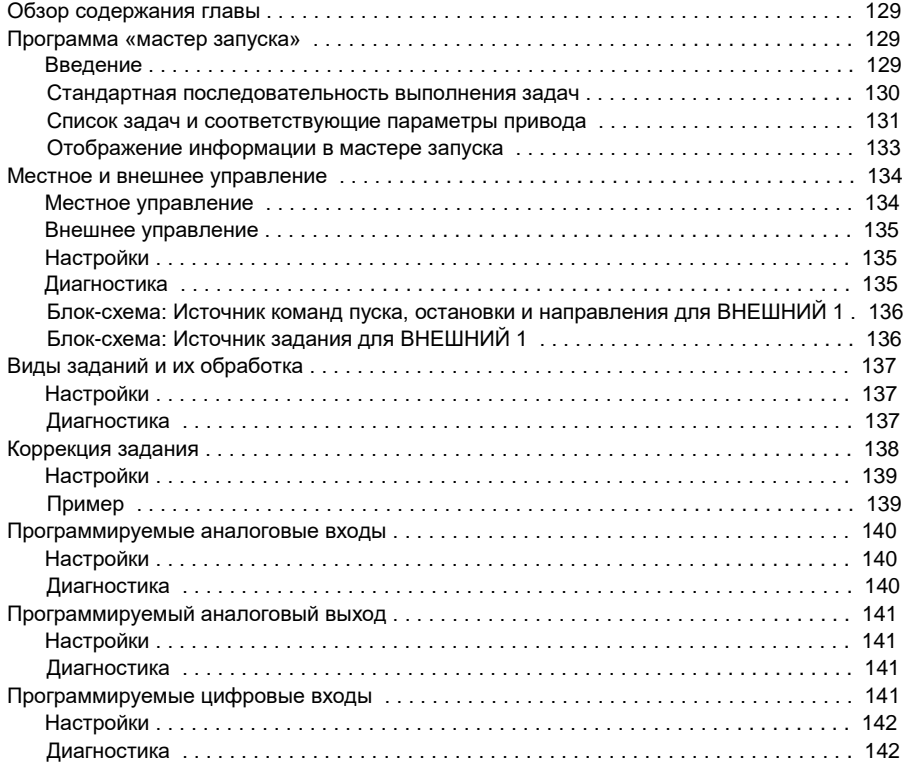

#### 10

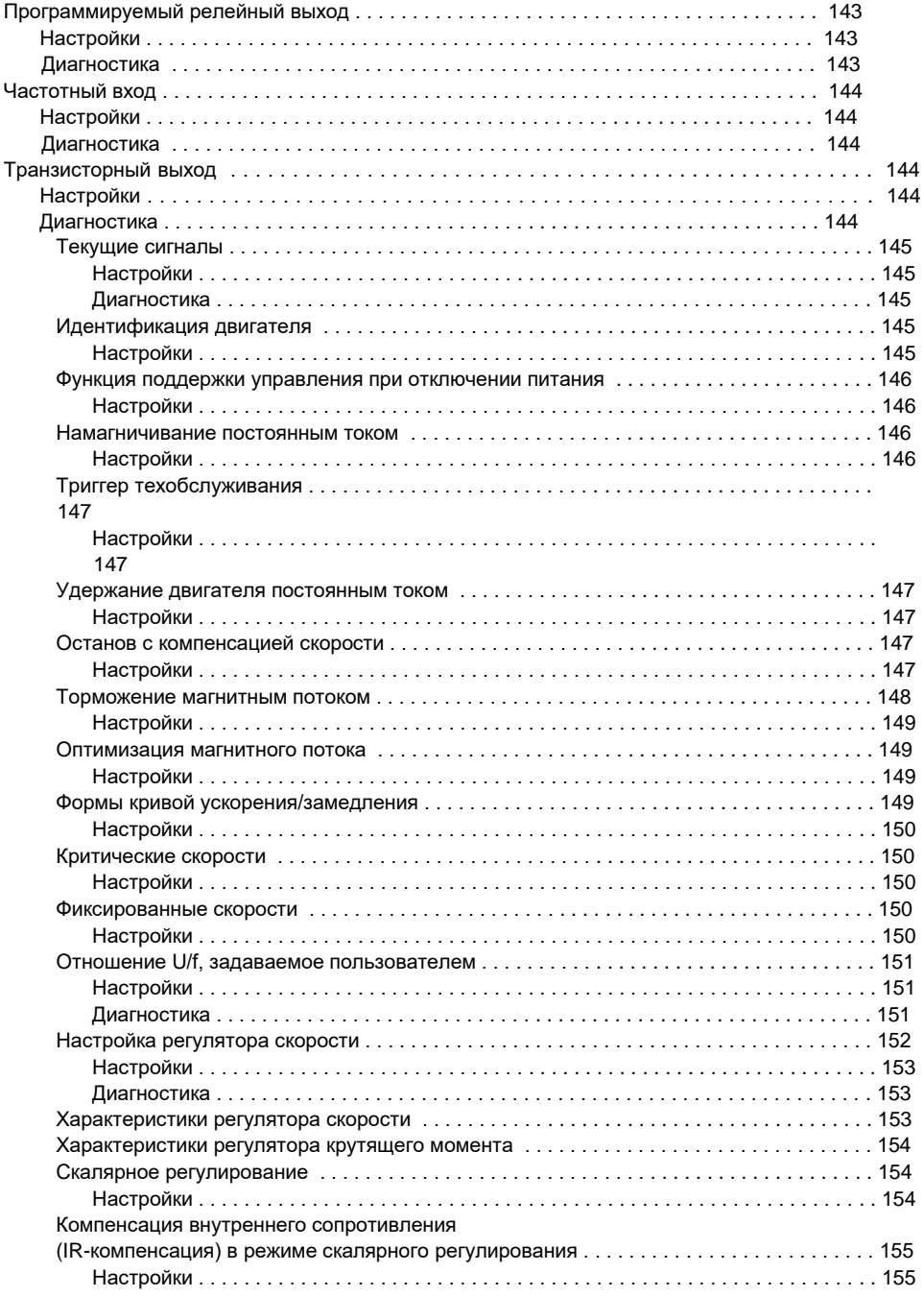

## $\boxed{\mathbb{E}}$

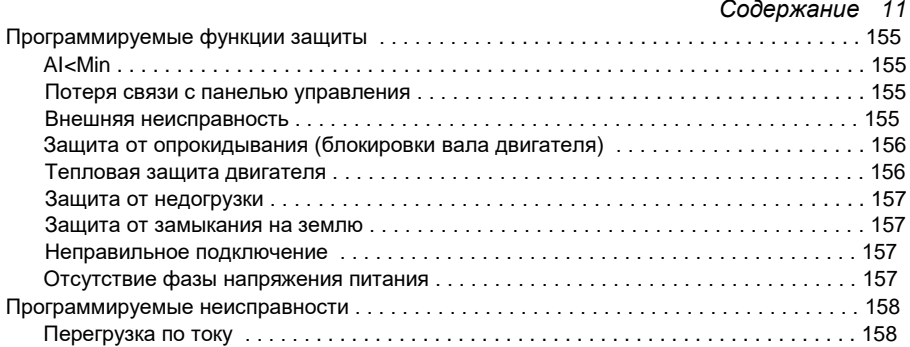

#### 12 Содержание

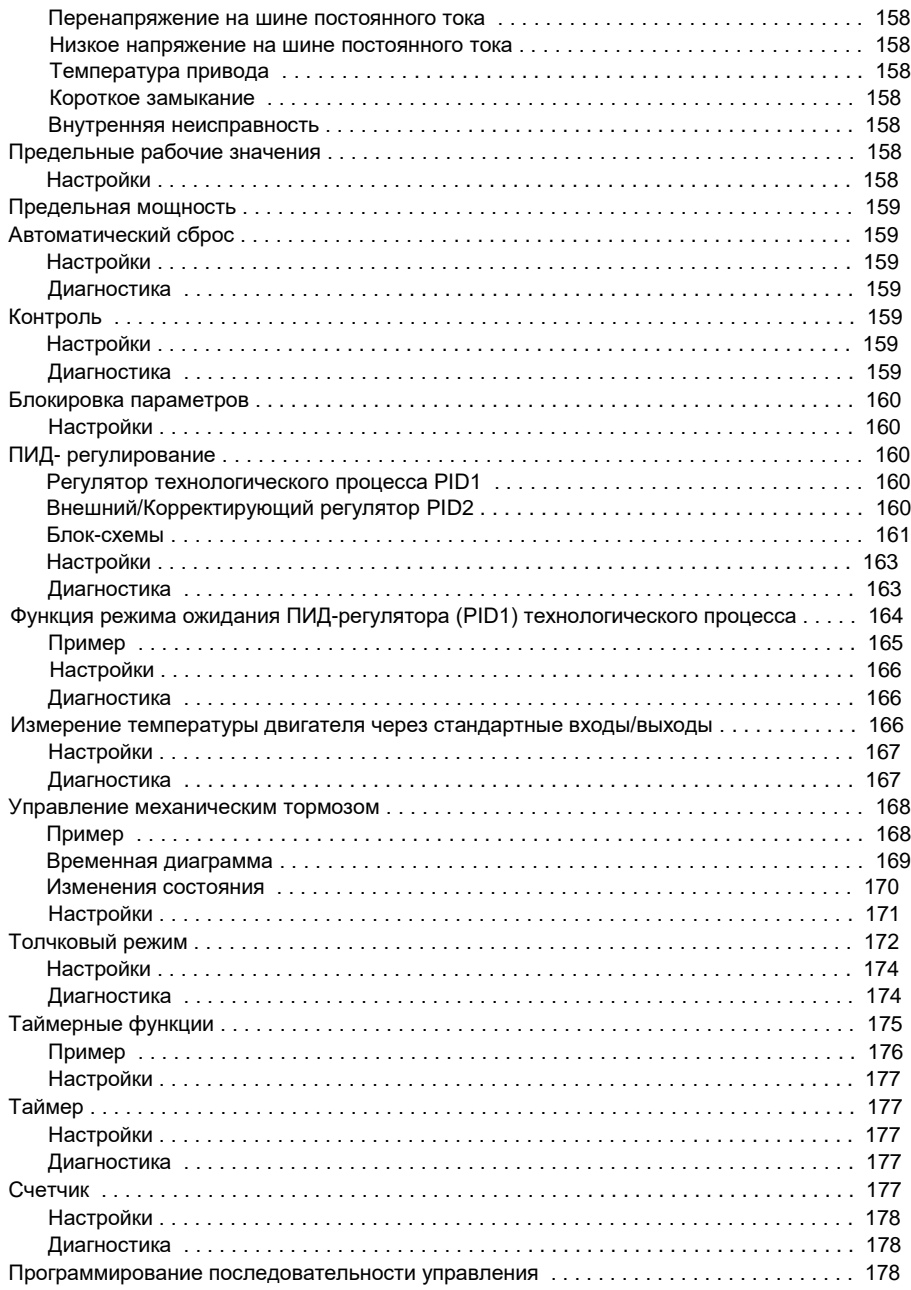

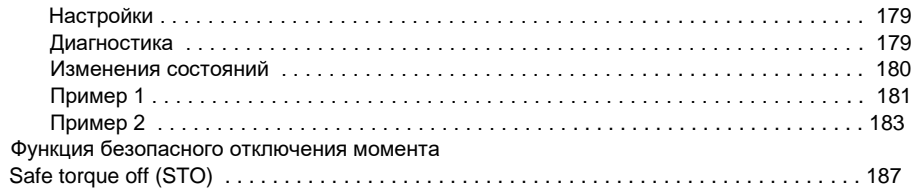

#### 12. Текущие сигналы ипараметры

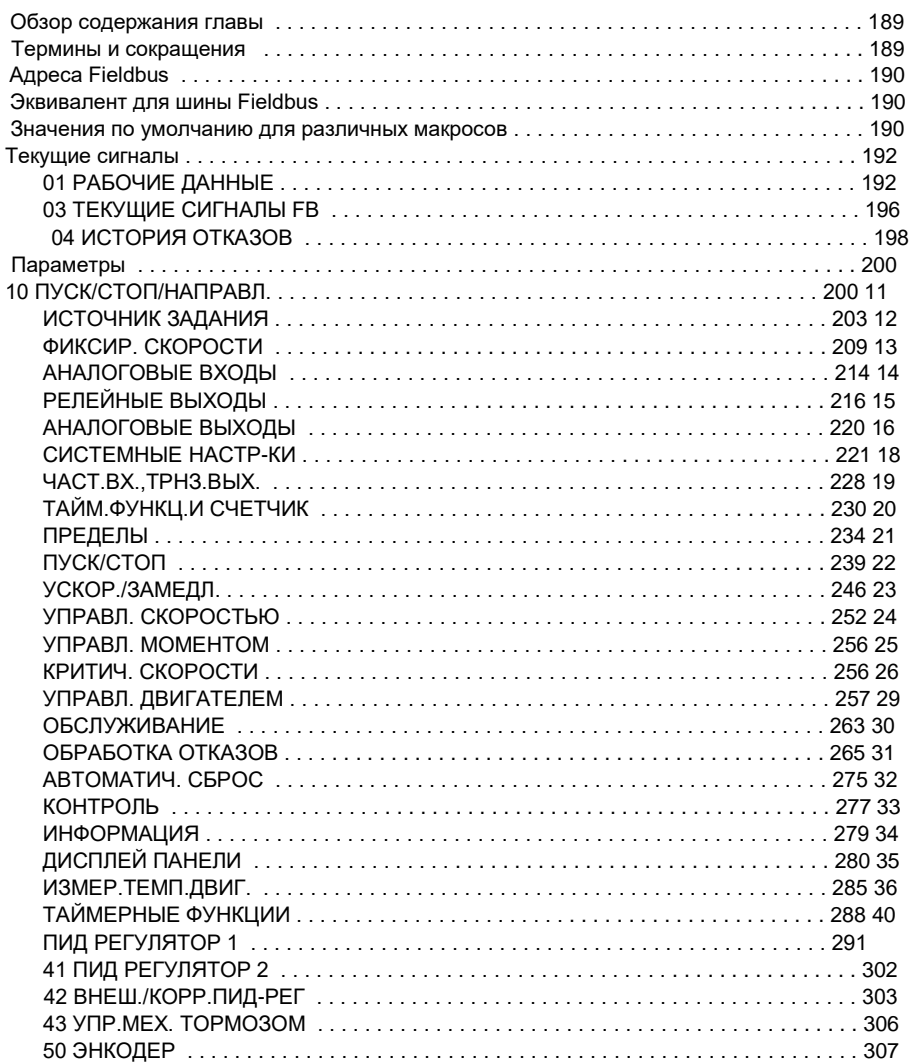

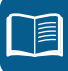

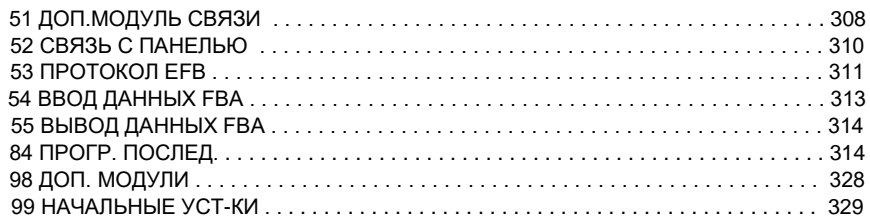

### *13. Управление по шине Fieldbus с использованием встроенной*

#### *шины*

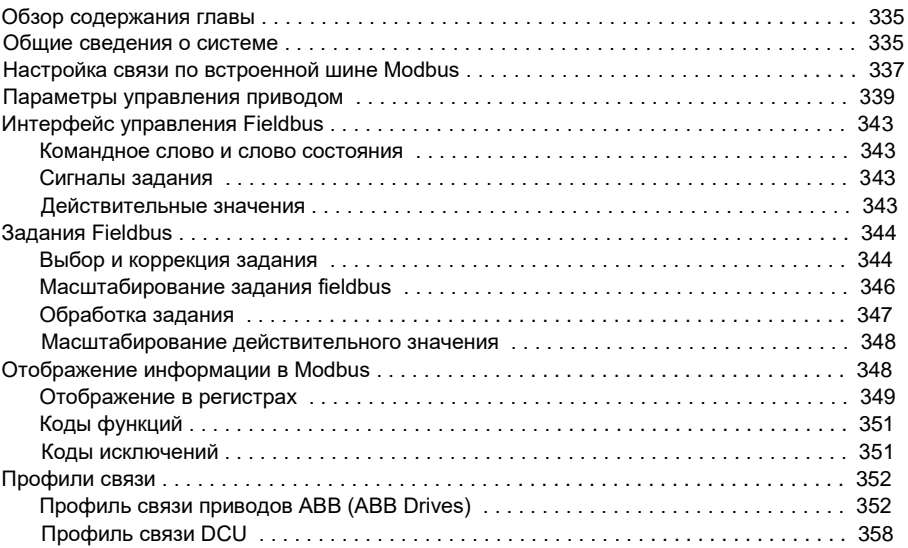

#### *14. Управление по шине Fieldbus с использованием интерфейсного модуля Fieldbus*

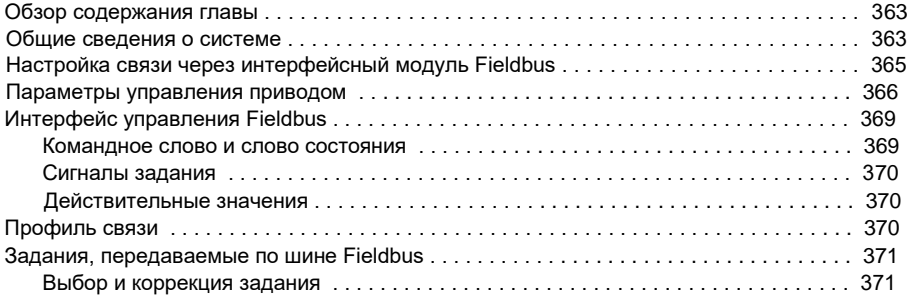

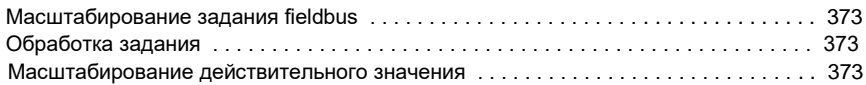

#### *15. Поиск и устранение неисправностей*

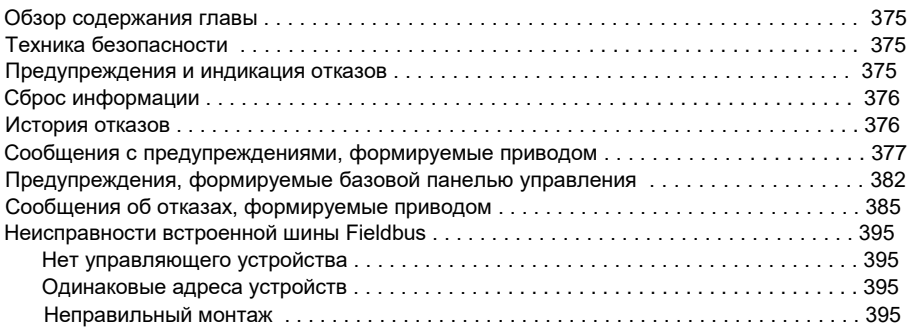

#### *16. Техническое обслуживание и диагностика оборудования*

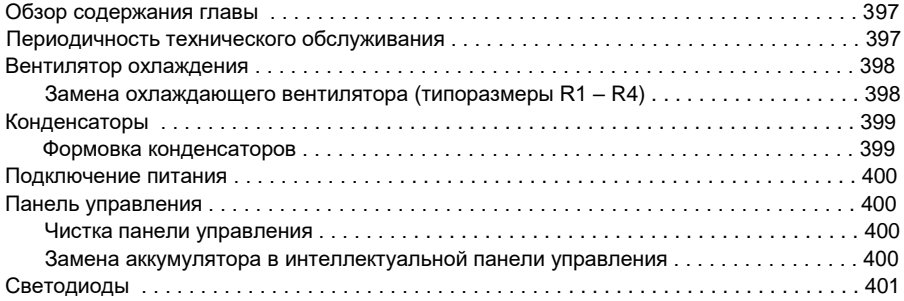

#### *17. Технические характеристики*

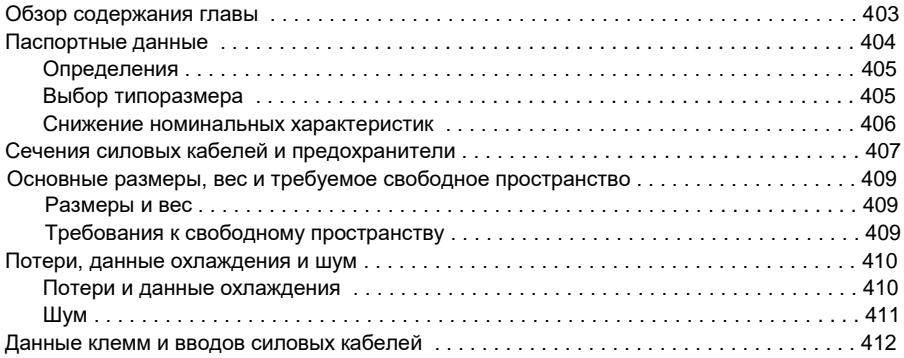

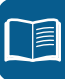

#### *16 Содержание*

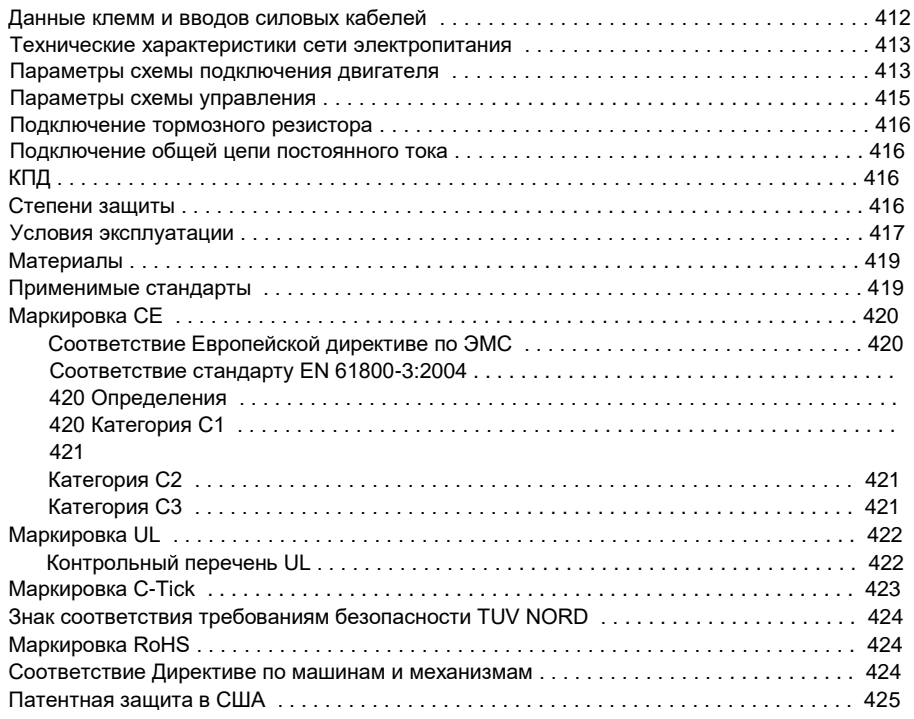

#### *18. Габаритные чертежи*

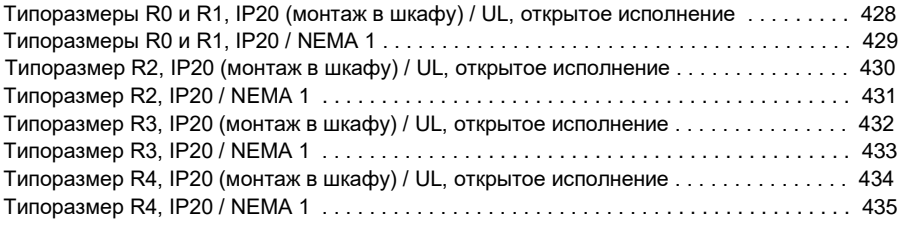

#### *19. Приложение: Резистивное торможение*

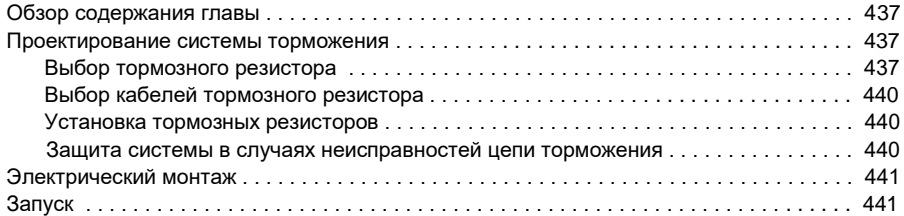

#### *20. Приложение: Модули расширения*

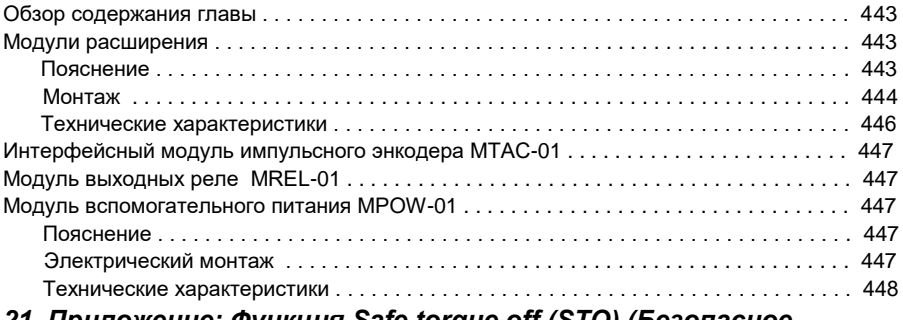

#### *21. Приложение: Функция Safe torque off (STO) (Безопасное отключение момента)*

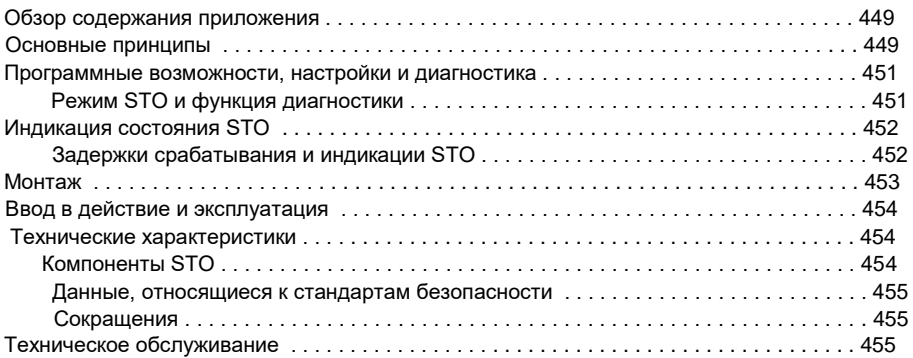

#### *Дополнительная информация*

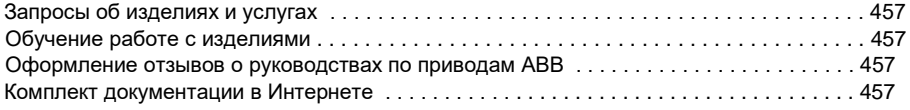

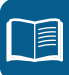

#### *18 Содержание*

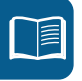

#### *Безопасность 19*

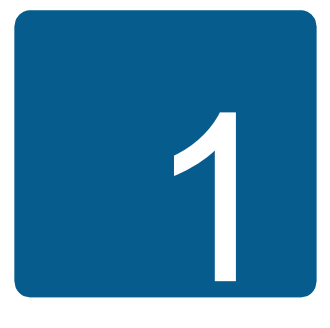

## **Безопасность**

#### **Обзор содержания главы**

Эта глава содержит указания по технике безопасности, которые необходимо выполнять при монтаже, эксплуатации и обслуживании привода. Несоблюдение этих указаний может привести к травмам персонала или смерти, а также к повреждению привода, электродвигателя и подсоединенного к нему оборудования. Внимательно изучите правила техники безопасности, прежде чем приступать к работе с приводом.

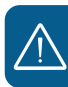

#### **Предупреждения**

Предупреждения указывают на условия, которые могут привести к серьезным травмам или к смерти и / или к повреждению оборудования, и дают рекомендации, как избежать опасности. В руководстве используются следующие предупреждающие символы:

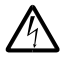

**Электрическая опасность** – предупреждение об электрическом напряжении, воздействие которого может привести к физическим травмам и/или к повреждению оборудования.

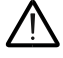

**Общее предупреждение** – опасность для персонала и/или риск повреждения оборудования, не связанные с электрическими факторами.

#### **Техника безопасности при монтаже и техническом обслуживании**

Эти предупреждения относятся к любым работам по обслуживанию привода, двигателя или кабеля двигателя.

#### **Техника безопасности при эксплуатации электрических систем**

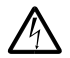

**ПРЕДУПРЕЖДЕНИЕ!** Несоблюдение этих указаний может привести к травмированию или гибели персонала, а также может стать причиной повреждения оборудования.

#### **К монтажу и техническому обслуживанию привода допускаются только квалифицированные электрики!**

• Запрещается выполнять какие-либо работы по обслуживанию привода, двигателя или кабеля двигателя при подключённом сетевом питании. После отключения сетевого напряжения подождите 5 минут, прежде чем начинать работу по обслуживанию привода, двигателя или кабеля двигателя. Это время необходимо для разряда конденсаторов промежуточной цепи постоянного тока привода.

Обязательно убедитесь с помощью мультиметра (входное сопротивление не менее 1 МОм) в том, что

- 1. Отсутствует напряжение между фазами питания привода U1, V1 и W1 и землей.
- 2. Отсутствует напряжения между выводами BRK+ и BRK- и землей.

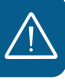

- Запрещается выполнять какие-либо работы с кабелями управления при включенном питании привода или внешних цепей управления. Даже при выключенном питании привода цепи управления, имеющие внешнее питание, могут находиться под опасным напряжением.
- Запрещается выполнять какие-либо проверки сопротивления и электрической прочности изоляции привода.
- При подключении привода к системе IT (незаземленная система электропитания или система с высокоомным заземлением (сопротивление более 30 Ом), отключите внутренний фильтр ЭМС, поскольку в противном случае система окажется связанной с потенциалом земли через конденсаторы фильтра ЭМС. Такая ситуация представляет угрозу безопасности и может привести к повреждению привода. См. стр. *52*. **Примечание.** Если внутренний фильтр ЭМС отсоединен, привод не будет отвечать требованиям ЭМС при отсутствии внешнего фильтра.
- При подключении привода к системе TN с заземленной вершиной треугольника отсоедините внутренний фильтр ЭМС, в противном случае привод будет поврежден. См. стр. *52*. **Примечание.** Если внутренний фильтр ЭМС отсоединен, привод не будет отвечать требованиям ЭМС при отсутствии внешнего фильтра.
- Все цепи ELV (цепи низкого напряжения), подключенные к приводу, должны использоваться в зоне с эквипотенциальной связью, т.е. в зоне, где все проводящие части электрически соединены для предотвращения возникновения

опасного напряжения между ними. Это достигается соответствующим заземлением на заводе-изготовителе.

#### **Примечание**

• Опасное напряжение присутствует на силовых клеммах U1, V1, W1, U2, V2, W2 и BRK+ и BRK- даже в том случае, когда электродвигатель остановлен.

#### **Приводы двигателей с постоянными магнитами**

Ниже приведены дополнительные предупреждения, относящиеся к приводам двигателей с постоянными магнитами. Несоблюдение этих указаний опасно для жизни и может стать причиной повреждения оборудования.

**ПРЕДУПРЕЖДЕНИЕ!** Запрещается выполнять какие-либо работы на приводе, когда двигатель с постоянными магнитами вращается. Даже если напряжение питания привода выключено и инвертор не работает, вращающийся двигатель с постоянными магнитами подает напряжение в цепь постоянного тока привода; при этом на выводах питания присутствует опасное напряжение.

Перед выполнением работ по монтажу и техническому обслуживанию:

- Остановите двигатель.
- Убедитесь в отсутствии напряжения на клеммах привода в соответствии с п. 1 или 2, или, если возможно, в соответствии с обоими пунктами.
	- 1. Отсоедините двигатель от привода при помощи защитного выключателя или иным способом. С помощью измерения убедитесь в отсутствии напряжения на входных и выходных зажимах привода U1, V1, W1, U2, V2, W2, BRK+, BRK-).
	- 2. Примите меры к тому, чтобы двигатель не мог начать вращаться во время работы. Примите меры, чтобы никакая другая система, например гидравлический привод, не могла вращать двигатель непосредственно или через какую-либо механическую связь, как-то: ремень, вал, трос и т. п. Убедитесь в отсутствии напряжения на входных или выходных клеммах привода (U1, V1, W1, U2, V2, W2, BRK+, BRK-). Временно заземлите выходные зажимы привода, соединив их между собой и с цепью защитного заземления (PE).

#### **Общие правила безопасности**

**ПРЕДУПРЕЖДЕНИЕ!** Несоблюдение этих указаний может привести к травмированию или гибели персонала, а также может стать причиной повреждения оборудования.

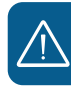

- Привод не рассчитан на ремонт в полевых условиях. Не пытайтесь ремонтировать неисправный привод; обратитесь в местное представительство АВВ или в официальный сервисный центр.
- При монтаже привода следите за тем, чтобы стружка, образующаяся при сверлении отверстий, не попала внутрь привода. Попадание проводящей пыли внутрь привода может стать причиной его повреждения или неправильной работы.
- Обеспечьте достаточное охлаждение.

#### **Безопасный запуск и эксплуатация**

Эти предупреждения предназначены для персонала, ответственного за планирование работы, запуск и эксплуатацию привода.

#### **Техника безопасности при эксплуатации электрических систем**

#### **Приводы двигателей с постоянными магнитами**

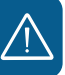

Ниже приведены дополнительные предупреждения, относящиеся к приводам, управляющим двигателями с постоянными магнитами. Несоблюдение этих указаний опасно для жизни и может стать причиной повреждения оборудования.

**ПРЕДУПРЕЖДЕНИЕ!** Не рекомендуется, чтобы скорость вращения двигателя с постоянными магнитами превышала номинальную скорость вращения двигателя более чем в 1,2 раза. Превышение скорости двигателя ведет к перенапряжению, которое может привести к выходу привода из строя.

#### **Общие правила безопасности**

**ПРЕДУПРЕЖДЕНИЕ!** Несоблюдение этих указаний может привести к травмированию или гибели персонала, а также может стать причиной повреждения оборудования.

- Перед настройкой и вводом в эксплуатацию привода необходимо убедиться в том, что двигатель и подсоединенное к нему оборудование рассчитаны на работу в диапазоне скоростей, обеспечиваемых приводом. В зависимости от настройки привода скорость вращения двигателя может быть больше или меньше скорости вращения двигателя, непосредственно подключаемого к электросети.
- Не включайте функции автоматического сброса отказа, если в результате их срабатывания возможно возникновение опасной ситуации. Эти функции обеспечивают автоматическое возобновление работы привода после отказа.

 $\bullet$ Не управляйте двигателем с помощью контактора или иных разъединяющих устройств (разъединительных устройств), установленных между питающей сетью переменного тока и приводом. Вместо этого пользуйтесь кнопками пуска и останова на панели управления  $\circledast$   $\circledast$  и или соответствующими внешними сигналами управления (через входы/выходы управления или шину Fieldbus). Максимально допустимое число циклов заряда конденсаторов в звене постоянного тока привода (т.е. включений питания) – два в течение одной минуты, а общее число зарядов - 15 000.

#### Примечание.

- $\bullet$ Если выбран внешний источник команды пуска и эта команда активна, привод запускается сразу же после восстановления входного напряжения или сброса отказа, если не используется режим трехпроводного (импульсного) управления пуском/остановом.
- Если не установлен режим местного управления (на дисплее отсутствует символ LOC), нажатие кнопки останова на панели управления не приводит к останову двигателя. Для останова привода с панели управления нажмите кнопку LOC/REM <sup>⊥ос</sup><sub>еем</sub> и за́тѐм кнопку останова  $\circledcirc$

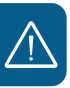

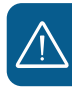

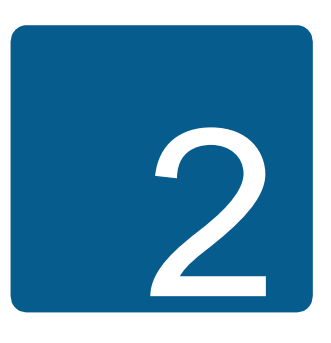

## **Предисловие к руководству**

#### **Обзор содержания главы**

В этой главе описаны область применения, читательская аудитория, на которую рассчитано данное руководство, и его назначение. В ней также описано содержание руководства и приведен перечень сопутствующих руководств, в которых пользователь может получить более подробную информацию. В этой главе также приведена схема проверки комплектности, монтажа и ввода в привода эксплуатацию. Схема содержит ссылки на главы/разделы данного руководства.

#### **Область применения**

Это руководство относится к версии 5.02b и более поздним версиям встроенного микропрограммного обеспечения привода ACS355. См. параметр *3301 ВЕРСИЯ ПО* на стр. *279*.

#### **На кого рассчитано руководство**

Предполагается, что читатель знаком с основами электротехники, правилами монтажа, электрическими компонентами и обозначениями на электрических схемах.

Руководство написано для широкого круга пользователей в разных странах мира. В нем используются две системы измерений: международная (СИ) и британская. Приведены специальные указания для монтажа привода в США.

#### **Назначение данного руководства**

Настоящее руководство содержит информацию, необходимую для планирования монтажа, монтажа, ввода в эксплуатацию, эксплуатации и обслуживания привода.

#### **Содержание настоящего руководства**

Руководство состоит из следующих глав:

- *Безопасность* (стр. *17*) содержит указания по технике безопасности, которые необходимо выполнять при монтаже, эксплуатации и обслуживании привода.
- *Предисловие к руководству* (эта глава, стр. *23*) описывает область применения, читательскую аудиторию, назначение и содержание настоящего руководства. В ней также приведена блок-схема быстрого монтажа и ввода привода в эксплуатацию.
- *Принцип действия и описание аппаратуры* (стр. *29*) содержит краткое описание принципа действия, компоновки, силовых соединений и интерфейсов управления, таблички с обозначением типа привода и расшифровку обозначения привода.
- *Механический монтаж* (стр. *35*) содержит сведения о проверке монтажной площадки, распаковке, проверке комплекта поставки и механическом монтаже привода.
- *Планирование электрического монтажа* (стр. *41*) содержит сведения о проверке совместимости двигателя и привода, выборе кабелей и средств защиты и прокладке кабелей.
- *Электрический монтаж* (стр. *51*) содержит указания по проверке изоляции и совместимости с системами питания с изолированной нейтралью типа IT (незаземленными) и типа TN (с заземленной вершиной треугольника), а также по подключению кабелей питания и кабелей управления.
- *Карта проверок монтажа* (стр. *63*) содержит перечень проверок механического и электрического монтажа привода
- *Запуск, управление сиспользованием входов/выходов и идентификационный прогон двигателя* (стр. *65*) содержит указания по первоначальному запуску привода, пуску и остановке двигателя, изменению направления вращения и регулированию скорости через интерфейс ввода/ вывода.
- *Панели управления* (стр. *81*) содержит описание кнопок панелей управления, светодиодных индикаторов и полей отображения информации и указания по использованию панели для управления, контроля и изменения настроек.
- *Прикладные макросы* (стр.*117*) содержит краткие описания всех прикладных макросов, а также стандартные схемы соединений цепей управления. Кроме того, здесь приведены инструкции по сохранению и вызову макроса пользователя.
- *Программные функции* (стр. *129*) содержит описания программных функций с перечнями настроек, устанавливаемых пользователем, текущих сигналов, а также сообщений об отказах и аварийных ситуациях.
- *Текущие сигналы ипараметры* (стр. *189*) содержит описания текущих сигналов и параметров. В этой главе также перечислены значения по умолчанию для различных макросов.
- *Управление по шине Fieldbus с использованием встроенной шины* (стр. *335*) посвящена рассмотрению управления приводом при помощи внешних устройств по сети связи с использованием встроенной шины.
- *Управление по шине Fieldbus с использованием интерфейсного модуля Fieldbus* (стр. *363*) посвящена рассмотрению управления приводом при помощи внешних устройств по сети связи с использованием адаптера шины fieldbus.
- *Поиск и устранение неисправностей* (стр. *375*) содержит указания по сбросу неисправностей и просмотру предыстории отказов. Эта глава содержит списки предупреждений и сообщений об отказах, а также возможные причины их возникновения и способы устранения.
- *Техническое обслуживание и диагностика оборудования* (стр. *397*) содержит указания по профилактическому техническому обслуживанию и описание светодиодных индикаторов.
- *Технические характеристики* (стр. *403*) содержит технические характеристики привода – номинальные значения, размеры и технические требования, а также условия выполнения требований СЕ и других стандартов.
- *Габаритные чертежи* (стр. *427*) содержит габаритные чертежи привода.
- *Приложение: Резистивное торможение* (стр. *437*) (Приложение ) содержит указания по выбору тормозного резистора.
- *Приложение: Модули расширения* (стр. *443*) (Приложение ) содержит описание модуля расширения вспомогательного питания MPOW-01. В Приложении приведено краткое описание модуля расширения релейного выхода MREL-01 модуля интерфейса импульсного энкодера MTAC-01; для удобства читателя приведены ссылки на соответствующие руководства пользователя.
- *Приложение: Функция Safe torque off (STO) (Безопасное отключение момента)* (стр. *449*) (Приложение ) содержит описание функции STO (Безопасное отключение момента), указания по монтажу и технические данные.
- *Дополнительная информация* (внутренняя стороне задней части обложки, стр. *457*) содержит указания о том, как задавать вопросы об изделиях и услугах, находить сведения, касающиеся обучения применению изделий, направлять замечания о руководствах по приводам ABB в компаниюизготовитель и находить требуемые документы в сети Интернет.

### **Сопутствующие документы**<br>R0 – R4.

См. *Перечень сопутствующих руководств* на стр. *2* (на внутренней стороне лицевой части обложки).

#### **Классификация в соответствии с типоразмером блока**

Привода<br>Планирование монтажа: выбор кабелей

Приводы ACS355 изготавливаются в корпусах типоразмеров R0 – R4. Некоторые указания и другая информация, относящаяся только к корпусам определенных типоразмеров, обозначенные будим соответствующих типоразмеров (R0 – R4). **Д**яя Онеределения челения типоразмера корпуса привода служат таблицы номинальных характеристик, приведенные в разделе *Паспортные данные* на стр. *404*.

Распаковка и проверка комплектности

#### **Блок-схема монтажа и ввода в эксплуатацию**

**Задача См. разделы** Бериллюко траугонника у менятнесь в том. незавем поенной издельтрос ЭМС тие а IT) или к элен тритически тритических с заземленной *Принцип действия и описание аппаратуры*: *Код обозначениятипа* на стр. *33 Технические характеристики*: *Паспортные данные* на стр. *404 Планирование электрического монтажа* на стр. *41 Технические характеристики* на стр. *403 Принцип действия и описание 33 Электрический монтаж*: *Проверка совместимости с системами IT (незаземленные схемы) и системами TN с заземленной вершиной треугольника* на стр. *52 Механический монтаж* на стр. *35 Планирование электрического монтажа*: *Прокладка кабелей* на стр. *46*

Проверка изоляции кабеля сетевого г Меания на в млаталя маха бела да млаталя. на стр. *37*

**Задача См. разделы**

*Электрический монтаж*: *Проверка изоляции системы в сборе* на стр. *51*

*28 Предисловие к руководству*

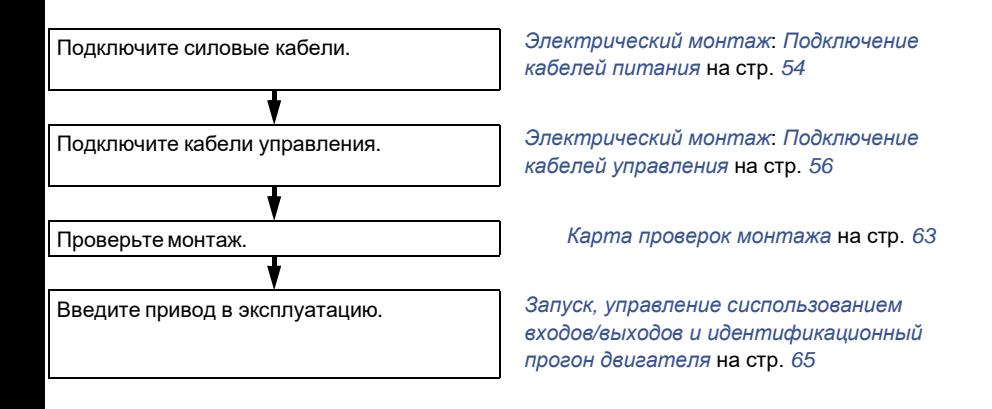

*Предисловие к руководству 29*

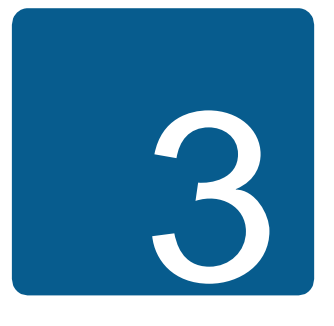

# **Принцип действия и описание аппаратуры**

#### **Обзор содержания главы**

В настоящей главе приведено краткое описание принципа действия, компоновки, таблички с обозначением типа и сведения об обозначении типа привода. Также приведена общая схема силовых подключений и интерфейсов управления.

### **Принцип действия**

Привод ACS355 представляет собой монтируемый на стене или в шкафу блок, предназначенный для управления асинхронными двигателями переменного тока или синхронными двигателями с постоянными магнитами.

На рисунке ниже приведена упрощенная блок-схема привода. Выпрямитель преобразует трехфазное переменное напряжение в напряжение постоянного тока. Батарея конденсаторов служит для стабилизации напряжения промежуточного звена постоянного тока. Инвертор преобразует напряжение постоянного тока обратно в переменное напряжение для питания асинхронного двигателя. Тормозной прерыватель подключает к промежуточной цепи постоянного тока внешний тормозной резистор, когда напряжение в цепи превышает максимально допустимое значение.

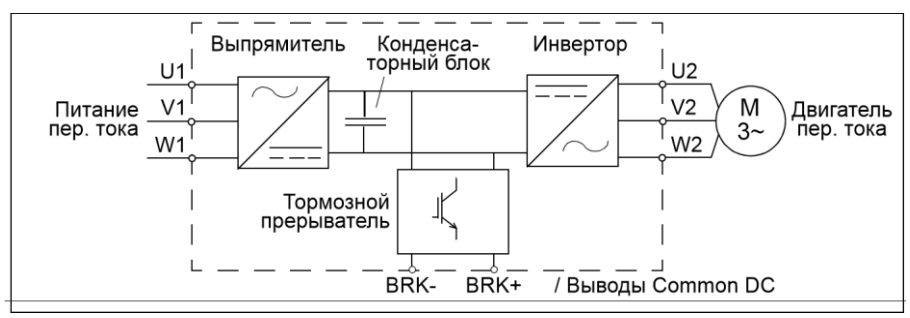

#### **Краткое описание привода**

#### **Расположение компонентов**

Компоновка привода представлена на приведенном ниже рисунке. Конструкция приводов в корпусах типоразмеров R0 – R4 имеет некоторые различия.

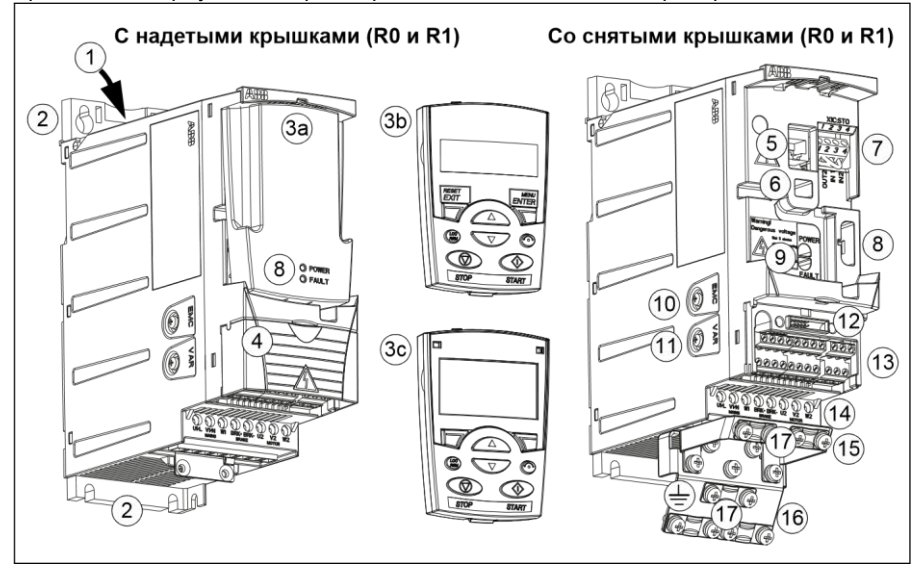

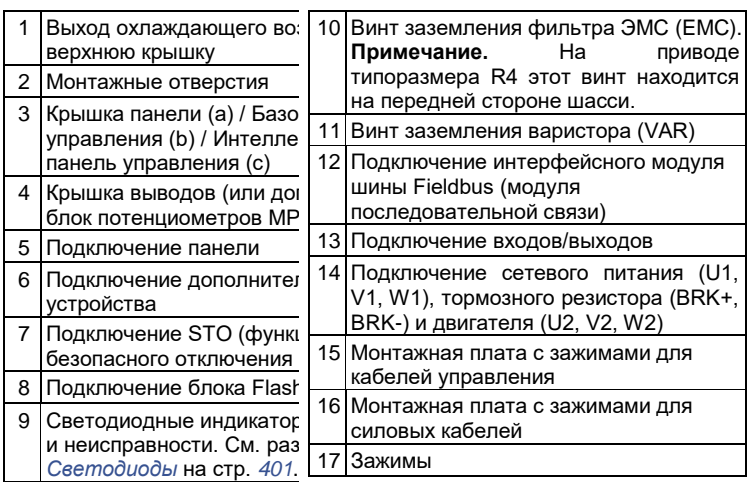

#### **Силовые подключенияи интерфейсы управления**

Схема дает общее представление о подключении привода. Подключение входов/выходов зависит от выбора соответствующих параметров. Подключение входов/выходов дляразличных макросов см. в главе *Прикладные макросы* на стр. *117*, а общий монтаж в главе *Электрический монтаж* на стр. *51*.

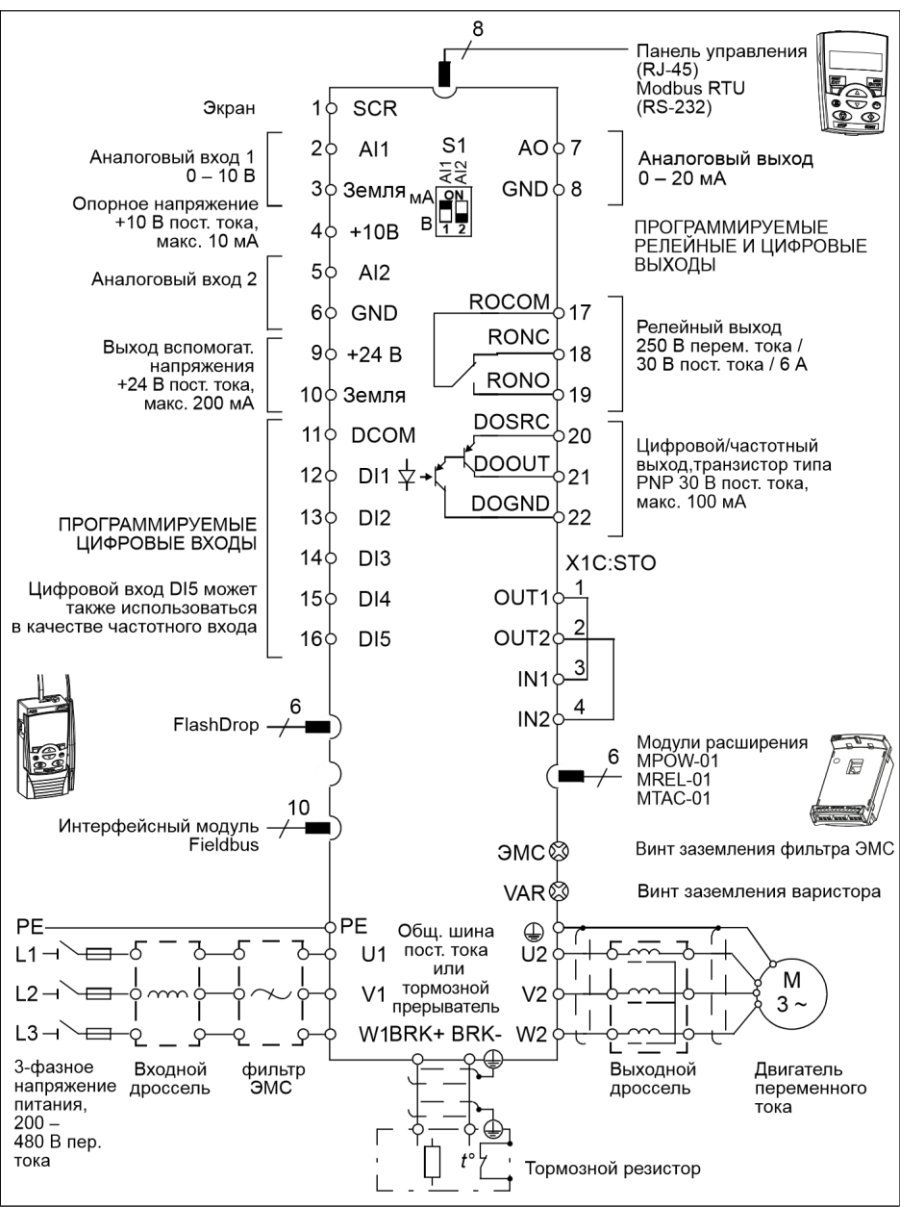

#### **Табличка с обозначением типа**

Табличка с обозначением типа закреплена на левой стенке привода. Пример таблички и пояснение имеющихсяна ней данных приведены ниже.

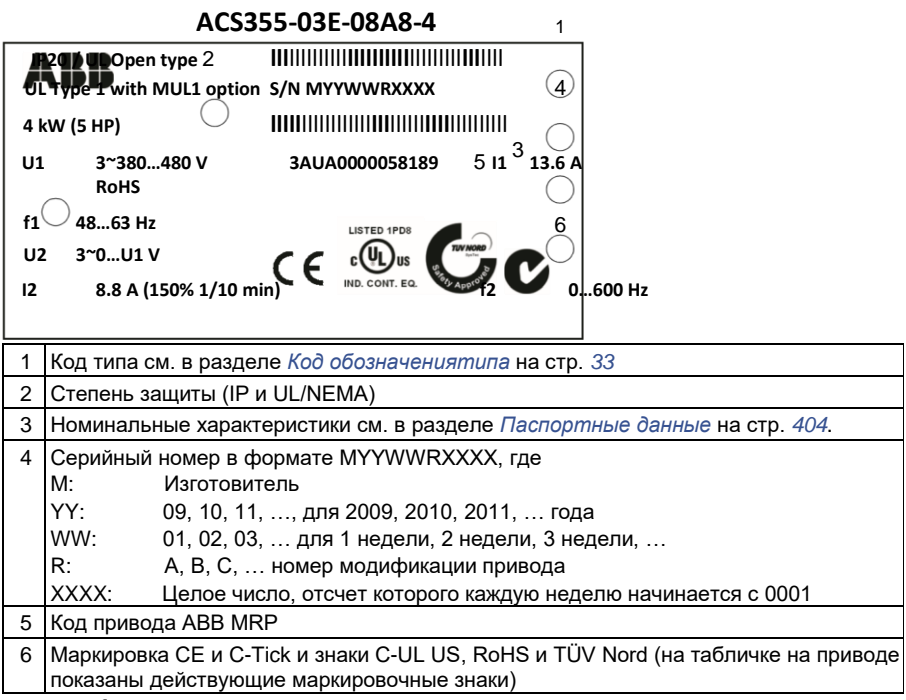

#### Код обозначениятипа

Код обозначениятипа содержит информацию о параметрах и конфигурации привода. Код обозначениятипа приведен на этикетке с обозначением типа, закрепленной на приводе. В первых позициях слева обозначена базовая конфигурация, например ACS355-03E-09A7-4. Дополнительные опции определяются следующими за ними символами, они выделяются знаком + и соответствующими символами, например +J404. Пояснение того, как производится определение конфигурации привода по коду обозначения типа, приведено ниже.

 $ACS355-03F-09A7-4+1404+...$ 

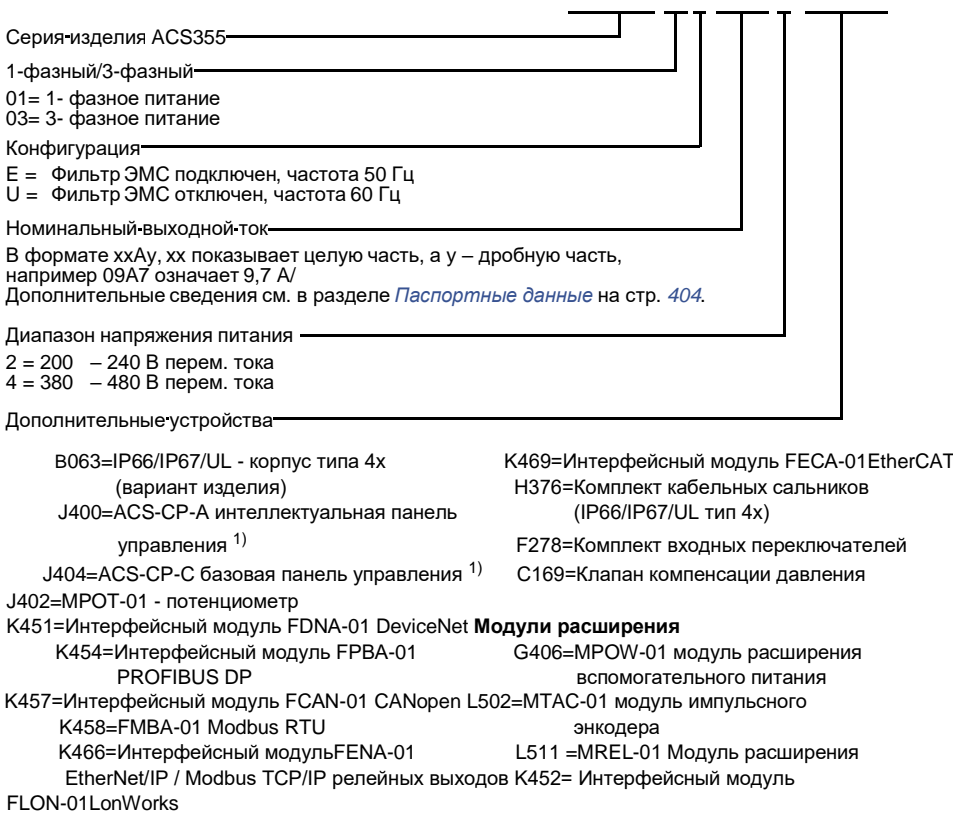

1) Привод ACS355 совместим с панелями, имеющими следующие модификации и версии микропрограммного обеспечения. Как определить версию вашей панели и ее микропрограммного обеспечения, см. на стр. *82*.

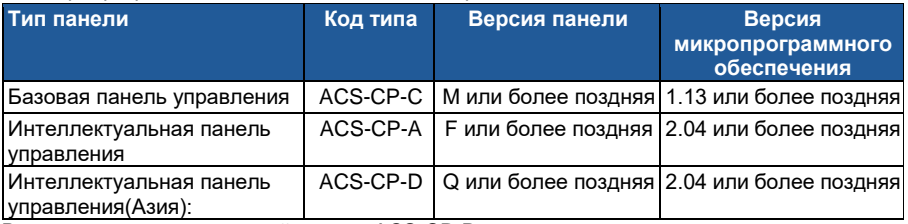

В отличие от других панелей панель ACS-CP-D заказывается с отдельным кодом.

#### *Механический монтаж 36*

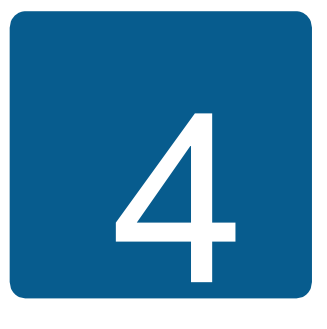

## **Механический монтаж**

#### **Обзор содержания главы**

В настоящей главе приведены сведения о проверке монтажной площадки, распаковке, проверке комплекта поставки и механическом монтаже привода.

#### **Проверка монтажной площадки**

Привод может устанавливаться на стене или в шкафу. Проверьте соблюдение требований к корпусу при использовании варианта настенного исполнения по NEMA 1 (см. главу *Технические характеристики* на стр. *403*).

Привод может устанавливаться тремя различными способами в зависимости от типоразмера корпуса:

- a) задней стороной к стенке (корпуса всех типоразмеров)
- b) боковой монтаж (корпуса типоразмеров R0 R2)
- c) установка на DIN-направляющей (корпуса всех типоразмеров).

Привод должен устанавливаться в вертикальном положении.

Убедитесь в соответствии монтажной площадки требованиям, изложенным ниже. Подробные сведения о шасси см. в главе *Габаритные чертежи* на стр. *427*.

#### **Требования к монтажной площадке**

#### **Условия эксплуатации**

Допустимые условия эксплуатации привода указаны в главе *Технические характеристики* на стр. *403.*

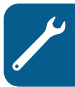
#### **На стене**

Стена должна быть вертикальной (с минимальными отклонениями) и по возможности ровной, из негорючего материала и достаточно прочной, чтобы выдержать вес привода.

#### **На полу**

Материал пола под приводом должен быть негорючим.

#### **Свободное пространство вокруг привода**

Необходимый для охлаждения свободный промежуток выше и ниже привода составляет 75 мм (3 дюйма). Свободное пространство между боковыми стенками приводов не требуется, поэтому их можно устанавливать вплотную друг к другу.

## **Необходимые инструменты**

Для монтажа привода требуются следующие инструменты:

- отвертки (в соответствии с используемым крепежом);
- приспособление для зачистки проводов;
- рулетка;
- дрель (если привод будет крепиться при помощи винтов/болтов);
- крепеж: винты или болты (если привод будет крепиться при помощи винтов/ болтов). Количество винтов/болтов см. *Крепление на винтах* на стр. *38*.

## **Распаковка**

Привод (1) поставляется в упаковке, в которой находятся также следующие компоненты (на рисунке показан привод в корпусе типоразмера R1):

- пластиковый пакет (2), содержащий монтажную плату с зажимами для силовых кабелей (в корпусах типоразмеров R3 и R4 она используется также для кабелей ввода/вывода), монтажную плату с зажимами для кабелей управления (для корпусов типоразмеров R0 – R2), монтажную плату заземления для дополнительного устройства шины Fieldbus, зажимы и винты;
- крышка панели (3);
- монтажный шаблон для установки, входящий в состав комплекта (4);
- руководство пользователя (5);
- возможные дополнительные устройства (интерфейсный модуль

Fieldbus, потенциометр, модуль интерфейса импульсного энкодера (все с инструкциями), базовая панель управления или интеллектуальная панель управления).

# **Проверка комплекта поставки**

Убедитесь в отсутствии внешних повреждений. При обнаружении поврежденных элементов немедленно уведомите об этом перевозчика.

Перед началом работ по установке проверьте данные на табличке с обозначением типа привода и убедитесь в том, что тип привода соответствует требуемому.

См. раздел *Табличка с обозначением типа* на стр. *32*.

## **Установка**

Указания данного руководства охватывают приводы со степенью защиты IP20. Для обеспечения соответствия стандарту NEMA 1 используйте дополнительный комплект MUL-R1, MUL-R3 или MUL-R4, поставляемый с

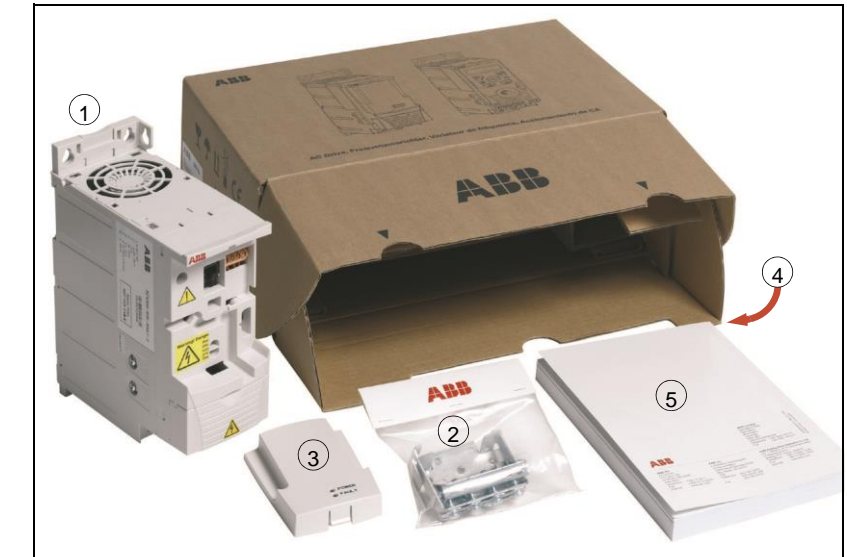

инструкциями по монтажу (на нескольких языках) (3AFE68642868, 3AFE68643147 или 3AUA0000025916 соответственно).

## **Монтаж привода.**

Закрепите, как требуется, привод на винтах (болтах) или DIN-направляющей.

**Примечание.** При установке привода следите, чтобы стружка, образующаяся при сверлении отверстий, не попала внутрь привода.

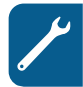

#### **Крепление на винтах**

- 1. Отметьте положение отверстий, пользуясь, например, монтажным шаблоном, вырезанным из упаковки. Расположение отверстий показано также на чертежах в главе *Габаритные чертежи* на стр. *427*. Число и расположение используемых отверстий зависит от того, как устанавливается привод:
	- a) задней стороной к стенке (типоразмеры R0 R4): четыре отверстия;
	- b) боковой монтаж (типоразмеры R0 R2): три отверстия, одно из нижних отверстий находится на прижимной планке.
- 2. Закрепите винты или болты в размеченных положениях.
- 3. Разместите привод на закрепленных в стене винтах.
- 4. Надежно затяните винты в стене.

#### **На DIN-направляющей**

1. Защелкните привод на направляющей. Для снятия привода нажмите на защелку, расположенную в верхней части привода (1b).

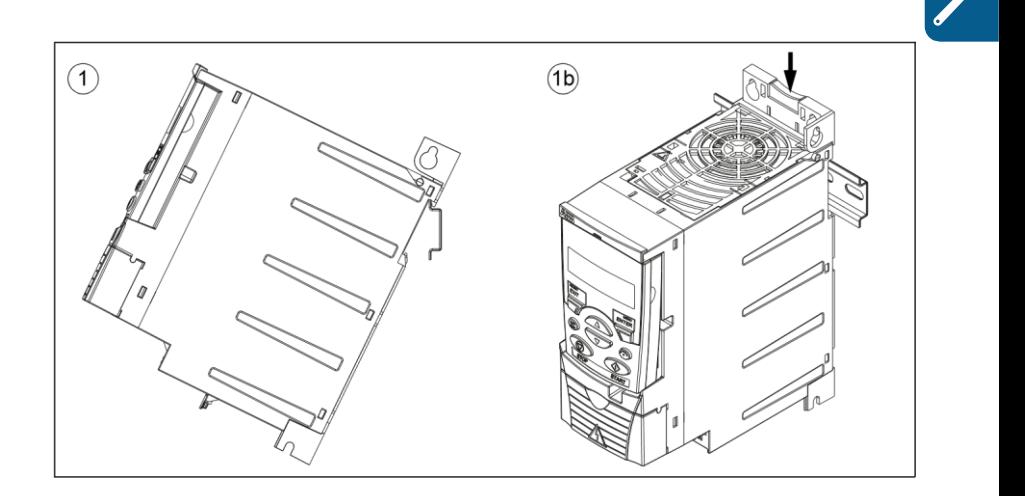

## **Закрепите платы с зажимами**

**Примечание.** Не выбрасывайте платы с зажимами, поскольку они необходимы для надлежащего заземления силовых кабелей и кабелей управления, а также дополнительного интерфейсного модуля Fieldbus.

- 1. Прикрепите плату с зажимами (А) к пластине в нижней части привода предназначенными для этого винтами.
- 2. Для типоразмеров R0 R2, прикрепите плату с зажимами для кабелей ввода/ вывода (В) к монтажной плате с зажимами с помощью прилагающихся винтов.

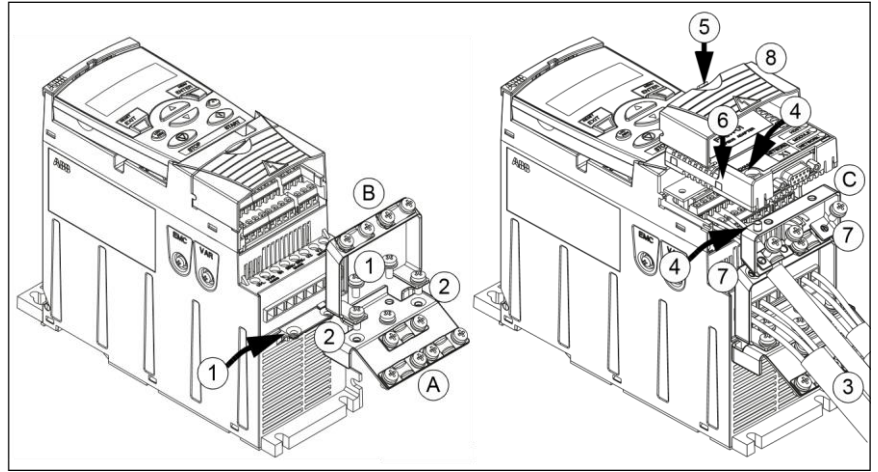

- **Закрепите дополнительный интерфейсный модуль Fieldbus**
- 1. Подсоедините силовые кабели и кабели управления, как указано в главе *Электрический монтаж* на стр. *51*.
- 2. Установите модуль Fieldbus на монтажную плату заземления (С) и затяните винт заземления в левом углу этого модуля. При этом модуль оказывается закрепленным на плате заземления (опция).
- 3. Если крышка, закрывающая выводы, еще не снята, надавите на выемку в крышке и одновременно сдвиньте ее с корпуса.
- 4. Защелкните модуль Fieldbus, закрепленный на опциональной монтажной плате заземления, в таком положении, чтобы модуль вошел в разъем на передней панели привода, и отверстия под винты в плате заземления (опция) и в монтажной плате зажимов кабелей ввода/вывода совпали.
- 5. Закрепите предусмотренными для этого винтами монтажную плату заземления (опция) на плате с зажимами для кабелей управления.
- 6. Установите на место крышку, закрывающую выводы.

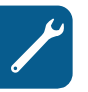

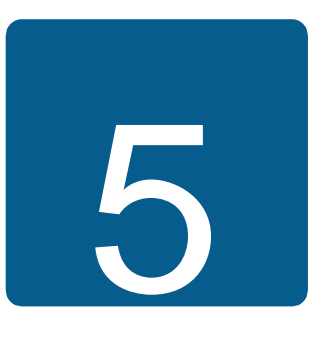

# **Планирование электрического монтажа**

## **Обзор содержания главы**

Эта глава содержит указания по проверке совместимости привода и двигателя, выбору кабелей, средств защиты, а также по прокладке кабелей и способам работы с приводом.

**Примечание.** Монтаж всегда следует планировать и выполнять в соответствии с местными правилами и нормами. Корпорация ABB не принимает на себя никаких обязательств в случае монтажа с нарушением местного законодательства и/или других норм и правил. Пренебрежение рекомендациями корпорации ABB может стать причиной возникновения неисправностей привода, на которые не распространяется гарантия изготовителя.

# **Подключение к сети переменного тока**

Требования см. в разделе *Технические характеристики сети электропитания* на стр. *413*. Используйте постоянное подключение к сети переменного тока.

**ПРЕДУПРЕЖДЕНИЕ!** Поскольку токи утечки привода обычно превышают 3,5 мА, необходимо выполнить фиксированное подключение в соответствии со стандартом IEC 61800-5-1.

# **Выбор устройства отключения электропитания (средств отключения)**

Установите устройство отключения электропитания (с ручным управлением) между источником питания переменного тока и приводом. Это разъединяющее устройство должно иметь блокировку в разомкнутом положении для проведения монтажных работ и технического обслуживания.

## **Для стран ЕС**

Для выполнения требований директив Европейского союза в соответствии со стандартом EN 60204-1 "Безопасность механического оборудования" разъединяющее устройство должно быть одного из следующих типов:

- выключатель-разъединитель категория использования AC-23B (EN 60947- 3);
- разъединитель с дополнительным контактом, который в любых условиях обеспечивает срабатывание выключателей для размыкание нагрузочных цепей до размыкания главных контактов разъединителя (EN 60947-3);
- выключатель, обеспечивающий изоляцию согласно требованиям EN 60947-  $\mathcal{L}$

## **Другие регионы**

Устройства отключения должны удовлетворять действующим требованиям техники безопасности.

## **Проверка совместимости двигателя и привода**

Убедитесь в том, что 3-фазный асинхронный двигатель и привод совместимы, воспользовавшись таблицей номинальных характеристик в разделе *Паспортные данные* на стр. *404*. В таблице приведены значения мощности типового двигателя для каждой модели привода.

К выходу инвертора можно подключить только один синхронный двигатель с постоянными магнитами.

# **Выбор силовых кабелей**

## **Общие правила**

Параметры входного кабеля питания и кабеля двигателя **должны соответствовать местным нормативным положениям**.

• Входной кабель питания и кабель двигателя должны иметь соответствующую нагрузочную способность по току. Сведения о номинальных токах см. в разделе

*Паспортные данные* на стр. *404*

- Проводники кабеля должны быть рассчитаны на температуру не менее 70 °С в режиме длительной работы. Требования для США см. в разделе *Дополнительные требования для США* на стр. *44*.
- Проводимость проводника защитного заземления (РЕ) должна равняться проводимости фазного проводника (проводники должны имеет одинаковую площадь поперечного сечения).
- 600Кабель, рассчитанный на напряжение не выше 600 В перем. тока, допускается применять при напряжениях до 500 В перем. тока.
- Требования к ЭМС рассматриваются в главе *Технические характеристики* на стр. *403*.

Для удовлетворения требований ЭМС в соответствии с маркировкой СЕ и C-tick при подключении двигателя необходимо использовать симметричный экранированный кабель (см. рисунок ниже).

Для подачи напряжения питания допускается использовать четырехжильный кабель, однако рекомендуется применять симметричный экранированный кабель.

По сравнению с четырехжильным кабелем симметричный экранированный кабель обеспечивает меньший уровень электромагнитного излучения всей системы привода, а также меньшее значение тока, протекающего через подшипники двигателя, и, соответственно, меньший их износ.

## **Типы силовых кабелей**

Ниже показаны типы силовых кабелей, которые можно использовать для подключения привода.

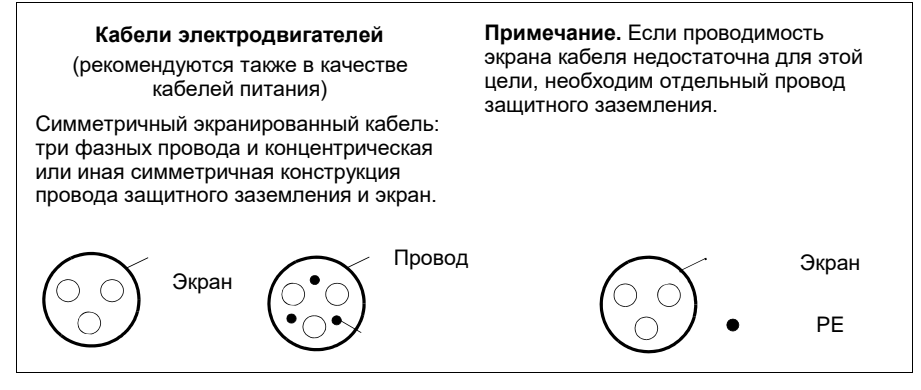

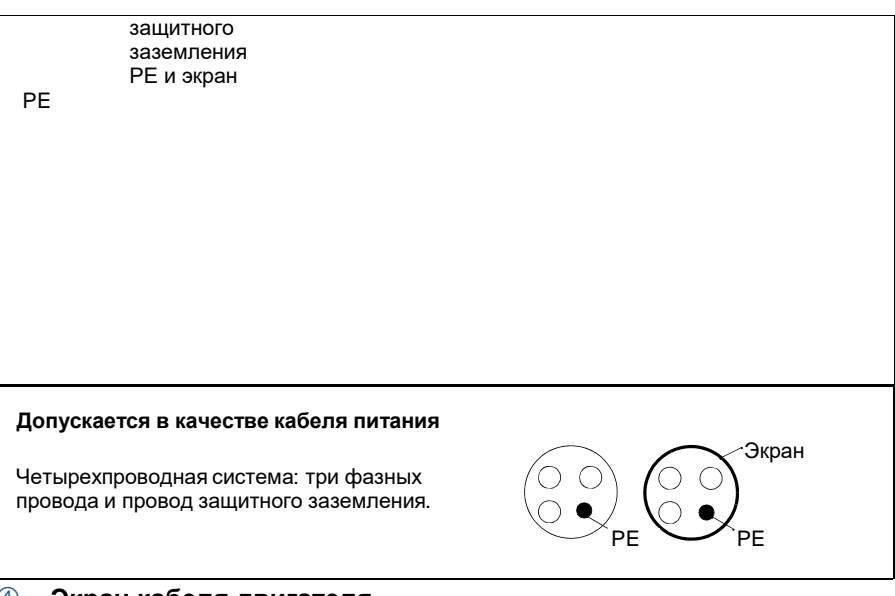

#### **Экран кабеля двигателя**

Для выполнения функции провода защитного заземления площадь поперечного сечения экрана должна равняться площади поперечного сечения фазного проводника, если они изготовлены из одного и того же металла.

Для эффективного подавления излучаемых и кондуктивных радиочастотных помех проводимость экрана должна быть не менее 1/10 проводимости фазного проводника. Эти требования выполняются при наличии медного или алюминиевого экрана. Ниже приведены минимальные требования к экрану кабеля двигателя привода. Он состоит из концентрического слоя медных проволок. Чем лучше и плотнее экран, тем ниже уровень излучения и токи, протекающие через подшипники.

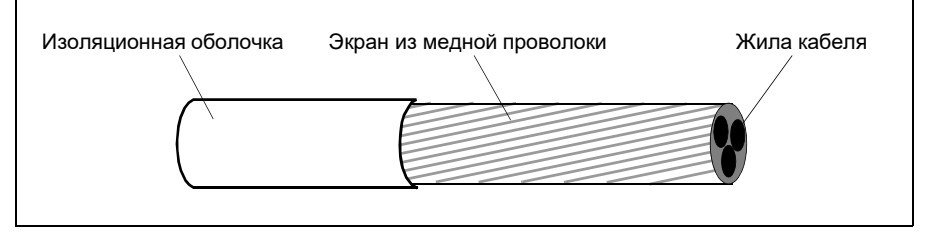

## **Дополнительные требования для США**

При отсутствии металлического кабелепровода в качестве кабеля двигателя рекомендуется использовать кабель типа MC со сплошной гофрированной

алюминиевой броней и симметричными проводниками заземления или экранированный силовой кабель.

Силовые кабели должны быть рассчитаны на температуру 75 °C (167 °F).

#### **Кабельный канал**

При соединении кабельных каналов ("кабелепроводов") обе стороны стыка должны быть соединены заземляющим проводником методом сварки или пайки. Кроме того, кабелепровод должен быть подсоединен к корпусу привода. Для кабелей питания, двигателя, тормозных резисторов и цепей управления следует использовать отдельные кабелепроводы. Запрещается прокладывать в одном кабелепроводе кабели двигателя более чем одного привода.

### **Бронированный кабель/экранированный силовой кабель**

Шестижильные кабели (3 фазных проводника и 3 проводника заземления) типа MC со сплошной гофрированной алюминиевой броней и симметричным заземлением поставляются следующими изготовителями (в скобках приведены торговые наименования):

- Anixter Wire & Cable (Philsheath)
- BICC General Corp (Philsheath)
- Rockbestos Co. (Gardex)
- Oaknite (CLX).

Экранированные силовые кабели поставляются следующими поставщиками:

- Belden
- LAPPKABEL (ЦLFLEX)
- Pirelli.

# **Выбор кабелей управления**

## **Общие правила**

Все кабели аналоговых входов управления и кабель, используемый для частотного входа, должны быть экранированными.

Для аналоговых сигналов следует использовать кабель типа «витая пара» с двойным экраном (на рис. «а», например, показан кабель JAMAK компании Draka NK Cables). Каждый сигнал должен быть подключен с помощью отдельной экранированной пары проводников. Не следует использовать один общий провод для различных аналоговых сигналов.

Для низковольтных цифровых сигналов лучше всего подходит кабель с двойным экраном, однако можно использовать и кабель с несколькими витыми парами в одном общем экране или неэкранированный кабель (см. рис. b). Тем не менее, для частотного входа следует всегда использовать экранированный кабель.

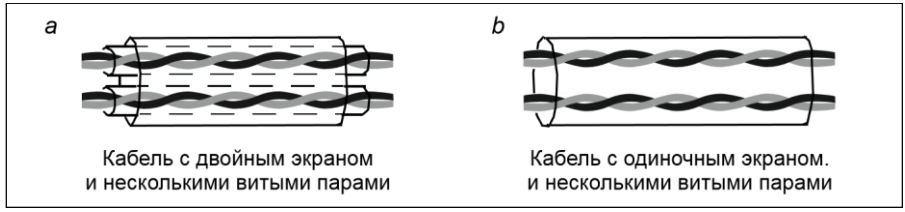

Аналоговые и цифровые сигналы следует подключать отдельными кабелями.

Для сигналов с релейных выходов (при условии, что напряжение сигнала не превышает 48 В) можно использовать те же кабели, что и для цифровых входных сигналов. Для подключения релейных сигналов рекомендуется применять кабели типа «витая пара».

Передача сигналов 24 В пост. тока и 115/230 В перем. тока по одному кабелю не допускается.

## **Кабель для подключения релейных выходов**

Корпорация ABB рекомендует использовать кабели с экраном в виде металлической оплетки (например, ЦLFLEX, выпускаемый компанией LAPPKABEL).

### **Кабель панели управления**

Длина кабеля от привода до панели управления не должна превышать 3 м (10 футов). В комплектах дополнительных принадлежностей для панели управления используются кабели, испытанные и разрешенные для применения корпорацией ABB.

# **Прокладка кабелей**

Кабель двигателя следует прокладывать отдельно от остальных кабелей. Кабели двигателей нескольких приводов можно укладывать параллельно и рядом друг с другом. Рекомендуется прокладывать кабель двигателя, кабель питания и кабели управления в разных кабельных лотках. Для снижения уровня электромагнитных помех, вызванных резкими перепадами выходного напряжения привода, не следует прокладывать кабель двигателя параллельно другим кабелям, особенно на протяженных участках.

Пересечение кабелей управления и силовых кабелей следует выполнять под углом, как можно более близким к 90°.

Кабельные лотки должны иметь хорошую электрическую связь друг с другом и с проводниками заземления. Для улучшения выравнивания потенциала можно использовать системы алюминиевых кабельных лотков.

Ниже представлена схема прокладки кабелей.

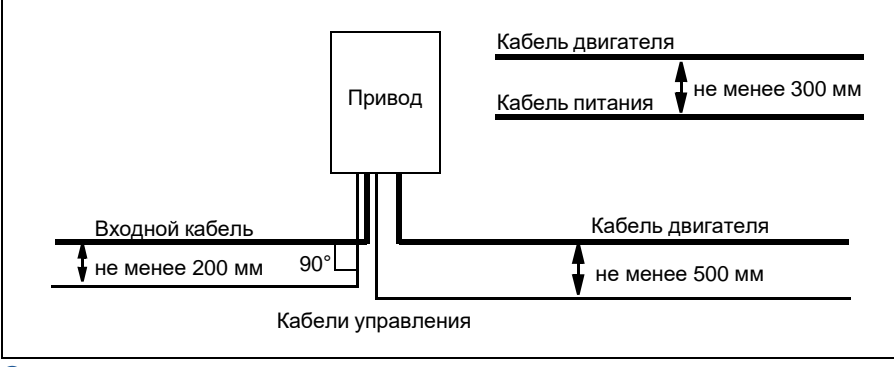

## **Кабелепроводы для кабелей управления**

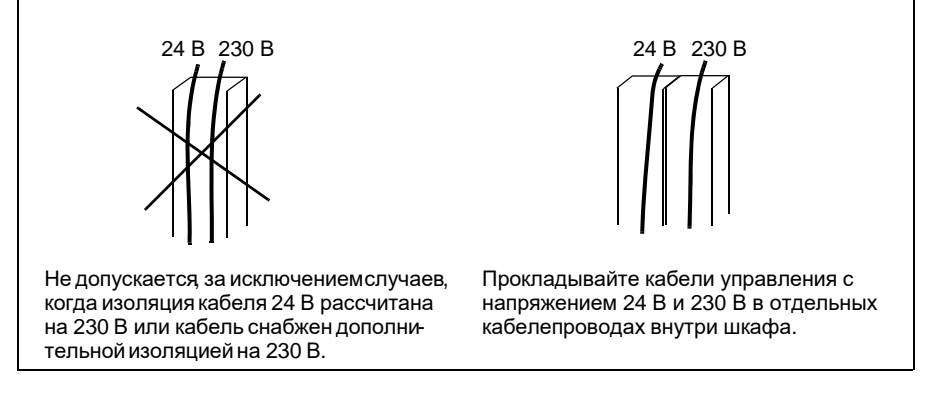

# **Защита привода, входного кабеля питания, двигателя икабеля двигателя от коротких замыканий и тепловых**

## **перегрузок**

## **Защита от коротких замыканий привода и входного кабеля питания**

Обеспечьте защиту в соответствии с приведенными ниже рекомендациями

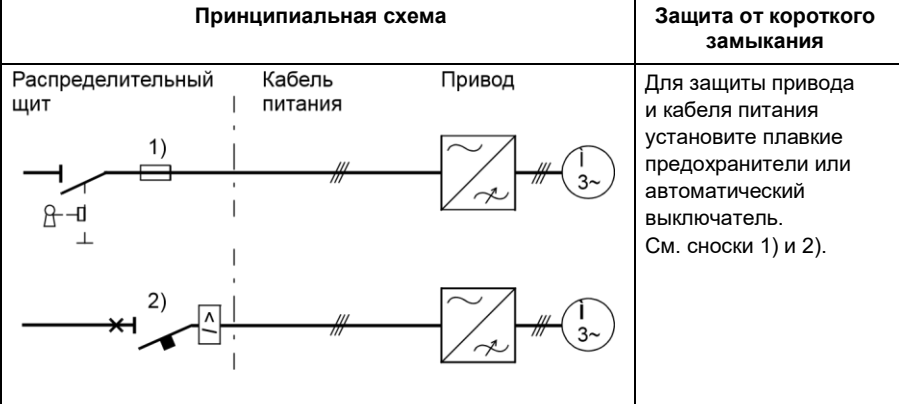

 $1)$  Подберите плавкие предохранители в соответствии с инструкциями, приведенными в разделе *Технические характеристики* на стр. *403.* Эти предохранители будут служить защитой входного кабеля при коротком замыкании, ограничат повреждения привода и предотвратят повреждение находящегося рядом оборудования в случае короткого замыкания внутри привода.

<sup>2)</sup> Можно использовать автоматические выключатели, испытанные корпорацией ABB с приводами ACS550. С другими автоматическими выключателями должны использоваться предохранители. Для получения информации о разрешенных типах автоматических выключателей и характеристиках питающей сети обратитесь к местному представителю АВВ.

**ПРЕДУПРЕЖДЕНИЕ!** Независимо от изготовителя принцип действия и конструкция автоматических выключателей таковы, что в случае короткого замыкания горячие ионизированные газы могут выходить из корпуса выключателя. Для обеспечения безопасности особое внимание необходимо уделять монтажу и размещению выключателей. См. инструкции изготовителя.

## **Защита от коротких замыканий двигателя и кабеля двигателя**

В приводе предусмотрена защита двигателя и кабеля двигателя от коротких замыканий при условии, что сечение кабеля двигателя соответствует номинальному току привода. Дополнительные защитные устройства не требуются.

## **Защита привода, входного кабеля питания, двигателя и кабеля двигателя от тепловых перегрузок**

В приводе предусмотрена защита от перегрева как самого привода, так и кабелей питания и кабелей двигателя при условии, что размеры кабелей рассчитаны в соответствии с номинальным током привода. Дополнительные устройства тепловой защиты не требуются.

**ПРЕДУПРЕЖДЕНИЕ!** Если к приводу подключено несколько двигателей, для защиты каждого двигателя и кабеля необходимо установить отдельное термореле или автоматический выключатель. Для этих устройств может потребоваться отдельный предохранитель для прерывания тока короткого замыкания.

## **Защита двигателя от тепловой перегрузки**

В соответствии с правилами двигатель должен иметь защиту от тепловой перегрузки, а при обнаружении перегрузки ток должен выключаться. Привод имеет функцию тепловой защиты, которая защищает двигатель и выключает ток, когда это необходимо. Также к приводу можно подключить схему измерения температуры двигателя. И тепловую модель, и функцию измерения температуры пользователь может настроить с помощью параметров.

Наиболее распространенные датчики температуры:

- для двигателей типоразмеров IEC180 225: тепловое реле (например, Klixon);
- для двигателей типоразмеров IEC200 250 и выше: PTC или Pt100.

Дополнительные сведения о тепловой модели см. в разделе *Тепловая защита двигателя* на стр. *156*. Дополнительные сведения о функции измерения температуры см. в разделе *Измерение температуры двигателя через стандартные входы/выходы* на стр. *166*.

# **Функция безопасного отключения момента (Safe torque off, (STO))**

См. *Приложение: Функция Safe torque off (STO) (Безопасное отключение момента)* на стр. *449*.

# **Применение устройств дифференциальной защиты (RCD)**

Приводы ACS355-01x и ACS355-03x могут использоваться с устройствами дифференциальной защиты типа А и типа В соответственно. Для приводов ACS355-03x возможны и другие меры защиты в случае прямого или непрямого прикосновения к частям, находящимся под напряжением, включая применение двойной или усиленной изоляции или развязку от системы питания с помощью трансформатора.

## **Применение защитного выключателя между приводом и двигателем**

Рекомендуется установить защитный выключатель между двигателем с постоянными магнитами и выходом привода, чтобы отключать двигатель от привода на время выполнения работ по техническому обслуживанию привода.

## **Обходное подсоединение**

**ПРЕДУПРЕЖДЕНИЕ!** Запрещается подавать напряжение питания на выходные клеммы привода (U2, V2 и W2). Подача сетевого питания на выход может привести к необратимому повреждению привода.

При необходимости в частом подсоединении двигателя к электросети в обход привода следует использовать механические переключатели или контакторы. При этом следует обеспечить, чтобы выводы двигателя не могли быть одновременно подключены к электросети и выходным клеммам привода.

## **Защита контактов релейных выходов**

При отключении индуктивной нагрузки (реле, контакторы, двигатели) возникают выбросы напряжения.

Для снижения уровня электромагнитных помех, возникающих при отключении индуктивной нагрузки, необходимо вводить цепи подавления помех (варисторы, RC-фильтры (для переменного тока) или диоды (для постоянного тока)). При отсутствии подавления эти помехи через емкостные или индуктивные связи могут проникать в цепи управления и создавать риск возникновения неисправностей в других компонентах системы.

Устанавливайте защитный компонент как можно ближе к индуктивной нагрузке.

Варистор [ Выход ī реле 230 В перем. тока  $\overline{1}$  $\overline{1}$ привода  $\circ$  $\mathbf{L}$  $\overline{\phantom{a}}$ RC-фильтр ╫┨ Выход  $\overline{1}$ реле 230 В перем. тока  $\overline{1}$  $\overline{1}$ привода  $\mathsf{L}$ Диод r. Выход  $\overline{1}$ реле 24 В пост. тока  $\overline{1}$ привода  $\overline{1}$  $\circ$  $\mathsf{L}$ L.  $\overline{a}$  $\equiv$ 

Запрещается подключать защитные элементы к клеммам платы ввода/вывода.

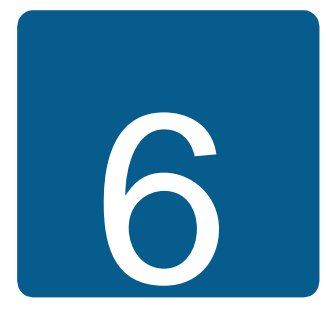

# **Электрический монтаж**

# **Обзор содержания главы**

В настоящей главе приведены указания по проверке изоляции и совместимости с системами питания с изолированной нейтралью типа IT (незаземленными) и типа TN (с заземленной вершиной треугольника), а также по подключению кабелей питания и кабелей управления.

**ПРЕДУПРЕЖДЕНИЕ!** К работам, описанным в этой главе, допускаются только квалифицированные электрики. Следуйте инструкциям, содержа-

щимся в главе *Безопасность* на стр. *17*. Несоблюдение правил техники безопасности может привести к травмам и опасно для жизни.

**При проведении монтажных работ убедитесь в том, что привод отключен от электросети. Если на привод подано напряжение питания, подождите неменее 5 минут после отключения напряжения.**

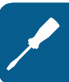

# **Проверка изоляции системы в сборе**

## **Привод**

Проведение испытаний на допустимое отклонение напряжения или сопротивление изоляции (например, испытаний высоким напряжением или с применением мегомметра) для любой части привода запрещено, поскольку такие испытания могут привести к выходу привода из строя. На заводеизготовителе для каждого привода проводится проверка сопротивления между главной цепью и шасси. Кроме того, в приводе предусмотрены цепи

ограничения напряжения, которые автоматически ограничивают напряжение при проведении испытаний.

## **Входной кабель питания**

Проверьте изоляцию кабеля питания в соответствии с местными правилами перед его подключением к приводу.

## **Двигатель и кабель двигателя**

Выполните проверку изоляции двигателя и кабеля двигателя следующим образом:

- 1. Убедитесь в том, что кабель двигателя подсоединен к двигателю и отсоединен от выходных контактов привода U2, V2 и W2.
- 2. Измерьте сопротивление изоляции между каждым фазным проводом и проводом защитного заземления, используя измерительное напряжение 500 В пост.

тока. Сопротивление изоляции двигателя ABB должно превышать 100 МОм (значение задания при температуре 25 °C или 77 °F). Сведения о

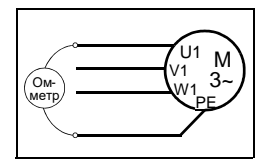

сопротивлении изоляции других двигателей см. в инструкциях изготовителей. **Примечание.** Наличие влаги внутри корпуса двигателя приводит к снижению сопротивления изоляции. Если есть подозрения о наличии влаги, просушите двигатель и повторите измерения.

# **Проверка совместимости с системами IT (незаземленные схемы) и системами TN с заземленной вершиной треугольника**

**ПРЕДУПРЕЖДЕНИЕ!** При подключении привода к системе IT (система электропитания с незаземленной схемой или система питания с высоко-

омным заземлением [сопротивление более 30 Ом]) отключите внутренний фильтр ЭМС, поскольку в противном случае система окажется связанной с потенциалом земли через конденсаторы фильтра ЭМС. Такая ситуация представляет угрозу безопасности и может привести к повреждению привода.

При установке привода в TN-систему с заземленной вершиной треугольника отсоедините внутренний фильтр ЭМС, в противном случае привод будет поврежден.

**Примечание.** Если внутренний фильтр ЭМС отсоединен, привод не будет отвечать требованиям ЭМС при отсутствии внешнего фильтра.

1. В системах питания IT (незаземленных) и TN (с заземленной вершиной треугольника) отсоедините внутренний фильтр ЭМС, отвернув соответствующие винты в фильтре. В трехфазных приводах типа U (обозначение типа привода ACS310-03U-) винт ЭМС уже удален на заводе-изготовителе и заменен пластмассовым.

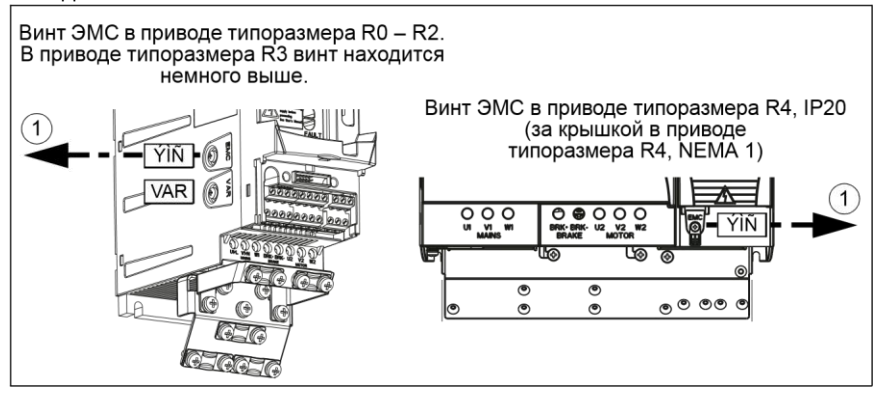

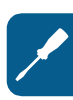

# **Подключение кабелей питания**

### **Схема подключения**

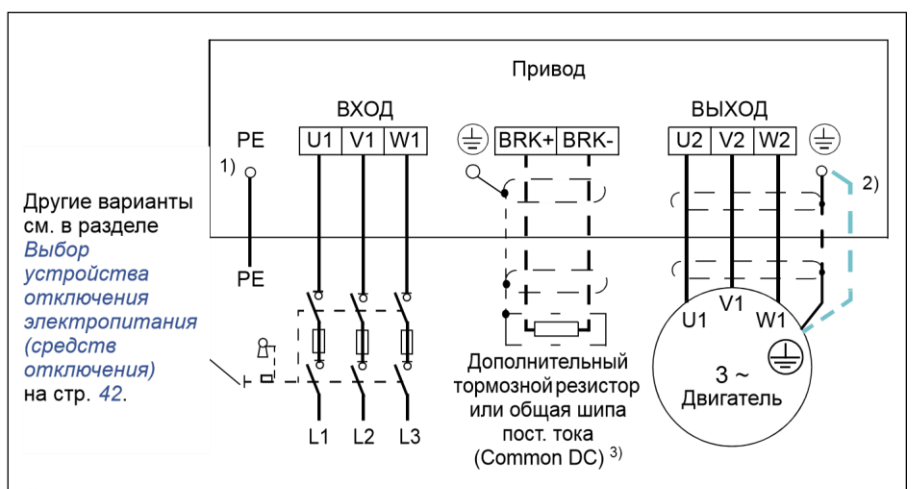

- $^{1)}$  Заземлите другой конец провода защитного заземления на распределительном щите.
- $^{2)}$  При использовании кабеля с несимметричной конструкцией проводников заземления и если проводимость экрана кабеля недостаточна (меньше проводимости фазного провода), необходимо использовать отдельный заземляющий кабель. См. раздел Выбор силовых кабелей на стр. 42.
- 3) Более подробную информацию о Common DC см. в руководстве по применению ACS355 Common DC (ЗАUА0000070130 [на англ. языке]).

### Примечание.

Использовать асимметричный кабель для подключения двигателя запрещается.

При подключении двигателя кабелем с симметричной конструкцией проводника заземления в дополнение к экрану кабеля подсоедините концы проводника заземления к заземляющим клеммам со стороны привода и двигателя.

Прокладывать кабель двигателя, кабель питания и кабели управления следует отдельно. Дополнительные сведения см. в разделе Прокладка кабелей на стр. 46.

### Заземление экрана кабеля двигателя на стороне двигателя

Для снижения уровня радиочастотных помех:

- заземлите кабель путем скрутки экрана следующим образом: ширина скрученного участка ≥ 1/5 · длины;
- или обеспечьте 360-градусное заземление экрана кабеля на входе в соединительную коробку двигателя.

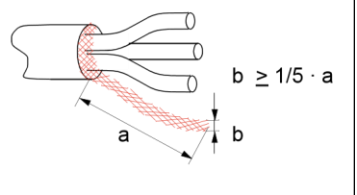

### **Методика подключения**

- 1. Закрепите провод защитного заземления (PE) кабеля питания под зажимом заземления. Подсоедините фазные проводники к выводам U1, V1 и W1. Момент затяжки должен быть 0,8 Нм (7 фунт-силы·дюйм) для корпусов типоразмеров R0 – R2; 1,7 Нм (15 фунт-силы·дюйм) – для корпуса типоразмера R3 и 2,5 Нм (22 фунт-силы·дюйм) – для корпуса типоразмера R4.
- 2. Снимите оплетку на кабеле двигателя и скрутите экран, чтобы сделать косичку с минимально необходимой длиной. Закрепите скрученный экран в зажиме заземления. Подсоедините фазные проводники к выводам U2, V2 и W2. Момент затяжки должен быть 0,8 Нм (7 фунт-силы·дюйм) для корпусов типоразмеров R0 – R2; 1,7 Нм (15 фунт-силы·дюйм) – для корпуса типоразмера R3 и 2,5 Нм (22 фунт-силы·дюйм) – для корпуса типоразмера R4.
- 3. Подсоедините тормозной резистор (опция) к выводам BRK+ и BRKэкранированным кабелем, выполнив те же операции, что и с кабелем двигателя (см. предыдущий пункт).
- 4. Обеспечьте механическое крепление кабелей вне привода.

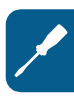

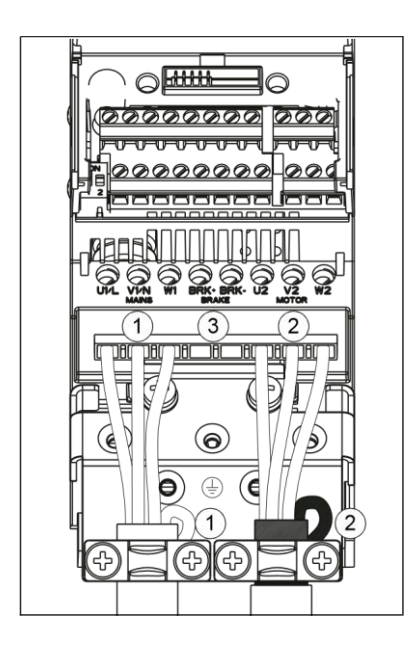

# **Подключение кабелей управления**

## **Клеммы входов/выходов**

Клеммы входов/выходов показаны на приведенном ниже рисунке. Момент затяжки = 0,4 Нм / 3,5 фунт-силы·дюйм.

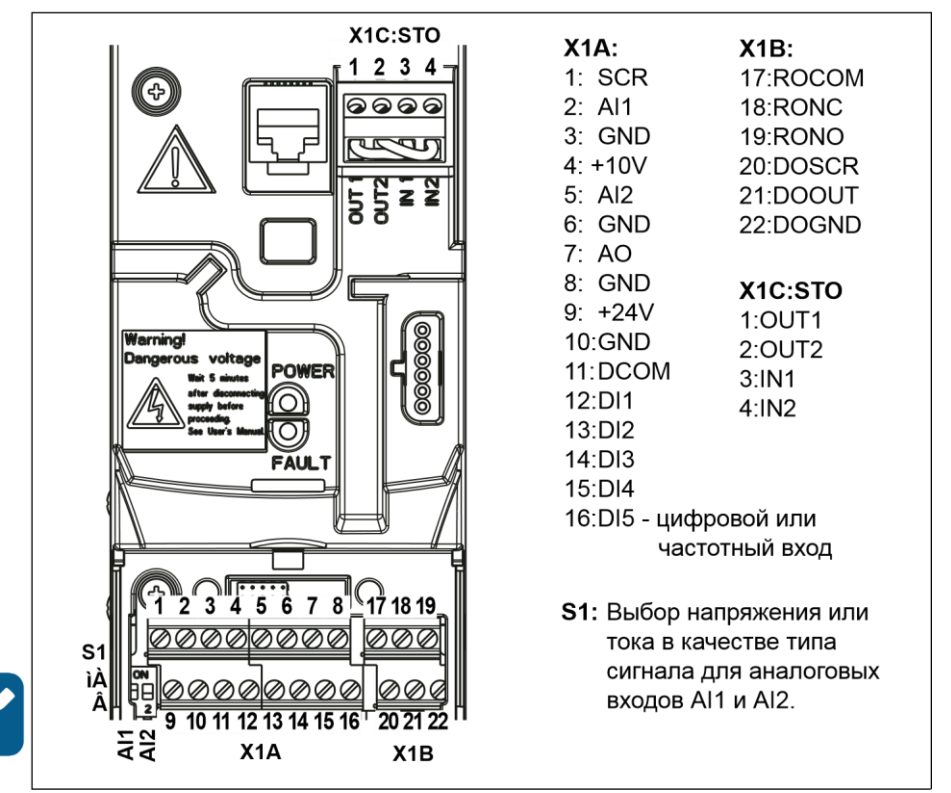

### **Выбор напряжения или тока для аналоговых входов**

Переключатель S1 обеспечивает выбор напряжения (0[2] – 10 В / -10 – 10 В) или тока (0[4] – 20 мA / -20 – 20 мА) в качестве сигнала для аналоговых входов AI1 и AI2 Заводские установки - это однополярное напряжение для AI1 (0 [2] – 10 В) и однополярный ток для AI2 (0 [4] – 20 мА), которые соответствуют значениям, используемым по умолчанию в прикладных макросах. Переключатель расположен слева от клеммы ввода/вывода 9 (см. рисунок выше).

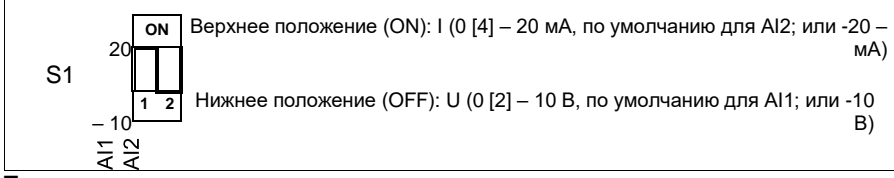

#### **Подключение напряжения или тока для аналоговых входов**

Возможно также использование биполярного напряжения (-10 – 10 В) и тока (- 20 – 20 мА). В случае использования биполярного сигнала вместо однополярного

соответствующий порядок установки параметров см. в разделе *Программируемые аналоговые входы* на стр. *140*.

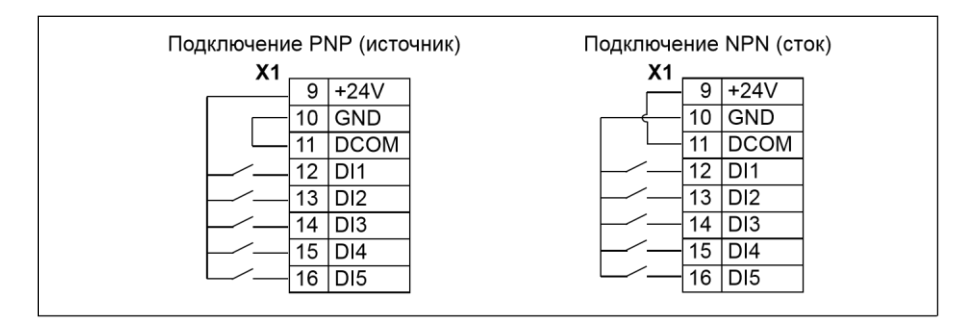

#### Внешний источник питания для цифровых входов

При использовании внешнего источника питания +24 В для цифровых входов см. приведенный ниже рисунок.

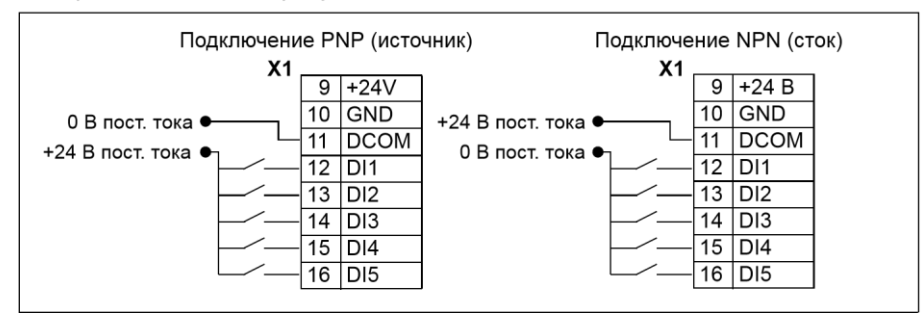

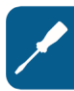

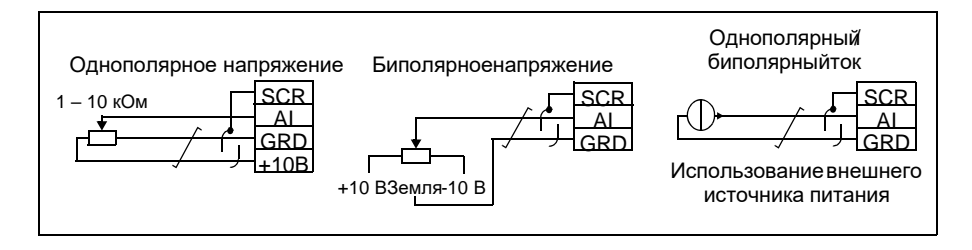

## **Конфигурация PNP и NPN для цифровых входов**

Подключение клемм цифровых входов возможно в конфигурации PNP или NPN.

#### **Частотный вход**

Если цифровой вход DI5 используется в качестве частотного входа, соответствующая установка параметров выполняется, как указано в разделе *Частотный вход* на стр. *144*.

#### **Примеры подключения двух- и трехпроводных датчиков**

Макросы ручного/автоматического управления, ПИД-регулятора и регулирования момента (см. раздел *Прикладные макросы*, стр. *124*, *125* и *126*, соответственно) используют аналоговый вход 2 (AI2). В схемах подключения на этих страницах используется датчик, запитываемый от внешнего источника (соединения не показаны). На приведенных ниже рисунках иллюстрируются примеры соединений с использованием двух- и трехпроводного датчика/преобразователя, питаемого выходным вспомогательным напряжением привода.

**Примечание.** Превышение максимальной нагрузочной способности вспомогательного источника питания 24 В (200 мА) не допускается.

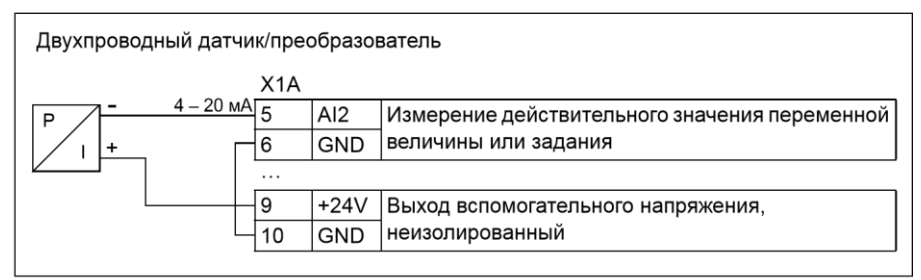

Примечание. Датчик питается через свой токовый выход, а привод подает напряжение питания (+24 В). Таким образом, выходной сигнал должен быть  $4 - 20$  мА, но не  $0 - 20$  мА.

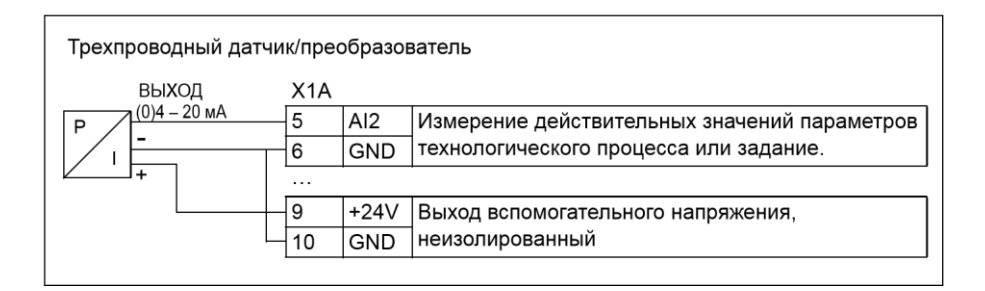

## **Стандартная схема подключения входов/выходов**

Подключение сигналов управления по умолчанию зависит от используемого прикладного макроса, который выбирается параметром *9902 ПРИКЛ. МАКРОС*.

Макросом по умолчанию является стандартный макрос ABB. Он обеспечивает конфигурацию входов/выходов общего назначения с тремя фиксированными скоростями. Параметрам присваиваются значения по умолчанию, указанные в разделе *Значения по умолчанию для различных макросов* на стр. *190*. Сведения о других макросах см. в главе *Прикладные макросы* на стр. *117*.

На приведенной ниже схеме показано стандартное подключение входов/

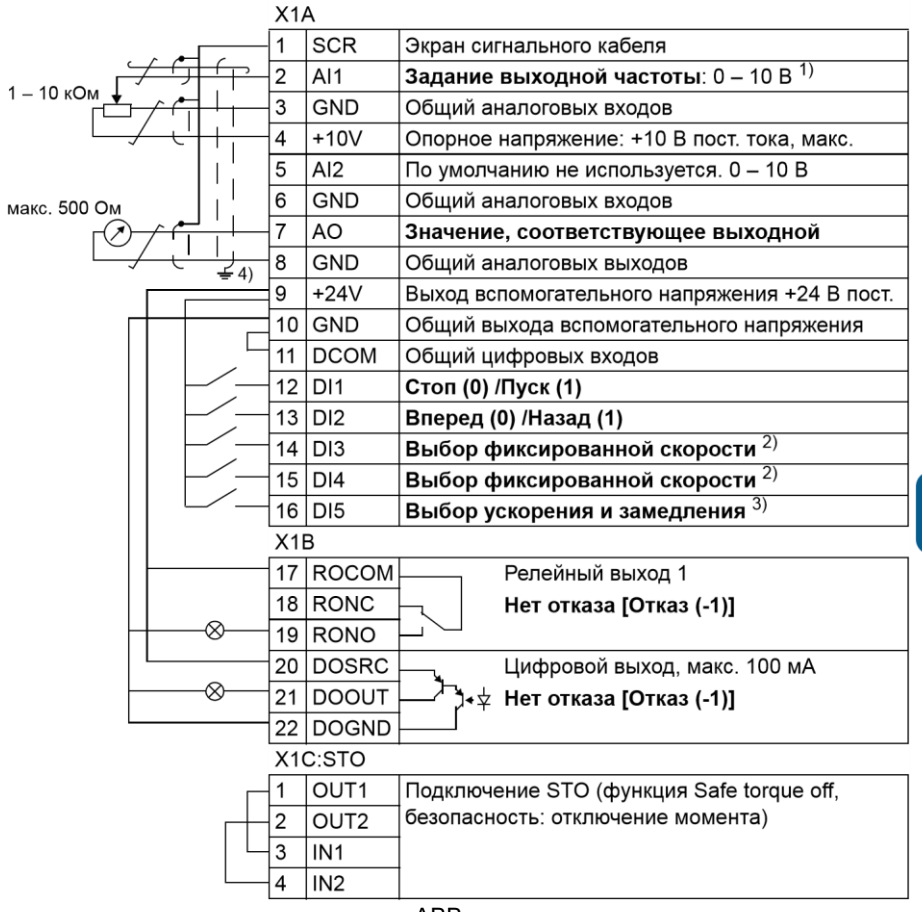

выходов для стандартного макроса ABB.

- 1) Если выбрано векторное управление, для задания скорости используется аналоговый вход AI1.
- 2) См. группу параметров *12 ФИКСИР. СКОРОСТИ*:

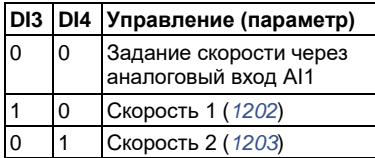

1 1 Скорость 3 (*1204*)

## **Методика подключения**

- $3)$  0 = время ускорения/замедления в соответствии с параметрами *2202* и *2203*. 1 = время ускорения/замедления в соответствии с параметрами *2205* и *2206*.
- 4) Заземление по всей окружности кабеля с помощью зажима.

Момент затяжки = 0,4 Н·м / 3,5 фунт-силы·дюйм.

- 1. Снимите крышку, закрывающую выводы, одновременно нажимая на выемку в крышке и сдвигая ее с корпуса.
- 2. *Аналоговые сигналы*: Зачистите наружную изоляцию кабеля аналоговых сигналов по всей окружности и заземлите голый экран с помощью зажима.
- 3. Подсоедините проводники к соответствующим клеммам. Момент затяжки 0,4 Н·м (3,5 фунт-силы·дюйм).
- 4. Скрутите вместе проводники заземления каждой пары кабеля аналоговых сигналов и соедините жгут с клеммой экрана (SCR) (вывод 1).
- 5. *Цифровые сигналы*: Зачистите наружную изоляцию кабеля цифровых сигналов по всей окружности и заземлите голый экран с помощью зажима.
- 6. Подсоедините проводники кабеля к соответствующим клеммам. Момент затяжки 0,4 Нм (3,5 фунт-силы·дюйм).
- 7. У кабелей с двойным экраном скрутите вместе проводники заземления

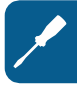

каждой пары кабеля и соедините жгут с клеммой экрана (SCR) (вывод 1).

- 8. Обеспечьте механическое крепление кабелей вне привода.
- 9. Если не требуется устанавливать дополнительный модуль Fieldbus, (см. раздел *Закрепите дополнительный интерфейсный модуль Fieldbus* на стр. *40*) установите крышку, закрывающую выводы, на место.
- 10. Подсоедините проводники STO к соответствующим клеммам. Момент затяжки 0,4 Н·м (3,5 фунт-силы · дюйм).

*Электрический монтаж 65*

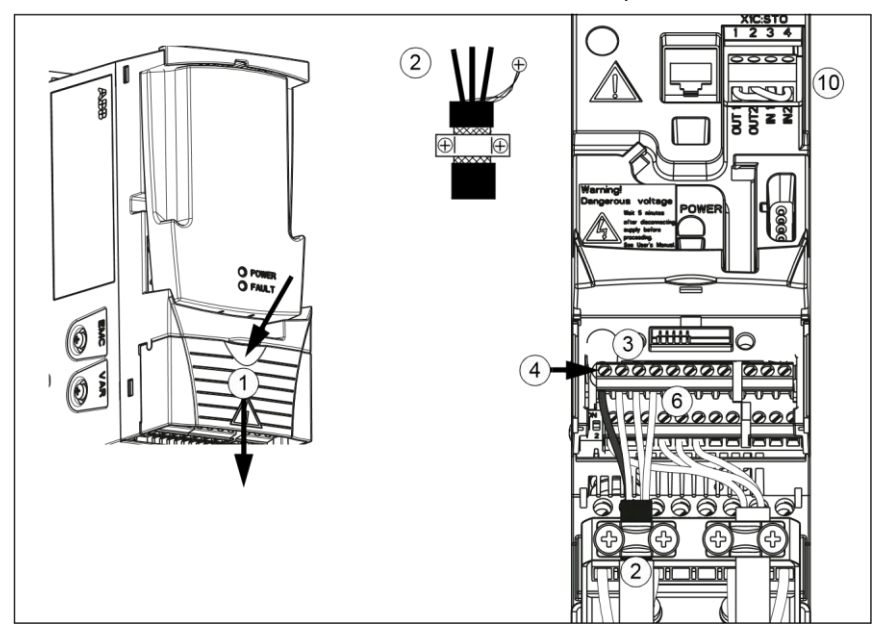

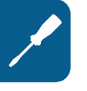

7

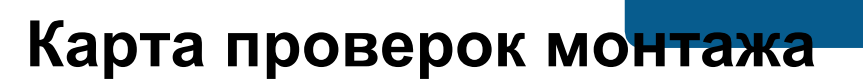

## **Проверка монтажа**

Перед пуском привода необходимо проверить механический и электрический монтаж. Все проверки по списку следует выполнять вдвоем с помощником. Перед началом работы с приводом прочитайте главу *Безопасность* на стр. *17* настоящего руководства.

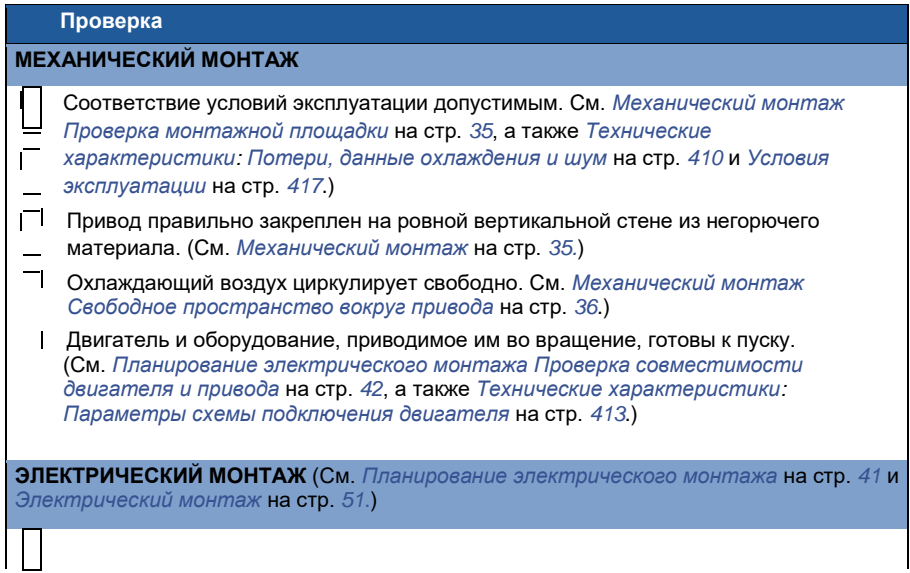

#### *Запуск, управление сиспользованием входов/выходов и идентификационный прогон*

 $\bar{\mathbb{C}}$  Для незаземленных систем питания и систем с заземленной вершиной треугольника: внутренний фильтр ЭМС отключен (винты ЭМС удалены).

Выполнена формовка конденсаторов, если привод находился на хранении более двух лет.

Привод заземлен надлежащим образом.

*Карта проверокмонтажа*

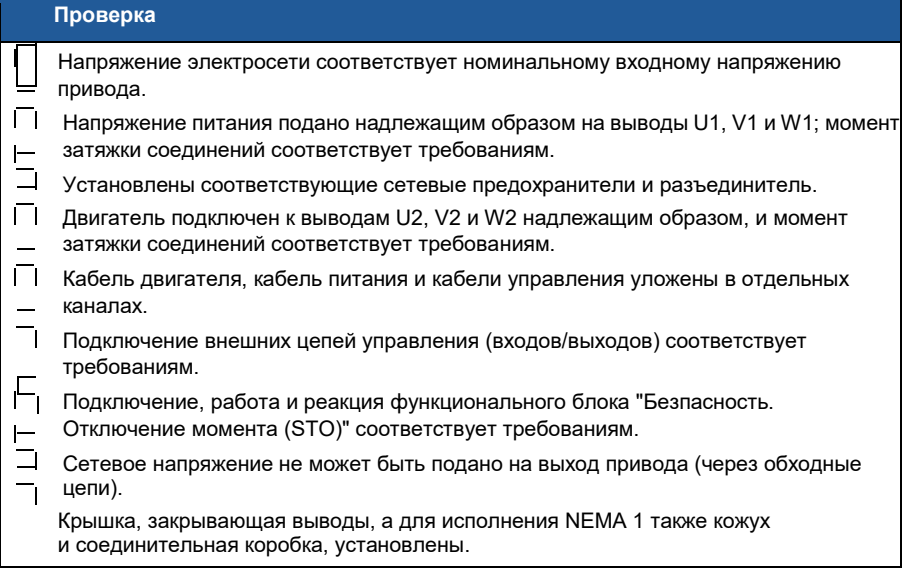

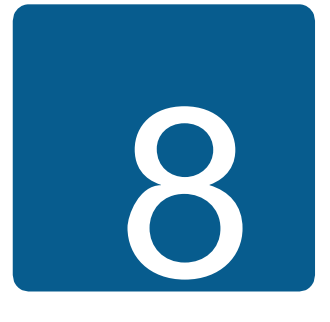

# **Запуск, управление сиспользованием входов/выходов и идентификационный прогон двигателя**

# **Обзор содержания главы**

Эта глава содержит инструкции по

- выполнению запуска;
- пуску, останову, изменению направления вращения и регулированию скорости двигателя через входы/выходы управления;
- выполнению идентификационного прогона привода.

В этой главе кратко поясняется, как решаются эти задачи с помощью панели управления. Более подробно применение панели управления рассмотрено в главе *Панели управления* на стр. *81*.

## **Как запустить привод**

**ПРЕДУПРЕЖДЕНИЕ!** Запуск привода может производиться только квалифицированным электриком.

При запуске привода необходимо соблюдать указания по технике безопасности, приведенные в главе *Безопасность* на стр. *17*.

Если привод находится в режиме дистанционного управления и подана внешняя команда пуска, при подаче питания привод запускается автоматически.

Убедитесь в том, что пуск двигателя не связан с какой-либо опасностью. **Отсоедините приводимый в движение механизм** в случае, если

- неправильное направление вращения может привести к повреждению подсоединенного оборудования или если
- в процессе запуска привода необходимо выполнить идентификационный прогон двигателя. Идентификационный прогон необходим только для решения задач, требующих высокой точности управления двигателем.
- Проверьте монтаж. См. контрольный перечень проверок в главе *Карта проверок монтажа*, стр. *63*.

Процедура запуска привода зависит от имеющейся панели управления, если она есть в наличии.

- Если панель управления отсутствует, следуйте указаниям, приведенным в разделе *Как запустить привод без панели управления* на стр. *67.*
- **При наличии базовой панели управления** (ACS-CP-C), следуйте указаниям, приведенным в разделе *Ручной запуск* на стр.*67.*
- **Если имеется интеллектуальная панель управления** (ACS-CP-A,

ACS-CP-D), вы можете использовать программу мастера запуска (см. раздел *Запуск под управлением «мастера»* на стр. *Ручной запуск) иливыполнить ручной запуск (см. раздел 73* на стр. *67*).

Программа мастера запуска, которая присутствует только в интеллектуальной панели управления, дает указания по выполнению всех необходимых настроек. В случае ручного запуска пользователь cамостоятельно устанавливает основные параметры, следуя инструкциям, приведенным в разделе *Ручной запуск* на стр. *67*.

**Как запустить привод без панели управления**

**ВКЛЮЧЕНИЕ ЭЛЕКТРОПИТАНИЯ**

 $\Box$ Подайте питание и подождите некоторое время.

Убедитесь в том, что красный светодиод не горит, а зеленый – горит, но не мигает.

#### **Теперь привод готов к работе.**

## **Ручной запуск**

Для ручного запуска можно воспользоваться базовой или интеллектуальной панелью управления. Инструкция, приведенная ниже, пригодна для обеих панелей управления, но отображаемая информация приводится для базовой панели управления, если указание не относится только к интеллектуальной панели.

Для начала работы необходимо иметь данные, приведенные на паспортной табличке двигателя.

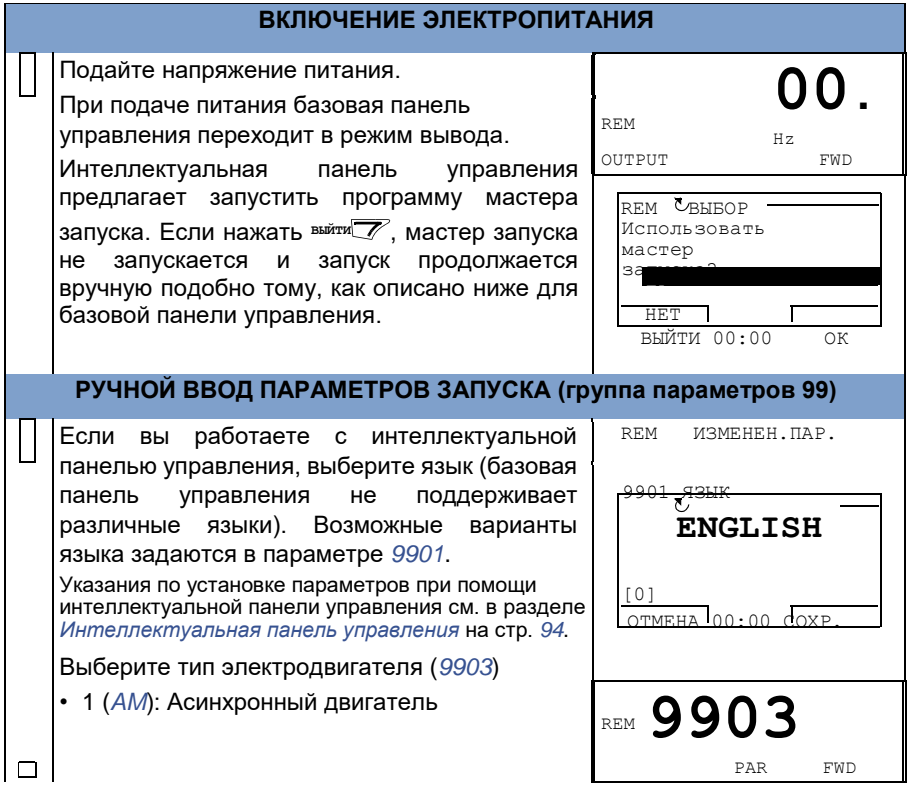

*Запуск, управление сиспользованием входов/выходов и идентификационный прогон*

• 2 (*PMSM*): Двигатель с постоянными магнитами.

Ниже приведен пример задания параметра *9903* с использованием базовой панели управления. Более подробную информацию см. в разделе *Базовая панель управления* на стр. *83.*

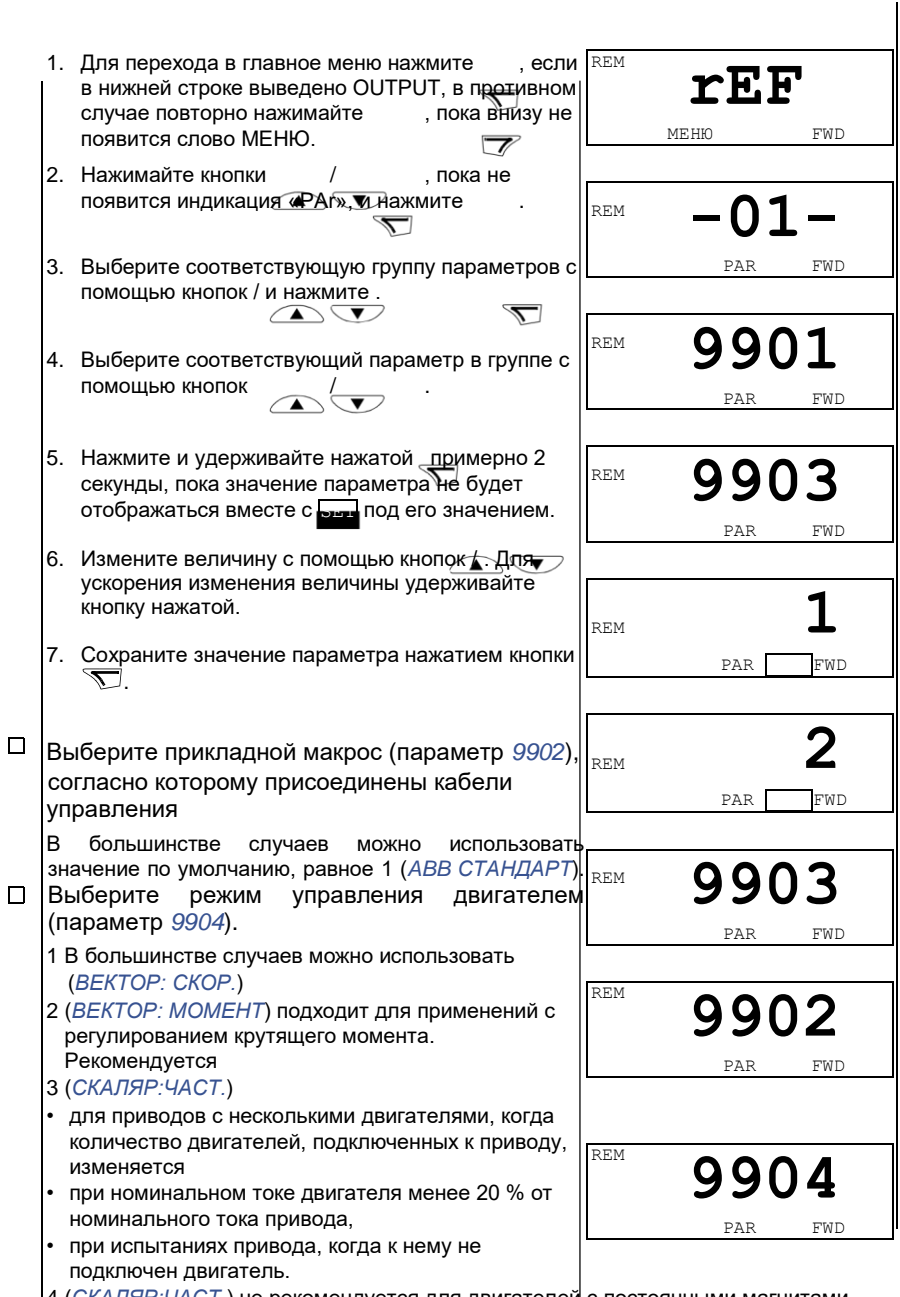

4 (*СКАЛЯР:ЧАСТ.*) не рекомендуется для двигателей с постоянными магнитами.
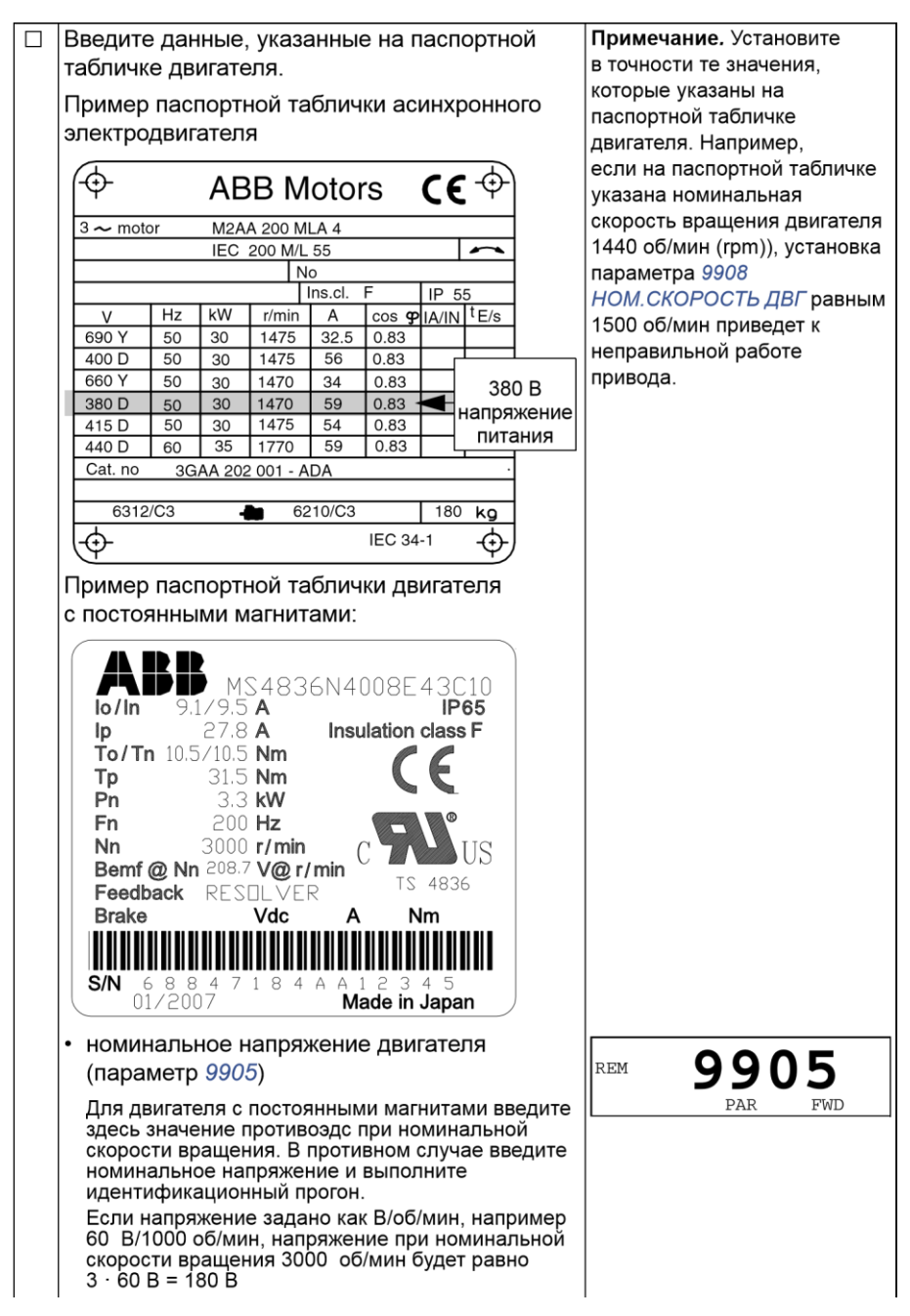

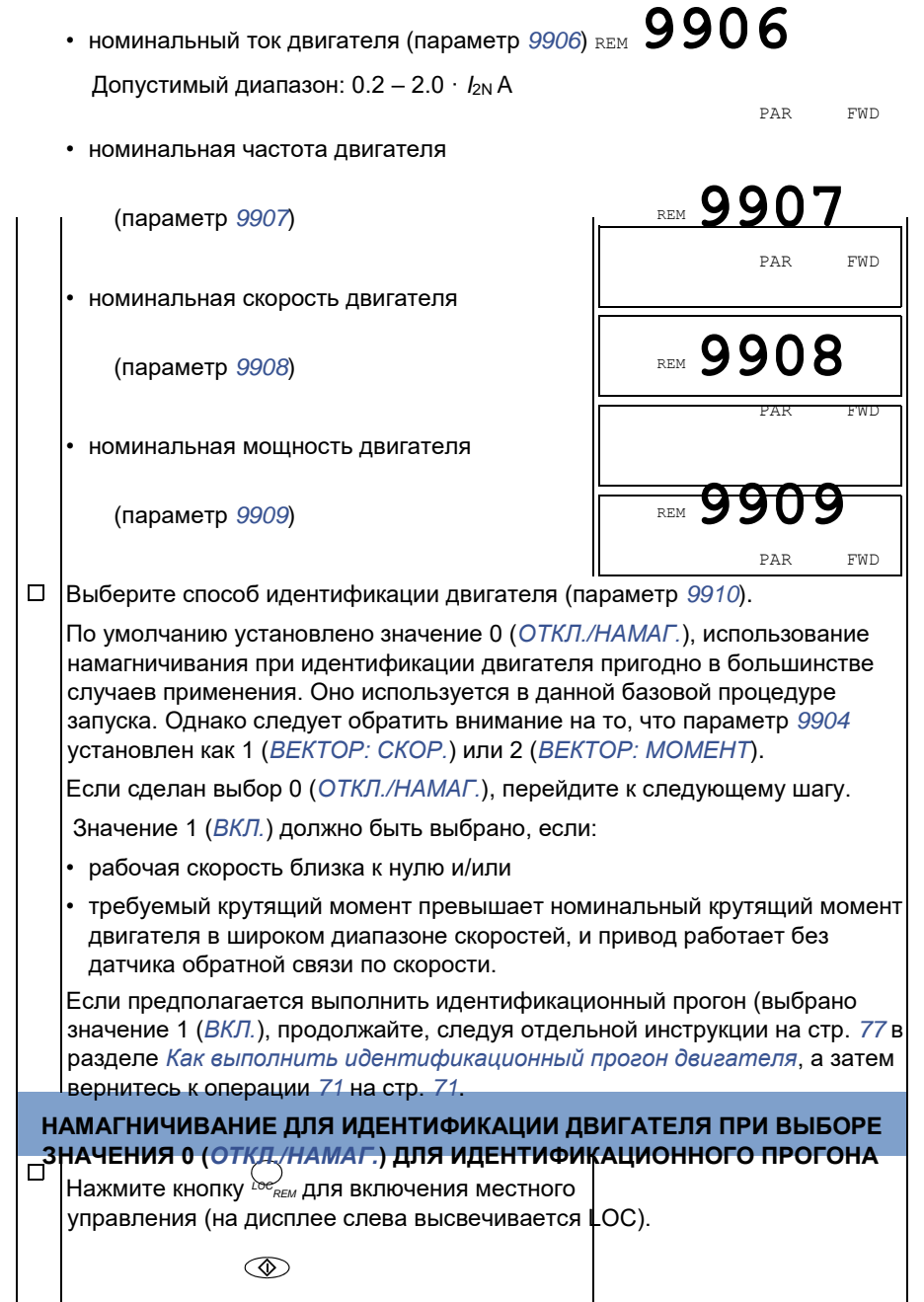

Нажмите кнопку для пуска привода. Модель электродвигателя вычисляется путем намагничивания двигателя в течение 10 - 15 с при нулевой скорости.

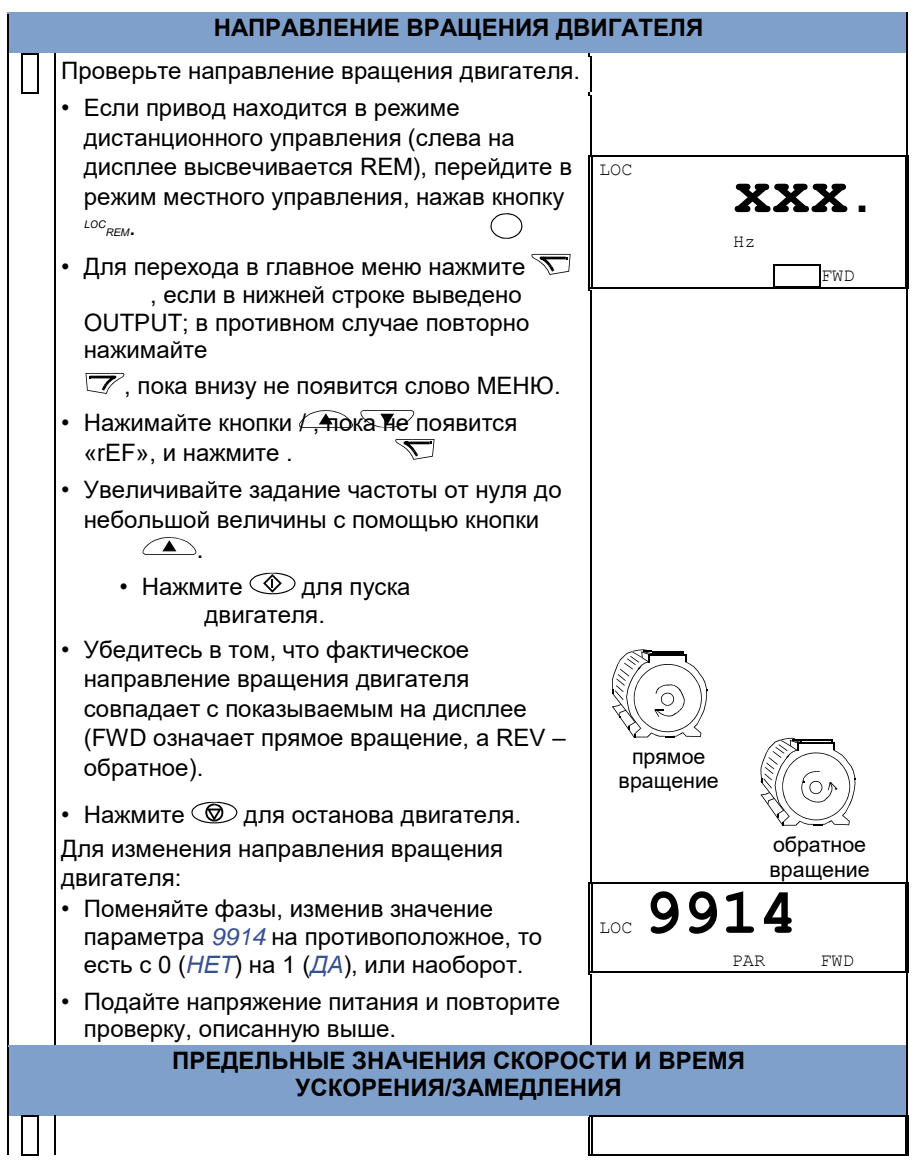

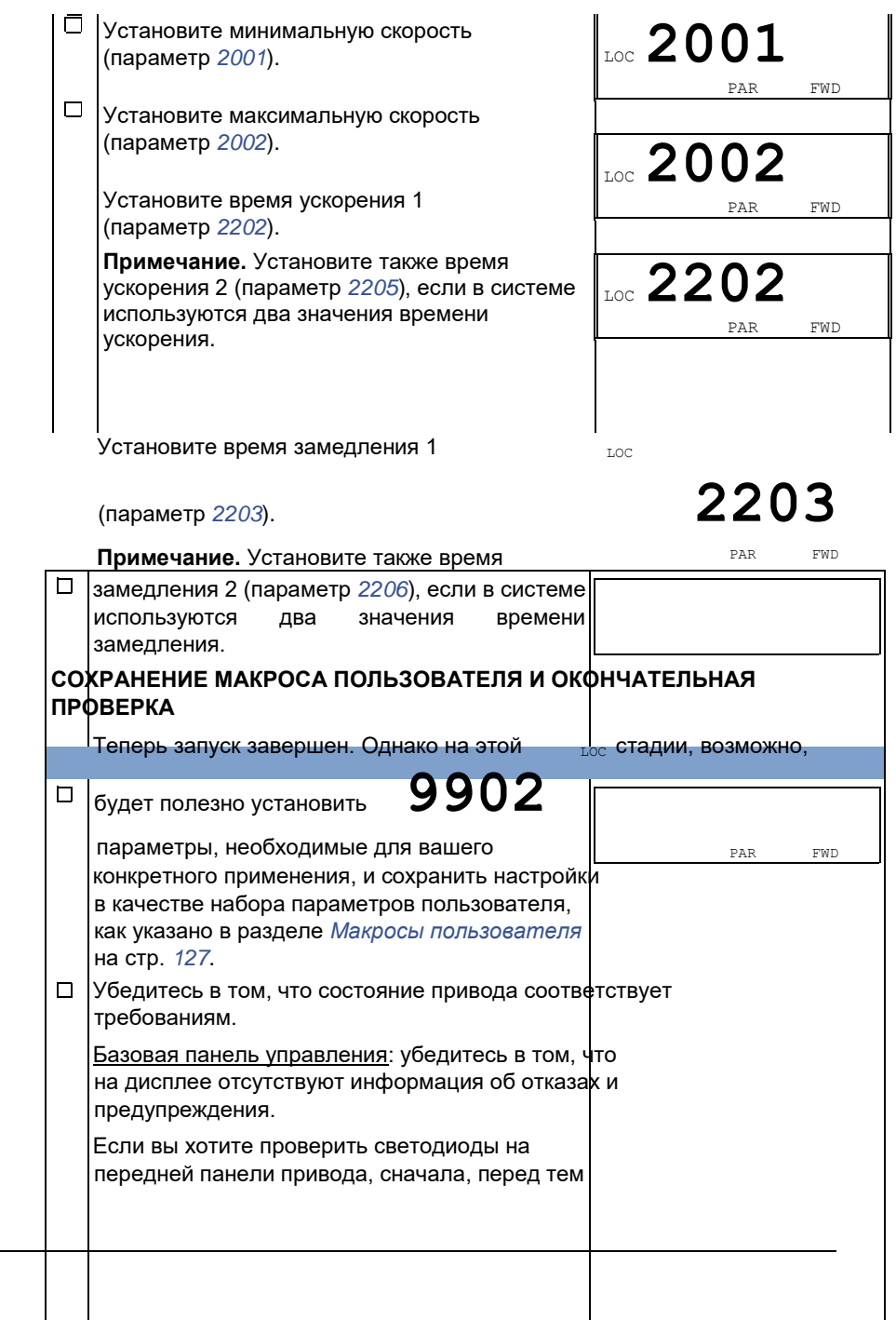

как снимать панель и проверять, что красный светодиод не горит, а зеленый – горит, но не мигает, перейдите в режим дистанционного управления (в противном случае привод выдаст отказ по обрыву связи с панелью).

Интеллектуальная панель управления: Убедитесь в том, что на дисплее отсутствуют информация об отказах и предупреждения и на панели горит (и не мигает) зеленый светодиод.

# **Теперь привод готов к работе.**

# **Запуск под управлением «мастера»**

Для того чтобы осуществить запуск под управлением «мастера» (интерактивной программы), необходима интеллектуальная панель управления. Запуск под управлением «мастера» применим к асинхронным двигателям.

Для начала работы необходимо иметь данные, приведенные на паспортной табличке двигателя.

# **ВКЛЮЧЕНИЕ ЭЛЕКТРОПИТАНИЯ**

Подайте напряжение питания. Панель управления REM ВЫБОР предлагает запустить программу мастера запуска. Использовать мастер

• Нажмите кнопку <sup>ок</sup> (если выделено ), чтобы <sup>запуска</sup>?

запустить программу мастера запуска. Нет

ВЫЙТИ 00:00 ОК

- Нажмите кнопку <sup>выйти</sup>, если вы не хотите воспользоваться мастером запуска.
- Нажмите кнопку, чтобы выделить, REM ВЫБОР а затем нажмите **ОК** , если вы хотите, чтобы Открывать

мастер запуска при панель предлагала (или не предлагала) следующей загрузке? запустить программу мастера запуска при Нет следующем включении питания привода. ВЫЙТИ 00:00 ОК

# **ВЫБОР ЯЗЫКА**

Если используется программа мастера запуска, и в REM ИЗМЕНЕН.ПАР. на дисплее появляется предложение выбрать 9901 ЯЗЫК

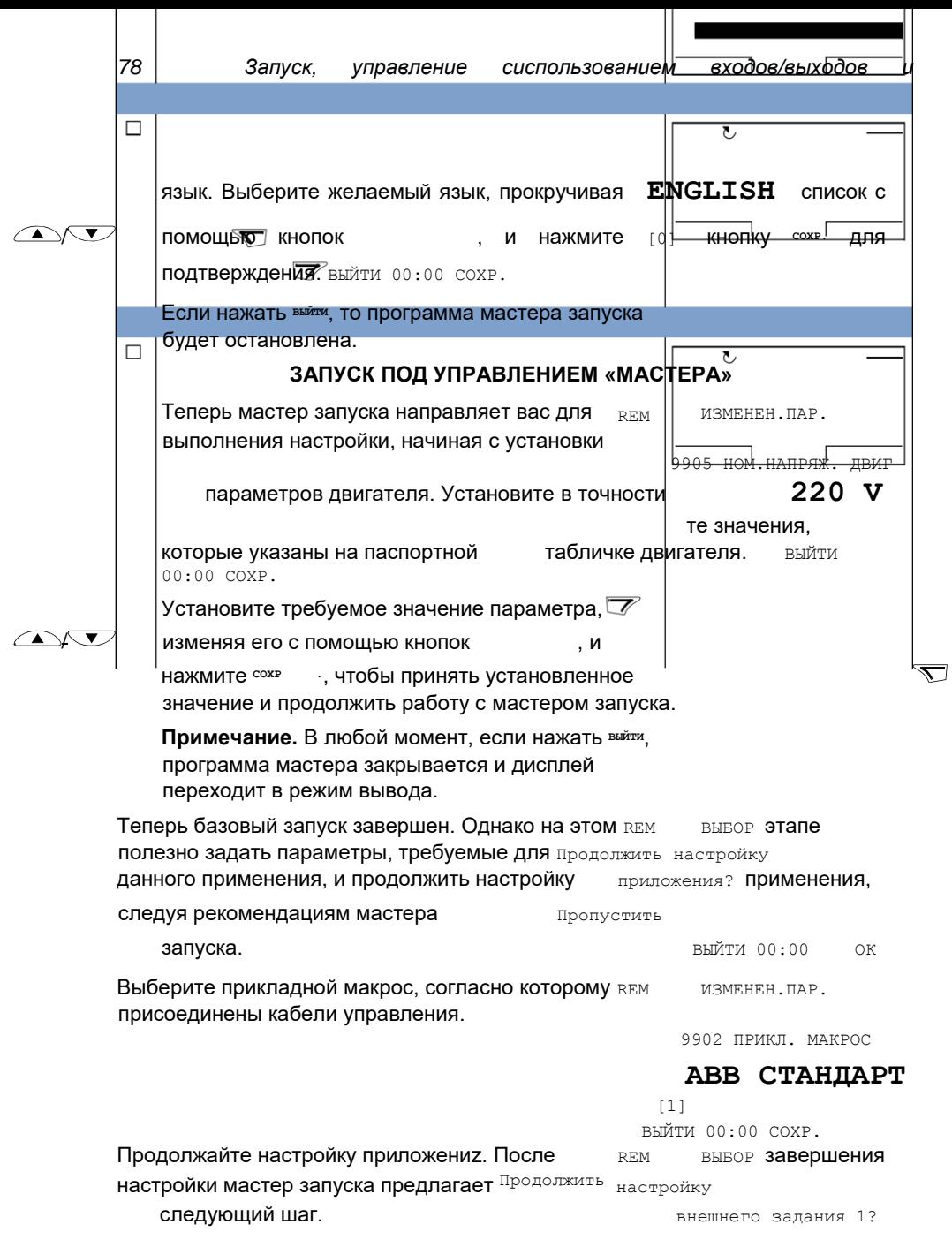

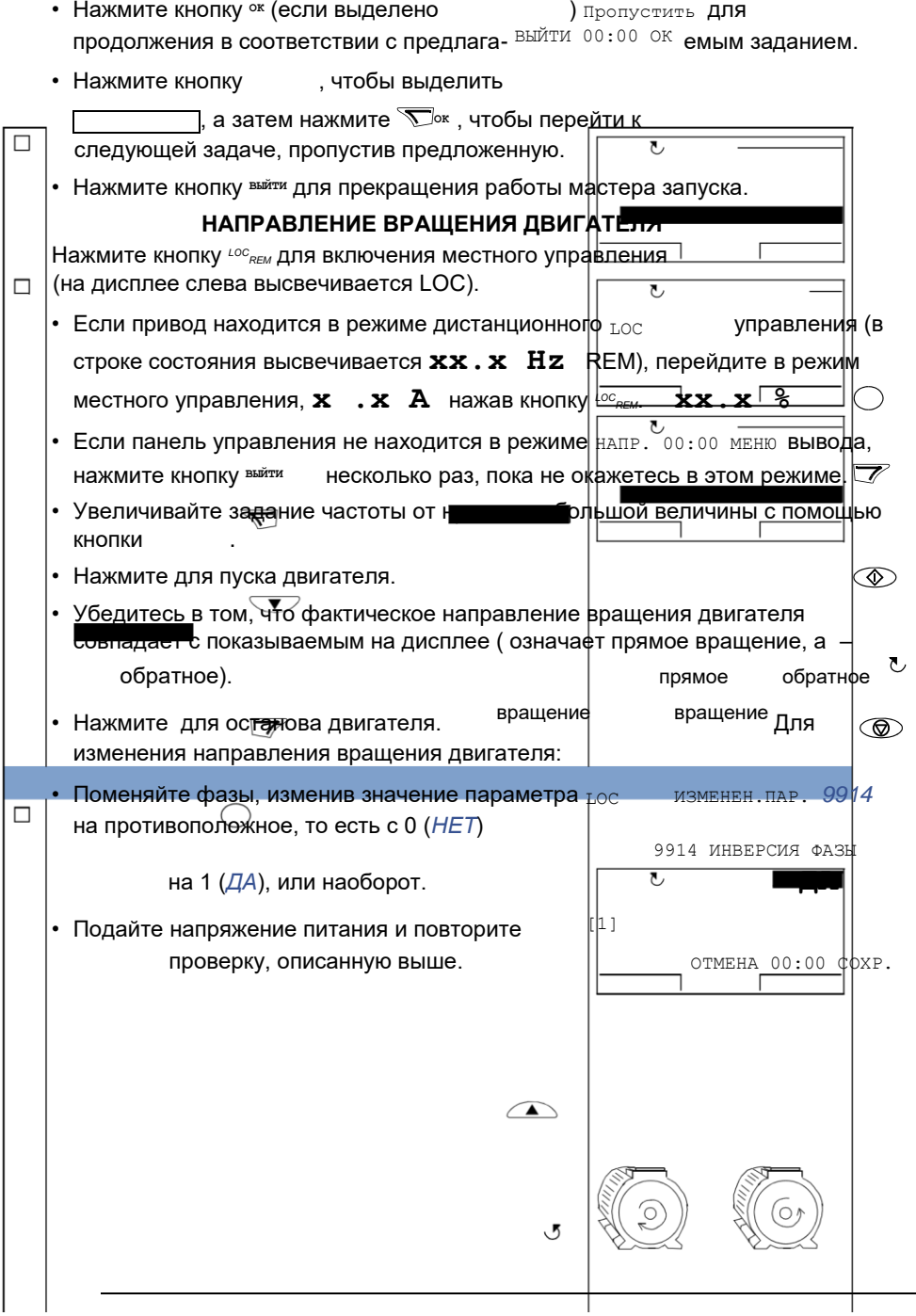

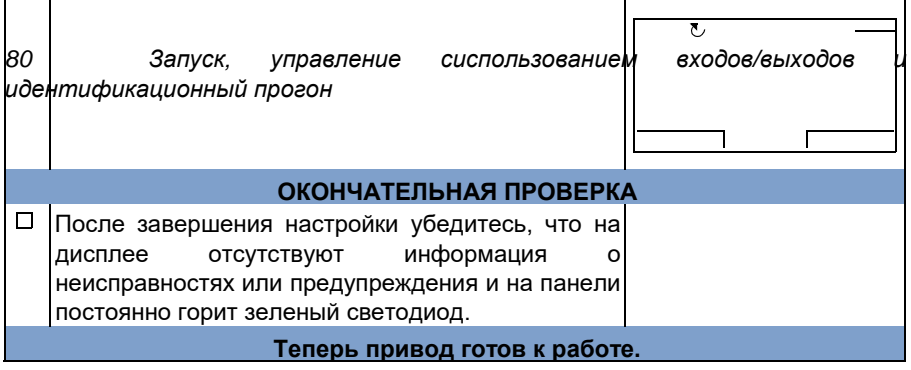

# **Как управлять приводом через входы/выходы управления**

В таблице приведены инструкции по управлению приводом с помощью цифровых и аналоговых входов в случае, когда

- выполнена процедура запуска привода и
- используются установленные по умолчанию (стандартные) значения параметров.

В качестве примера приведено отображение информации на дисплее базовой панели управления.

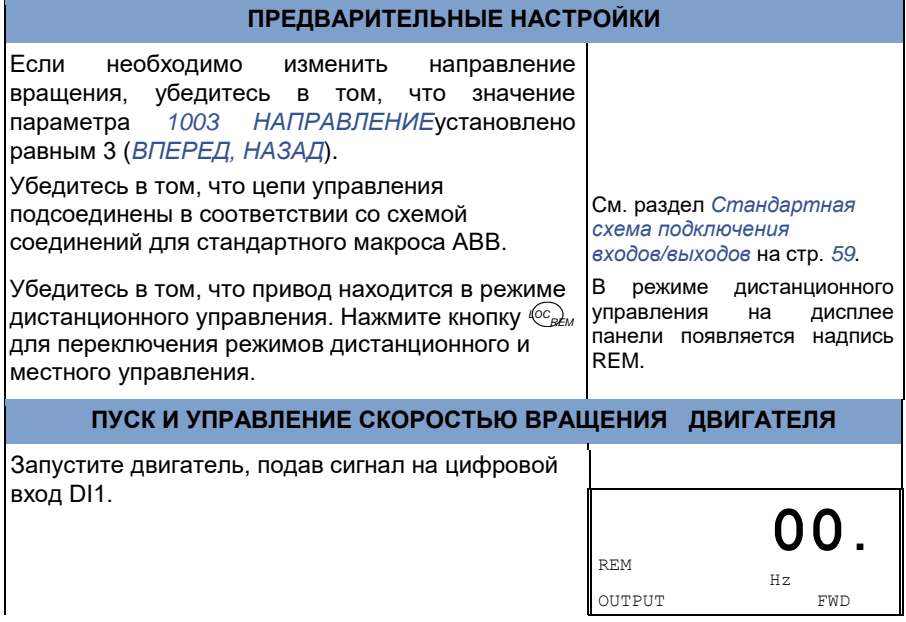

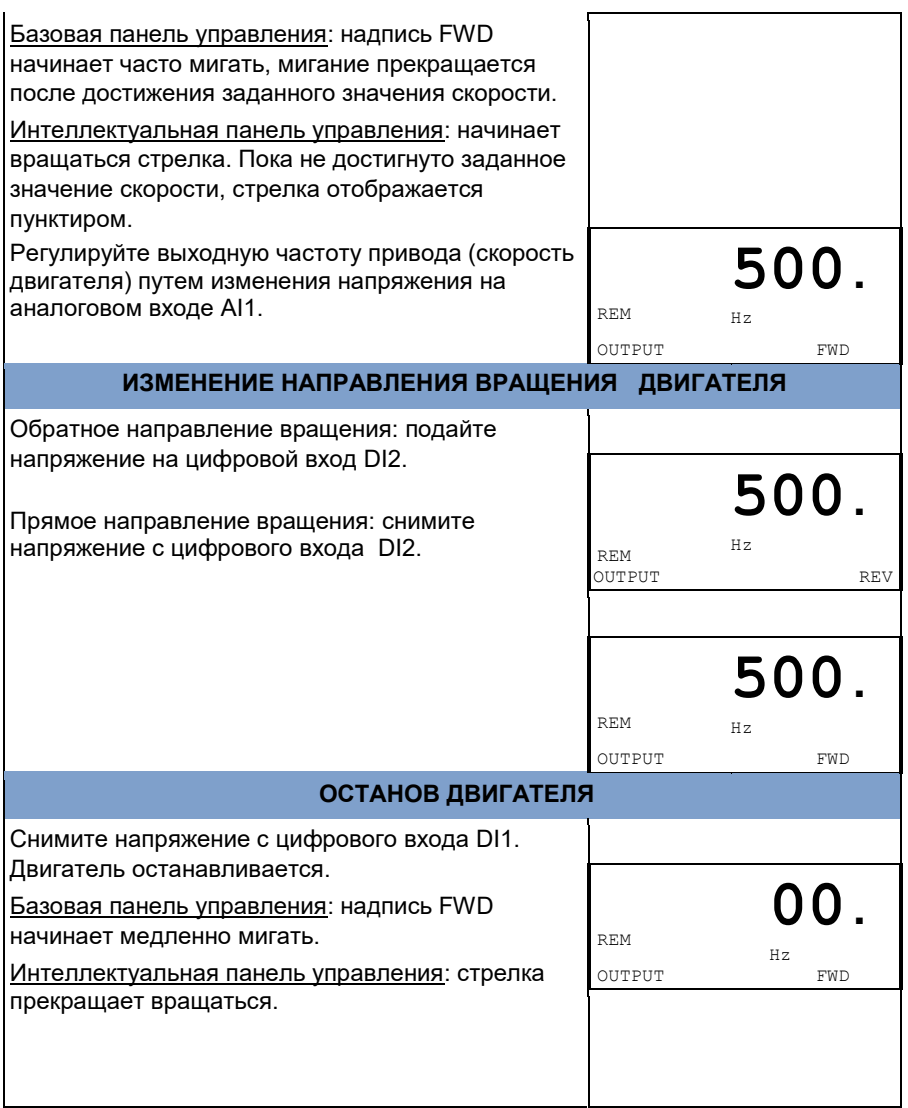

# **Как выполнить идентификационный прогон двигателя**

Привод автоматически оценивает характеристики двигателя, когда он запускается в первый раз и всякий раз, когда изменяется какой-либо параметр двигателя

(группа *99 НАЧАЛЬНЫЕ УСТ-КИ*). Это имеет место, когда параметр *9910 ИДЕНТИФ. ПРОГОН* имеет значение 0 (*ОТКЛ./НАМАГ.*).

Для большинства применений отдельный идентификационный прогон нетребуется. Идентификационный прогон следует выбрать, если

- используется режим векторного регулирования (параметр *9904* = 1 [*ВЕКТОР: СКОР.*] или 2 [*ВЕКТОР: МОМЕНТ*]), и
- рабочая точка находится вблизи нулевой скорости и/или
- требуется работа в диапазоне крутящего момента выше номинального крутящего момента двигателя в широком диапазоне скоростей и при отсутствии обратной связи по скорости (т.е. без импульсного энкодера) или
- используется двигатель с постоянными магнитами и величина противоэдс неизвестна.

**Примечание.** Если параметры двигателя (группа *99 НАЧАЛЬНЫЕ УСТ-КИ*) изменяются после выполнения идентификационного прогона, его следует повторить.

# **Порядок выполнения идентификационного прогона**

Общая методика установки параметров здесь пропущена. Для базовой панели управления см. стр. *83*, для интеллектуальной панели управления см. стр. *94* в главе *Панели управления*. Без панели управления выполнение идентификационного прогона невозможно.

**ПРЕДВАРИТЕЛЬНАЯ ПРОВЕРКА**

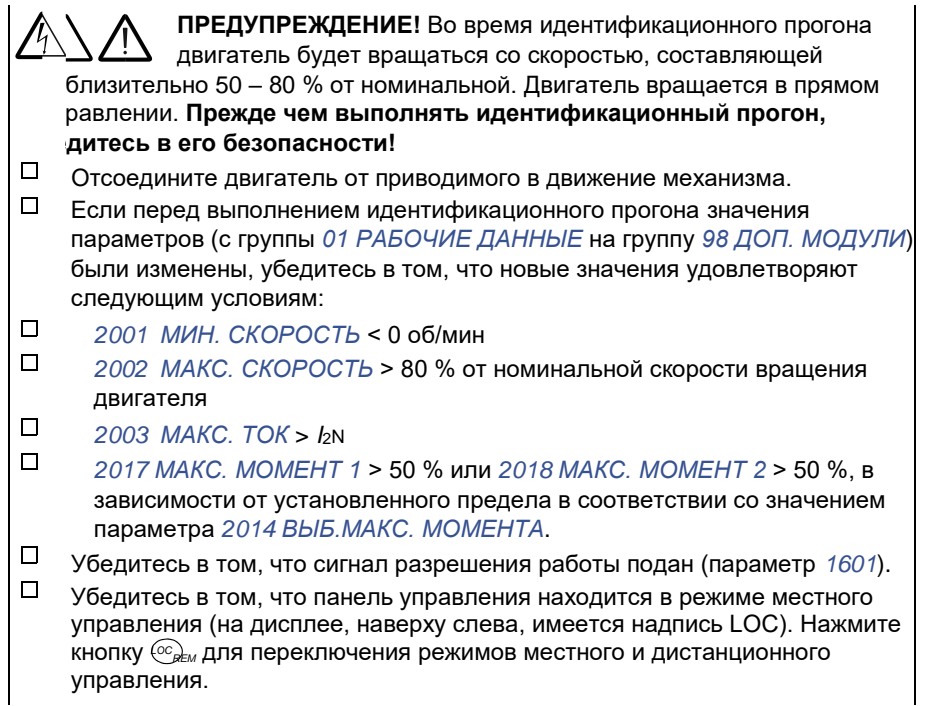

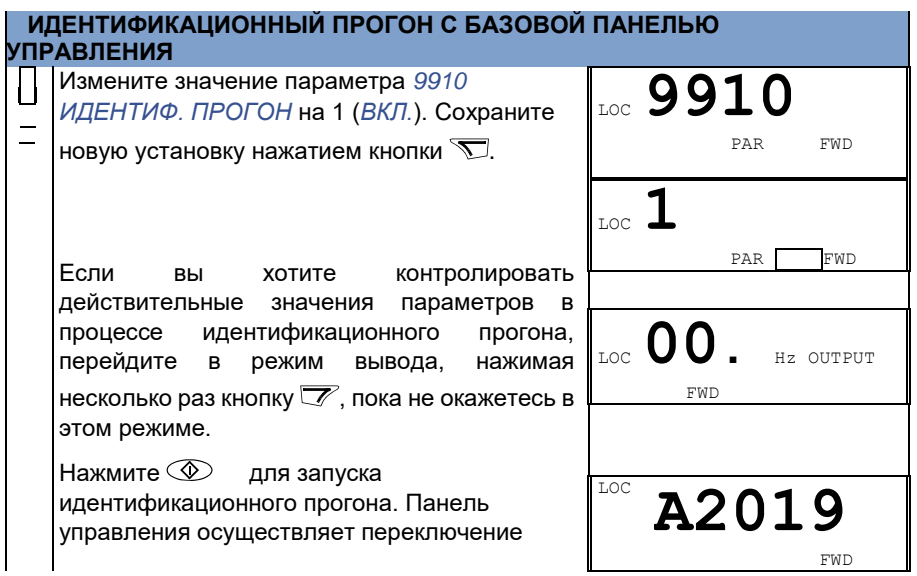

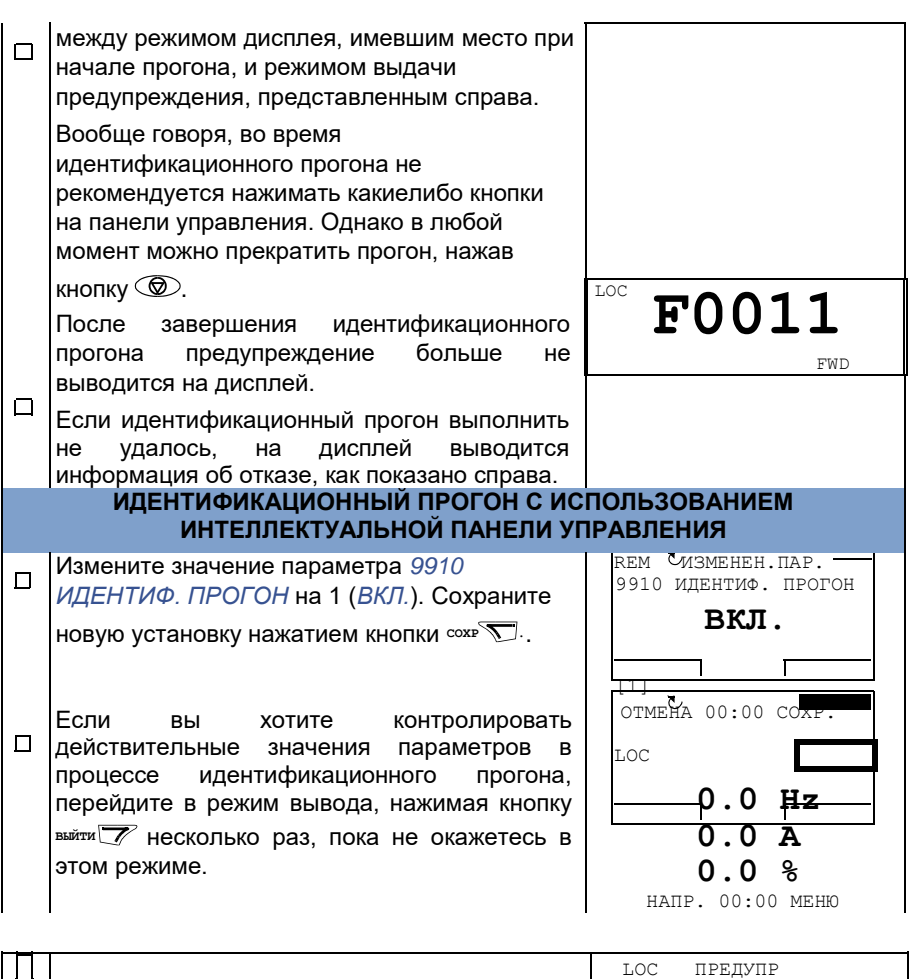

 $\mathbf{1}$ 

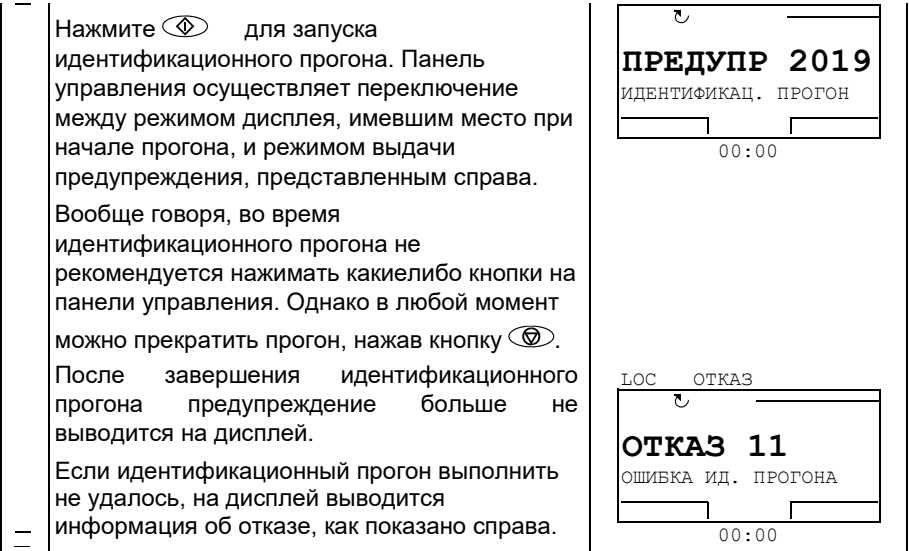

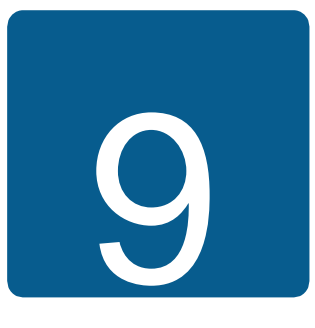

# **Панели управления**

# **Обзор содержания главы**

В главе приведено описание кнопок панелей управления, светодиодных индикаторов и полей отображения информации. В ней также содержатся указания по использованию панели для управления, контроля и изменения настроек.

# **О панелях управления**

Панель управления служит для управления приводом ACS355, считывания данных о состоянии и настройки параметров привода. Привод работает с панелями управления двух типов:

- Базовая панель управления (описание приведено в разделе *Базовая панель управления* на стр. *83*) обеспечивает основные средства для ввода значений параметров в ручном режиме.
- Интеллектуальная панель управления (описание приведено в разделе *Интеллектуальная панель управления* на стр. *94*) включает предварительно установленные программы (мастера) для автоматической настройки часто используемых параметров привода. Панель поддерживает соответствующий язык. Она имеет различные наборы языков.

# **Область применения**

Руководство применимо к версиям панелей и микропрограммного обеспечения панелей, указанных в приведенной ниже таблице.

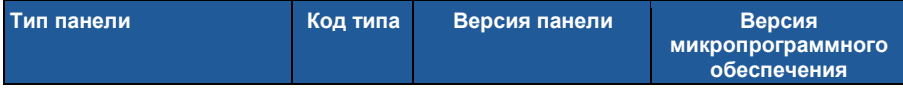

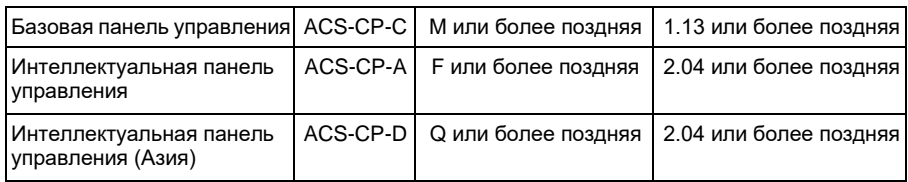

Версия панели управления указана на этикетке на обратной стороне панели. Пример этикетки и пояснение имеющихся на ней данных приведены ниже.

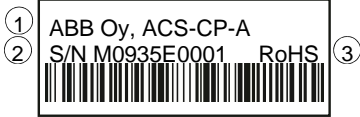

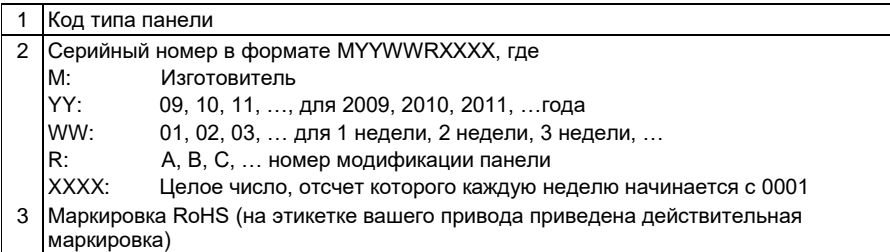

Версию микропрограммного обеспечения интеллектуальной панели управления см. на стр. *99*. Информация о базовой панели управления приведена на стр. *86*.

Сведения о языках, поддерживаемых различными интеллектуальными панелями управления - см. параметр *9901 ЯЗЫК*.

# **Базовая панель управления**

# **Характеристики**

Базовая панель управления содержит:

- цифровую панель управления с ЖК-дисплеем;
- функция копирования значения параметров можно копировать в память панели управления с целью последующего переноса в другие приводы либо для создания резервной копии данных конкретной системы.

# **Общие сведения**

В следующей таблице приведены функции кнопок и информация, отображаемая на дисплее базовой панели управления.

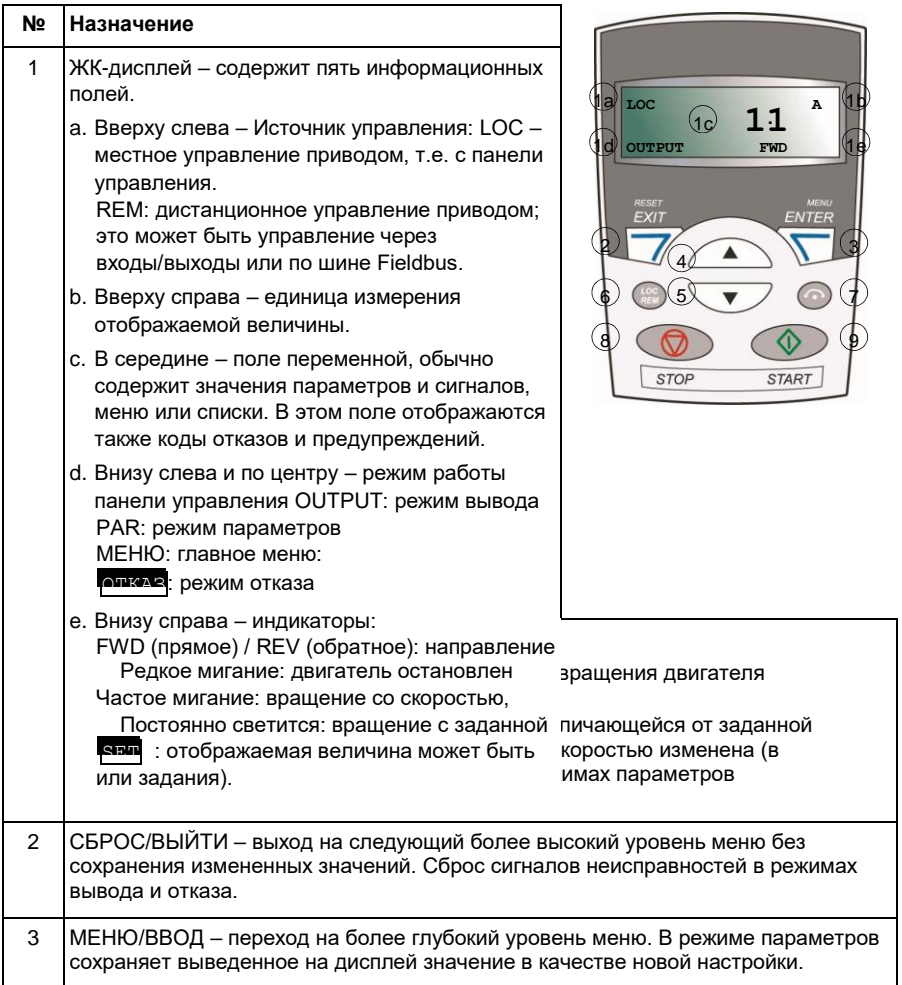

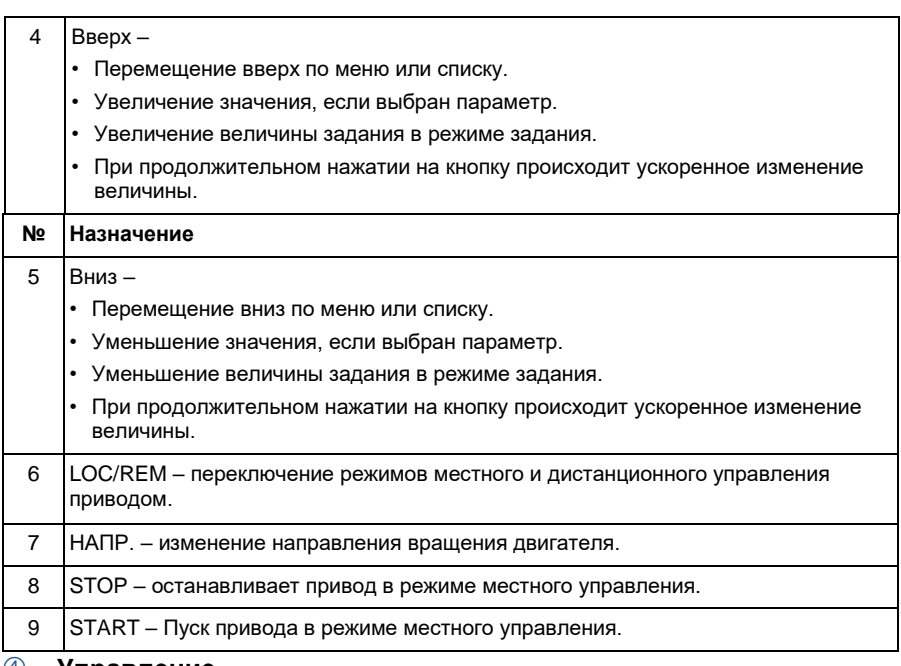

### **Управление**

Работа с панелью управления осуществляется с помощью меню и кнопок. Выбор опции, например режима работы или параметра, производится путем прокрутки с помощью кнопок со стрелками $\text{I} \text{I} \text{I} \text{I}$  и до появления

соответствующей опции на дисплее и последующего нажатия кнопки  $\mathbb{\nabla}$ .

С помощью кнопки  $\overline{\mathscr{V}}$  можно вернуться на предыдущий рабочий уровень без сохранения сделанных изменений.

Базовая панель управления имеет пять режимов работы: *Режим вывода*, *Режим задания*, *Режим параметров*, *Режим копирования* и режим отказа. В этой главе рассматривается работа в первых четырех режимах. При возникновении неисправности или появлении сигнала предупреждения панель управления автоматически переходит в режим отказа, отображая код отказа или предупреждения. Сигналы отказов или предупреждений можно сбросить в режимах вывода или отказа (см. главу *Поиск и устранение неисправностей* на стр. *375*).

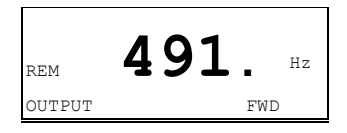

После включении питания панель управления устанавливается в режим вывода; в этом режиме можно запускать или останавливать привод, изменять направление вращения

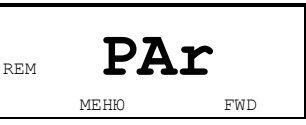

двигателя, переходить из режима местного управления в режим

дистанционного управления, и наоборот, а также контролировать до трех действительных

значений (в данный момент выводится только одно из них). Для выполнения других задач необходимо перейти в главное меню и выбрать соответствующий режим.

### **Выполнение наиболее распространенных задач**

В приведенной ниже таблице перечислены наиболее распространенные задачи, указан режим, в котором они выполняются, и номер страницы, где подробно описаны операции для выполнения задачи.

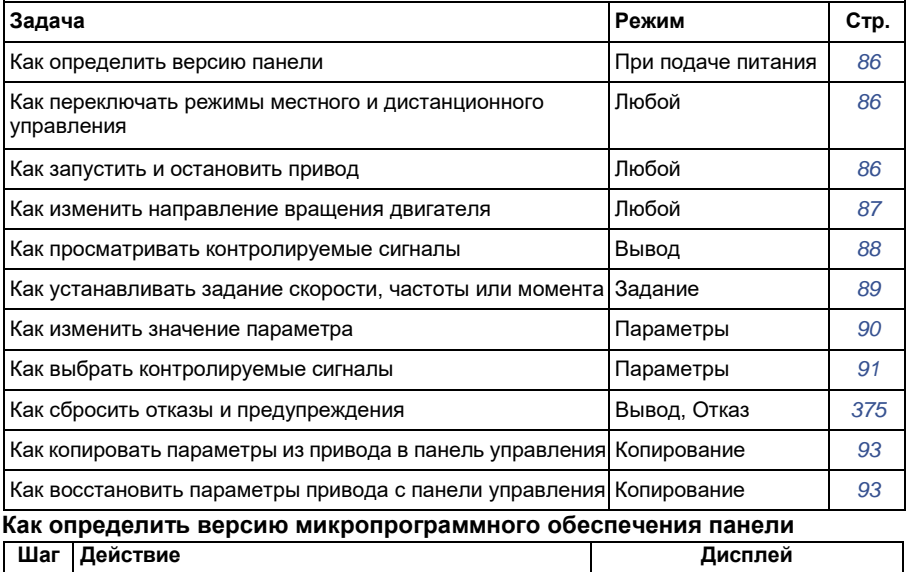

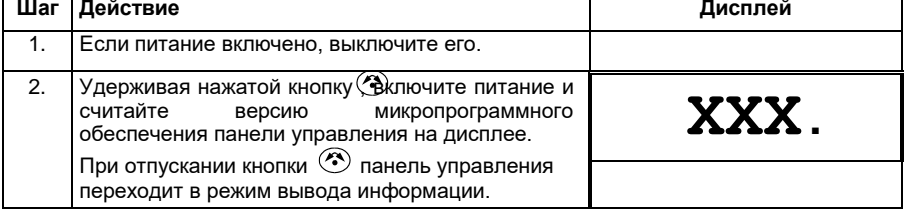

### **Как запустить или остановить привод и переключать режимы местного идистанционного управления**

Пуск и останов привода и переключение местного и дистанционного управления возможны в любом режиме. Чтобы привод можно было запустить или остановить, он должен находиться в режиме местного управления.

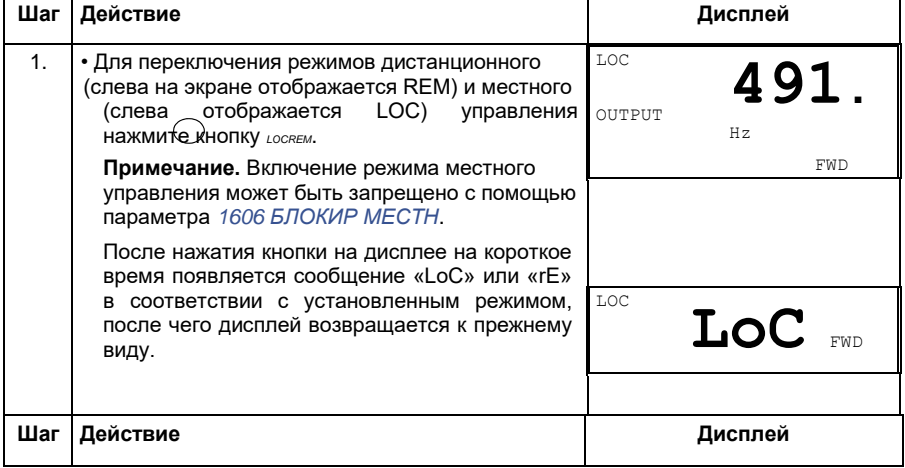

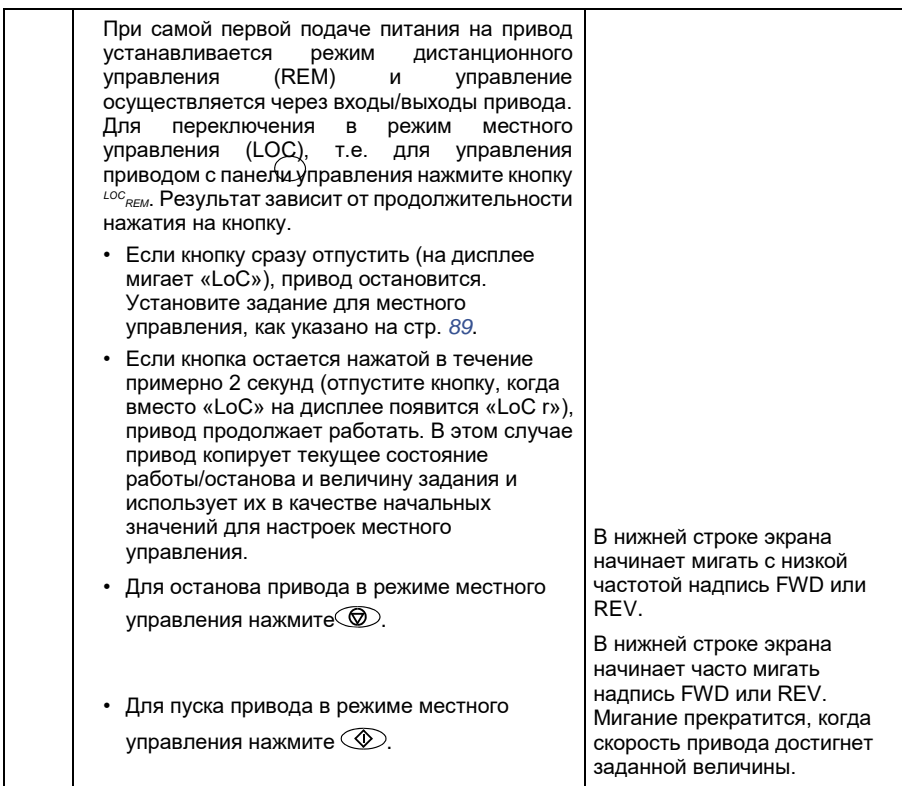

# **Как изменить направление вращения двигателя**

Направление вращения двигателя можно изменять в любом режиме.

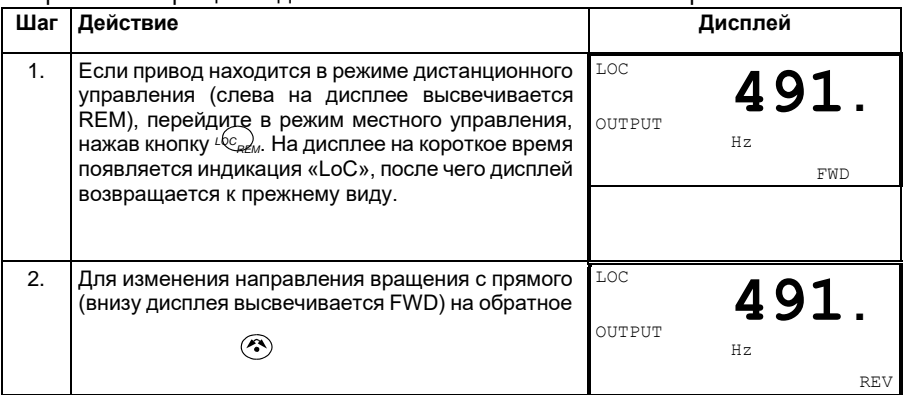

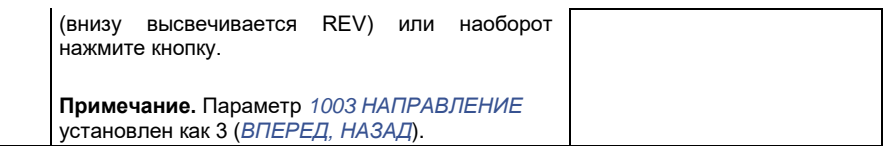

### **Режим вывода**

В режиме вывода вы можете:

- контролировать действительные значения до трех сигналов группы *01 РАБОЧИЕ ДАННЫЕ*; одновременно выводится значение одного сигнала,
- запускать, останавливать привод, изменять направление вращения и переключаться с местного на дистанционное управление, и наоборот.

Переход в режим вывода осуществляется нажатием кнопки  $\overline{\mathscr{L}}$  до тех пор, пока внизу дисплея не появится надпись OUTPUT.

На дисплее отображается значение одного сигнала группы *01 РАБОЧИЕ ДАННЫЕ*. Единица измерения указывается справа. На стр. *91* изложен порядок выбора сигналов (не более трех) для контроля в режиме вывода. В таблице ниже показано, как просматривать их поочередно.

### **Как просматривать контролируемые сигналы**

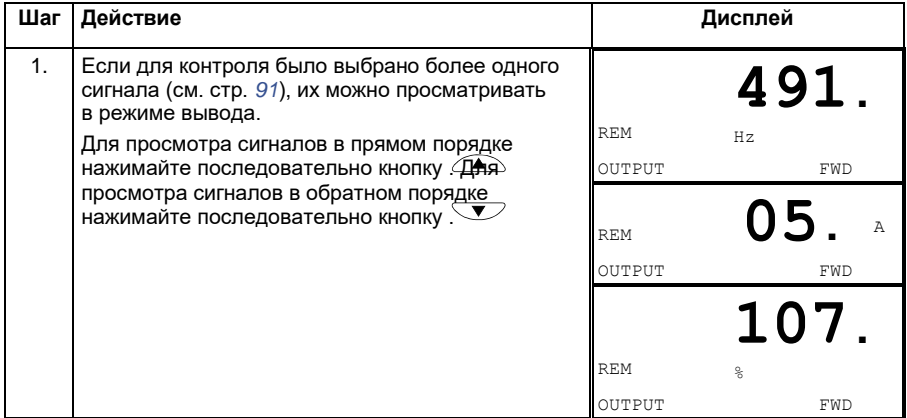

### **Режим задания**

В режиме задания вы можете:

- устанавливать задание скорости, частоты или момента,
- запускать, останавливать привод, изменять направление вращения и переключаться с местного на дистанционное управление, и наоборот.

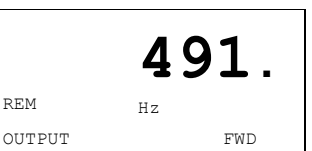

 $\Omega$ 

### **Как устанавливать задание скорости, частоты или момента**

### **Шаг Действие Дисплей**

### 1. Перейдите в главное меню нажатием кнопки , если привод находится в режиме

вывода, в ином  $\mathbb{R}\mathbf{R}\mathbf{r}$  случае нажмите несколько раз на кнопку ,

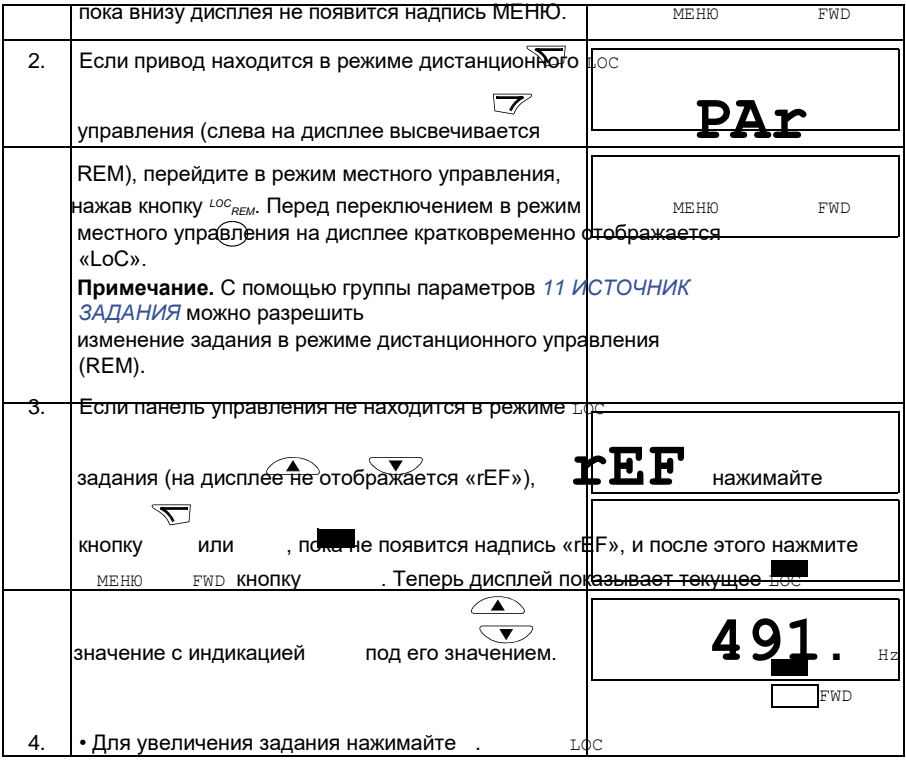

 $\cdot$  Для уменьшения задания нажимайте .  $\mathbf{500}$  .  $_{\texttt{Hz}}$ 

**Значение изменяется непосредственно в момент** SHANGET FWD нажатия кнопки. Значение записывается в постоянную память привода и автоматически сохраняется при выключении питания.

# **Режим параметров**

В режиме параметров можно

• просматривать и изменять значения параметров;

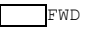

- выбирать и изменять сигналы, отображаемые на дисплее в режиме вывода;
- запускать, останавливать привод, изменять направление вращения и переключаться с местного на дистанционное управление, и наоборот.

### **Как выбрать параметр и изменить его значение**

### **Шаг Действие Дисплей**

1. Перейдите в главное меню нажатием кнопки , LOC если привод находится в

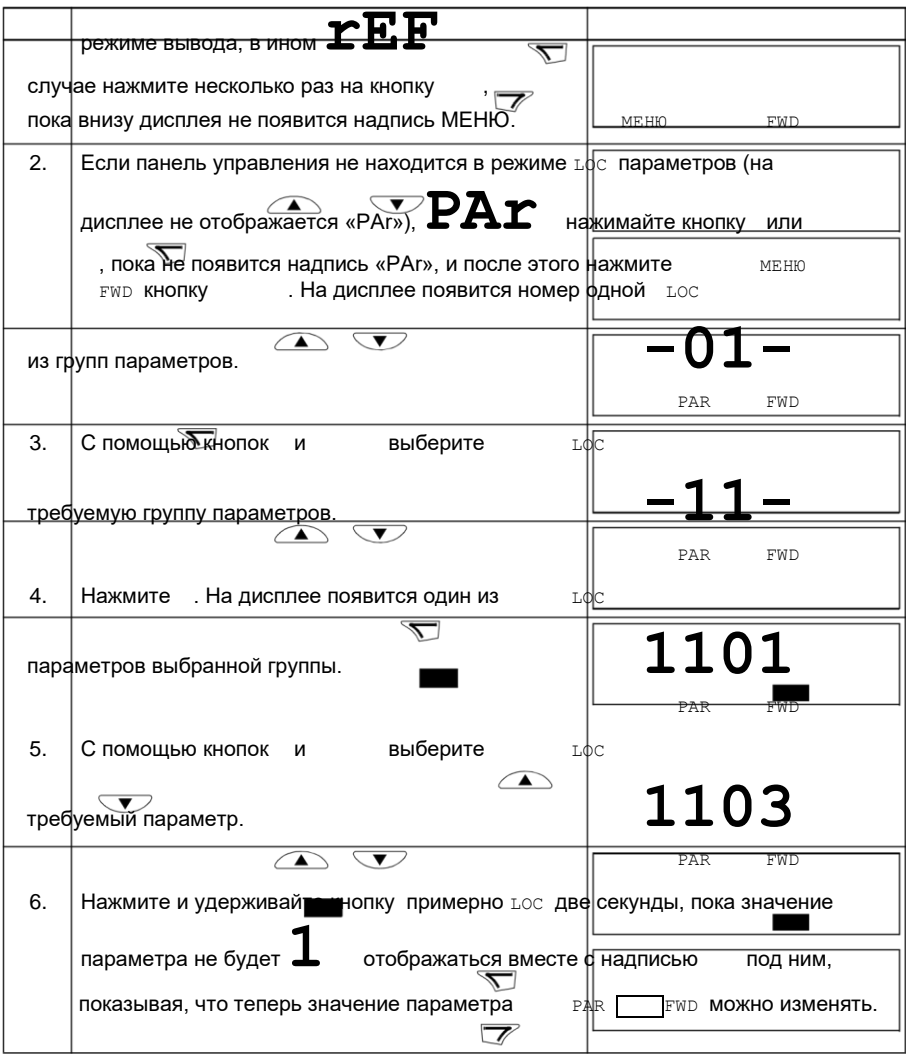

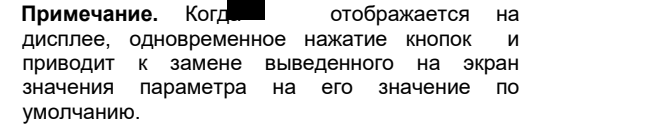

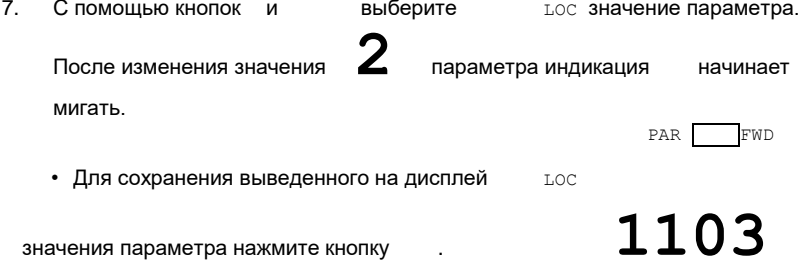

• Для отмены нового значения и восстановления PAR FWD исходного состояния нажмите кнопку .

# **Как выбрать контролируемые сигналы**

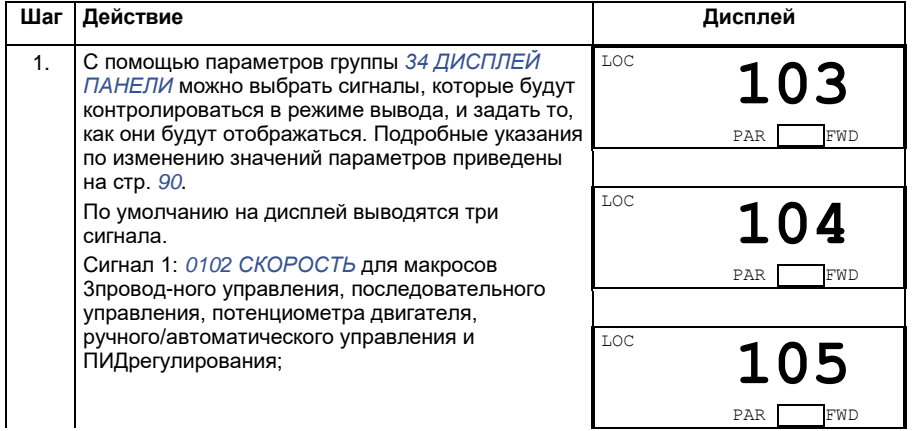

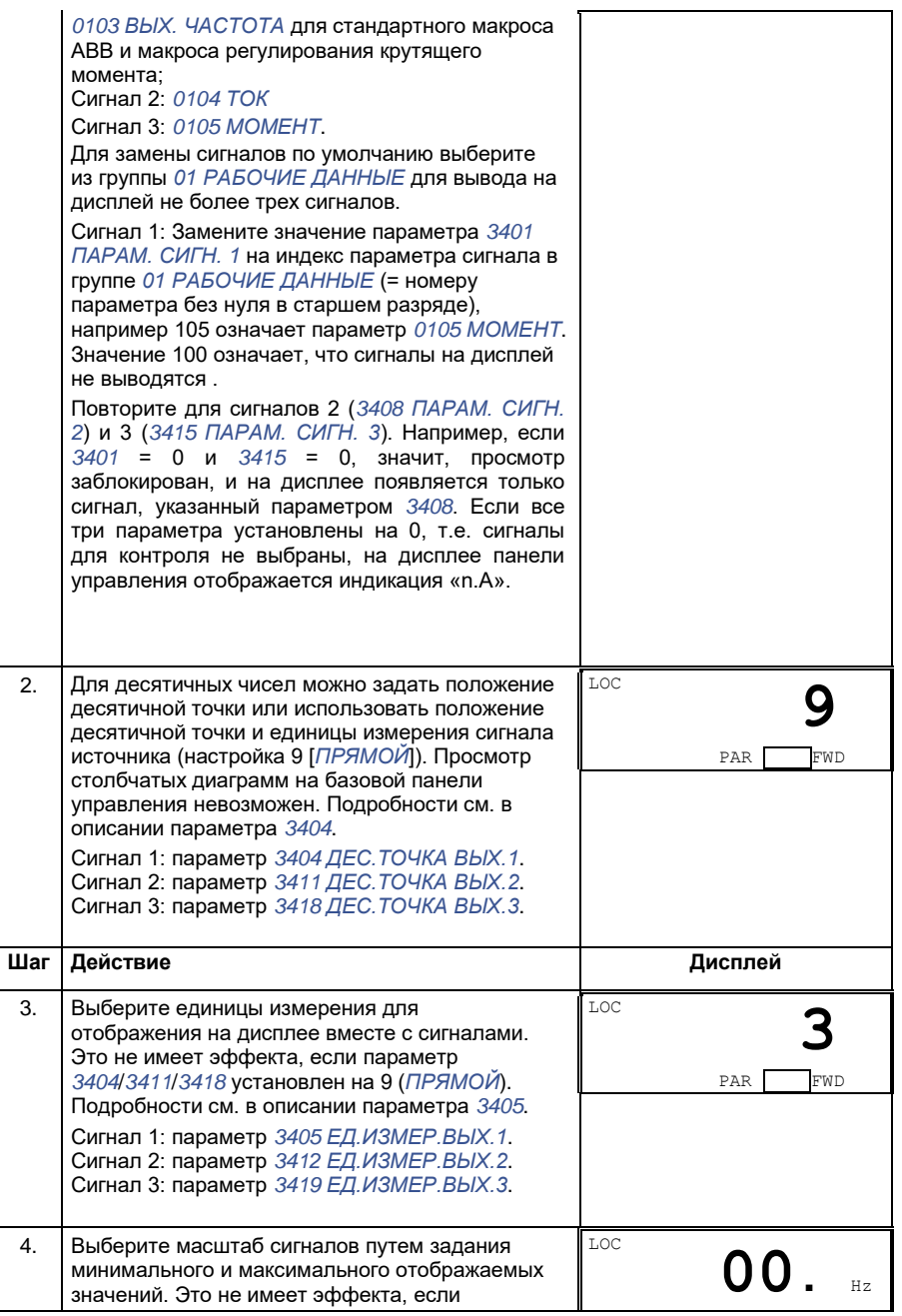

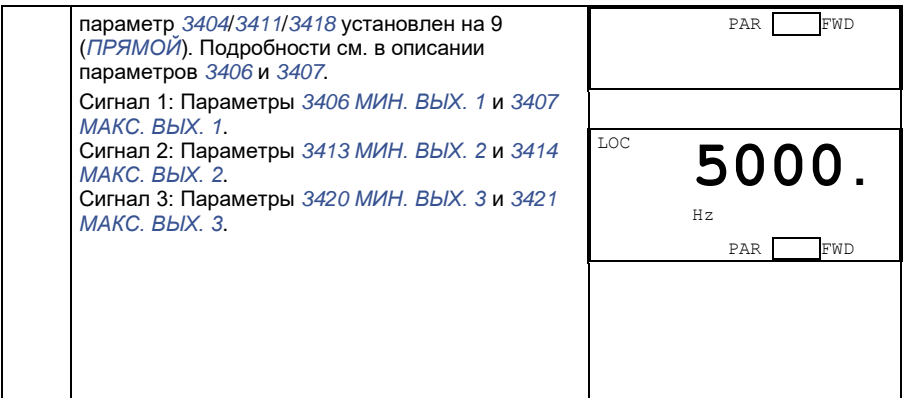

# **Режим копирования**

Базовая панель управления позволяет сохранять полный набор параметров привода и до трех наборов параметров пользователя. Загрузка и выгрузка возможны в режиме местного управления. Память панели управления является энергонезависимой.

Режим копирования позволяет выполнять следующие операции.

- Копирование всех параметров из привода в панель управления (uL загрузка в панель). Эта операция охватывает все заданные пользователем наборы параметров и внутренние параметры (не изменяемые пользователем), в том числе полученные при идентификационном прогоне двигателя.
- Восстановление полного набора параметров в приводе из панели управления (dL A - загрузить все). При этом в привод записываются все параметры, включая параметры двигателя, не изменяемые пользователем. Данная операция не включает наборы параметров пользователя.

**Примечание.** Используйте эту операцию только для восстановления конфигурации привода либо для загрузки параметров в системы, идентичные исходной.

• Копирование частичного набора параметров из панели управления в привод (dL P – загрузить частично). Частичный набор параметров не включает наборы параметров пользователя, внутренние параметры двигателя, параметры *9905* – *9909*, *1605*, *1607*, *5201*, никакие параметры групп *51 ДОП.МОДУЛЬ СВЯЗИ* и *53 ПРОТОКОЛ EFB*.

Исходный и загружаемый приводы и типоразмеры их двигателей не обязательно должны быть идентичными.

• Копирование параметров набора 1 пользователя из панели управления в привод (dL u1 – загрузить набор 1 параметров пользователя). Набор

пользователя включает параметры группы *99 НАЧАЛЬНЫЕ УСТ-КИ* и внутренние параметры двигателя.

Эта функция отображается в меню только в том случае, если набор 1 параметров пользователя был сначала сохранен с помощью параметра *9902 ПРИКЛ. МАКРОС* (см. раздел *Макросы пользователя* на стр. *127*), а затем загружен в панель управления.

- Копирование параметров набора 2 пользователя из панели управления в привод (dL u2 – загрузить набор 2 параметров пользователя). Аналогично dL 1 – загрузить набор 1 пользователя (см. выше).
- Копирование параметров набора 3 пользователя из панели управления в привод (dL u3 – загрузить набор 3 параметров пользователя). Аналогично dL 1 – загрузить набор 1 пользователя (см. выше).
- Пуск, останов привода, изменение направления вращения и переключение с местного на дистанционное управление и наоборот.

### **Как выполнять выгрузку и загрузку параметров**

Возможные функции выгрузки и загрузки параметров рассмотрены выше. Обратите внимание на то, что выгрузка и загрузка параметров должны выполняться тогда, когда привод находится в режиме местного управления.

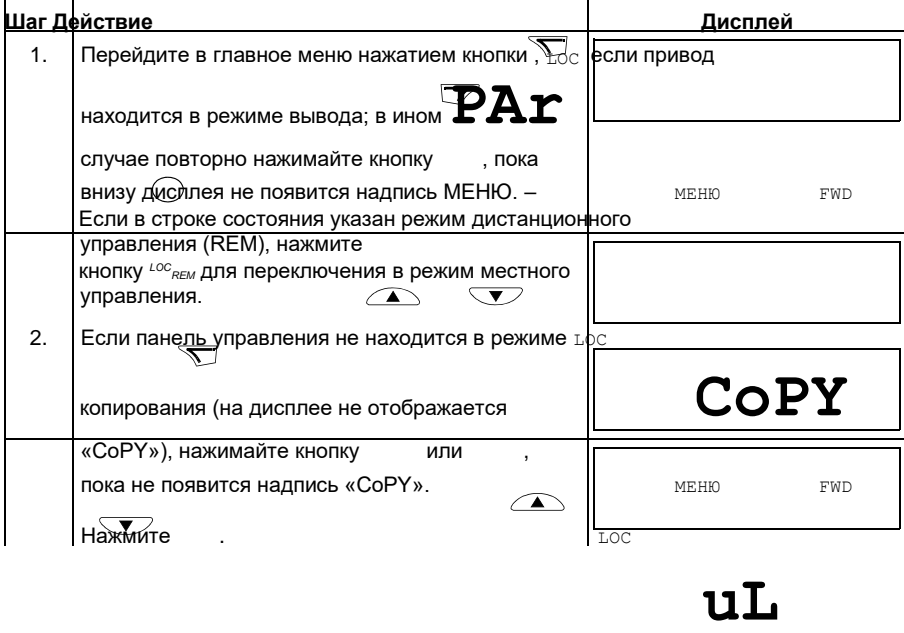

МЕНЮ FWD

3. Для выгрузки всех параметров (включая наборы LOC

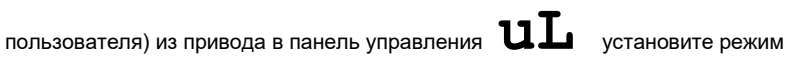

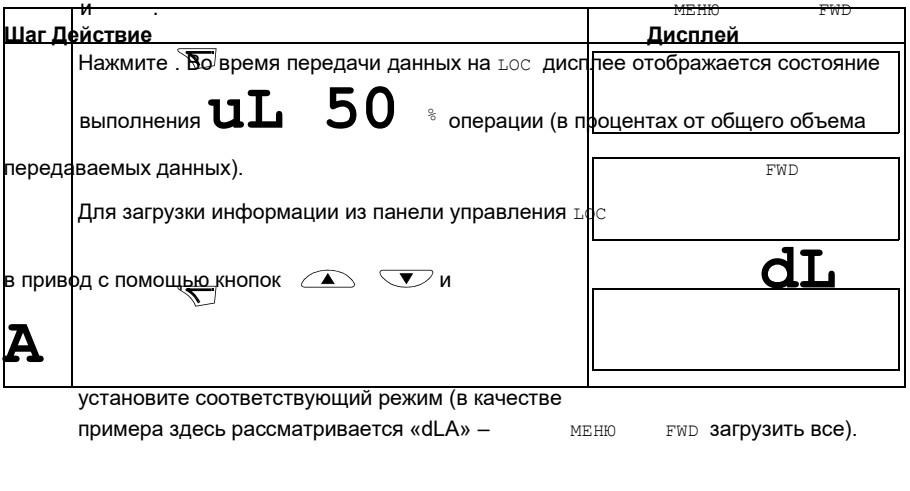

«uL» с помощью кнопок

Нажмите . Во время передачи данных на LOC дисплее отображается состояние

выполнения **dL 50** % операции (в процентах от общего объема

передаваемых данных). FWD передаваемых данных).

### **Коды предупреждений на базовой панели управления**

Кроме сигналов отказов и предупреждений, формируемых приводом (см. главу *Поиск и устранение неисправностей* на стр. *375*), базовая панель управления выдает собственные сигналы предупреждения с кодами в формате A5xxx.

Список аварийных сигналов и их описание приведены в разделе *Предупреждения, формируемые базовой панелью управления* на стр. *382*.

# **Интеллектуальная панель управления**

### **Характеристики**

Основные особенности интеллектуальной панели управления:

- алфавитно-цифровая панель управления с ЖК-дисплеем;
- выбор языка для вывода информации на дисплей;
- мастер запуска для упрощения ввода привода в эксплуатацию;
- функция копирования значения параметров можно копировать в память панели управления с целью последующего переноса в другие приводы либо для создания резервной копии данных конкретной системы; • функция контекстно-зависимой справки;
- часы реального времени.

# **Общие сведения**

В следующей таблице приведены функции кнопок и информация, отображаемая на дисплее интеллектуальной панели управления.

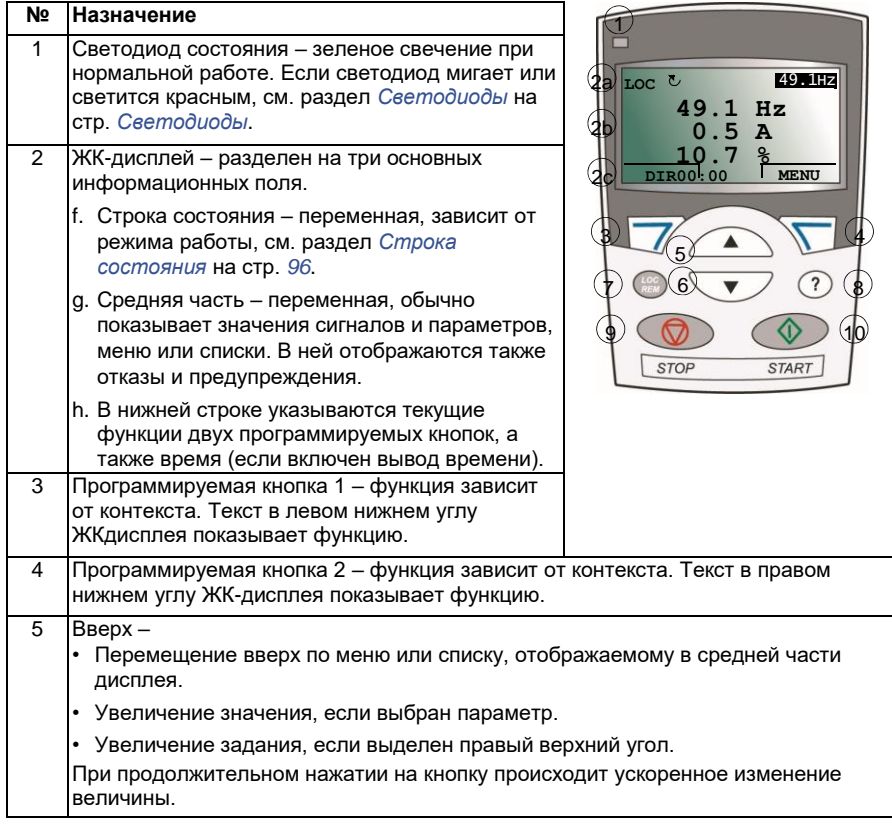

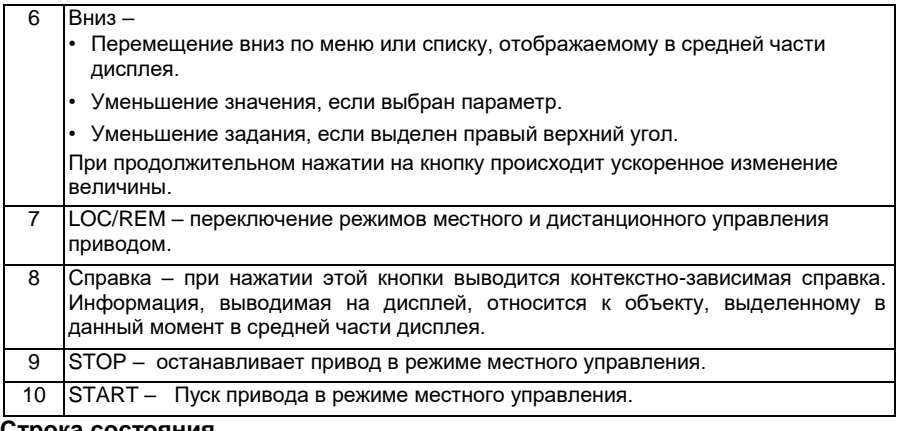

### **Строка состояния**

Верхняя строка ЖК-дисплея содержит основную информацию о состоянии привода.

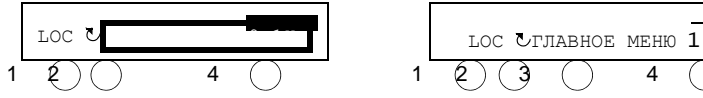

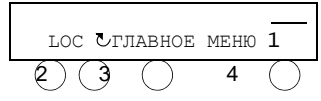

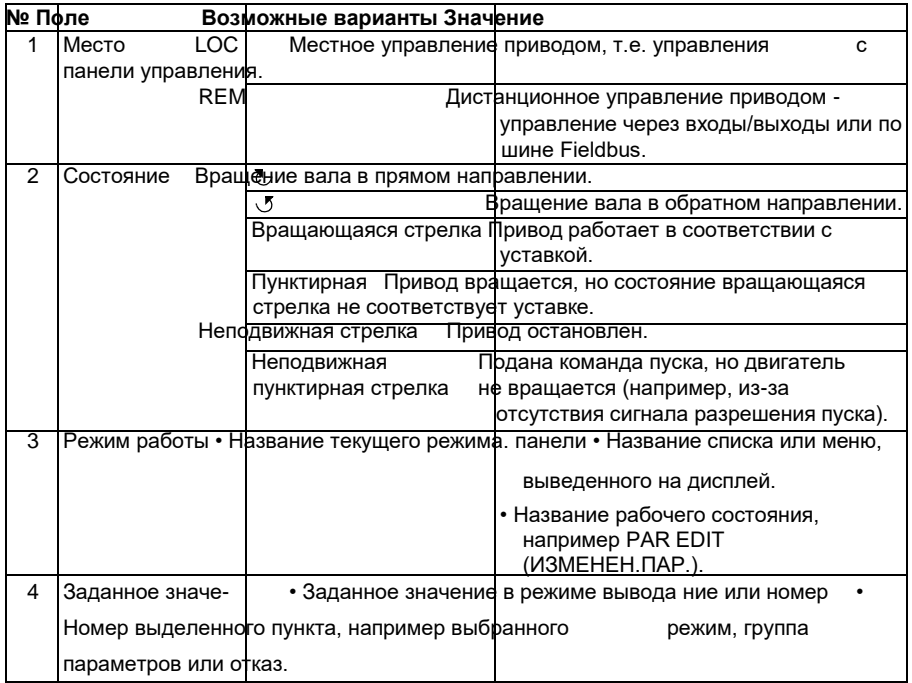

пункта

# **Функция**

Работа с панелью управления осуществляется с помощью меню и кнопок. Среди кнопок имеются две программируемые контекстно-зависимые кнопки, текущие функции которых указывает текст, выводимый на дисплей над каждой из кнопок.

Выбор опции, например режима работы или параметра, осуществляется

путем прокрутки с помощью  $\overline{\bullet}$   $\overline{\bullet}$   $\overline{\bullet}$  и (кнопки со стрелками) до выделения соответствующей опции на дисплее (в негативном изображении) и последующего нажатия соответствующей программируемой кнопки. Правая программируемая кнопка  $\nabla$  обычно служит для входа в режим, принятия варианта выбора или сохранения изменений. Левая программируемая кнопка

 $\overline{\mathscr{L}}$  используется для отмены сделанных изменений и возврата на предыдущий уровень работы.

Интеллектуальная панель управления имеет девять режимов работы: *Режим вывода*, *Режим параметров*, *Режим мастеров*, *Режим измененных параметров*, *Режим журнала отказов*, *Режим времени и даты*, *Режим копирования параметров*, *Режим настройки входов/выходов* и режим отказа. В этой главе рассматривается работа в первых восьми режимах. При возникновении неисправности или появлении предупреждения панель управления автоматически переходит в режим отказа, отображая неисправность или предупреждение. Сигналы отказов или преду-преждений можно сбросить в режимах вывода или отказа (см. главу *Поиск и устранение неисправностей* на стр. *375*).

В исходном состоянии панель находится в режиме  $\Box$   $_{\rm LOC}$ Output (Вывод), в этом режиме можно запускать, **49.1 Hz**  останавливать привод, изменять направление **0.5 A** вращения, переключать режимы местного и **10.7 %** дистанционного управления, изменять задание и контролировать до трех действительных значений. | LOC Fлавное меню 4

Для выполнения других задач необходимо перейти

в главное меню и выбрать в меню соответствующий

режим. Строка состояния (см. раздел *Строка* 00:00 ENTER

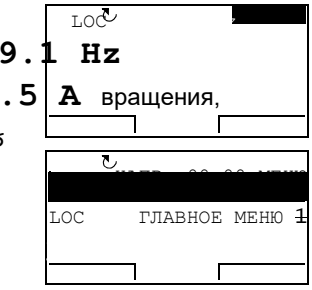

**МАСТЕРА**

ВЫЙТИ

# **ИЗМЕНЕН.ПАР.**

*состояния* на стр. *96*) показывает название текущего меню, режима, пункта или состояния.

### **Как выполняются наиболее распространенные задачи**

В приведенной ниже таблице перечислены наиболее распространенные задачи, указан режим, в котором они выполняются, и номер страницы, где подробно описаны операции для выполнения задачи.

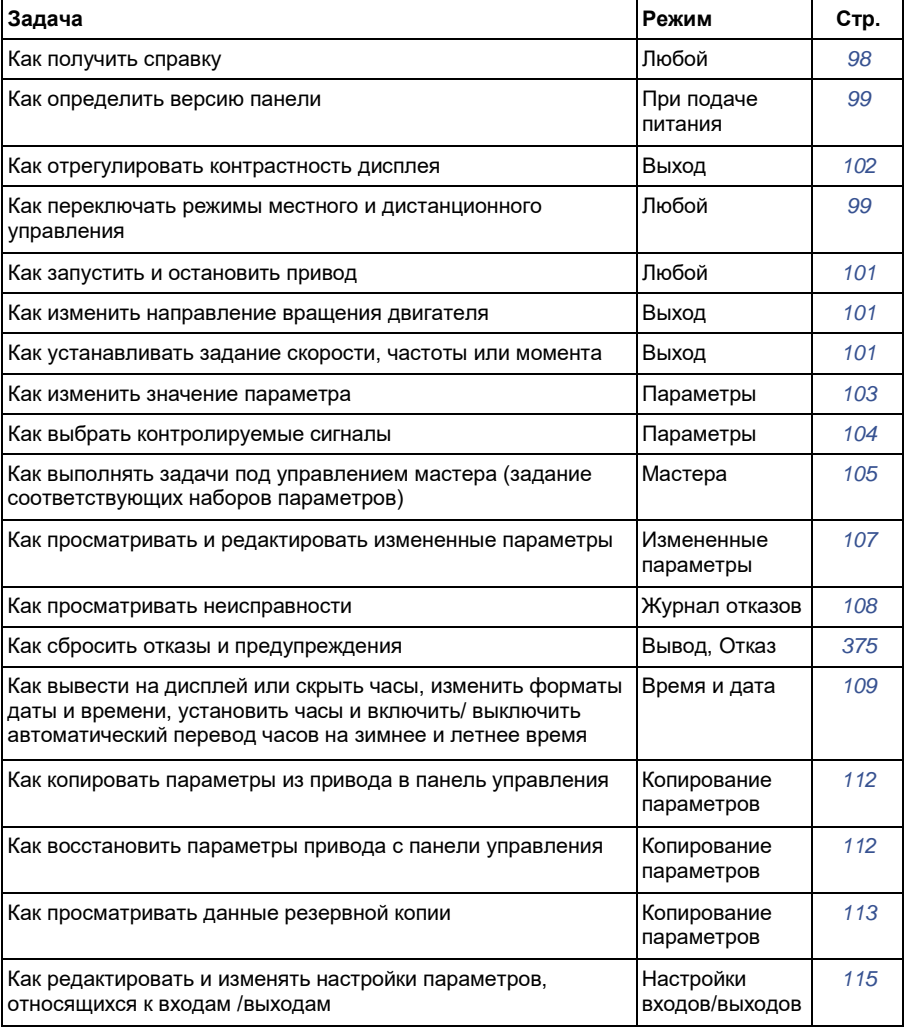

# **Как получить справку**

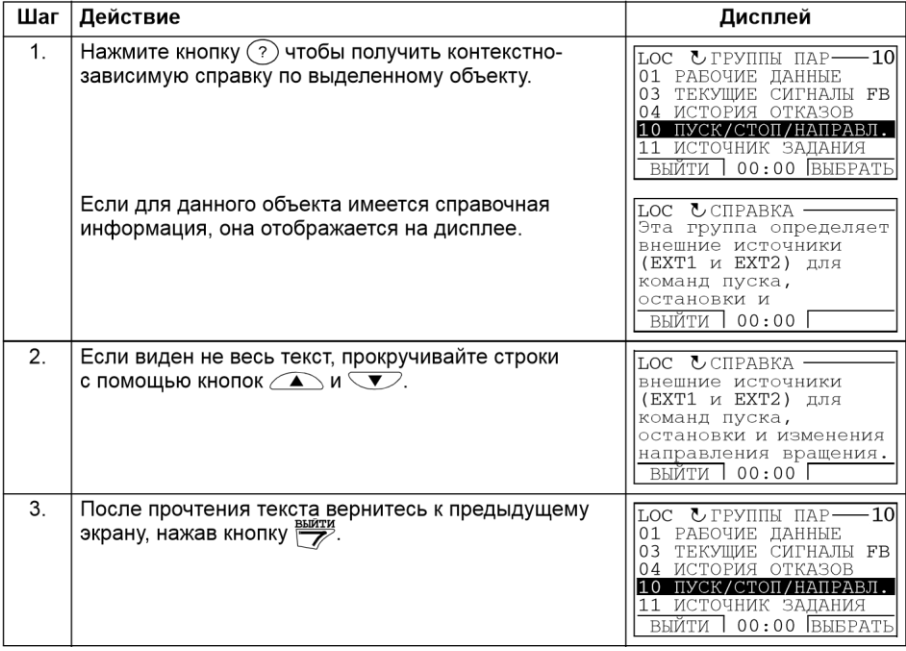

### **Как определить версию панели управления**

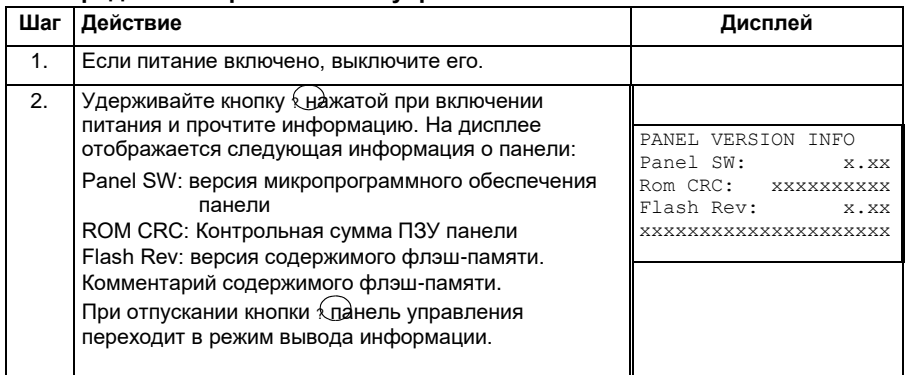

# **Как запустить или остановить привод и как переключать режимы местного и дистанционного управления**

Пуск и останов привода и переключение местного и дистанционного управления возможны в любом режиме. Чтобы привод можно было запустить или остановить, он должен находиться в режиме местного управления.

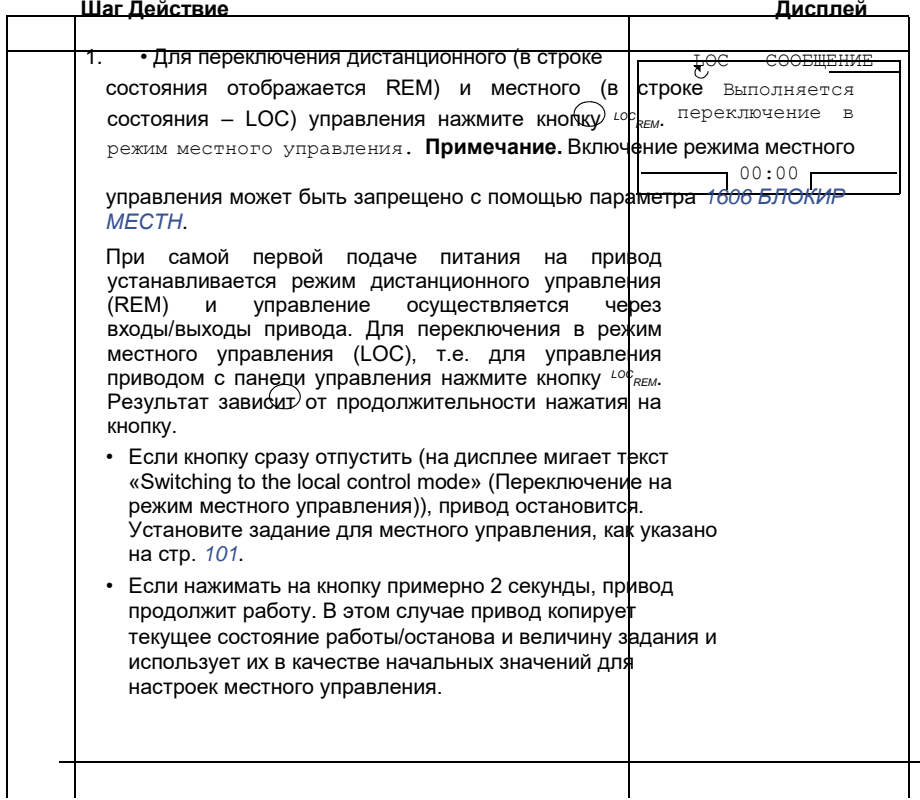

• Для останова привода в режиме местного Стрелка (или )  $\circlearrowright$ こ в управления нажмите  $\circled{D}$ . строке состояния

прекратит вращение.

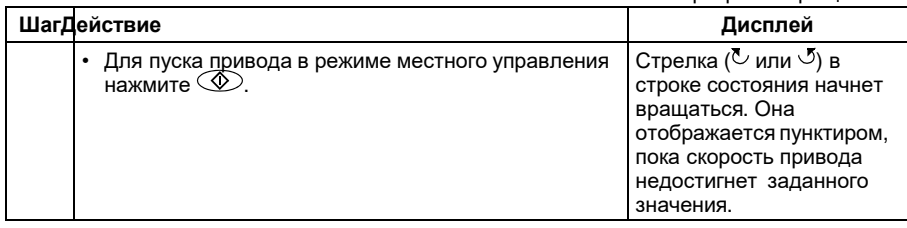

### **Режим вывода**

В режиме вывода вы можете:

- контролировать до трех действительных значений сигналов группы *01 РАБОЧИЕ ДАННЫЕ*
- изменять направление вращения двигателя;
- устанавливать задание скорости, частоты или момента;
- регулировать контрастность дисплея;
- запускать, останавливать привод, изменять направление вращения и переключаться с местного на дистанционное управление, и наоборот.

Переход в режим вывода осуществляется нажатием кнопки **ВИЙТИ** несколько раз.

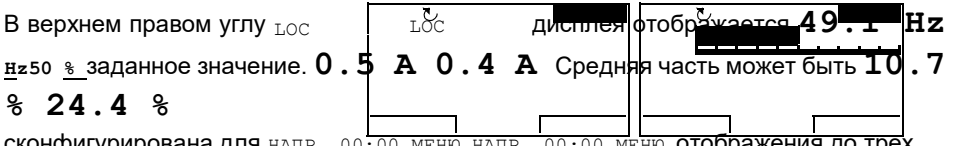

**сконфигурирована для** напр. 00:00 меню напр. 00:00 меню **отображения до трех** значений

сигналов или столбцовых диаграмм. Если на дисплей выводятся только один или два сигнала, номер и название каждого сигнала, отображаемого на дисплее, добавляются к значению или столбцовому графику. На стр. *104* показано, как выбирать и модифицировать контролируемые сигналы. **изменить направление вращения двигателя** 

### **Шаг Действие Дисплей**

1. Если панель управления не находится в режиме REM **ВЕЛЕТ вывода, нажмите кнопку ВЫЙТИ** несколько раз, пока **49.1 Hz** не окажетесь в этом режиме.

**0.5 A 10.7** 

**%**

НАПР. 00:00 МЕНЮ
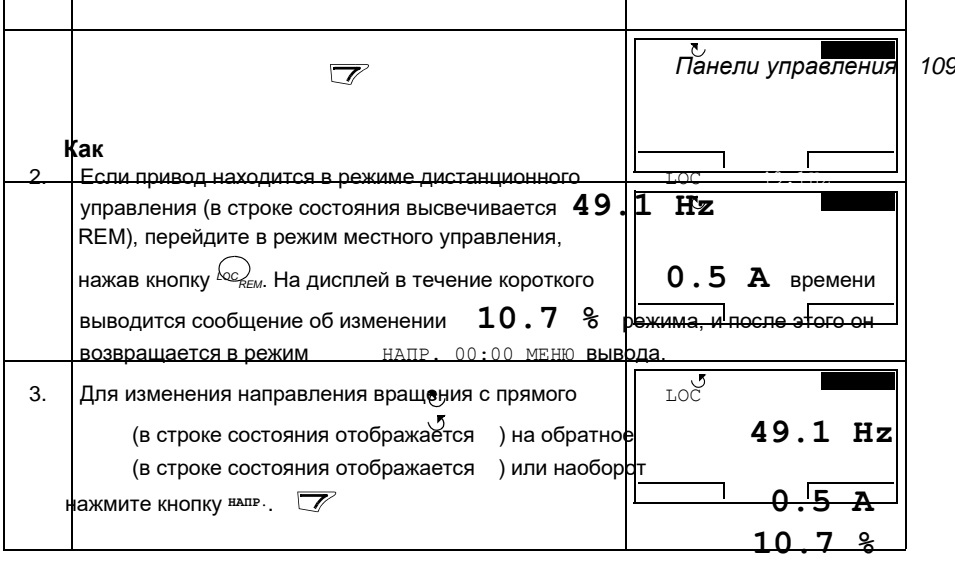

НАПР. 00:00 МЕНЮ

**I** 

**Примечание.**: Параметр *1003 НАПРАВЛЕНИЕ* должен быть установлен как 3 (*ВПЕРЕД, НАЗАД*).

### **Как устанавливать задание скорости, частоты или момента**

### **Шаг Действие Дисплей**

 $\mathbf{r}$ 

 $\mathbf{r}$ 

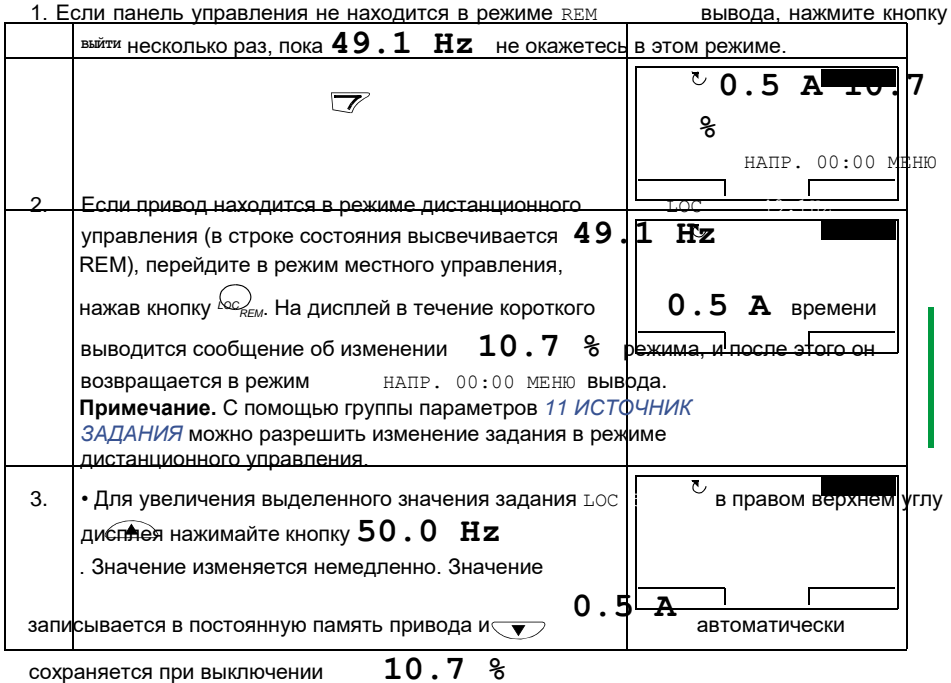

### *110 Панели управления*

 $\blacksquare$ питания. НАПР. 00:00 МЕНЮ

• Для уменьшения значения нажимайте .

### **Как отрегулировать контрастность дисплея**

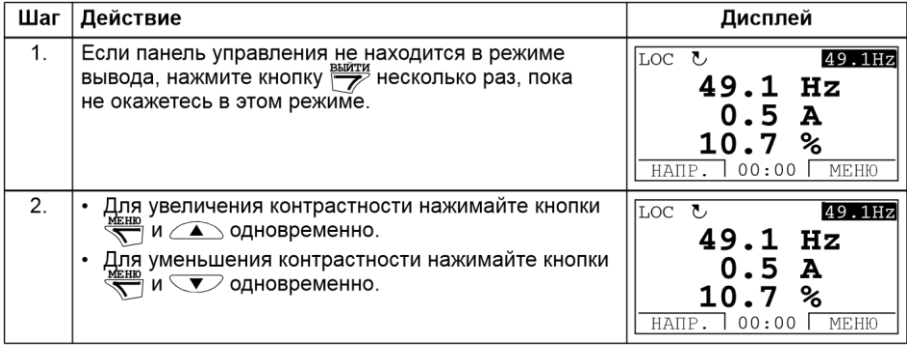

### **• Режим параметров**

В режиме параметров вы можете

- просматривать и изменять значения параметров;
- запускать, останавливать привод, изменять направление вращения и переключаться с местного на дистанционное управление, и наоборот.

### **Как выбрать параметр и изменить его значение**

- 1. Войдите в главное меню, нажав кнопку **МЕНЮ** , если вы находитесь в режиме вывода, в ином случае повторно нажимайте кнопку **ВЫЙТИ** пока на дисплее не появится главное меню.
- 2. Войдите в режим параметров, выбрав в меню пункт ПАРАМЕТРЫ с помощью кнопок и и **ENTER** нажав кнопку

3. Выберите нужную группу параметров с помощью кнопок и

Нажмите кнопку**ВЫБРАТЬ** .

.

4. Выберите нужный параметр с помощью кнопок и . Текущее значение параметра отображается под выбранным параметром.

Нажмите кнопку **ИЗМЕН .**.

# **Шаг Действие Дисплей**

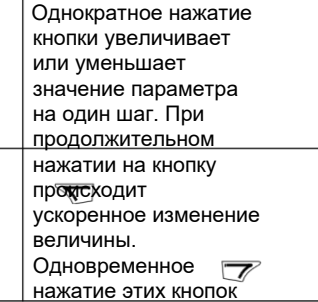

приводит к замене выведенного на дисплей значения на значение по умолчанию.

6. • Для сохранения нового значения нажмите кнопку **СОХР.**

.

• Для отмены установленного значения и восстановлени я исходного состояния нажмите кнопку **ОТМЕНА**.

LOC ГЛАВНОЕ МЕНЮ 1

### **МАСТЕРА ИЗМЕНЕН.ПАР.**

ИСТОЧНИК ЗАДАНИЯ ВЫЙТИ

00:00 ВЫБРАТЬ

5. Задайте новое значение параметра с помощью кнопок и . ВЫЙТИ 00:00 ENTER  $LOC$  **ГРУППЫ** ПАР  $01$ 03 ТЕКУЩИЕ СИГНАЛЫ FB 04 ИСТОРИЯ ОТКАЗОВ 10 ПУСК/СТОП/НАПРАВЛ. 11

### *112 Панели управления* LOC ГРУППЫ ПАР 99

01 РАБОЧИЕ ДАННЫЕ 03 ТЕКУЩИЕ СИГНАЛЫ FB 04 ИСТОРИЯ ОТКАЗОВ 10 ПУСК/СТОП/НАПРАВЛ. ВЫЙТИ 00:00 ВЫБРАТЬ

LOC ПАРАМЕТРЫ

9902 ПРИКЛ. МАКРОС 9903 ТИП ДВИГАТЕЛЯ 9904 РЕЖИМ УПР.ДВИГ. ВЫЙТИ 00:00 ИЗМЕН.

LOC ПАРАМЕТРЫ 9901 ЯЗЫК 9903 ТИП ДВИГАТЕЛЯ 9904 РЕЖИМ УПР.ДВИГ. ВЫЙТИ 00:00 ИЗМЕН.

LOC ИЗМЕНЕН.ПАР. 9902 ПРИКЛ. МАКРОС

### **ABB СТАНДАРТ**

 $[1]$ ОТМЕНА 00:00 СОХР.

LOC ИЗМЕНЕН.ПАР. 9902 ПРИКЛ. МАКРОС

### **3-ПРОВОДНОЕ**

[2] ОТМЕНА 00:00 СОХР.

LOC ПАРАМЕТРЫ 9901 ЯЗЫК 9903 ТИП ДВИГАТЕЛЯ 9904 РЕЖИМ УПР.ДВИГ. ВЫЙТИ 00:00 ИЗМЕН.

### **Как выбрать контролируемые сигналы**

### **Шаг Действие**

1. С помощью параметров группы *34 ДИСПЛЕЙ ПАНЕЛИ*можно выбрать сигналы, которые будут контролироваться в режиме вывода, и задать то, как они будут отображаться. Подробные указания по изменению значений параметров приведены на стр. *103*.

По умолчанию на дисплей выводятся три сигнала. Сигнал 1: *0102 СКОРОСТЬ* для макросов 3проводного управления, последовательного управления, потенциометра двигателя, ручного/автоматического управления и ПИДрегулирования;

### *0103 ВЫХ.*

*ЧАСТОТА* для стандартного макроса ABB и макроса регулирования крутящего момента Сигнал 2: *0104 ТОК* Сигнал 3: *0105 МОМЕНТ*. Для замены сигналов по умолчанию выберите из группы *01 РАБОЧИЕ ДАННЫЕ* для вывода на дисплей не более трех сигналов. Сигнал 1: Замените значение параметра *3401 ПАРАМ. СИГН. 1*на индекс параметра сигнала в группе *01 РАБОЧИЕ ДАННЫЕ* (= номеру параметра без нуля в старшем разряде), например 105 означает параметр *0105 МОМЕНТ*. Значение 0 означает, что сигналы на дисплей не выводятся. Повторите для сигналов 2 (*3408 ПАРАМ. СИГН. 2*) и 3 (*3415 ПАРАМ. СИГН. 3*). 2. Выберите способ представления сигналов на дисплее: в виде десятичного числа или столбцового графика. Для десятичных чисел можно задать

### **Как**

положение десятичной точки или установить ее в соответствии с положением десятичной точки и единицей измерения сигнала источника (установка 9 [*ПРЯМОЙ*]). Подробности см. в описании параметра *3404*.

Сигнал 1: параметр *3404 ДЕС.ТОЧКА ВЫХ.1*  Сигнал 2: параметр *ДЕС.ТОЧКА ВЫХ.2* Сигнал 3: параметр *3418 ДЕС.ТОЧКА ВЫХ.3*.

3. Выберите единицы измерения для отображения на дисплее вместе с сигналами. Это не имеет эффекта, если параметр *3404*/*3411*/*3418* установлен на 9 (*ПРЯМОЙ*). Подробности см. в описании параметра *3405*.

Сигнал 1: параметр *3405 ЕД.ИЗМЕР.ВЫХ.1* Сигнал 2: параметр *3412 ЕД.ИЗМЕР.ВЫХ.2* Сигнал 3: параметр *3419 ЕД.ИЗМЕР.ВЫХ.3*. **Дисплей**

LOC ИЗМЕНЕН.ПАР. 3401 ПАРАМ. СИГН. 1 **ВЫХ.** 

### **ЧАСТОТА**

[103] ОТМЕНА 00:00 СОХР. LOC ИЗМЕНЕН.ПАР. 3408 ПАРАМ. СИГН. 2 **ТОК**

[104]

ОТМЕНА 00:00 СОХР.

LOC ИЗМЕНЕН.ПАР.

3415 ПАРАМ. СИГН. 3 **МОМЕНТ**

[105]

ОТМЕНА 00:00 СОХР.

LOC ИЗМЕНЕН.ПАР. 3405 ЕД.ИЗМЕР.ВЫХ.1

### **Гц**

[3] ОТМЕНА 00:00 СОХР.

LOC ИЗМЕНЕН.ПАР. 3404 ДЕС.ТОЧКА ВЫХ.1 **ПРЯМОЙ** [9] ОТМЕНА 00:00 СОХР.

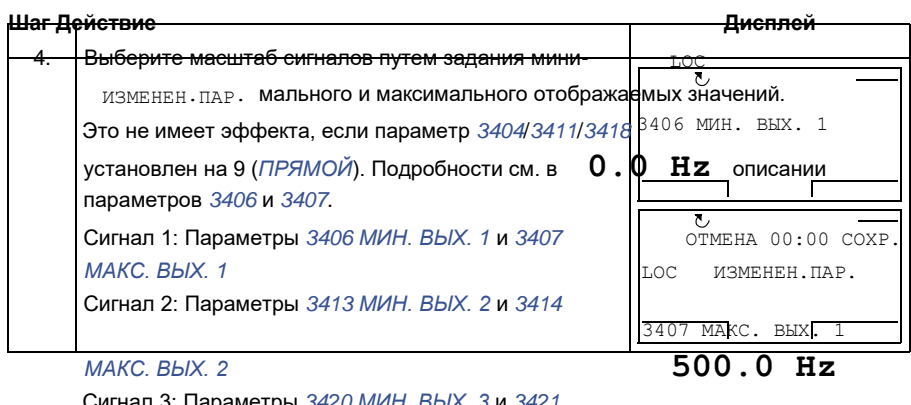

Сигнал 3: Параметры *3420 МИН. ВЫХ. 3* и *3421 МАКС. ВЫХ. 3*

ОТМЕНА 00:00 СОХР.

### **Режим мастеров**

При первом включении питания привода мастер запуска помогает выполнить установку основных параметров. Программа мастера запуска разделена на отдельные программы мастеров, каждая из которых отвечает за установку определенного набора параметров, например за установку параметров двигателя или за настройку ПИД-регулятора. Программа мастера запуска активизирует программы мастеров последовательно, одну за другой. Возможно также независимое использование мастеров. Более подробные сведения о задачах, выполняемых мастерами, приведены в разделе *Программа «мастер запуска»* на стр. *129*.

В режиме мастеров можно

- использовать программы мастеров для управления установкой набора основных параметров,
- запускать, останавливать привод, изменять направление вращения и переключаться с местного на дистанционное управление, и наоборот.

### **Как использовать программу-мастер**

В следующей таблице приведена последовательность основных операций, выполняемых при работе с программами-мастерами. В качестве примера рассматривается работа мастера установки параметров двигателя.

### **Шаг Действие Дисплей**

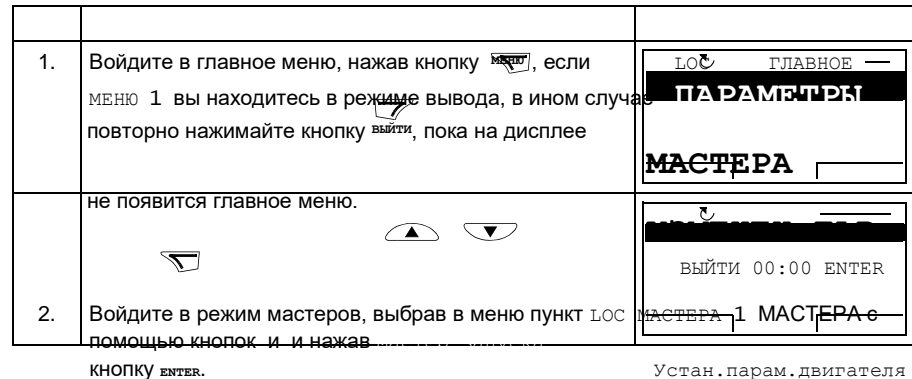

Прикладной макрос Упр. скоростью ВНЕШ1 Упр. скоростью ВНЕШ2 ВЫЙТИ 00:00 ВЫБРАТЬ

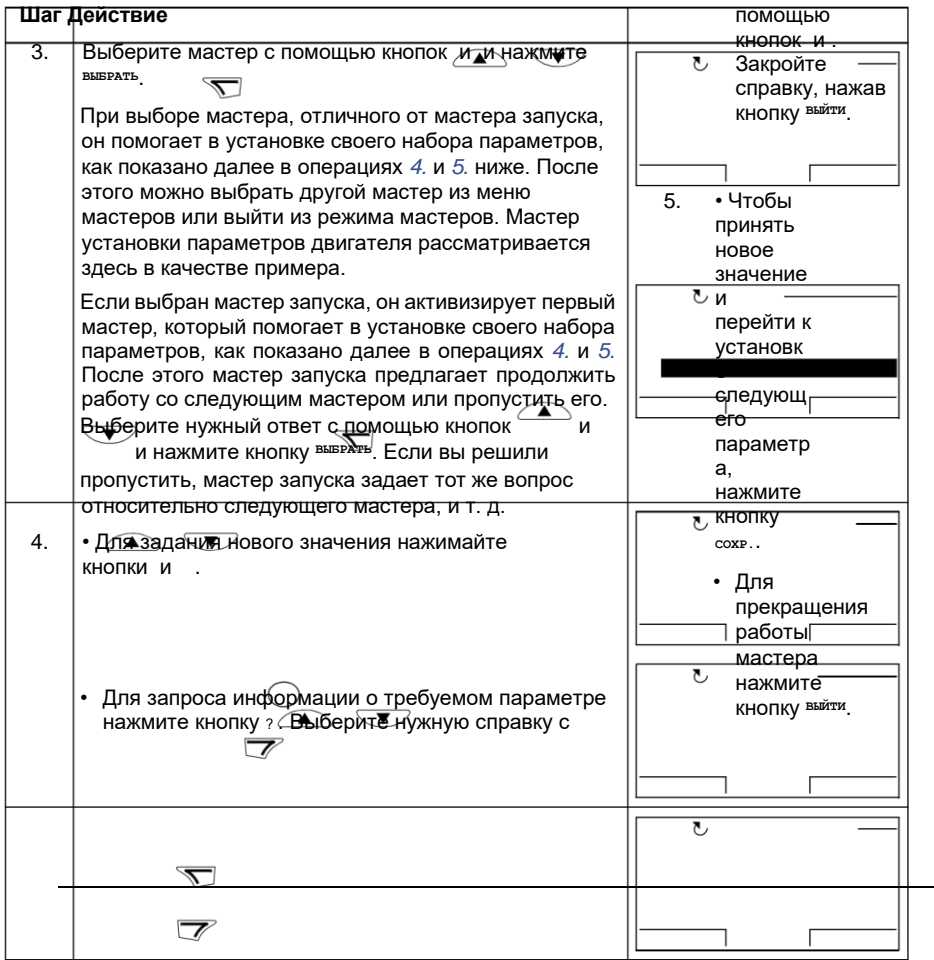

### *116 Панели управления*

### **Режим измененных параметров**

В режиме измененных параметров можно

**Дисплей**

LOC ИЗМЕНЕН.ПАР. 9905 НОМ.НАПРЯЖ. ДВИГ

LOC ВЫБОР Продолжить настройку приложения?

# **200 В**

ВЫЙТИ 00:00 СОХР.

Пропустить ВЫЙТИ 00:00 ОК LOC ИЗМЕНЕН.ПАР. 9905 НОМ.НАПРЯЖ. ДВИГ

# **240 V**

ВЫЙТИ 00:00 СОХР.

LOC СПРАВКА Установите в соответствии с данными, приведенными на шильдике двигателя. НапряжениеВЫЙТИ 00:00 должно

LOC ИЗМЕНЕН.ПАР. 9906 НОМ. ТОК ДВИГ.

**1.2 A**

ВЫЙТИ 00:00 СОХР.

- просмотреть список всех параметров, значения которых были изменены по сравнению со значениями по умолчанию в макросе,
- изменять эти параметры,
- запускать, останавливать привод, изменять направление вращения и переключаться с местного на дистанционное управление, и наоборот.

### **Как просматривать и редактировать измененные параметры**

### **Шаг Действие**

- 1. Войдите в главное меню, нажав кнопку <sup>меню</sup>, если вы находитесь в режиме вывода, в ином случае повторно нажимайте кнопку **ВЫЙТИ**, пока на дисплее не появится главное меню.
- 2. Войдите в режим измененных параметров, выбрав в меню пункт ИЗМЕНЕН,ПАР. с помощью кнопок **ENTER** и и

нажав кнопку .

3. Выберите измененный параметр в списке с помощью кнопок и . Значение измененного параметра

отображается под его названием. Нажмите кнопку **ИЗМЕН.** для изменения значения.

4. Задайте новое значение параметра с помощью кнопок и

.

Однократное нажатие кнопки увеличивает или уменьшает

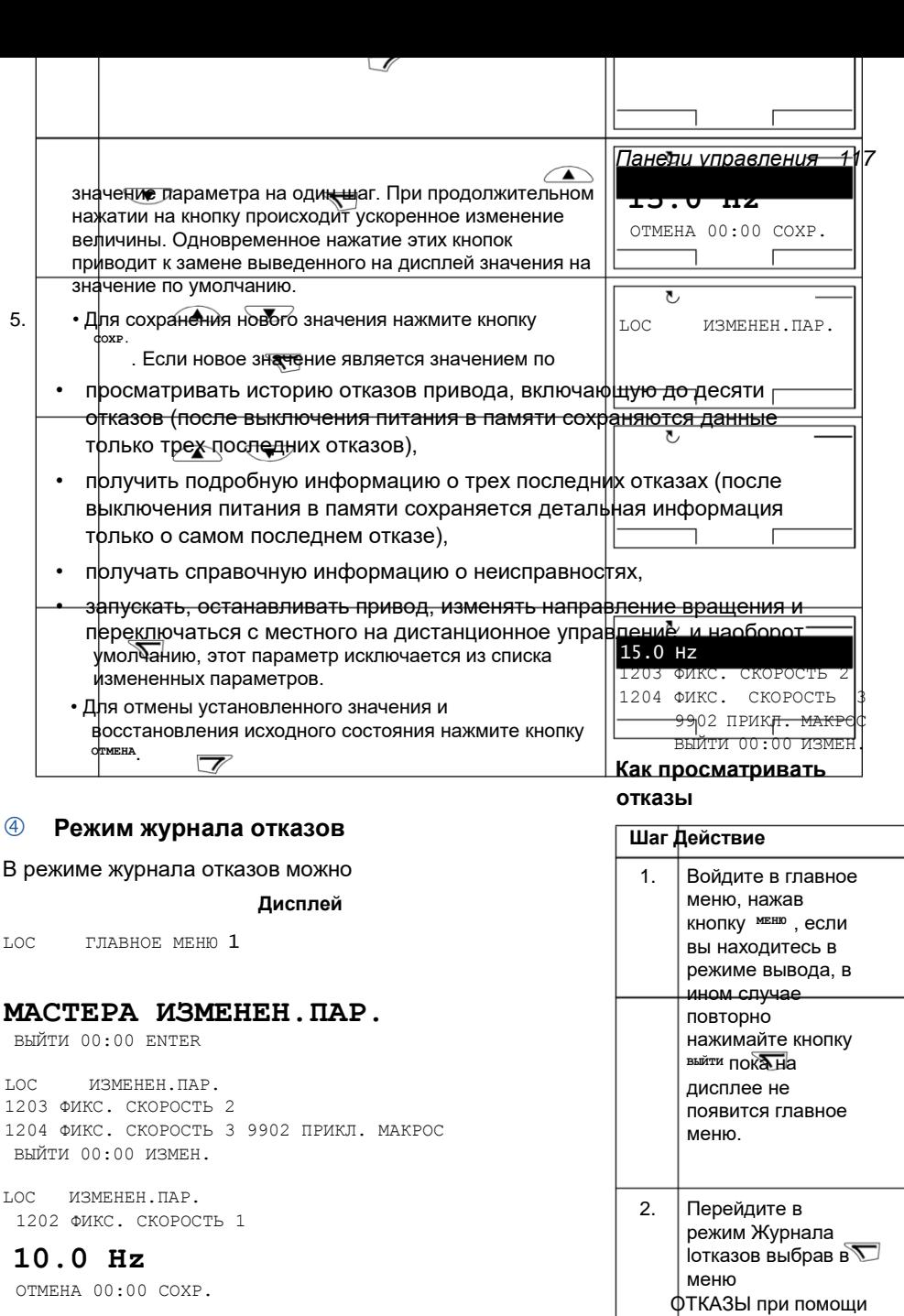

 $\overline{\phantom{a}}$ кнопок и и

 $\bar{1}$ 

ENTER

нажав

LOC ИЗМЕНЕН.ПАР. 1202 ФИКС. СКОРОСТЬ 1

### *118 Панели управления*

кнопку . На дисплее отображается журнал регистрации отказов, начиная с последнего. Число в строке представляет собой код отказа, в соответствии с которым в главе *Поиск и устранение неисправностей* на стр. *375* можно найти возможные причины и действия по устранению отказа.

- 3. Для получения подробной информации о неисправности выберите ее с помощью кнопок и и нажмите кнопку **ИНФОРМ.**.
- 4. Для вывода на дисплей справки нажмите <sup>диагн.</sup>. Выберите нужную справку с помощью кнопок и .

Прочитав справку, нажмите кнопку **ОК** для возврата к предыдущему состоянию дисплея.

### **Режим времени и даты**

В режиме даты и времени вы можете:

- вывести на дисплей или скрыть часы;
- изменить форматы отображения даты и времени;
- установить дату и время;

### **Дисплей**

 $LOC$  **ГЛАВНОЕ МЕНЮ 1** 

### **МАСТЕРА ИЗМЕНЕН.ПАР.**

ВЫЙТИ 00:00 ENTER

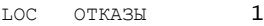

6: ПОНИЖЕННОЕ U= 7: НЕТ АВХ1

ВЫЙТИ 00:00 ИНФОРМ.

LOC НЕТ ПАНЕЛИ СОСТ. ЦВХ ПРИ ОТКАЗЕ 00000 bin ВРЕМЯ ОТКАЗА 1 13:04:57 ВРЕМЯ ОТКАЗА 2 ВЫЙТИ 00:00 ДИАГН.

LOC ДИАГНОСТИКА Проверьте: линии связи и разъемы,параметр 3002 и параметры в группах 10 и 11.

### ВЫЙТИ 00:00 ОК

- разрешить или запретить автоматический перевод часов на летнее и зимнее время;
- запускать, останавливать привод, изменять направление вращения и переключаться с местного на дистанционное управление, и наоборот.

Интеллектуальная панель управления снабжена аккумулятором для работы часов, когда на панель не поступает питание от привода.

### **Как вывести на дисплей или скрыть часы, изменить форматы вывода данных, установить дату и время, включить или выключить перевод часов на зимнее и летнее время**

### **Шаг Действие Дисплей**

- 1. Войдите в главное меню, нажав кнопку MEHO, если вы 2. находитесь в режиме вывода, в ином случае повторно нажимайте кнопку **ВЫЙТИ**, пока на дисплее не появится главное меню.
- 2. Войдите в режим даты и времени выбрав в меню пункт ВРЕМЯ И ДАТА с помощью кнопок **E**

**N**

**TER** и и нажав .

3. • Для того чтобы вывести/скрыть часы, выберите в меню пункт ОТОБРАЖЕНИЕ ЧАСОВ и нажмите **BUEDATL** 

, выберите Показать часы (Убрать часы) и нажмите кнопку **ВЫБРАТЬ**или, если вы хотите вернуться к предыдущему экрану не изменяя настройку, нажмите **ВЫЙТИ**.

- Для задания формата даты выберите в меню пункт ФОРМАТ ДАТЫ и нажмите **ВЫБРАТЬ** и выберите требуемый формат. Нажмите кнопку **ОК** для сохранения изменений или **ОТМЕНА** для отмены.
- Для задания формата времени выберите в меню пункт ФОРМАТ ВРЕМЕНИ, нажмите **ВЫБРАТЬ** и выберите требуемый формат. Нажмите кнопку <sup>ок</sup> для сохранения изменений или **ОТМЕНА** для отмены.
- Для установки времени выберите в меню пункт УСТАНОВИТЬ ВРЕМЯ и нажмите **ВЫБРАТЬ**. Задайте часы кнопками и и нажми<del>те <sup>ок</sup>. Затем задайт</del>е минуты. Нажмите<sup>я</sup> для сохранения изменений или **ОТМЕНА** для отмены изменений.

• Для установки даты выберите в меню пункт УСТАНОВИТЬ ДАТУ и нажмите **ВЫБРАТЬ**. Задайте первую часть даты (день или месяц в зависимости от выбранного формата даты), пользуясь кнопками и , и нажмите **ОК** . Повторите те же операции для второй части. После задания года нажмите **ОК** . Для отмены изменений нажмите **О Т М Е Н А**  .

LOC ГЛАВНОЕ МЕНЮ 1

### **МАСТЕРА ИЗМЕНЕН.ПАР.**

ВЫЙТИ 00:00 ENTER  $LOC$  время и лата  $1$ ФОРМАТ ВРЕМЕНИ ФОРМАТ ДАТЫ УСТАНОВИТЬ ВРЕМЯ УСТАНОВИТЬ ДАТУ ВЫЙТИ 00:00 ВЫБРАТЬ

LOC ОТОБР. ЧАСОВ 1

Убратьчасы

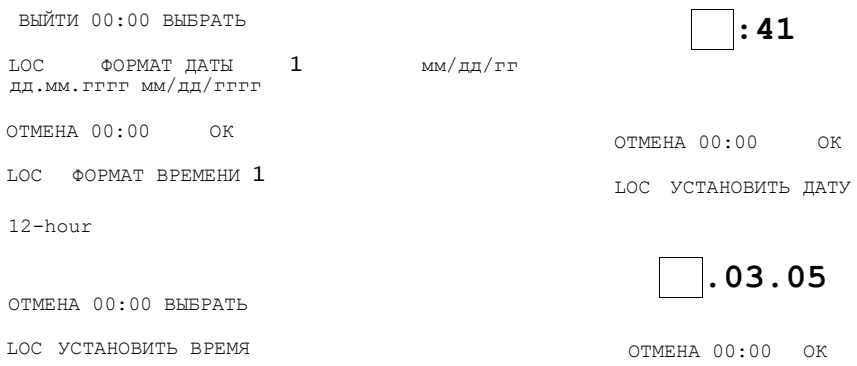

### **Шаг Действие Дисплей**

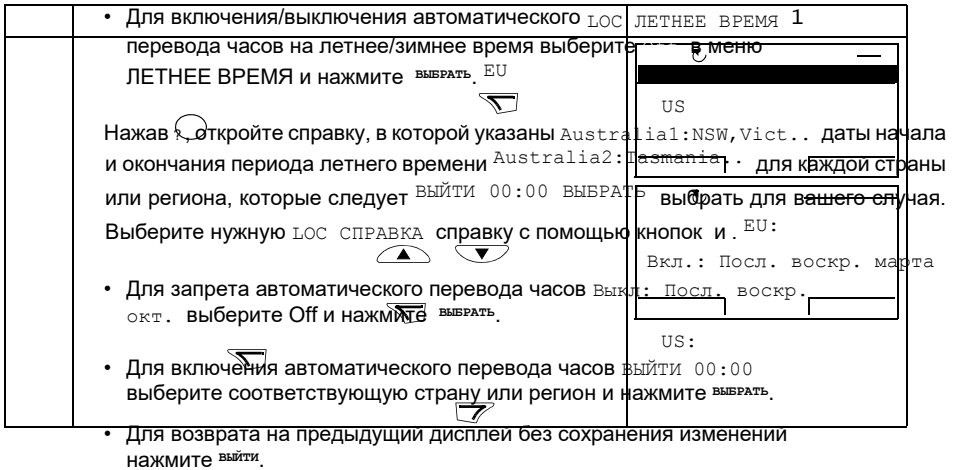

### **Режим копирования параметров**

Режим резервного копирования параметров используется для передачи параметров из одного привода в другой или для создания резервной копии параметров привода. При загрузке в панель управления все параметры привода, в том числе до трех наборов параметров пользователя, сохраняются в интеллектуальной панели управления. Полный набор параметров, неполный набор параметров (для приложения) и наборы пользователя можно затем

загрузить в другой или в исходный привод с панели управления. Загрузка и выгрузка возможны в режиме местного управления.

В панели управления используется энергонезависимая память, поэтому сохранность информации не зависит от состояния аккумулятора панели.

В режиме копирования параметров возможно

- Копирование всех параметров из привода в панель управления (ВЫГРУЗИТЬ В ПАНЕЛЬ). Эта операция охватывает все заданные пользователем наборы параметров и внутренние параметры (не изменяемые пользователем), в том числе полученные при идентификационном прогоне двигателя.
- Просмотр информации о копировании, которая хранилась в панели управления, через пункт меню ВЫГРУЗИТЬ В ПАНЕЛЬ (КОПИР. ИНФОРМ.). Эта информация включает в себя, например, тип и номинальные характеристики привода, данные которого копировались. Эти данные полезно проверить при подготовке копирования параметров в другой привод (операция ЗАГРУЗИТЬ В ПРИВОД ПОЛНЫЙ НАБОР ПАРАМЕТРОВ), чтобы обеспечить соответствие.
- Восстановление полного набора параметров в приводе из панели управления (ЗАГРУЗИТЬ В ПРИВОД). При этом в привод записываются все параметры, включая параметры двигателя, не изменяемые пользователем. Данная операция не включает наборы параметров пользователя.

**Примечание.** Используйте эту функцию только для восстановления конфигурации привода либо для загрузки параметров в системы, идентичные исходной.

• Копирование частичного набора параметров (части полного набора) из панели управления в привод (ЗАГРУЗИТЬ МАКРОС). Частичный набор параметров не включает наборы параметров пользователя, внутренние параметры двигателя, параметры *9905* – *9909*, *1605*, *1607*, *5201*, параметры групп *51 ДОП.МОДУЛЬ СВЯЗИ* и *53 ПРОТОКОЛ EFB*.

Исходный и загружаемый приводы и типоразмеры их двигателей не обязательно должны быть идентичными.

• Копирование параметров набора 1 пользователя из панели управления в привод (ЗАГР.НАБОР.ПОЛЬЗ.1). Набор пользователя включает параметры группы *99 НАЧАЛЬНЫЕ УСТ-КИ* и внутренние параметры двигателя.

Эта функция отображается в меню только в том случае, если набор параметров пользователя 1 был вначале сохранен с помощью параметра *9902 ПРИКЛ. МАКРОС* ( см. раздел *Макросы пользователя* на стр. *127*) и затем передан в панель управления с использованием операции ВЫГРУЗИТЬ В ПАНЕЛЬ.

• Копирование параметров набора 2 пользователя из панели управления в привод (ЗАГР.НАБОР.ПОЛЬЗ.2). Аналогично ЗАГР.НАБОР.ПОЛЬЗ.1 (см. выше).

### *122 Панели управления*

- Копирование параметров набора 3 пользователя из панели управления в привод (ЗАГР.НАБОР.ПОЛЬЗ.3). Аналогично ЗАГР.НАБОР.ПОЛЬЗ.1 (см. выше).
- Пуск, останов привода, изменение направления вращения и переключение с местного на дистанционное управление и наоборот.

### **Как выполнять выгрузку и загрузку параметров**

Возможные функции выгрузки и загрузки параметров рассмотрены выше. Обратите внимание на то, что выгрузка и загрузка параметров должны выполняться тогда, когда привод находится в режиме местного управления.

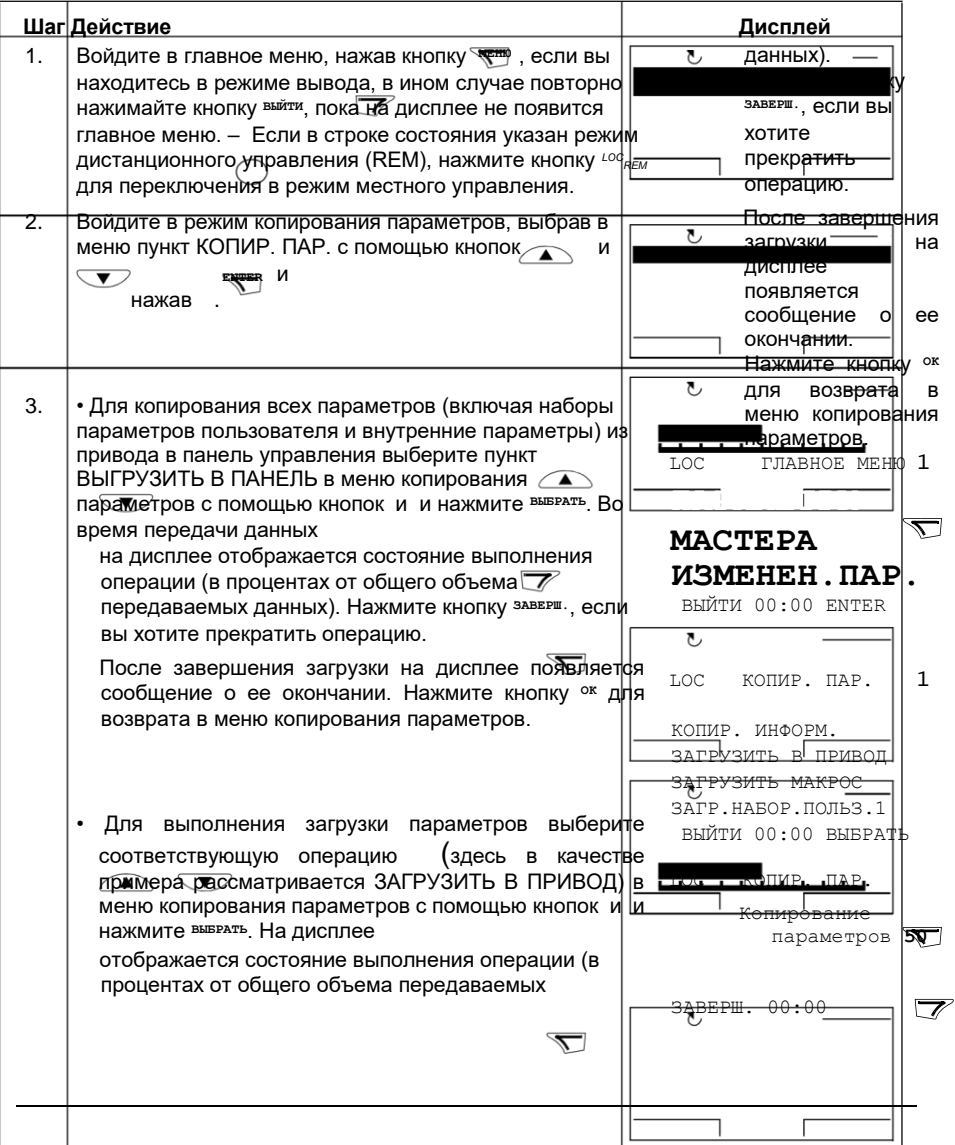

LOC СООБЩЕНИЕ Загрузка параметров выполнена

ОК 00:00

LOC КОПИР. ПАР.

Загрузка параметров (все параметры)

**50** 

ЗАВЕРШ. 00:00

LOC СООБЩЕНИЕ Загрузка параметров успешно завершена.

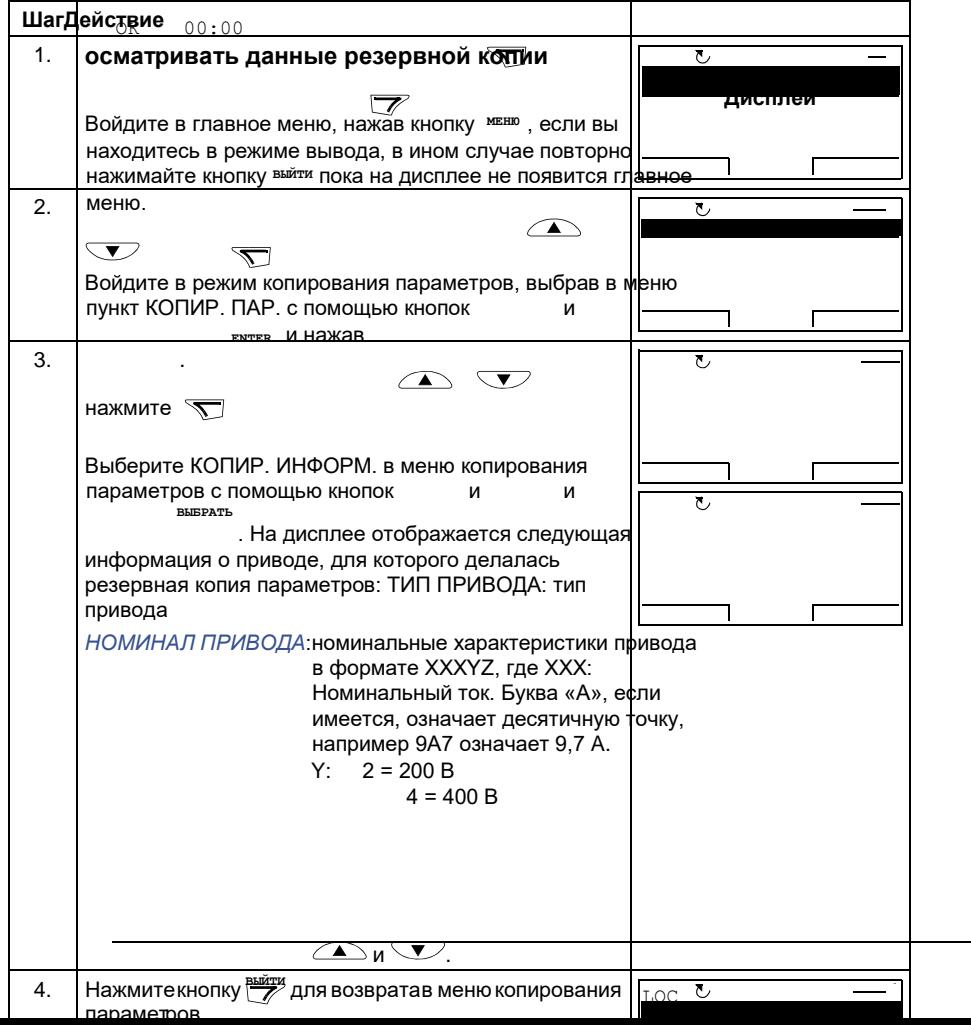

Z:

i = В е р с и я з а г р у з о ч

н о г о п а к е т а д л я е в р о  $\overline{\mathbf{u}}$ е й с к и х с т р а н

### *124 Панели управления*

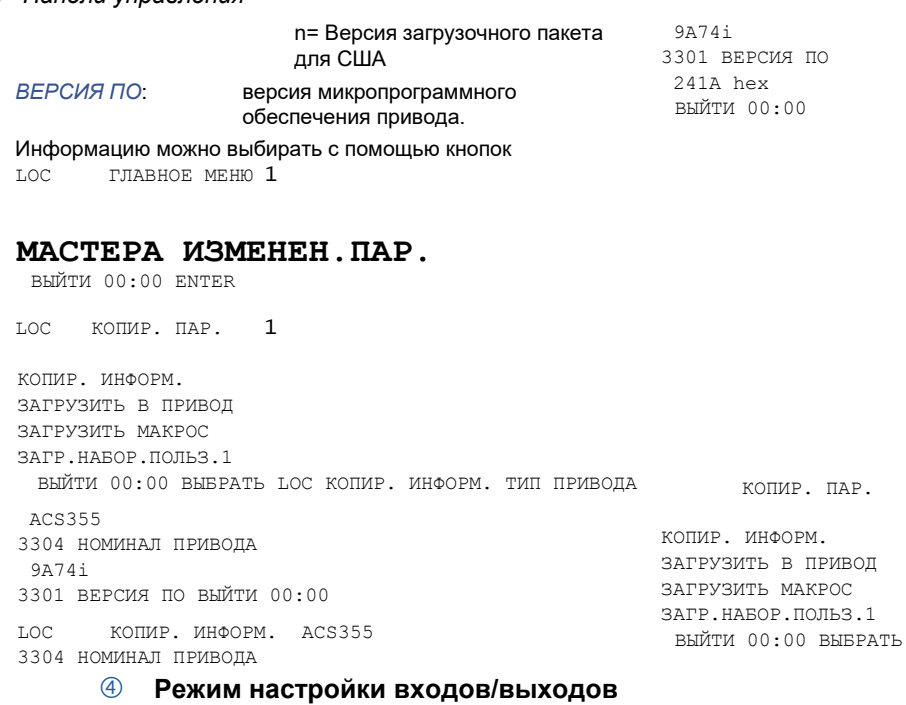

В режиме настройки входов/выходов вы можете:

- Проверять настройки параметров, относящихся к любому входу/выходу.
- Изменять значение параметра. Например, если «1103: REF1» указан как Ain1 (Аналоговый вход 1), т.е. параметр *1103 ИСТОЧН.ЗАДАНИЯ 1* имеет значение *АВХ1*, вы можете изменить его значение, например, на *АВХ2*. Однако вы не можете установить значение параметра *1106 ИСТОЧН.ЗАДАНИЯ 2* равным *АВХ1*.
- запускать, останавливать привод, изменять направление вращения и переключаться с местного на дистанционное управление, и наоборот.

### **Как редактировать и изменять значения параметров, относящихся квходам/выходам**

### **Шаг Действие Дисплей**

1. Войдите в главное меню, нажав кнопку меню, если вы находитесь в режиме вывода, в ином случае повторно нажимайте кнопку **ВЫЙТИ** пока на дисплее не появится главное меню.

**NTER** с помощью кнопок и , и нажав

.

2. Войдите в режим настройки параметров входов/ выходов, выбрав в меню пункт ПАРАМ. В/В

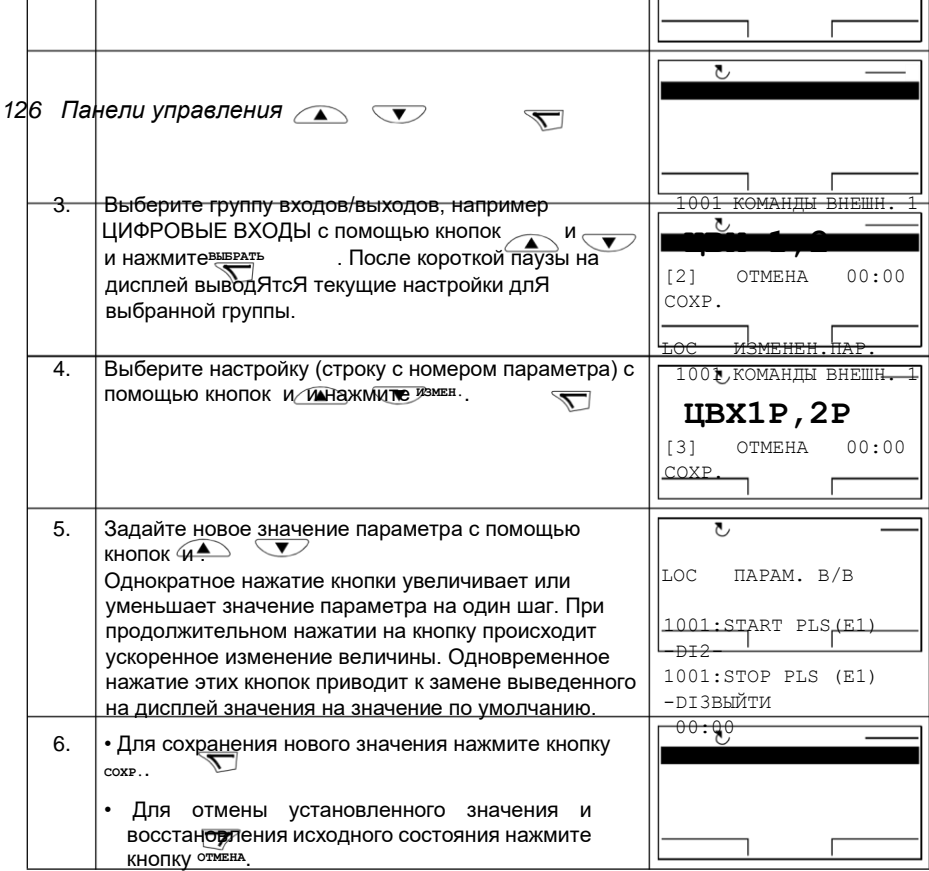

LOC ГЛАВНОЕ МЕНЮ 1

### **МАСТЕРА ИЗМЕНЕН.ПАР.**

ВЫЙТИ 00:00 ENTER

LOC  $I$   $I$   $I$   $I$   $I$ 

АНАЛОГ.ВХОДЫ (АВХ) РЕЛ. ВЫХОДЫ (РВЫХ) АНЛОГ.ВЫХОДЫ(АВЫХ) PANEL ВЫЙТИ 00:00 ВЫБРАТЬ

LOC ПАРАМ. В/В

1001:ПУСК/СТП(ВНЕШ1)  $-DI2-$ 1001:DIR (E1) -DI3ВЫЙТИ 00:00

LOC ИЗМЕНЕН.ПАР.

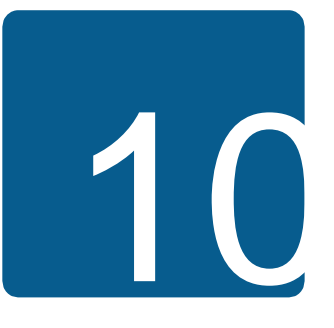

# **Прикладные макросы**

# **Обзор содержания главы**

В главе рассматриваются прикладные макросы. Для каждого макроса приведена схема соединений, в которой показано стандартное подключение цепей управления (цифровые и аналоговые входы/выходы). Кроме того, в главе приведены указания по сохранению и загрузке макроса пользователя.

# **Общие сведения о макросах**

Прикладные макросы – это предварительно запрограммированные наборы параметров. При запуске привода пользователь обычно выбирает один из макросов, в наибольшей степени подходящий для решения данной задачи, с помощью параметра *9902 ПРИКЛ. МАКРОС* производит в нем необходимые изменения и сохраняет результат в качестве макроса пользователя.

Привод ACS355 имеет семь стандартных макросов и три макроса пользователя. В приведенной ниже таблице содержится список макросов и описание их возможных применений.

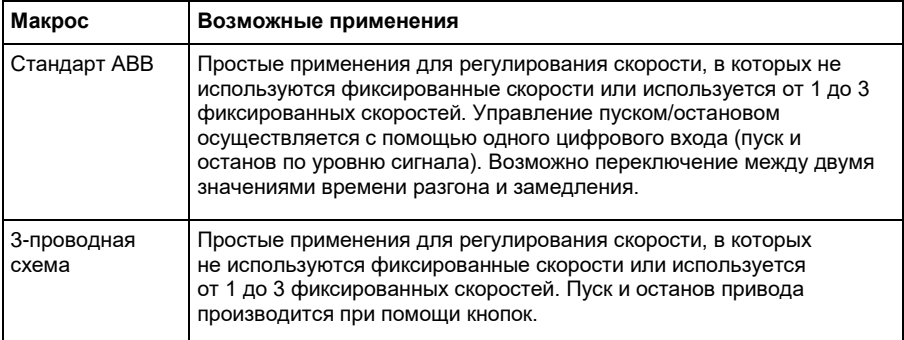

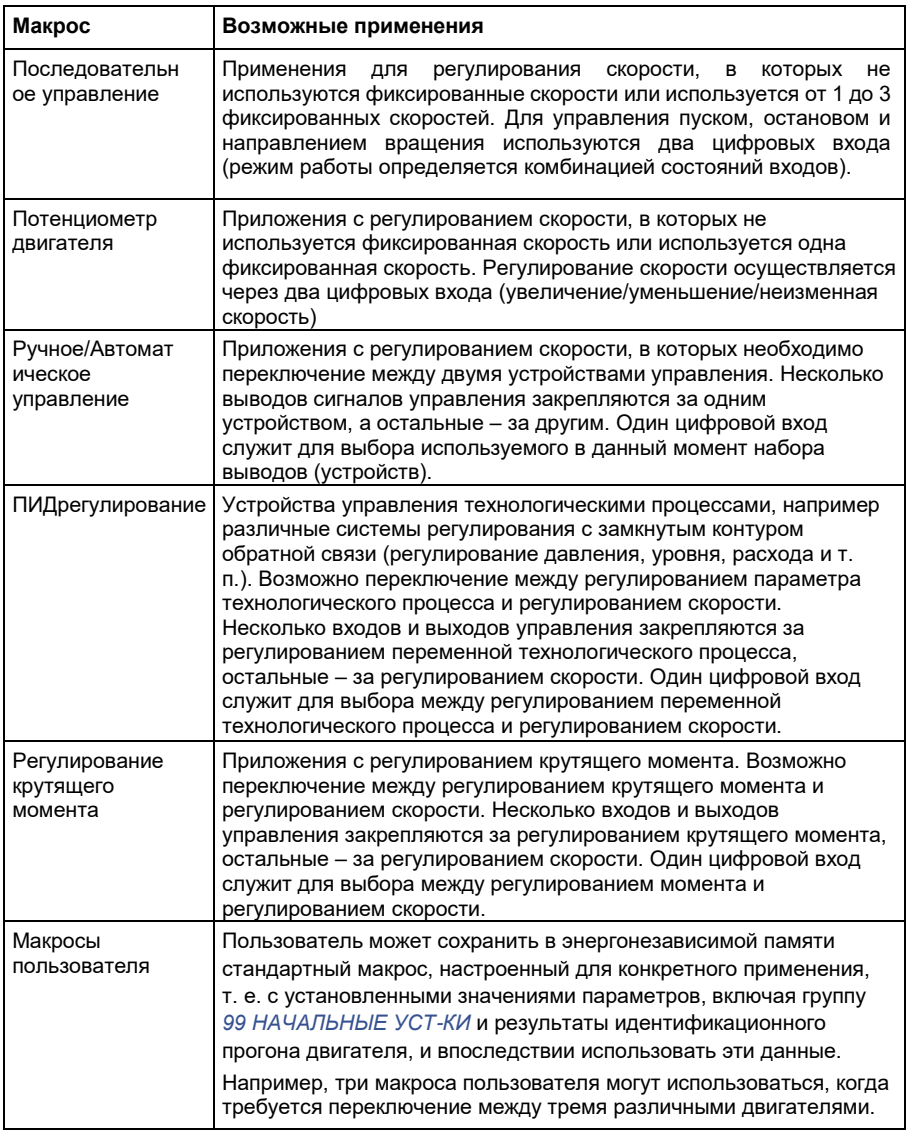

# **Сводная таблица подключения входов/выходов дляприкладных макросов**

В следующей таблице приведена краткая информация о стандартном подключении входов/выходов для всех прикладных макросов.

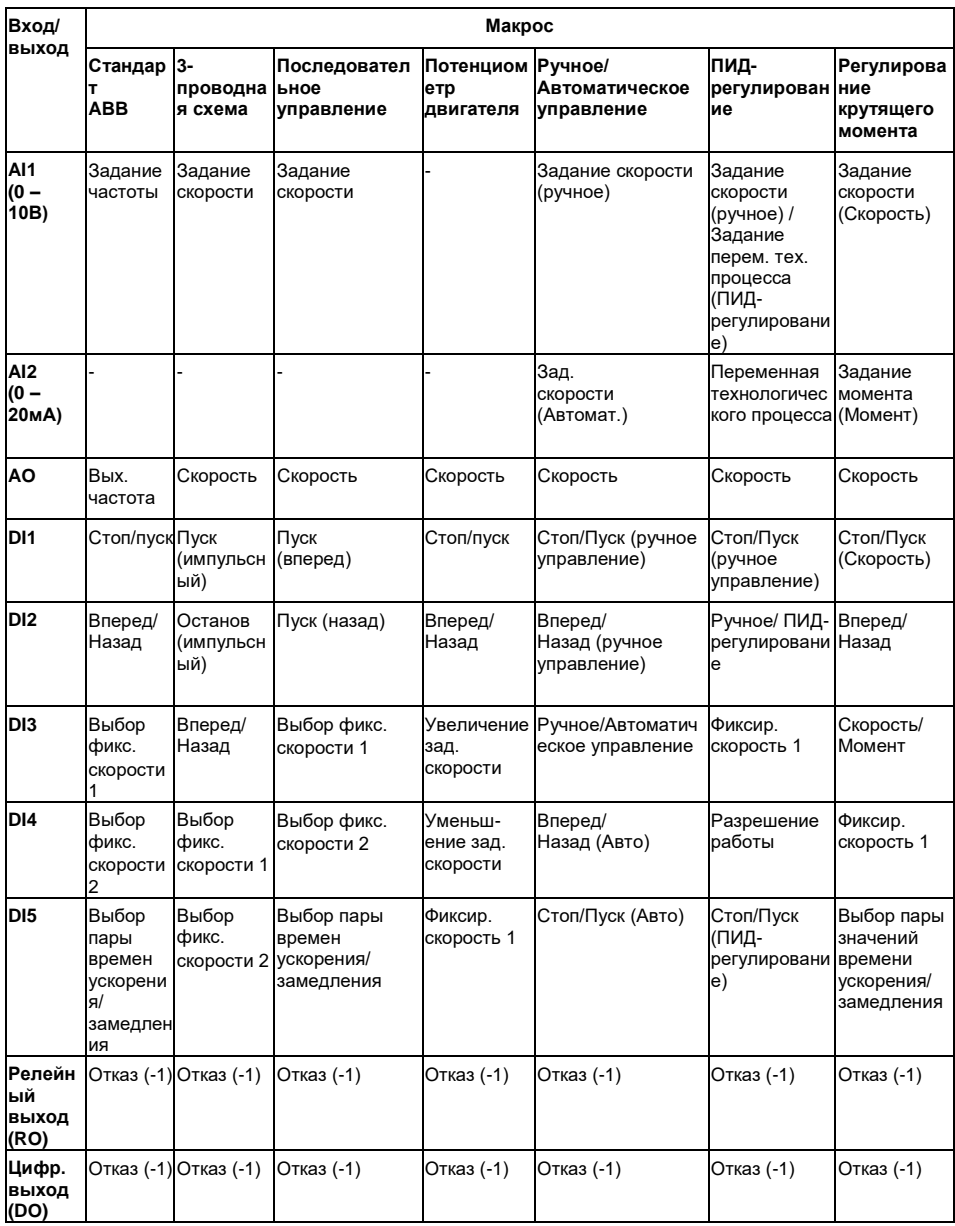

# **Стандартный макрос ABB**

Этот макрос устанавливается по умолчанию. Он обеспечивает конфигурацию входов/выходов общего назначения с тремя фиксированными скоростями.

Параметрам присваиваются значения по умолчанию, указанные в разделе *Параметры* на стр. *200*.

В случае если используются соединения, отличающиеся от представленного ниже стандартного варианта, обратитесь к разделу *Клеммы входов/выходов* на стр. *56*.

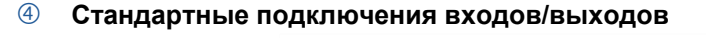

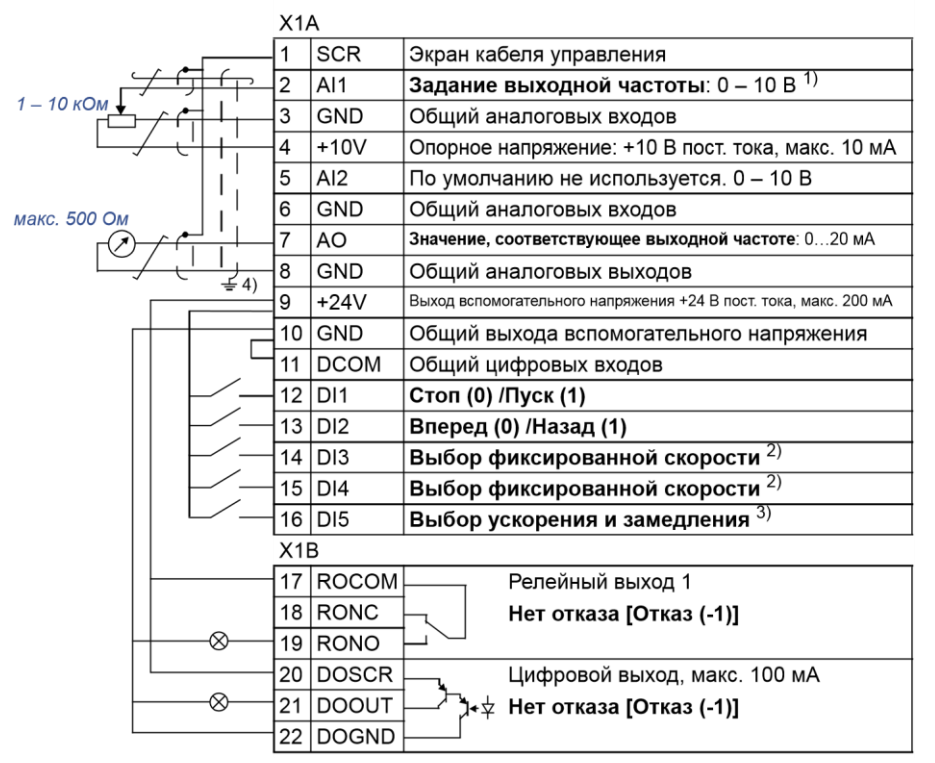

 $1)$ 

скорости, если выбрано векторное управление.

### $3)$

Аналоговый вход AI1 используется для задания 0 = время ускорения/замедления в соответствии

<sup>2)</sup> См. группу параметров *12 ФИКСИР.* <sup>1</sup> = время ускорения/замедления в соответствии<br>СКОРОСТИ<sup>.</sup> *СКОРОСТИ*: с параметрами *2205* и *2206*.

4)

Заземление по всей окружности кабеля

с помощью зажима.

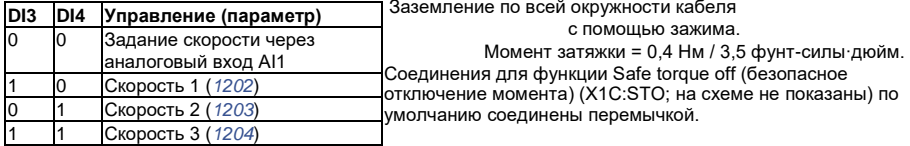

Этот макрос

# **3-проводного управления**

используется, когда управление приводом осуществляется при помощи кнопок без фиксации. Обеспечиваются три фиксированные скорости. Для выбора макроса установите значение параметра *9902 ПРИКЛ. МАКРОС* равным 2 (*3-ПРОВОДНОЕ*).

Значения параметров по умолчанию приведены в разделе *Значения по умолчанию для различных макросов* на стр. *190*. В случае если используются соединения, отличающиеся от представленного ниже стандартного варианта, обратитесь к разделу *Клеммы входов/выходов* на стр. *56*.

**Примечание.** Если вход останова (DI2) неактивен (сигнал отсутствует), кнопки пуска/останова на панели управления не действуют.

Этот макрос

### **Стандартные подключения входов/выходов**

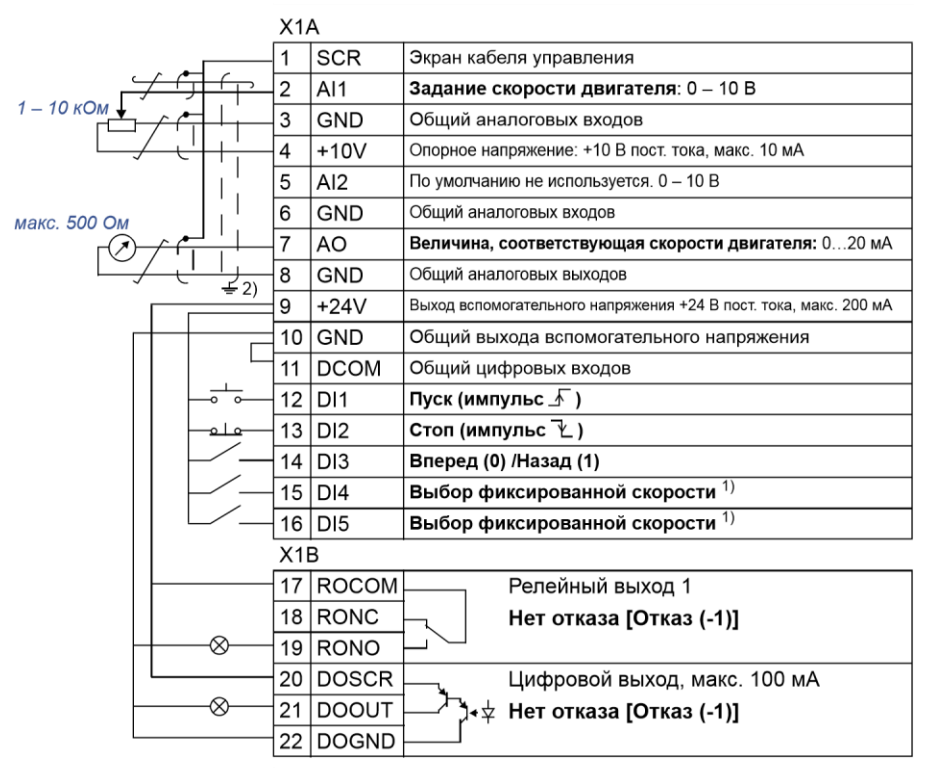

<sup>1)</sup> См. группу параметров 12 ФИКСИР. СКОРОСТИ:

2) Заземление по всей окружности кабеля

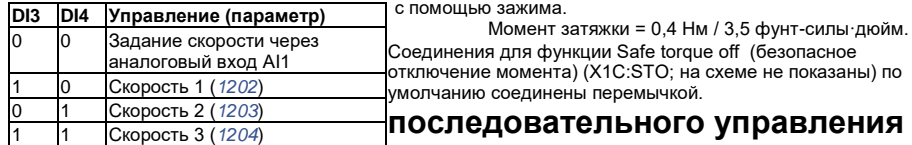

реализует конфигурацию входов/выходов, применяемую при

использовании последовательности управляющих сигналов на цифровых входах для изменения направления вращения. Для выбора макроса установите значение параметра *9902 ПРИКЛ. МАКРОС* равным 3 (*ПОСЛЕДОВАТ.*).

Значения параметров по умолчанию приведены в разделе *Значения по умолчанию для различных макросов* на стр. *190*. В случае если используются

Этот макрос

соединения, отличающиеся от представленного ниже стандартного варианта, обратитесь к разделу *Клеммы входов/выходов* на стр. *56*.

### **Стандартные подключения входов/выходов**

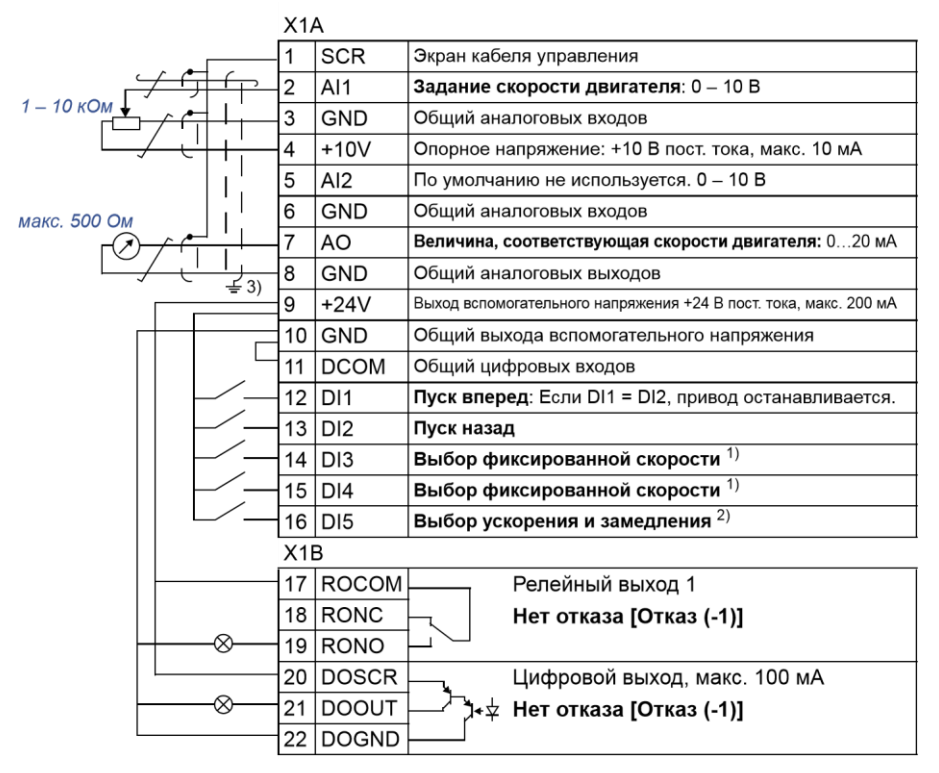

1) 2) См. группу параметров *12 ФИКСИР. СКОРОСТИ*: 0 = время ускорения/замедления в соответствии с

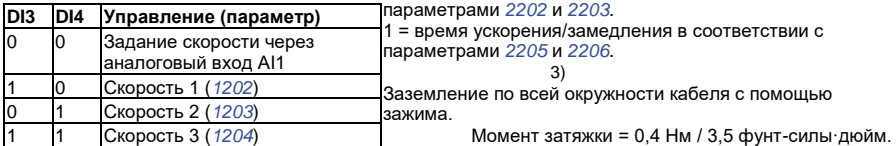

Соединения для функции Safe torque off (безопасное отключение момента) (X1C:STO; на схеме не показаны) по умолчанию соединены перемычкой.

Этот макрос

# **потенциометра двигателя**

обеспечивает экономически эффективный интерфейс для подключения программируемых логических контроллеров, который позволяет регулировать скорость привода, используя только цифровые сигналы. Для выбора макроса установите значение параметра *9902 ПРИКЛ. МАКРОС* равным 4 (*Ц-ПОТЕНЦИОМ.*).

Значения параметров по умолчанию приведены в разделе *Значения по умолчанию для различных макросов* на стр. *190*. В случае если используются соединения, отличающиеся от представленного ниже стандартного варианта, обратитесь к разделу *Клеммы входов/выходов* на стр. *56*.

### **Стандартные подключения входов/выходов**

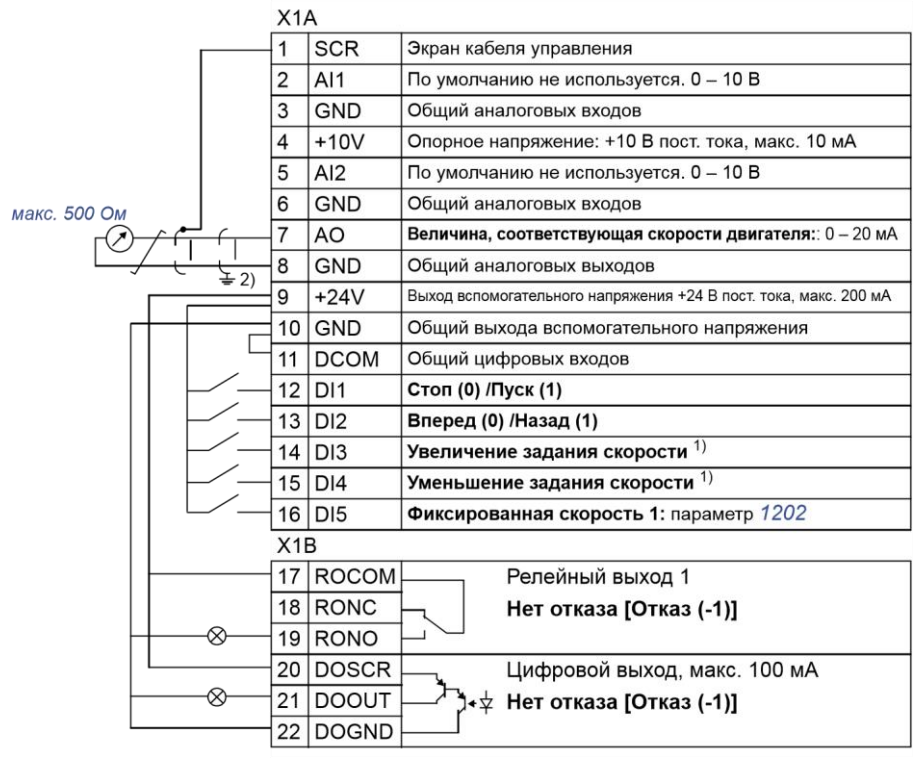

1) Если оба входа DI3 и DI4 активны или неактивны, задание скорости остается неизменным.

Этот макрос

Текущее значение задания скорости сохраняется при остановке и отключении питания.

2)

Заземление по всей окружности кабеля с помощью зажима.

Момент затяжки = 0,4 Нм / 3,5 фунт-силы·дюйм. Соединения для функции Safe torque off (безопасное отключение момента) (X1C:STO; на схеме не показаны) по умолчанию соединены перемычкой

# **ручного/автоматического управления**

может использоваться, когда необходимо переключение между двумя внешними устройствами управления. Для выбора макроса установите значение параметра *9902 ПРИКЛ. МАКРОС* равным 5 (*РУЧНОЕ/АВТО*).

Значения параметров по умолчанию приведены в разделе *Значения по умолчанию для различных макросов* на стр. *190*. В случае если используются соединения, отличающиеся от представленного ниже стандартного варианта, обратитесь к разделу *Клеммы входов/выходов* на стр. *56*.

**Примечание.** Параметр *2108 ЗАПРЕТ ПУСКА* должен оставаться равным установке по умолчанию 0 (*ОТКЛ.*).

Этот макрос

### **Стандартные подключения входов/выходов**

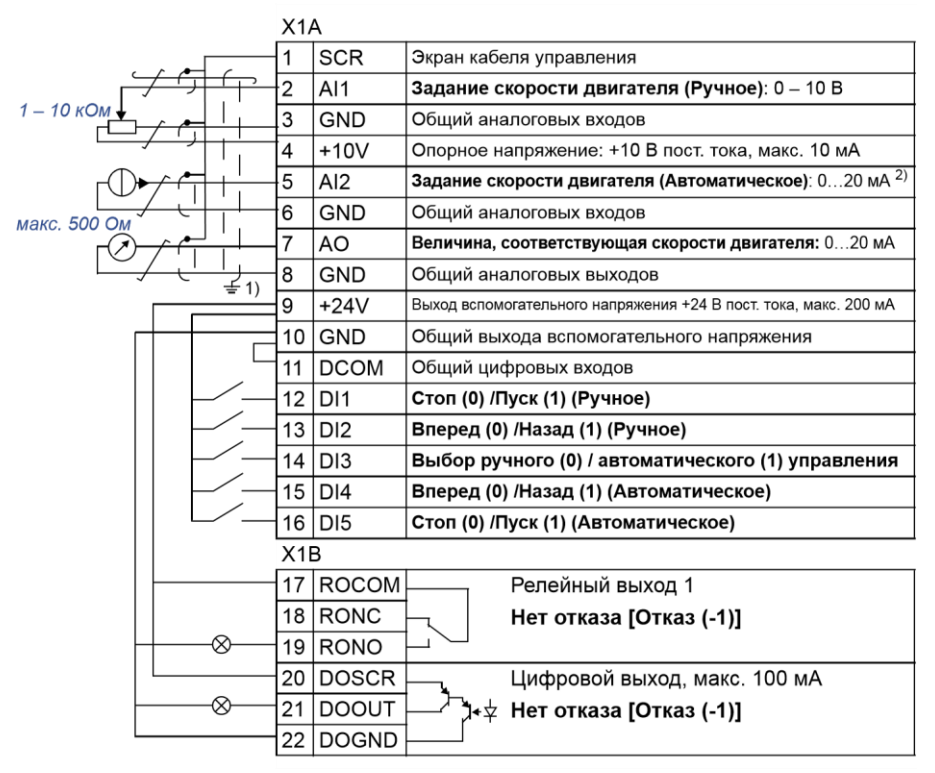

1)

Заземление по всей окружности кабеля Момент затяжки = 0,4 Нм / 3,5 фунт-силы·дюйм. с помощью зажима.Соединения для функции Safe torque off

2)

Источник сигнала запитывается от внешнего (безопасное отключение момента) (X1C:STO; источника питания. См. инструкцию на схеме не показаны) по умолчанию соединены изготовителя. Применение датчиков с питанием перемычкой от вспомогательного напряжения привода рассматривается на стр. *56*.

# **ПИД-регулирования**

обеспечивает настройку параметров для систем регулирования технологических параметров с обратной связью, например регуляторов давления, расхода и т. п. Возможно также переключение на регулирование скорости с использованием цифрового входа. Для выбора макроса установите значение параметра *9902 ПРИКЛ. МАКРОС* равным 6 (*ПИД-РЕГУЛЯТ.*).

Этот макрос

Значения параметров по умолчанию приведены в разделе *Значения по умолчанию для различных макросов* на стр. *190*. В случае если используются соединения, отличающиеся от представленного ниже стандартного варианта, обратитесь к разделу *Клеммы входов/выходов* на стр. *56*.

**Примечание.** Параметр *2108 ЗАПРЕТ ПУСКА* должен оставаться равным установке по умолчанию 0 (*ОТКЛ.*).

### **Стандартные подключения входов/выходов**

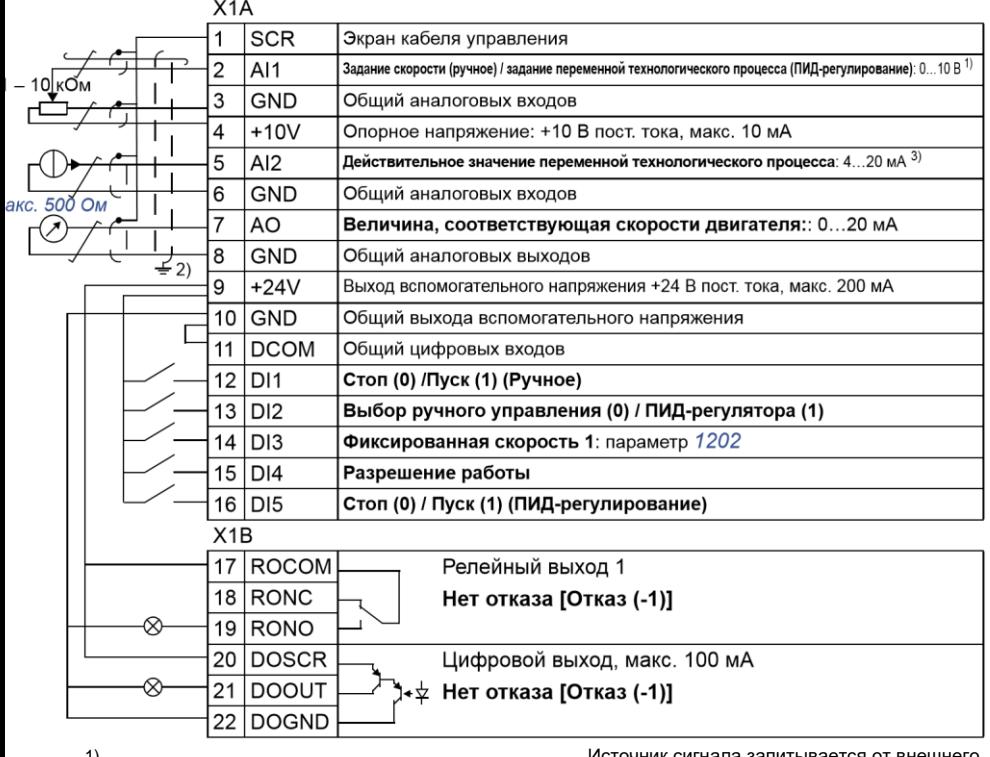

1)

Ручное задание скорости:0 – 10 В ->. PID: 0 – 10 В ->Уставка для ПИД-регулятора 0 – 100 %. 2)

Заземление по всей окружности кабеля с помощью зажима.

Источник сигнала запитывается от внешнего источника питания. См. инструкцию изготовителя. Применение датчиков с питанием от вспомогательного напряжения привода рассматривается на стр. *56*. Момент затяжки = 0,4 Нм / 3,5 фунт-силы·дюйм. Соединения для функции Safe torque off (безопасное отключение момента) (X1C:STO; на схеме не показаны) по умолчанию соединены перемычкой.

3)

Этот макрос

## **регулирования крутящего момента**

предназначен для использования в приложениях, в которых требуется регулирование крутящего момента двигателя. Возможно также переключение на регулирование скорости с помощью цифрового входа. Для выбора макроса установите значение параметра *9902 ПРИКЛ. МАКРОС* равным 8 (*УПР. МОМЕНТОМ*).

Значения параметров по умолчанию приведены в разделе *Значения по умолчанию для различных макросов* на стр. *190*. В случае если используются соединения, отличающиеся от представленного ниже стандартного варианта, обратитесь к разделу *Клеммы входов/выходов* на стр. *56*.

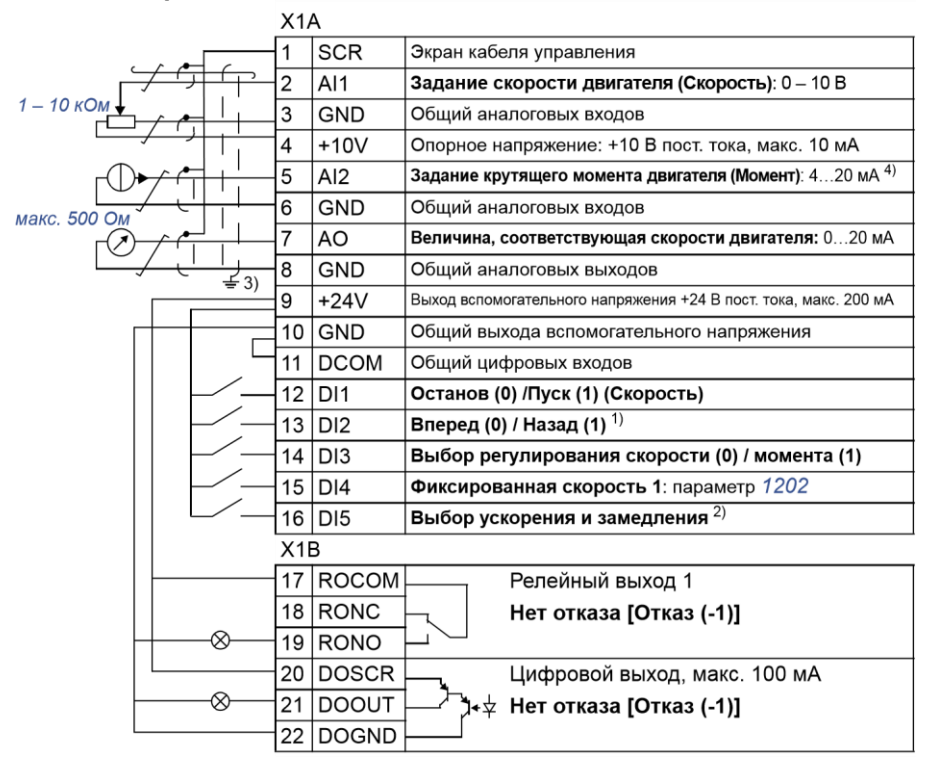

### **Стандартные подключения входов/выходов**

Этот макрос

1)

Регулирование скорости:изменяет направление вращения.

Регулирование крутящего моментаизменяет направление крутящего момента.

2)

0 = время ускорения/замедления в соответствии с параметрами *2202* и *2203*. 1 = время ускорения/замедления в соответствии с параметрами *2205* и *2206*.

3)

Заземление по всей окружности кабеля с помощью зажима.

4)

Источник сигнала запитывается от внешнего источника питания. См. инструкцию изготовителя. Применение датчиков с питанием от вспомогательного напряжения привода рассматривается на стр. *56*.

Момент затяжки = 0,4 Нм / 3,5 фунт-силы·дюйм. Соединения для функции Safe torque off (безопасное отключение момента) (X1C:STO; на схеме не показаны) по умолчанию соединены перемычкой.

# **Макросы пользователя**

В дополнение к стандартным прикладным макросам можно создать три макроса пользователя. Макрос пользователя позволяет сохранить в постоянной памяти значения параметров, включая группу *99 НАЧАЛЬНЫЕ УСТ-КИ* и результаты идентификации двигателя, и в дальнейшем использовать эти данные. Если макрос сохраняется и загружается в режиме местного управления, то сохраняется также величина задания, установленная на панели управления. Настройка дистанционного управления сохраняется в макросе пользователя, а настройка местного управления – нет.

Ниже приведены операции, выполняемые при создании и вызове макроса пользователя 1. Аналогичная процедура выполняется и для двух других макросов пользователя, отличие состоит только в значениях параметра *9902 ПРИКЛ. МАКРОС*.

Для создания макроса пользователя 1:

- Установите требуемые значения параметров. Выполните идентификацию двигателя, если это необходимо для приложения, но еще не было сделано.
- Сохраните настройки параметров и данные идентификации двигателя в постоянной памяти, установив значение параметра *9902 ПРИКЛ. МАКРОС* равным -1 (*СОХР. МАКР.1*).

**МЕНЮ** 

• Нажмите кнопку  $\sum$ сохр. (на интеллектуальной панели управления) или **ENTER** (на базовой панели управления) для сохранения.

Для вызова макроса пользователя 1:

• Измените значение параметра *9902 ПРИКЛ. МАКРОС* на 0 (*ЗАГРУЗ.МАКР1*).

**меню • Нажмите кнопку**  $\sum$ **сохр (на интеллектуальной панели VПРАВЛЕНИЯ) ИЛИ <b>VENTER** (на базовой панели управления) для загрузки.

Макрос пользователя также можно вызывать с помощью цифровых входов (см. параметр *1605 ИЗМ.ПАРАМ.ПОЛЬЗ*).

**Примечание.** При загрузке макроса пользователя восстанавливаются значения параметров, включая группу *99 НАЧАЛЬНЫЕ УСТ-КИ* и результаты идентификации двигателя. Убедитесь в том, что настройки соответствуют используемому двигателю.

**Рекомендация.** Пользователь может, например, подключать привод попеременно к трем различным двигателям без необходимости каждый раз повторять настройку параметров и идентификацию двигателя. Необходимо только один раз установить значения параметров и выполнить идентификацию для каждого двигателя и сохранить эти данные в трех макросах пользователя. Затем, при замене двигателя, необходимо только

загрузить соответствующий макрос пользователя, и привод будет готов к работе.

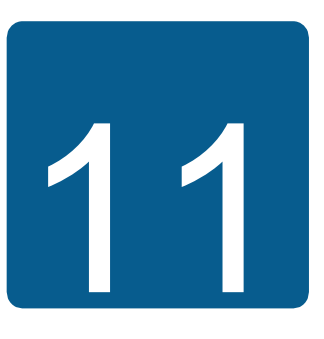

# **Программные функции**

# **Обзор содержания главы**

Эта глава содержит описание программных функций. Для каждой функции приведен список настроек, устанавливаемых пользователем, текущих сигналов, а также сообщений об отказах и аварийных ситуациях.

# **Программа «мастер запуска»**

### **Введение**

Программа мастера запуска (необходима интеллектуальная панель управления) направляет пользователя при выполнении процедуры запуска, помогая вводить в привод требуемые данные (значения параметров). Программа также проверяет правильность введенных данных (т.е. нахождение их значений в допустимых пределах).

Программа мастера запуска вызывает другие программы-помощники, каждая из которых направляет пользователя при задании соответствующего набора параметров. При первом запуске пользователю автоматически предлагается выполнить первую операцию – выбрать язык. Пользователь может активировать задания либо по очереди (в последовательности, предлагаемой программой), либо в произвольном порядке. Кроме того, пользователь может установить параметры привода обычным способом, без использования мастера запуска.

Запуск программы мастера запуска и других программ-помощников рассматривается в разделе *Режим мастеров* на стр. *105*.

### $\circledA$

### **Стандартная последовательность выполнения задач**

В зависимости от выбора, сделанного в прикладной задаче (параметр *9902 ПРИКЛ. МАКРОС*), мастер-запуска определяет, какую последующую задачу он предложит выполнить. Стандартные задачи перечислены в таблице ниже.

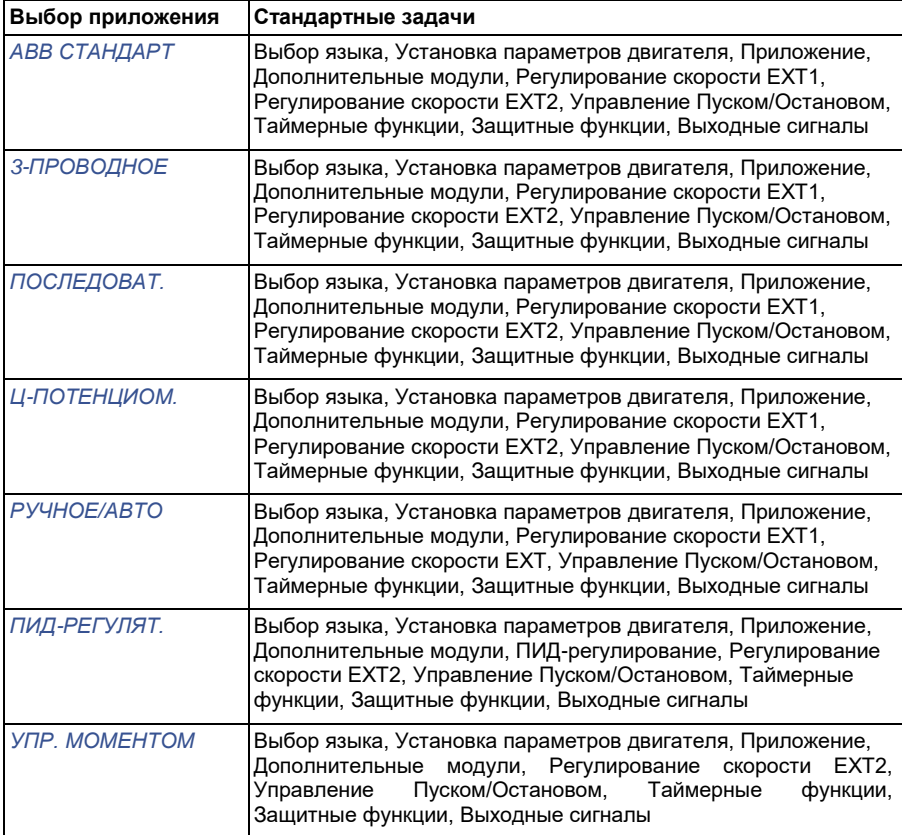

### **Список задач и соответствующие параметры привода**

В зависимости от выбора, сделанного в прикладной задаче (параметр *9902 ПРИКЛ. МАКРОС*), мастер-запуска определяет, какую последующую задачу он предложит выполнить.

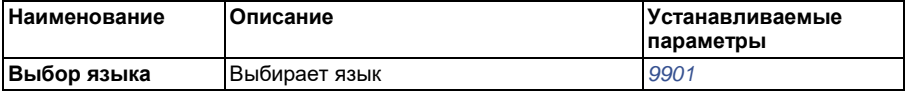

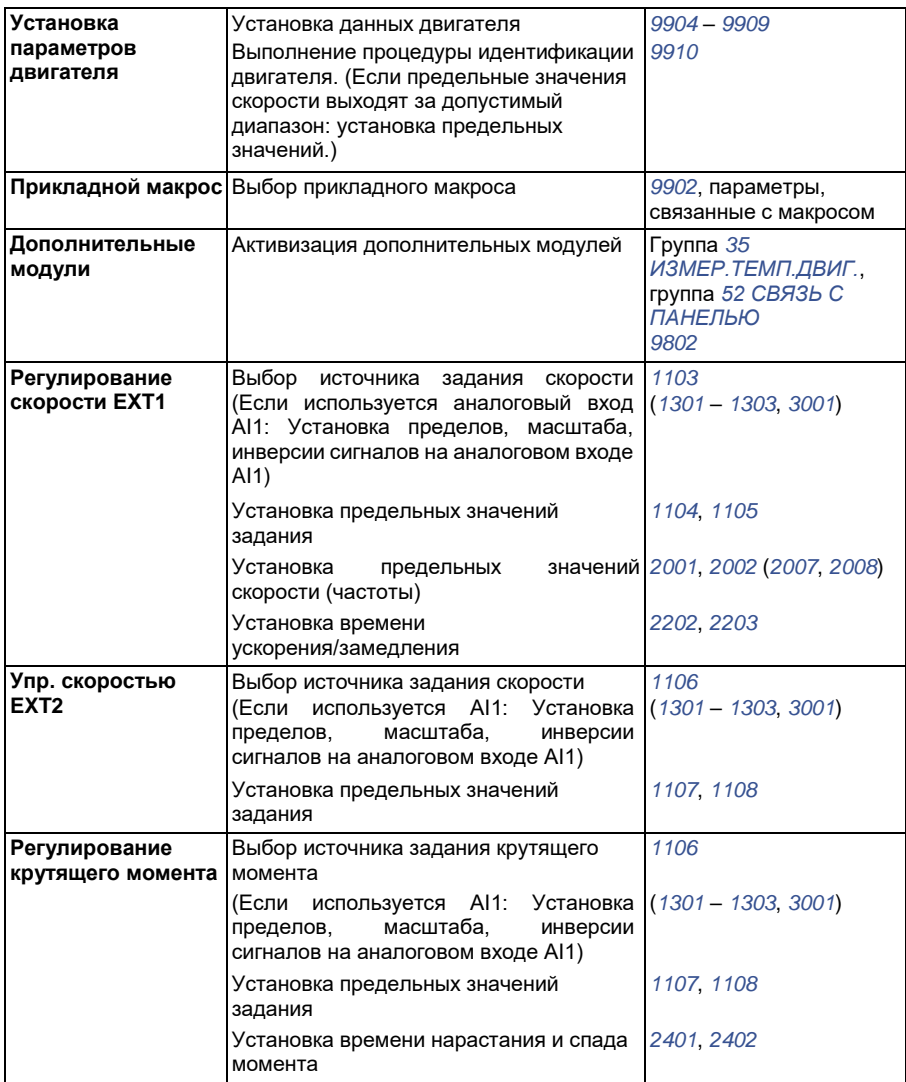

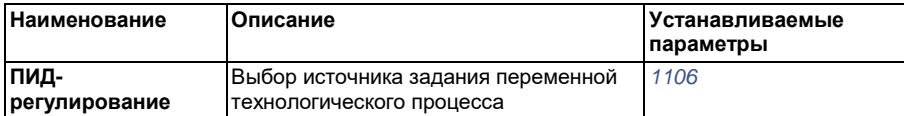
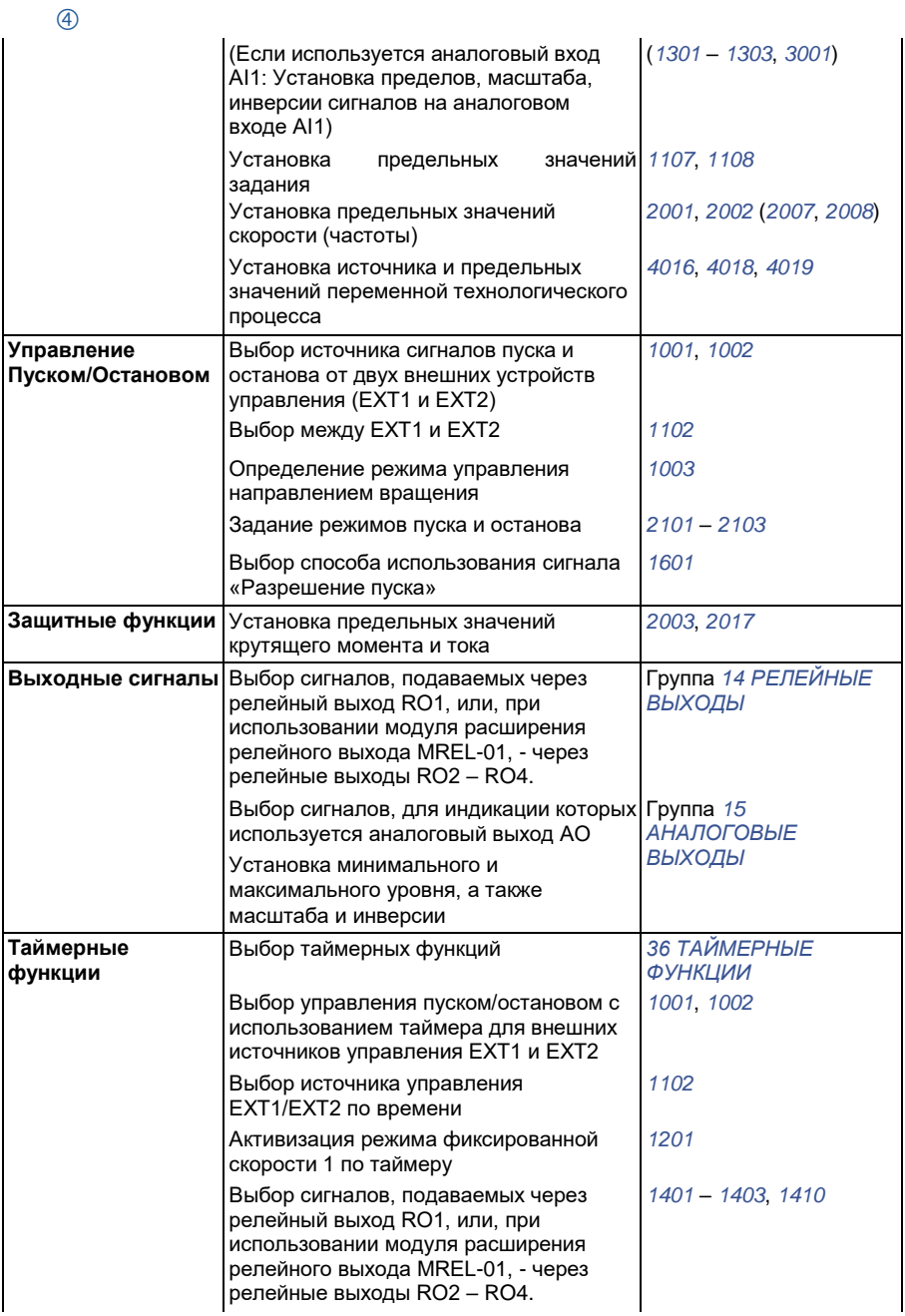

Выбор набора параметров 1/2 ПИДрегулятора 1 по времени

*4027*

#### **Отображение информации в мастере запуска**

В программе мастера запуска используются два вида экранов: основные и информационные экраны На основных экранах появляется запрос на ввод информации. Каждому шагу мастера запуска соответствует тот или иной основной экран. На информационных экранах отображается справочный текст к основным экранам. На рисунке ниже показаны типичные примеры двух экранов и даны необходимые пояснения.

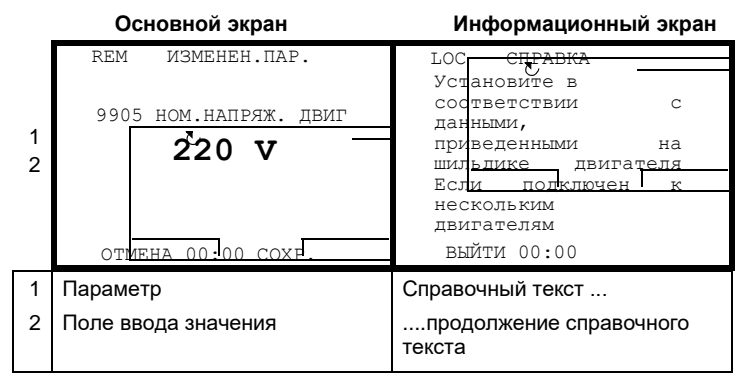

### $\overline{A}$

## **Местное и внешнее управление**

Команды пуска, останова и направления вращения, а также задания могут поступать в привод с панели управления или через цифровые и аналоговые входы. Встроенная шина fieldbus или дополнительный интерфейсный модуль fieldbus позволяют управлять приводом по открытой линии связи fieldbus. Для управления приводом можно также использовать персональный компьютер с инструментальной программой DriveWindow Light 2.

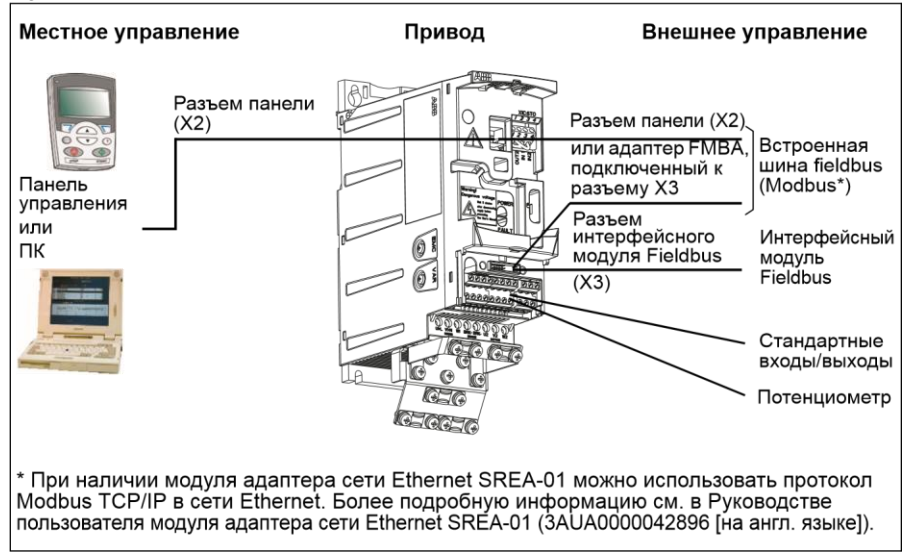

### **Местное управление**

Команды управления подаются с клавиатуры панели управления, когда привод находится в режиме местного управления. Надпись LOC на дисплее панели показывает, что привод находится в режиме местного управления.

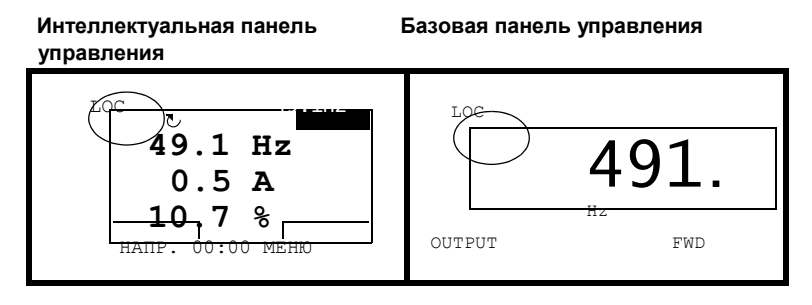

В режиме местного управления команды с панели управления всегда имеют приоритет над внешними сигналами управления.

#### **Внешнее управление**

Когда привод находится в режиме внешнего (дистанционного) управления, команды подаются через стандартные аналоговые и цифровые входы и/или через интерфейс fieldbus. Кроме того, предусмотрена возможность выбора панели управления в качестве источника сигналов внешнего управления.

Надпись REM на дисплее панели показывает, что привод работает в режиме внешнего управления.

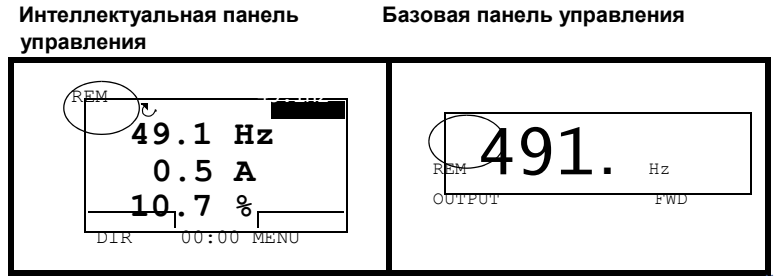

Пользователь может подавать сигналы на два входа управления *ВНЕШНИЙ 1* или *ВНЕШНИЙ 2*. В каждый момент времени один из них будет активен в зависимости от выбора пользователя. Эта функция работает с циклом 2 мс.

#### **Настройки**

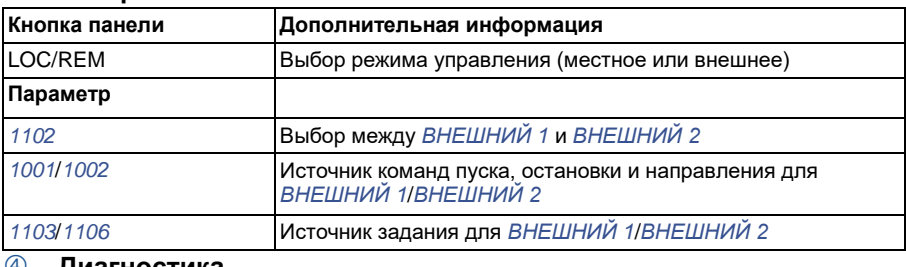

#### **Диагностика**

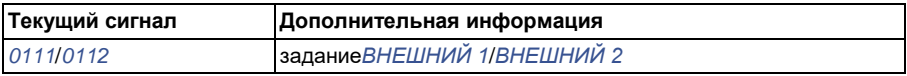

### **Блок-схема: Источник команд пуска, остановки и направления для** *ВНЕШНИЙ 1*

На рисунке ниже приведены параметры, которые определяют интерфейс команд пуска, остановки и выбора направления для устройства внешнего управления *ВНЕШНИЙ 1*.

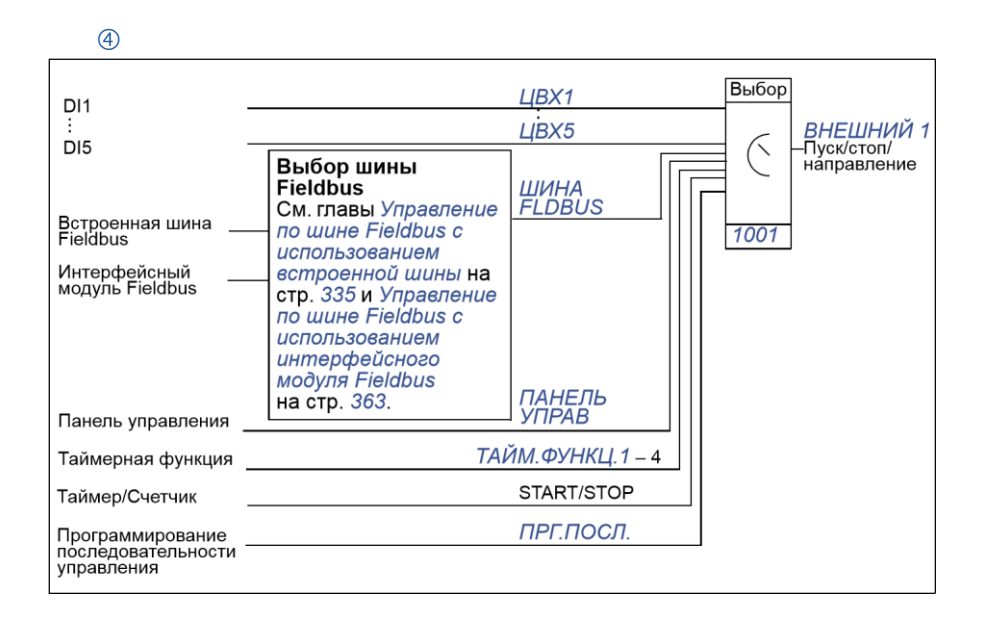

### **Блок-схема: Источник задания для** *ВНЕШНИЙ 1*

На рисунке приведены параметры, которые определяют интерфейс для сигнала задания скорости с внешнего устройства управления *ВНЕШНИЙ 1*.

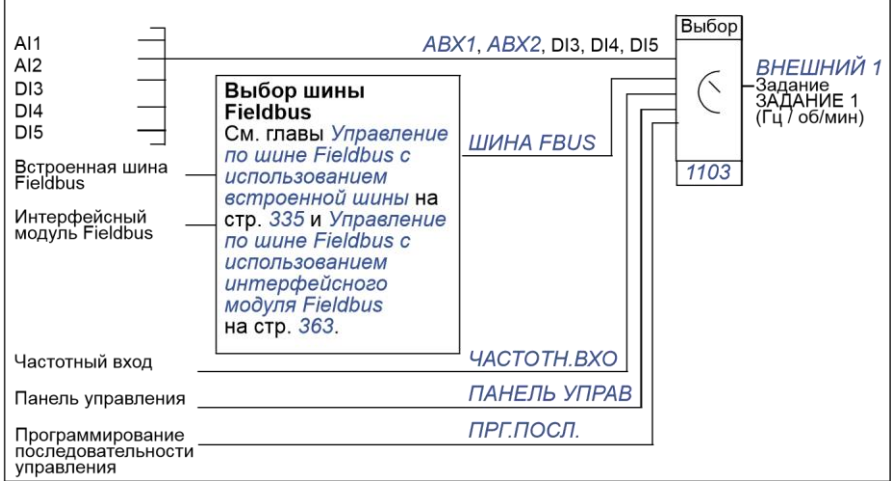

# **Виды заданий и их обработка**

Помимо стандартных сигналов, подаваемых через аналоговые входы и с панели управления, привод может работать с сигналами задания различных типов.

- Задание на привод можно подавать с помощью двух цифровых входов: один цифровой вход увеличивает скорость, а другой – уменьшает ее.
- Привод может формировать сигнал задания из двух аналоговых входных сигналов путем выполнения над ними арифметических действий: сложения, вычитания, умножения и деления.
- Привод может формировать сигнал задания из аналогового входного сигнала и сигнала, полученного через последовательный интерфейс, путем выполнения арифметических действий: сложения или умножения.
- Задание на привод можно подавать через частотный вход.
- При внешнем управлении EXT1/2 привод может формировать задание из аналогового входного сигнала и сигнала, полученного от устройства программирования последовательности управления с использованием арифметического действия сложения.

Возможно также масштабирование внешнего сигнала задания, если требуется, чтобы минимальное и максимальное значения сигнала соответствовали скорости, отличной от минимальной и максимальной предельной скорости.

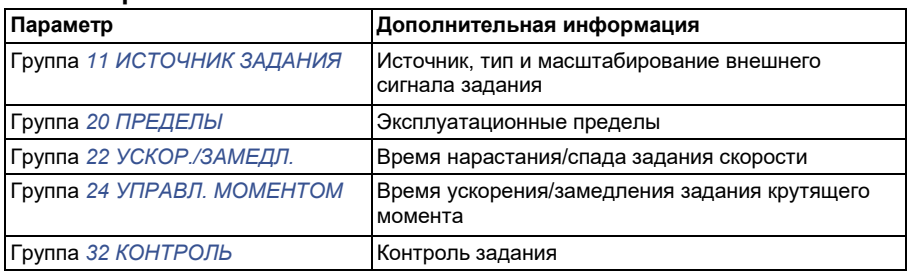

### **Настройки**

#### **Диагностика**

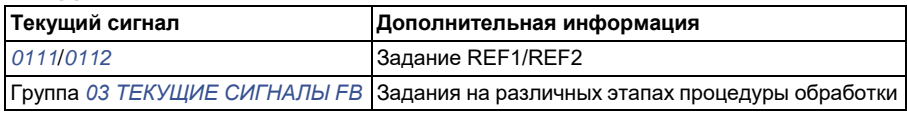

## **Коррекция задания**

При коррекции задания внешнее задание корректируется в зависимости от измеренного значения дополнительной переменной, зависящей от

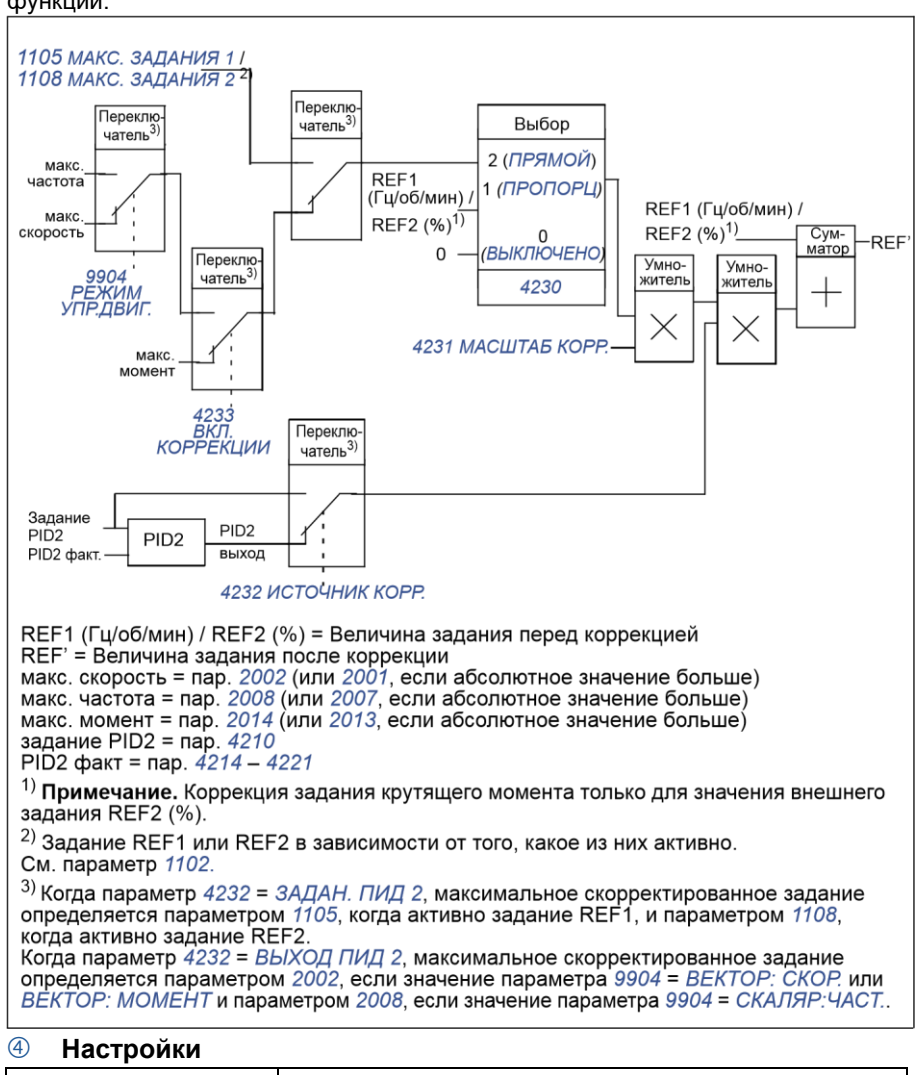

конкретного применения. Приведенный ниже рисунок иллюстрирует работу функции.

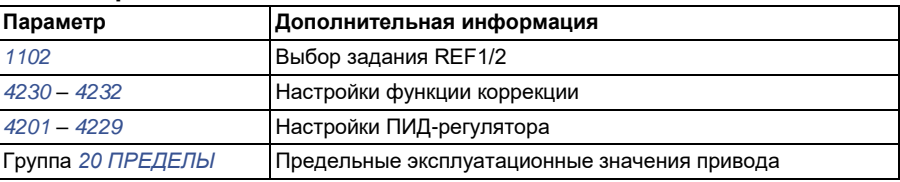

## **Пример**

Привод перемещает ленту конвейера. Привод работает в режиме управления скоростью, однако необходимо также учитывать натяжение ленты конвейера. При увеличении натяжения сверх установленного значения скорость должна несколько снижаться, и наоборот.

Для осуществления необходимой коррекции скорости пользователь

• активирует функцию коррекции, в которую вводятся уставка натяжения и его измеренное значение;

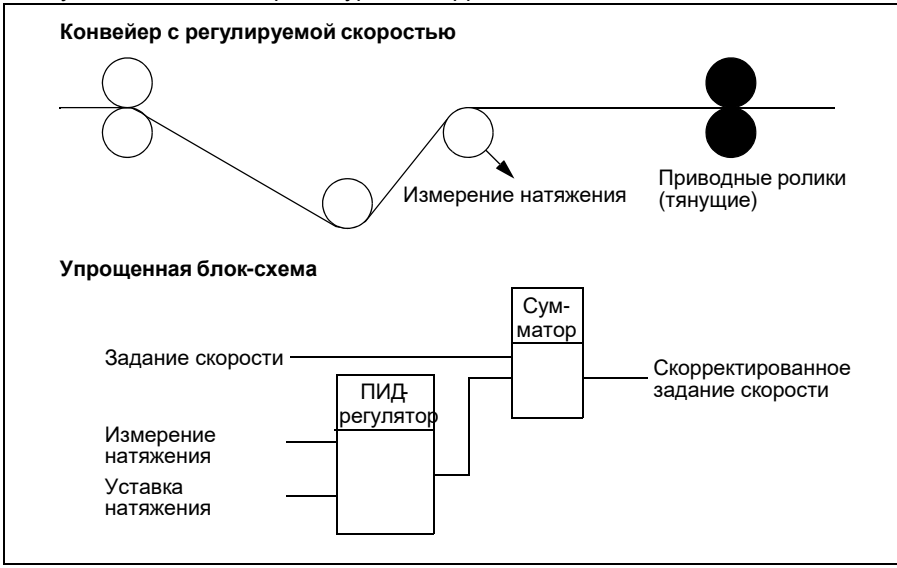

• осуществляется настройка уровня коррекции.

## **Программируемые аналоговые входы**

Привод имеет два программируемых аналоговых входа напряжения/тока. Входные сигналы можно инвертировать, фильтровать, а также можно задавать максимальный и минимальный уровень сигнала. Продолжительность цикла обновления для аналогового входа составляет 8 мс (1 цикл в секунду продолжительностью 12 мс). Время цикла меньше, когда информация передается в прикладную программу (8 мс -> 2 мс).

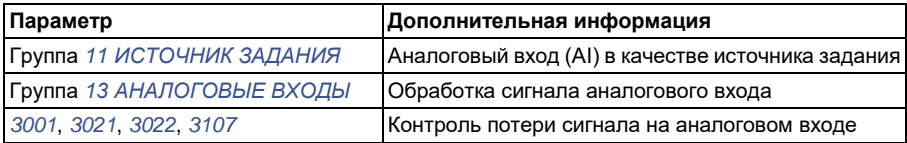

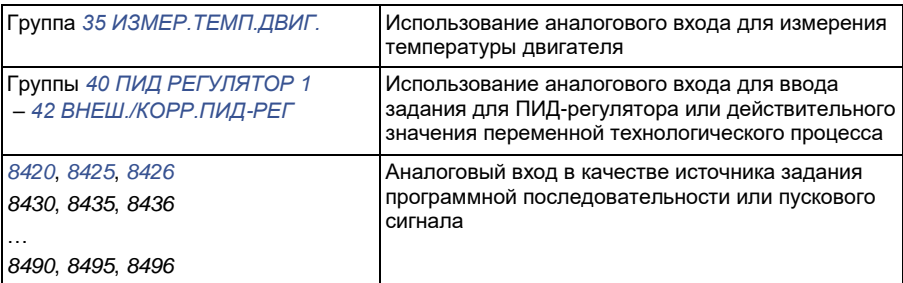

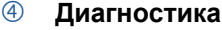

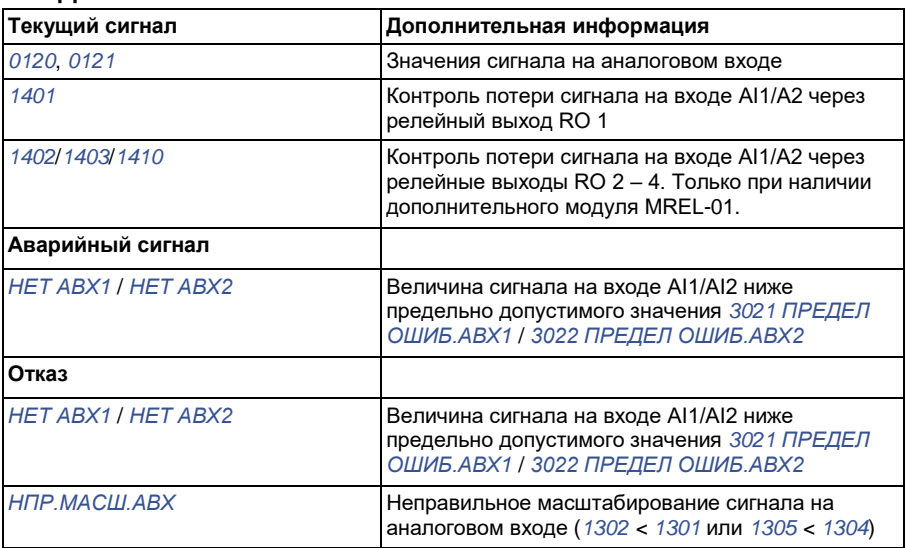

## **Программируемый аналоговый выход**

Имеется один программируемый токовый выход (0 – 20 мА). Аналоговый выходной сигнал можно инвертировать, фильтровать и можно задавать максимальный и минимальный уровень сигнала. Аналоговый выходной сигнал *может быть пропорционален скорости двигателя, выходной частоте, выходному* току, мощности двигателя и т. д. Цикл обновления аналогового выходного сигнала составляет 2 мс.

Аналоговый выход может управляться программной последовательностью управления. Значение сигнала на аналоговом выходе можно также установить по последовательной линии связи.

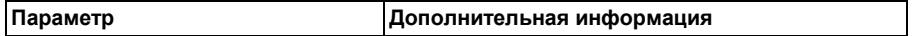

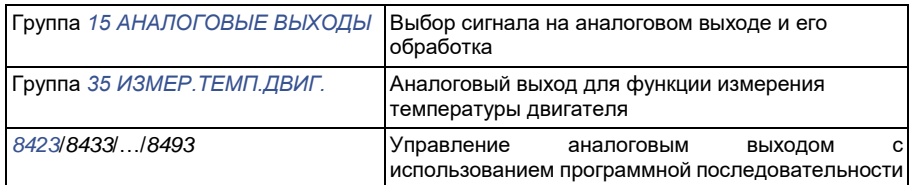

## **Диагностика**

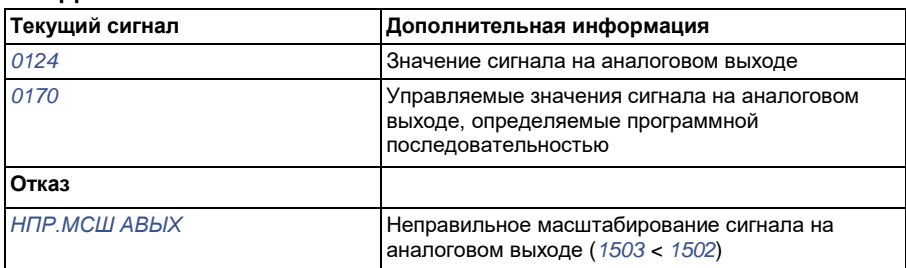

## **Программируемые цифровые входы**

Привод имеет пять программируемых цифровых входов. Время обновления для цифровых входов составляет 2 мс.

Один цифровой вход (DI5) может быть запрограммирован в качестве частотного входа. См. раздел *Частотный вход* на стр. *144*.

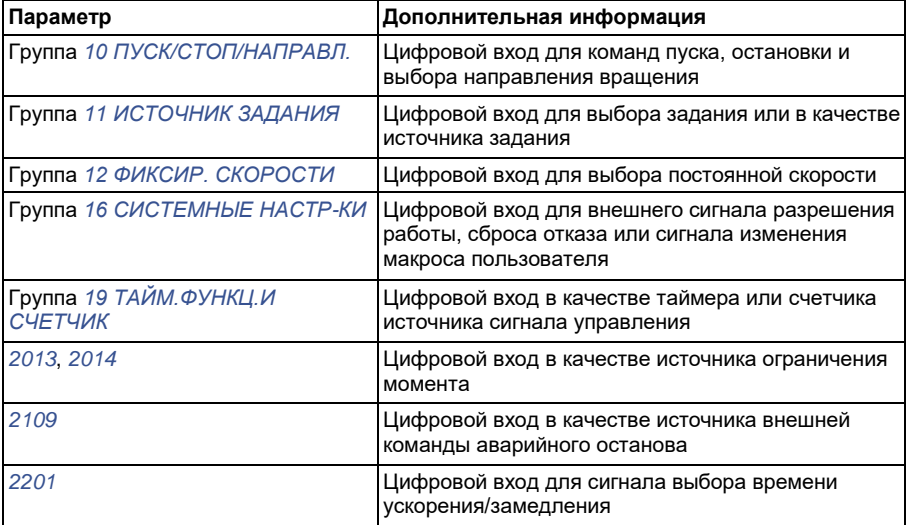

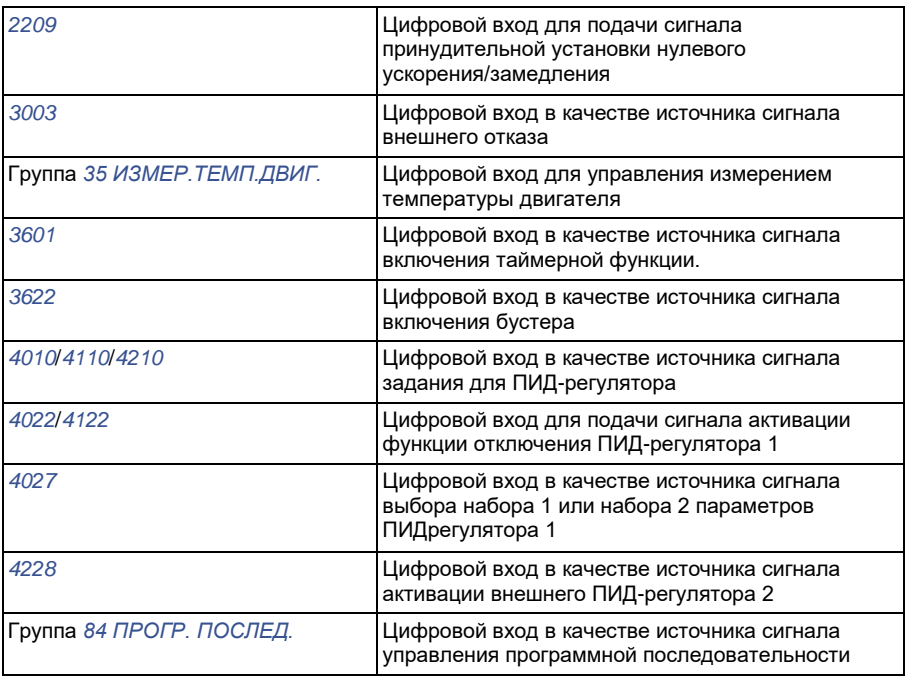

#### **Диагностика**

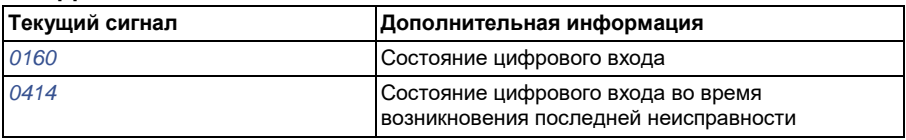

### **Программируемый релейный выход**

Привод имеет один программируемый релейный выход. Путем установки дополнительного модуля расширения MREL-01 можно добавить еще три релейных выхода. Более подробную информацию см. в *Руководстве пользователя дополнительного модуля расширения релейного выхода MREL-01* (3AUA0000035974 [на англ. языке]).

Путем настройки параметра можно выбрать, какая информация будет передаваться через релейный выход: готовность, работа, отказ, предупреждение и т. д. Время обновления информации на релейном выходе составляет 2 мс.

Значение сигнала на релейном выходе можно также установить по последовательной линии связи.

### **Настройки**

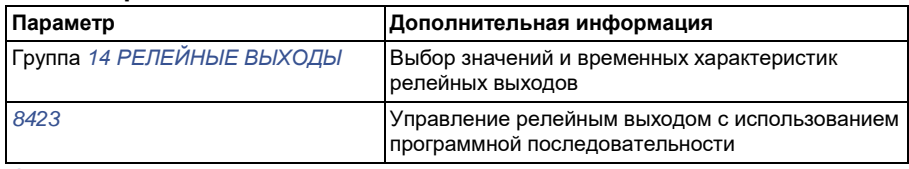

#### **Диагностика**

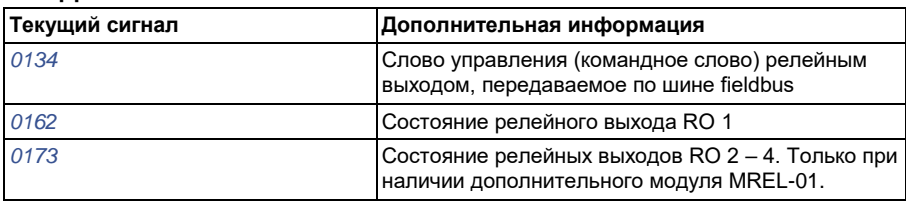

## **Частотный вход**

В качестве частотного входа может быть запрограммирован частотный вход DI5. Частотный вход (0 – 16000 Гц) может быть использован в качестве внешнего источника задания. Время обновления для частотного входа составляет 50 мс. Это время меньше, если информация передана в прикладную программу (50 мс -> 2 мс).

### **Настройки**

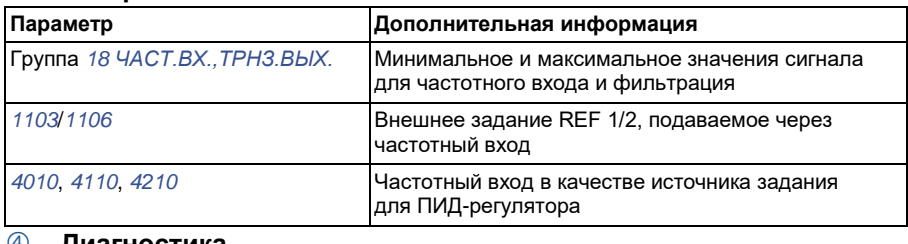

#### **Диагностика**

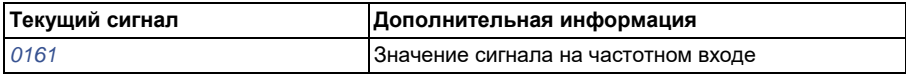

## **Транзисторный выход**

Привод имеет один программируемый транзисторный выход. Этот выход может использоваться в качестве цифрового или частотного выхода (0 – 16000 Гц). Время обновления информации на транзисторном/частотном выходе составляет 2 мс.

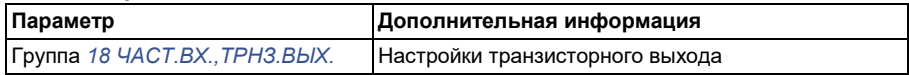

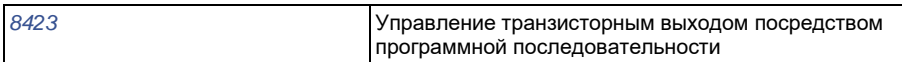

### **Диагностика**

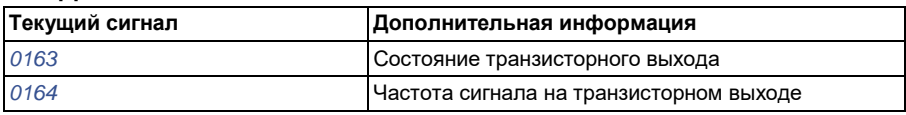

## **Текущие сигналы**

Доступны несколько текущих сигналов:

- Выходная частота, ток, напряжение и мощность привода.
- Скорость и крутящий момент двигателя.
- Напряжение промежуточной цепи постоянного тока.
- Активный источник управления (LOCAL, EXT1 или EXT2).
- Значения сигналов задания.
- Температура привода.
- Показания счетчика времени работы (ч), счетчика расхода электроэнергии (кВтч).
- Состояние цифровых и аналоговых входов/выходов.
- Фактические значения ПИД-регулятора.

На интеллектуальной панели управления одновременно могут отображаться три сигнала (на базовой панели управления – один сигнал). Кроме того, значения можно считывать по последовательной линии связи или через аналоговые выходы.

#### **Настройки**

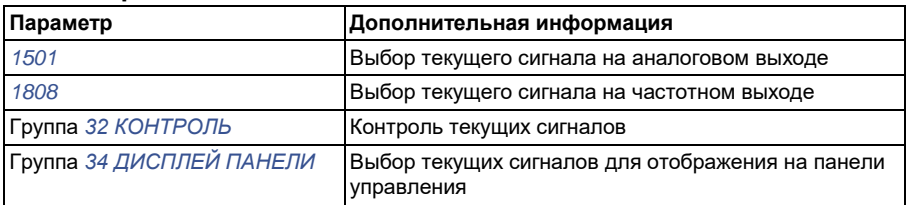

### **Диагностика**

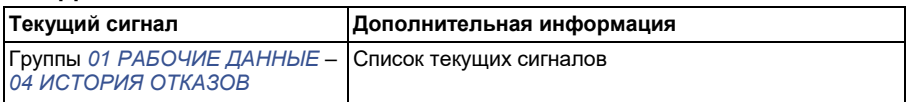

### **Идентификация двигателя**

Векторное управление основано на применении точной математической модели двигателя, определяемой в процессе запуска двигателя.

Идентификационное намагничивание двигателя выполняется автоматически при первом выполнении команды пуска. Во время первого запуска для построения модели двигателя он намагничивается при нулевой скорости в течение нескольких секунд. Этот метод идентификации пригоден в большинстве случаев.

В приложениях, где требуется особая точность управления, можно выполнить отдельный идентификационный прогон двигателя.

## **Настройки**

Параметр *9910 ИДЕНТИФ. ПРОГОН*

## **Функция поддержки управления при отключении питания**

В случае отключения питания привод продолжает работать, используя кинетическую энергию вращающегося двигателя. Привод сохраняет полную работоспособность до тех пор, пока двигатель вращается и вырабатывает энергию для питания привода. Если главный контактор остается в замкнутом состоянии, привод может продолжить работу после восстановления питания.

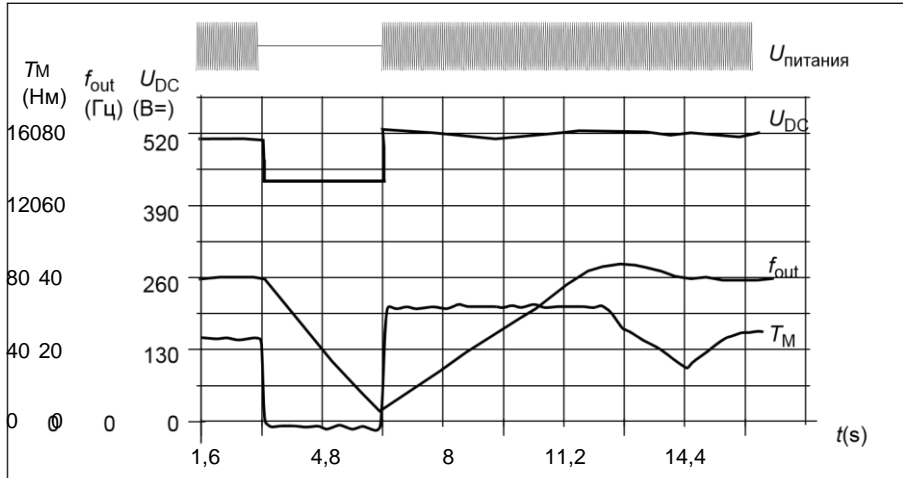

UDC = Напряжение промежуточного звена пост. тока, fout = Выходная частота привода, TN = Крутящий момент двигателя

Отключение напряжения питания при номинальной нагрузке привода (fout = 40 Гц). Напряжение промежуточного звена постоянного тока падает до минимального предела. Контроллер поддерживает стабильное напряжение, пока сетевое питание отключено. Двигатель работает в режиме генератора. Скорость вращения двигателя падает, однако привод находится в рабочем состоянии до тех пор, пока двигатель обладает достаточным запасом кинетической энергии.

## **Настройки**

Параметр *2006 РЕГУЛЯТОР Umin*

## **Намагничивание постоянным током**

В этом режиме привод автоматически намагничивает двигатель перед запуском.

Данная функция обеспечивает максимально возможный пусковой момент – до 180 % от номинального крутящего момента двигателя. Изменяя время предварительного намагничивания, можно синхронизировать пуск двигателя, например, с моментом отпускания механического тормоза. Функции автоматического пуска и намагничивания постоянным током не могут быть активированы одновременно.

### **Настройки**

Параметры *2101 РЕЖИМ ПУСКА* и *2103 ВРЕМЯ ПОДМАГНИЧ.*

# **Триггер техобслуживания**

Триггер техобслуживания может быть активирован для вывода на дисплей сообщения, когда потребляемая приводом мощность превысит заданный порог.

### **Настройки**

Группа параметров *29 ОБСЛУЖИВАНИЕ*

# **Удержание двигателя постоянным током**

Эта функция позволяет заблокировать двигатель при нулевой скорости. Когда и величина задания, и скорость двигателя падают ниже установленной скорости удержания, привод останавливает двигатель и подает в него постоянный ток. После того как величина задания сигнала скорости снова превысит уровень удержания, возобновляется нормальная работа привода.

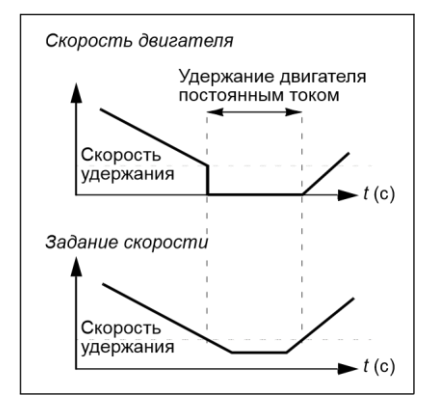

### **Настройки**

Параметры *2101* – *2106*

# **Останов с компенсацией скорости**

Останов с компенсацией скорости используется, например, в случаях, когда конвейер должен пройти определенное расстояние после получения команды останова. В случае вращения на максимальной скорости двигатель останавливается обычным образом согласно заданной кривой замедления. При скоростях ниже макси-мальной останов задерживается на время, втечение которого привод сохраняет текущую скорость, после чего начинается

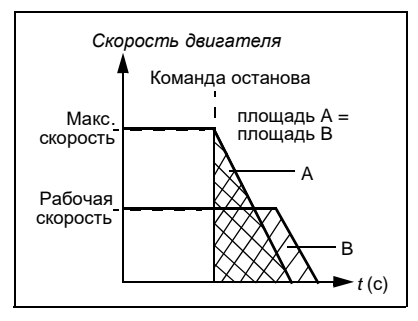

замедление двигателя для останова. Как показано на рисунке, расстояние, пройденное после команды останова остается одним и тем же в обоих случаях, т.е. площадь А равна площади В.

Компенсация скорости может быть ограничена только для прямого или обратного направления вращения.

## **Настройки**

Параметр *2102 РЕЖИМ ОСТАНОВА*

## **Торможение магнитным потоком**

Скорость замедления вращения двигателя можно увеличить путем повышения уровня намагничивания ротора. При этом энергия, генерируемая двигателем во время торможения, преобразуется в тепловую энергию.

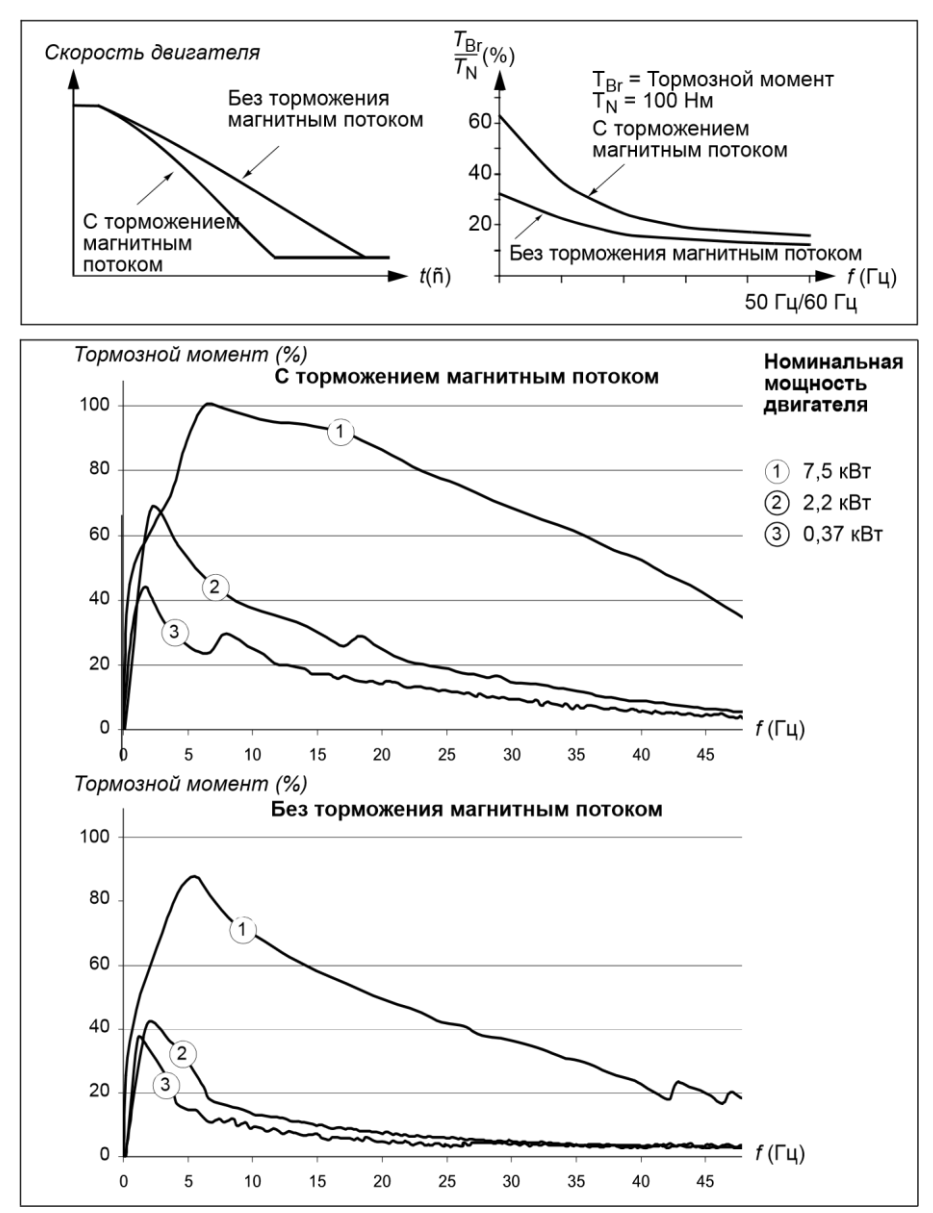

Привод постоянно контролирует состояние двигателя, в том числе и во время торможения магнитным потоком. Поэтому торможение магнитным потоком можно использовать как для остановки, так и для изменения скорости вращения двигателя. Дополнительные преимущества торможения магнитным потоком:

- Торможение начинается сразу после подачи команда останова. Функция нетребует времени на снижение потока, до того как станет возможно начатьторможение.
- Обеспечивается эффективное охлаждение двигателя. При торможении магнитным потоком растет ток статора, а не ротора. Статор охлаждается значительно более эффективно, чем ротор.

## **Настройки**

Параметр *2602 ТОРМОЖ. ПОЛЕМ*

## **Оптимизация магнитного потока**

Оптимизация магнитного потока позволяет снизить общее энергопотребление и уровень шума при работе двигателя с нагрузкой ниже номинальной. В зависимости от момента нагрузки и скорости вращения прирост общей эффективности (двигатель + привод) составляет от 1 % до 10  $\%$ .

## **Настройки**

Параметр *2601 ВКЛ.ОПТИМ.ПОТОКА*

# **Формы кривой ускорения/замедления**

В приводе предусмотрено два режима ускорения и замедления. Возможно изменять время и форму кривой ускорения/замедления. Переключение между двумя режимами осуществляется с помощью цифрового входа или по шине fieldbus.

Характеристика ускорения/замедления может быть линейной или S-образной.

Линейная характеристика используется в случаях, когда требуется постоянное

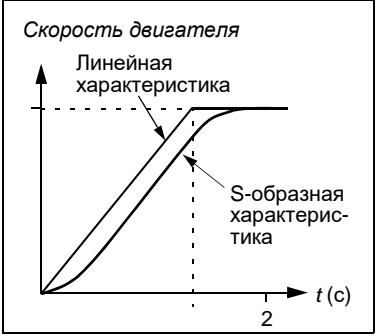

ускорение или замедление, а также при малых значениях ускорения/замедления.

S-образная характреистика идеально подходят для конвейеров, предназначенных для транспортировки хрупких изделий, или для других применений, в которых требуется плавный переход от одной скорости к другой.

### **Настройки**

Группа параметров *22 УСКОР./ЗАМЕДЛ.*

Программная последовательность обеспечивает восемь дополнительных значений времени ускорения/замедления. См. раздел *Программирование последовательности управления* на стр. *178*.

## **Критические скорости**

Эта функция предназначена для использования в применениях, в которых требуется исключить определенные скорости или диапазоны скоростей вращения двигателя, – например, из-за проблем с механическим резонансом. Пользователь может задать три критические скорости или три диапазона скоростей.

### **Настройки**

Группа параметров *25 КРИТИЧ. СКОРОСТИ*

## **Фиксированные скорости**

Пользователь может задать задать семь определннных фиксированных скоростей. Выбор постоянной скорости осуществляется с помощью цифровых входов. Режим постоянной скорости имеет приоритет над внешним заданием скорости.

Выбор фиксированной скорости игнорируется приводом в следующих случаях:

- активен режим регулирования крутящего момента;
- система отрабатывает задание ПИД-регулятора или
- привод работает в режиме местного управления.

Эта функция работает с циклом 2 мс.

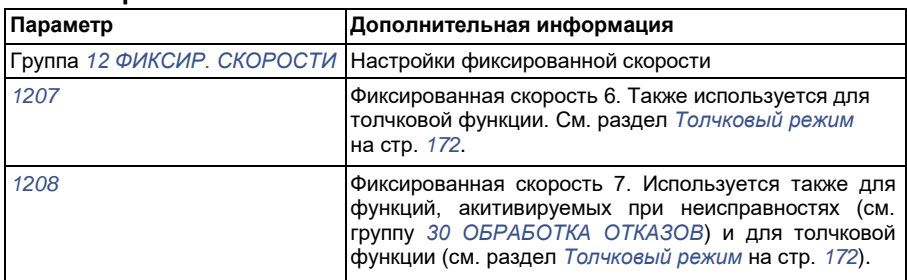

## **Отношение U/f, задаваемое пользователем**

Пользователь может задавать кривую U/f (зависимость выходного напряжения от частоты). Эта характеристика U/f, задаваемая пользователем, используется только в специальных случаях, когда линейная или квадратичная зависимость U/f не дает положительных результатов (например, если необходимо увеличить пусковой момент двигателя).

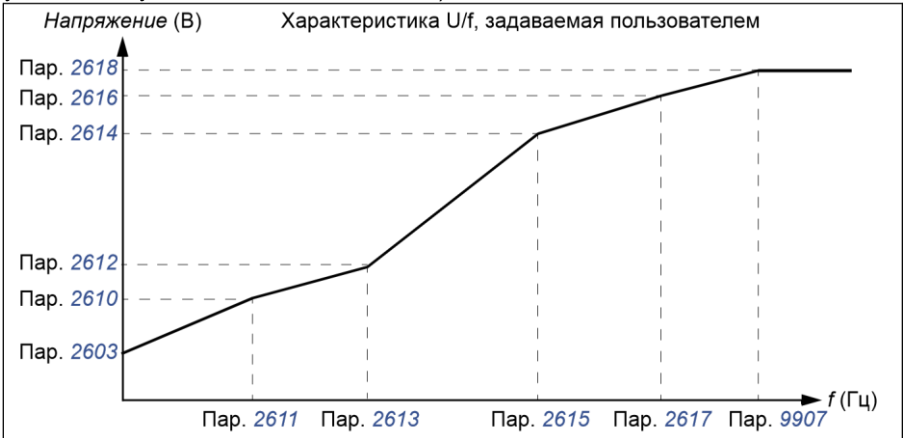

**Примечание.** Кривая U/f может быть использована толтько в режиме скалярного регулирования, т.е., когда настройка *9904 РЕЖИМ УПР.ДВИГ.* установлена как *СКАЛЯР:ЧАСТ.*

**Примечание.** Точки, определяющие кривую U/f, должны удовлетворять следующим требованиям:

*2610* < *2612* < *2614* < *2616* < *2618* и *2611* < *2613* < *2615* < *2617* < *9907*

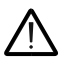

**ПРЕДУПРЕЖДЕНИЕ!** Высокое напряжение при низкой частоте может привести к неудовлетворительной работе и повреждению двигателя (перегреву).

### **Настройки**

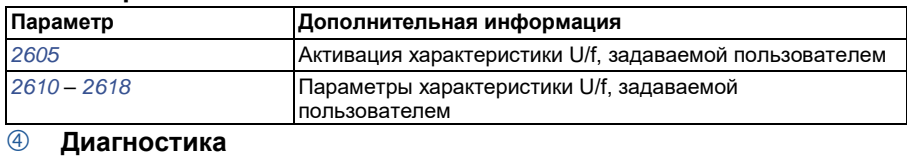

## **Отказ Дополнительная информация** *ПАР. HАCTP.U/F* Некорректная характеристика U/f

# **Настройка регулятора скорости**

В приводе предусмотрена возможность ручной настройки регулятора (коэффициента усиления, постоянных времени интегрирования и дифференцирования) или проведения приводом отдельной автоматической настройки (параметр *2305 АВТОНАСТР.ВКЛ.*). При автоматической настройке регулятора скорости учитывается величина механической нагрузки и момент инерции двигателя и подсоединенного к нему оборудования. На рисунке ниже представлены различные отклики системы (изменение скорости) при ступенчатом изменении величины задания скорости (обычно от 1 до 20 %).

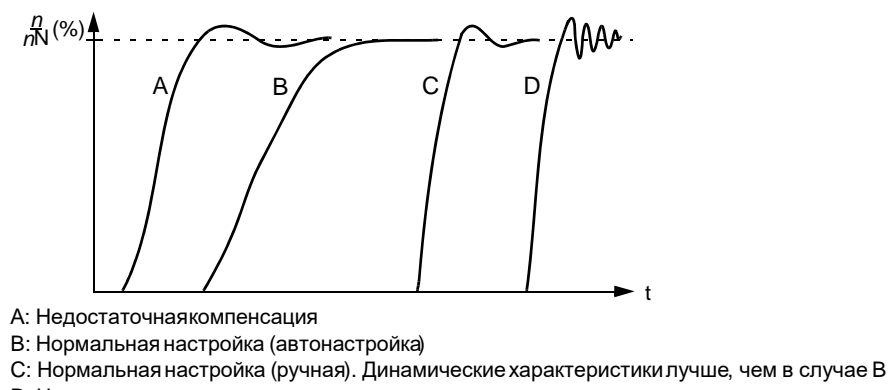

D: Чрезмернаякомпенсация регулятораскорости

На рисунке представлена упрощенная блок-схема регулятора скорости. Выходной сигнал регулятора скорости является сигналом задания для регулятора крутящего момента.

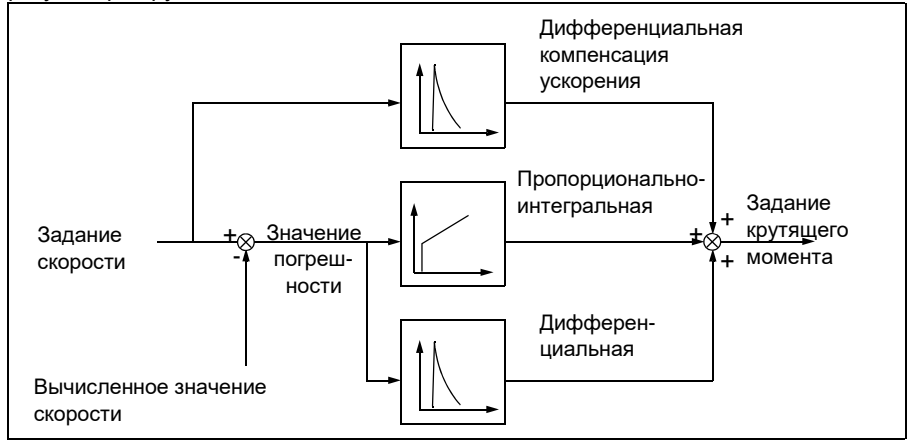

**Примечание.** Регулятор скорости может быть использован в режиме векторного регулирования, т.е. когда настройка *9904 РЕЖИМ УПР.ДВИГ.* равна *ВЕКТОР: СКОР.* или *ВЕКТОР: МОМЕНТ*.

### **Настройки**

Группы параметров *23 УПРАВЛ. СКОРОСТЬЮ* и *20 ПРЕДЕЛЫ*

### **Диагностика**

Текущий сигнал *0102 СКОРОСТЬ*

## **Характеристики регулятора скорости**

В таблице ниже приведены типовые рабочие характеристики регулирования скорости.

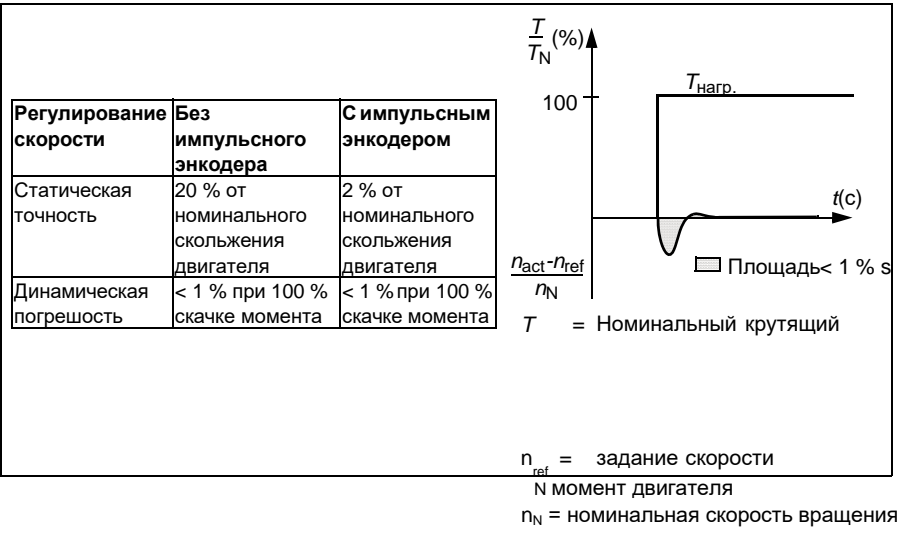

двигателя

n<sub>act</sub> = действительная скорость

## **Характеристики регулятора крутящего момента**

Привод обеспечивает прецизионное регулирование крутящего момента без какой-либо обратной связи от вала двигателя. В таблице ниже приведены рабочие характеристики регулирования момента.

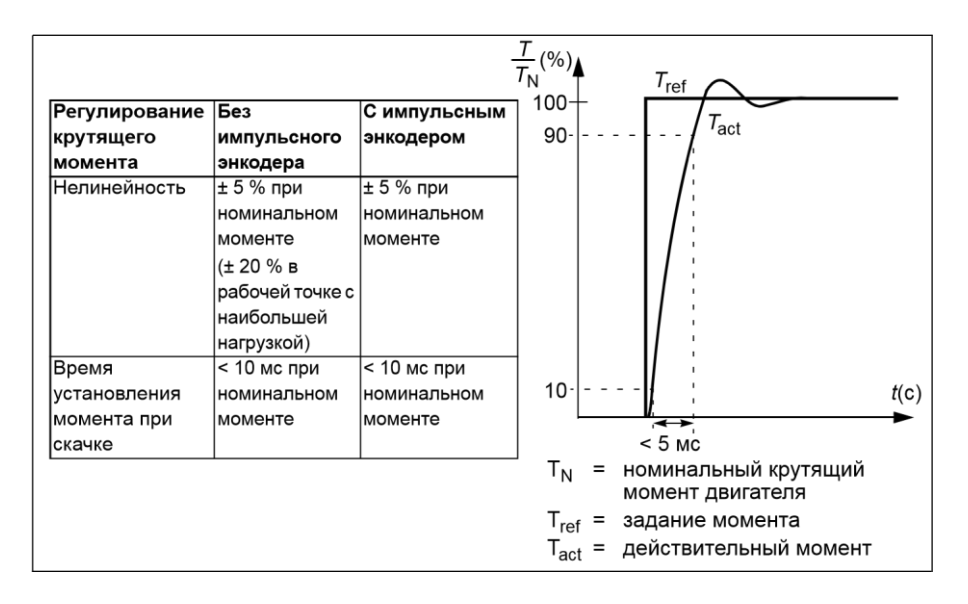

## **Скалярное регулирование**

В качестве метода управления двигателем вместо векторного регулирования можно выбрать скалярное регулирование. В режиме скалярного регулирования привод управляется по заданию частоты.

Режим скалярного регулирования рекомендуется использовать при следующих специальных применениях:

- В приводах с несколькими двигателями: 1) если нагрузка распределяется между двигателями неравномерно, 2) если используются двигатели различной мощности или 3) если предполагается замена двигателей после их идентификации.
- Если номинальный ток двигателя составляет менее 20 % от номинального тока привода.
- При испытаниях привода, когда к нему не подключен двигатель.

Режим скалярного регулирования не рекомендуется использовать для двигателей с постоянными магнитами.

В режиме скалярного регулирования некоторые стандартные функции привода недоступны.

### **Настройки**

Параметр *9904 РЕЖИМ УПР.ДВИГ.*

## **Компенсация внутреннего сопротивления**

## **(IR-компенсация) в режиме скалярного регулирования**

Функция IR-компенсации активна только в режиме скалярного регулирования (см. раздел *Скалярное регулирование* на стр. *154*). Когда функция IR-компенсации активна, привод подает на двигатель дополнительное напряжение для его форсирования на низких скоростях. IRкомпенсация полезна в случаях, когда требуется высокий пусковой момент. В режиме векторного регулирования функция IRкомпенсации недоступна (и не требуется).

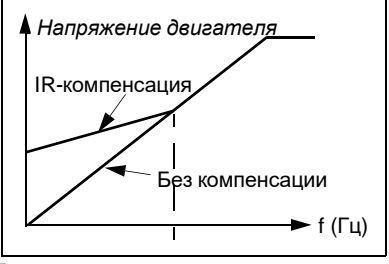

### **Настройки**

Параметр *2603 НАПР.IR-КОМПЕНС.*

## **Программируемые функции защиты**

### **AI<Min**

Функция AI<Min определяет работу привода в случае, когда величина сигнала на аналоговом входе падает ниже заданного минимального значения.

### **Настройки**

Параметры *3001 ФУНКЦИЯАВХ<МИН*, *3021 ПРЕДЕЛ ОШИБ.АВХ1* и *3022 ПРЕДЕЛ ОШИБ.АВХ2*

### **Потеря связи с панелью управления**

Функция "Потеря панели управления" определяет работу привода в случае нарушения соединения с панелью управления, которая выбрана в качестве активного устройства управления.

### **Настройки**

Параметр *3002 ОШ. СВЯЗИ ПАНЕЛИ*

### **Внешняя неисправность**

Для контроля внешних неисправностей (1 и 2) в качестве источника сигнала внешней неисправности можно выбрать один из цифровых входов.

### **Настройки**

Параметры *3003 ВНЕШ. ОТКАЗ 1* и *3004 ВНЕШ. ОТКАЗ 2*

#### **Защита от опрокидывания (блокировки вала двигателя)**

Привод обеспечивает защиту двигателя в ситуации блокировки. Предусмотрена возможность выбора контролируемых предельных значений (частоты, времени), а также способа реакции привода на блокировку вала двигателя (предупреждение/ индикация неисправности и остановка привода/отсутствие реакции).

#### **Настройки**

Параметры *3010 ФУНКЦИЯ БЛОКИР.*, *3011 ЧАСТОТА БЛОКИР.* и *3012 ВРЕМЯ БЛОКИР.*

#### **Тепловая защита двигателя**

Двигатель может быть защищен от перегрева путем активации функции тепловой защиты.

Привод вычисляет температуру двигателя исходя из следующих предположений:

- При включении питания привода температура двигателя равна температуре окружающего воздуха (30 *°*C).
- Температура двигателя вычисляется на основе введенной пользователем или автоматически вычисленной тепловой постоянной времени двигателя и кривой нагрузки двигателя (см. приведенные ниже рисунки). Если температура наружного воздуха превышает 30 °C, кривая нагрузки должна быть соответствующим образом скорректирована

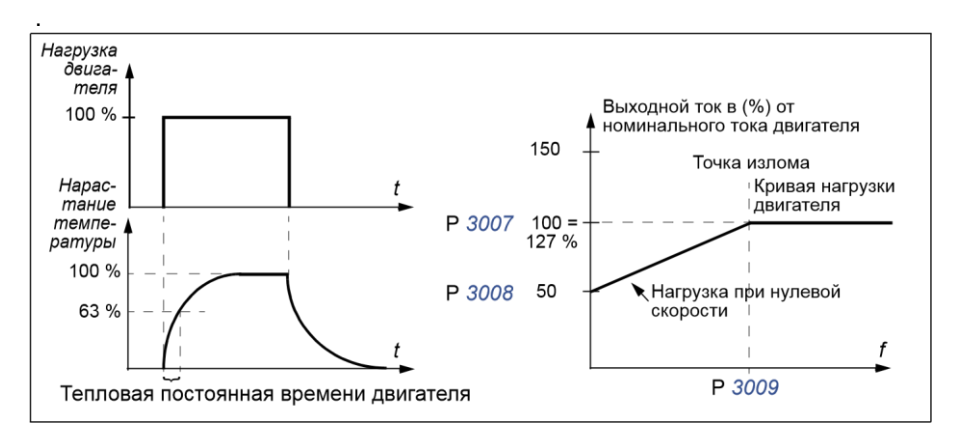

### **Настройки**

Параметры *3005* – *3009*

**Примечание.** Возможно также использование функции измерения температуры двигателя. См. раздел *Измерение температуры двигателя через стандартные входы/выходы* на стр. *166*.

### **Защита от недогрузки**

Отсутствие нагрузки двигателя может быть следствием нарушения технологического процесса. Функция контроля недогрузки обеспечивает защиту оборудования и технологического процесса в таких аварийных ситуациях. Предусмотрена возможность выбора контролируемых предельных значений (кривой и времени недогрузки), а также способа реакции привода на ситуацию недогрузки (предупреждение/индикация неисправности и останов привода/отсутствие реакции).

### **Настройки**

Параметры *3013* – *3015*

### **Защита от замыкания на землю**

Функция защиты от замыкания наземлю определяет возникновения короткого замыкания в двигателе или кабеле двигателя. Функция защиты может быть активна во время пуска и последующей работы двигателя или только во время пуска.

Замыкание на землю в цепи питания привода не вызывает срабатывания защиты.

### **Настройки**

Параметр *3017 ЗАМЫКАН. НА ЗЕМЛЮ*

### **Неправильное подключение**

Определяет работу привода при обнаружении неправильного подключения кабеля питания.

### **Настройки**

Параметр *3023 НЕПР.ПОДКЛЮЧЕНИЕ*

### **Отсутствие фазы напряжения питания**

Эта функция контролирует состояние сетевого кабеля путем измерения уровня пульсаций в промежуточном звене постоянного тока. В случае отсутствия одной фазы уровень пульсаций резко возрастает.

Параметр *3016 НЕТ ФАЗЫ СЕТИ*

## **Программируемые неисправности**

### **Перегрузка по току**

Предел отключения при перегрузке по току привода составляет 325 % от номинального тока привода.

### **Перенапряжение на шине постоянного тока**

Предел отключения при превышении напряжения постоянного тока составляет 420 В (для приводов с напряжением питания 200 В) и 840 В (для приводов с напряжением питания 400 В).

### **Низкое напряжение на шине постоянного тока**

Предел отключения при снижении напряжения на шине постоянного тока является адаптивным. См. параметр *2006 РЕГУЛЯТОР Umin*.

### **Температура привода**

Привод контролирует температуру силовых транзисторов IGBT. Предусмотрены два контролируемых предела: предел выдачи предупреждения и предел отключения привода из-за неисправности (отказа).

### **Короткое замыкание**

При возникновении короткого замыкания запуск привода блокируется и выдается сообщение об отказе.

### **Внутренняя неисправность**

При обнаружении внутренней неисправности привод останавливается и выдает сообщение об отказе.

## **Предельные рабочие значения**

В приводе предусмотрены настраиваемые предельные значения скорости вращения, тока (максимальное), крутящего момента (максимальное) и напряжения постоянного тока.

### **Настройки**

Группа параметров *20 ПРЕДЕЛЫ*

# **Предельная мощность**

Для защиты входного моста и промежуточного звена постоянного тока используется функция ограничения мощности. При превышении максимально допустимой мощности крутящий момент двигателя автоматически ограничивается. Пределы максимальной перегрузки и непрерывной мощности зависят от аппаратных средств привода. Конкретные значения см. в главе *Технические характеристики* на стр. *403*.

# **Автоматический сброс**

В приводе предусмотрена функция автоматического сброса после возникновения перегрузки по току, перенапряжения и пониженного напряжения на звене постоянного тока, внешней неисправности и понижения сигнала на аналоговом входе ниже минимального значения. Функция автоматического сброса должна быть активирована пользователем.

## **Настройки**

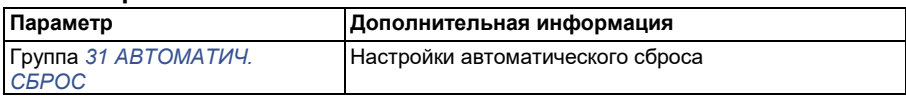

### **Диагностика**

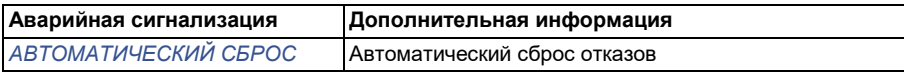

# **Контроль**

В приводе осуществляется контроль нахождения определенных установленных пользователем переменных в заданных пределах. Пользователь может устанавливать предельные значения скорости, тока и т. п. Результаты контроля можно выводить на релейный или цифровой выход.

Функции контроля работают с циклом 2 мс.

### **Настройки**

Группа параметров *32 КОНТРОЛЬ*

### **Диагностика**

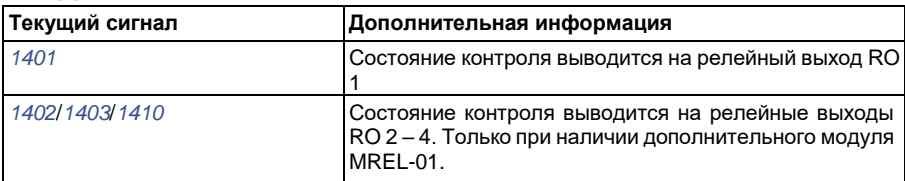

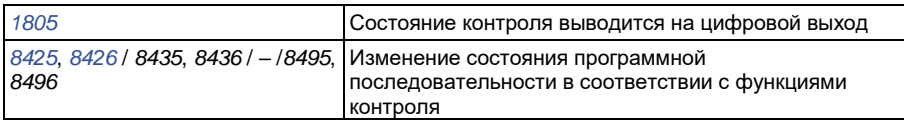

### **Блокировка параметров**

Функция блокировки параметров позволяет запретить изменение значений параметров привода.

### **Настройки**

Параметры *1602 БЛОКИРОВКА ПАРАМЕТРОВ* и *1603 ПАРОЛЬ*

# **ПИД- регулирование**

В приводе имеются два встроенных ПИД-регулятора:

- ПИД-регулятор для технологического процесса (PID1) и
- Внешний/Корректирующий ПИД-регулятор (PID2).

ПИД-регулятор может использоваться, когда необходимо регулировать скорость двигателя на основе таких переменных технологического процесса, как давление, расход или температура.

Когда ПИД-регулирование активировано, вместо задания скорости на привод подается задание (уставка) переменной технологического процесса. Кроме того, на вход привода подается действительное значение переменной технологического процесса (обратная связь техпроцесса). Привод сравнивает уставку и действительную величину и автоматически регулирует скорость так, чтобы поддерживать измеряемый параметр технологического процесса (действительную величину) на требуемом уровне (в соответствии с заданием).

Система регулирования действует с циклом продолжительностью 2 мс.

### **Регулятор технологического процесса PID1**

PID1 имеет два отдельных набора параметров (*40 ПИД РЕГУЛЯТОР 1*, *41 ПИД РЕГУЛЯТОР 2*). Выбор набора параметров (1 или 2) определяется соответствующим параметром.

В большинстве случаев, когда к приводу подключен только один сигнал датчика, необходим только набор 1. Два различных набора параметров (1 и 2) используются, например, когда нагрузка двигателя значительно изменяется во времени.

### **Внешний/Корректирующий регулятор PID2**

PID2 (*42 ВНЕШ./КОРР.ПИД-РЕГ*) может использоваться двумя различными способами:

- Внешний регулятор: вместо использования дополнительного ПИДрегулятора пользователь может подключить выход ПИД-регулятора PID2 через аналоговый выход привода или контроллер шины fieldbus для управления периферийным устройством, таким как заслонка или клапан.
- Корректирующий регулятор: PID2 может использоваться для коррекции или точной настройки величины задания привода. См. раздел *Коррекция задания* на стр. *Коррекция задания*.

### **Блок-схемы**

На рисунке ниже приведен пример применения: регулятор контролирует скорость вращения насоса подкачки в зависимости от измеренного и заданного давления.

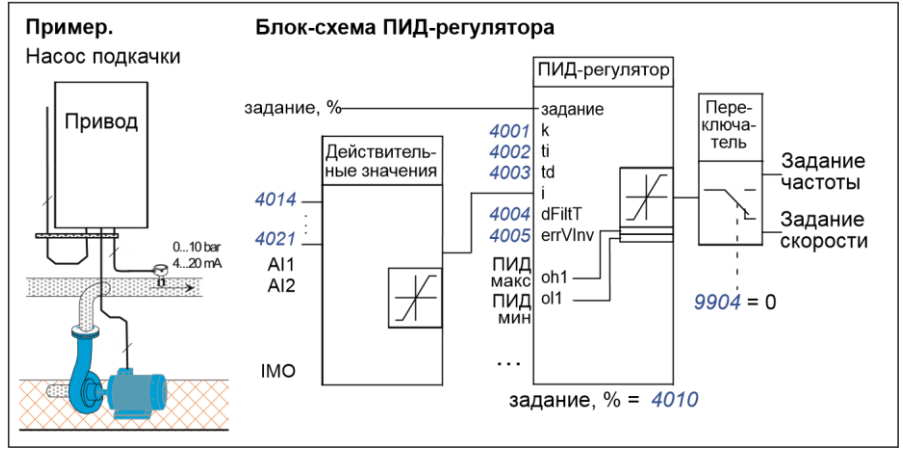

На следующем рисунке показана блок-схема системы регулирования скорости/ скалярного регулирования для регулятора технологического процесса PID1.

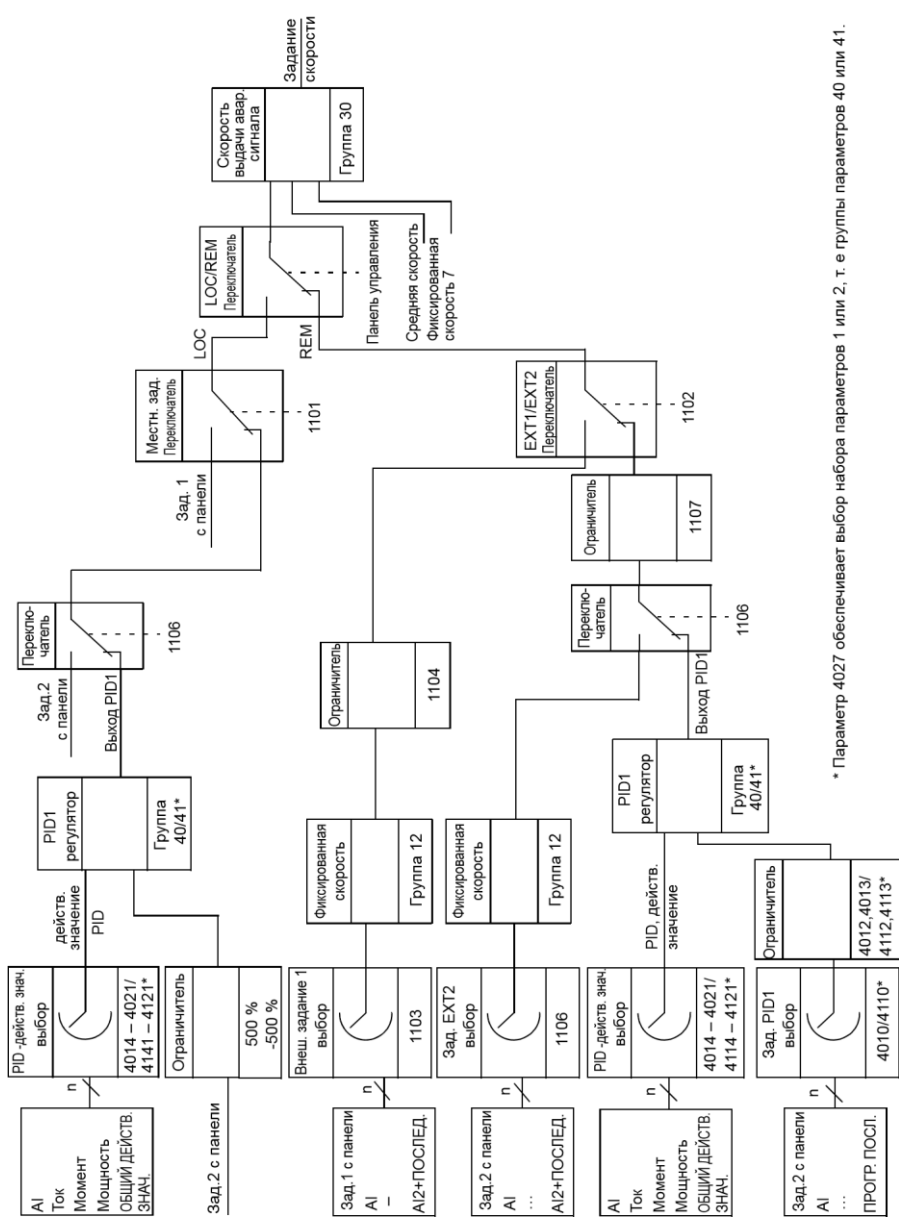

## **Настройки**

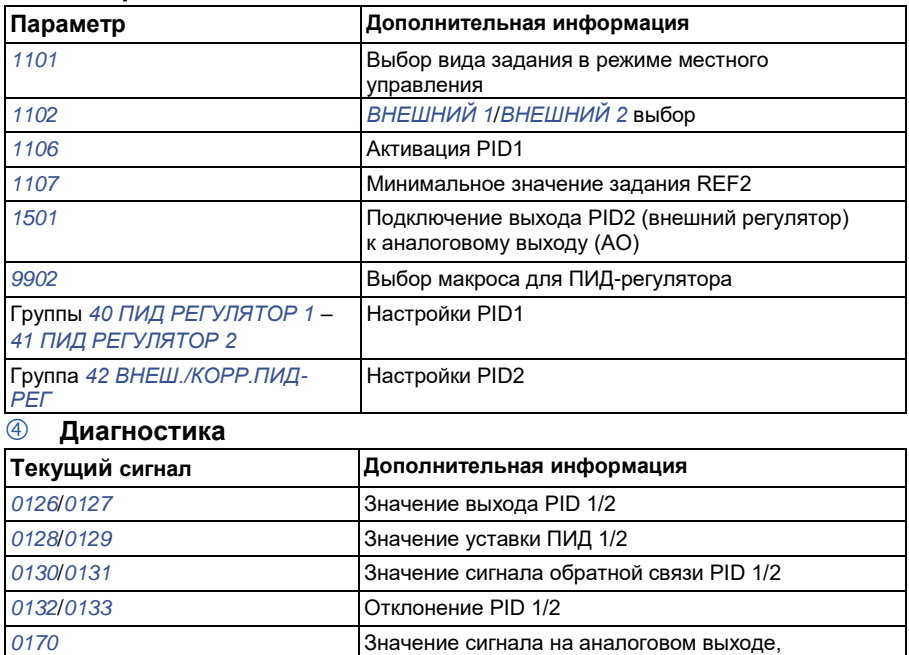

определяемое программной последовательностью

# **Функция режима ожидания ПИД-регулятора (PID1) технологического процесса**

Функция перехода в режим ожидания работает с циклом 2 мс.

Приведенная ниже блок-схема иллюстрирует работу логики активации/ деактивации функции перехода в режим ожидания. Функция перехода в режим ожидания может быть использована только, когда ПИД-регулятор находится в активном состоянии.

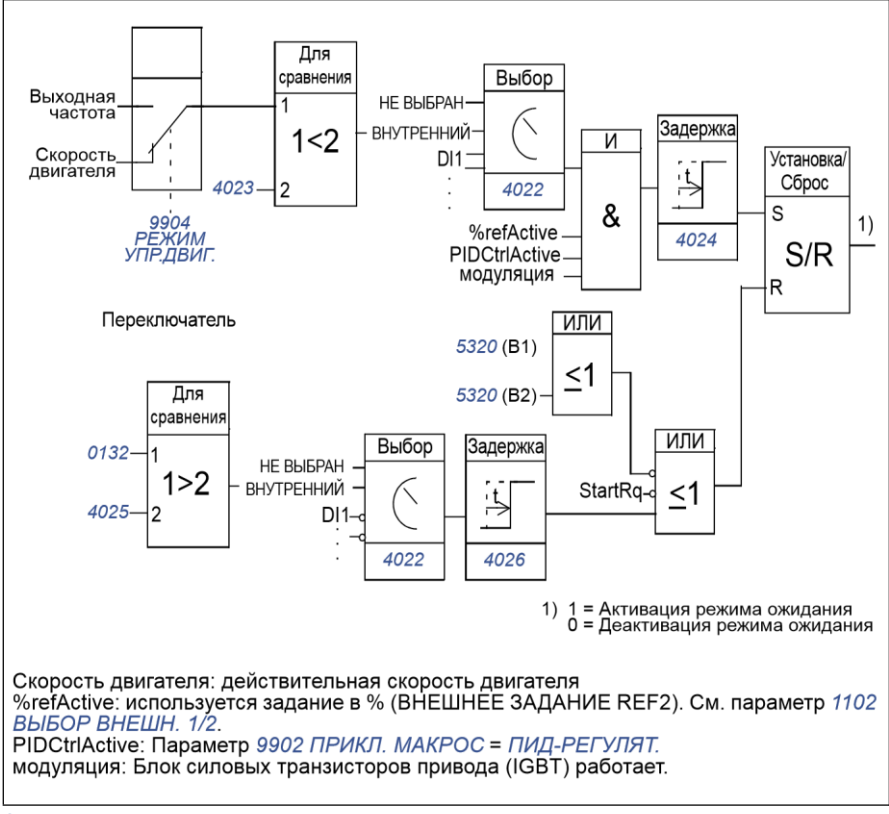

### **Пример**

Ниже приведена временная диаграмма работы функции перехода в режим ожидания.

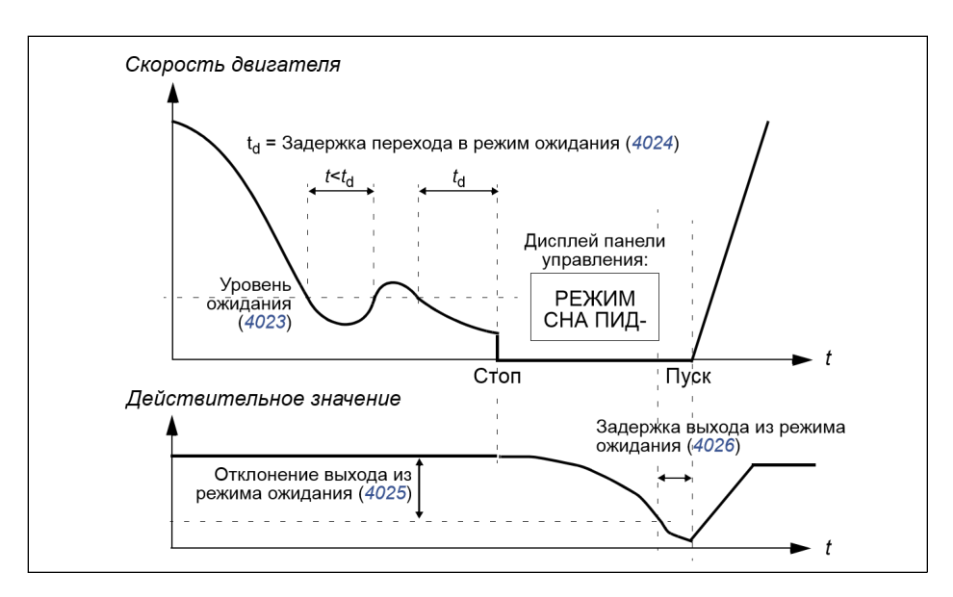

Функция перехода в режим ожидания для насоса подкачки, управляемого ПИД-регулятором (когда параметр *4022 ВКЛ.РЕЖИМА СНА* установлен как *ВНУТРЕННИЙ*): ночью потребление воды снижается. Вследствие этого ПИДрегулятор процесса снижает скорость вращения двигателя. Однако из-за естественных потерь в трубопроводах и низкой эффективности центробежного насоса при малых скоростях вращения двигатель не останавливается, но продолжает вращаться. Функция перехода в режим ожидания регистрирует низкую скорость вращения и останавливает двигатель по истечении заданной задержки. Привод переходит в режим ожидания, продолжая при этом контролировать давление. Насос запускается вновь после того, как давление становится ниже установленного минимального уровня, и по истечении задержки выхода из режима ожидания.

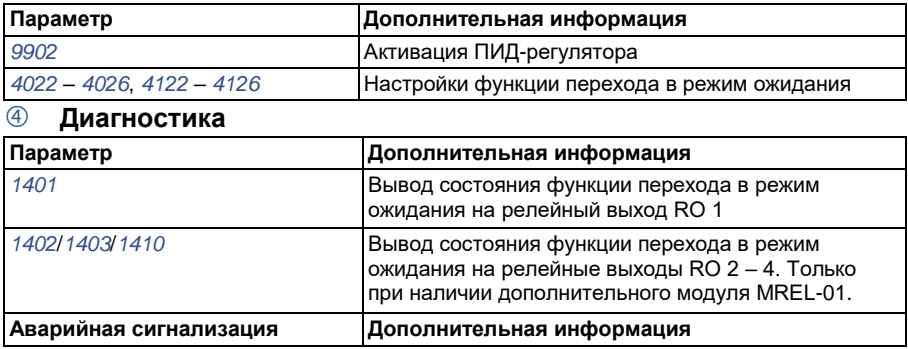

*РЕЖИМ СНА ПИД-РЕГУЛЯТОРА* Режим ожидания

## **Измерение температуры двигателя через стандартные входы/выходы**

В этом разделе приведено описание измерения температуры одного двигателя, когда в качестве интерфейса связи используются входы/выходы привода.

Температура двигателя может измеряться с помощью датчиков PT100 или РТС, подключенных к аналоговым входу и выходу.

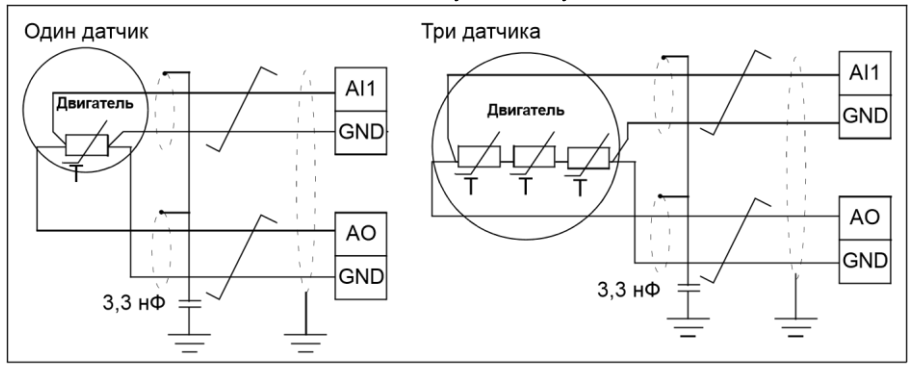

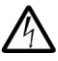

**ПРЕДУПРЕЖДЕНИЕ!** В соответствии со стандартом IEC 664 при подключении датчика температуры двигателя необходимо обеспечить двойную или усиленную изоляцию между токоведущими частями двигателя и датчиком. Усиленная изоляция подразумевает величину зазора и длину пути утечки 8 мм (для оборудования с номинальным напряжением питания 400/500 В перем. тока).

Если это требование не выполнено, клеммы платы ввода/вывода должны быть защищены от контакта и не могут быть подключены к другому оборудованию, или датчик температуры должен быть изолирован от клемм платы ввода/вывода.

Измерение температуры двигателя можно осуществить также путем подключения датчика РТС и термисторного реле между выводом напряжения питания +24 В постоянного тока, имеющегося в приводе, и цифровым входом. Схема соединений показана на приведенном ниже рисунке.

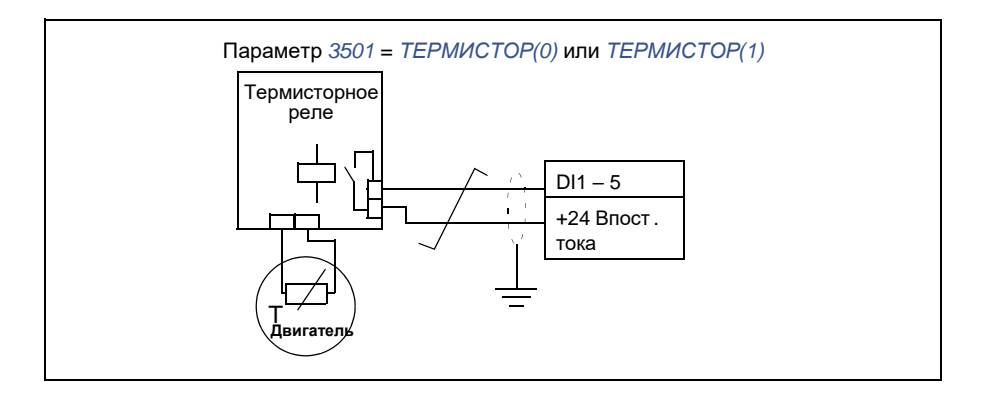

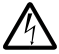

**ПРЕДУПРЕЖДЕНИЕ!** В соответствии со стандартом IEC 664 при подключении термистора двигателя к цифровому входу необходимо обеспечить двойную или усиленную изоляцию между токоведущими элементами двигателя и термистором. Усиленная изоляция подразумевает величину зазора и длину пути утечки 8 мм (для оборудования с номинальным напряжением питания 400/500 В перем. тока).

Если конструкция терморезистора не удовлетворяет этим требованиям, необходимо исключить возможность доступа к другим входам/выходам привода или использовать реле для изоляции терморезистора от цифрового входа.

### **Настройки**

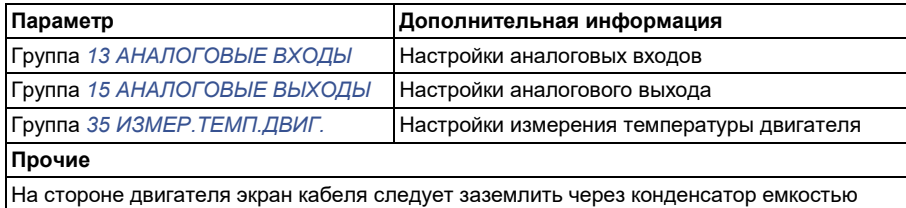

3,3 нФ. Если это невозможно, экран следует оставить неподключенным.

#### **Диагностика**

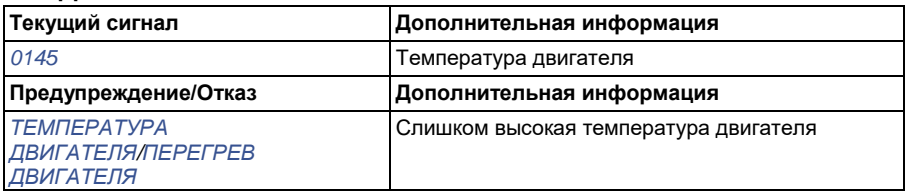
## **Управление механическим тормозом**

Механический тормоз используется для удержания двигателя и подсоединенного оборудования неподвижным, когда привод остановлен или на привод не подано питание.

## **Пример**

На следующем рисунке приведен пример применения функции управления тормозом.

**ПРЕДУПРЕЖДЕНИЕ!** Убедитесь в том, что оборудование, в котором установлен привод с включенной функцией управления тормозом, отвечает требованиям безопасности персонала. Следует обратить внимание на то, что преобразователь частоты (полный модуль привода или базовый модуль привода в соответствии с IEC 61800-2) не является защитным устройством, удовлетворяющим требованиям директивы Европейского союза по машинному оборудованию и соответствующих согласованных стандартов. Таким образом, защита персонала, обслуживающего оборудование, не должна быть основана на конкретных функциях преобразователя (например, функции управления тормозом), но должна быть реализована в соответствии с требованиями соответствующих специальных нормативов.

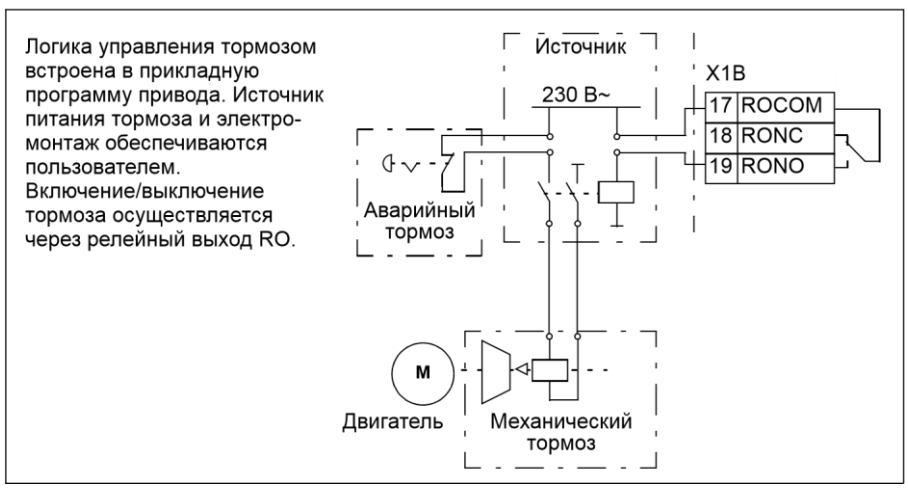

#### **Временная диаграмма**

Приведенная ниже временная диаграмма иллюстрирует работу функции управления тормозом. См. также раздел *Изменения состояния* на стр. *170*.

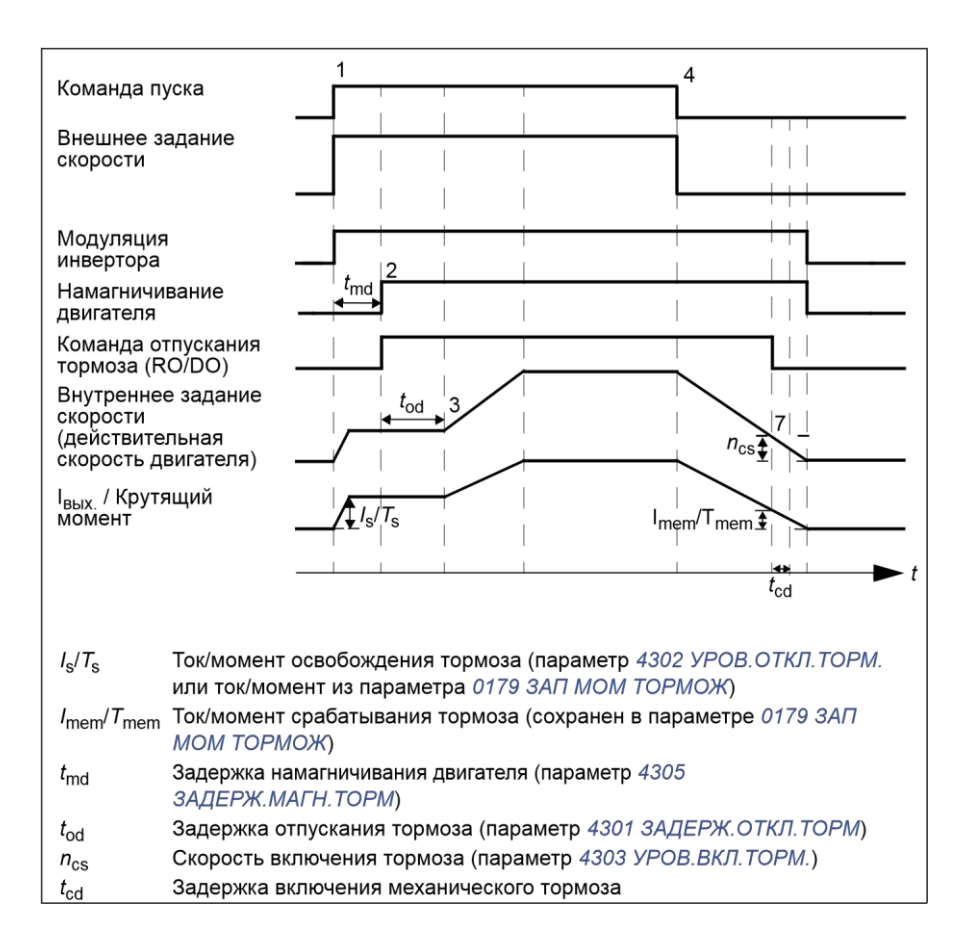

#### **Изменения состояния**

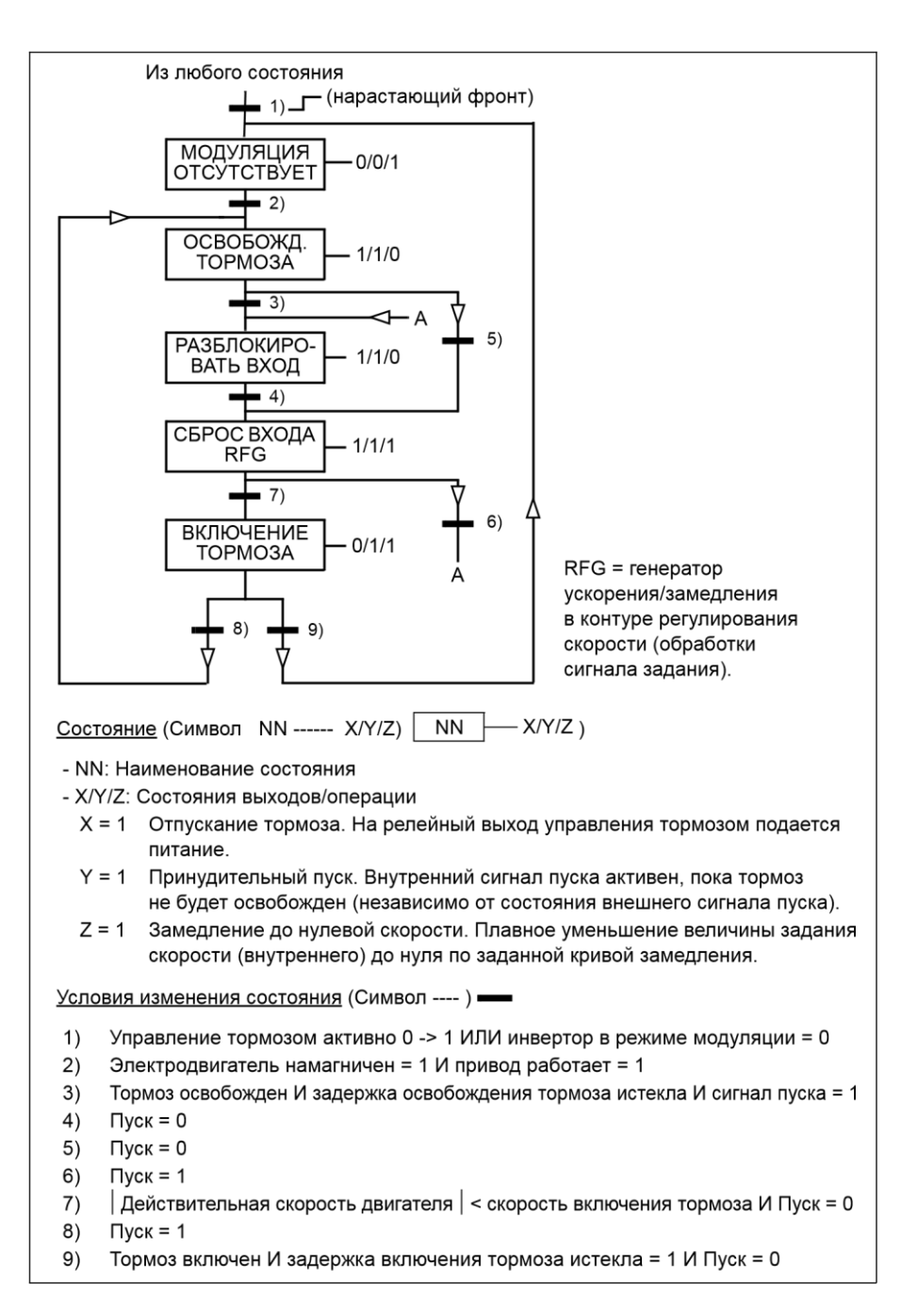

## **Настройки**

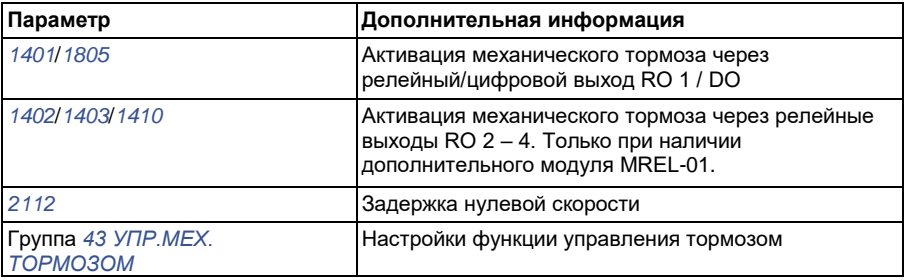

# **Толчковый режим**

Толчковая функция обычно используется для управления циклическими перемещениями механизма. Для управления приводом по всему циклу используется одна кнопка: При замыкании контакта привод запускает двигатель и разгоняет его до заданной скорости с заданным ускорением. При размыкании контакта привод останавливает двигатель до нулевой скорости с заданным замедлением.

Работа привода в этом режиме иллюстрируется рисунком и таблицей. Показано также переключение привода в нормальный режим работы (толчковая функция отключена) при подаче команды пуска. Команда толчка = Состояние толчкового входа, Команда пуска = Состояние команды пуска привода.

Функция работает с циклом 2 мс.

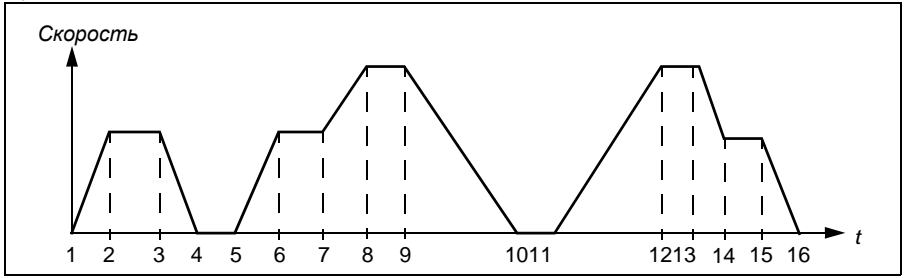

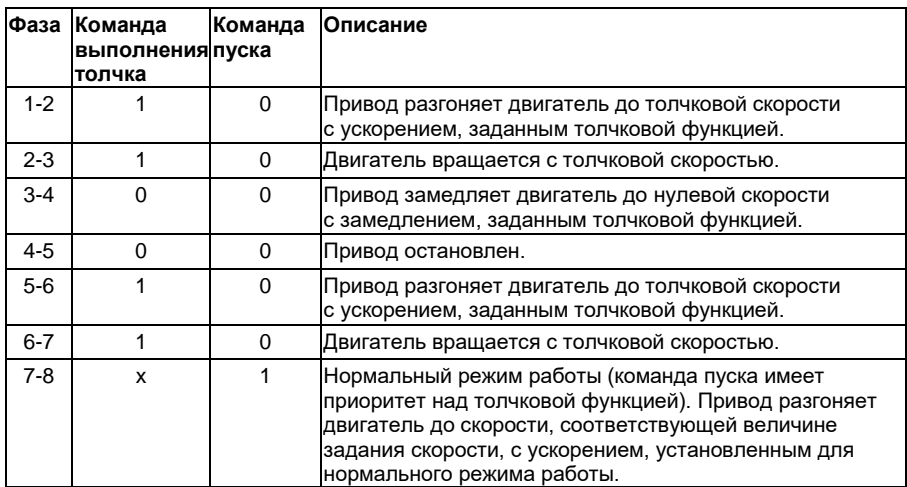

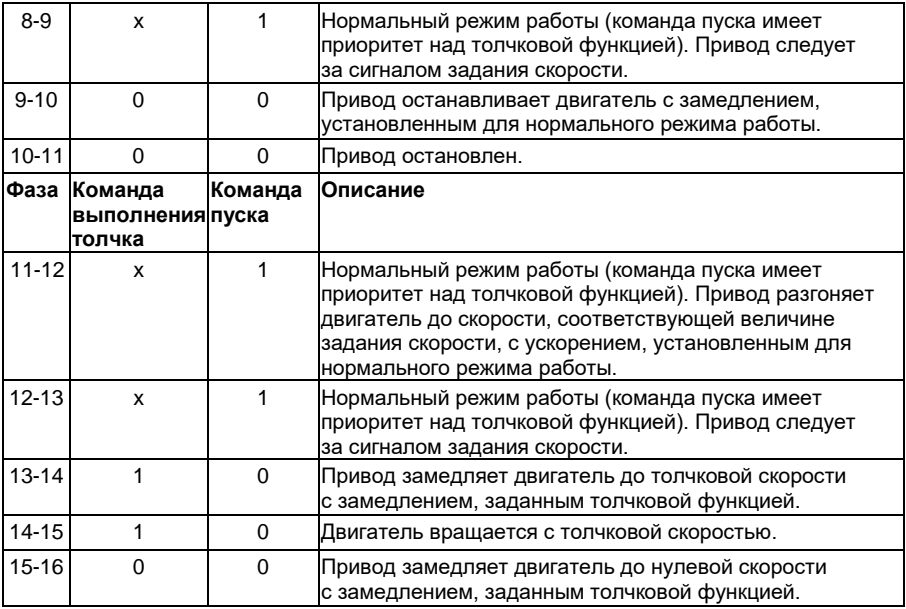

x = любое состояние (1 или 0).

**Примечание.** Толчковая функция не работает, если на привод подана команда пуска.

**Примечание.** Толчковая скорость имеет приоритет над фиксированной скоростью.

**Примечание.** В толчковом режиме обеспечивается останов с заданным замедлением, даже если параметр *2102 РЕЖИМ ОСТАНОВА* установлен как *ВЫБЕГ*.

**Примечание.** В толчковом режиме время сглаживания кривой ускорения/замедления устанавливается равным нулю (т.е. используется только линейная характеристика).

В толчковом режиме в качестве толчковой скорости используется фиксированная скорость 7, а время ускорения/замедления определяется парой значений 2.

Возможна также активация толчковой функции 1 или 2 по шине fieldbus. Толчковые функции 1 и 2 используют соответственно постоянные скорости 7 и 6.

Время ускорения/замедления для обеих функций определяется парой значений 2.

#### **Настройки**

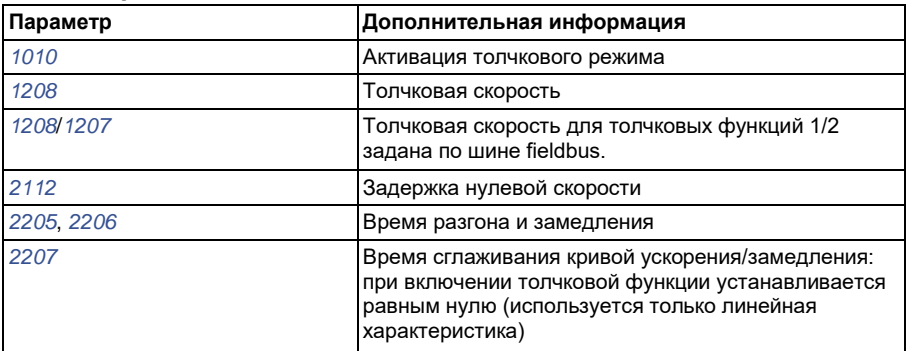

#### **Диагностика**

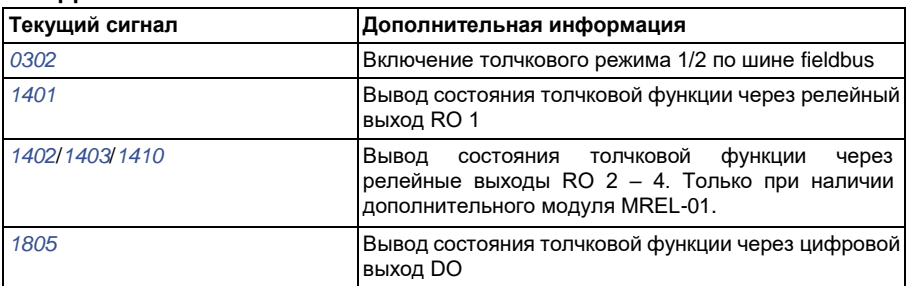

## **Таймерные функции**

Различные функции привода могут управляться по времени, например пуск/стоп и управление EXT1/EXT2 Привод обеспечивает

- четыре значения времени пуска и останова (*ВРЕМЯ ПУСКА 1 ВРЕМЯ ПУСКА 4*, *ВРЕМЯ ОСТАНОВА 1* – *ВРЕМЯ ОСТАНОВА 4*);
- четыре дня пуска и останова (*ДЕНЬ ПУСКА 1 ДЕНЬ ПУСКА 4*, *ДЕНЬ ОСТАНОВА 1* – *ДЕНЬ ОСТАНОВА 4*);
- четыре таймерные функции для объединения выбранных периодов времени

1 – 4 друг с другом (*ИСТ.ВРЕМ. ФУНК.1* – *ИСТ.ВРЕМ.ФУНК.4*);

• время бустера (дополнительное время бустера, связанное с таймерными функциями).

Таймеры могут быть связаны с несколькими временными периодами:

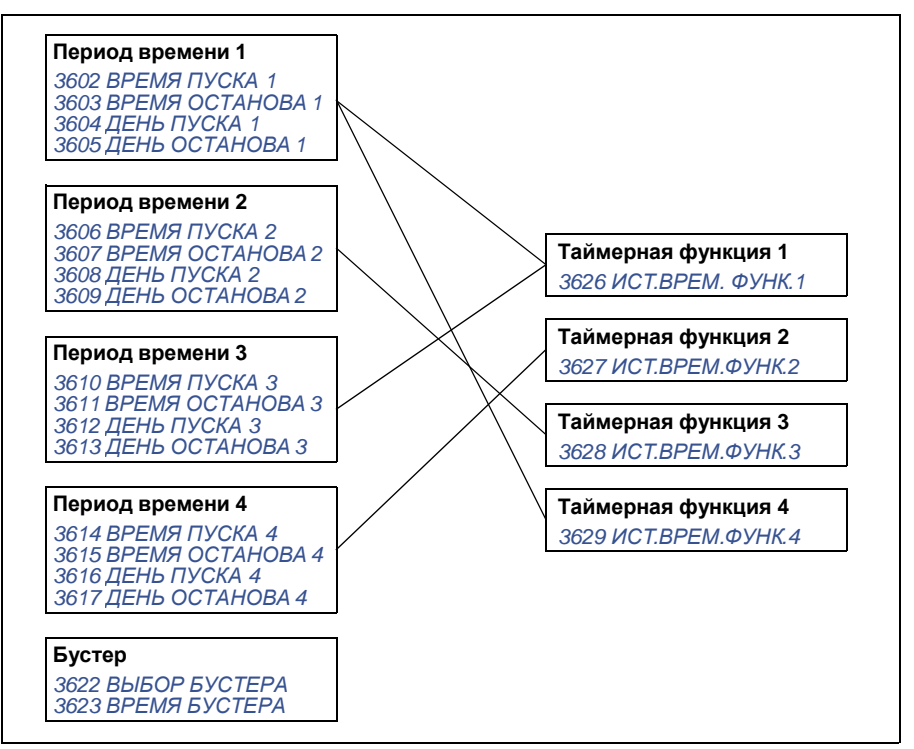

Параметр, который включается таймерной функцией, одновременно может быть связан только с одним таймером.

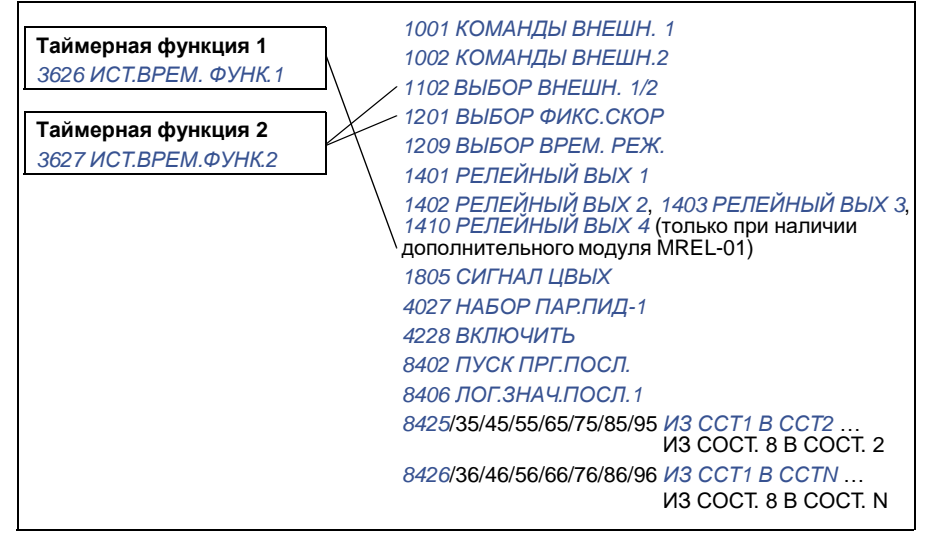

Для упрощения конфигурирования может использоваться мастер установки таймерных функций. Дополнительные сведения о программах мастера установки см. в разделе *Режим мастеров* на стр. *105*.

## **Пример**

Система кондиционирования воздуха работает в будние дни с 8:00 до 15:30, а по воскресеньям – с 12:00 до 15:00. При нажатии на кнопку увеличения времени работы система кондиционирования включается на дополнительный час.

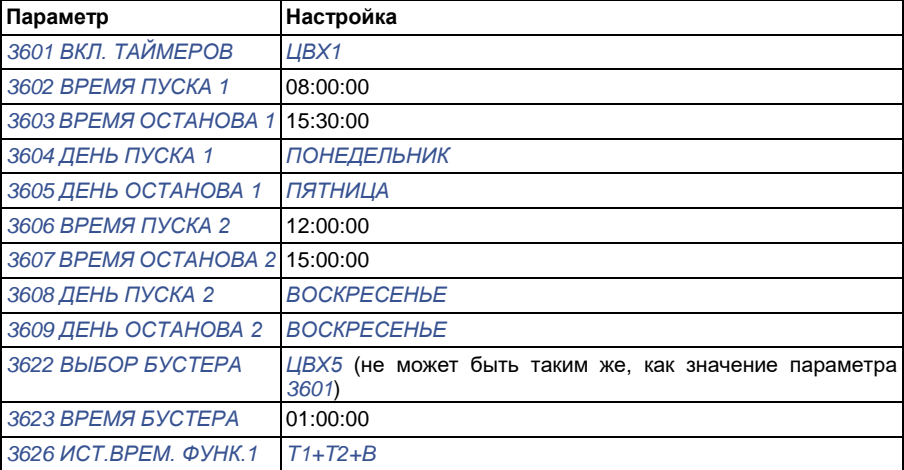

## **Настройки**

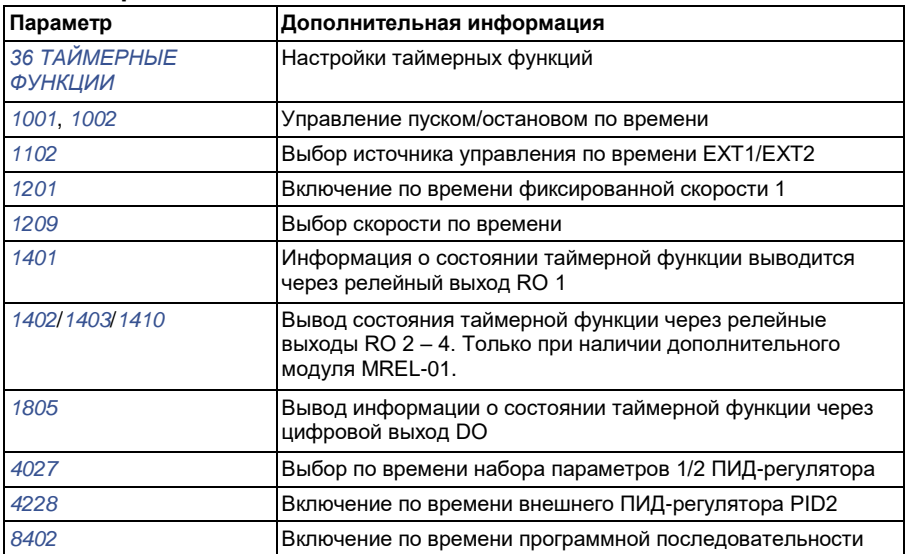

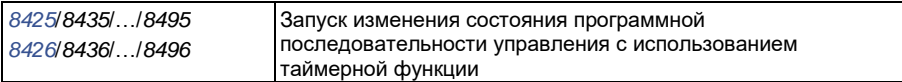

## **Таймер**

Пуском и остановом привода можно управлять с использованием таймера.

#### **Настройки**

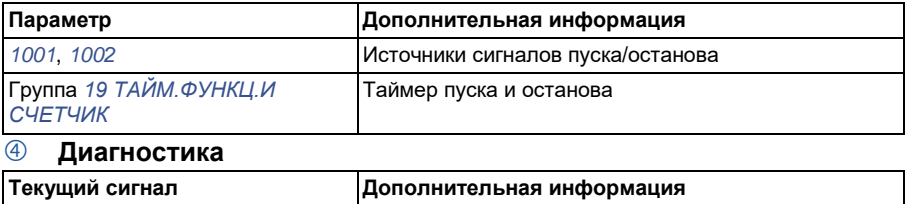

## **Счетчик**

Пуском и остановом привода можно управлять с использованием функций счетчика. Функция счетчика может также использоваться в качестве сигнала изменения состояния в программной последовательности управления. См. раздел *Программирование последовательности управления* на стр. *178*.

*0165* Отсчет времени пуска/останова

#### **Настройки**

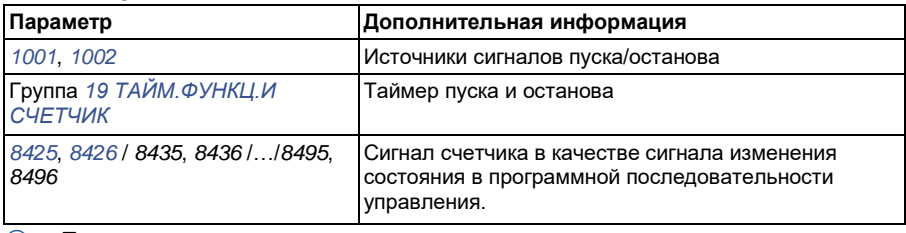

#### **Диагностика**

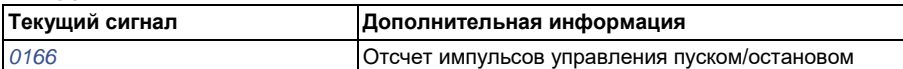

## **Программирование последовательности управления**

Привод можно запрограммировать для выполнения последовательности действий, в которой он обычно проходит от 1 до 8 состояний. Пользователь определяет правила работы для всей последовательности и для каждого состояния. Правила для конкретного состояния действуют, когда программа последовательности активна, и программа входит в данное состояние. Для каждого состояния должны быть определены:

• команды пуска, останова и выбора направления вращения (прямое/обратное/останов);

- время ускорения и время замедления привода;
- источник сигнала задания для привода;
- продолжительность состояния;
- состояние релейного, цифрового и аналогового выходов RO/DO/AO;
- источник сигнала для запуска перехода в следующее состояние;
- источник сигнала для запуска перехода в любое состояние (1 8).

В каждом состоянии могут также активизироваться выходы привода для индикации на внешних устройствах.

Последовательность управления позволяет осуществлять переход в следующее состояние или в иное выбранное состояние. Изменение состояния может быть активировано, например, таймерными функциями, через цифровые входы и функциями контроля.

Программирование последовательности управления может применяться в простых мешалках и в более сложных механизмах.

Программирование может быть произведено с панели управления либо с помощью программного обеспечения и компьютера. Привод может работать с программой DriveWindow Light 2, версии 2.1 (или более поздней), которая содержит графические средства программирования последовательностей управления.

**Примечание.** По умолчанию все параметры программной последовательности управления могут быть изменены даже в то время, когда она активна. После установки параметров программной последовательности управления рекомендуется заблокировать изменение параметров с помощью

параметра *1602 БЛОКИРОВКА ПАРАМЕТРОВ*.

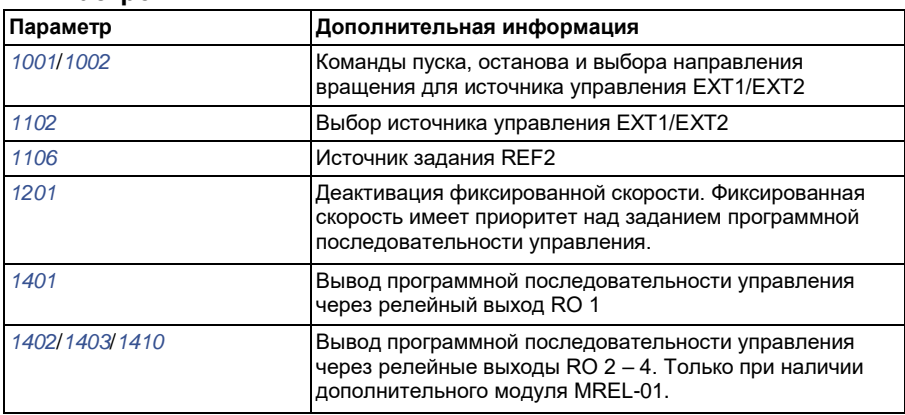

#### **Настройки**

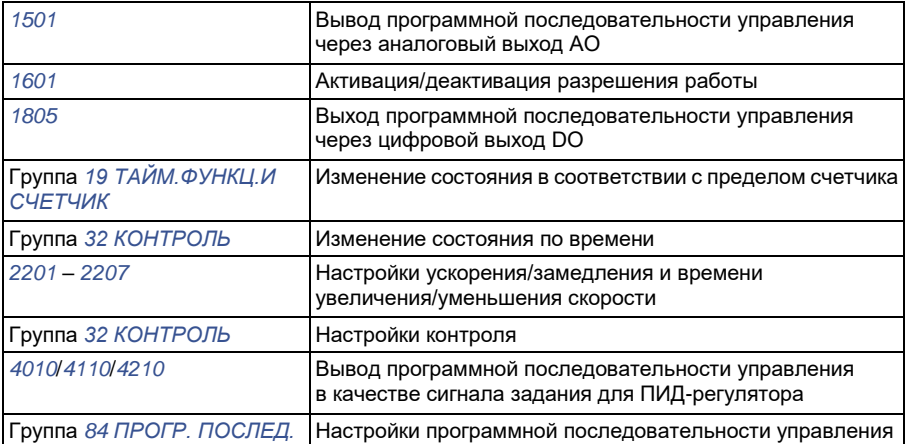

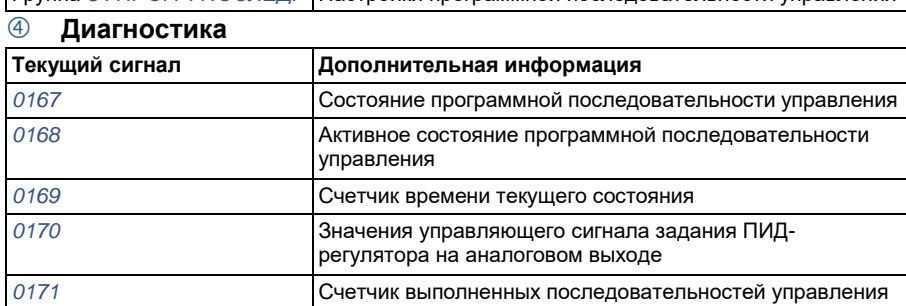

#### *194 Программные функции*

#### **Изменения состояний**

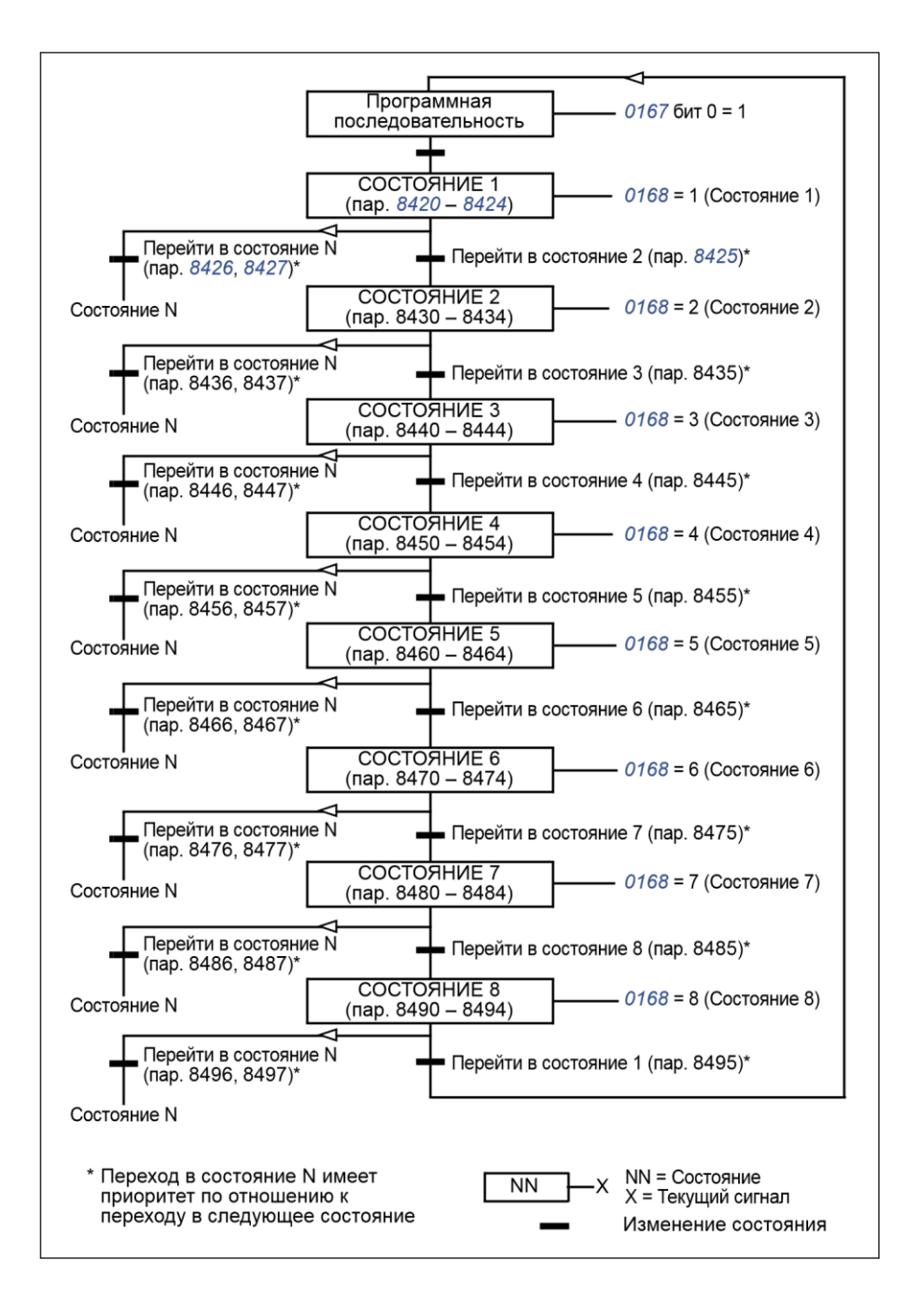

### **Пример 1**

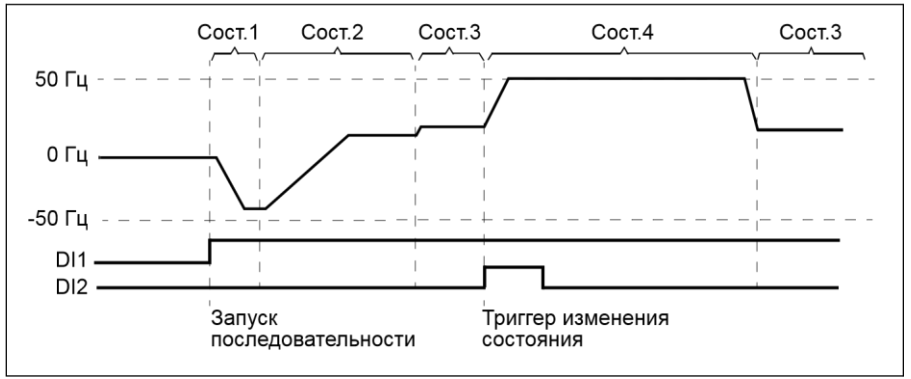

Программная последовательность активируется цифровым входом DI1.

Сост.1: Привод запускается в обратном направлении с заданием -50 Гц и временем разгона 10 с. Состояние 1 активно в течение 40 с.

Сост. 2: Привод разгоняется до 20 Гц с временем разгона 60 с. Состояние 2 активно в течение 120 с.

Сост. 3: Привод разгоняется до 25 Гц с временем разгона 5 с. Состояние 3 активно, пока не будет выключена программная последовательность или по цифровому входу DI2 не будет произведен пуск бустера.

Сост. 4: Привод разгоняется до 50 Гц с временем разгона 5 с. Состояние 4 активно в течение 200 с, после чего происходит возврат в состояние 3.

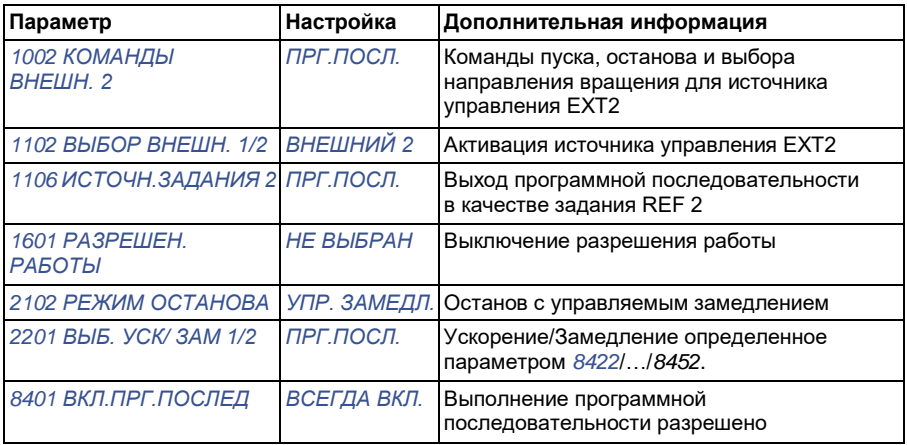

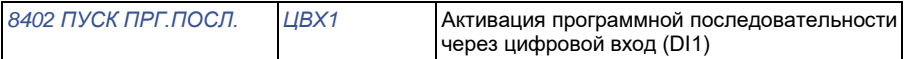

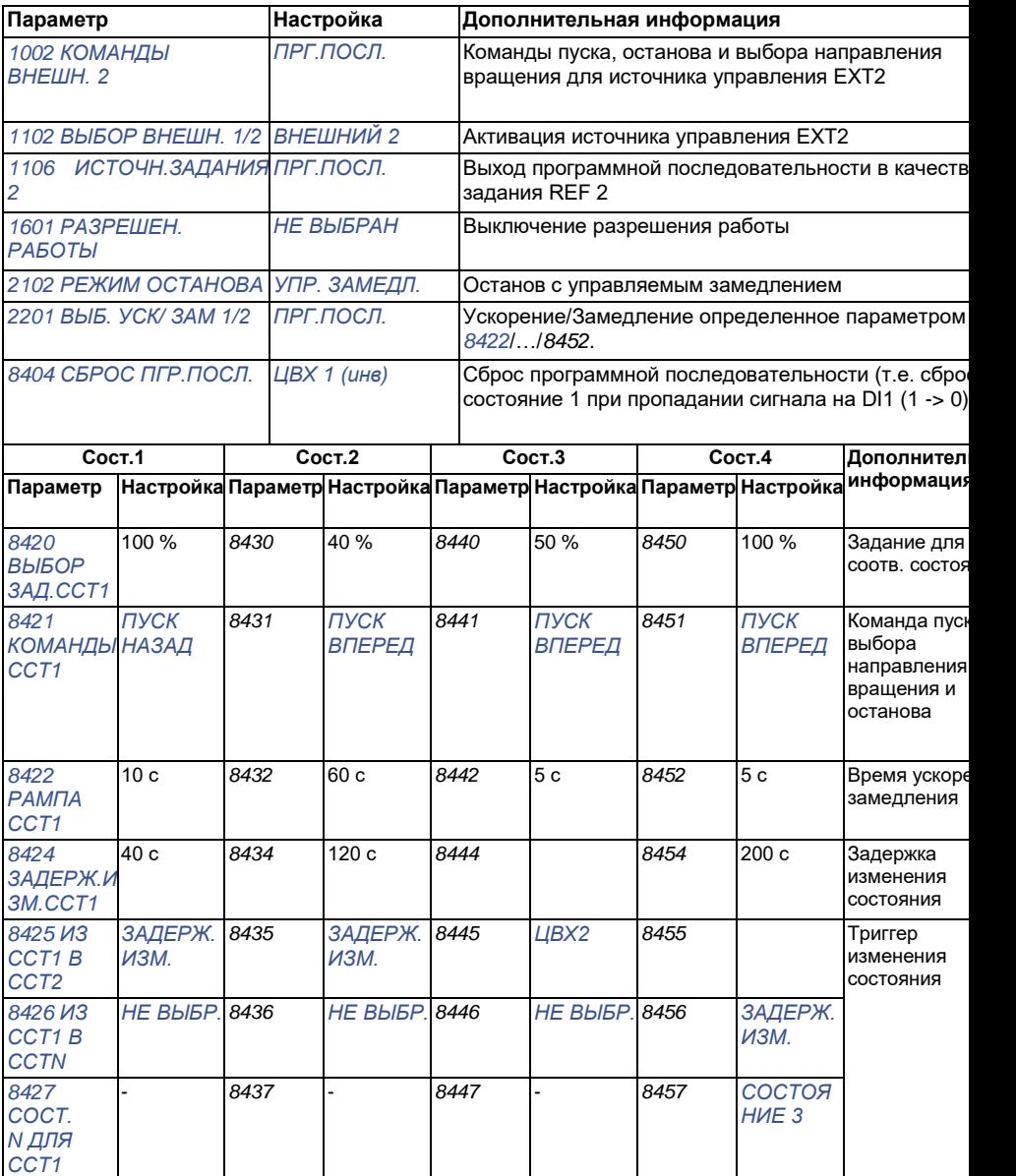

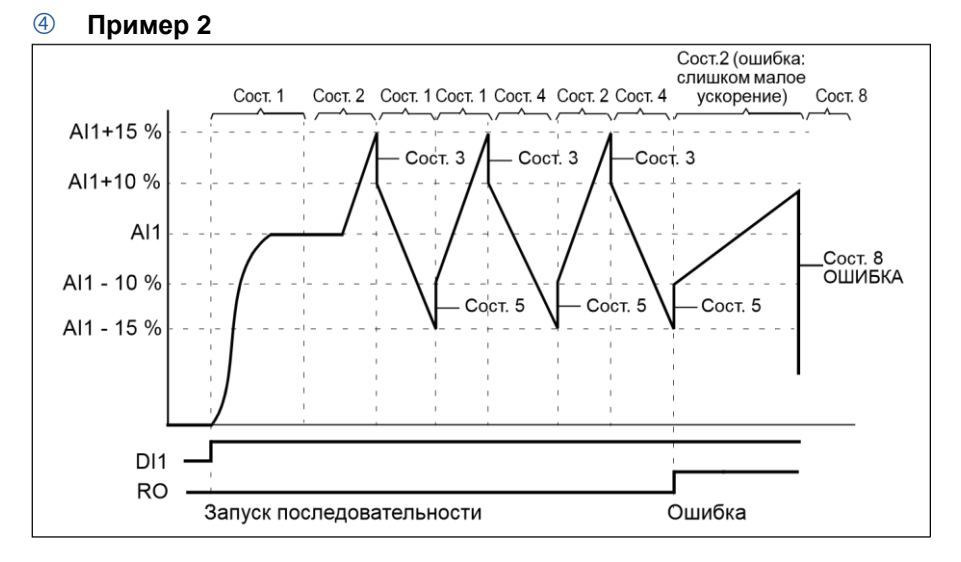

Привод программируется для управления нитераскладочным механизмом с помощью 30 последовательностей.

Программная последовательность активируется цифровым входом DI1.

Сост.1: Привод запускается в прямом направлении с заданием на входе AI1 (AI1 + 50 % - 50 %) и с парой значений времени ускорения/замедления 2. По достижении задания происходит переход в следующее состояние. Все реле и аналоговые выходы сбрасываются.

Сост. 2: Привод разгоняется при задании AI1 + 15 % (AI1 + 65 % - 50 %) и времени разгона 1,5 с. По достижении задания происходит переход в следующее состояние. Если задание не достигнуто в течение 2 с, привод переходит в состояние 8 (состояние ошибки).

Сост. 3: Привод замедляется при задании AI1 + 10 % (AI1 + 60 % - 50 %) и времени замедления 0 с<sup>1)</sup>. По достижении задания происходит переход в следующее состояние. Если задание не достигнуто в течение 0,2 с, привод переходит в состояние 8 (состояние ошибки).

Сост. 4: Привод замедляется при задании AI1 - 15 % (AI1 + 35 % -50 %) и времени замедления 1,5 с. По достижении задания происходит переход в следующее состояние. Если задание не достигнуто в течение 2 с, привод переходит в состояние 8 (состояние ошибки).2)

Сост. 5. Привод замедляется при задании AI1 + -10 % (AI1 + 40 % - -50 %) и времени замедления 0 с<sup>1)</sup>. По достижении задания происходит переход в следующее состояние. Содержимое счетчика последовательности возрастает на 1. Когда в счетчике установится заданное предельное значение, привод перейдет в состояние 7 (последовательность выполнена).

Сост. 6 Задание привода и значения времени ускорения/замедления совпадают с соответствующими величинами в состоянии 2 (время задержки равно 0 с.).

Сост. 7 (последовательность выполнена): привод останавливается с парой значений времени ускорения/замедления 1. Активируется цифровой выход DO Если программная последовательность прекращается по спадающему фронту сигнала на цифровом входе DI1, машина возвращается в состояние 1. Новая команда запуска может быть инициирована с помощью цифрового входа DI1 или с помощью цифровых входов DI4 и DI5 (оба входа DI4 и DI5 5 должны быть активированы одновременно).

Сост. 8 (состояние ошибки): Привод останавливается с парой значений времени ускорения/замедления 1. Активируется релейный выход RO. Если программная последовательность прекращается по спадающему фронту сигнала на цифровом входе DI1, машина возвращается в состояние 1. Новая команда запуска может быть инициирована с помощью цифрового входа DI1 или с помощью цифровых входов DI4 и DI5 (оба входа DI4 и DI5 5 должны быть активированы одновременно).

- $1)$  второе время ускорения/замедления 0 секунд означает, что привод ускоряется/замедляется настолько быстро, насколько возможно.
- <sup>2)</sup> Установленное задание должно быть в диапазоне 0 100 %, т.е. масштабированное значение сигнала на АВХ 1 должно быть в пределах 15 – 85 %. Если AI1 = 0, задание = 0 % + 35 % -50 % = -15 % < 0 %.

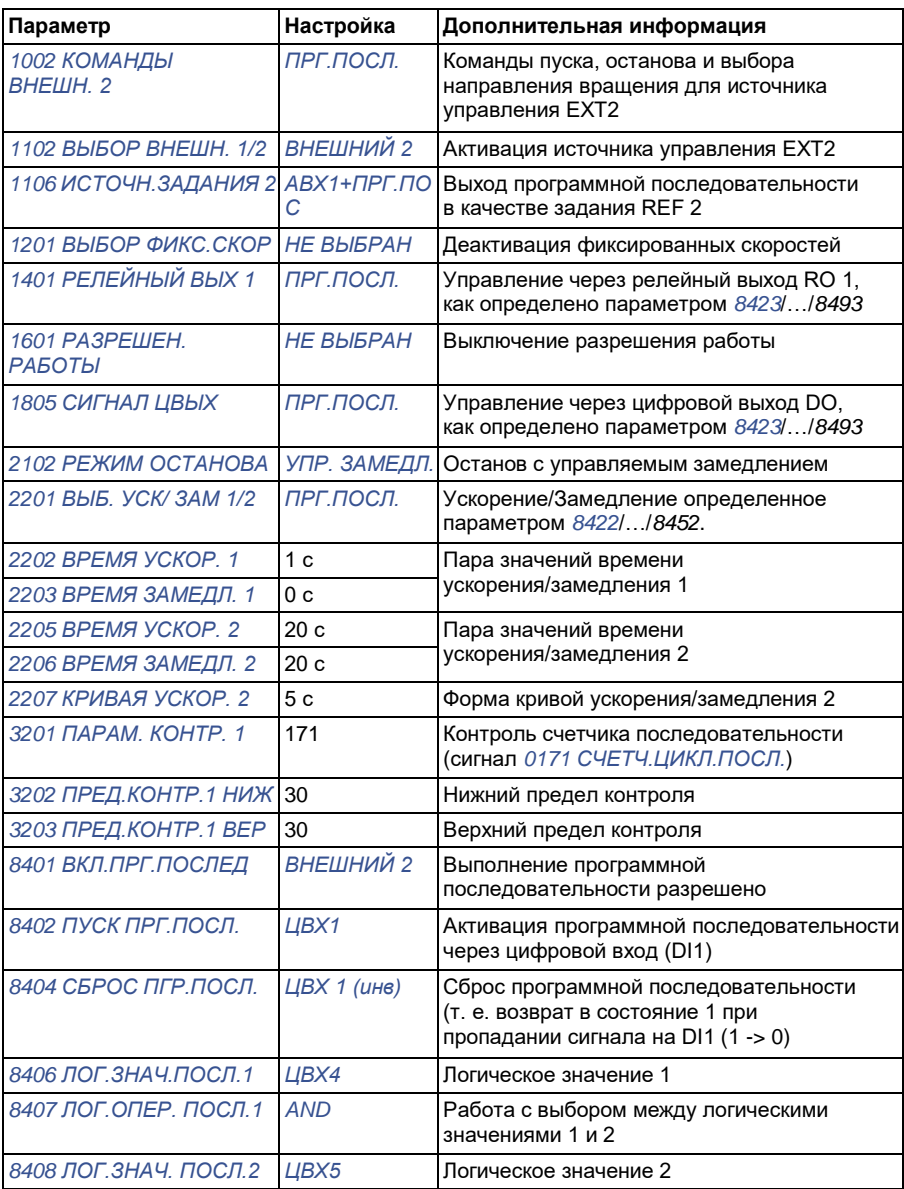

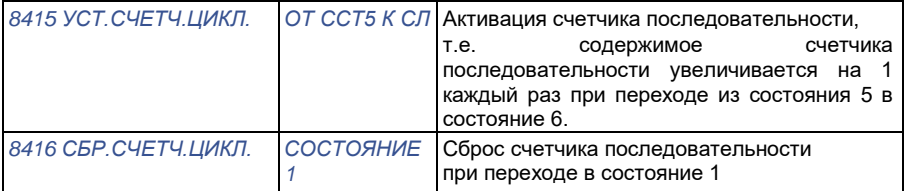

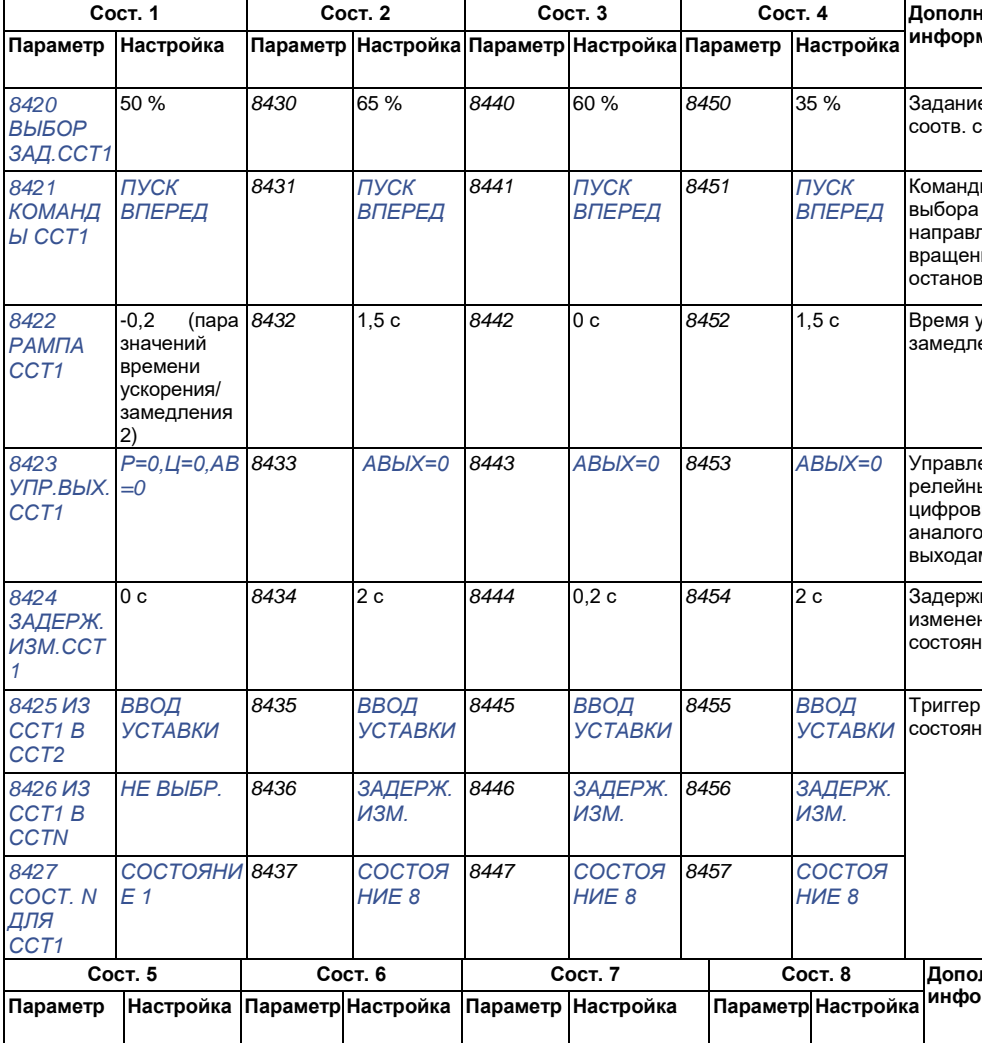

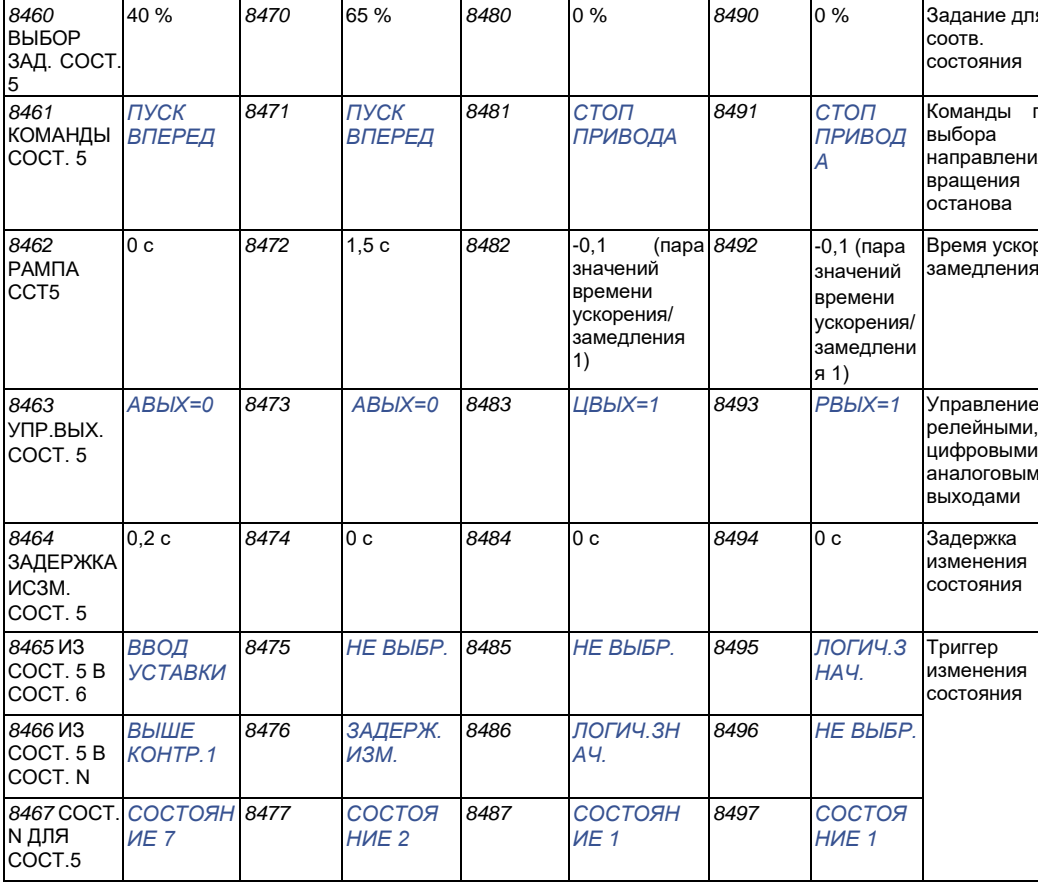

# Функция безопасного отключения момента

# Safe torque off (STO)

См. Приложение: Функция Safe torque off (STO) (Безопасное отключение момента) на стр. 449.

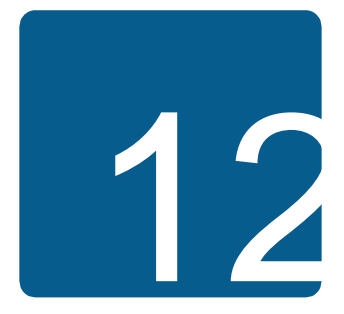

# Текущие сигналы ипараметры

## Обзор содержания главы

В этой главе приведено описание текущих сигналов и параметров, а также эквивалентные значения для шины Fieldbus для каждого сигнала/параметра. В ней также приведены таблицы значений по умолчанию для различных макросов.

## Термины и сокращения

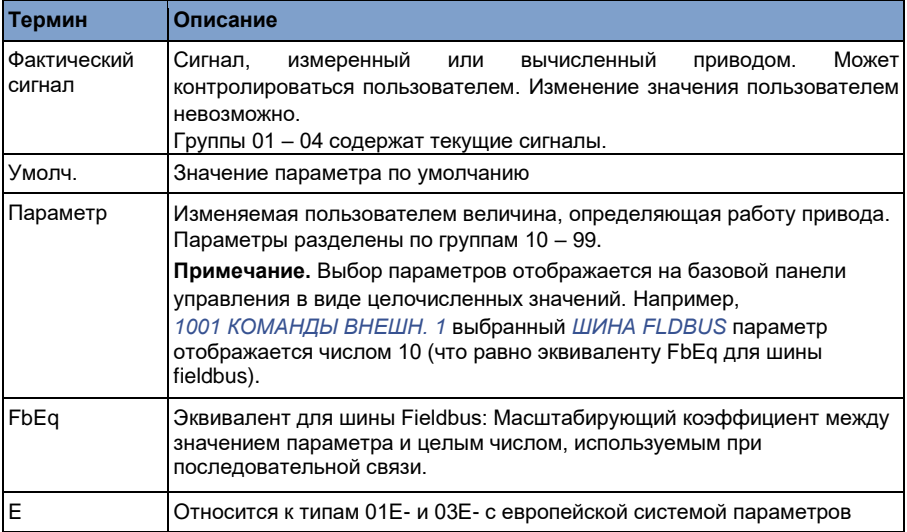

U

Относится к типам 01U- и 03U- с системой параметров, принятой в США

## **Адреса Fieldbus**

См. соответствующее руководство пользователей интерфейсных модулей FCAN-01 CANopen, FDNA-01 DeviceNet, FECA-01 EtherCAT, FENA-01 Ethernet, FMBA-01 Modbus, FLON-01 LonWorks® и FPBA-01 PROFIBUS DP.

## Эквивалент для шины Fieldbus

Пример. Если 2017 МАКС. МОМЕНТ 1 (см. стр. 238) задается из внешней системы управления, то целое число 1000 соответствует 100,0 %. Все считываемые и посылаемые значения ограничиваются 16 двоичными разрядами  $(-32768 - 32767)$ .

## Значения по умолчанию для различных макросов

При изменении прикладного макроса (параметр 9902 ПРИКЛ. МАКРОС) программа обновляет значения параметров на их значения по умолчанию. В приведенной ниже таблице указаны значения параметров по умолчанию для различных макросов. Для остальных параметров значения по умолчанию для всех макросов одинаковы (показаны в списке параметров начиная со стр. 200).

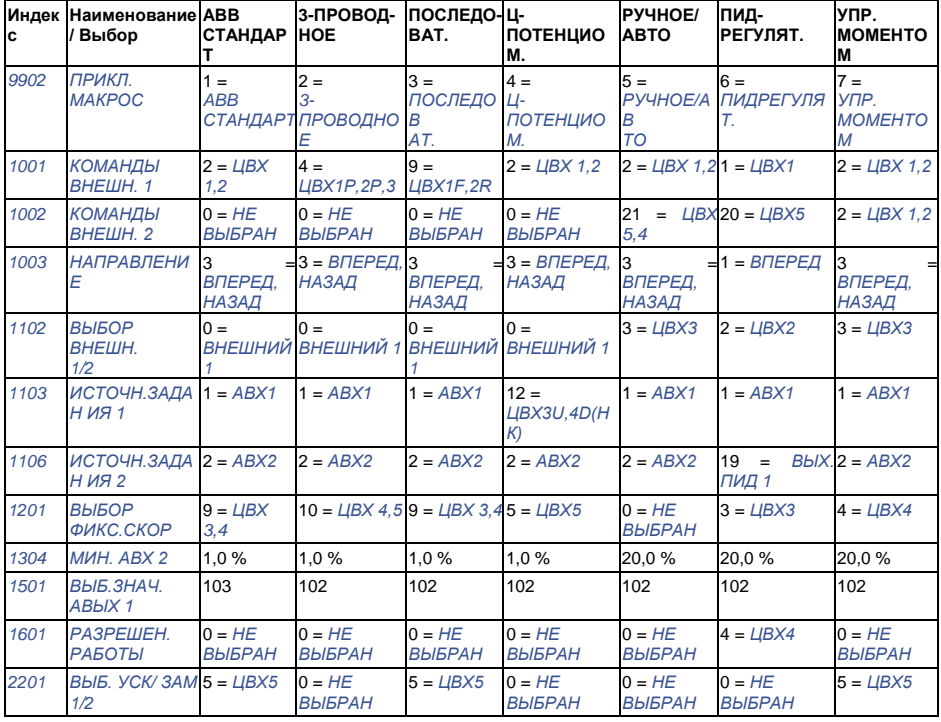

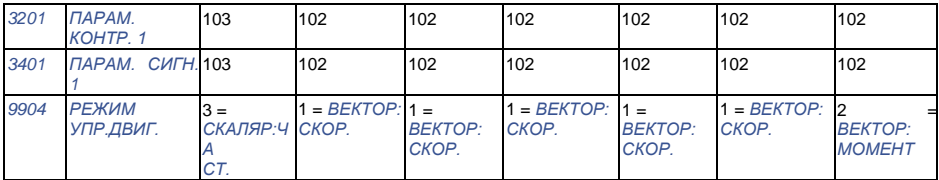

Примечание. Можно управлять нескольким функциями с помощью одного входа (ЦВХ (DI) или ABX ()AI) и поэтому возможно несоответствие этих функций. В некоторых случаях требуется управление несколькими функциями от одного входа.

Например, в макросе ABB standard ЦВХЗ и ЦВХ4 устанавливаются для управления постоянными скоростями С другой стороны, можно выбрать значение 6 (ЦВХЗU,4D) для параметра 1103 ИСТОЧН. ЗАДАНИЯ 1. Это могло бы привести к несогласованной дублированной работе ЦВХЗ и ЦВХ4: либо фиксированная скорость, либо ускорение и замедление. Функция, которая нетребуется, должна быть запрещена. В этом случае выбор фиксированной скорости должен быть запрещен путем установки параметра 1201 ВЫБОР ФИКС.СКОР на НЕ ВЫБРАН или на значения, которые не относятся к ЦВХЗ и ЦBX4.

При конфигурировании входов привода не забудьте также проверить значения по умолчанию для выбранного макроса.

# **Текущие сигналы**

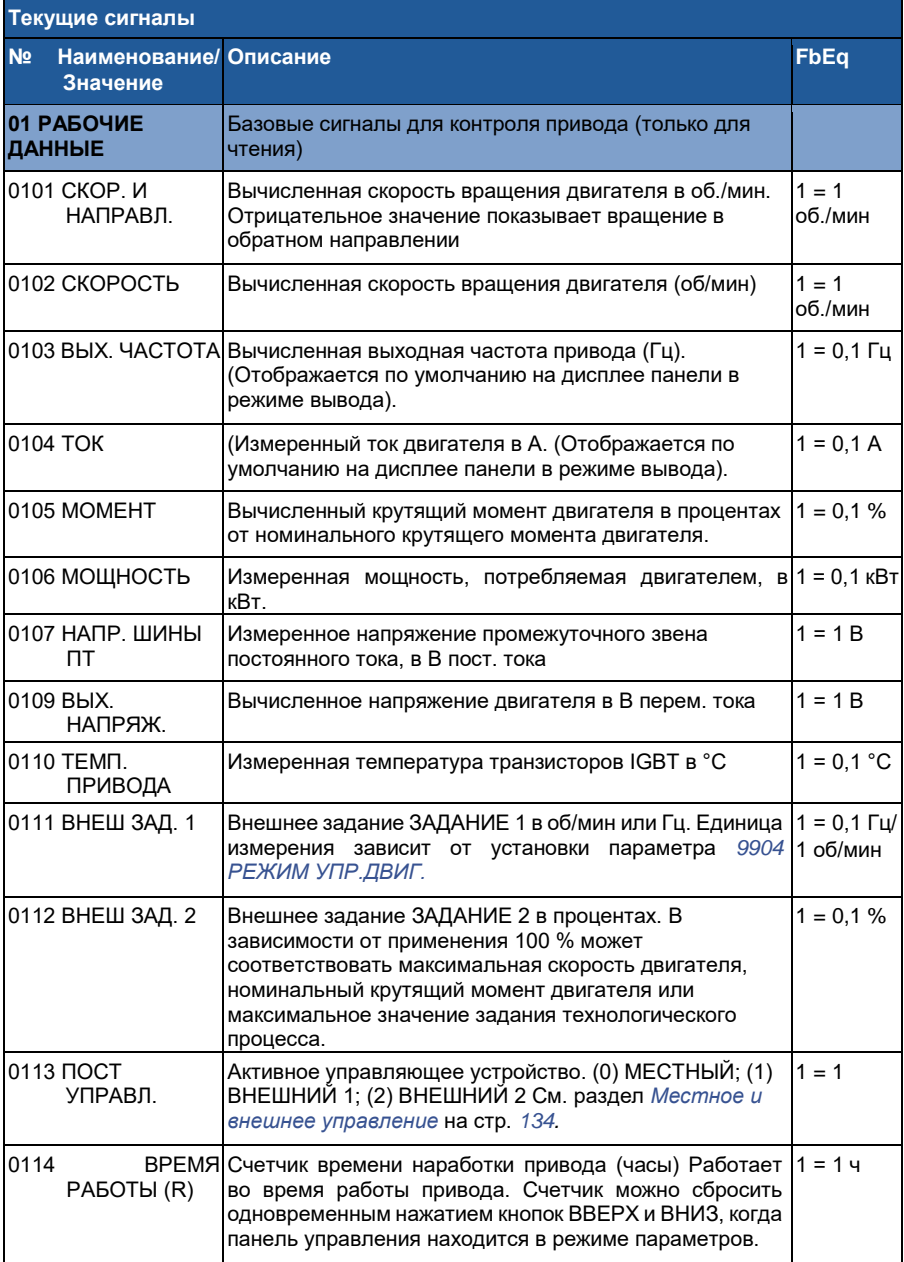

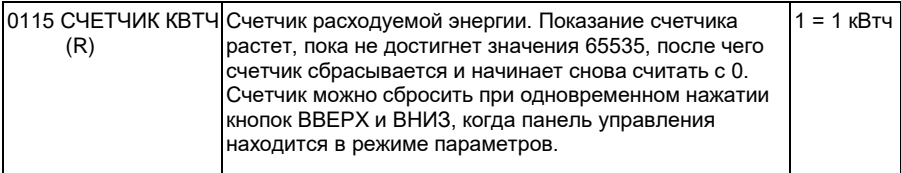

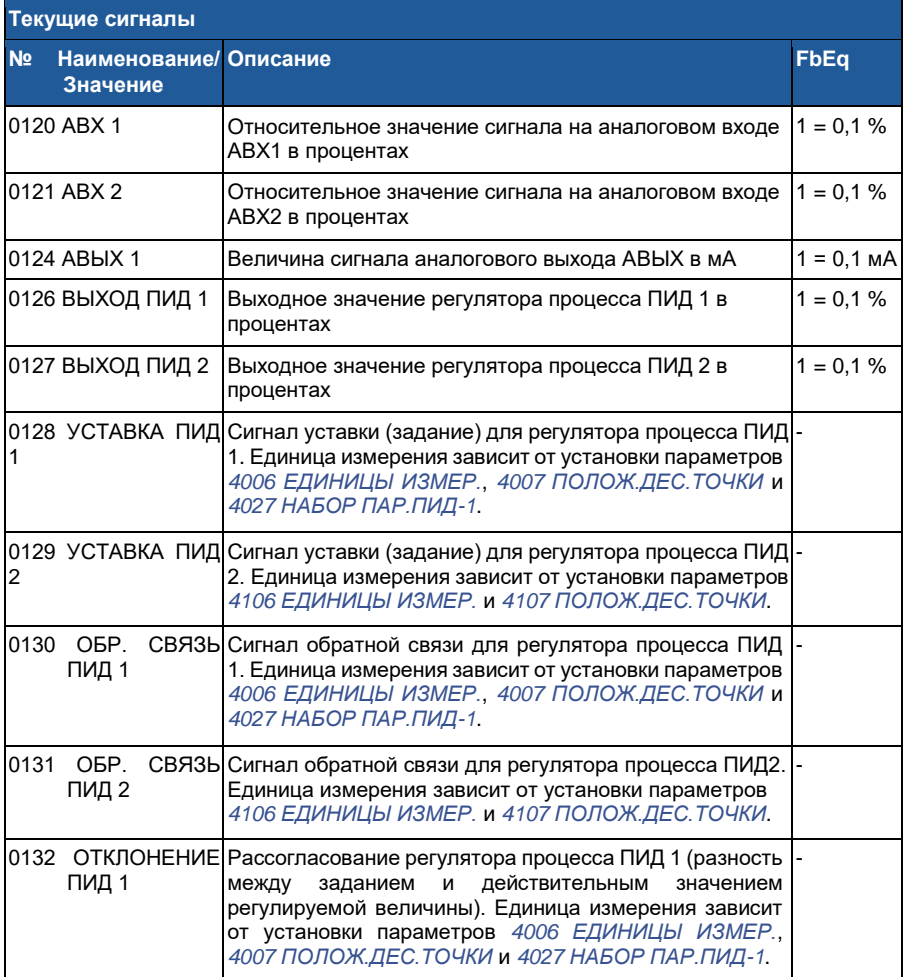

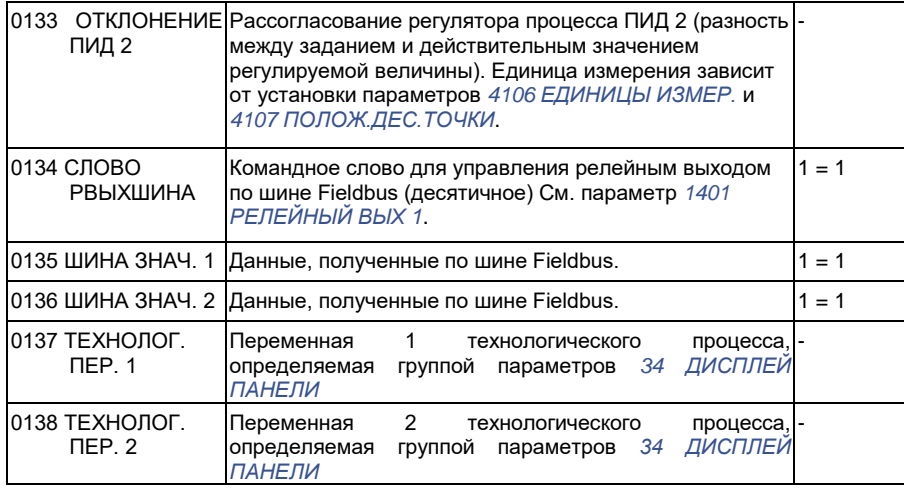

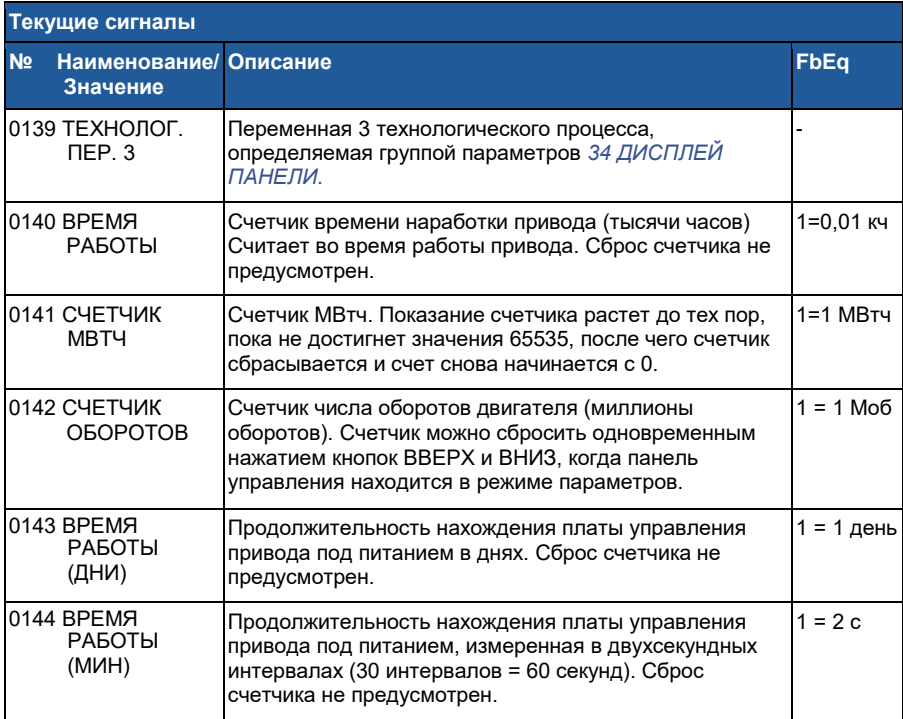

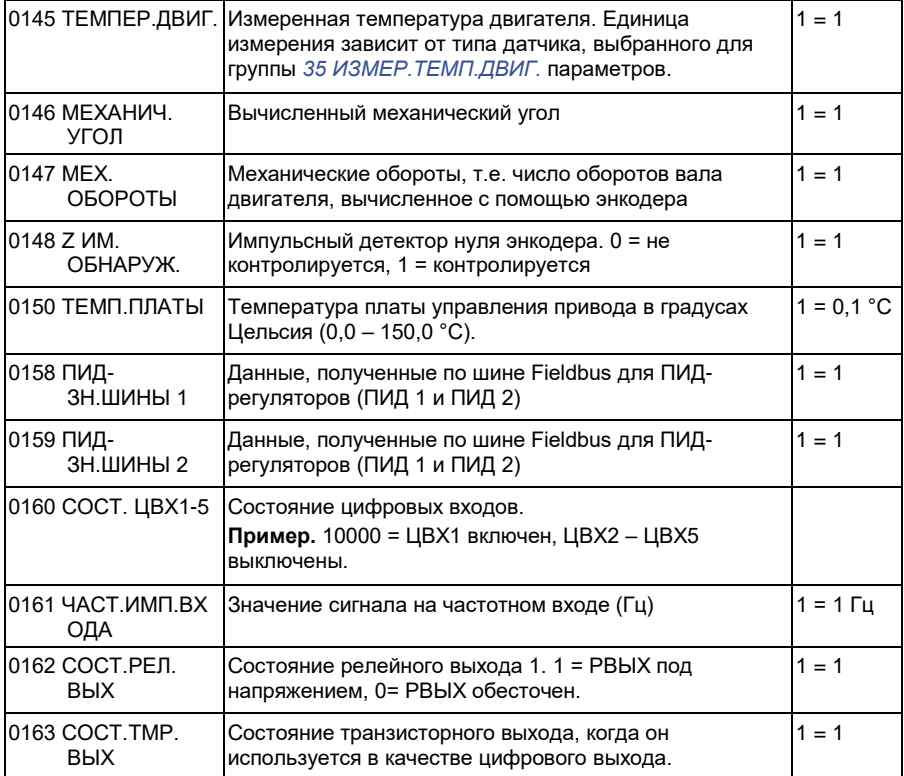

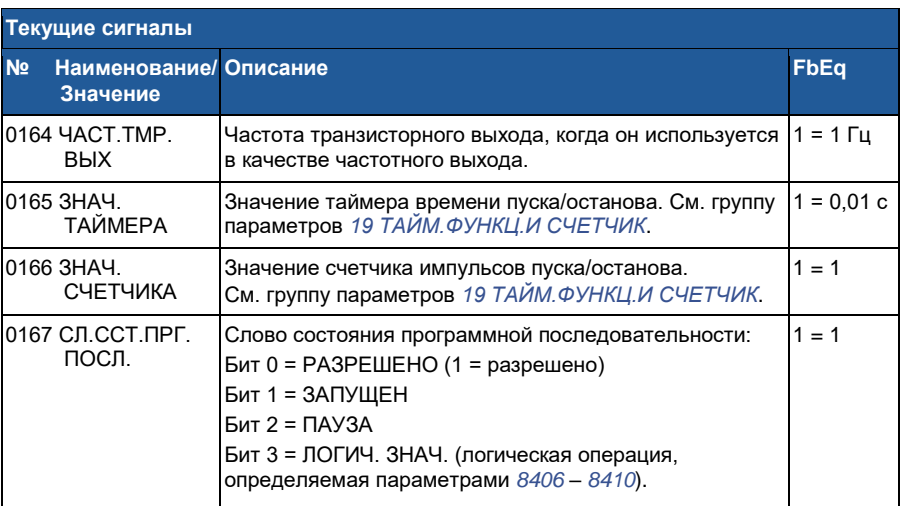

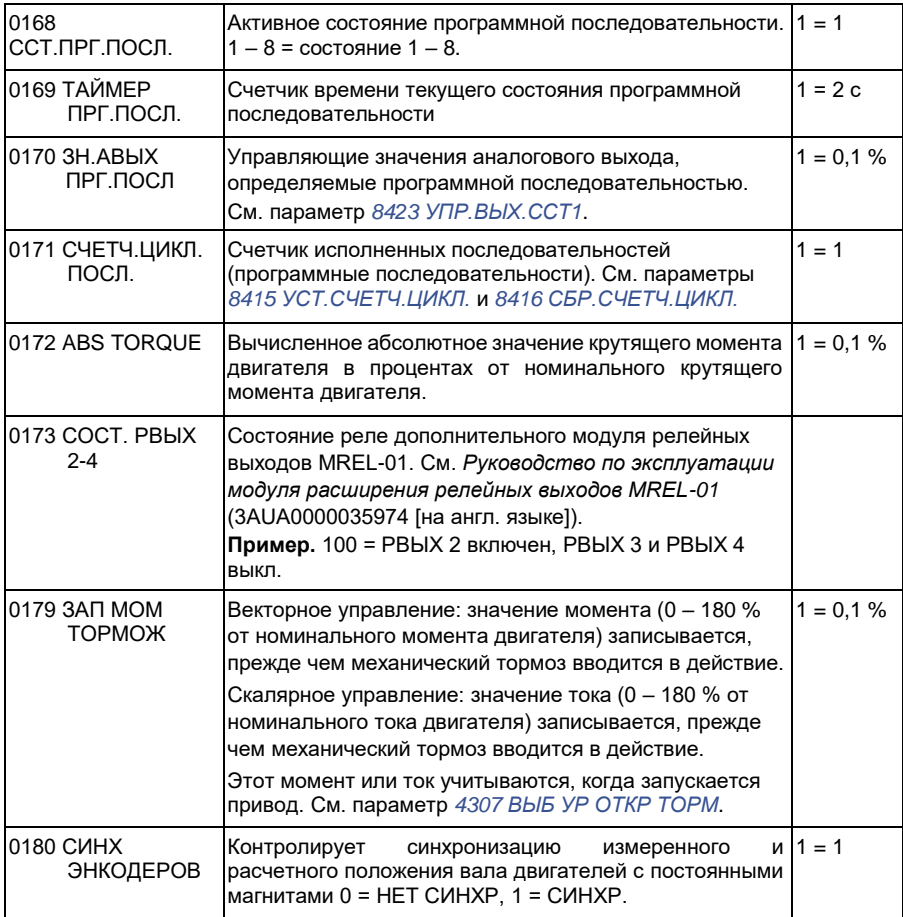

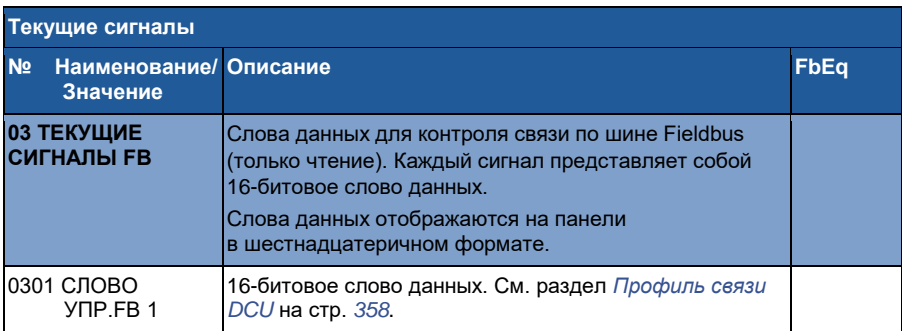

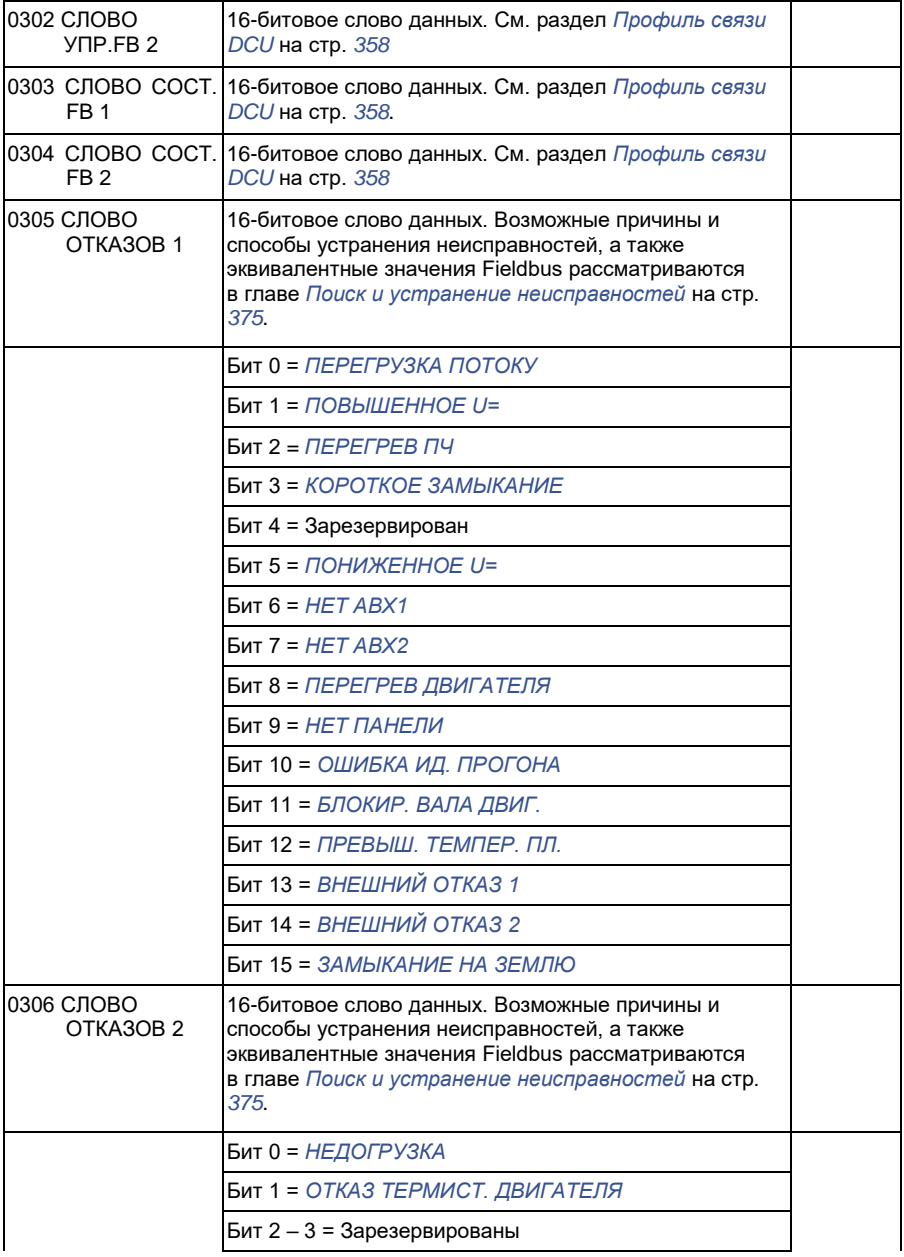

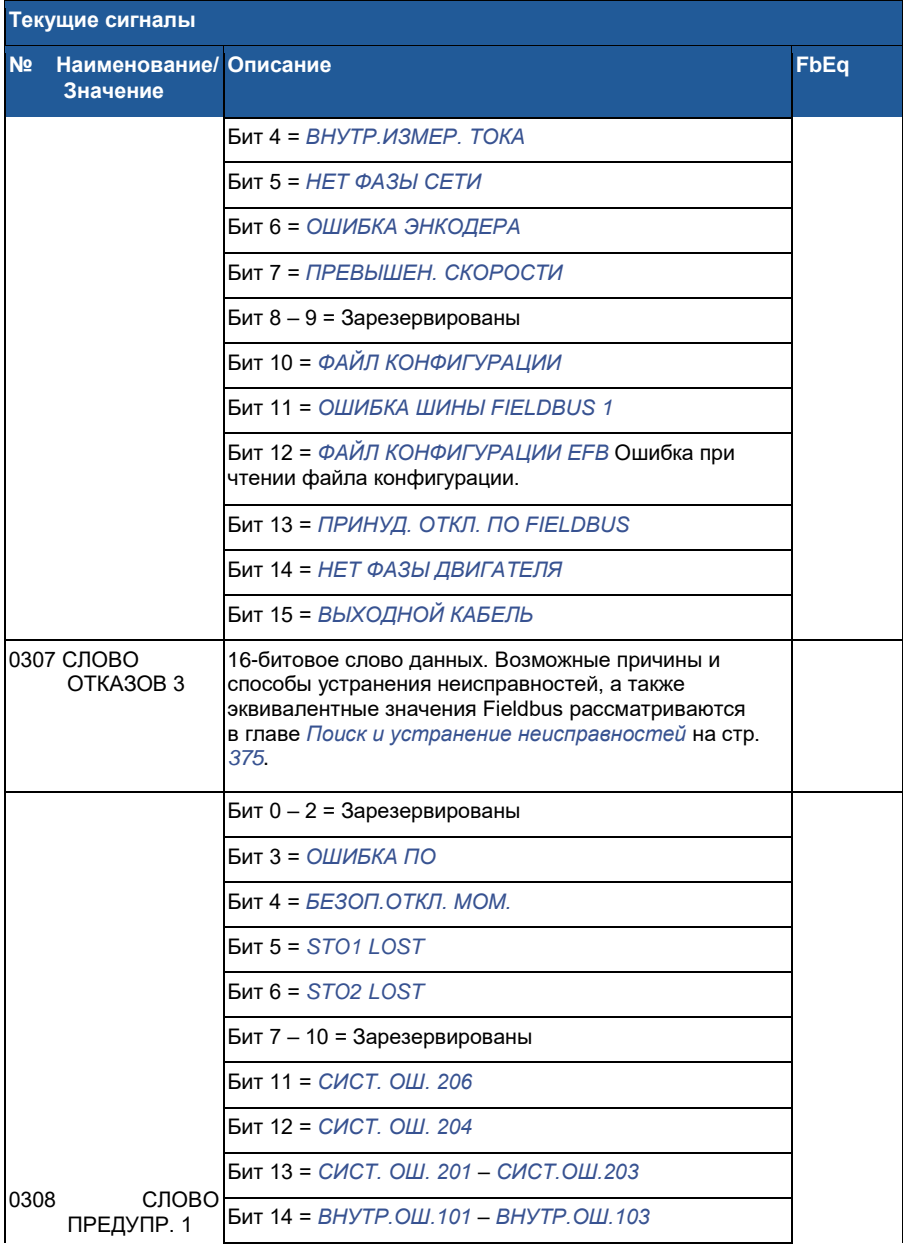

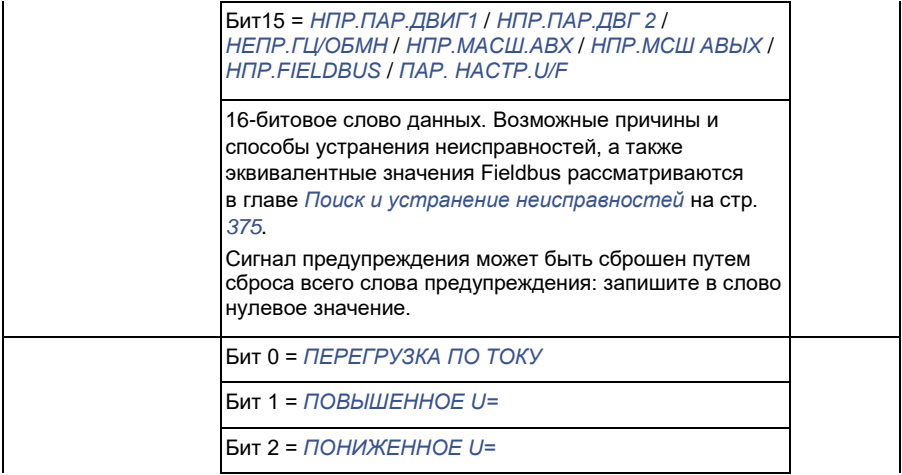

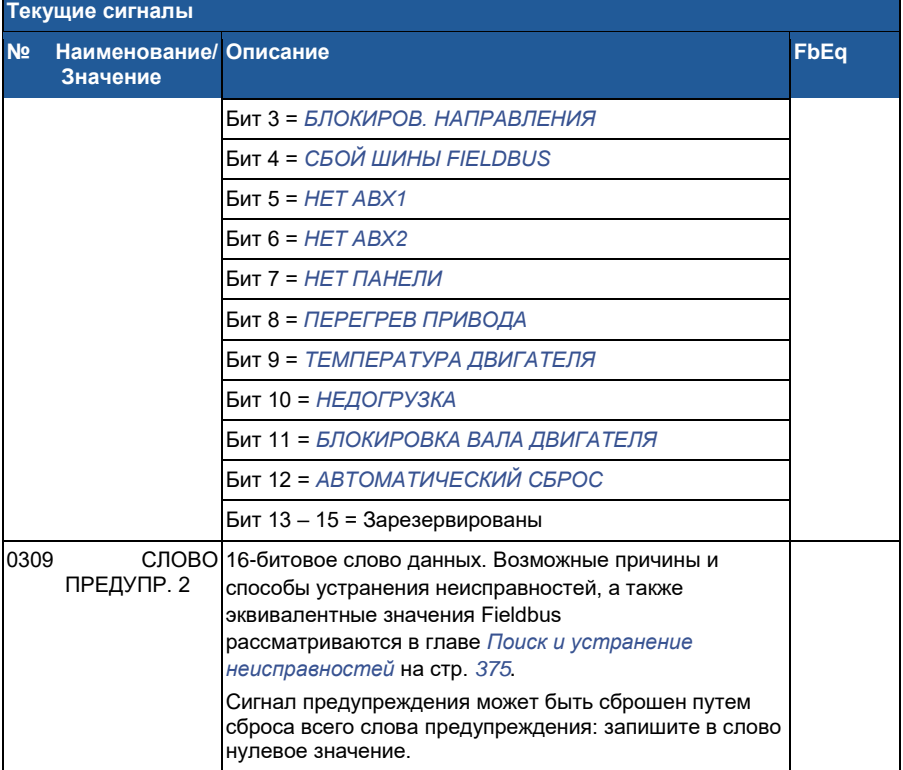

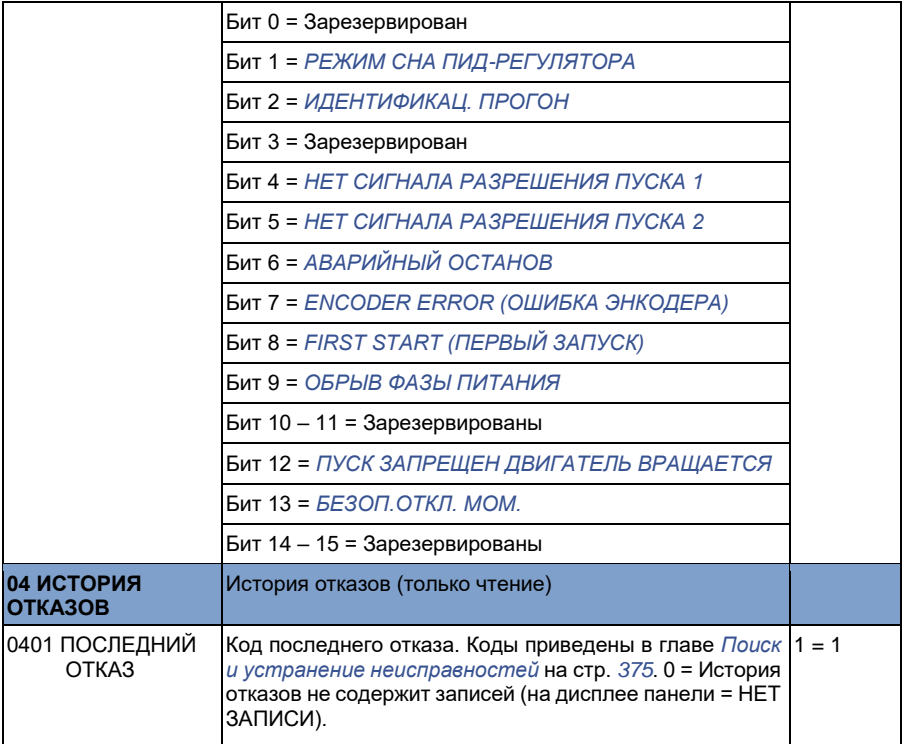

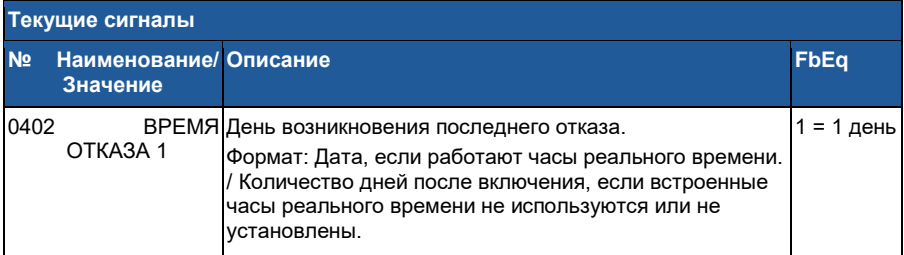

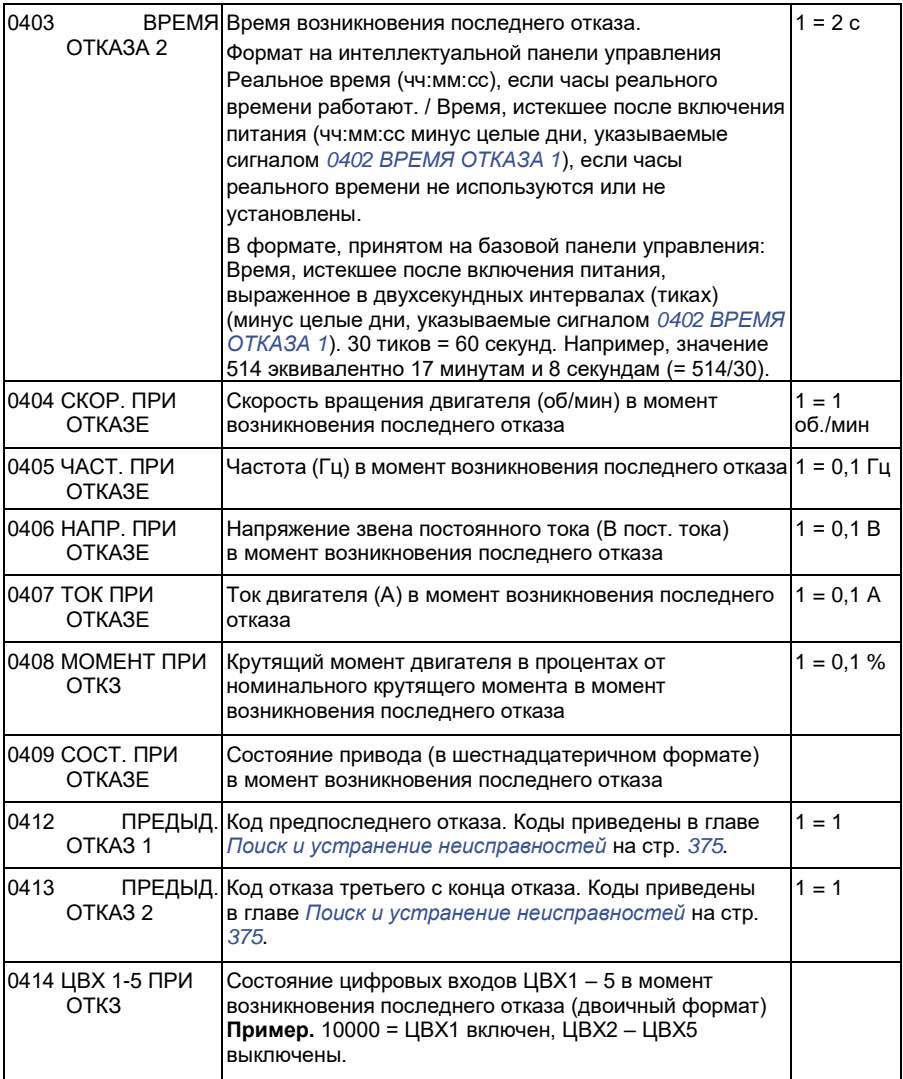

# **Параметры**

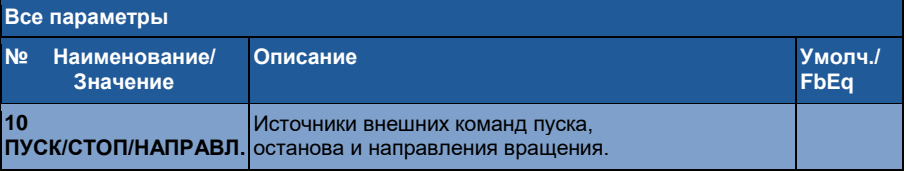

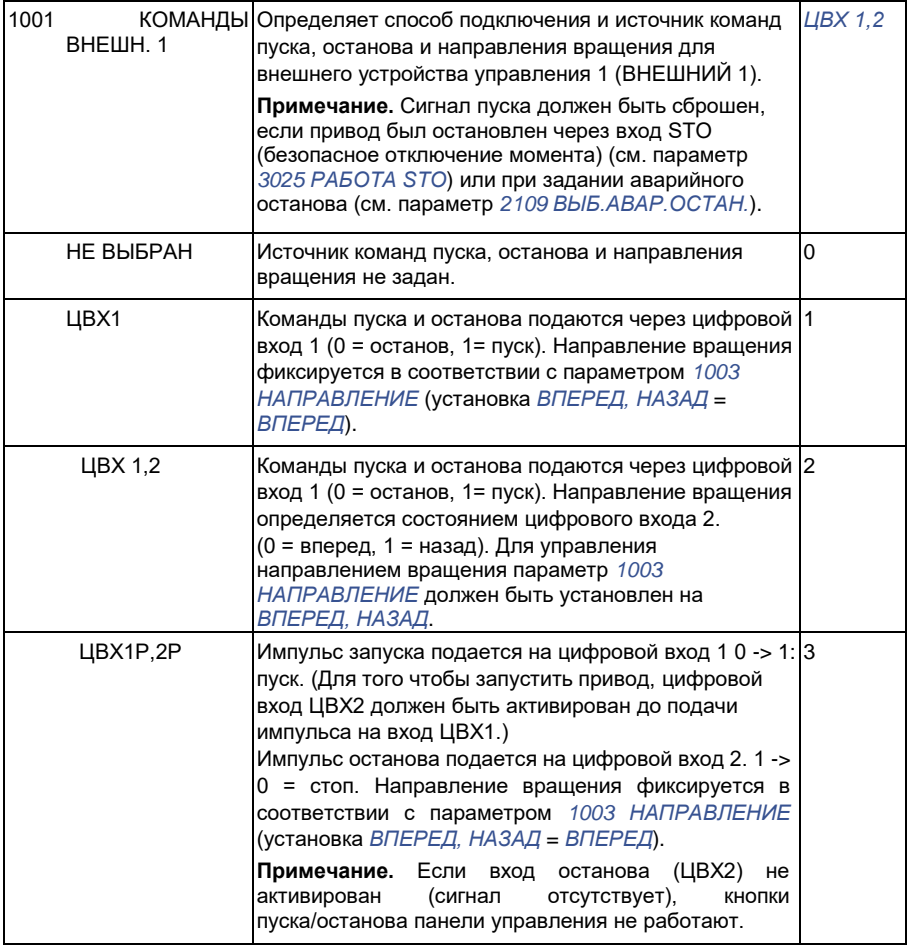

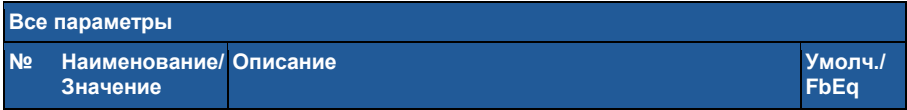
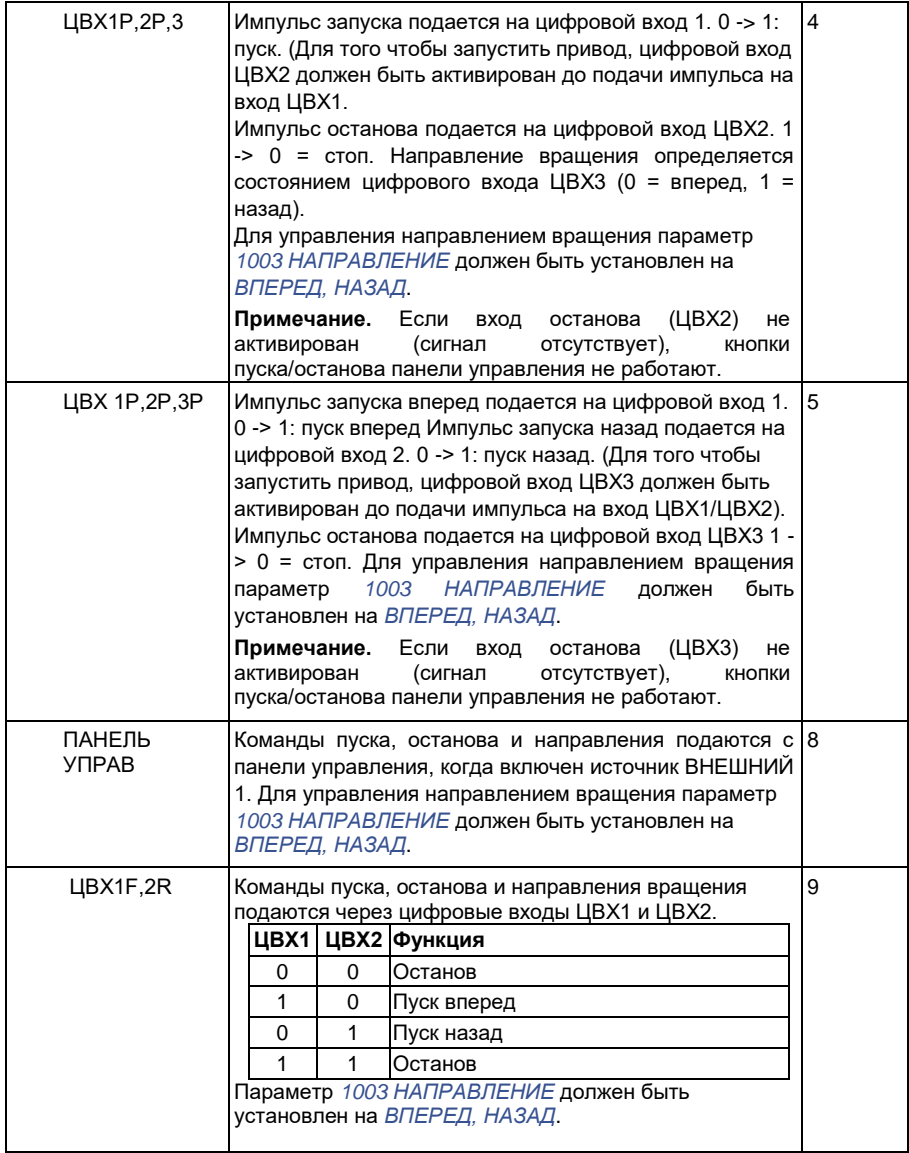

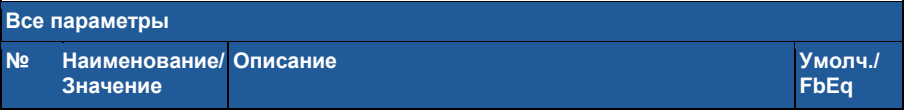

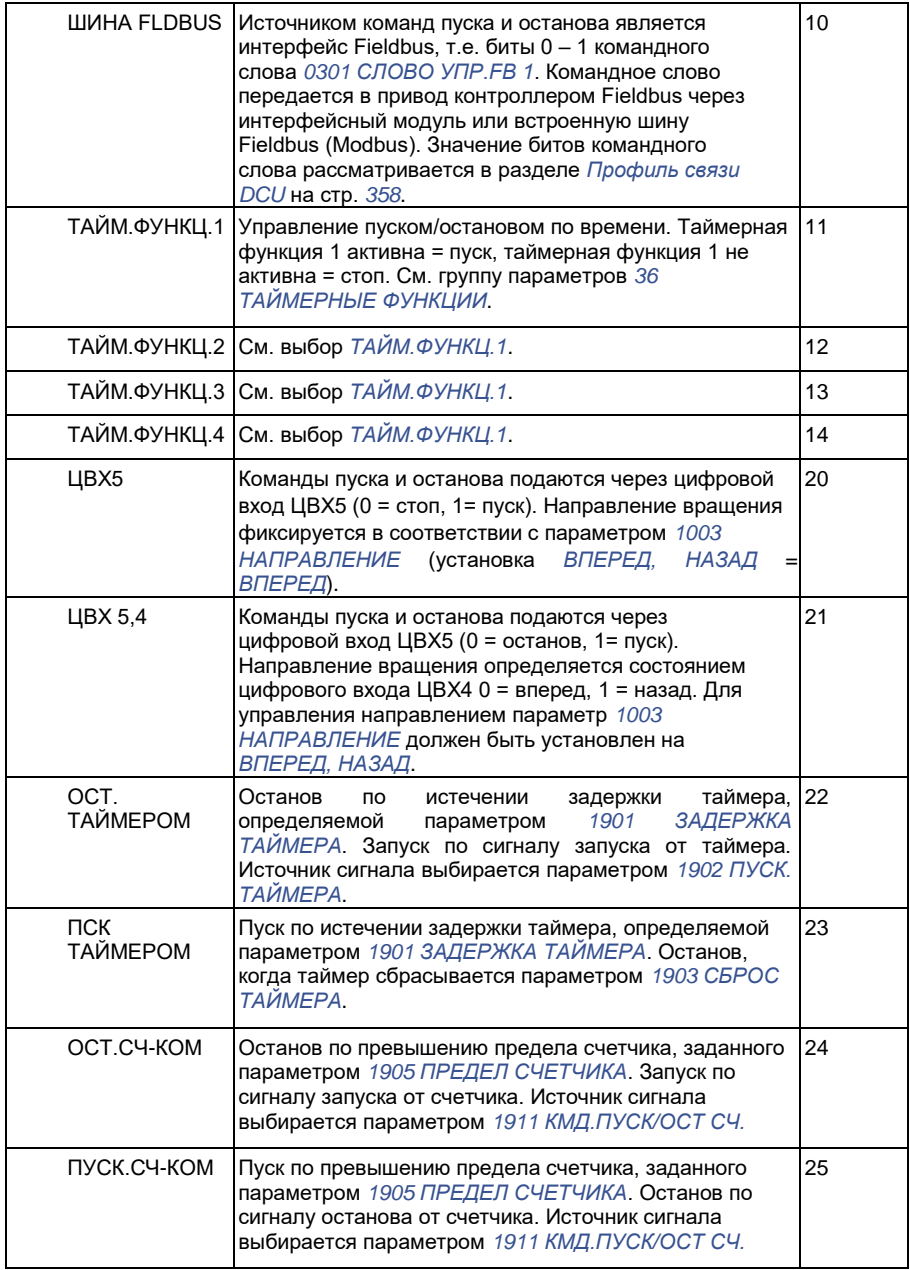

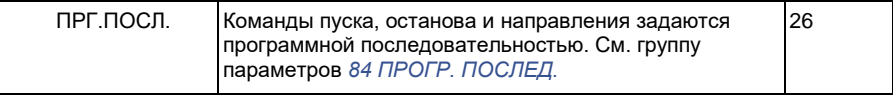

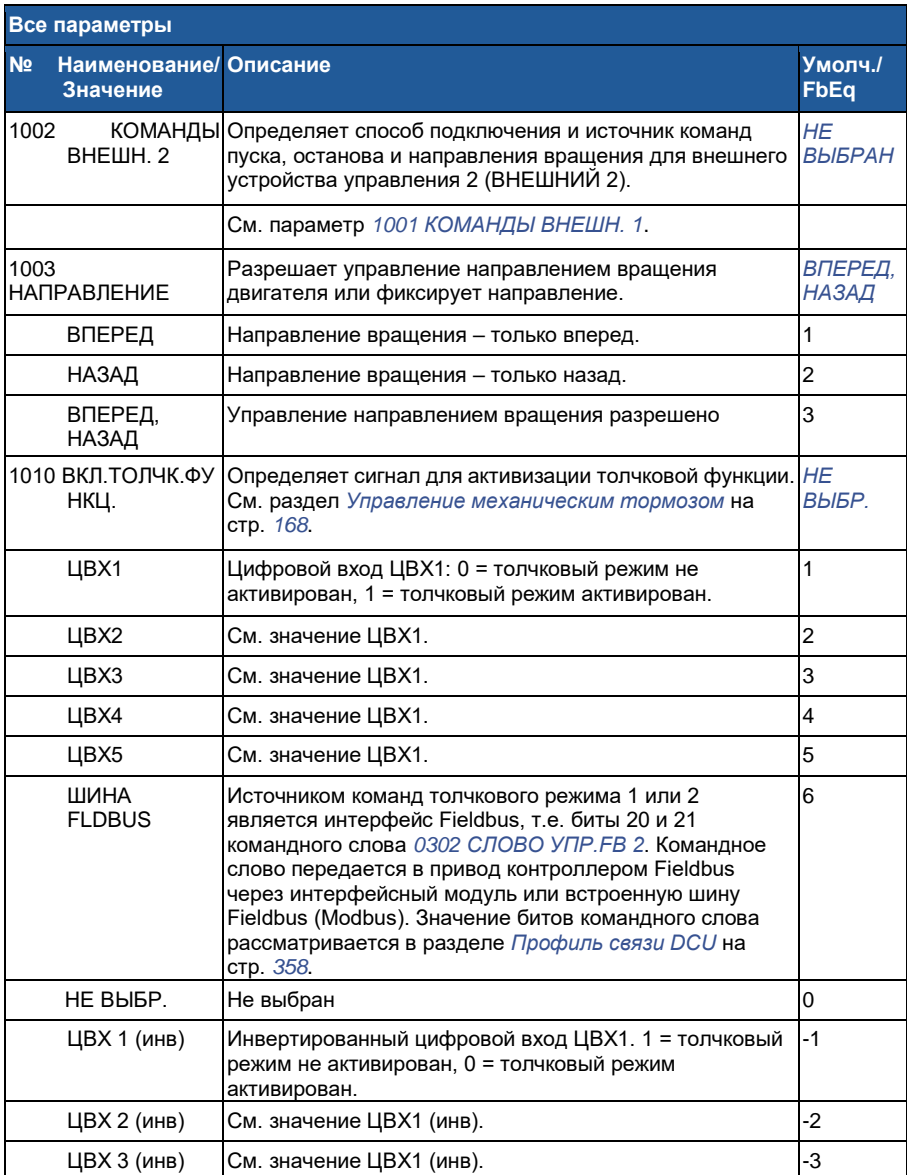

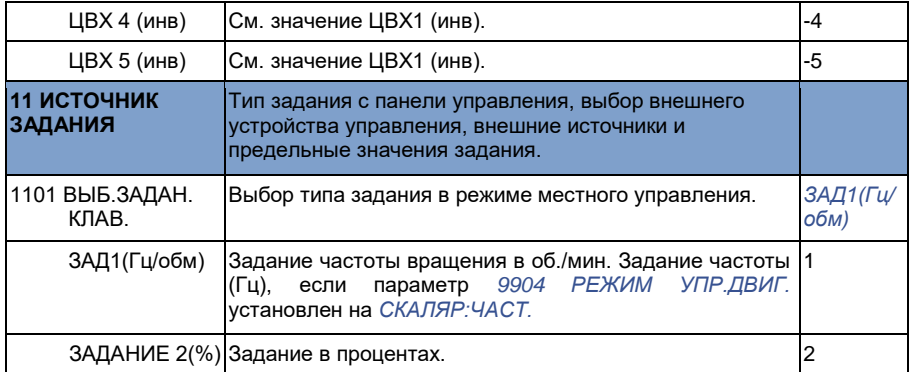

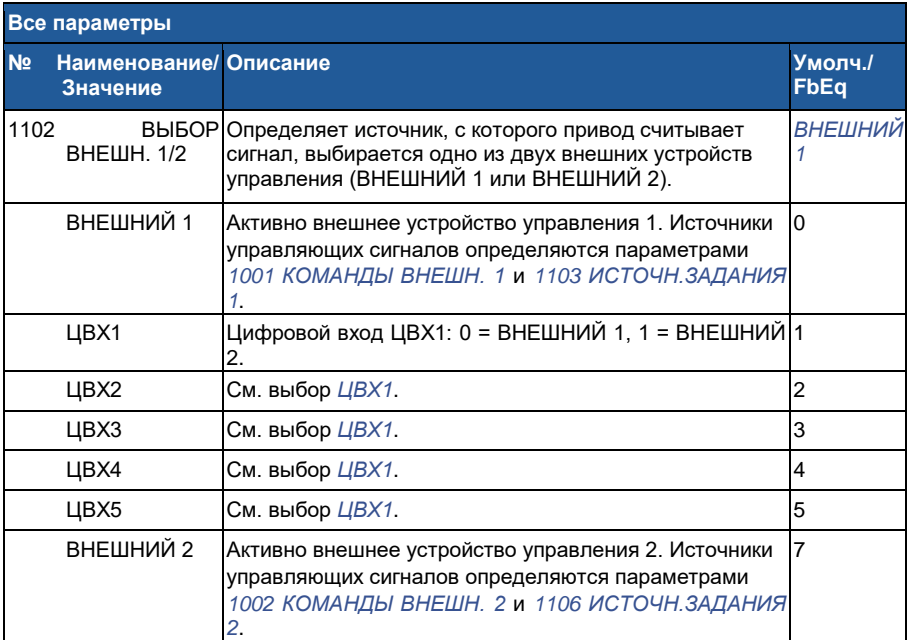

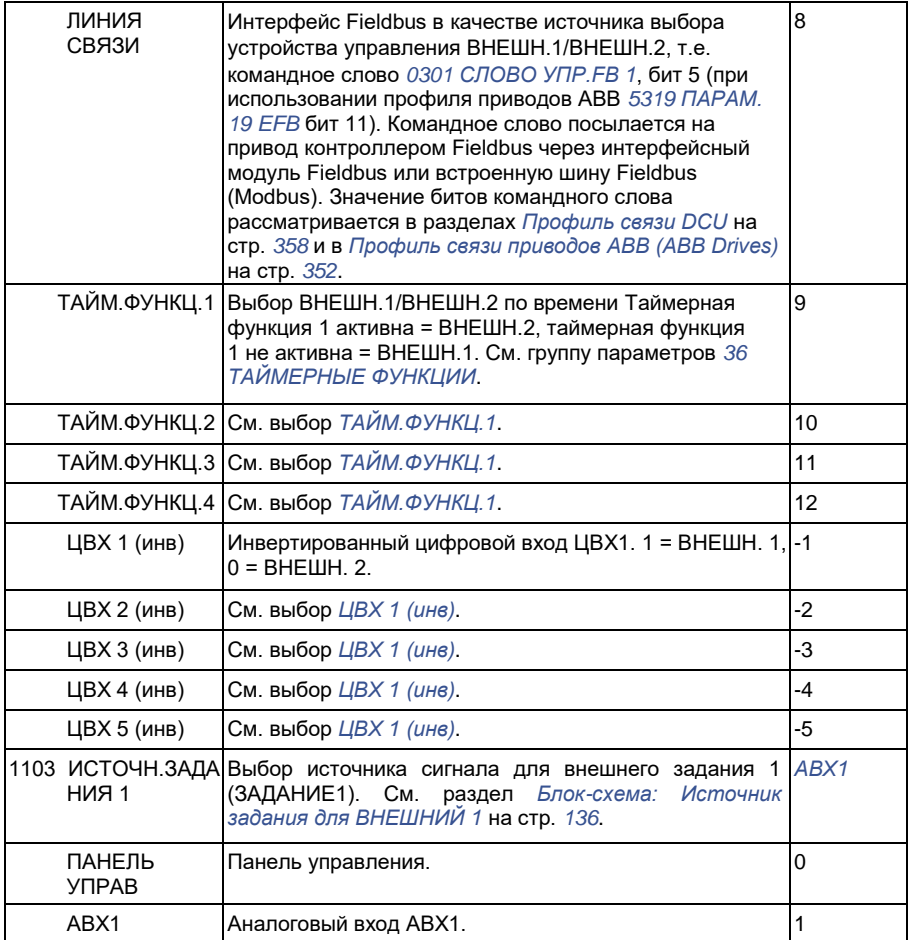

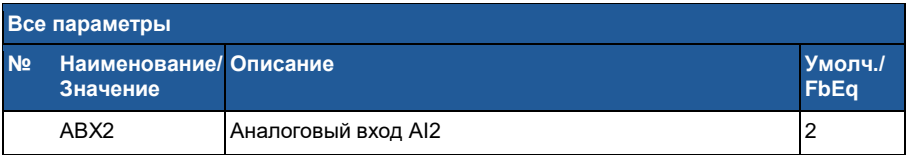

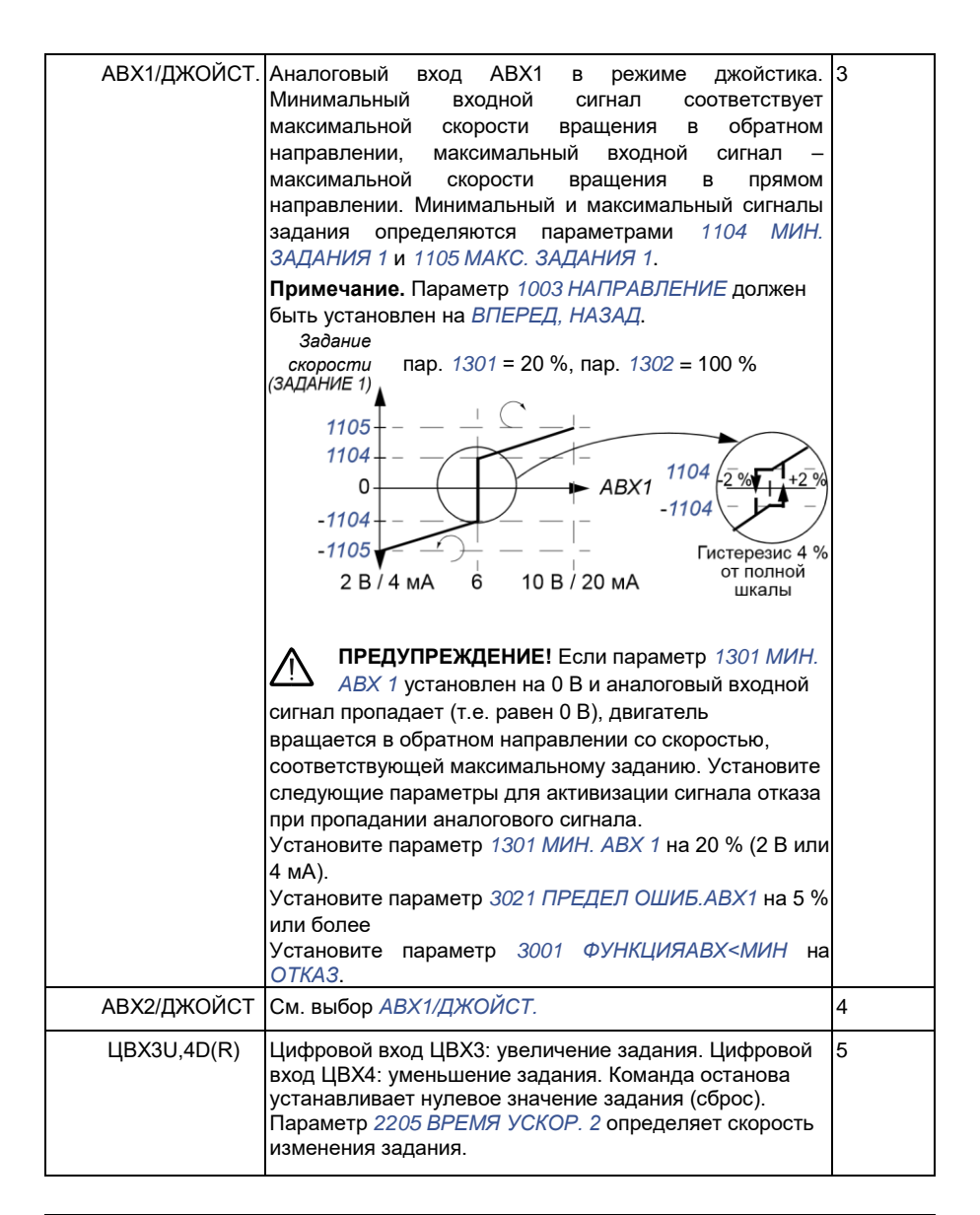

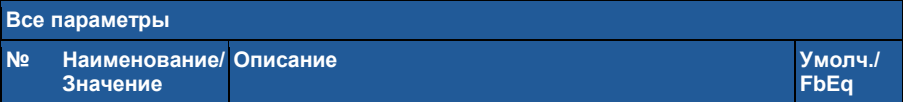

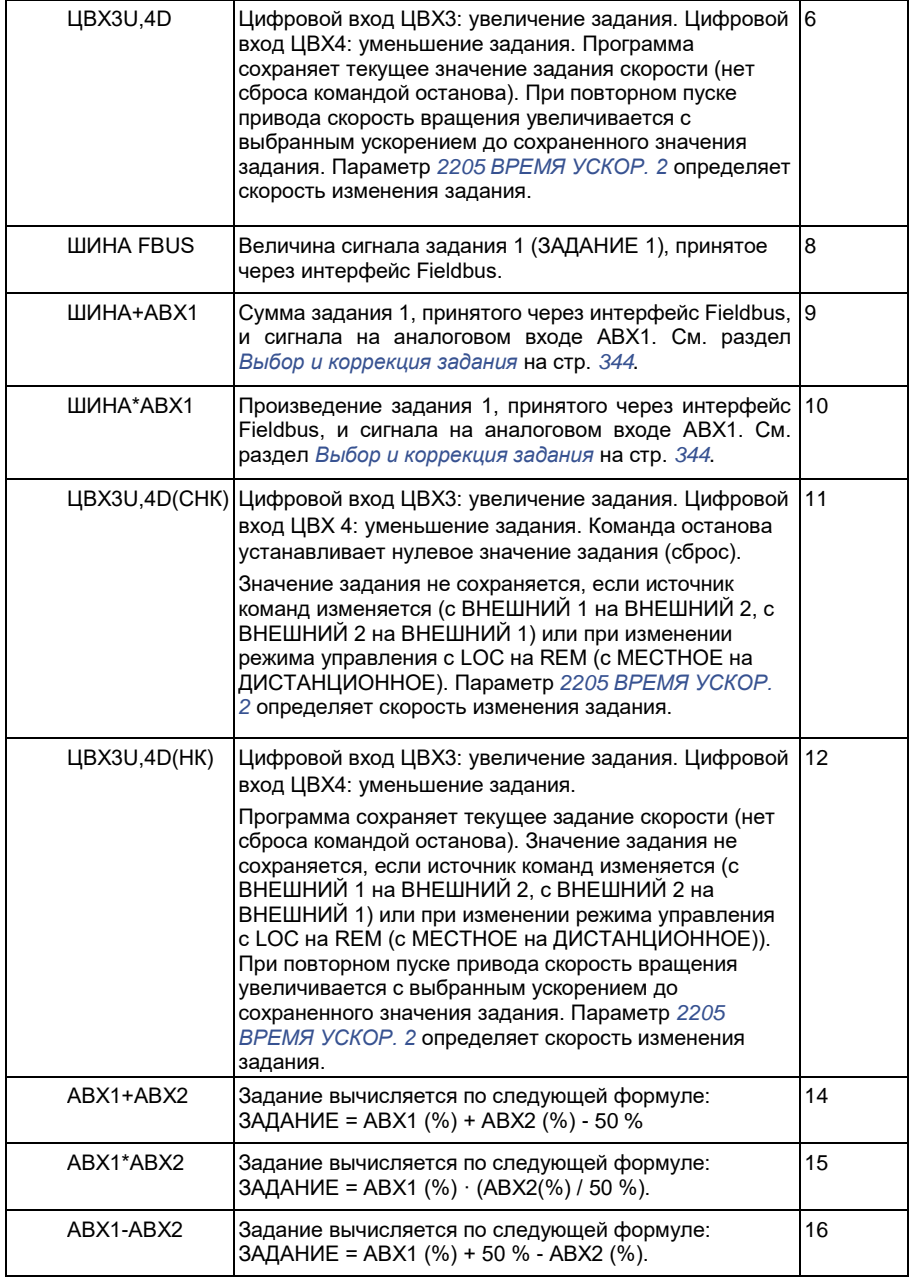

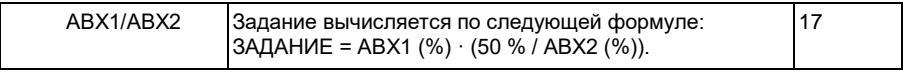

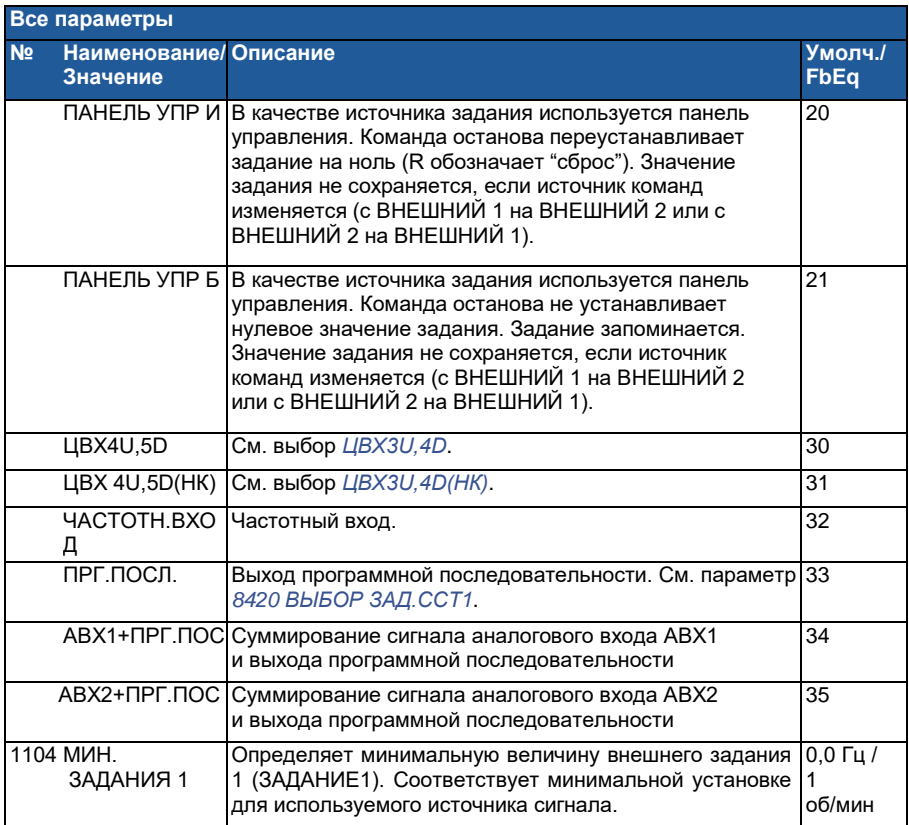

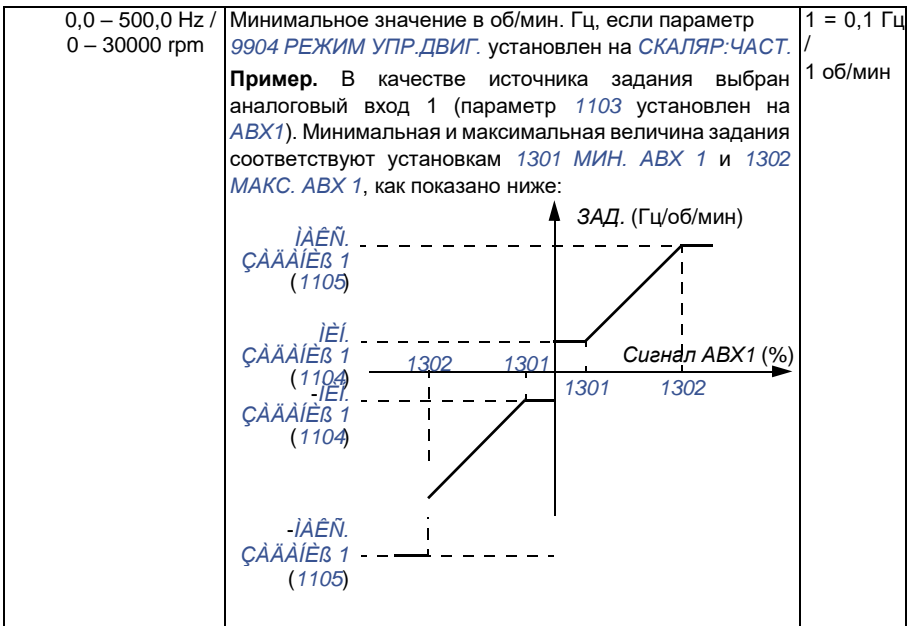

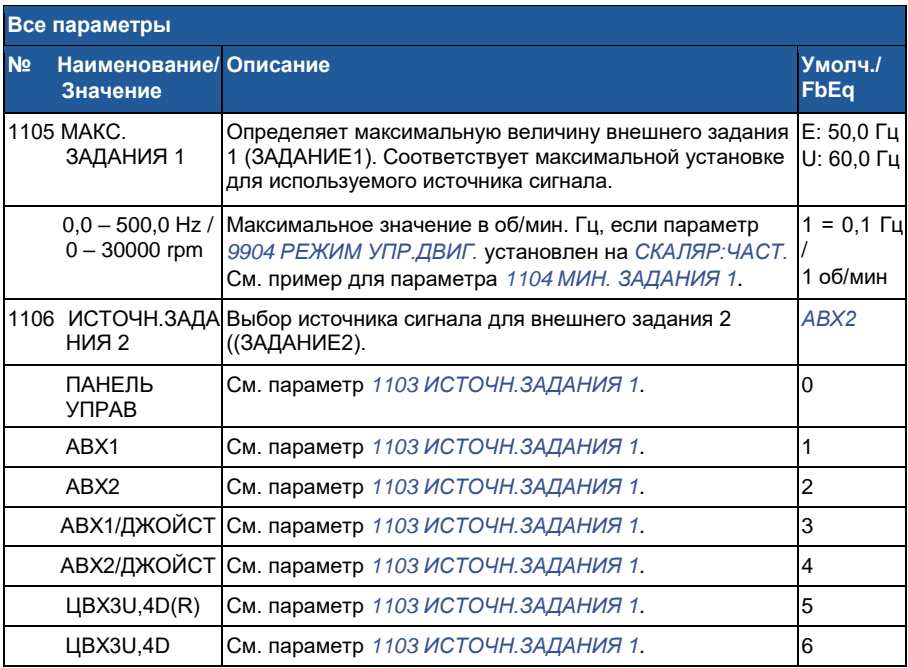

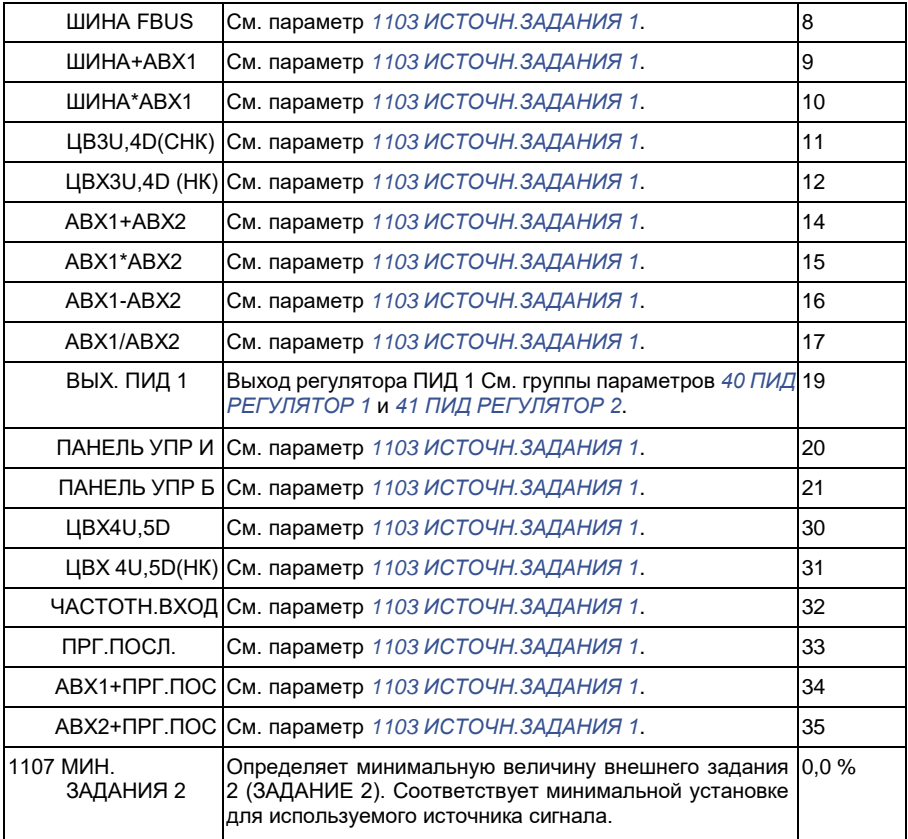

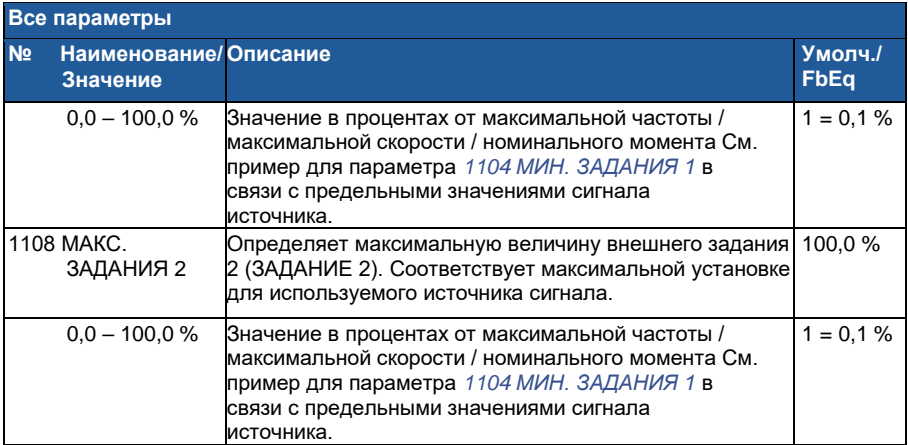

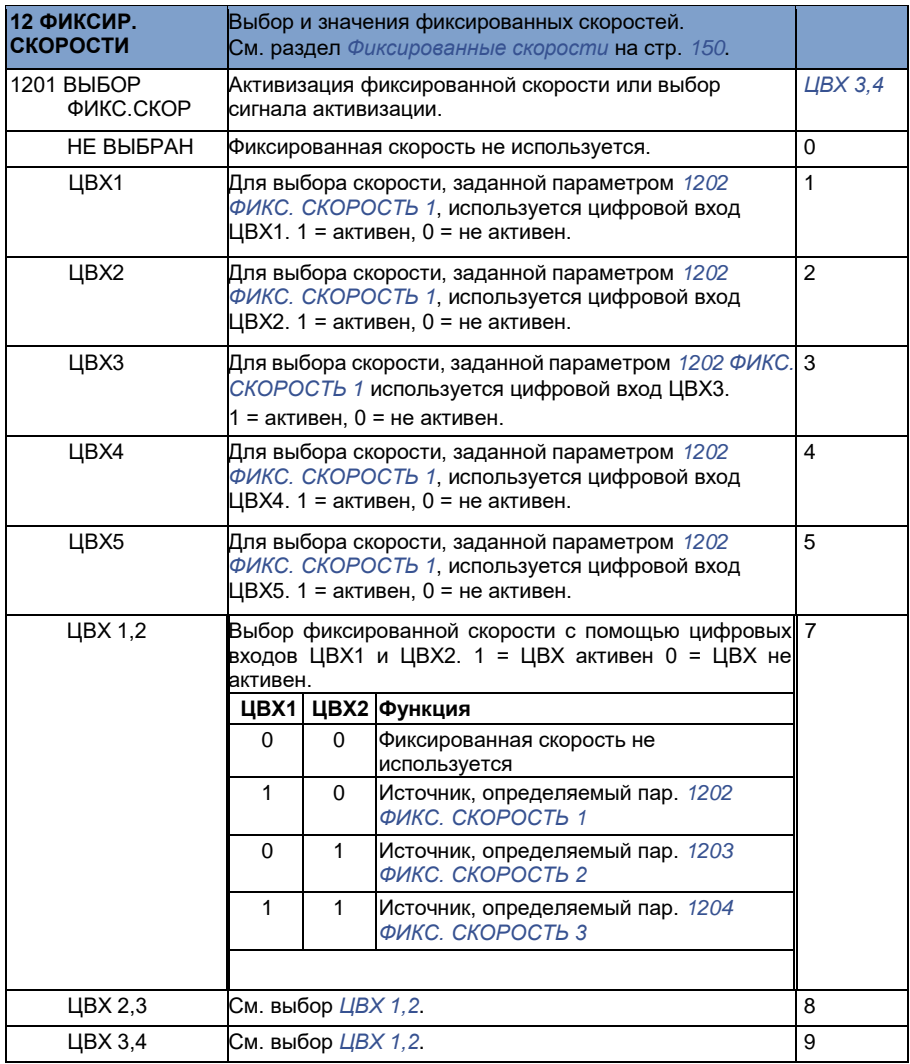

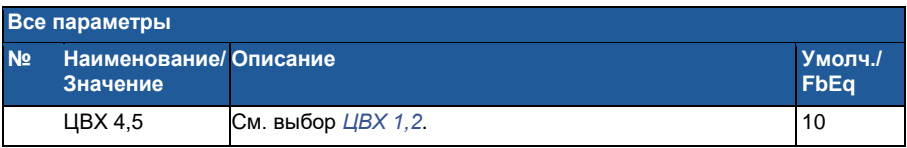

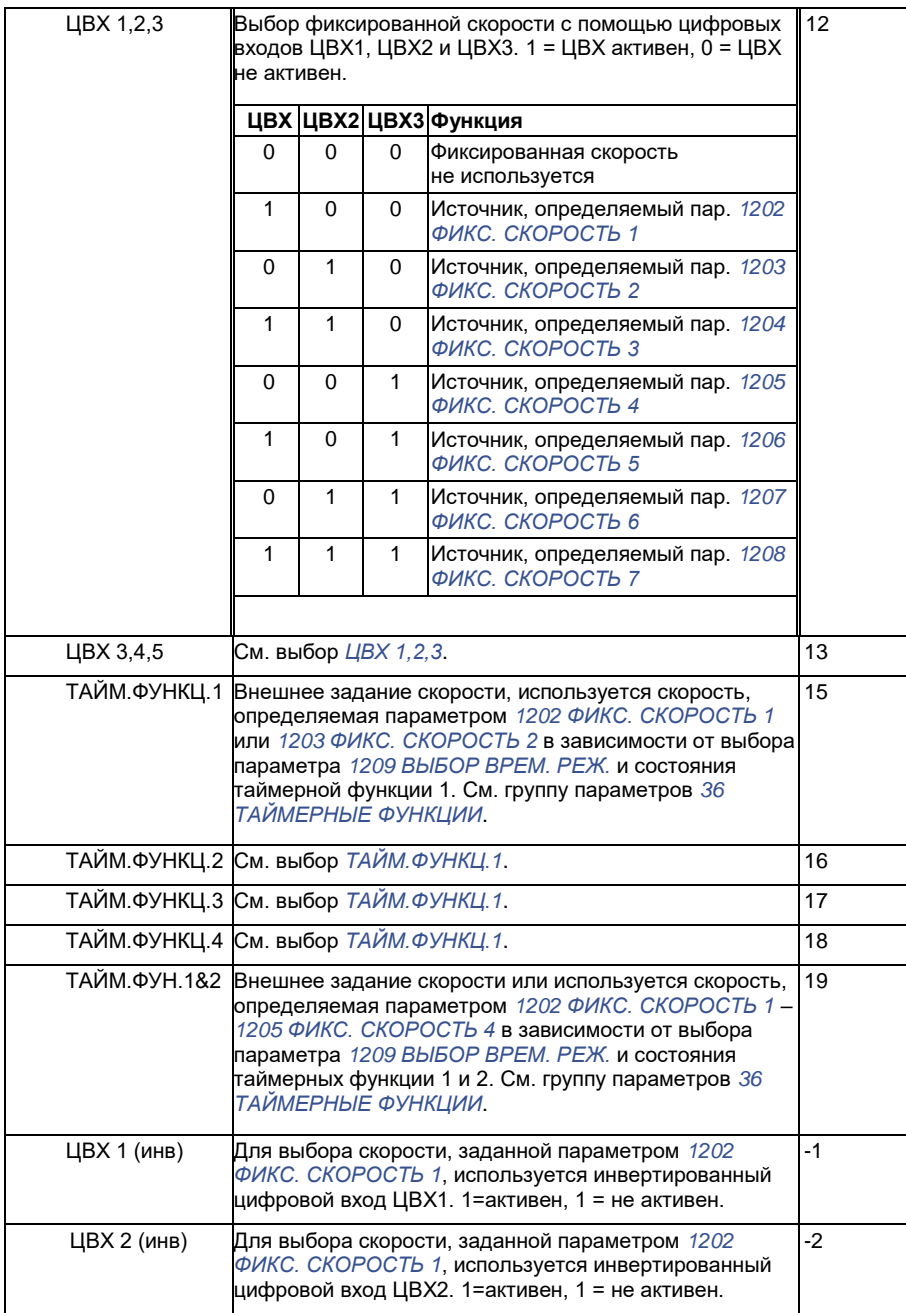

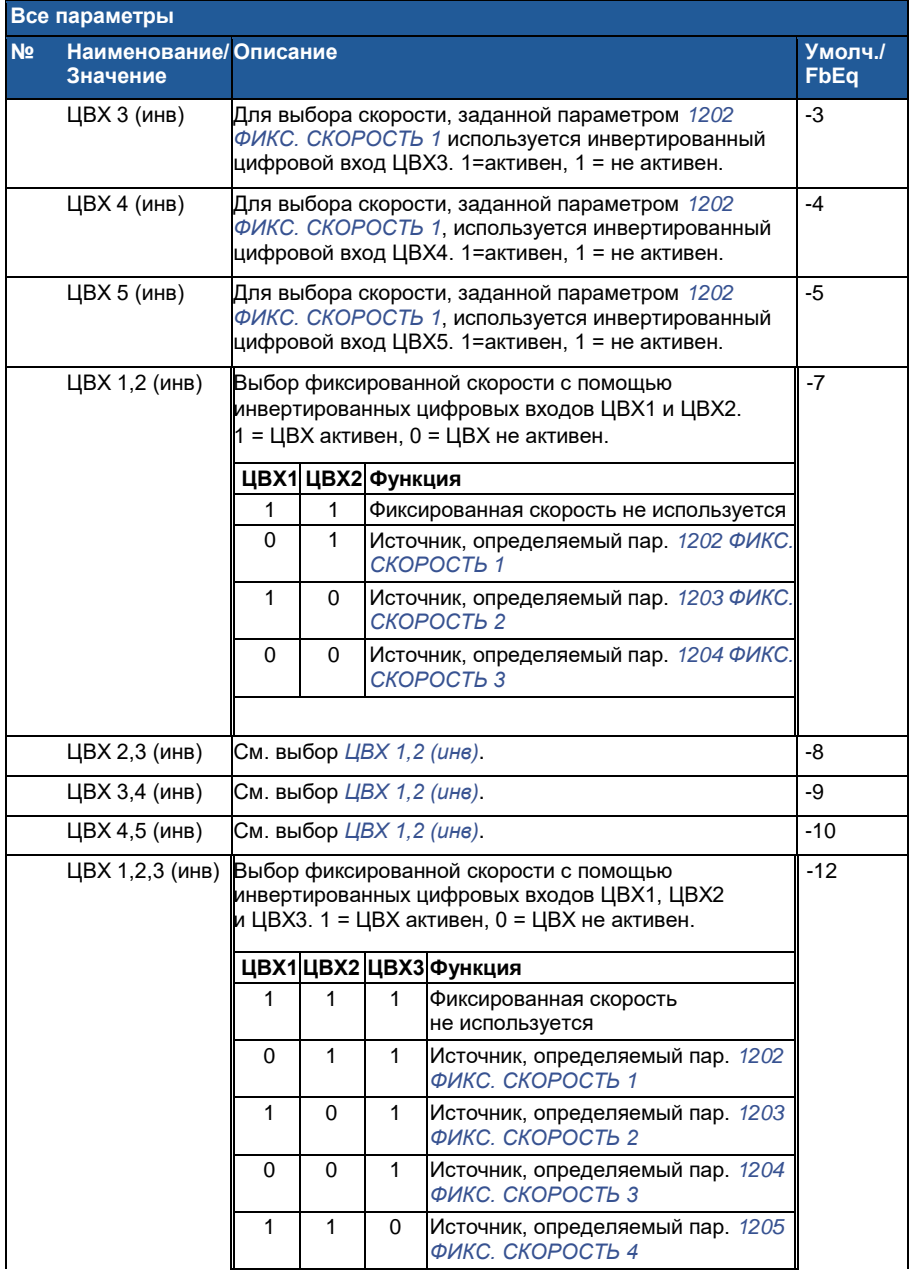

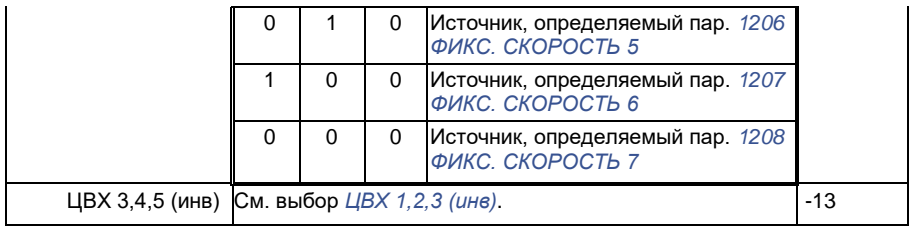

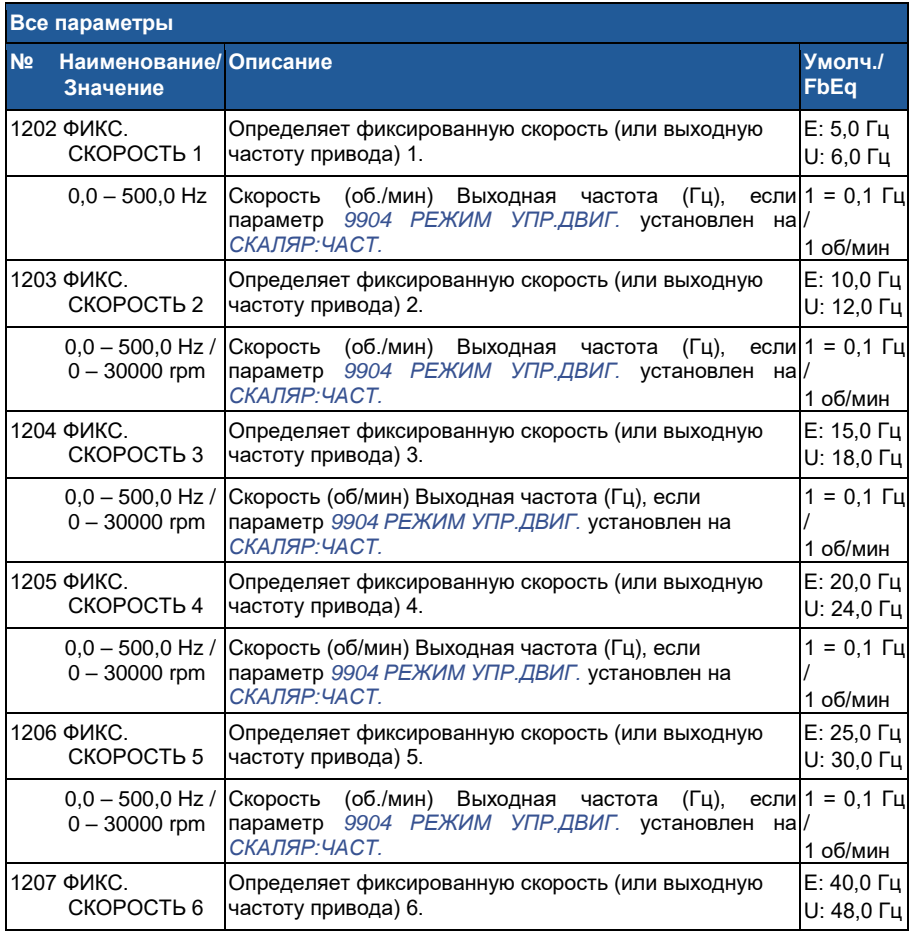

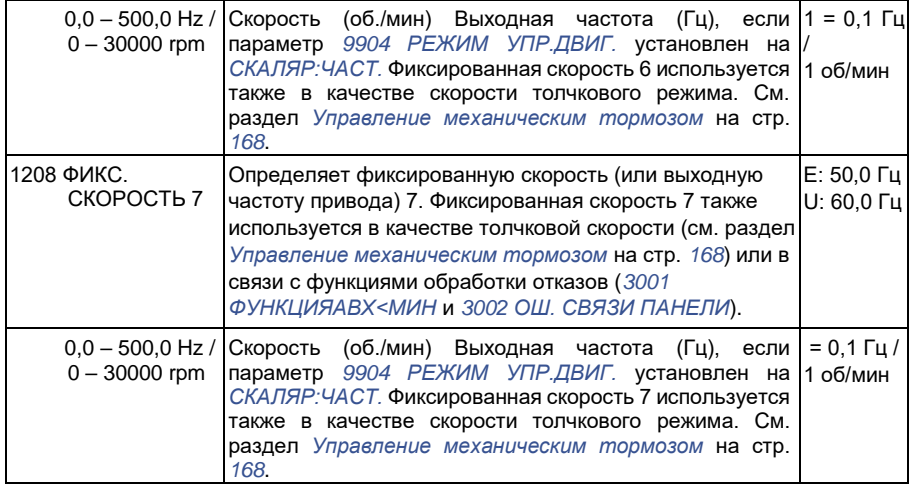

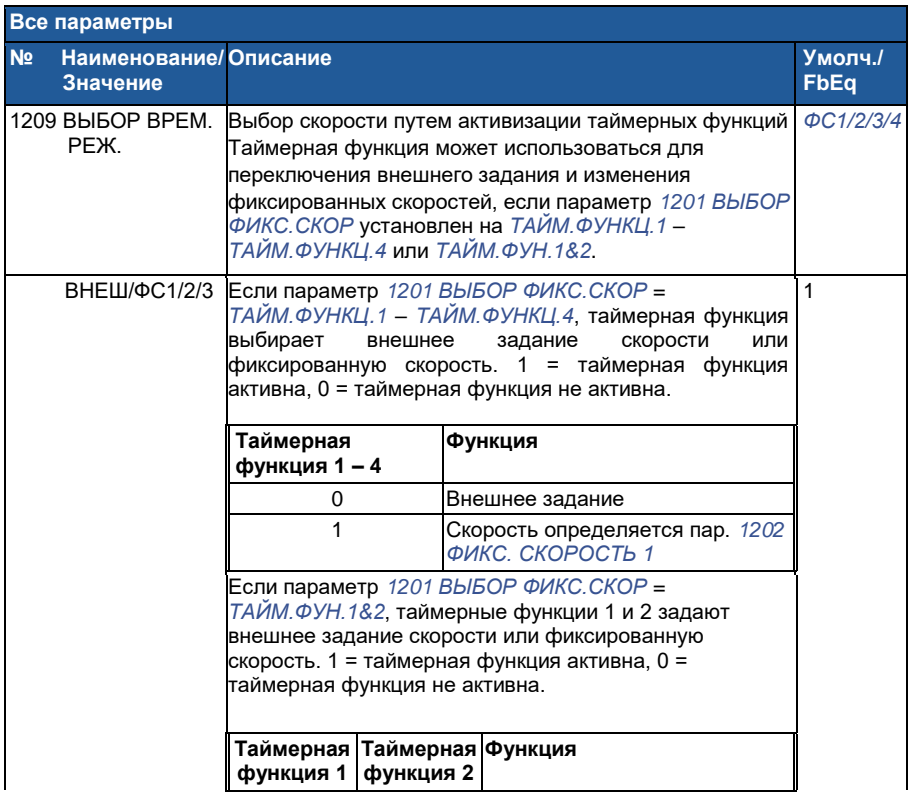

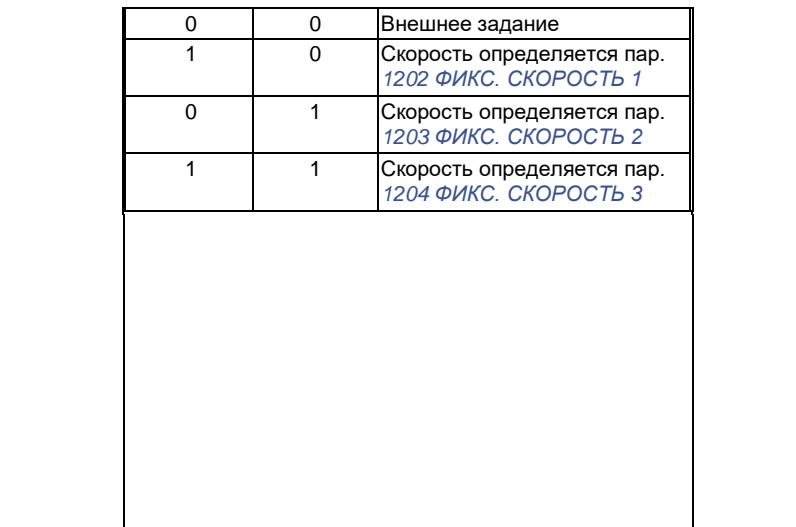

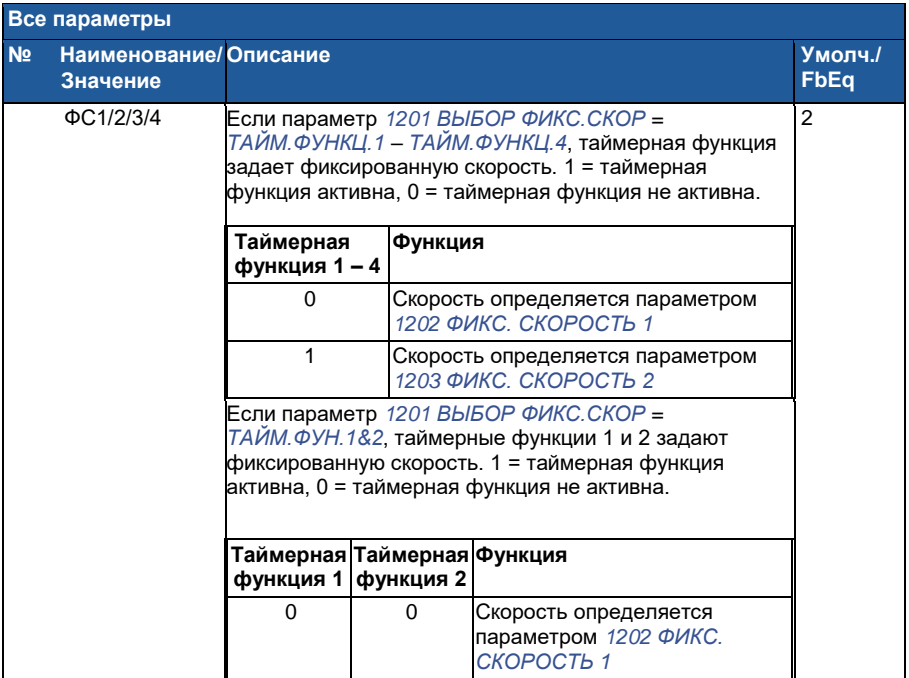

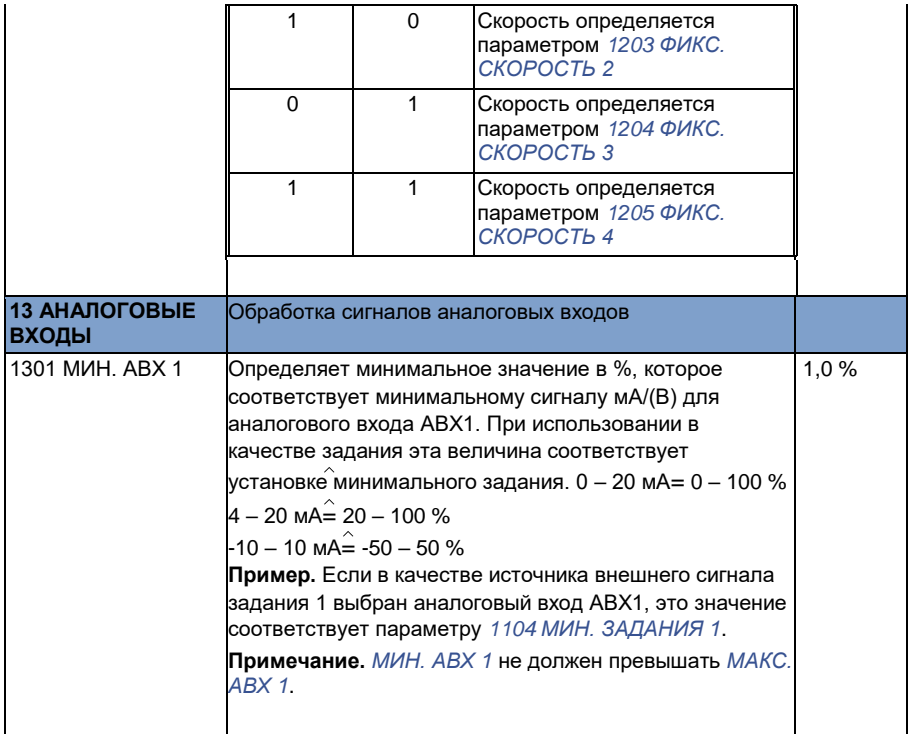

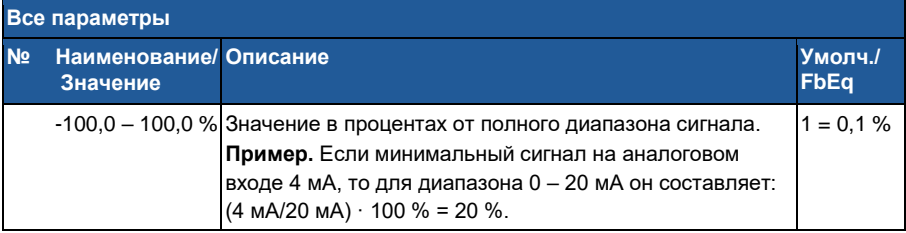

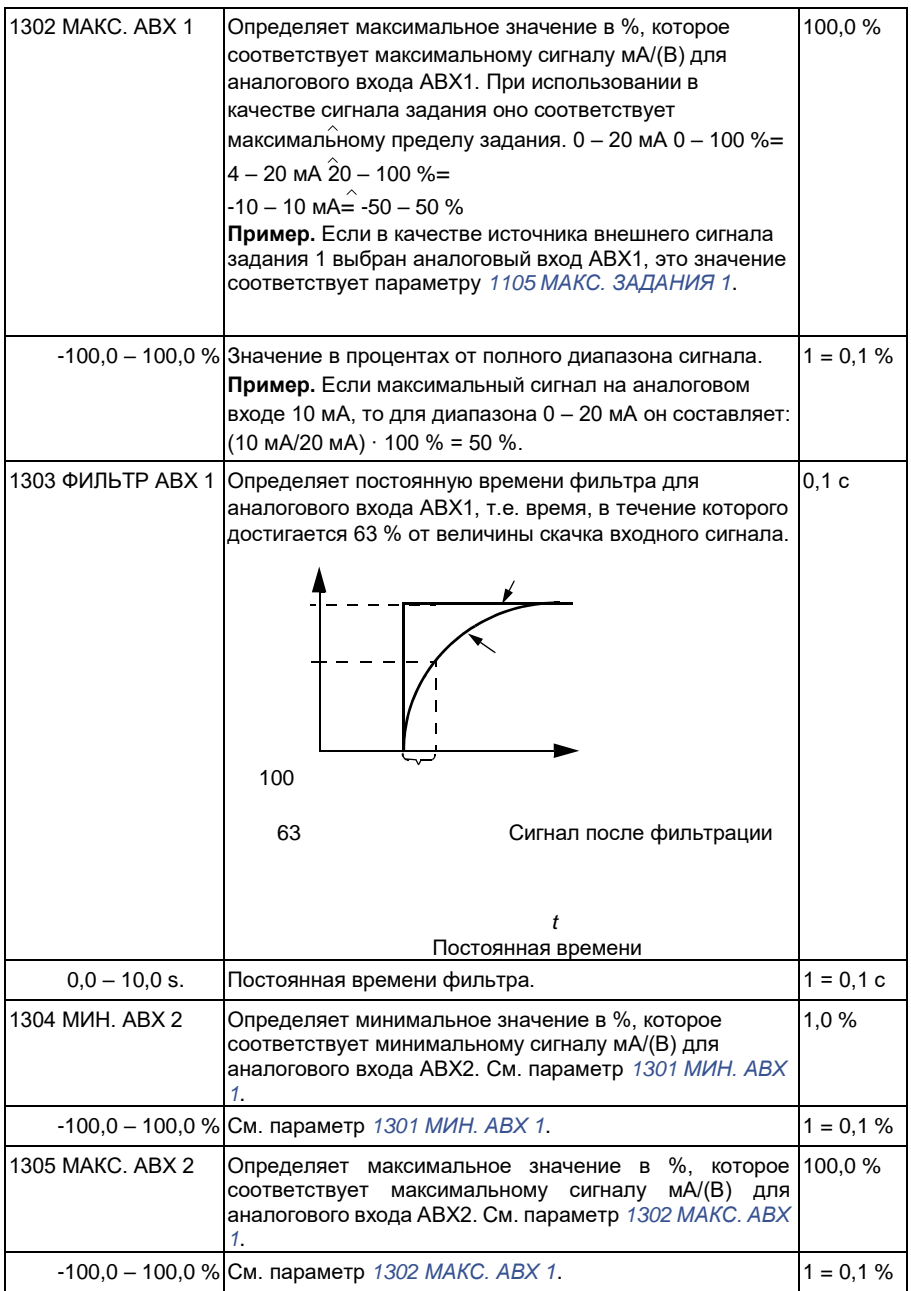

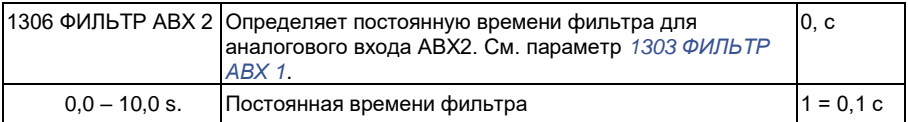

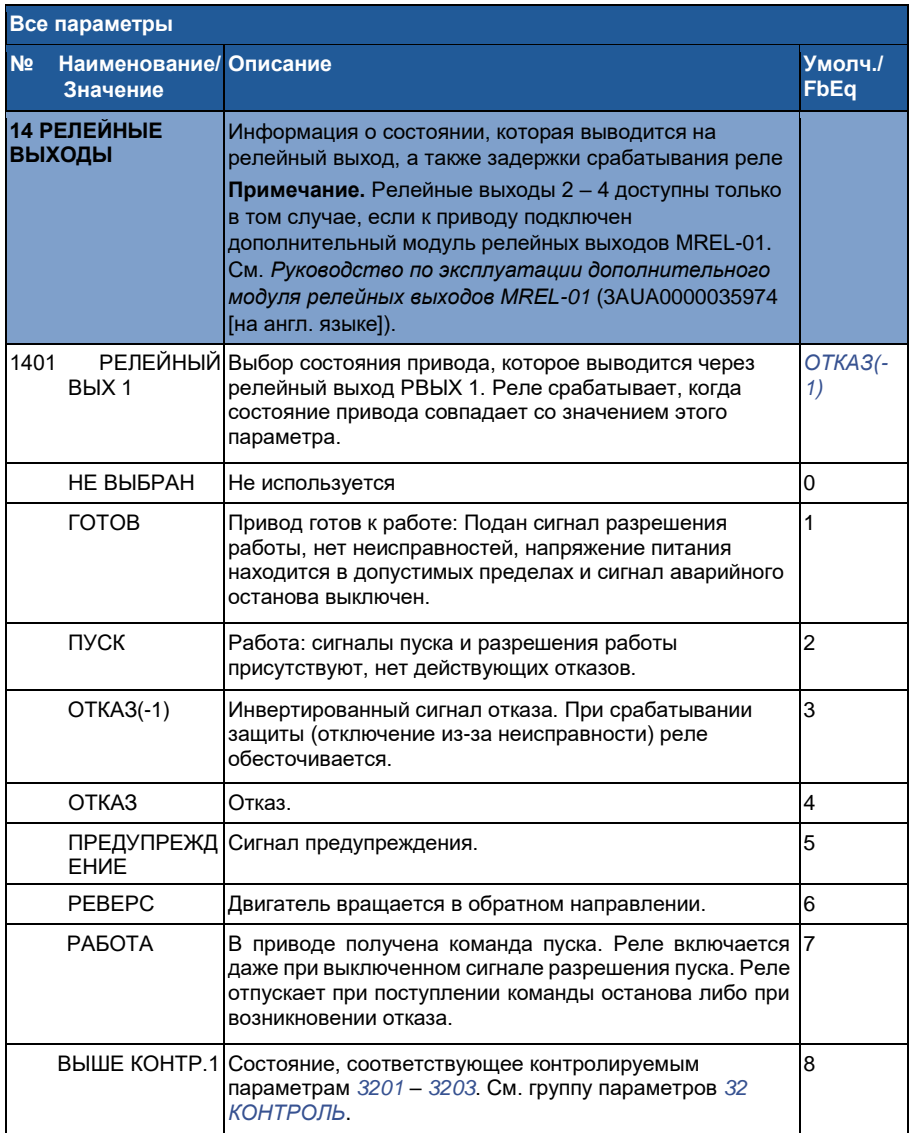

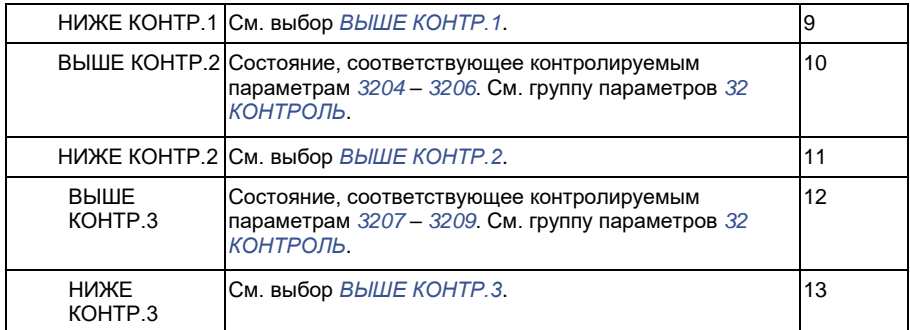

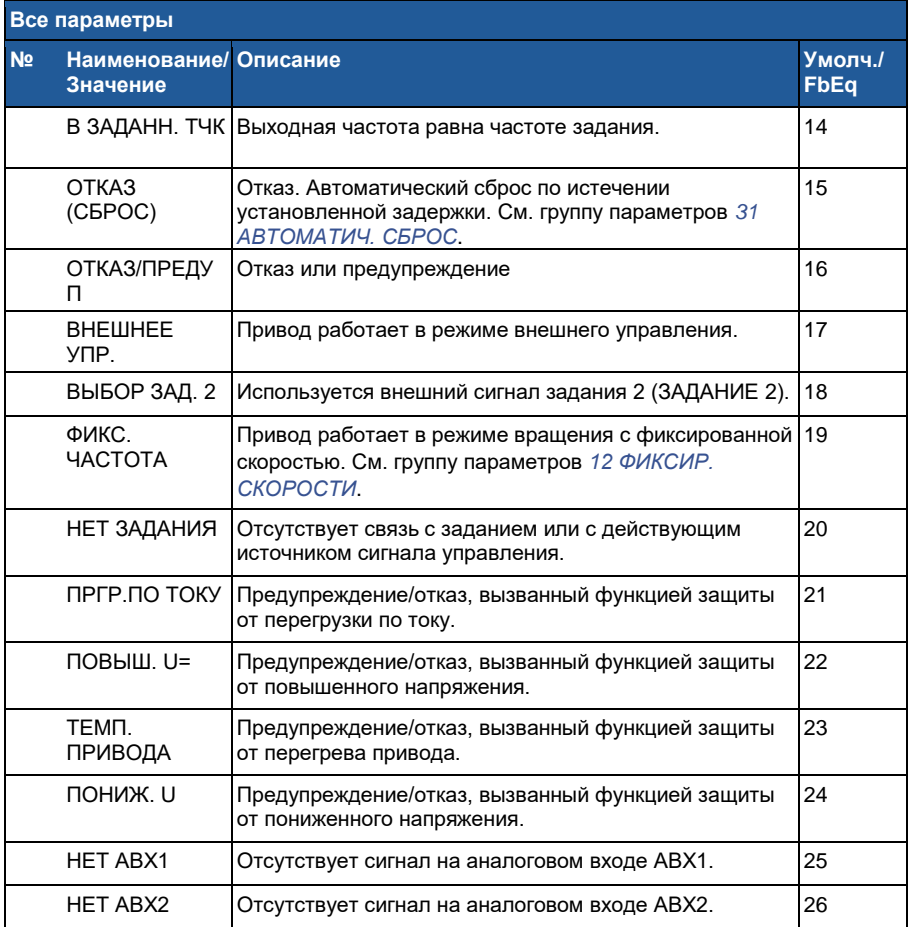

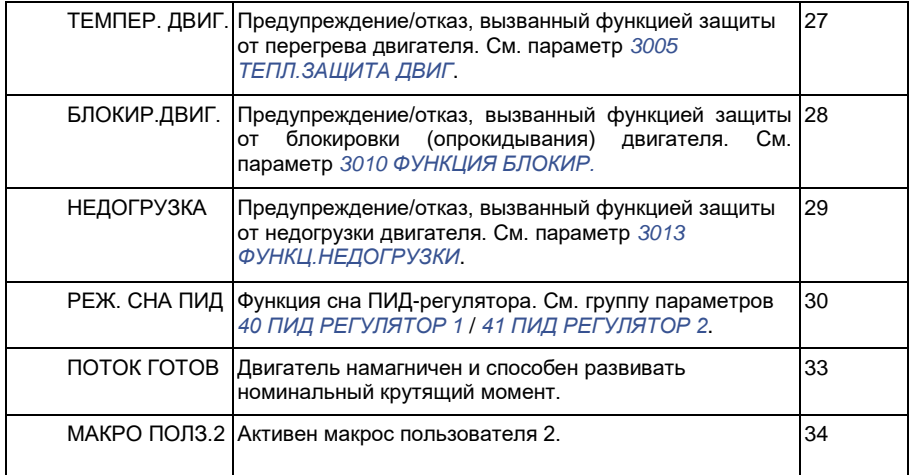

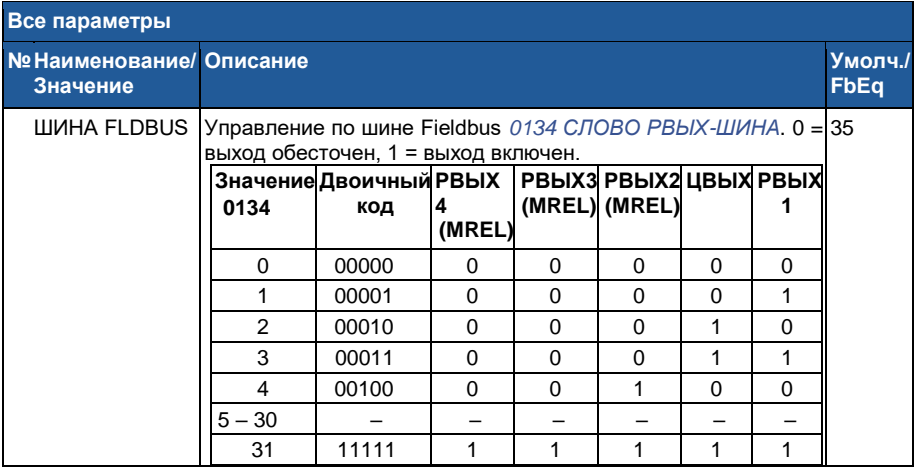

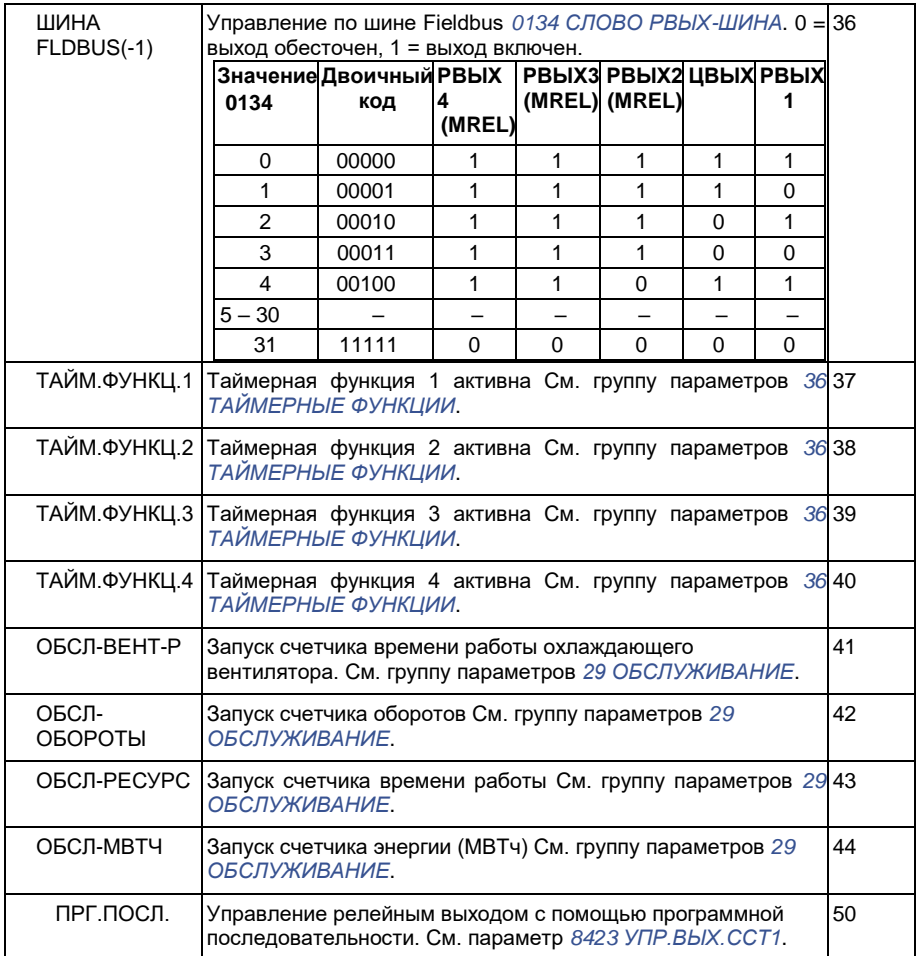

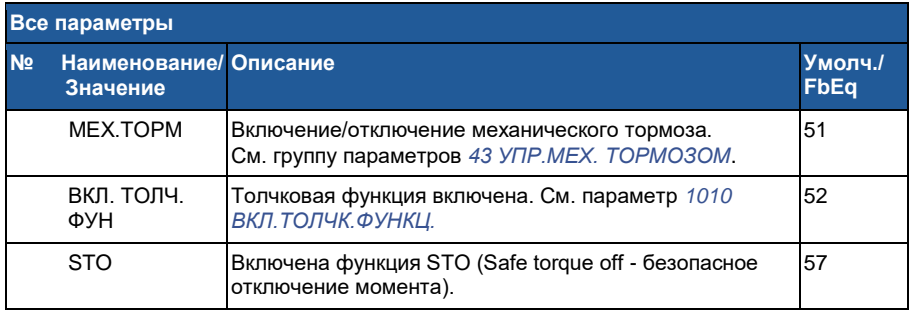

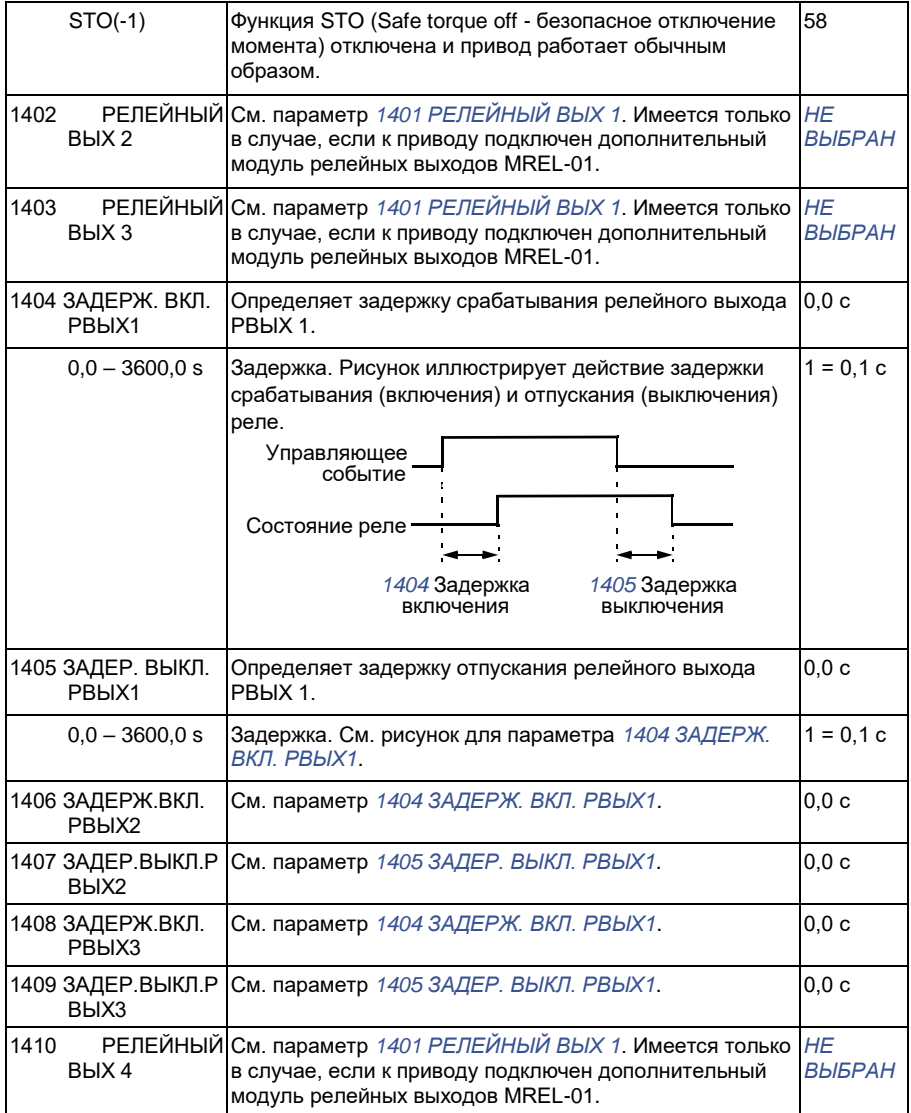

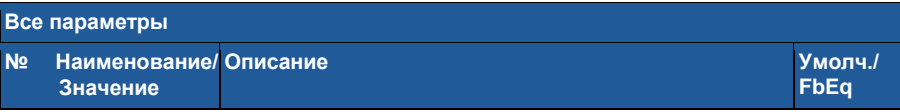

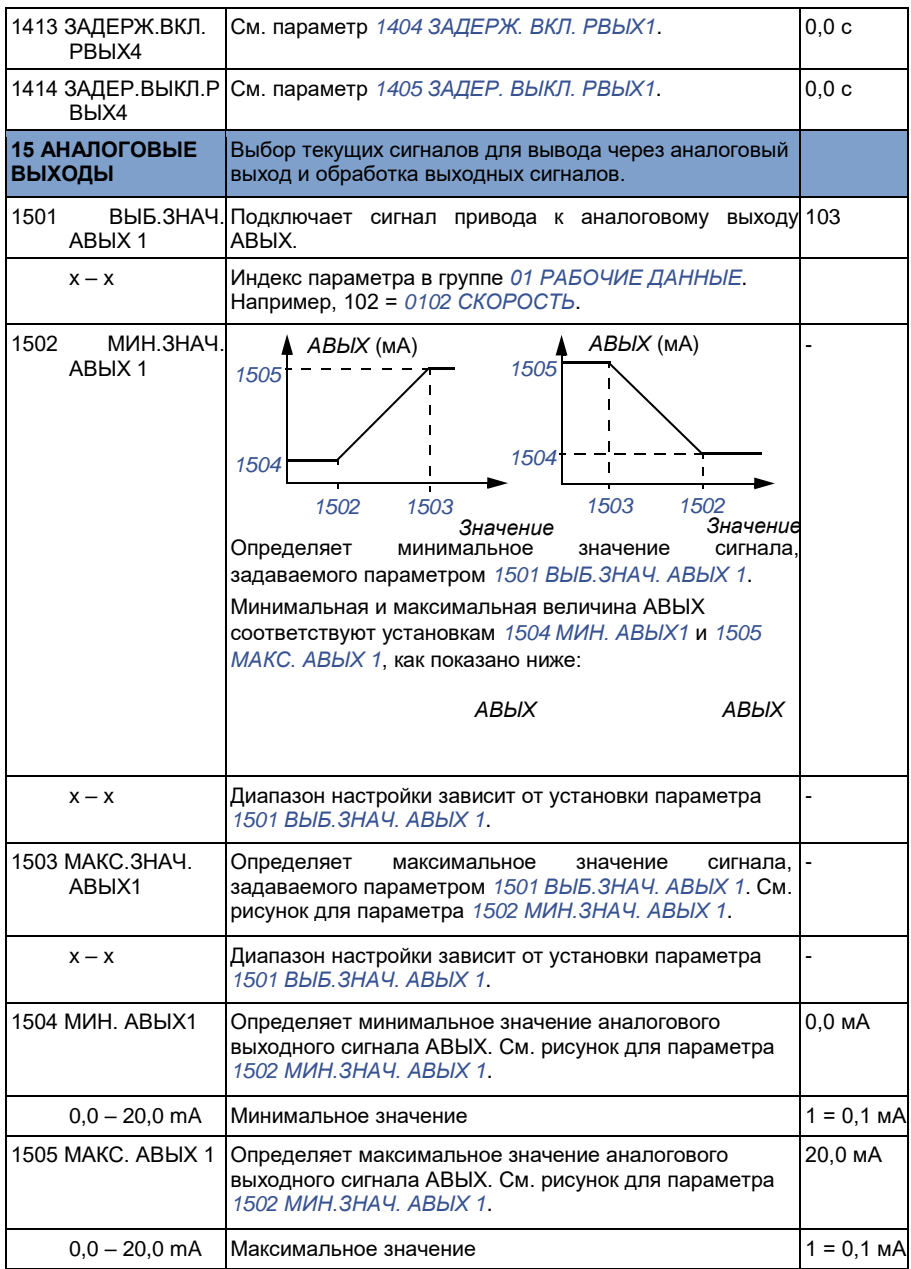

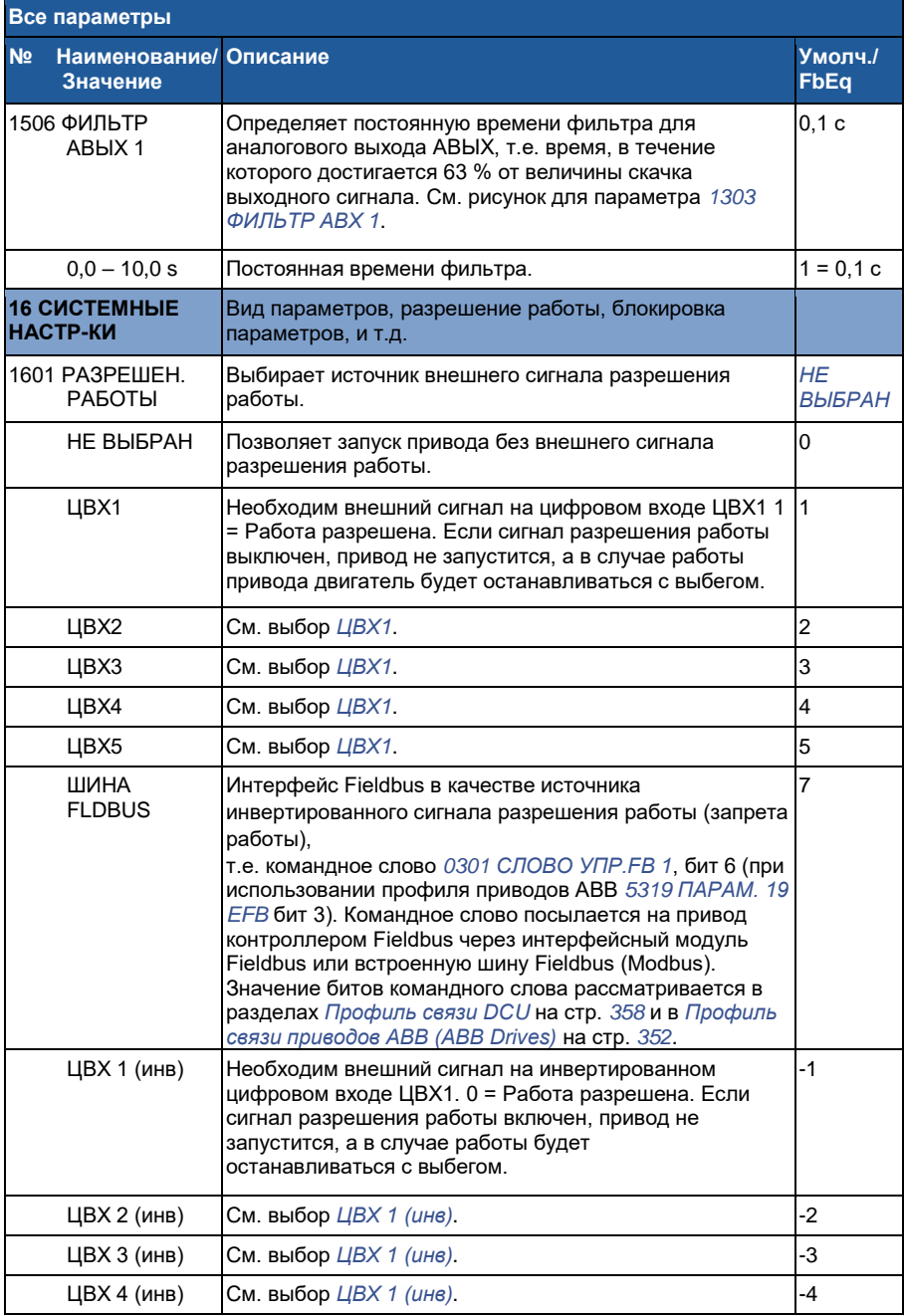

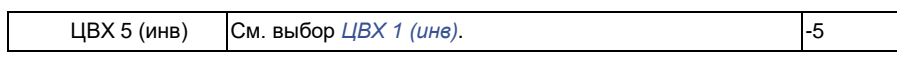

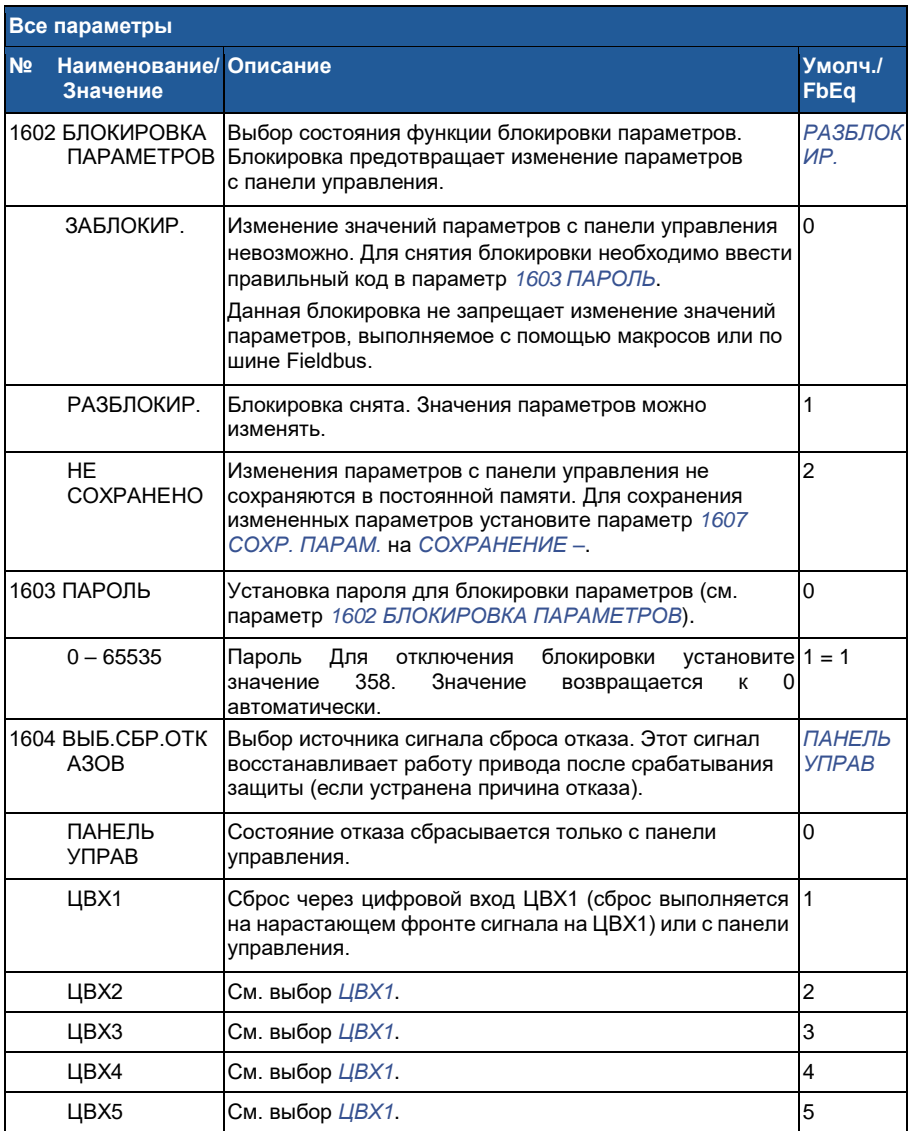

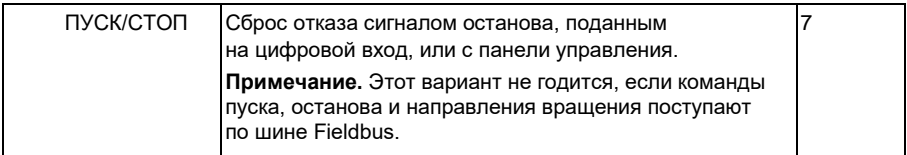

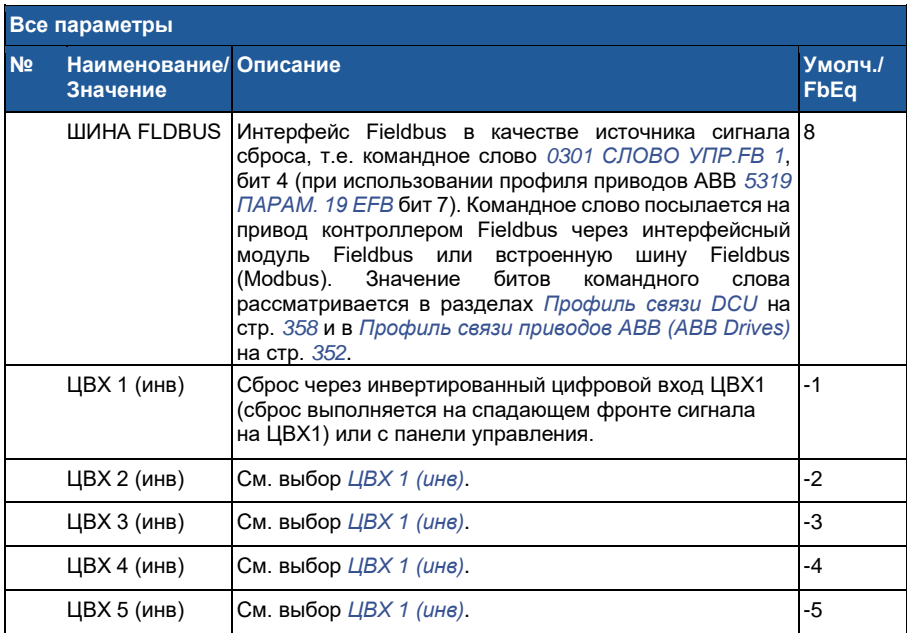

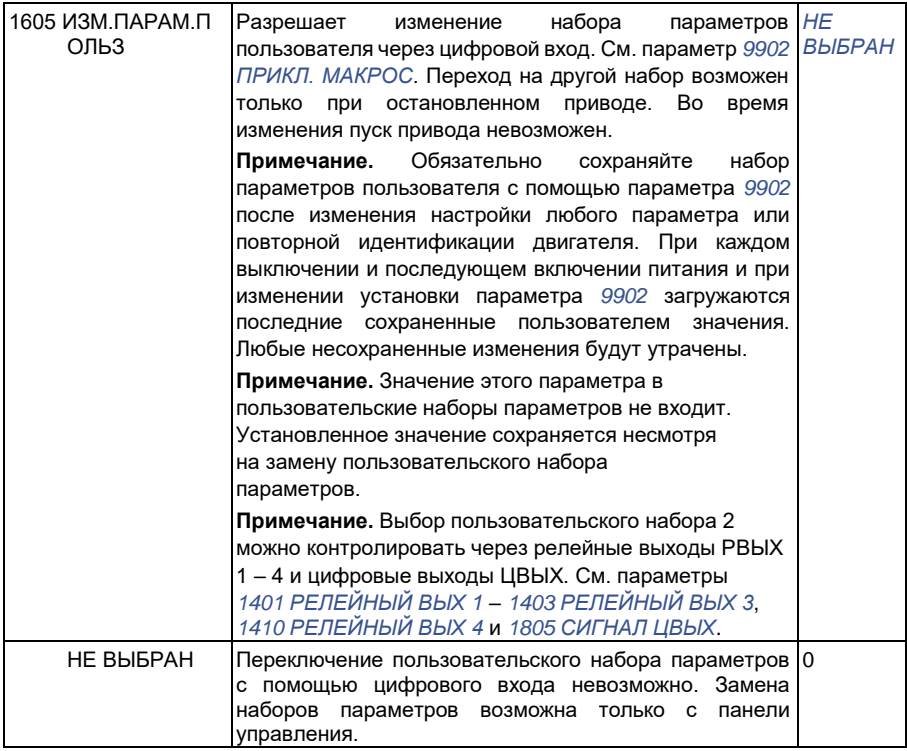

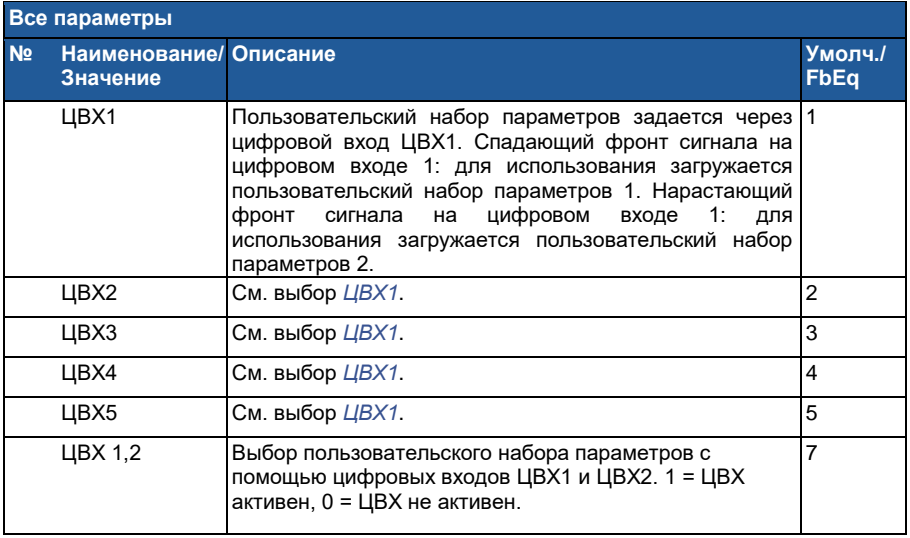

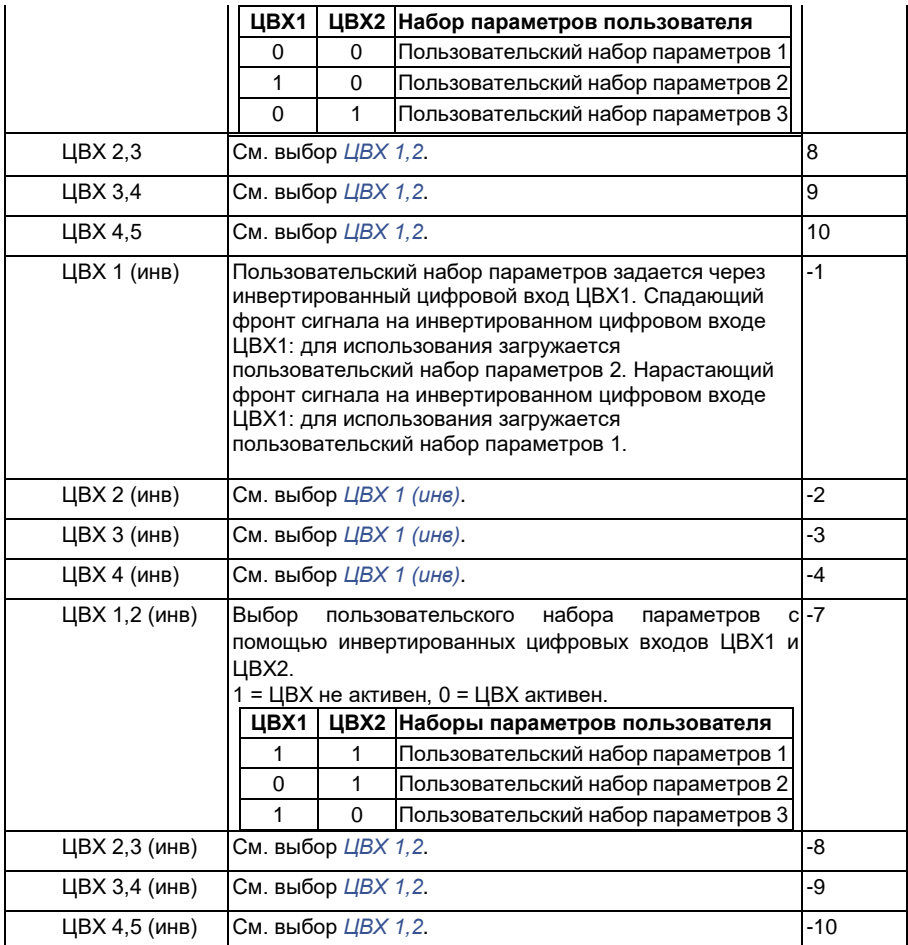

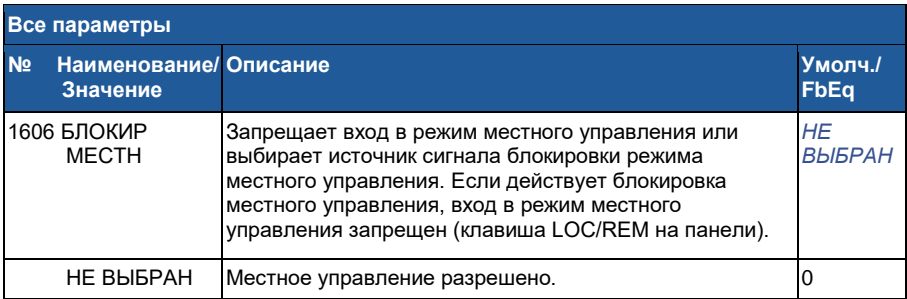

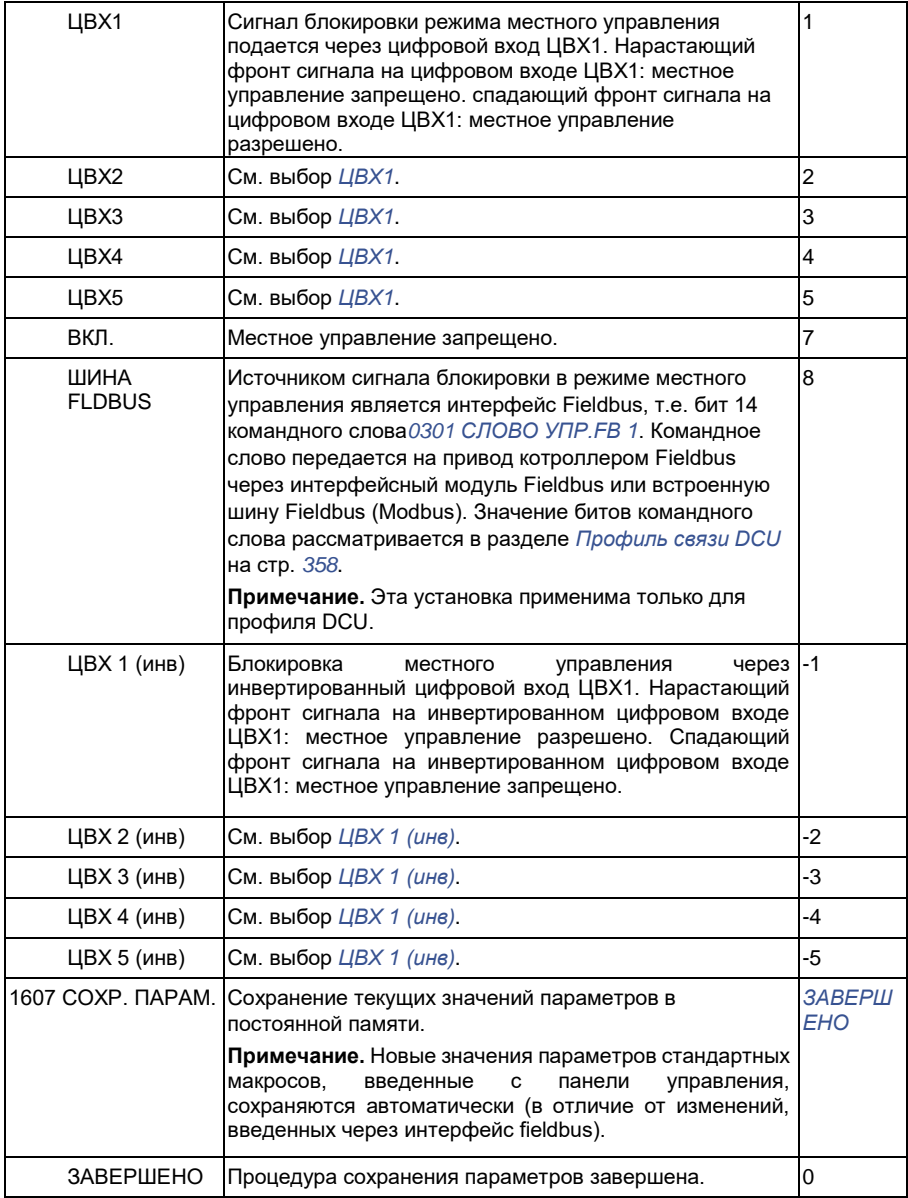

**Все параметры**

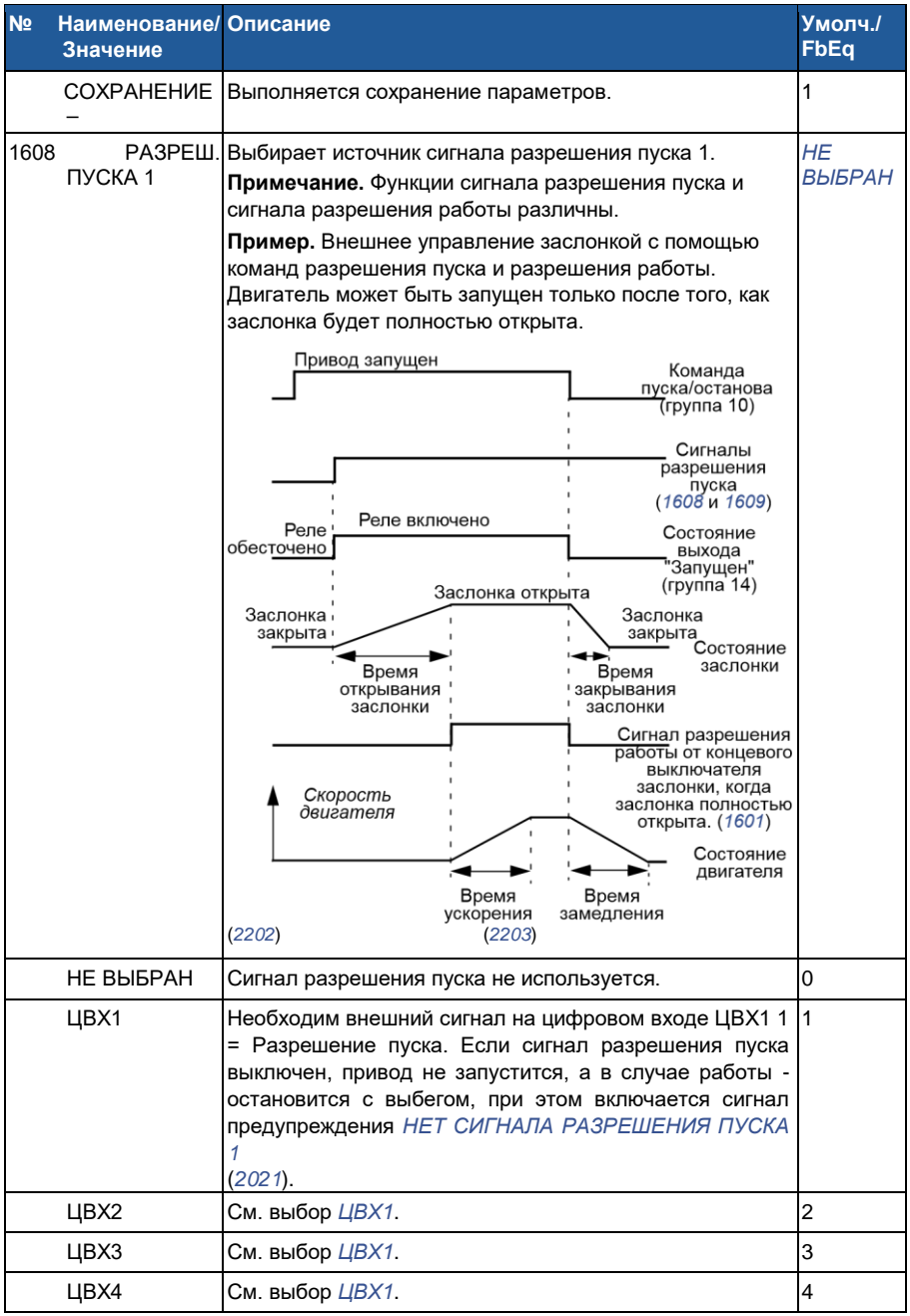

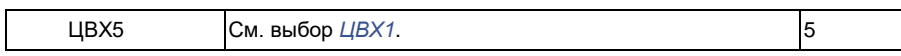

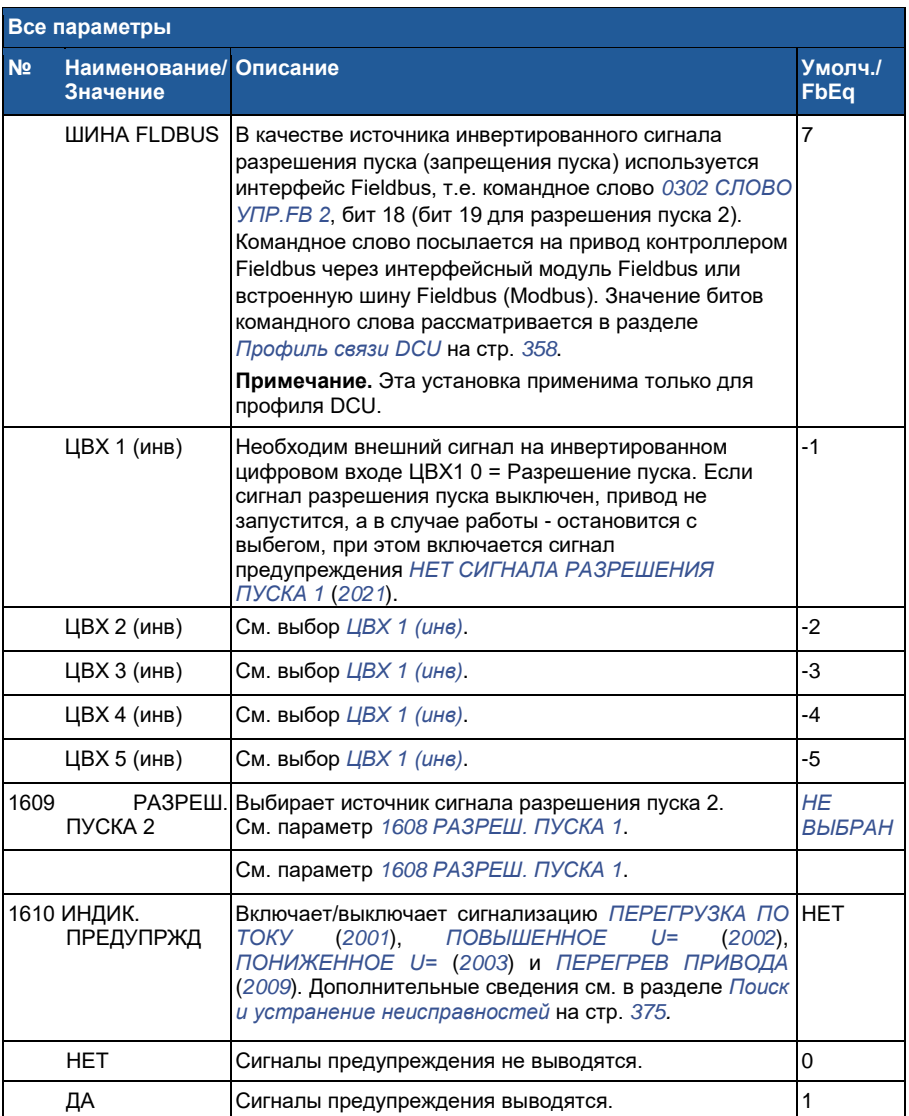

**Все параметры**

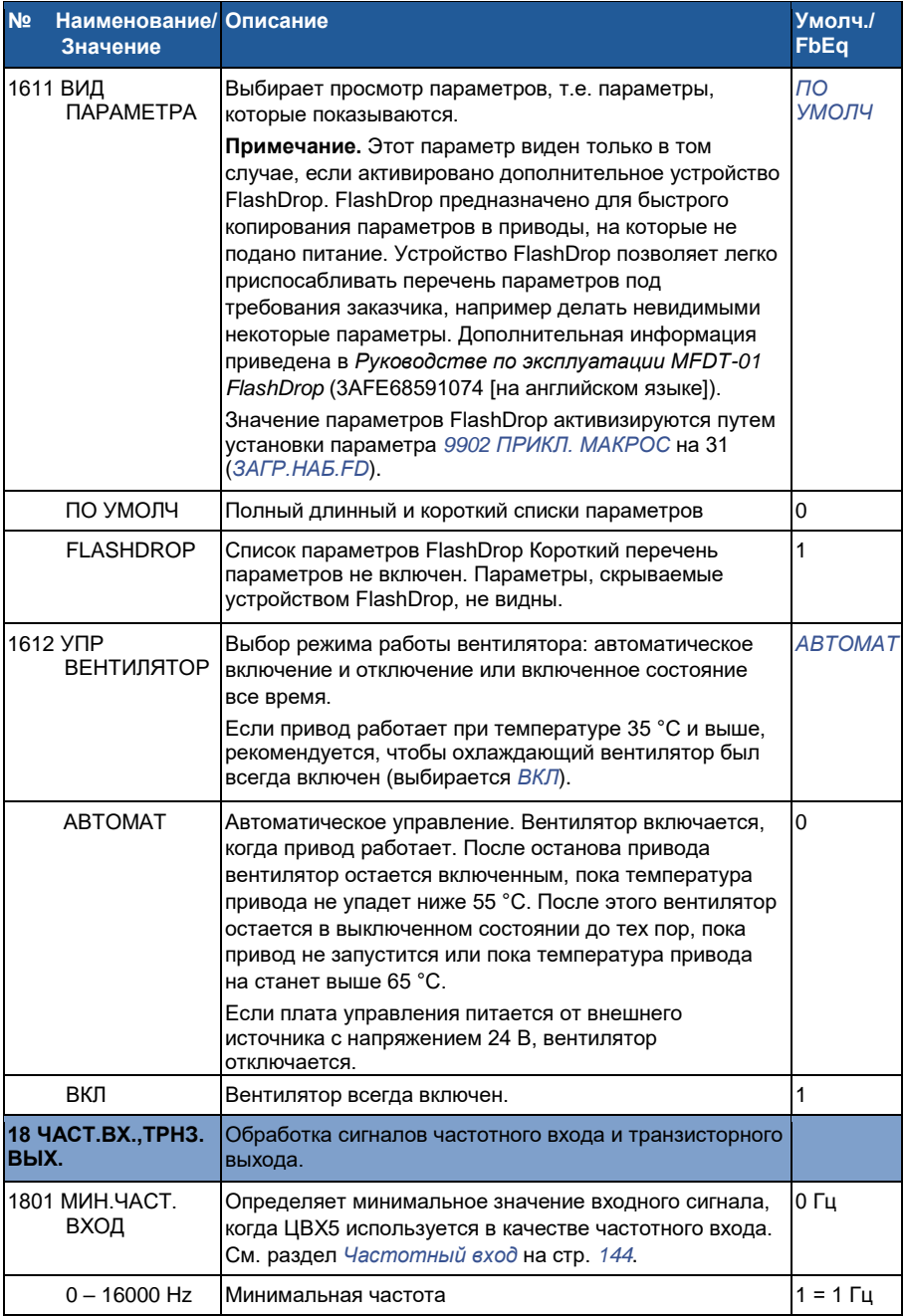

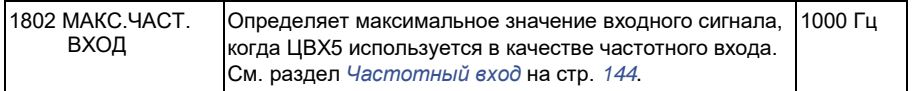

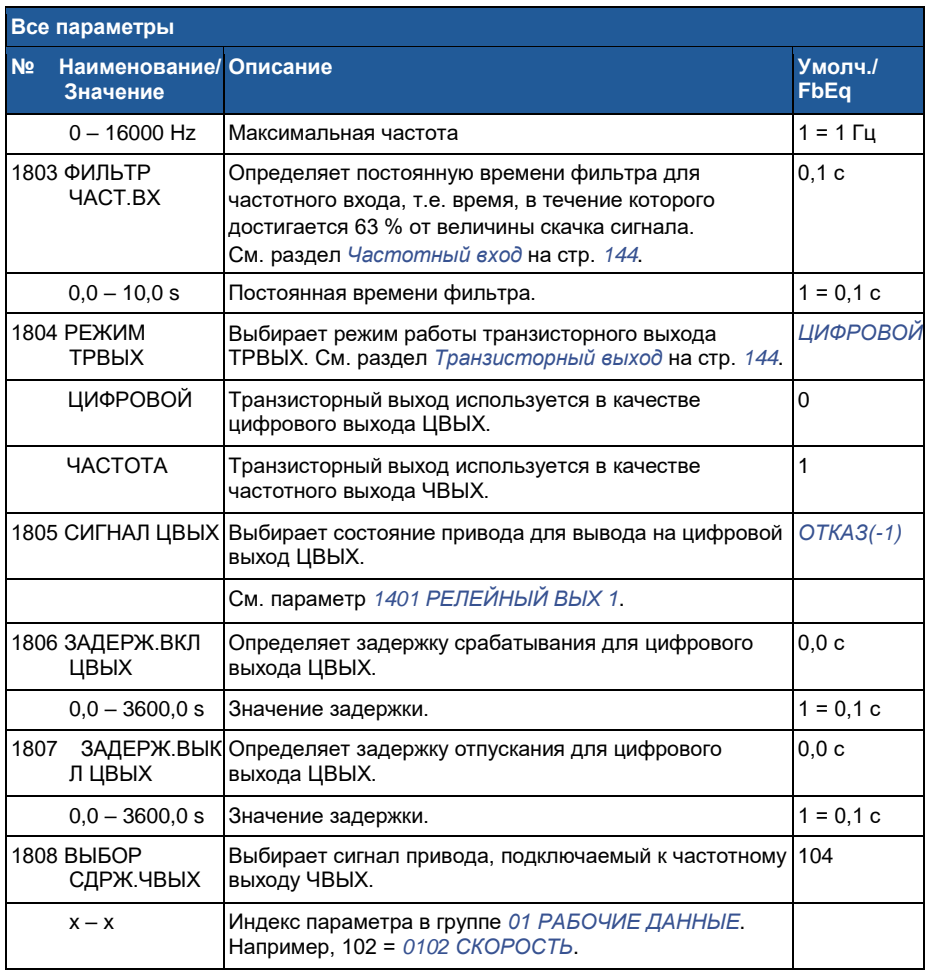

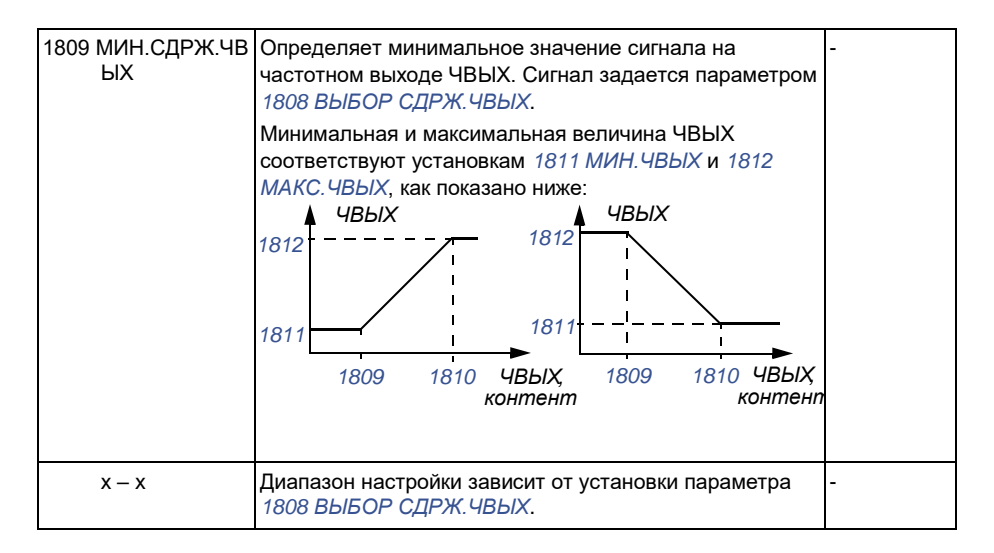

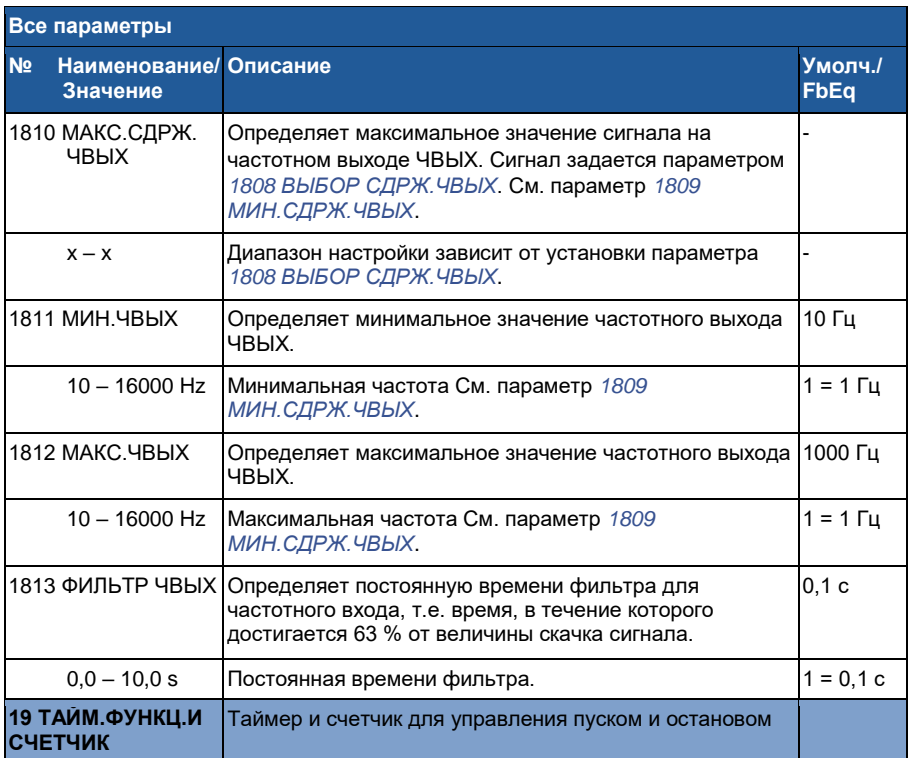

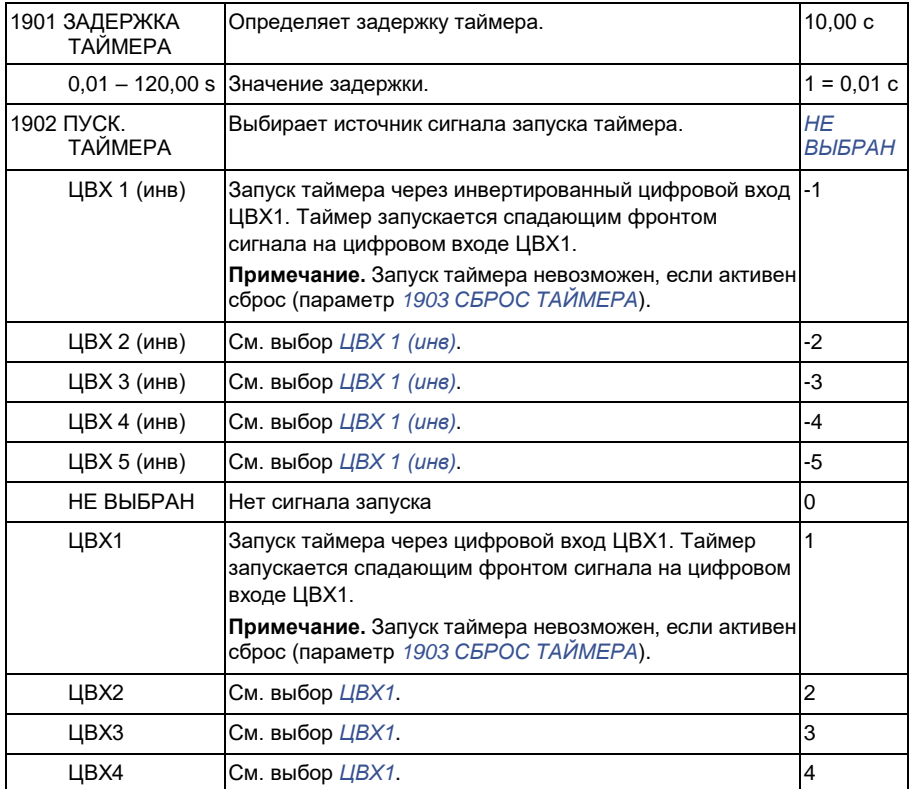

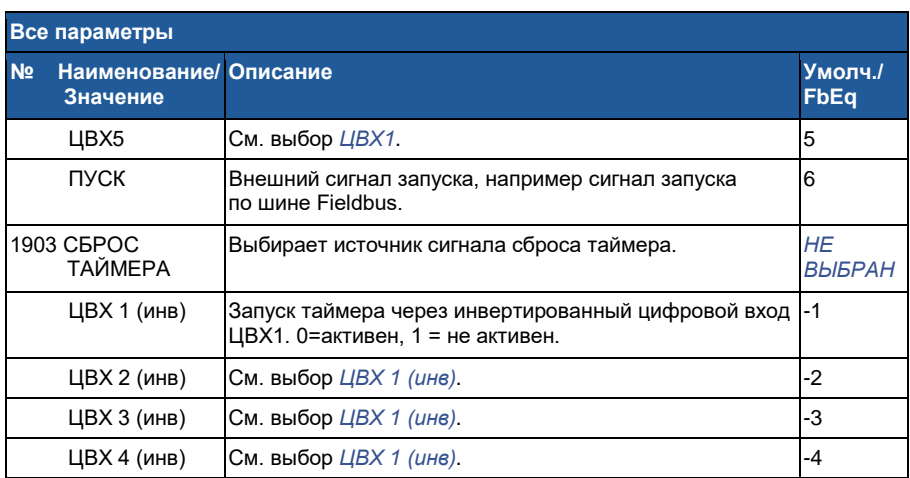

 $\overline{a}$
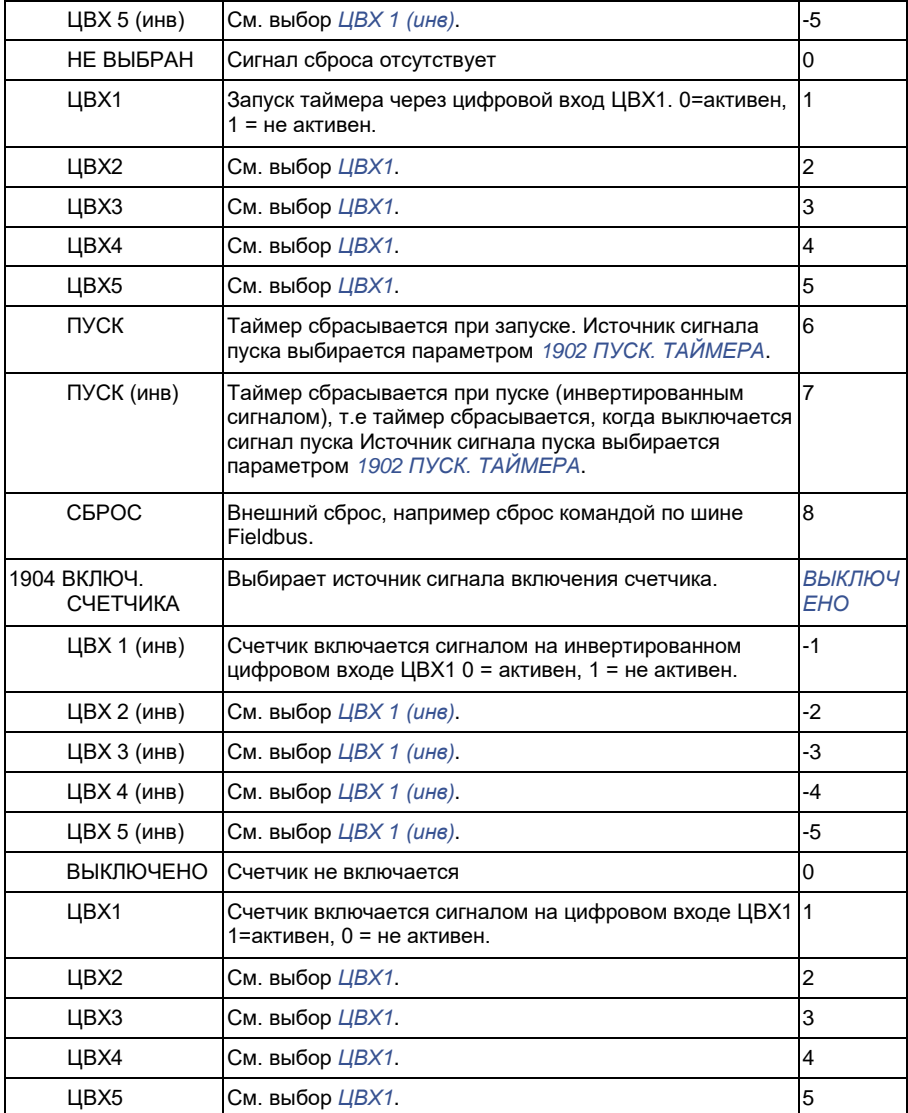

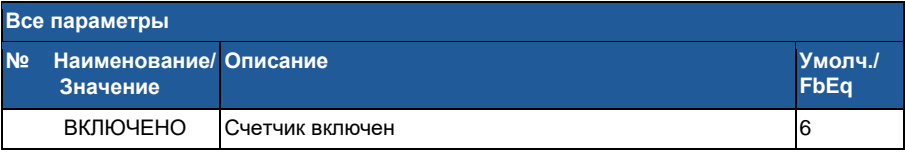

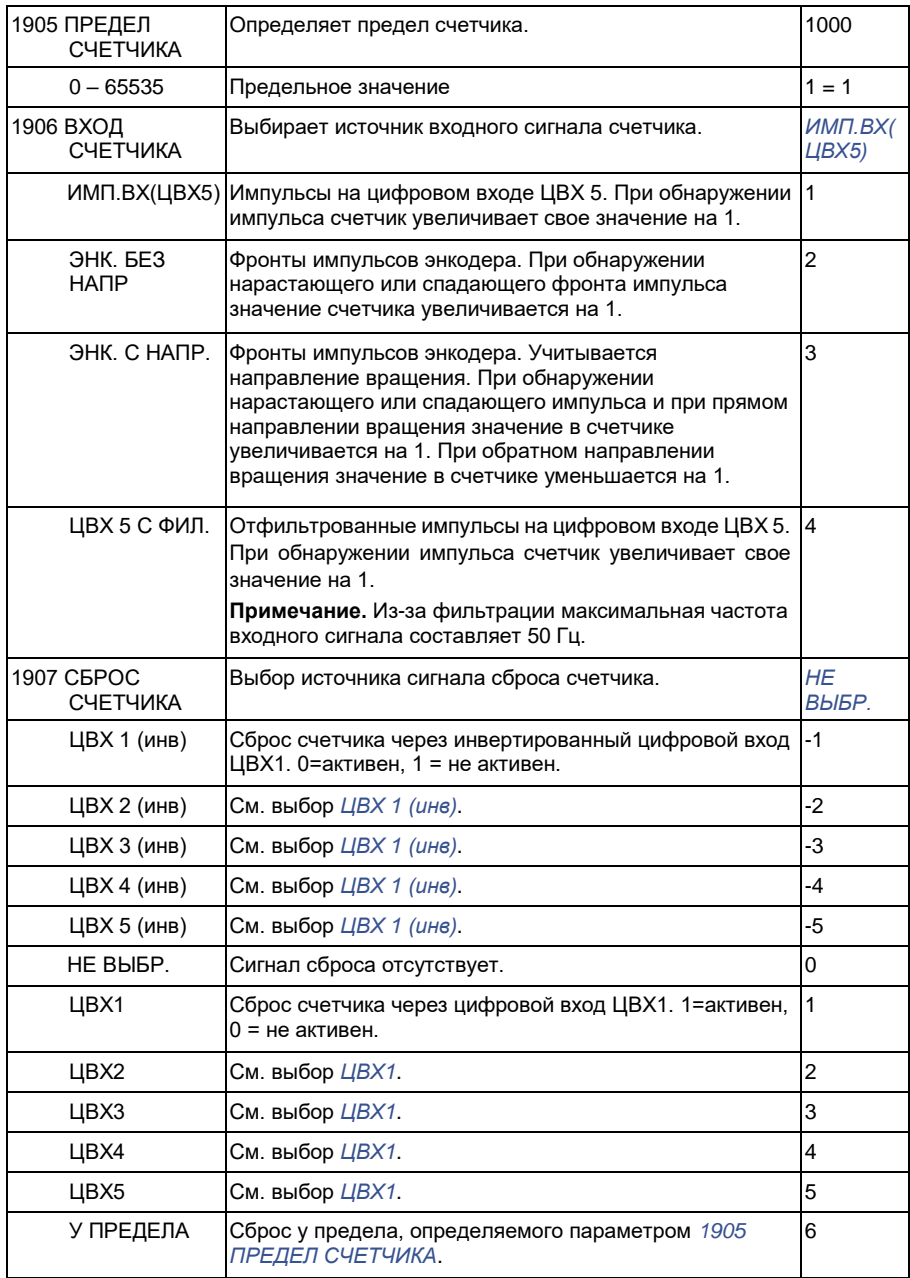

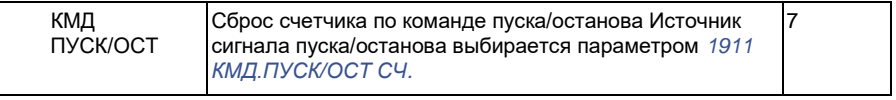

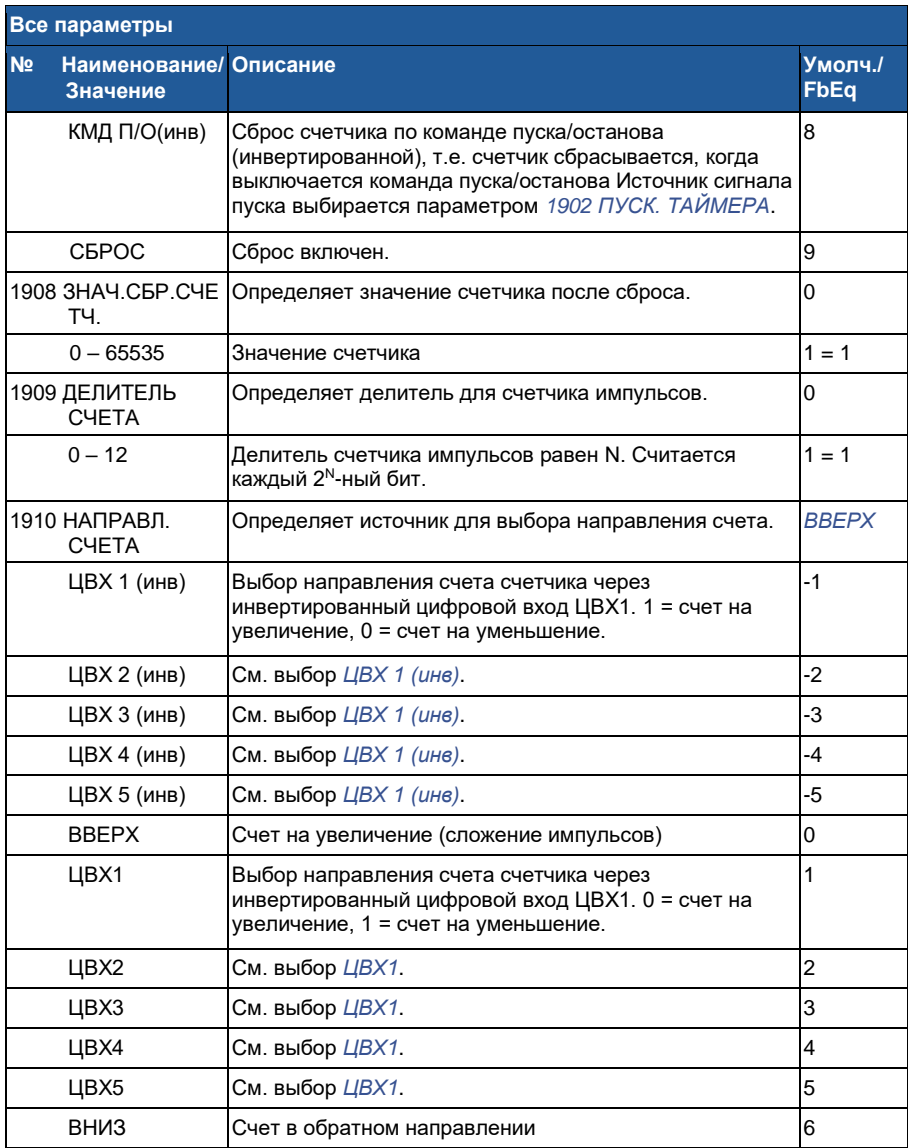

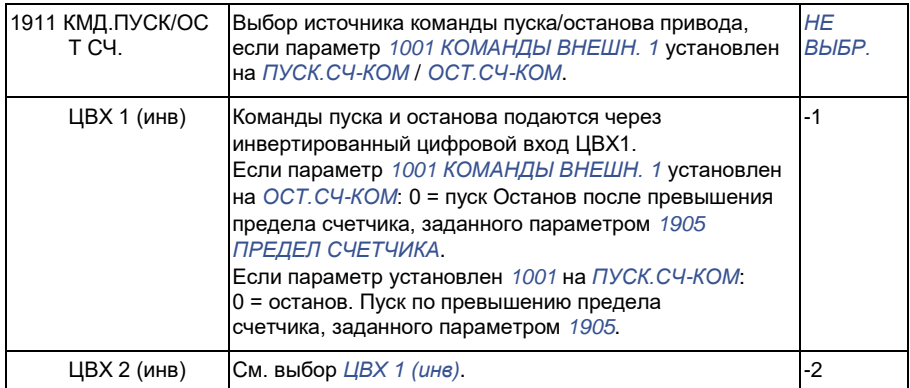

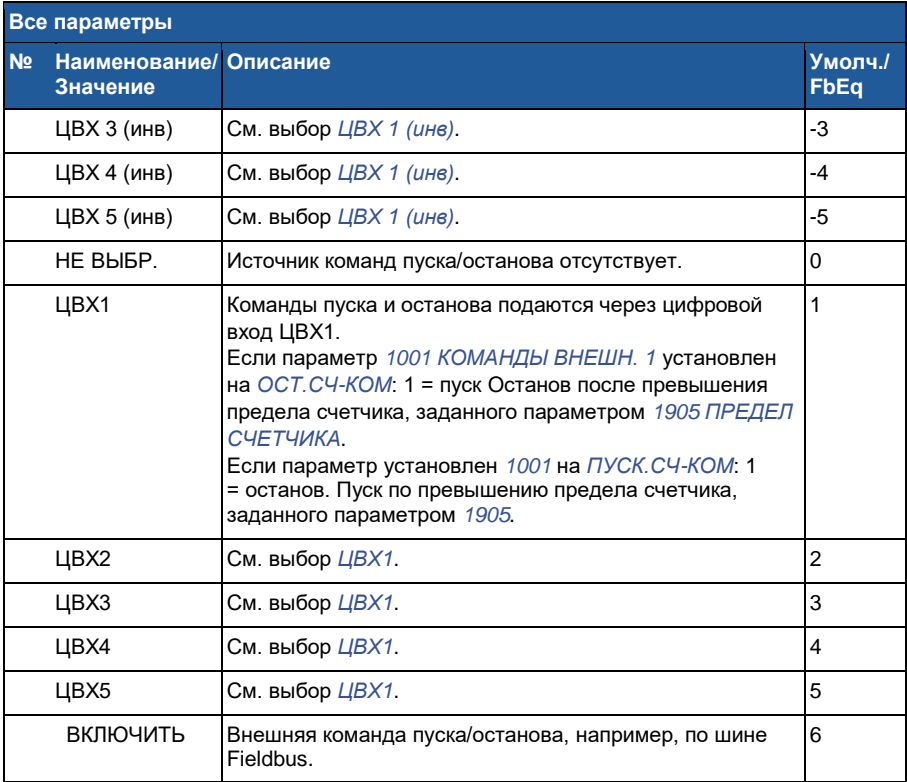

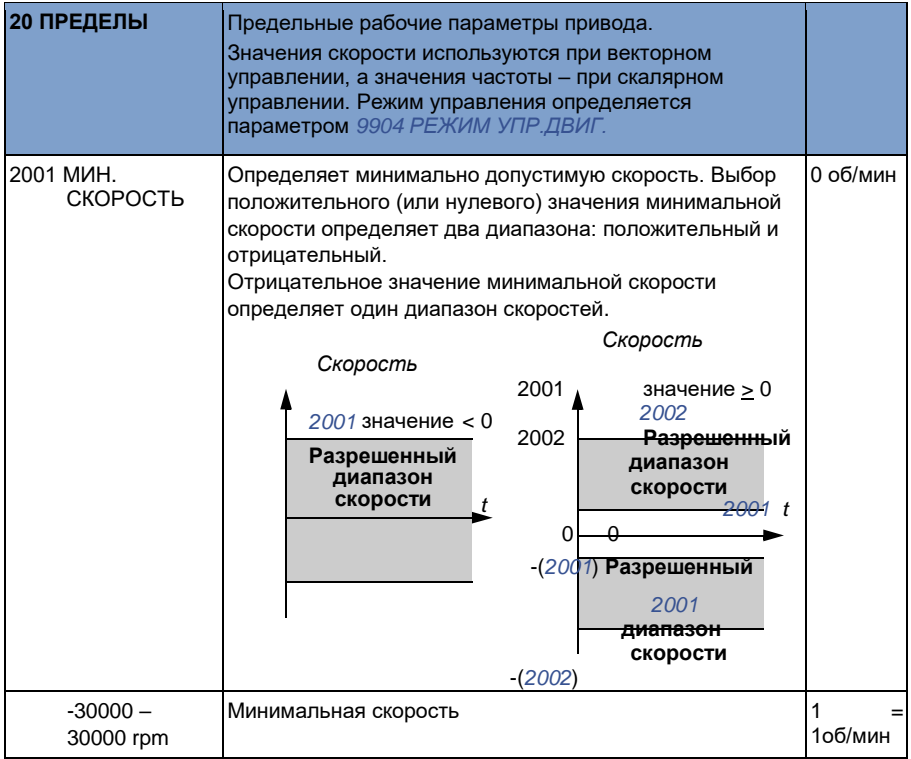

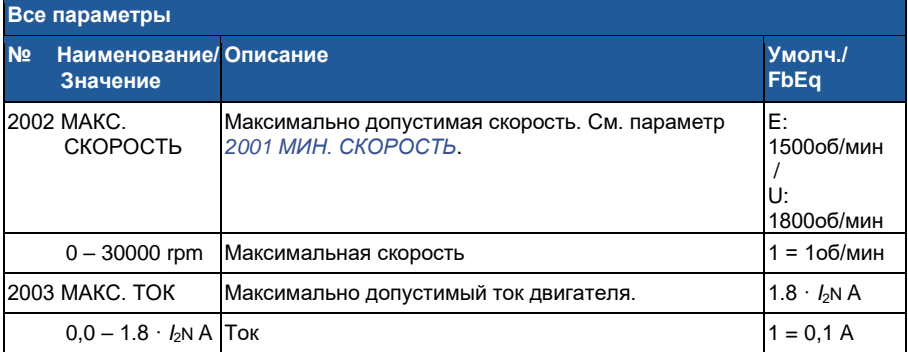

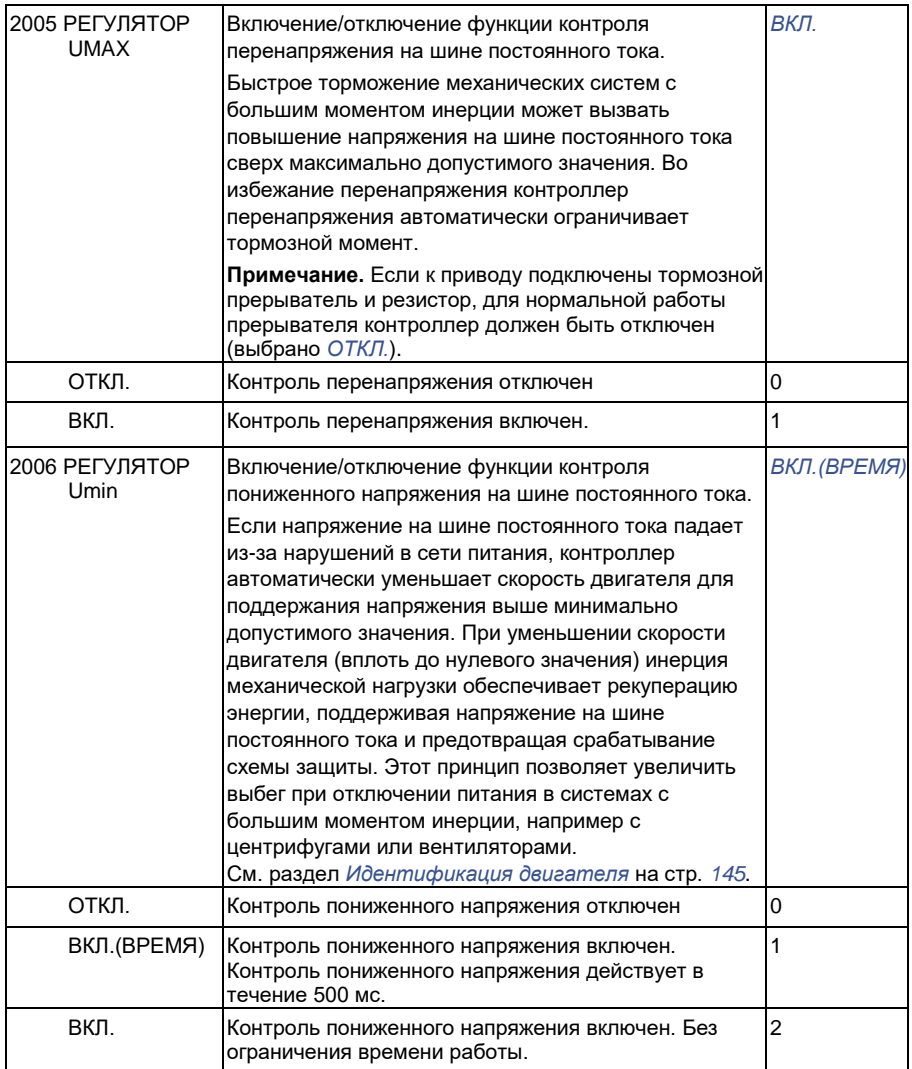

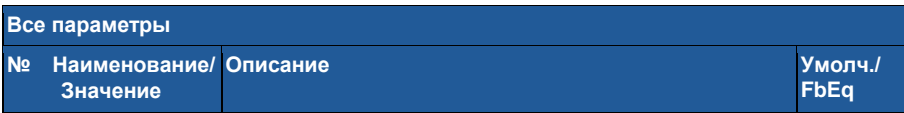

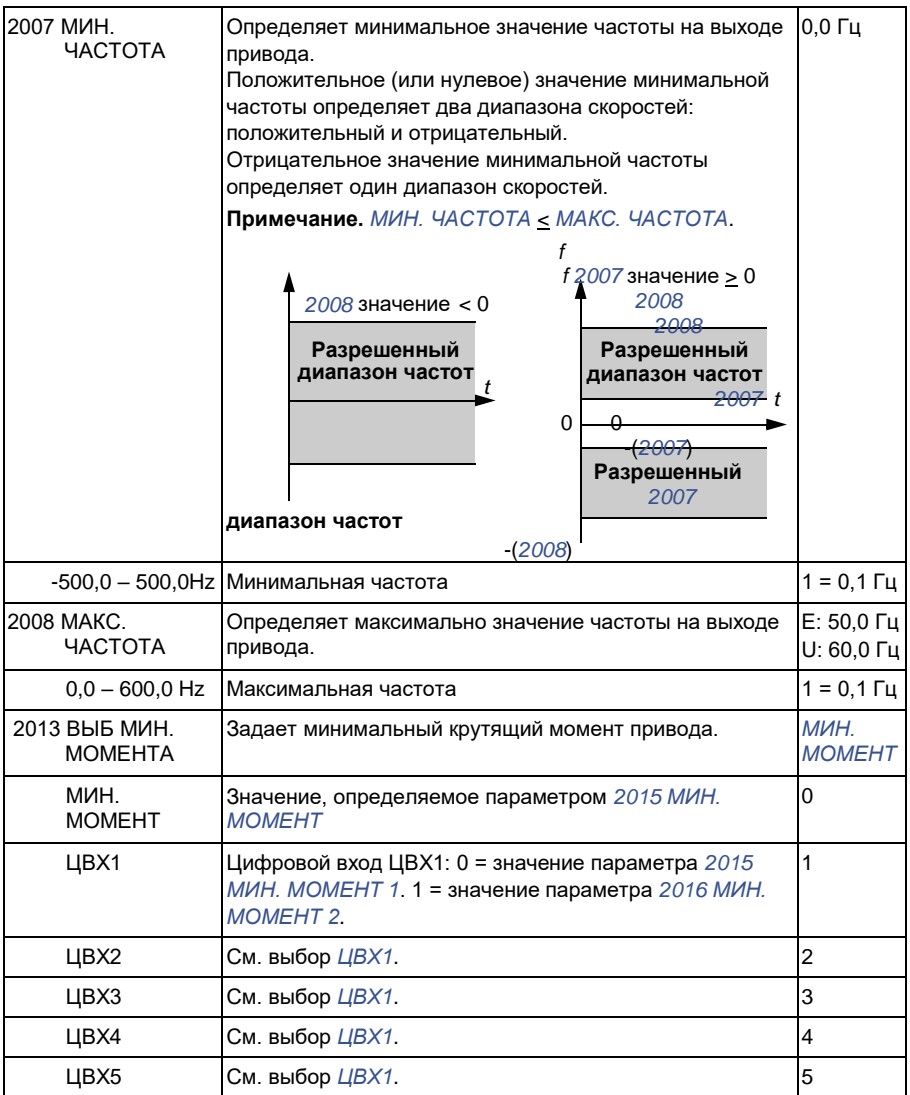

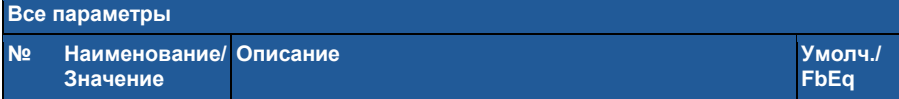

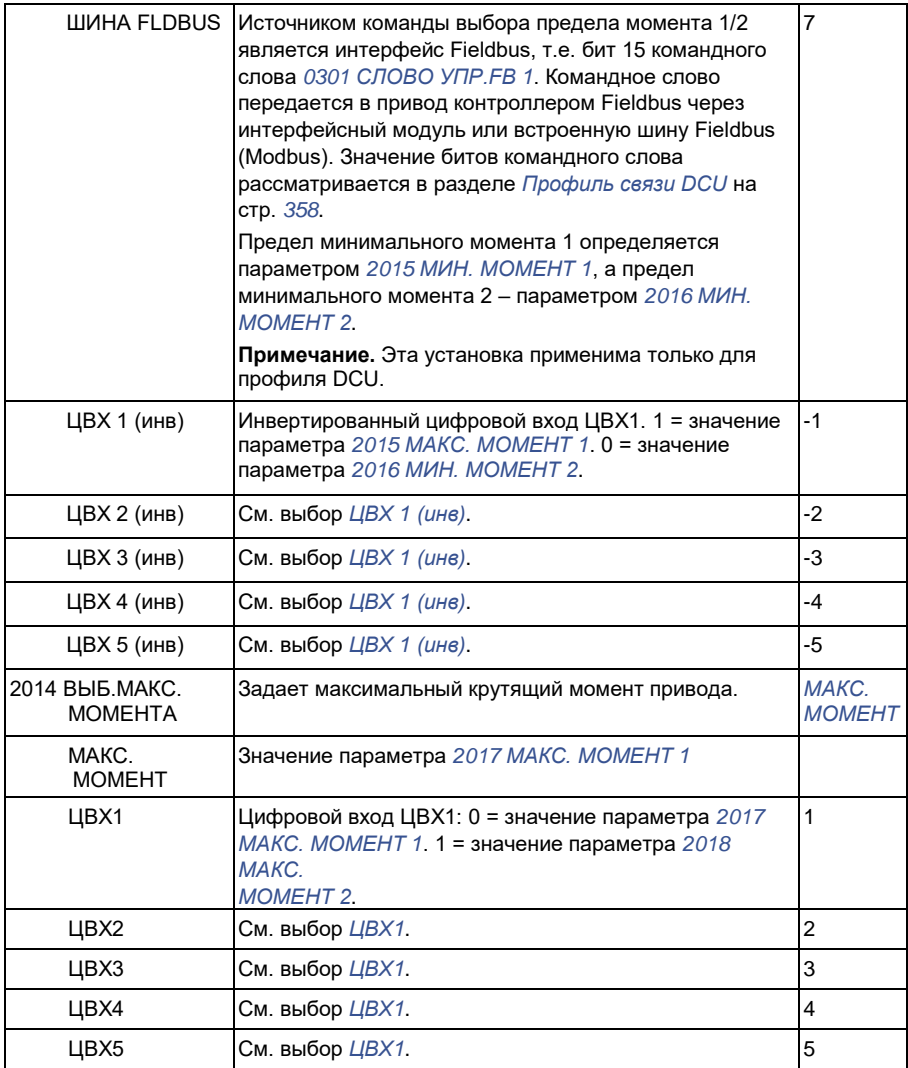

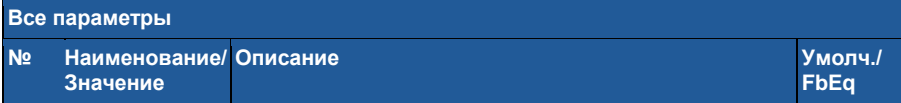

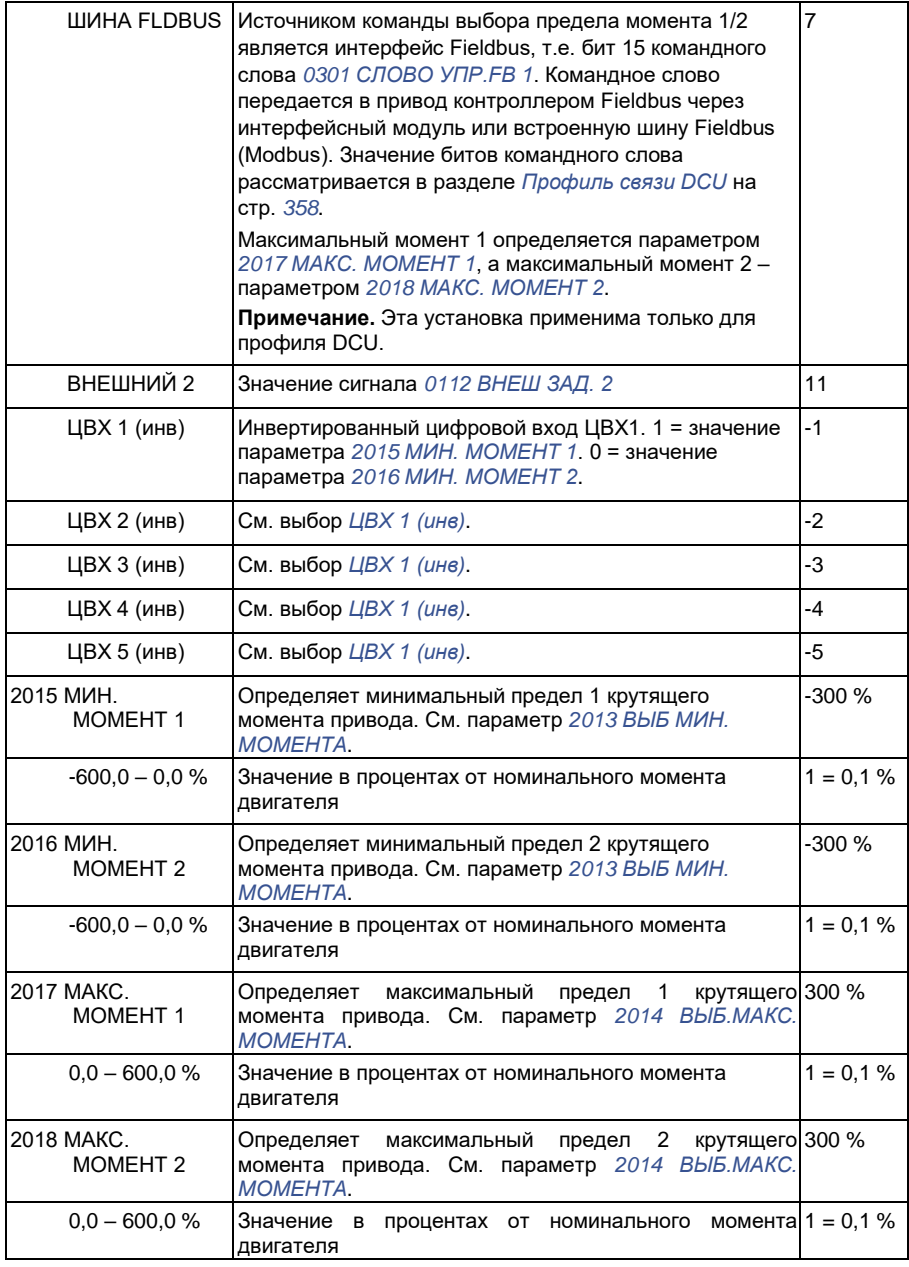

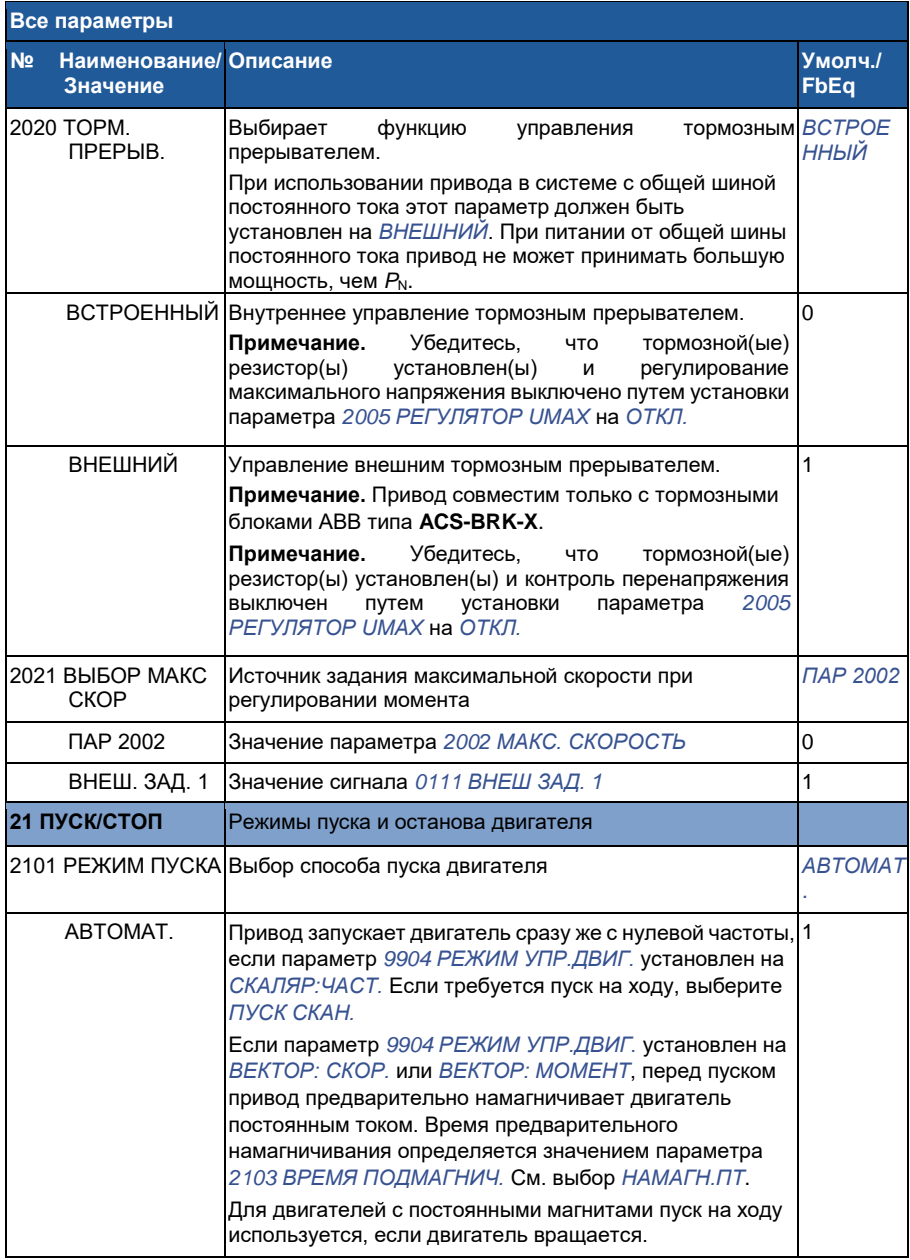

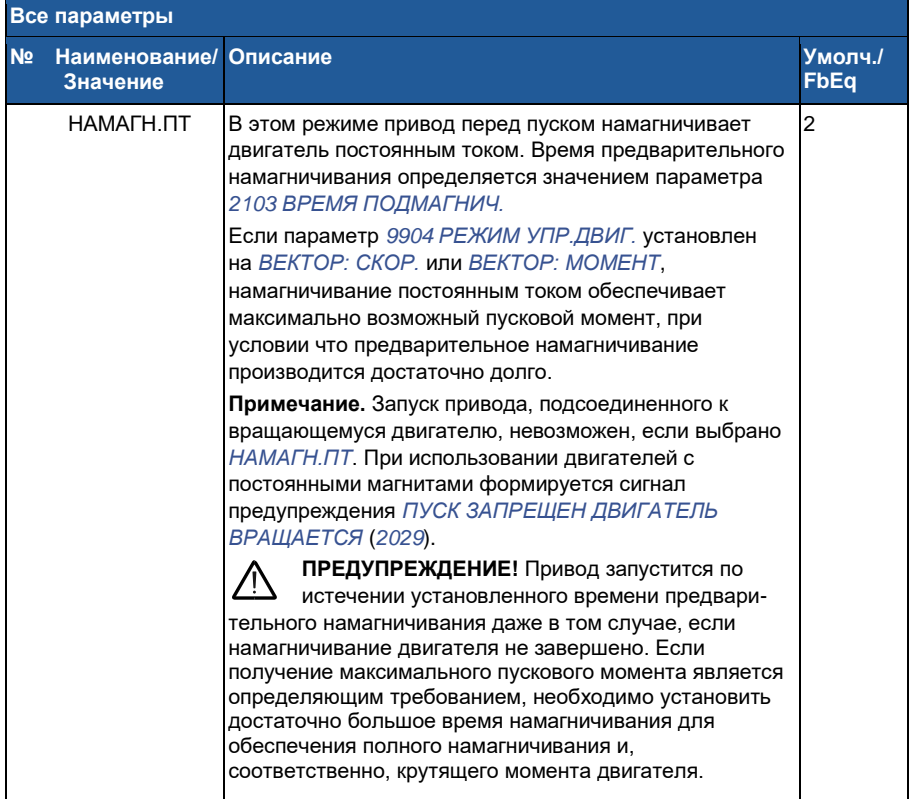

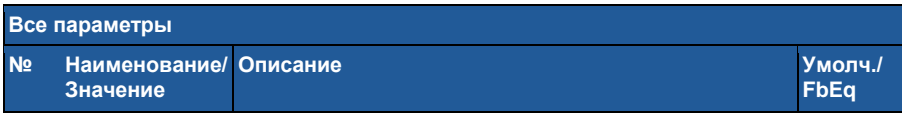

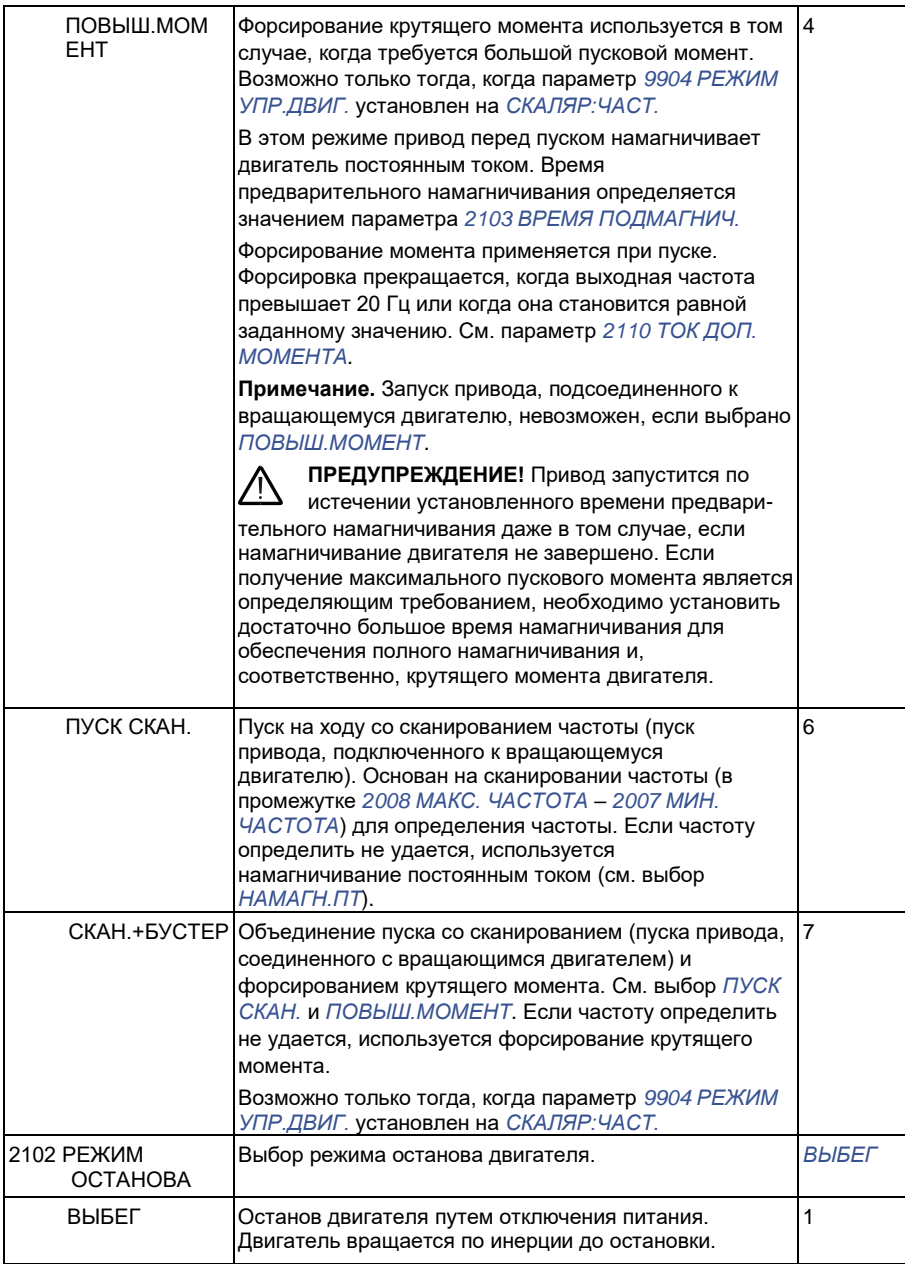

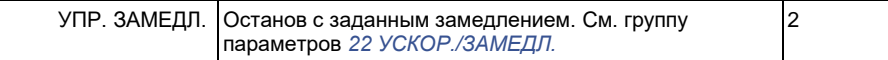

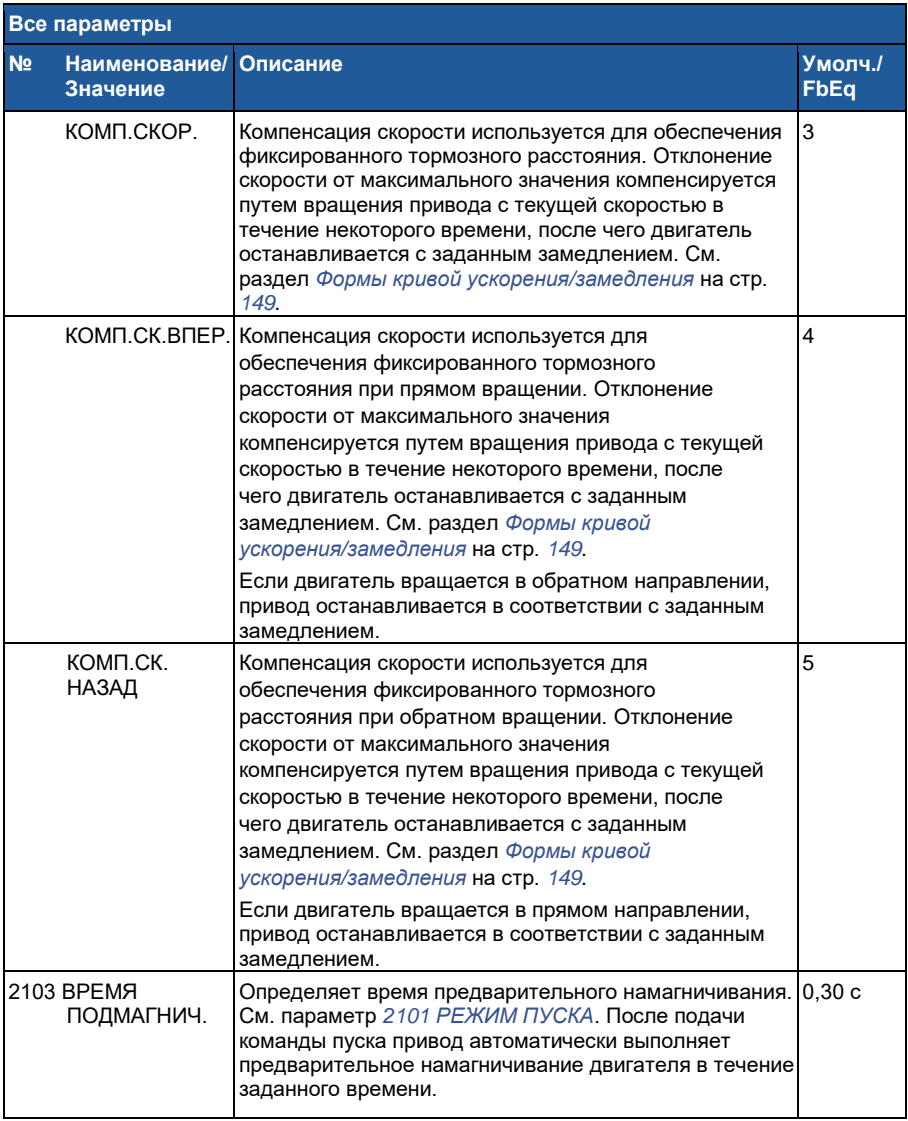

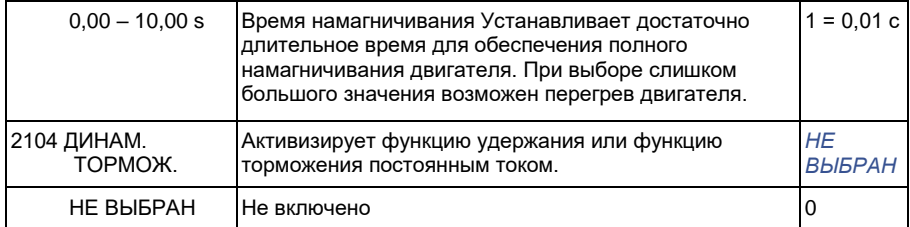

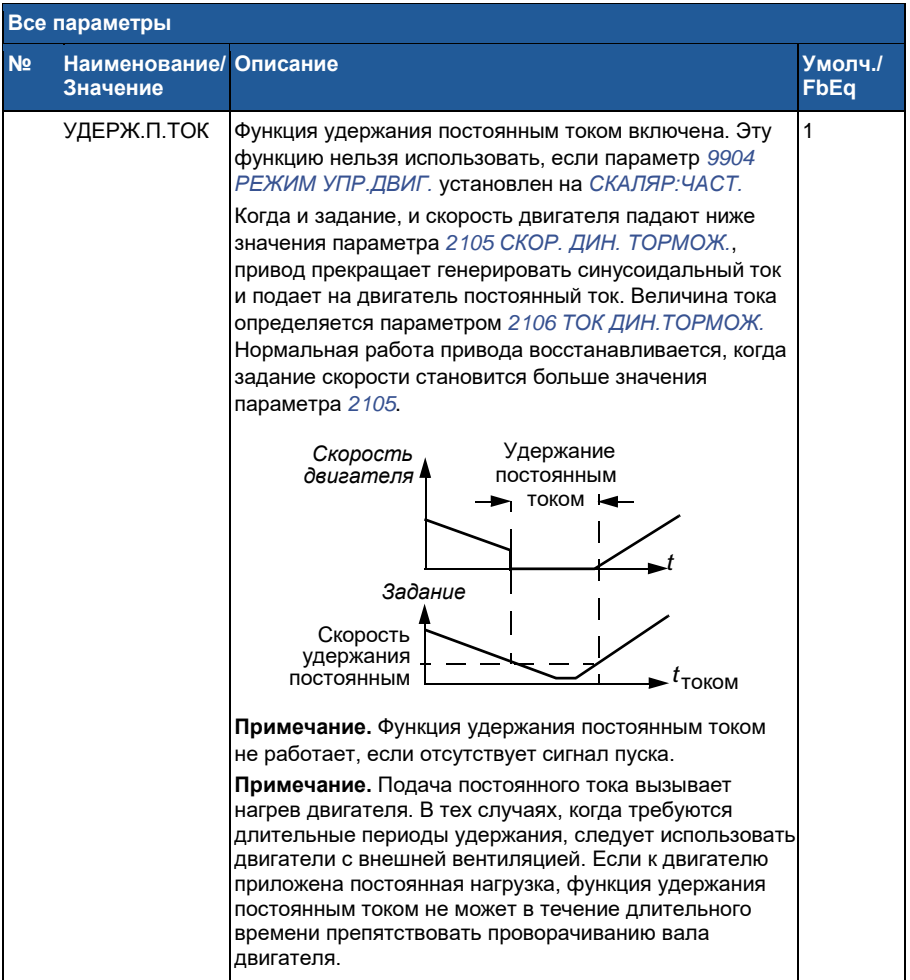

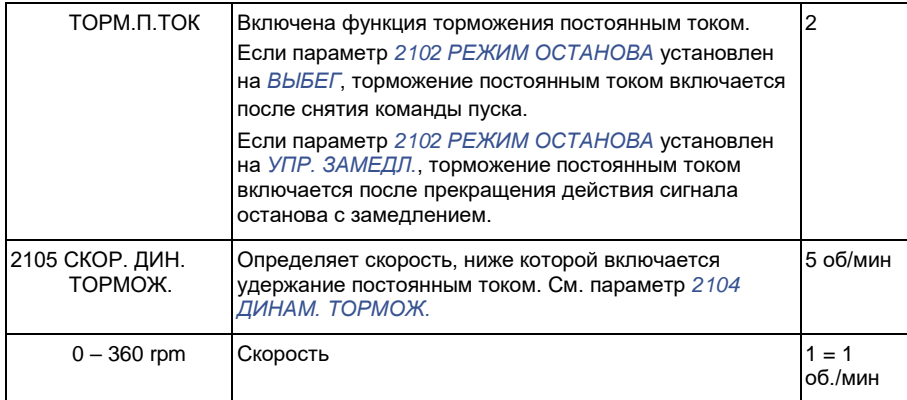

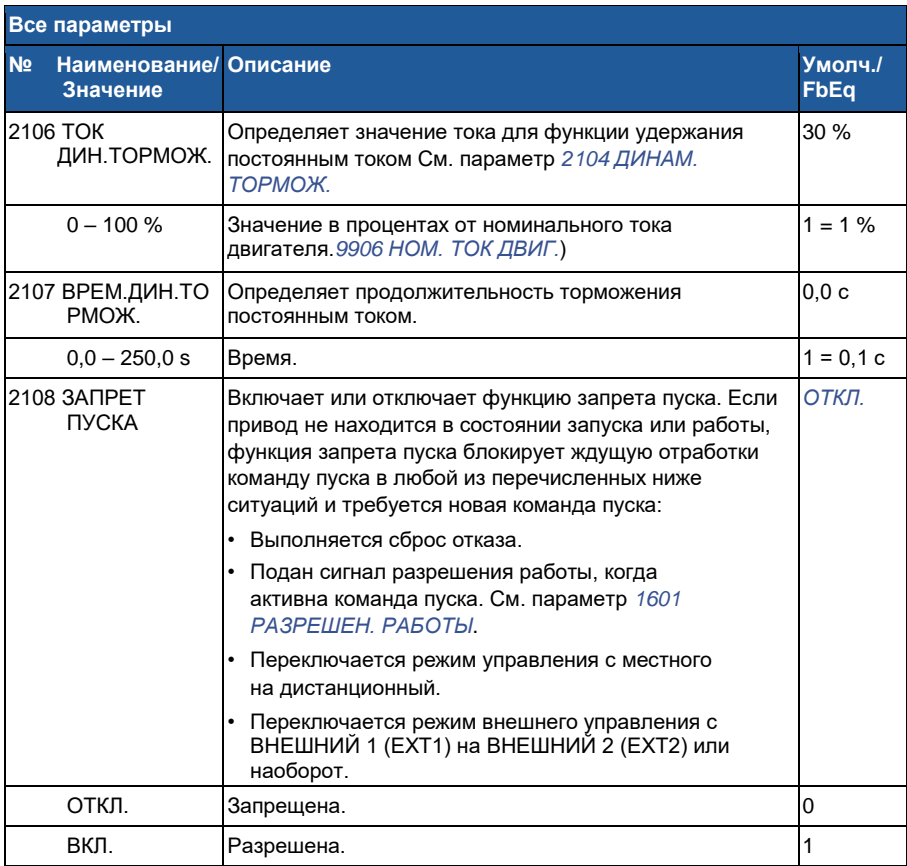

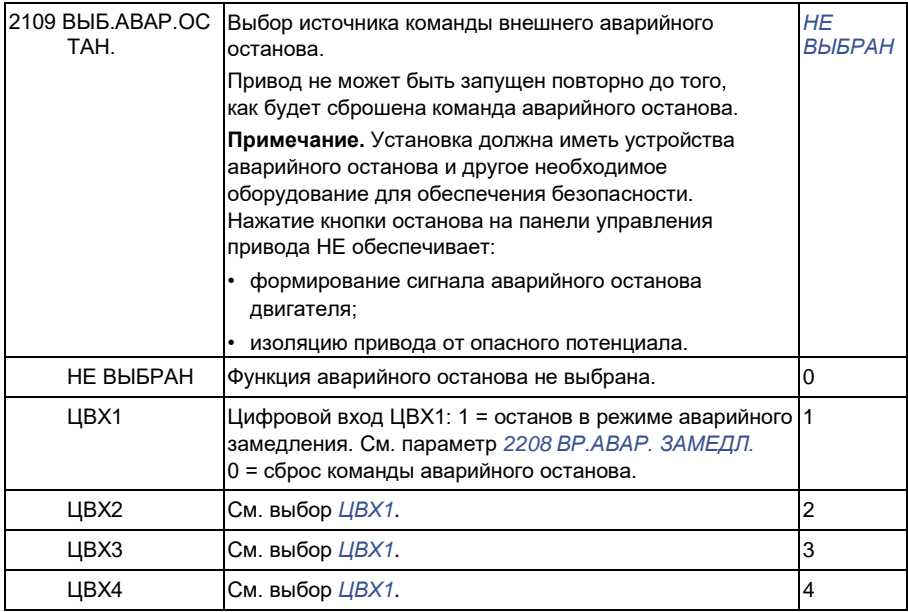

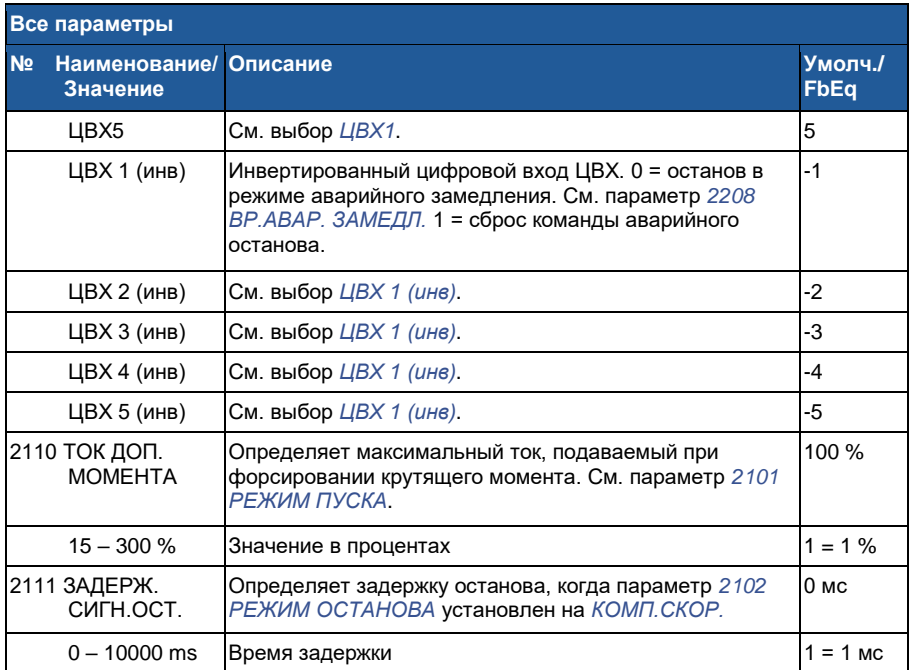

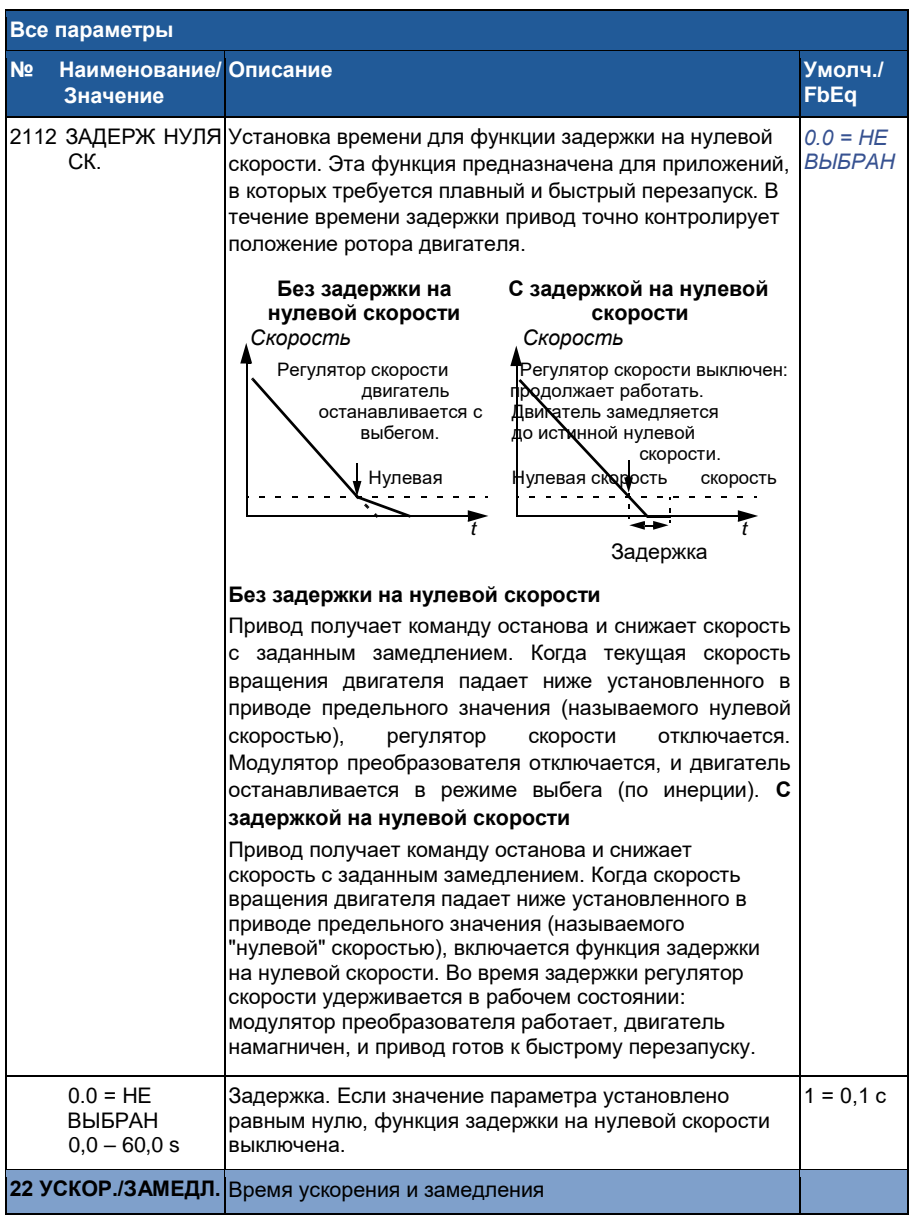

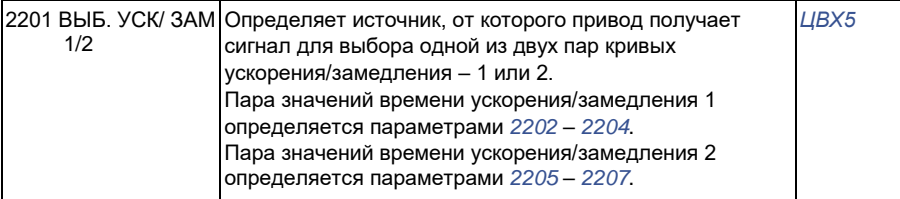

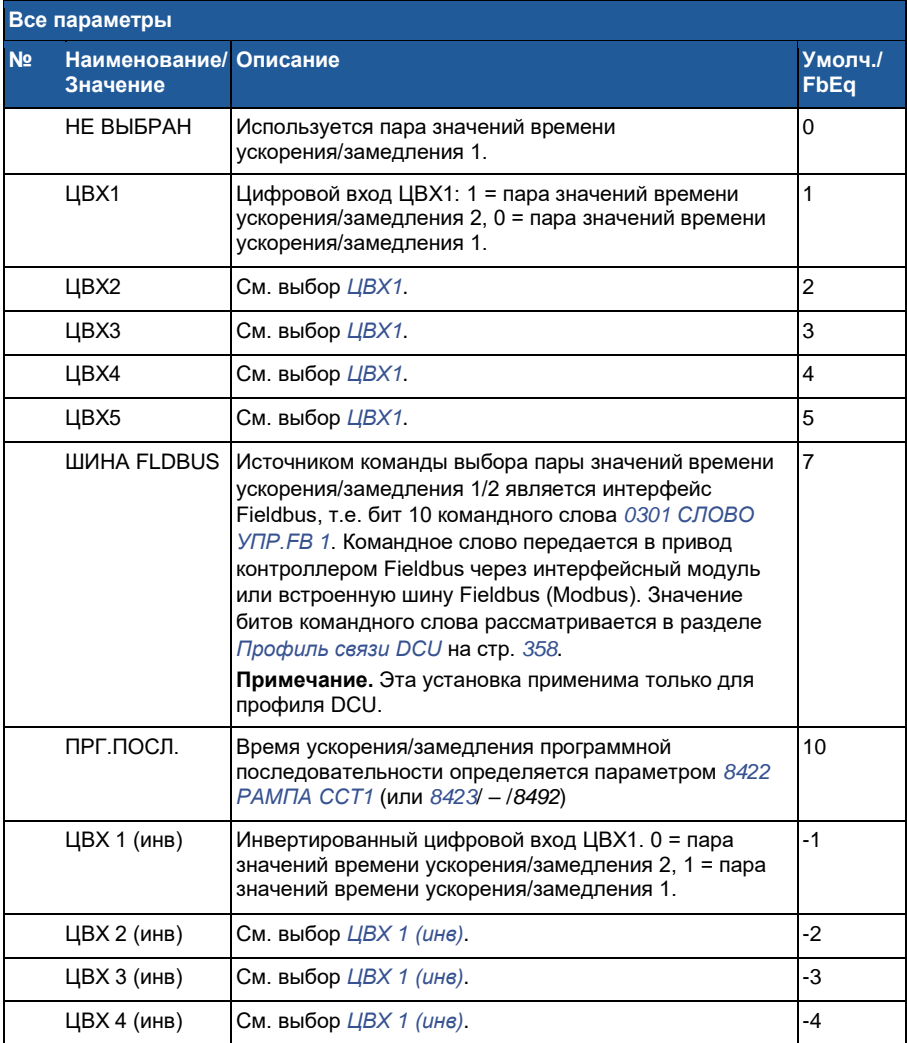

 $\overline{\Gamma}$ 

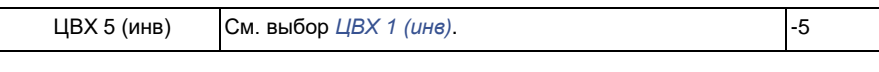

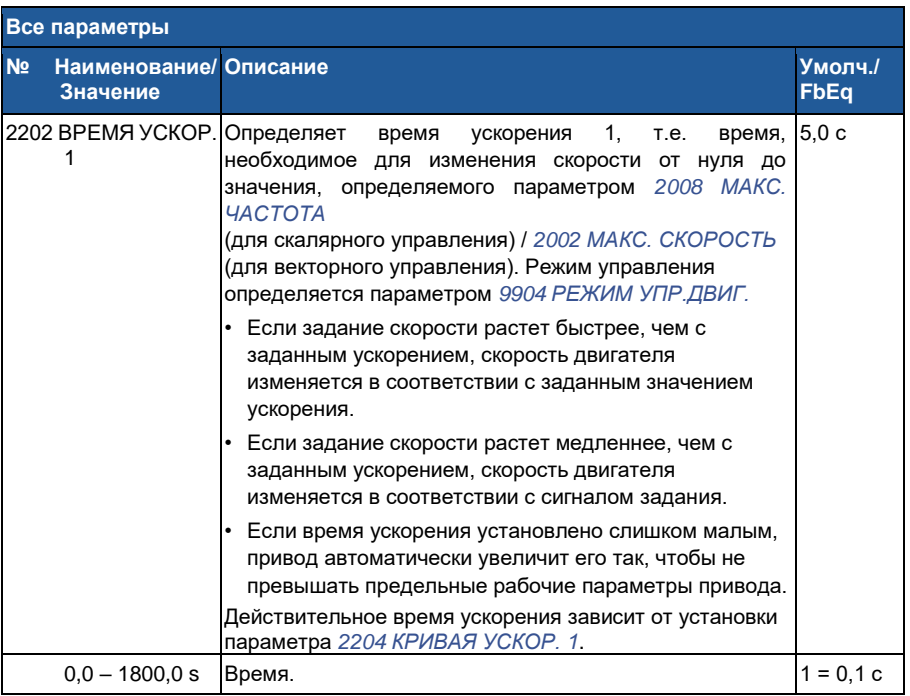

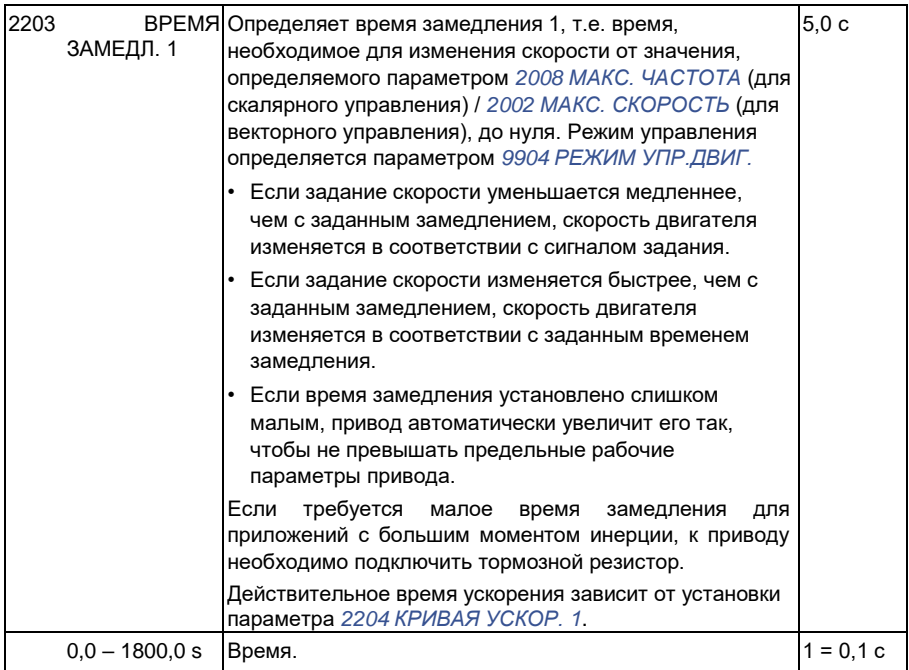

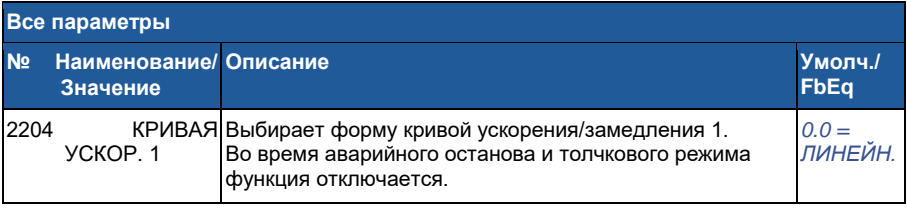

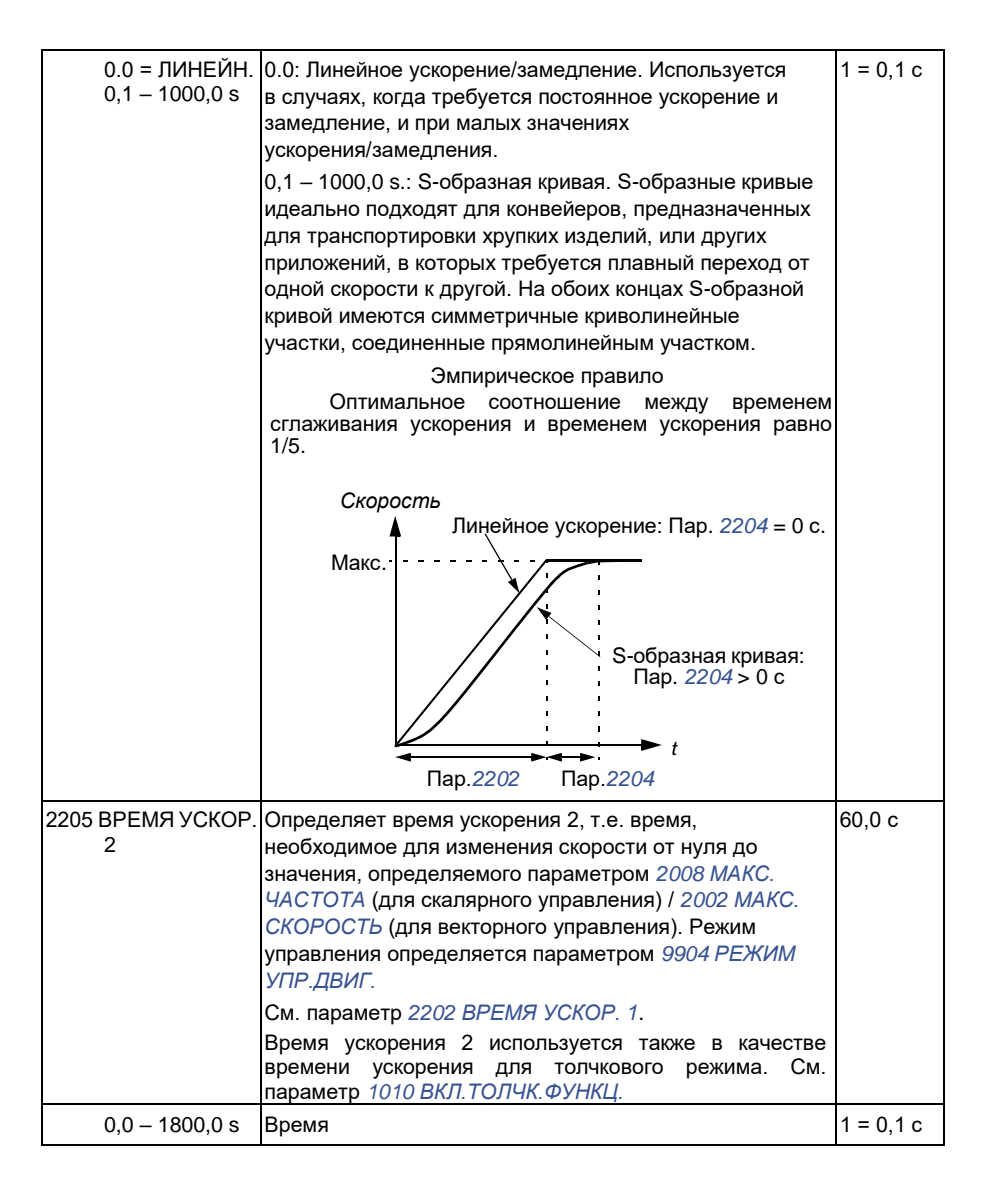

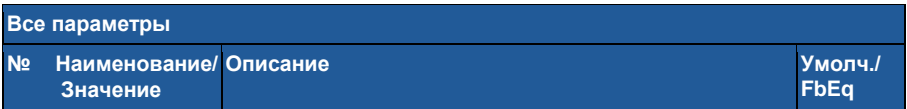

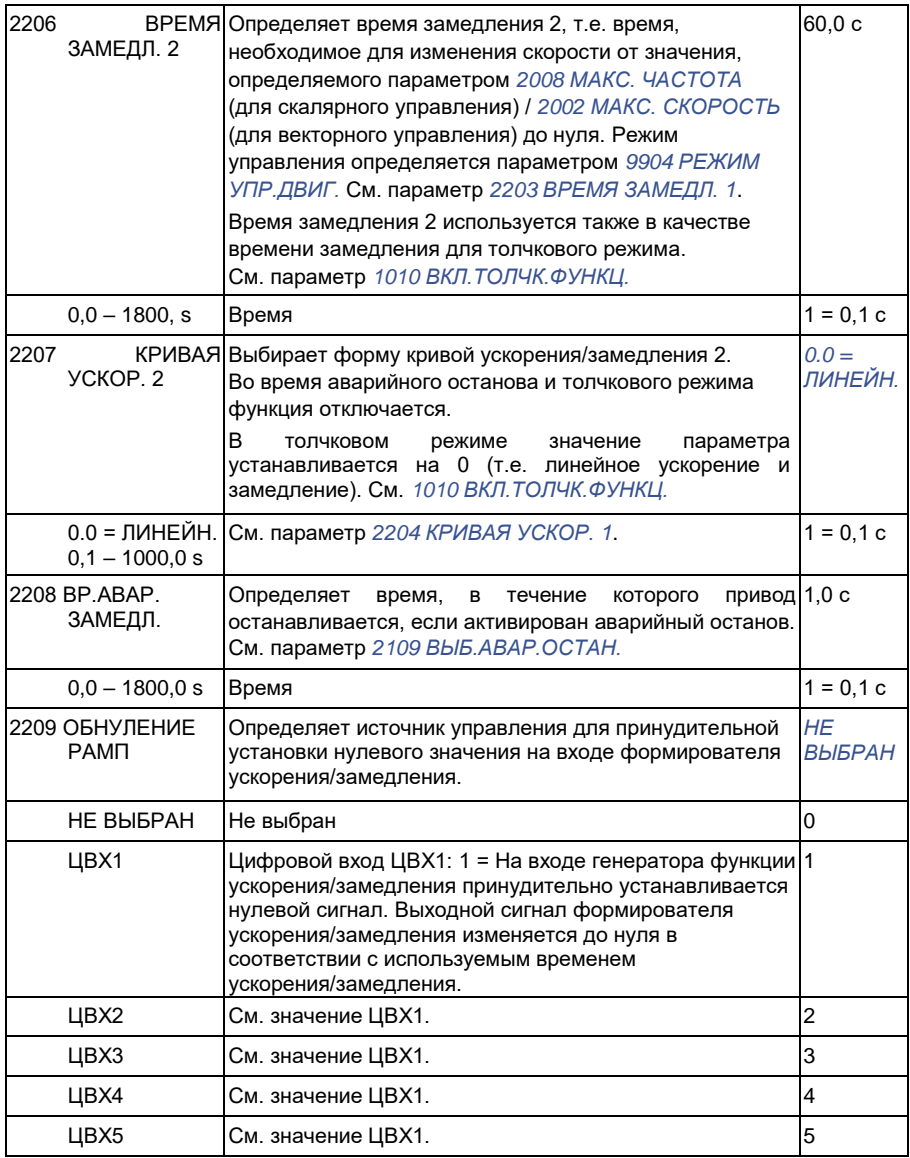

**Все параметры**

**№ Наименование/ Описание Умолч./ Значение**

**FbEq**

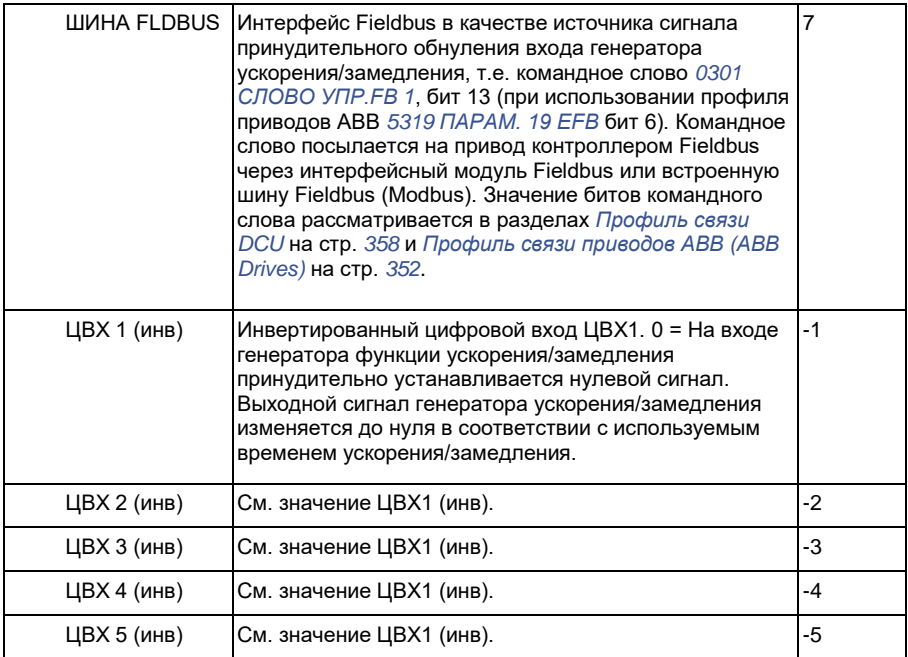

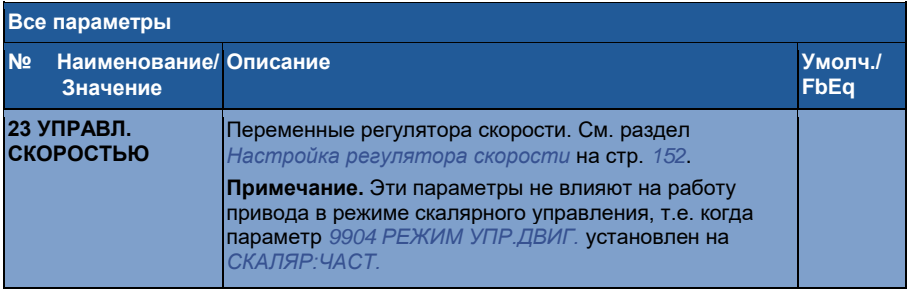

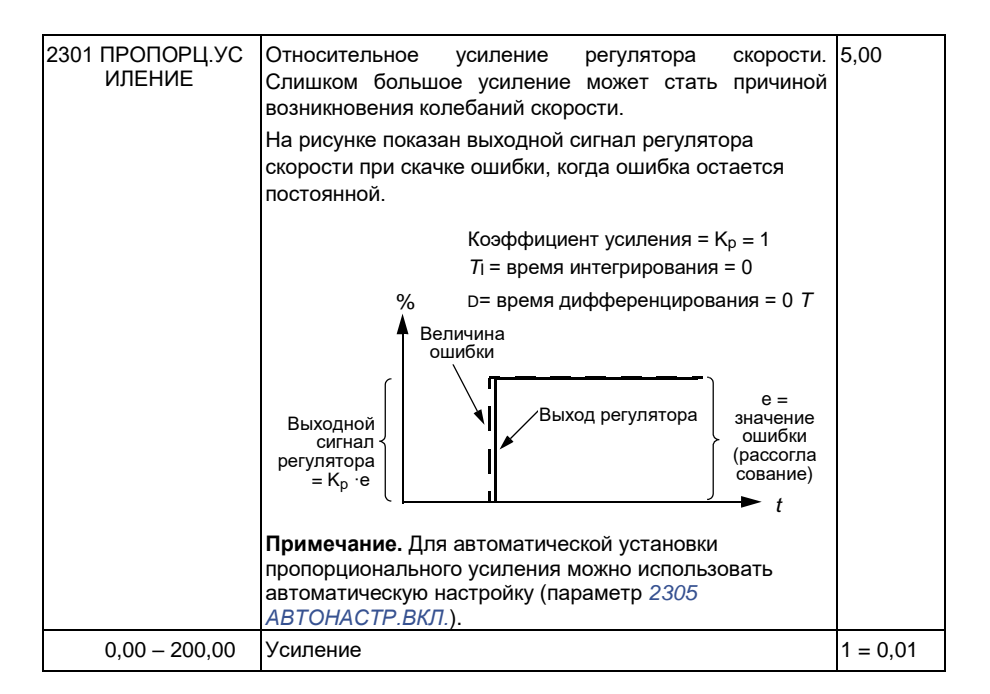

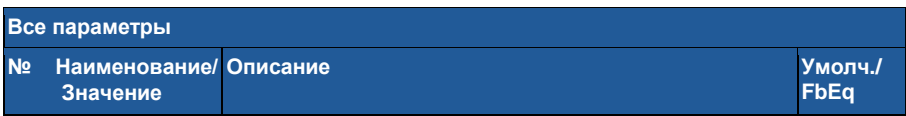

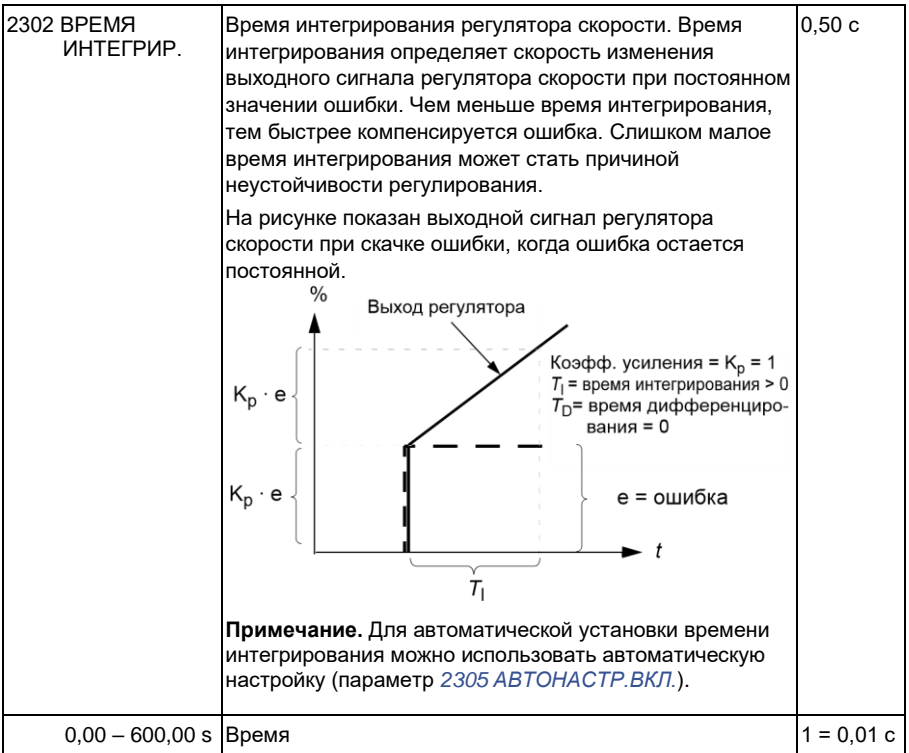

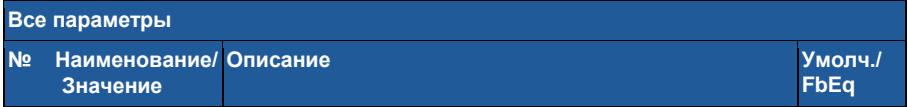

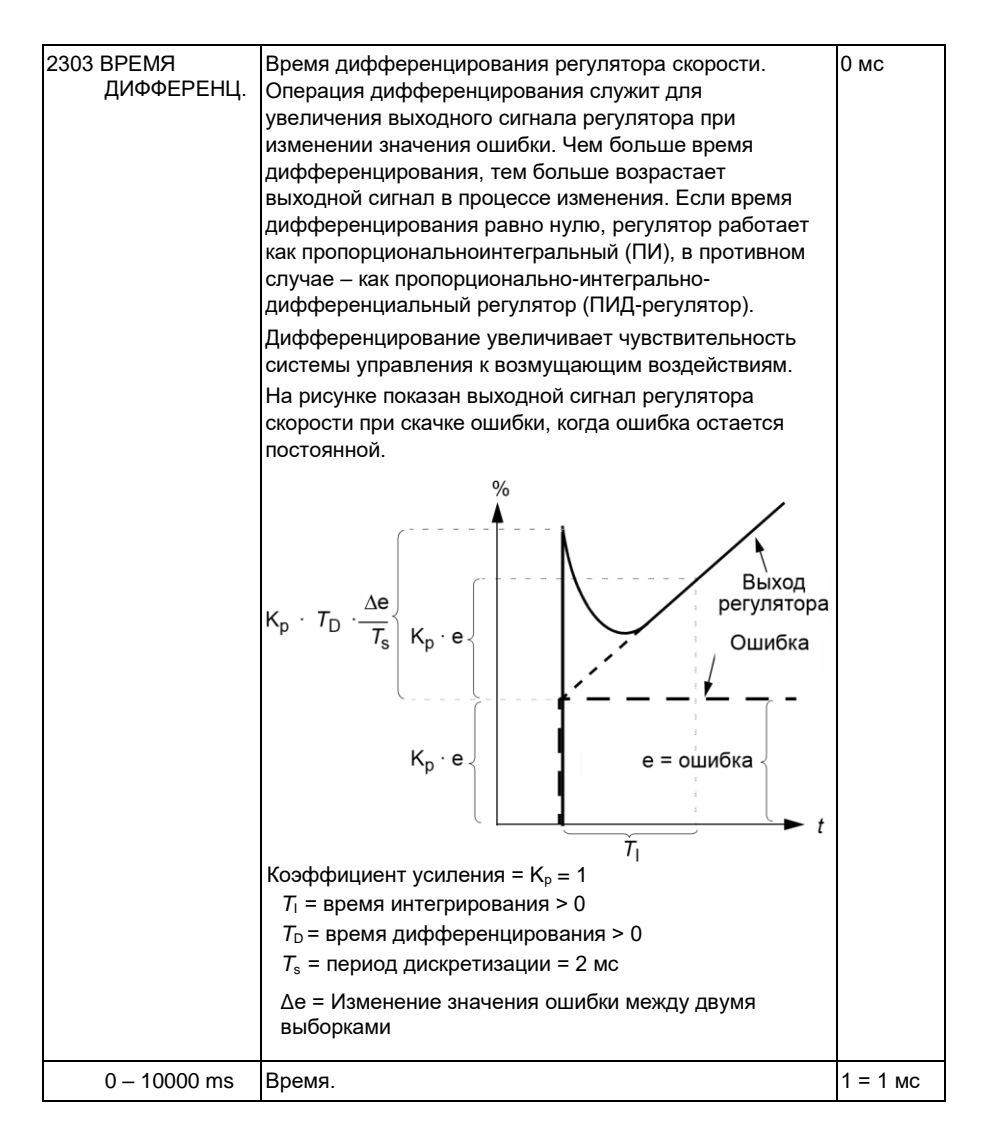

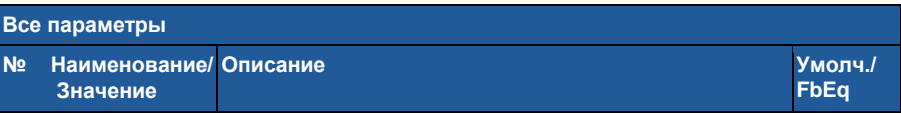

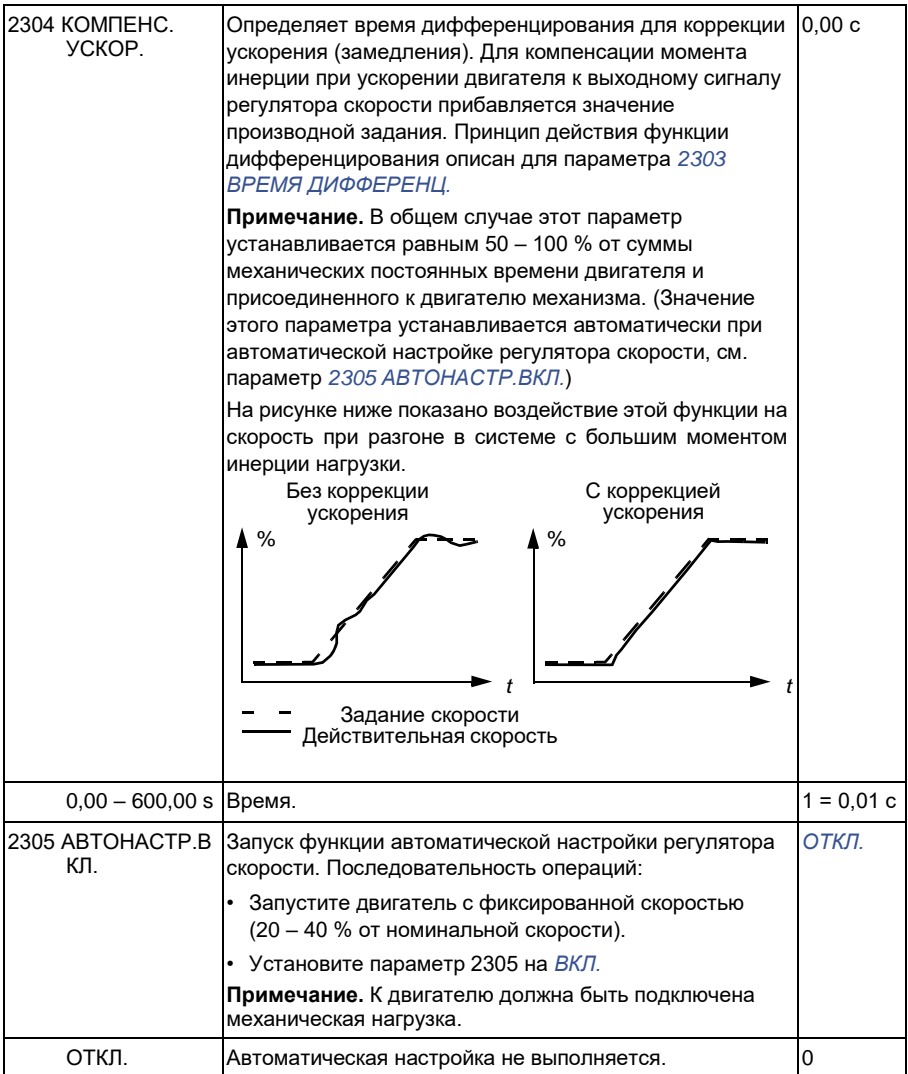

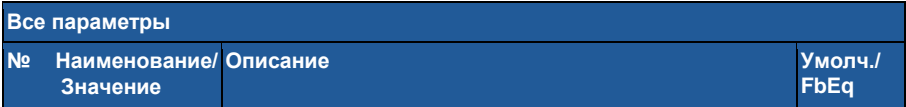

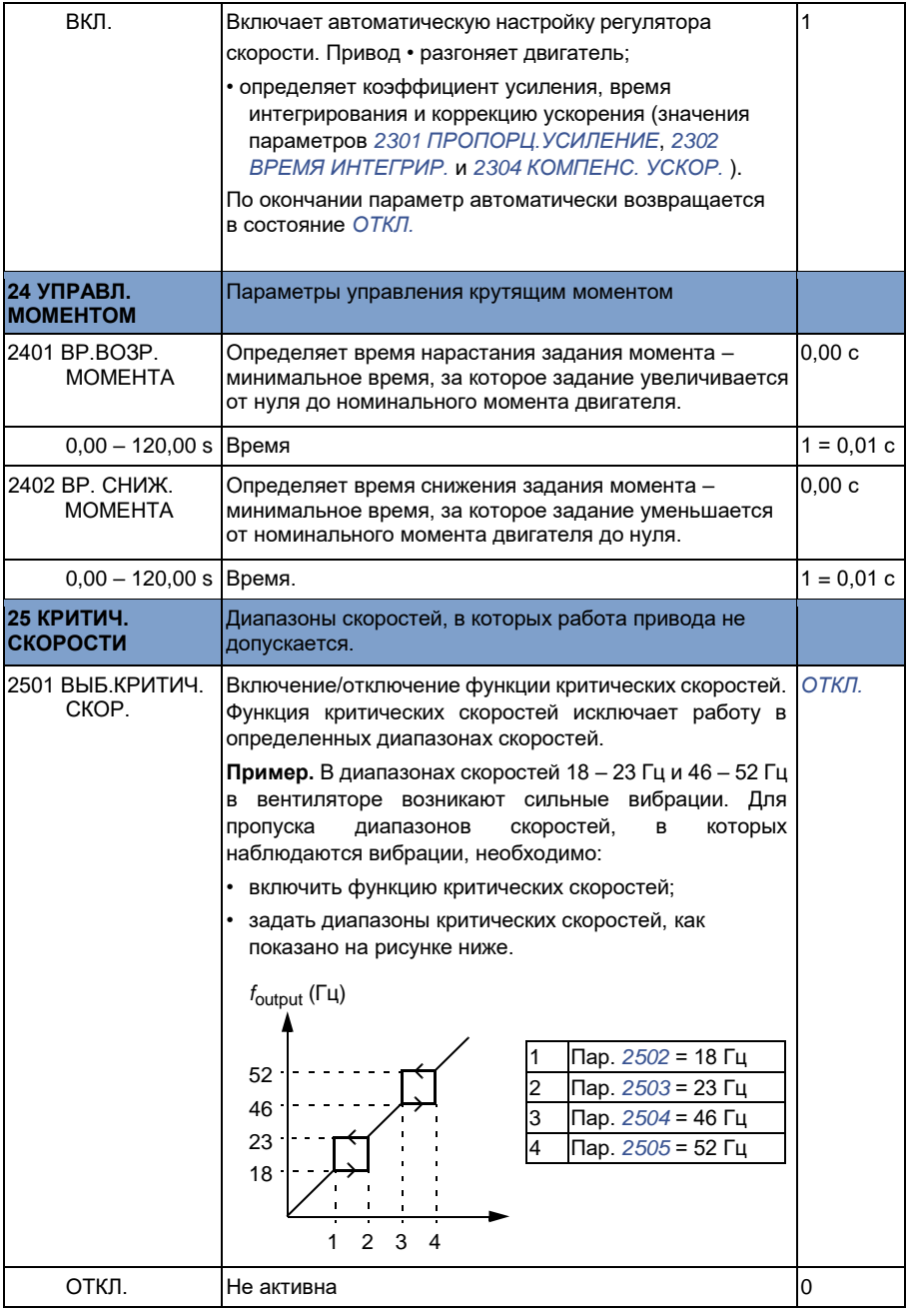

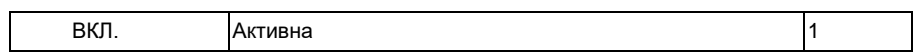

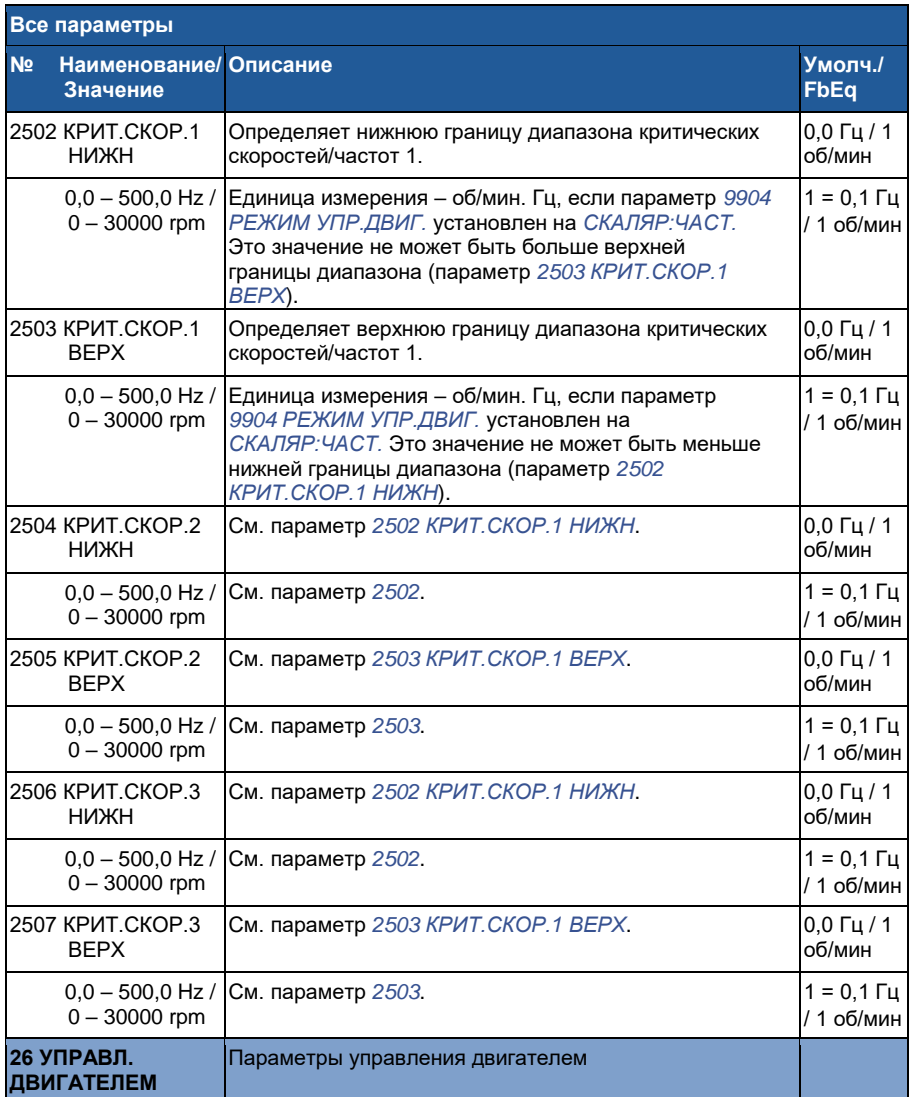

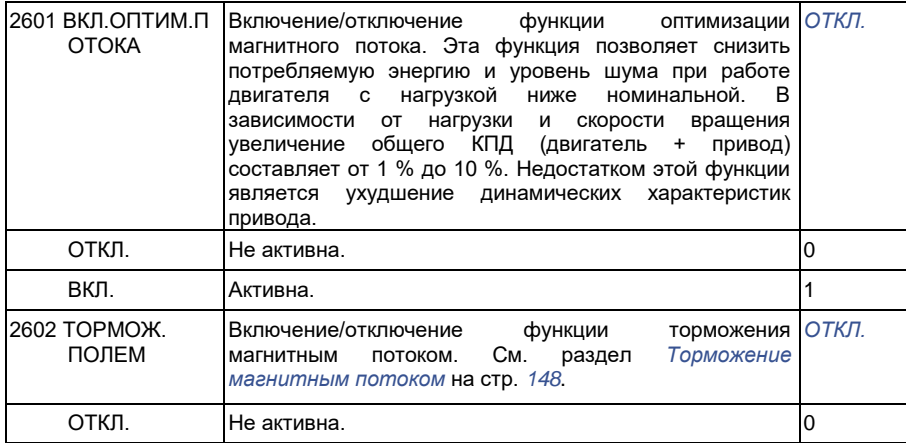

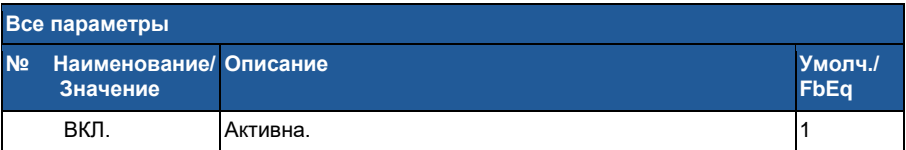

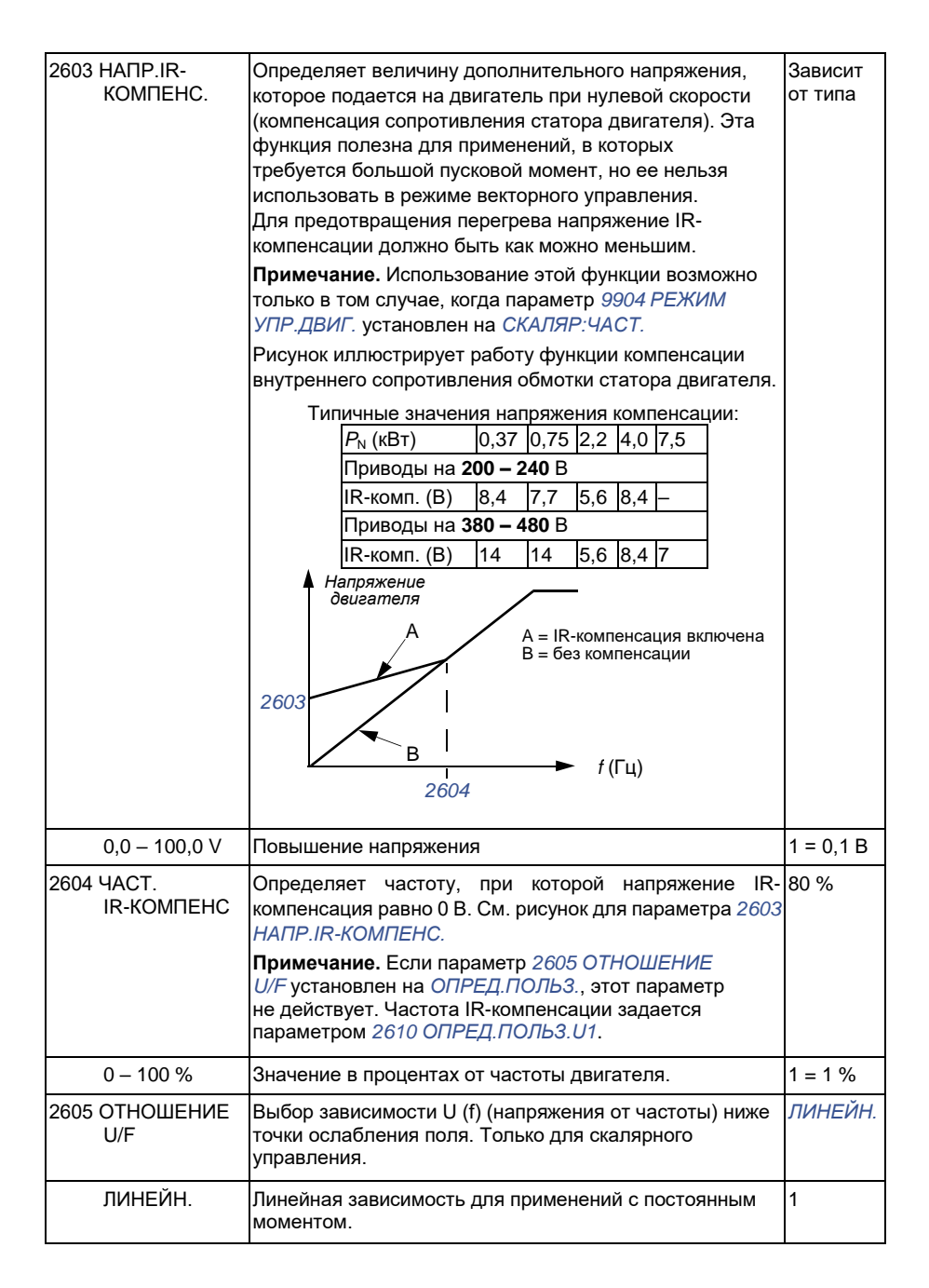

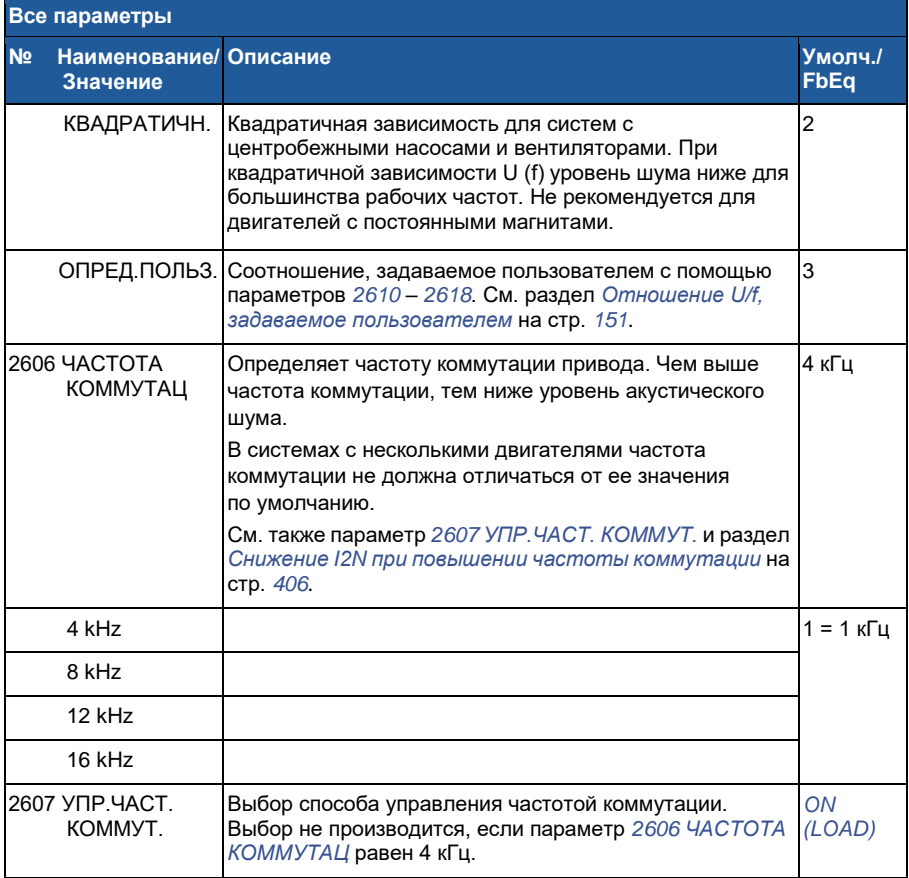

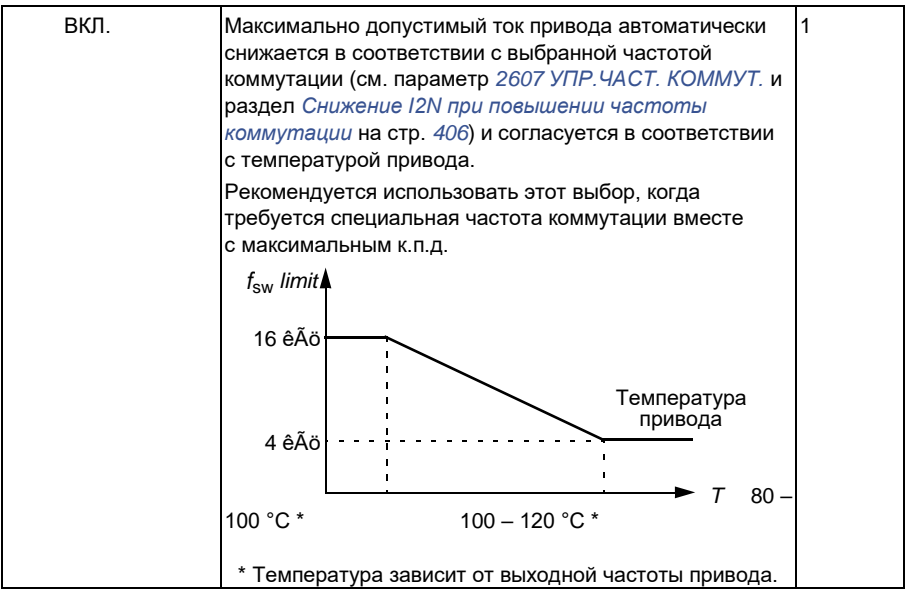

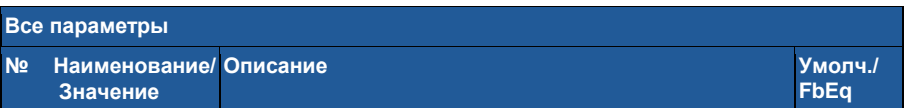

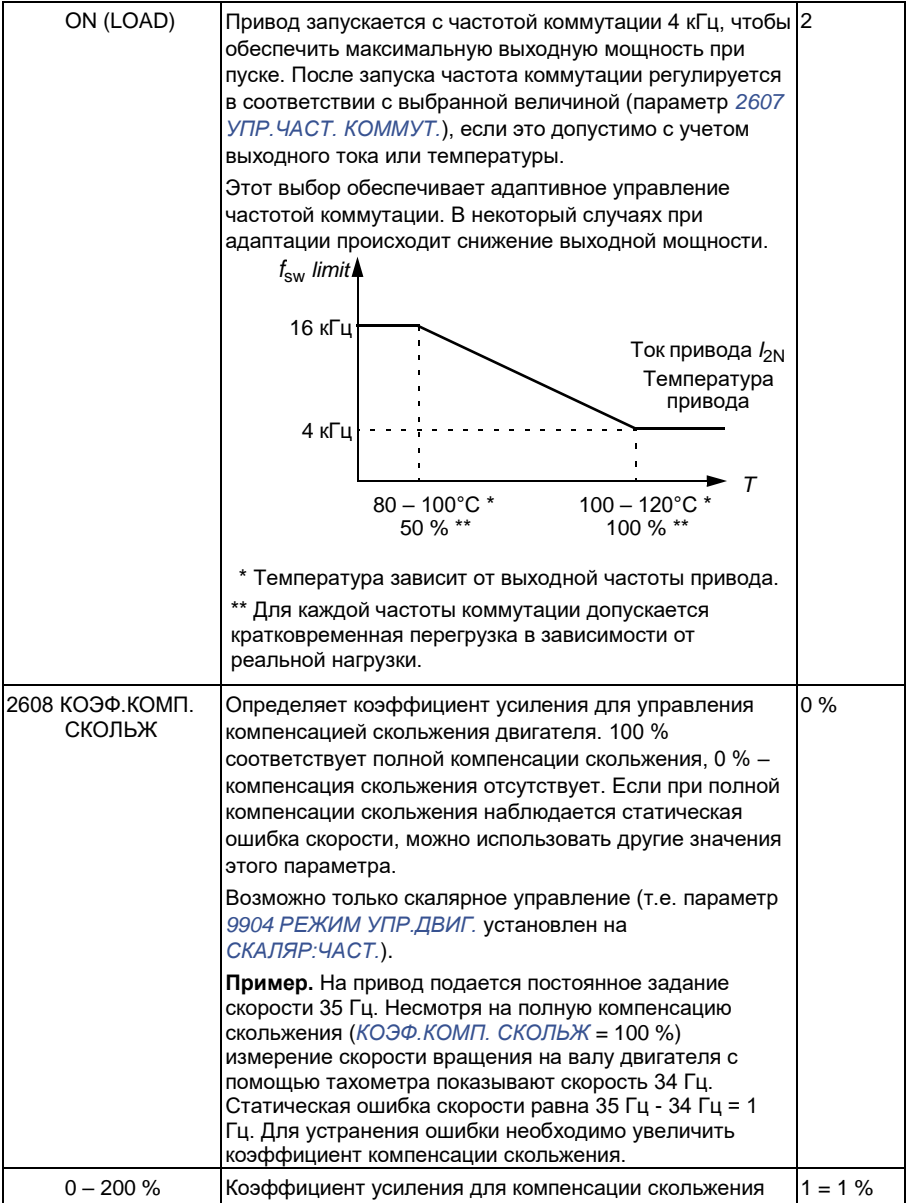

**Все параметры**

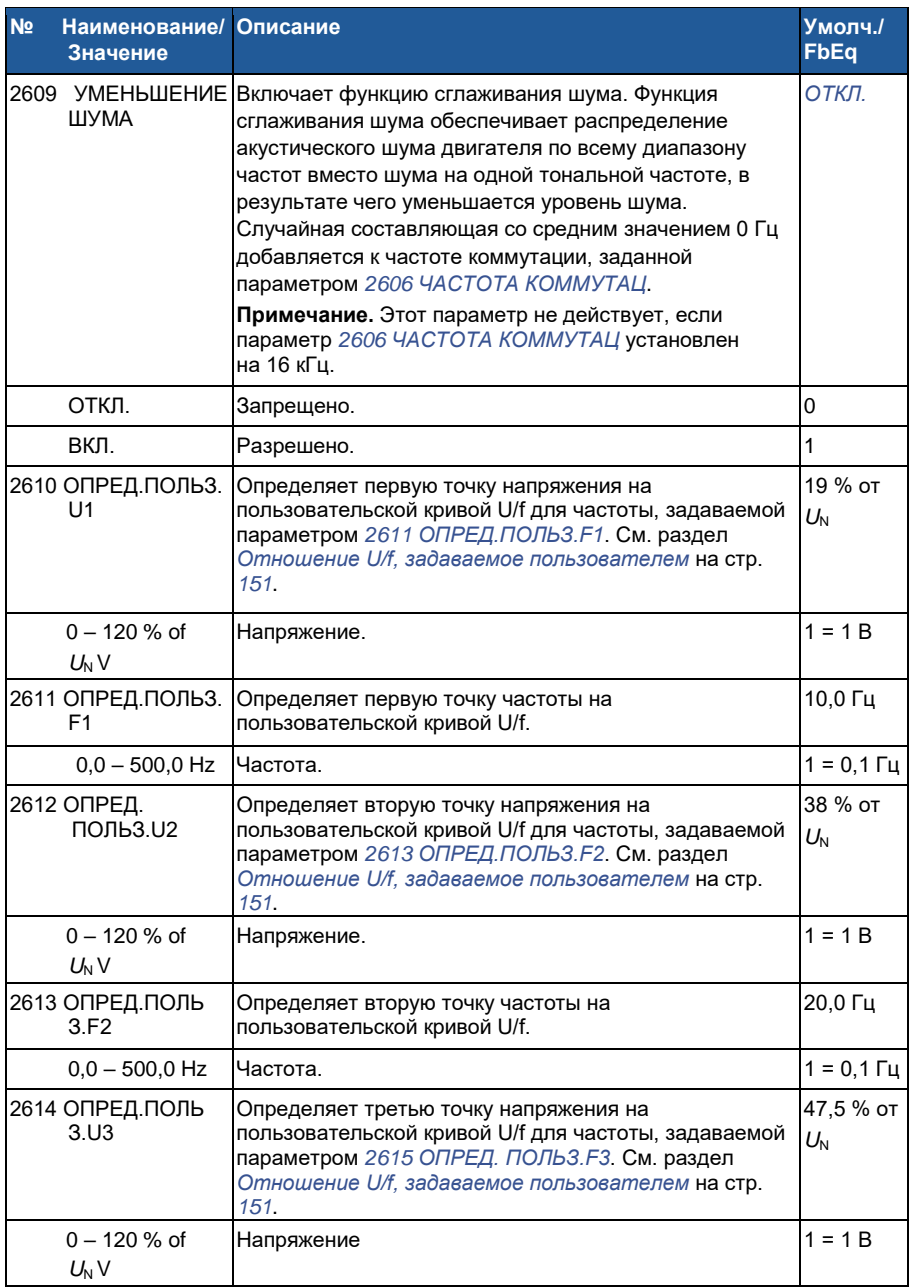
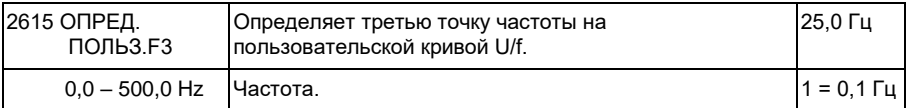

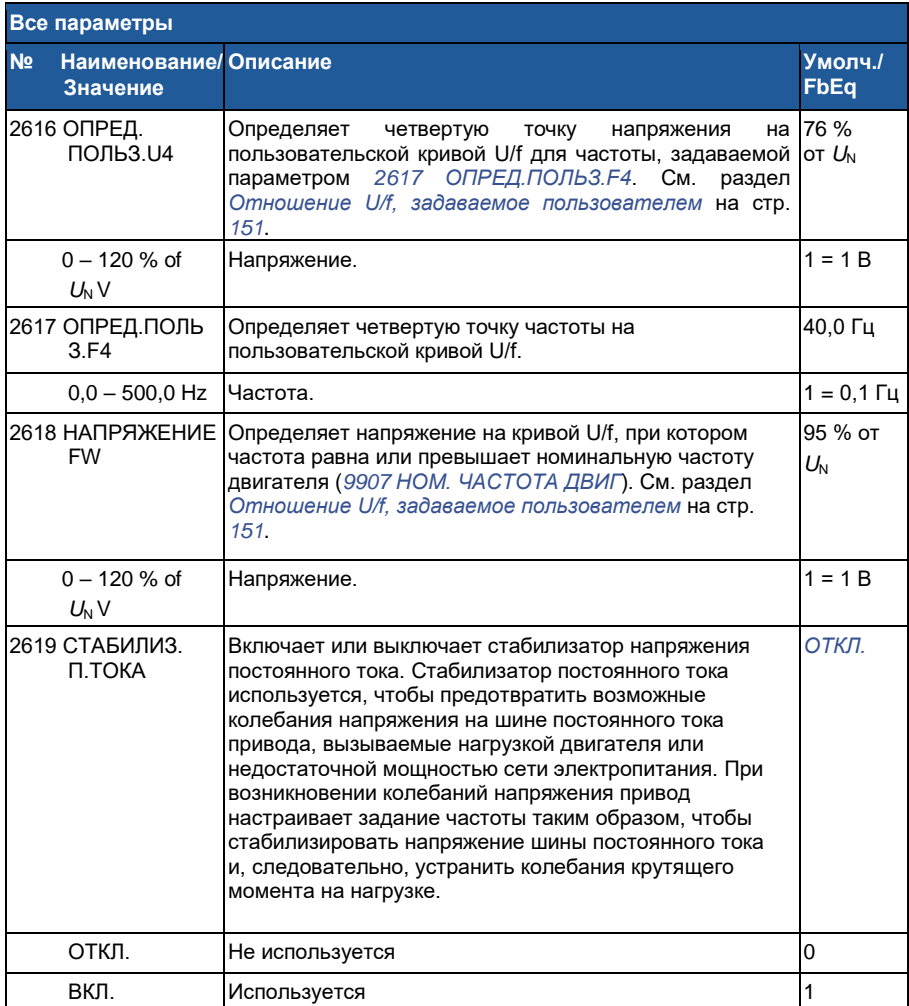

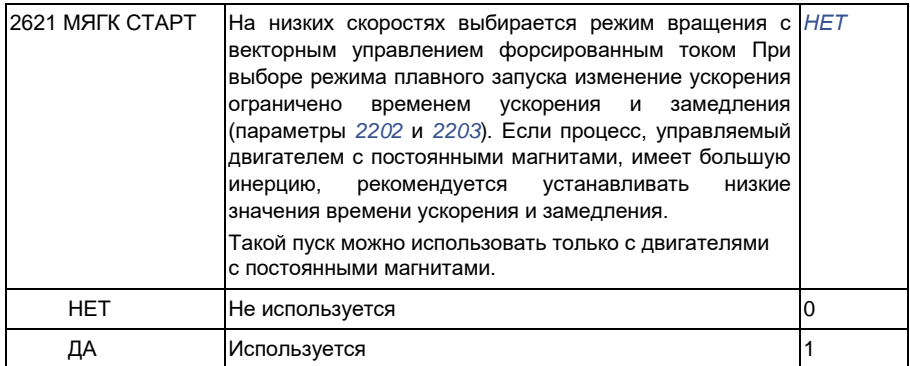

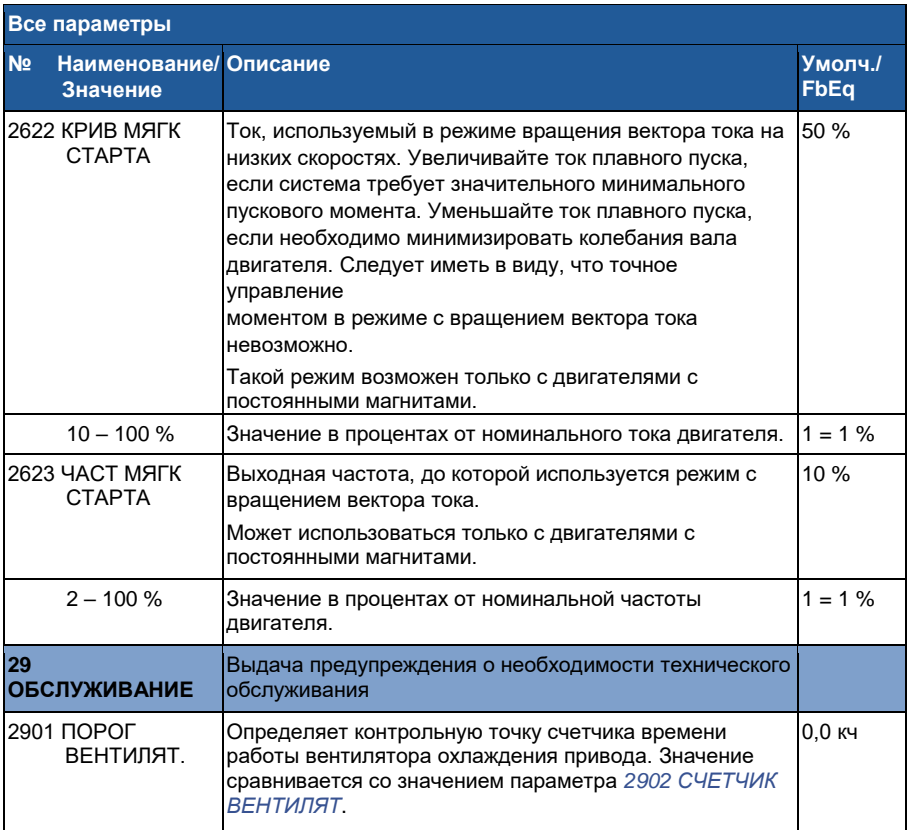

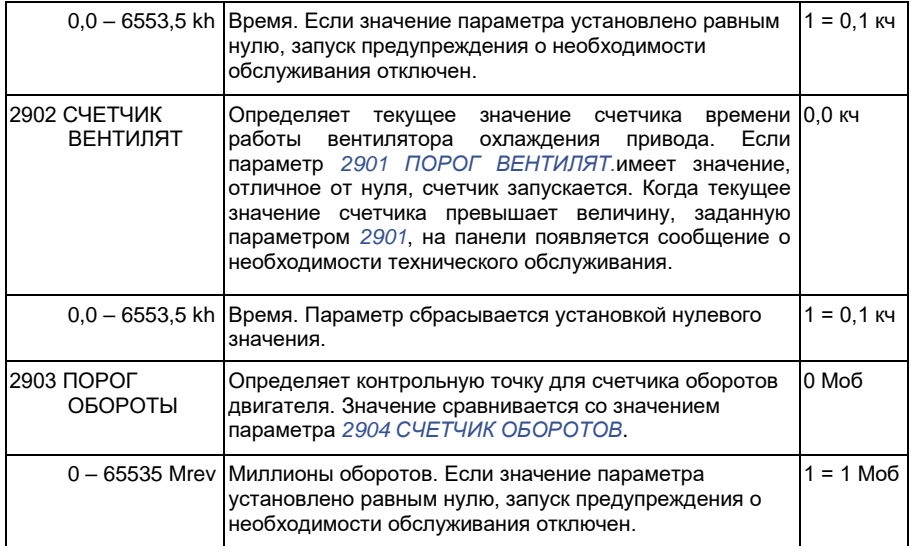

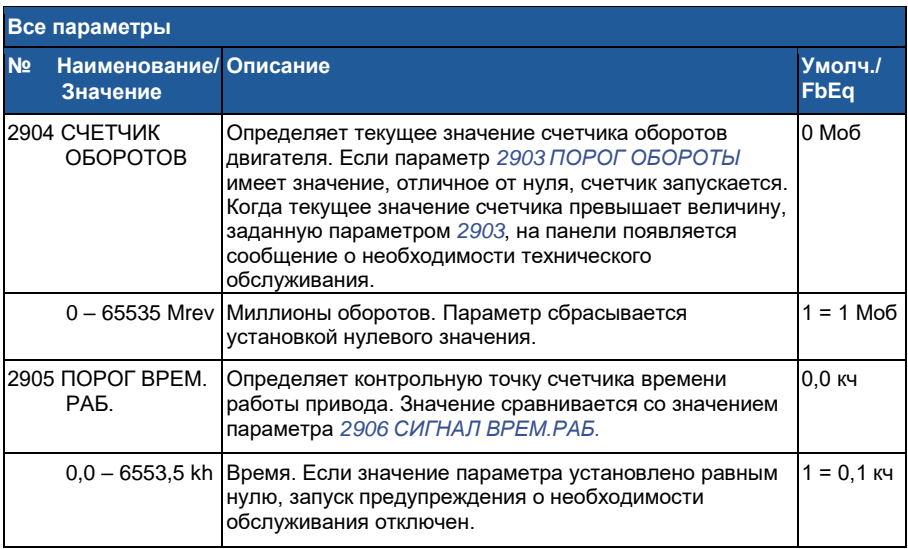

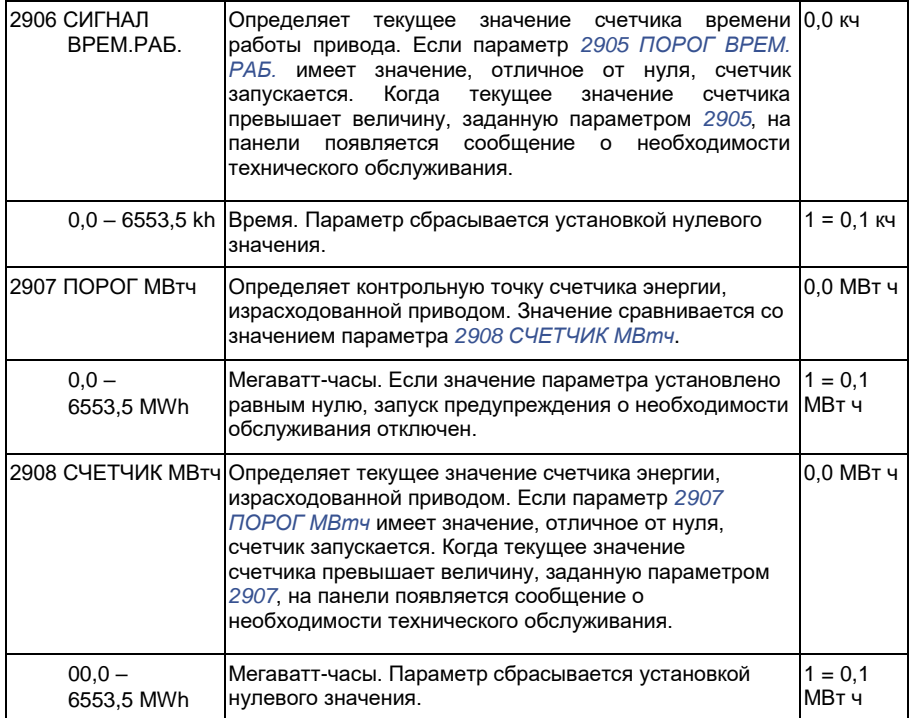

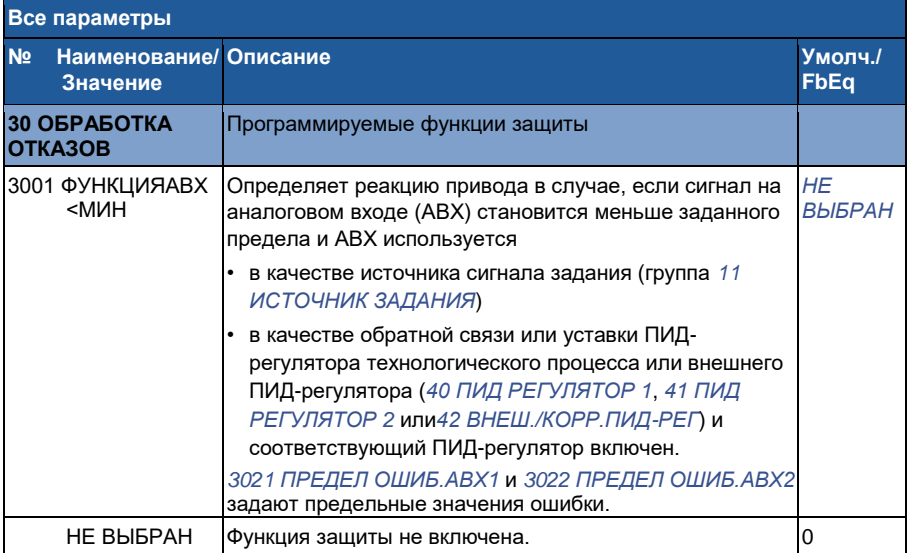

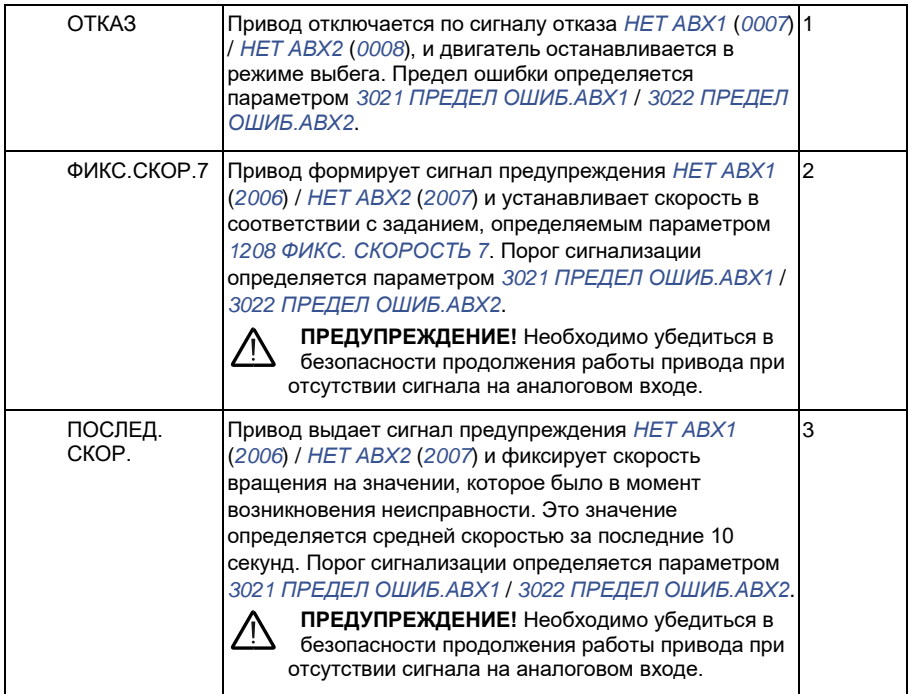

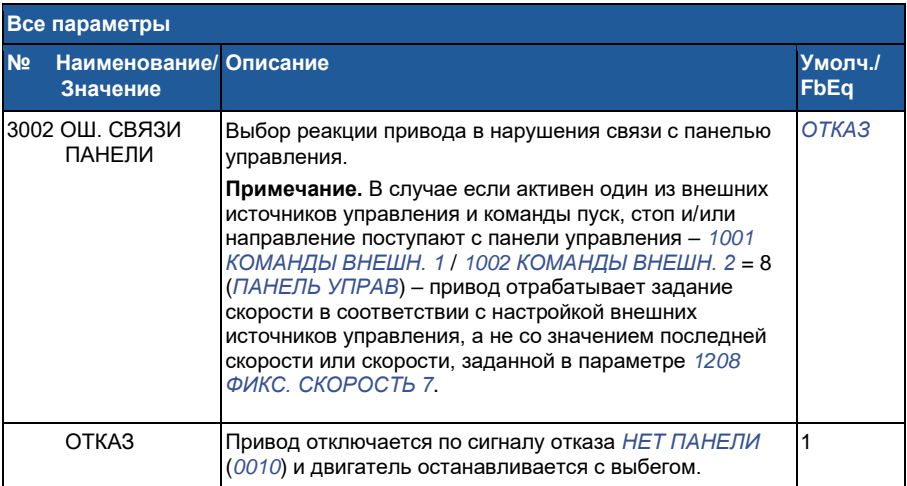

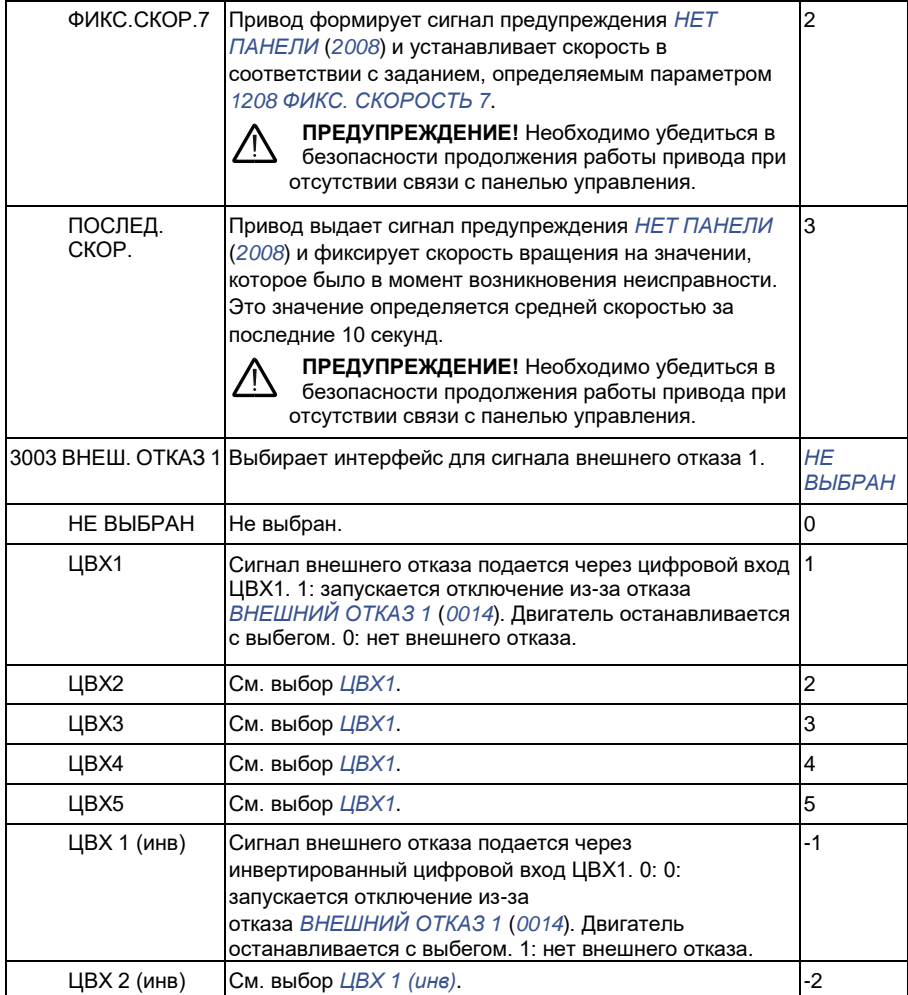

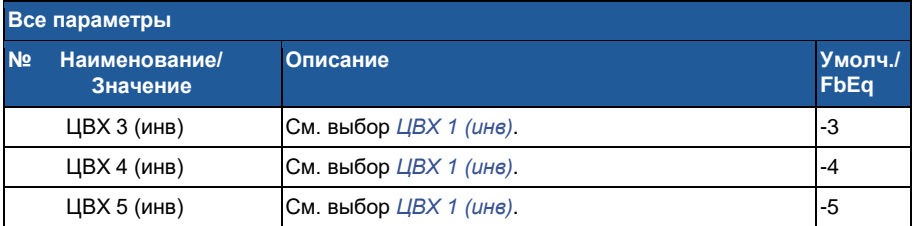

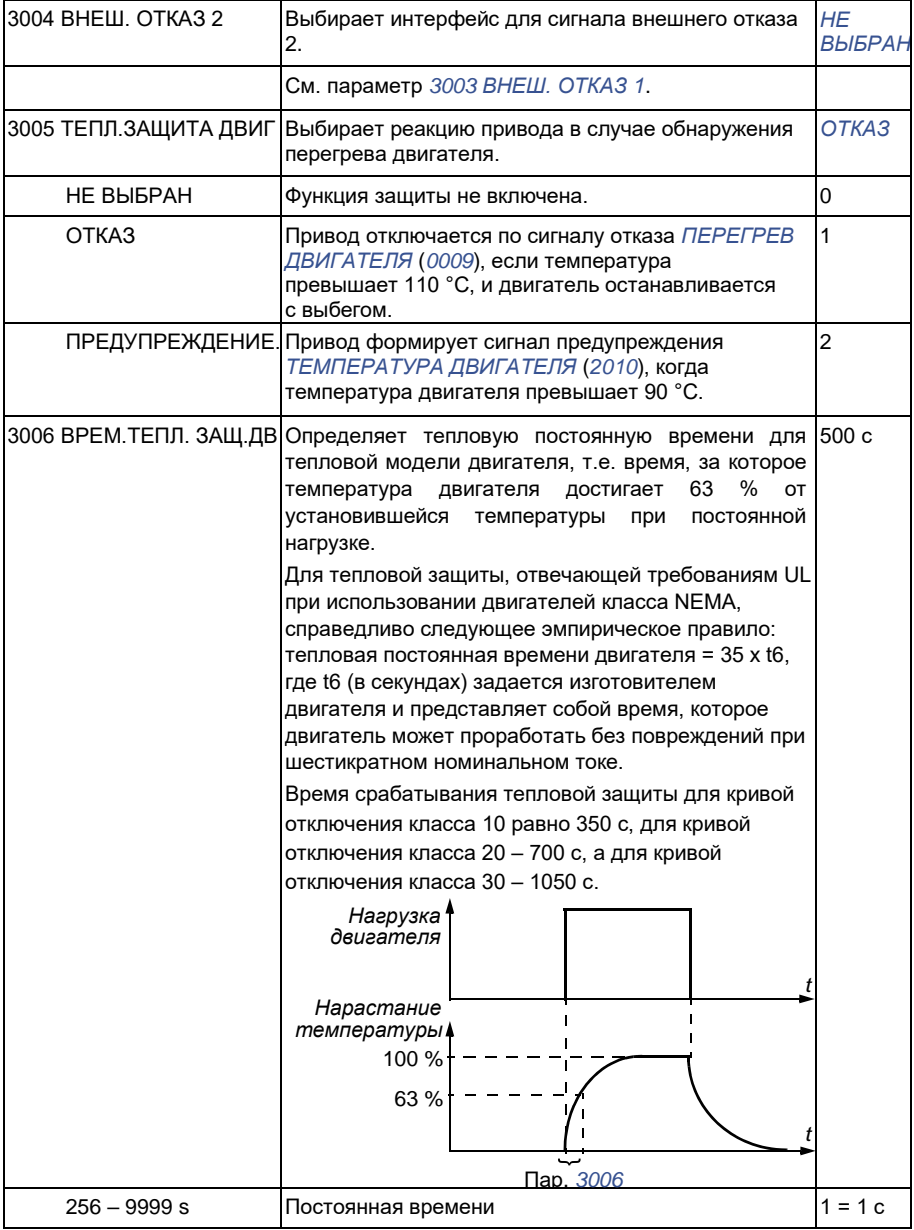

**Все параметры**

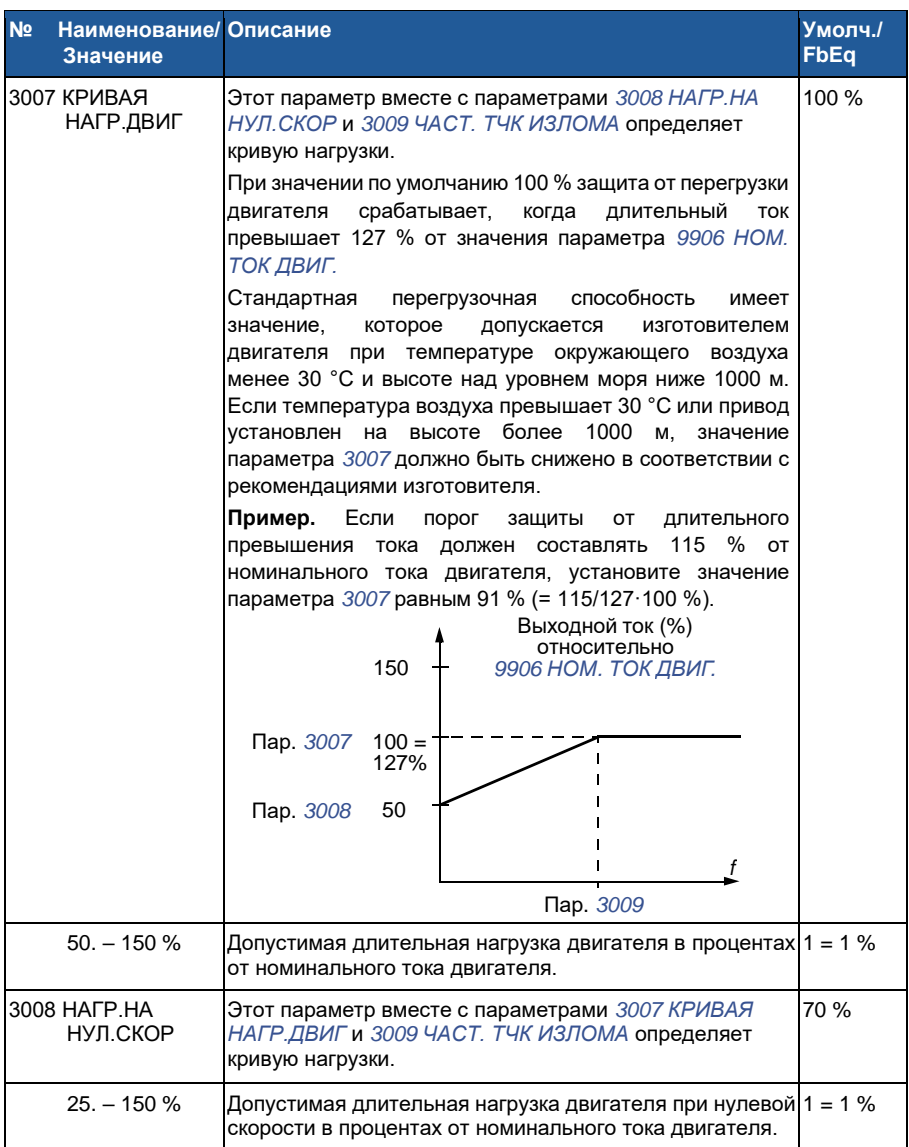

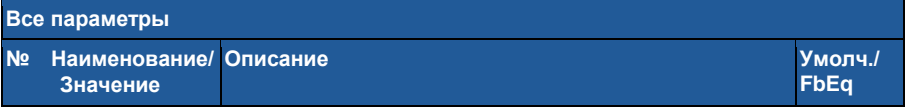

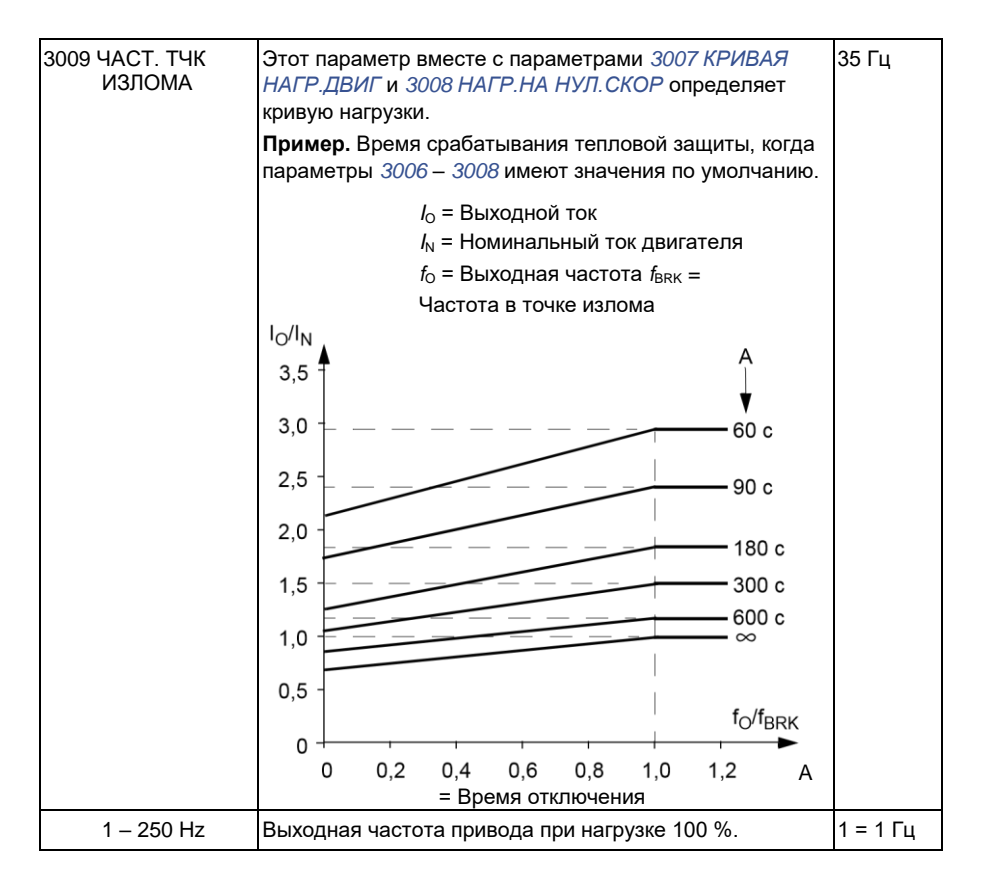

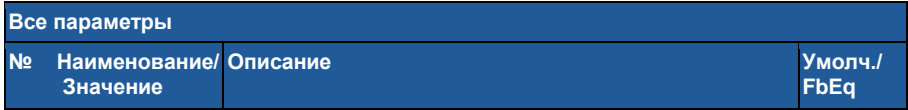

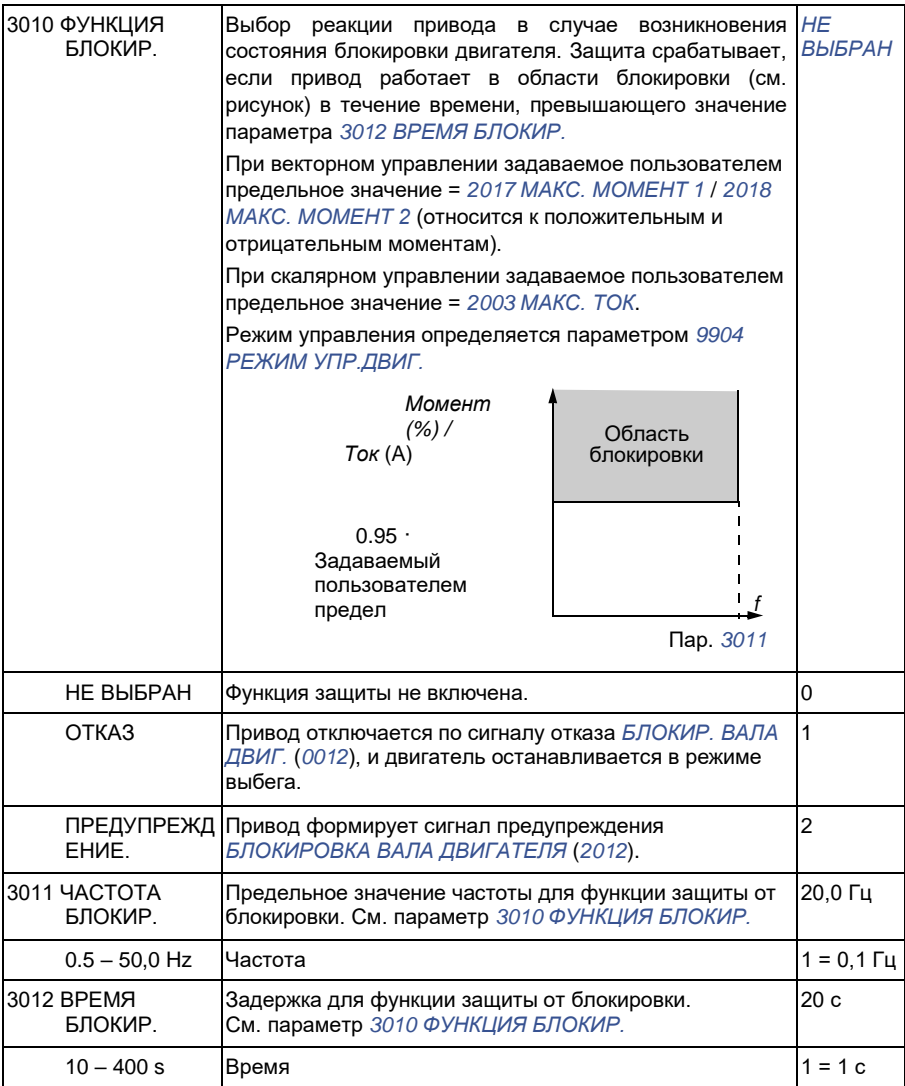

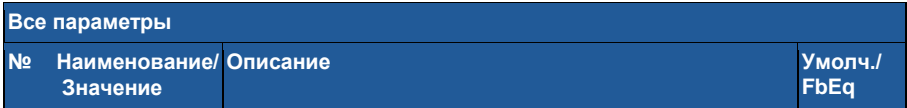

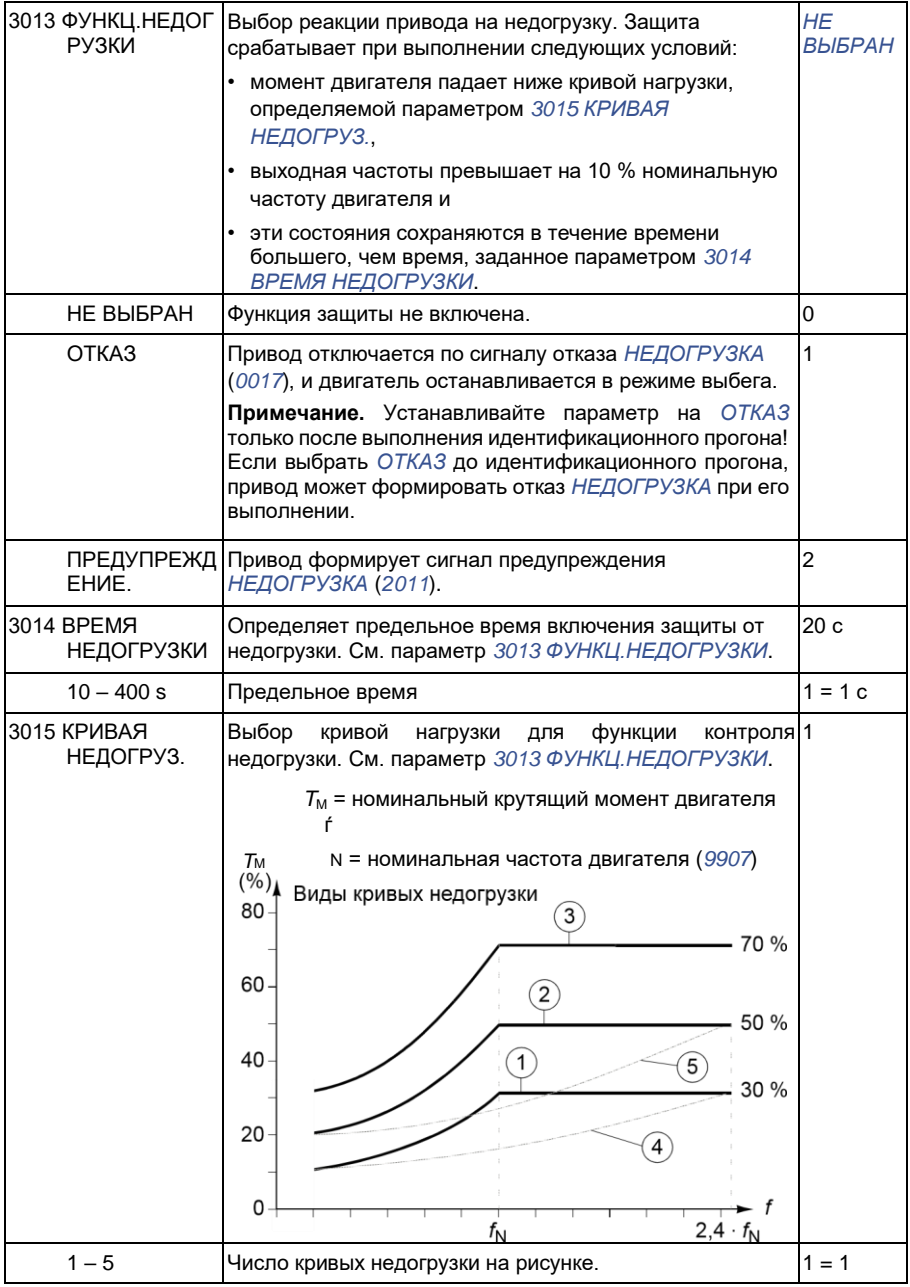

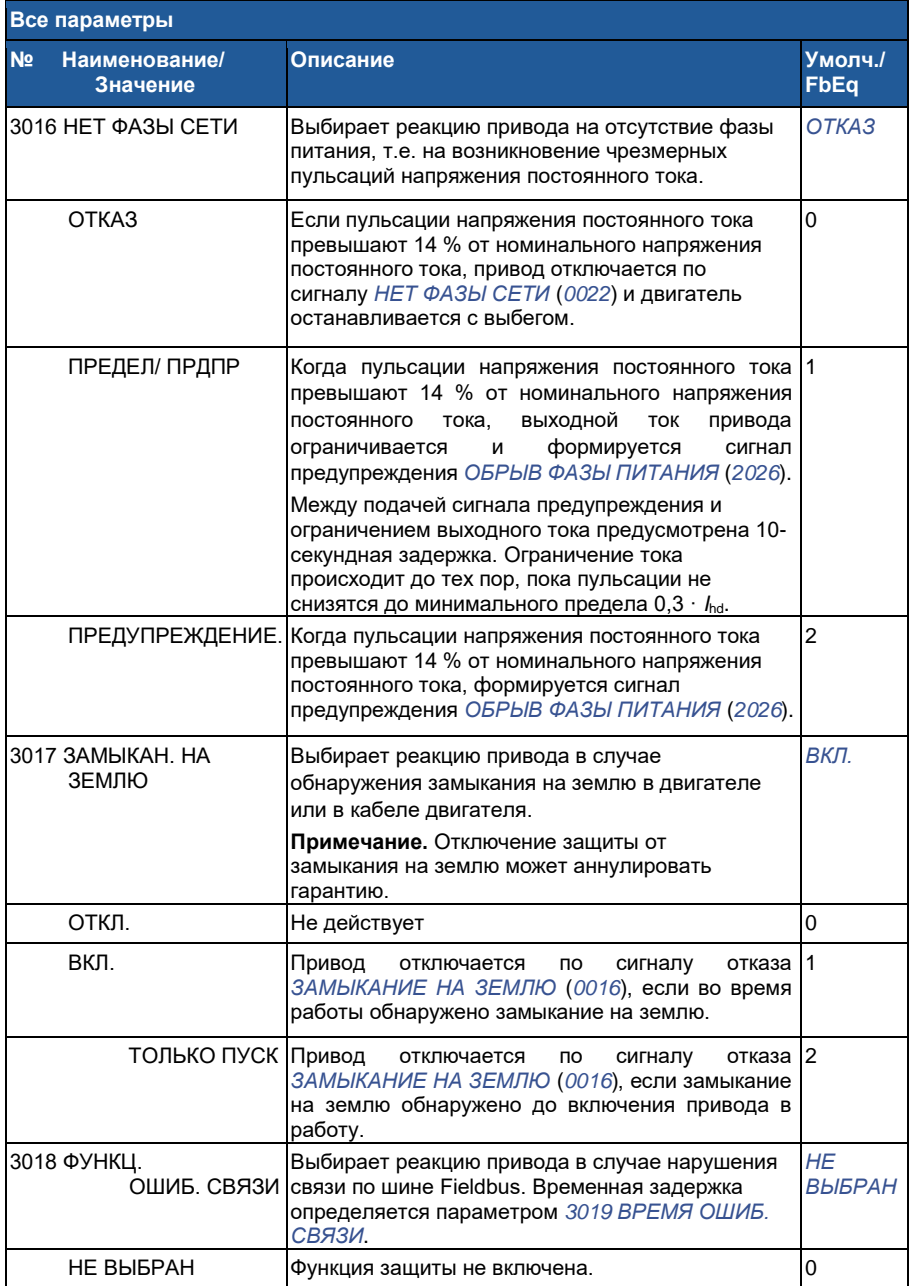

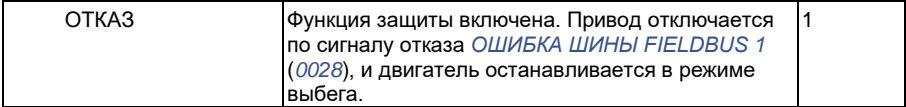

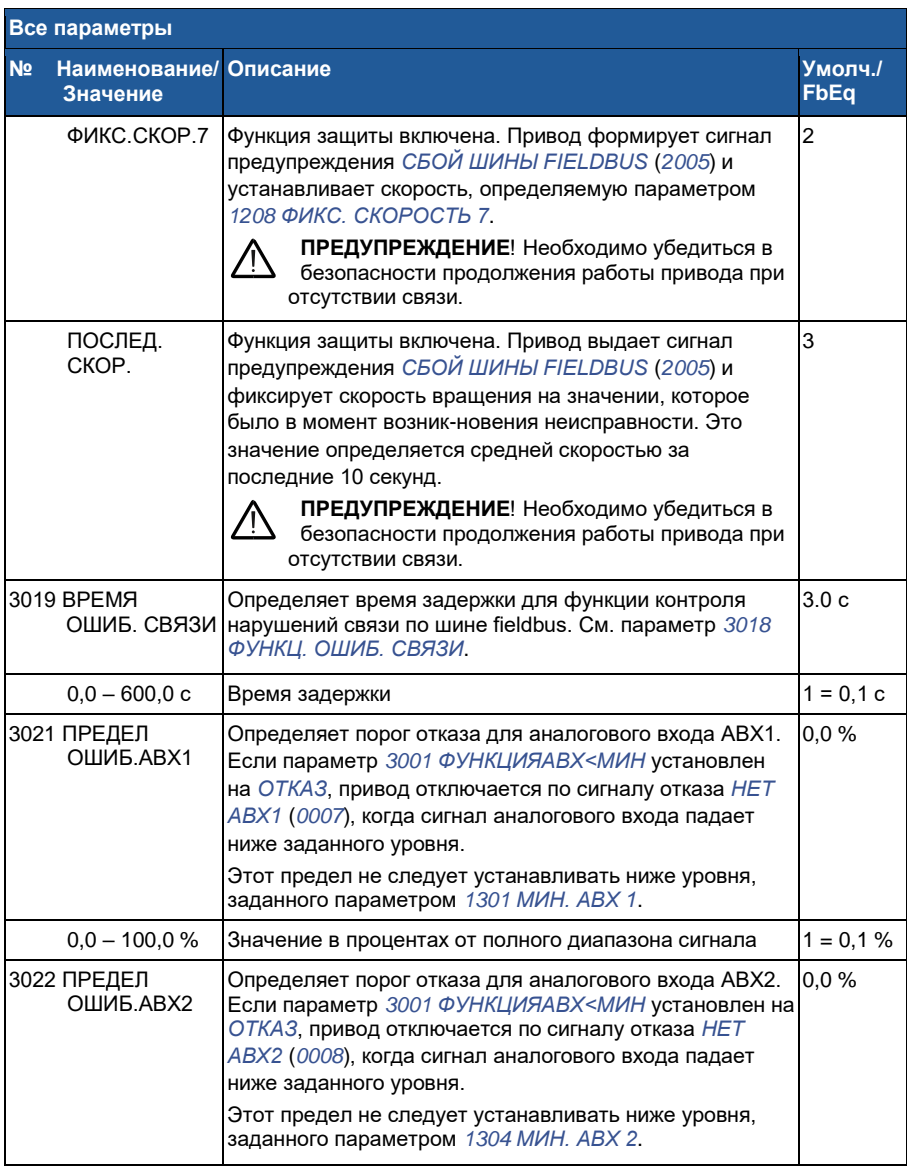

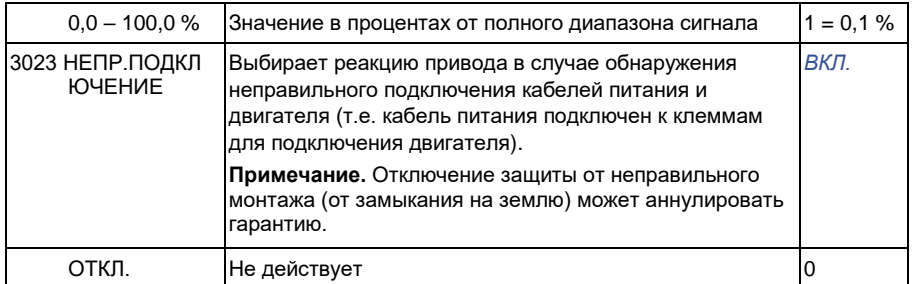

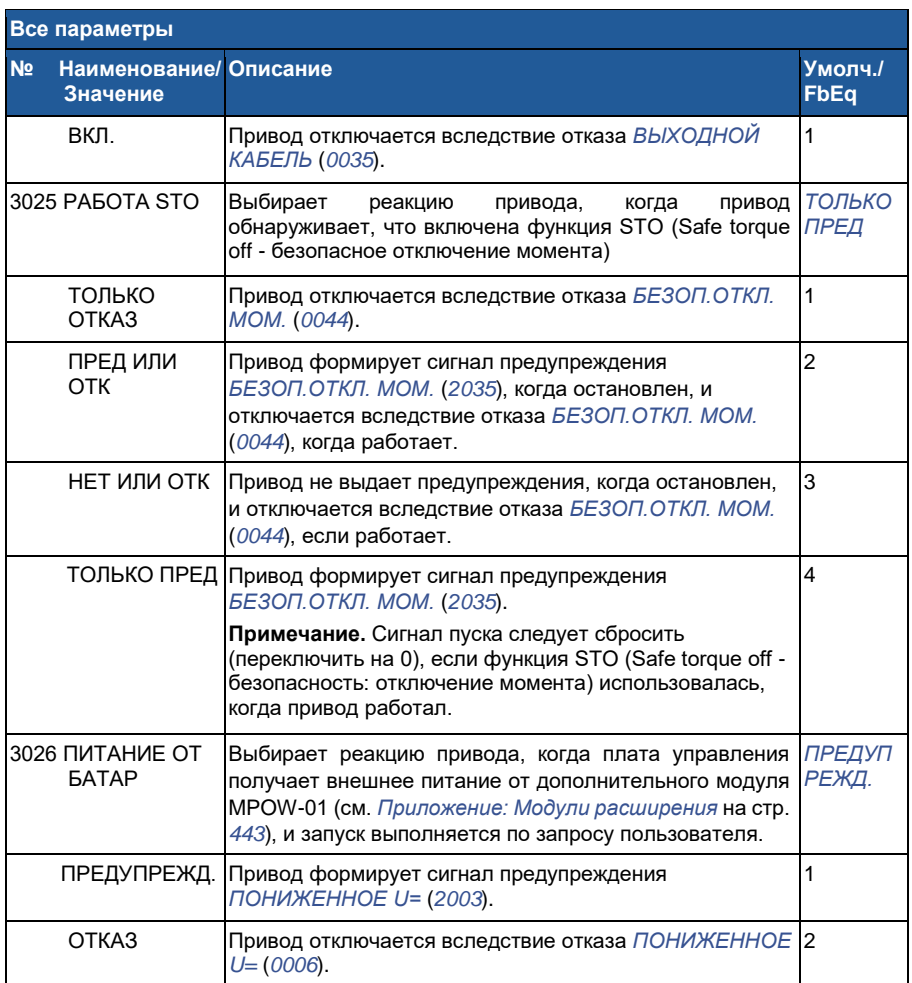

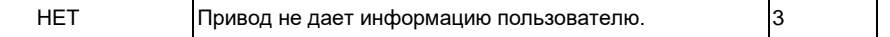

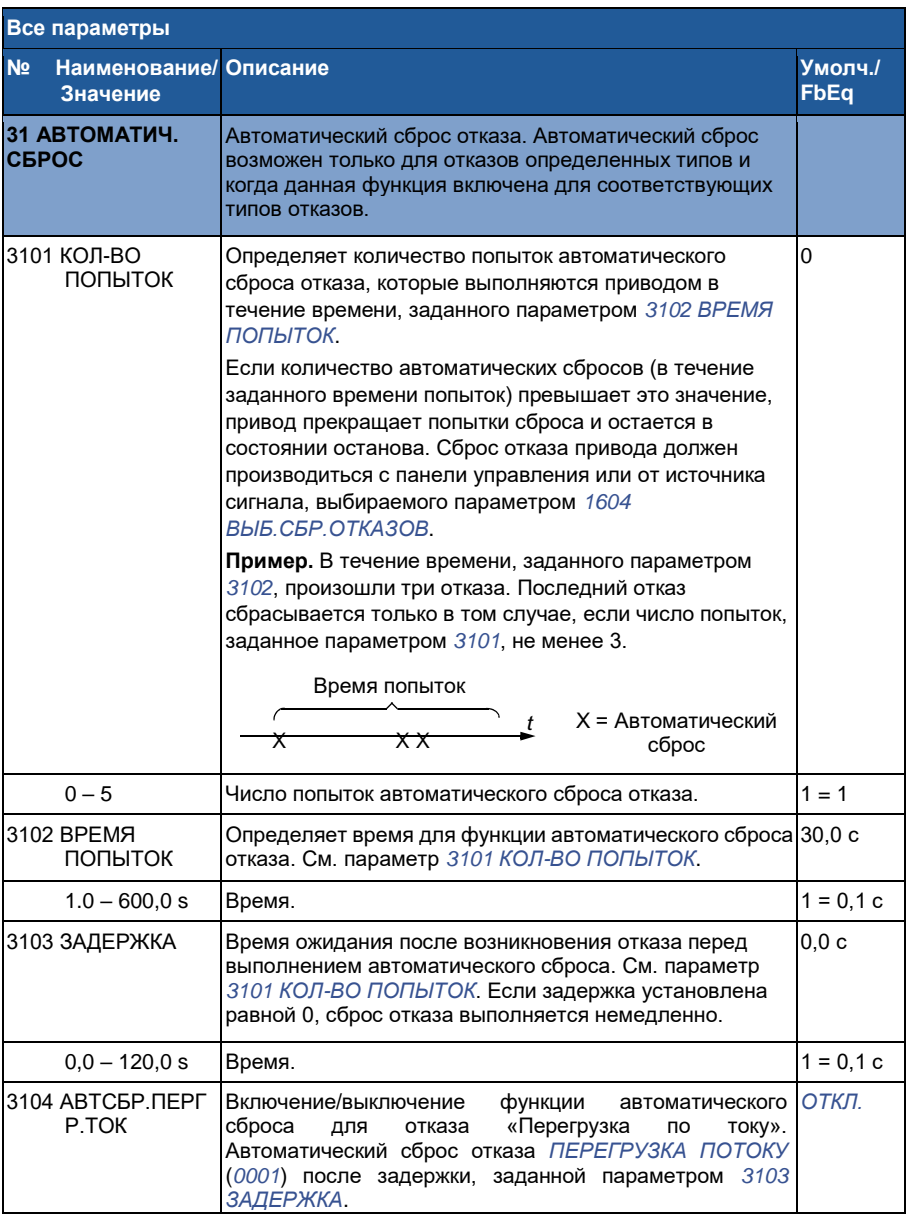

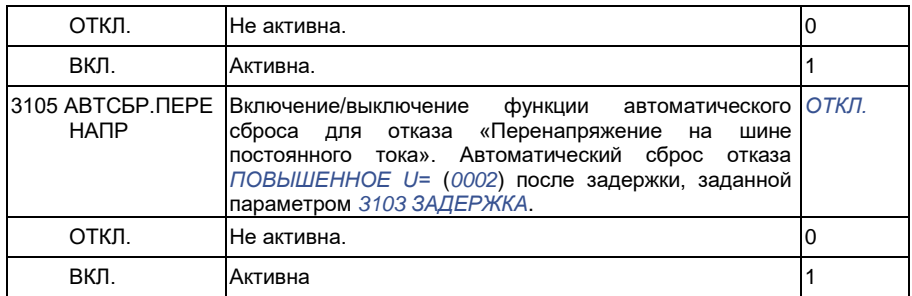

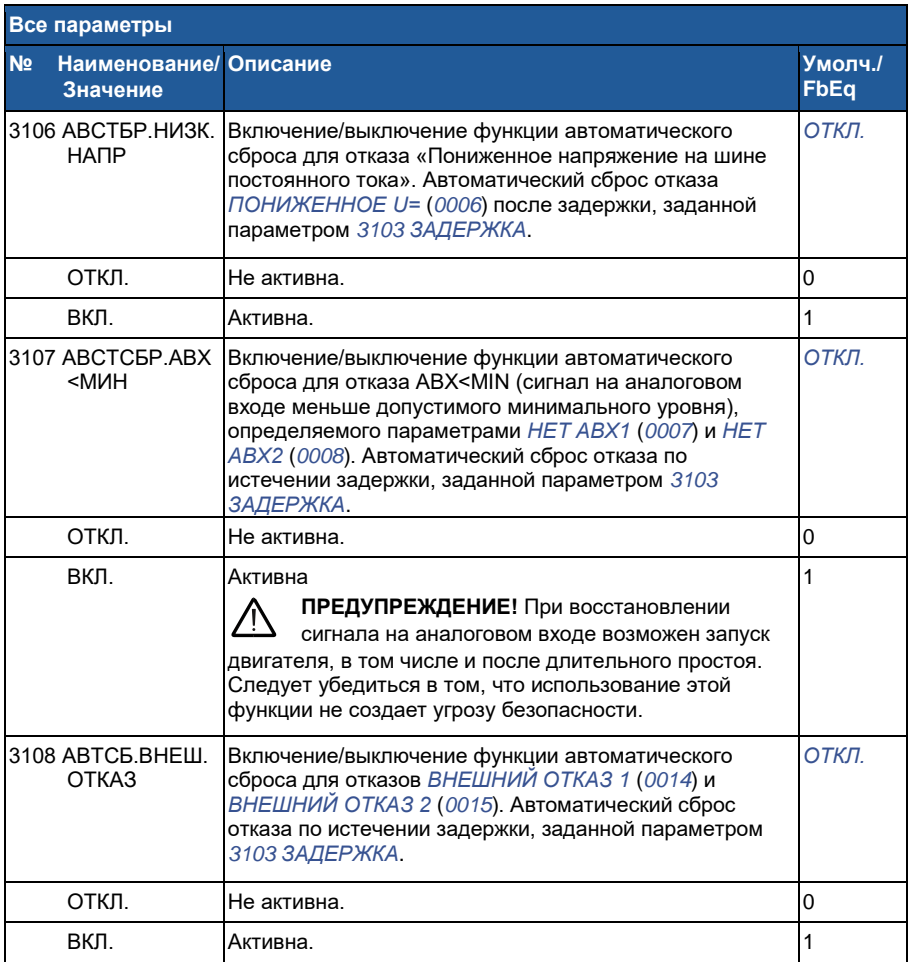

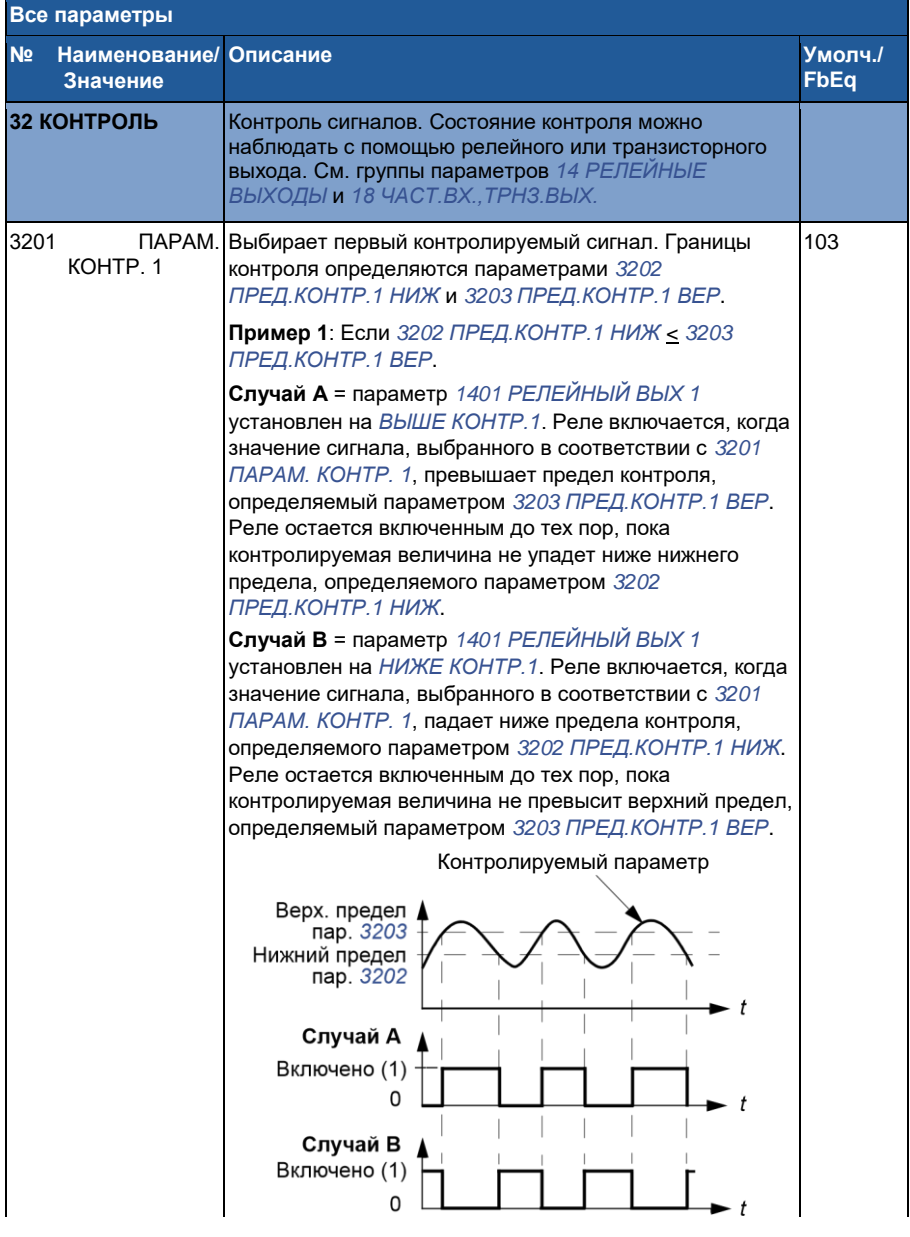

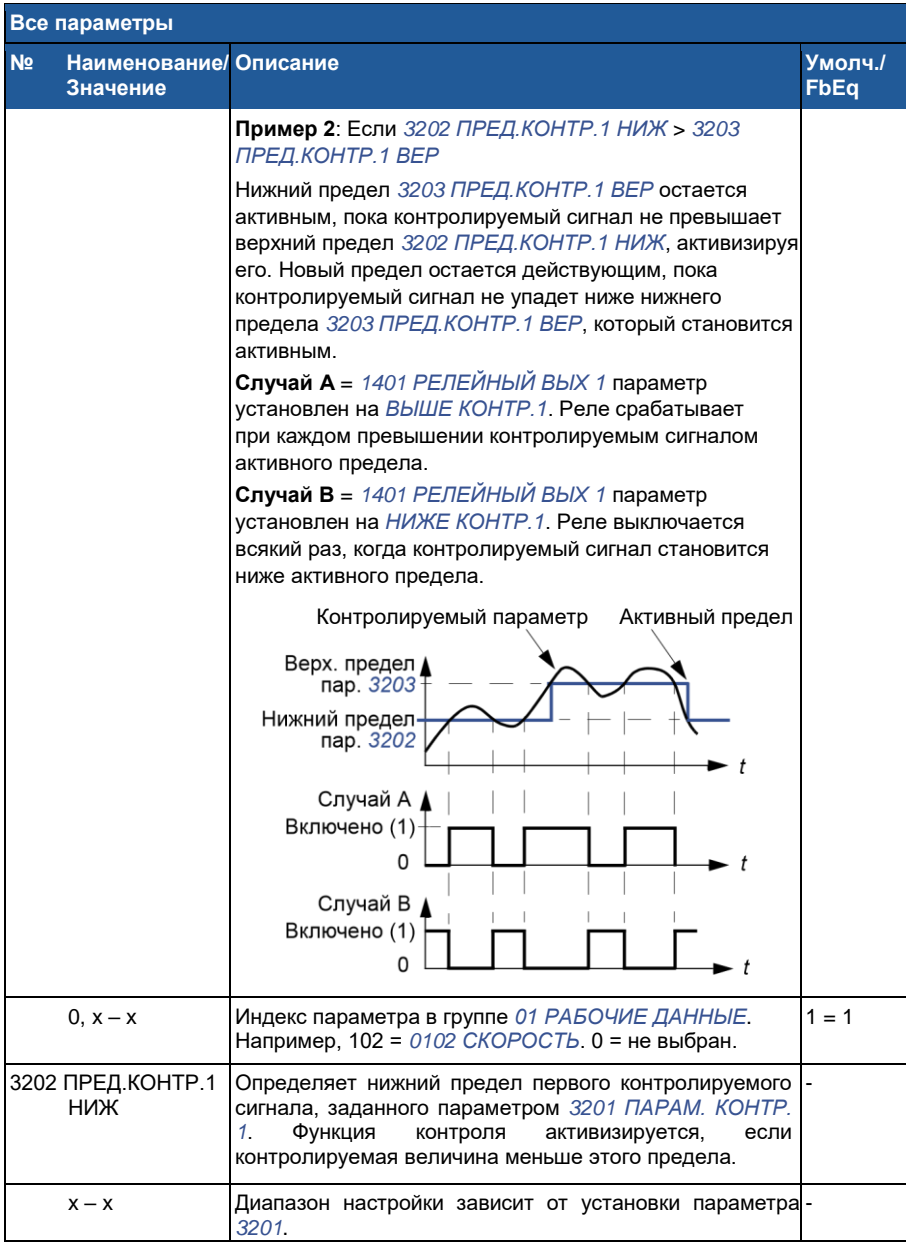

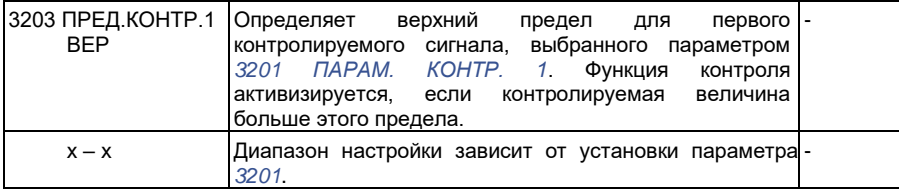

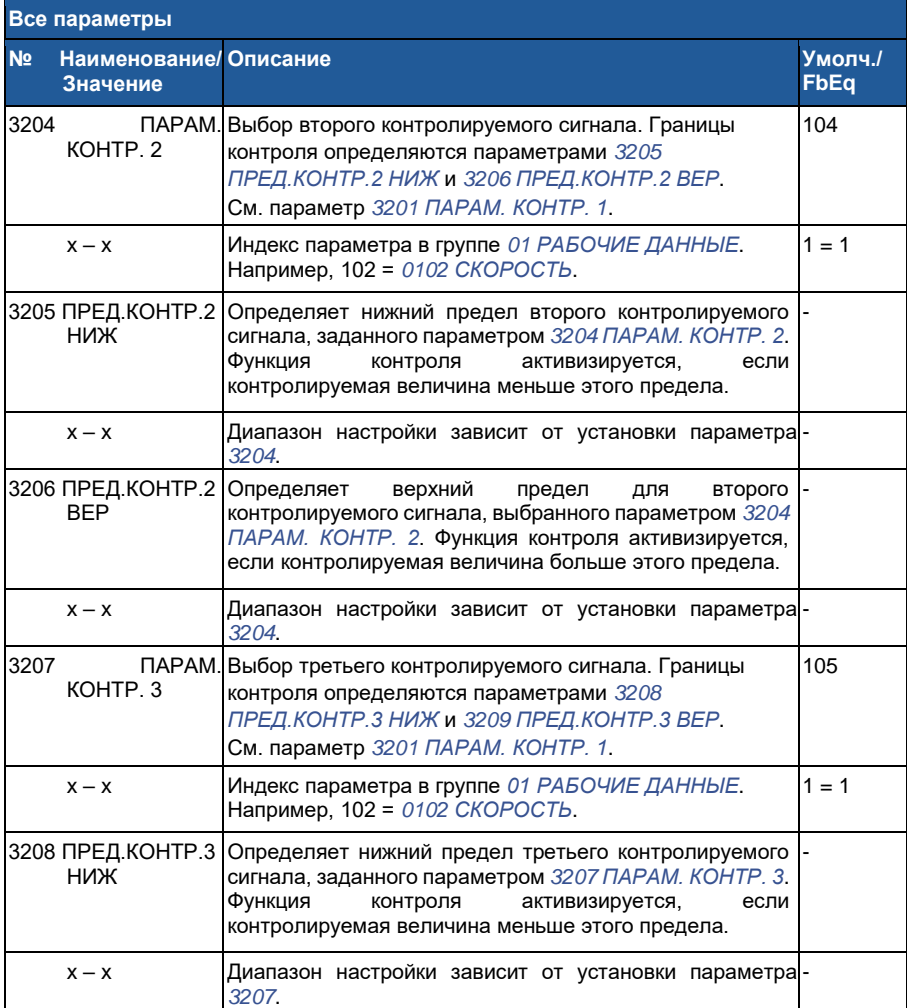

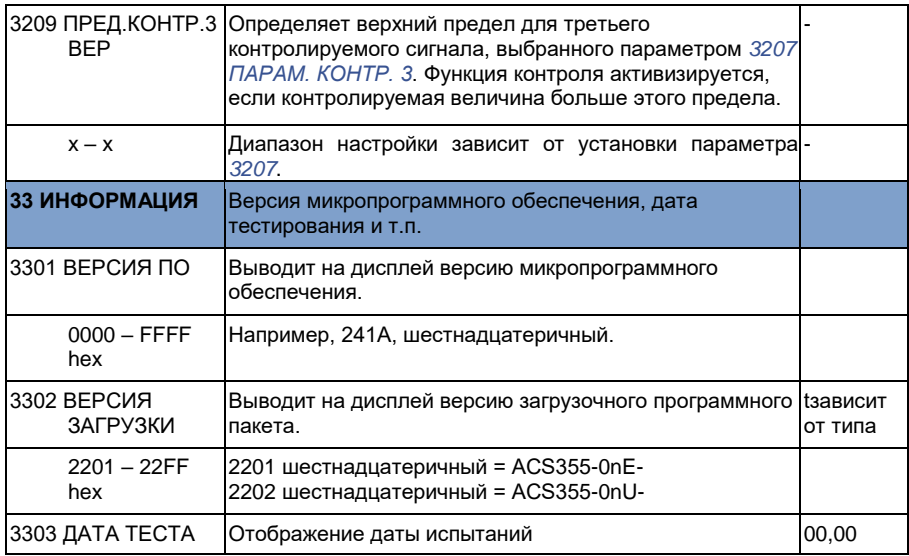

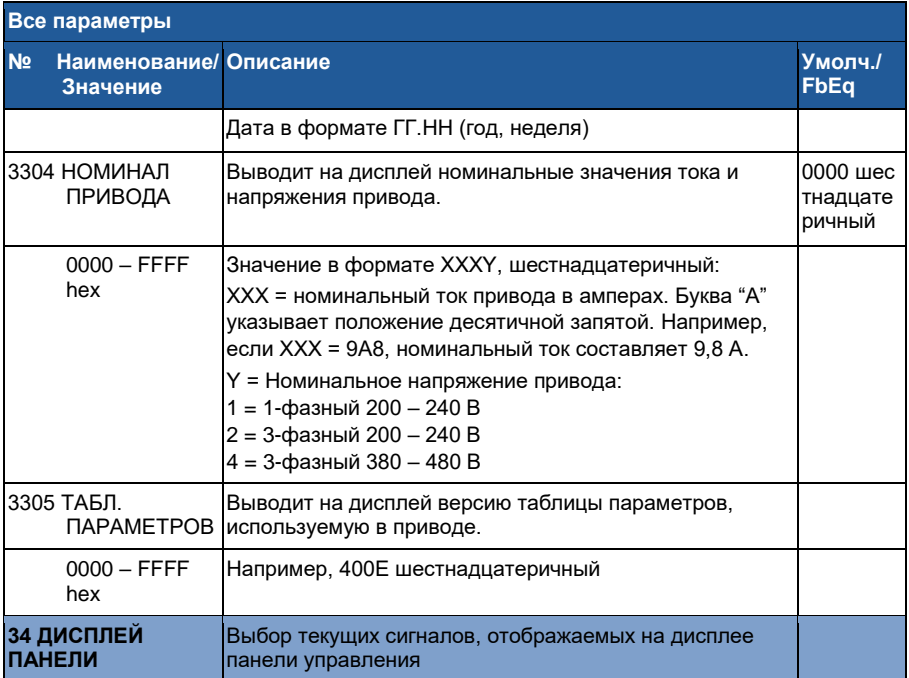

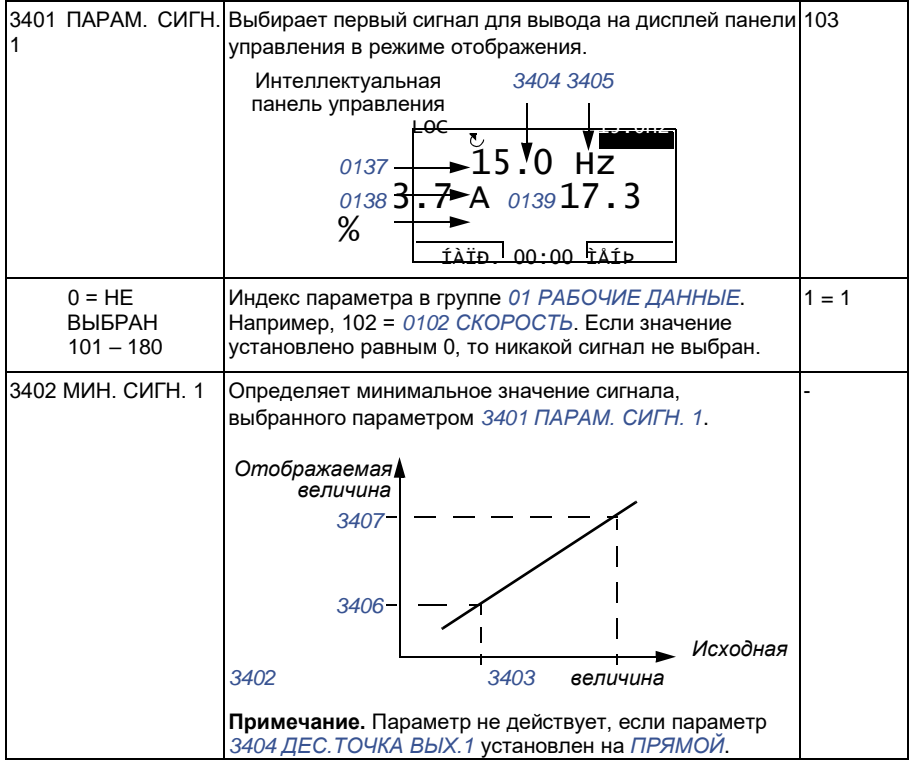

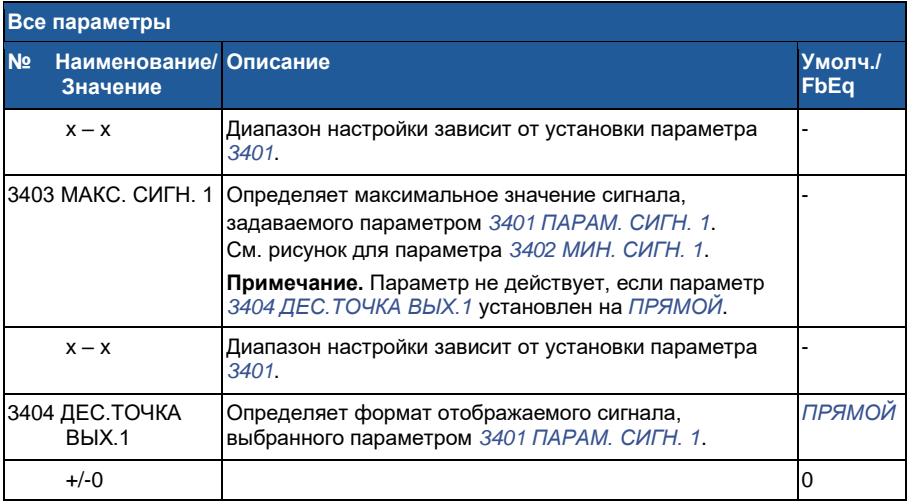

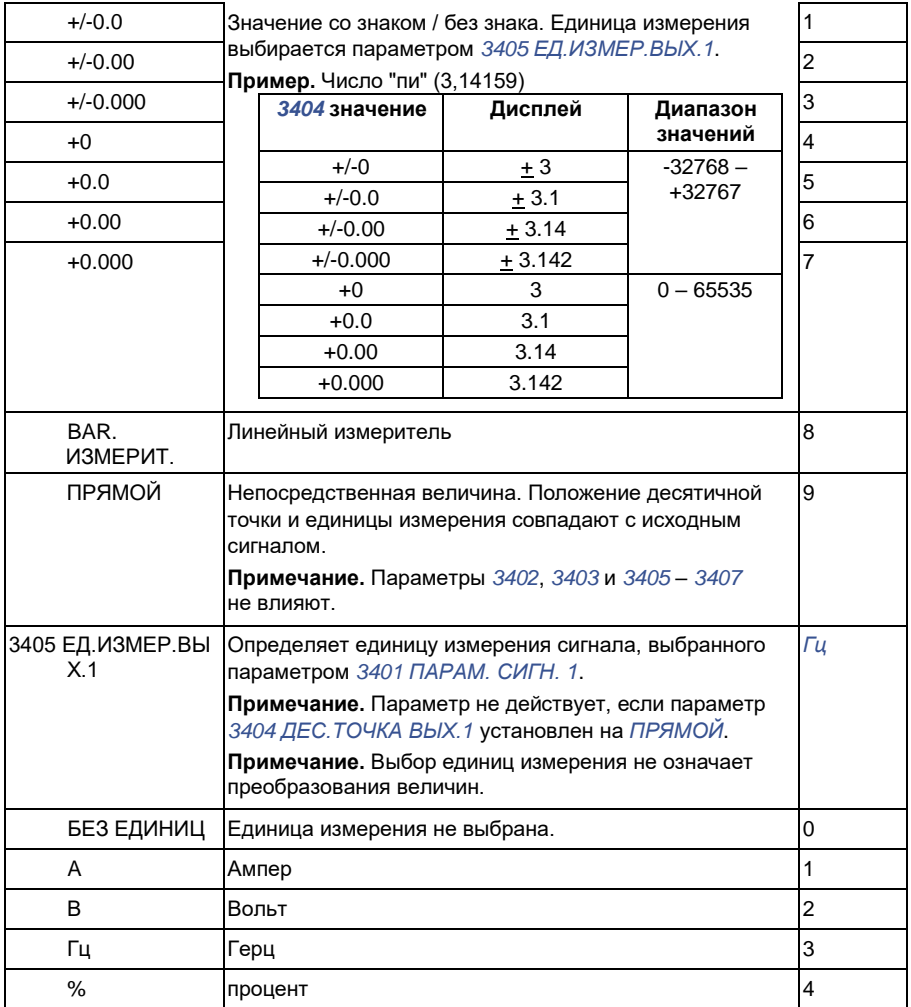

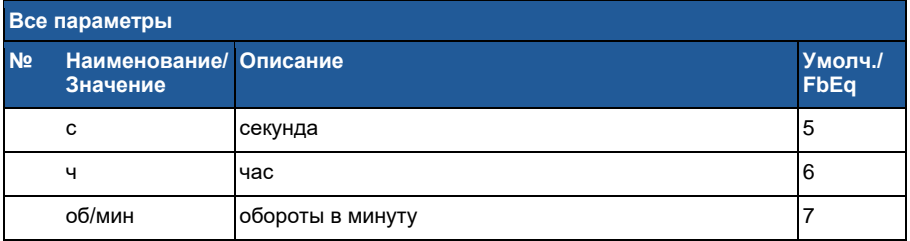

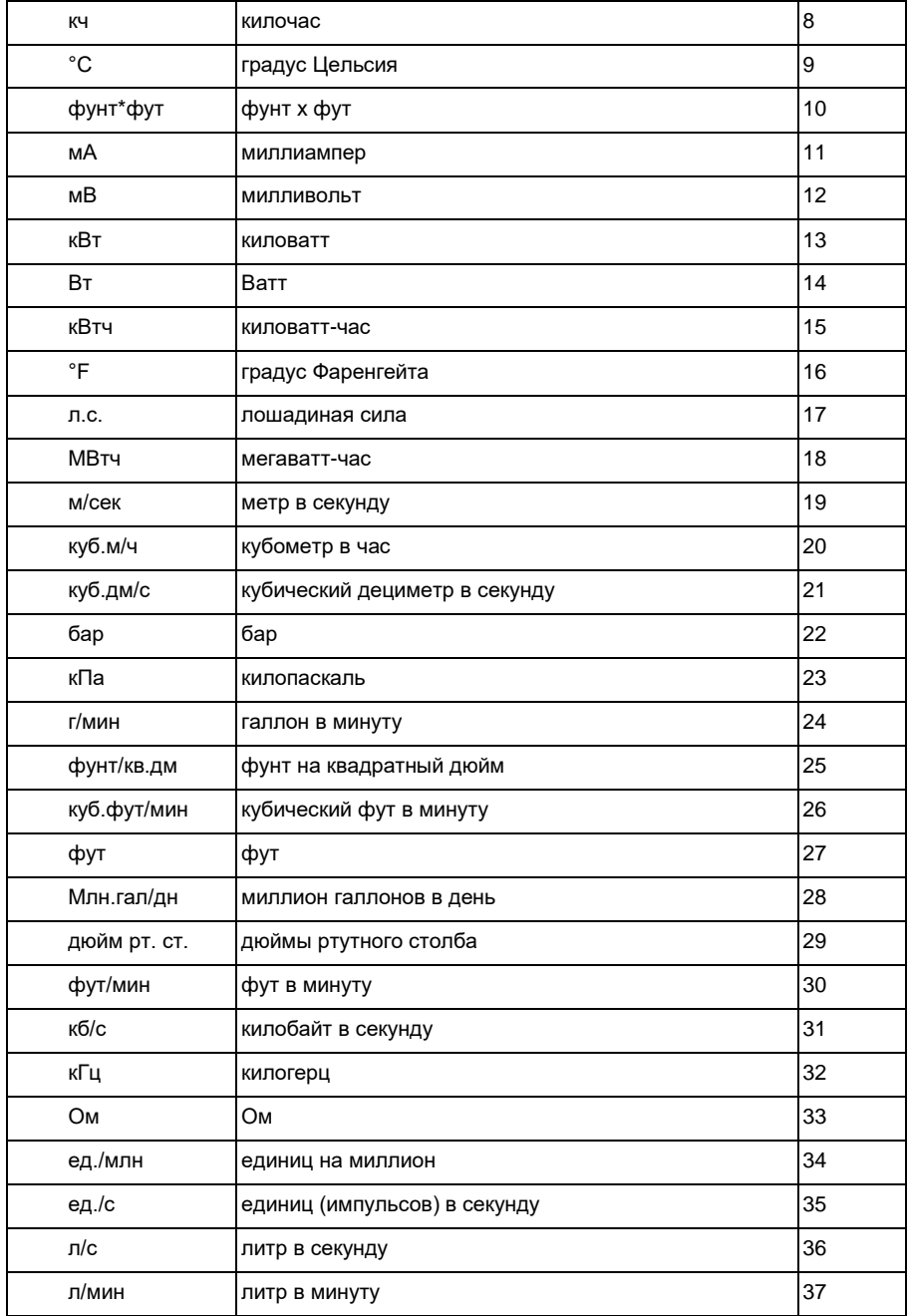

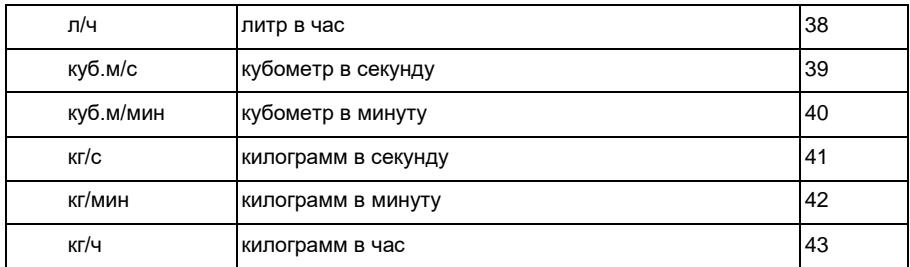

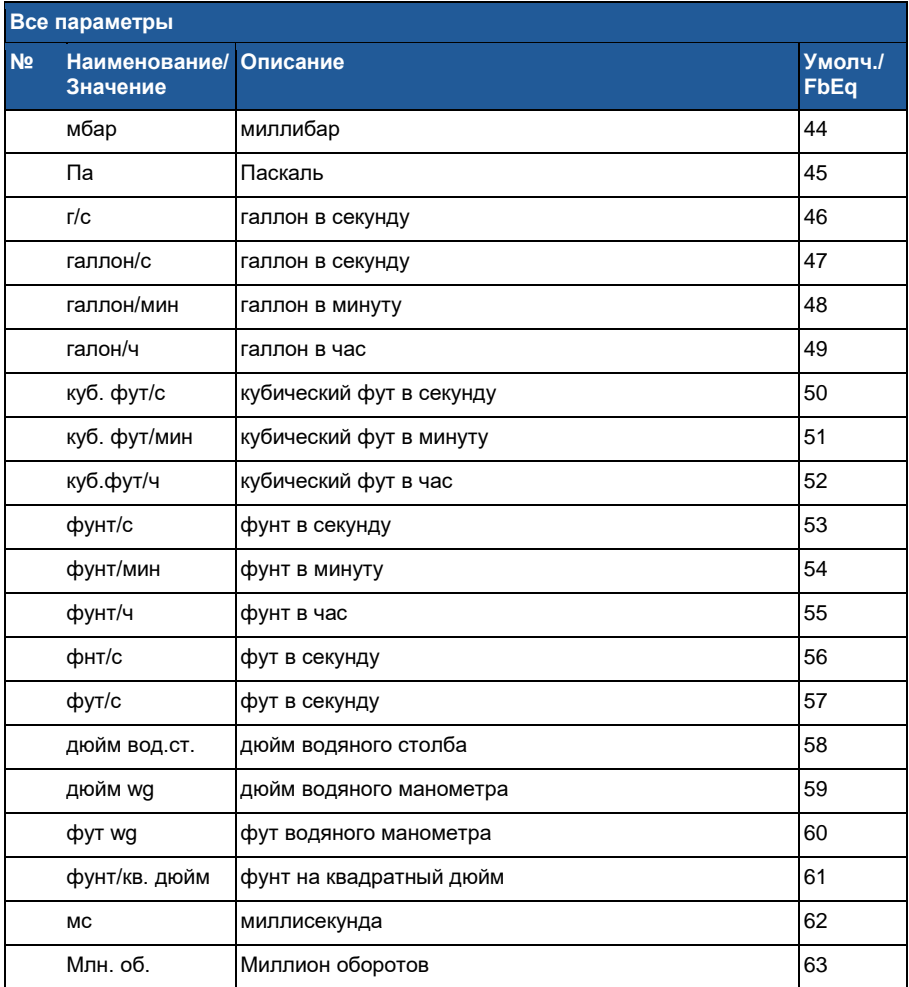

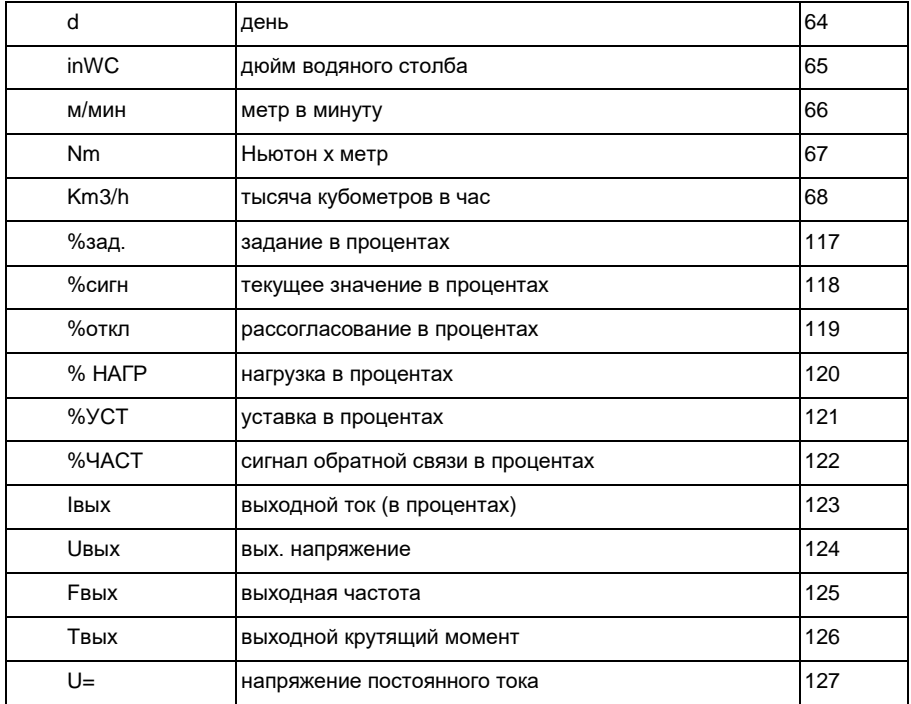

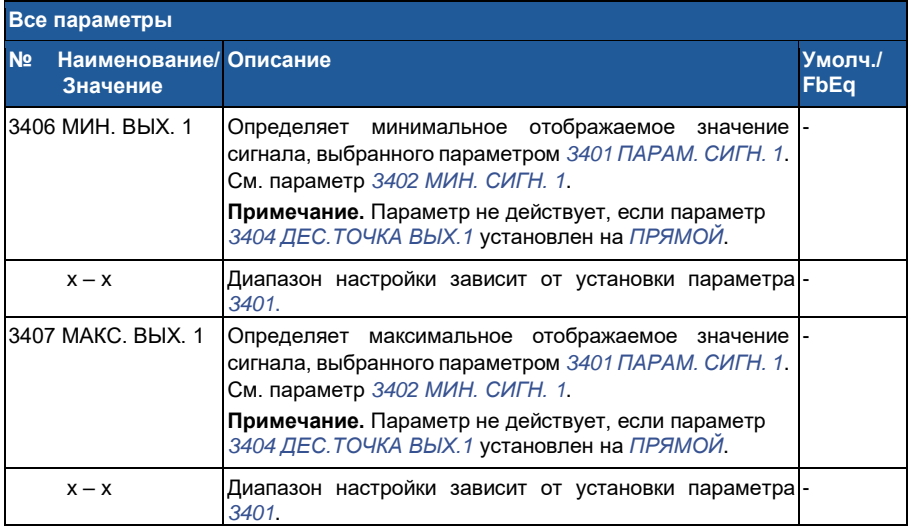

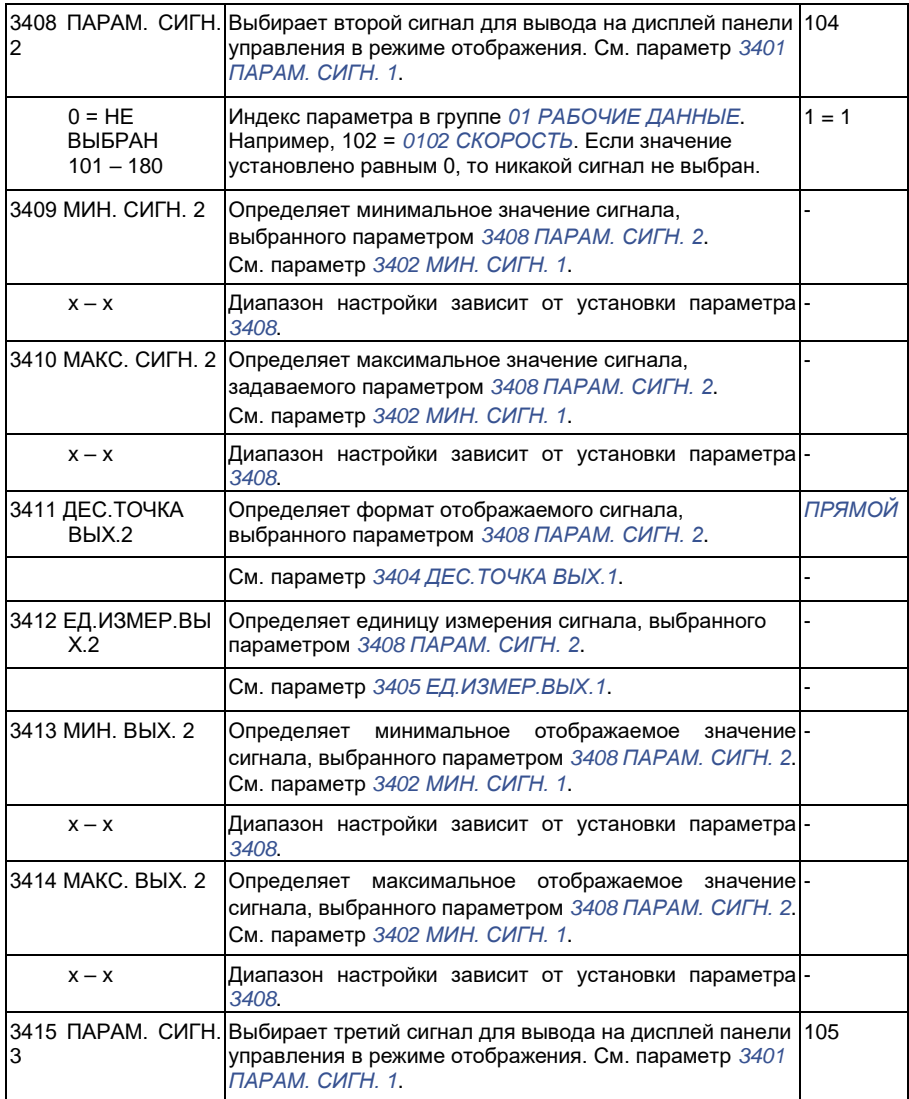

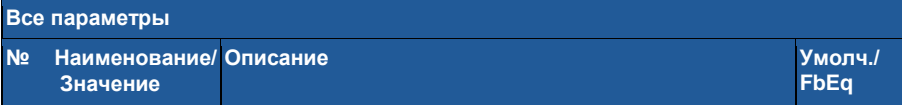

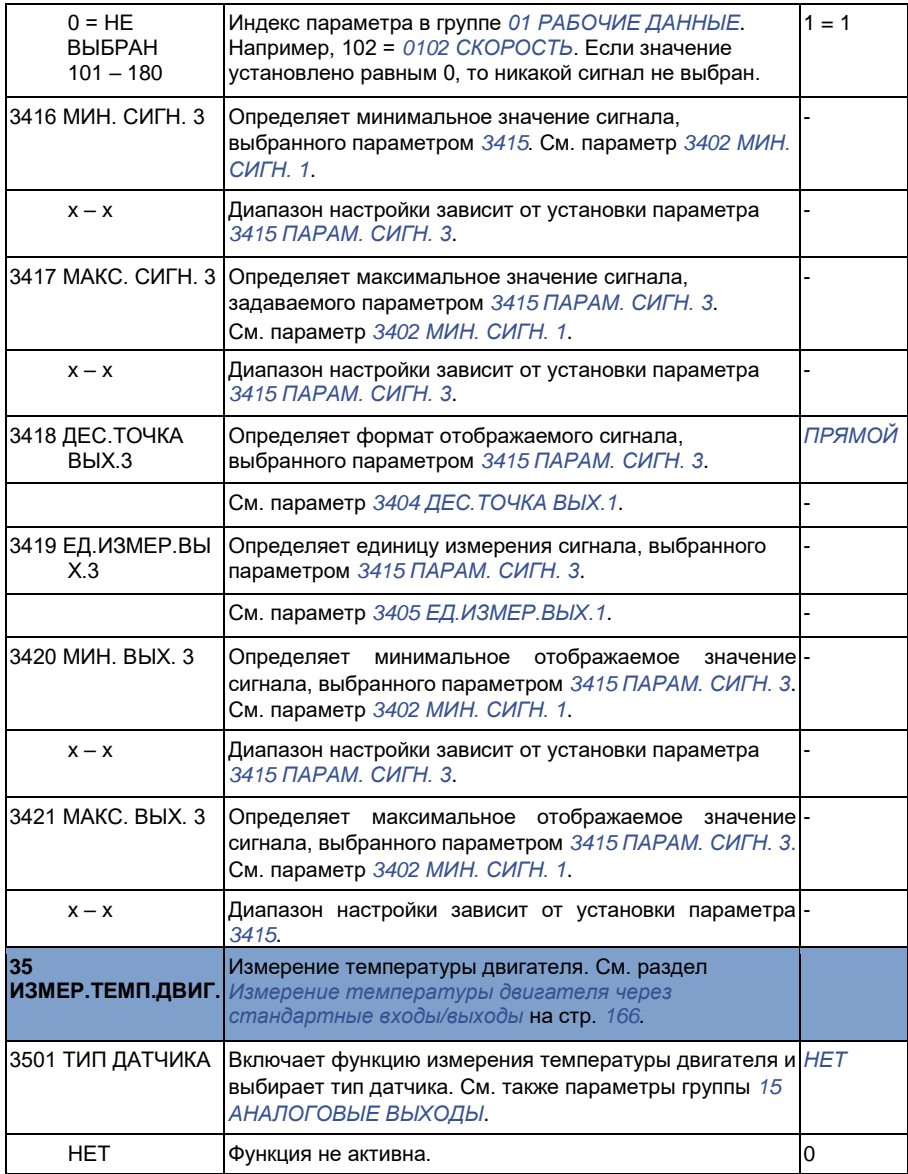

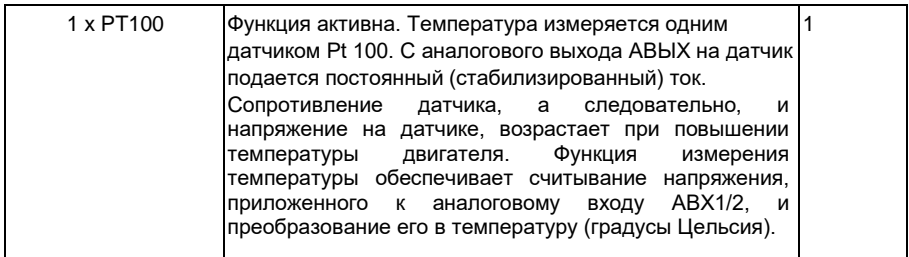

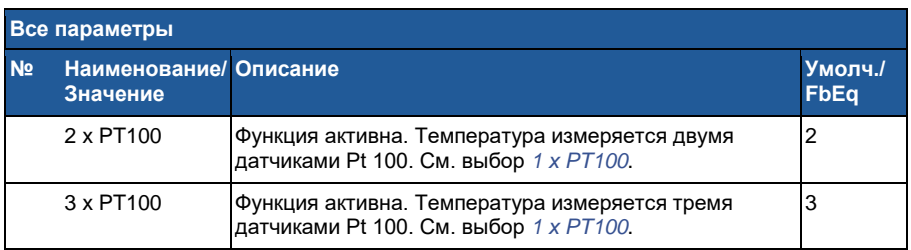

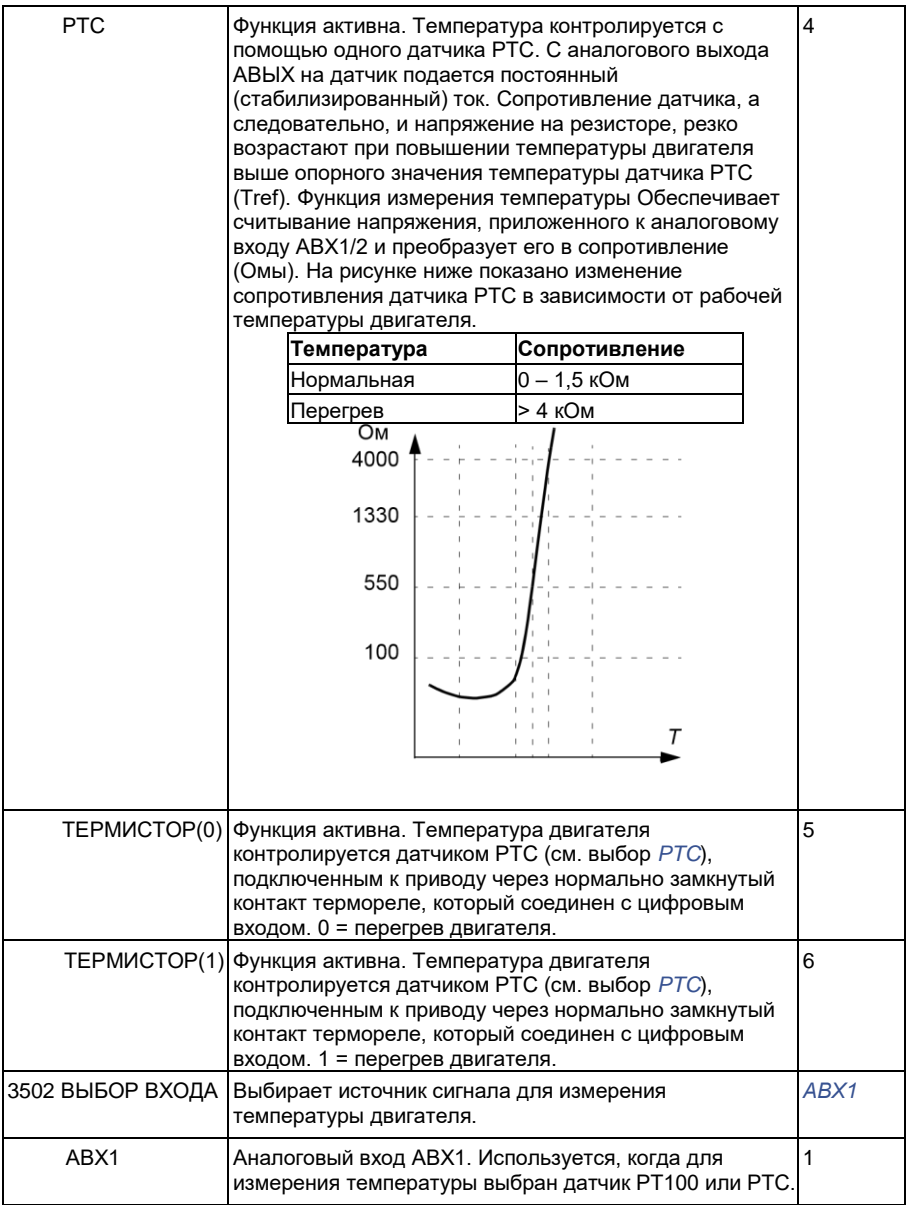

**Все параметры**

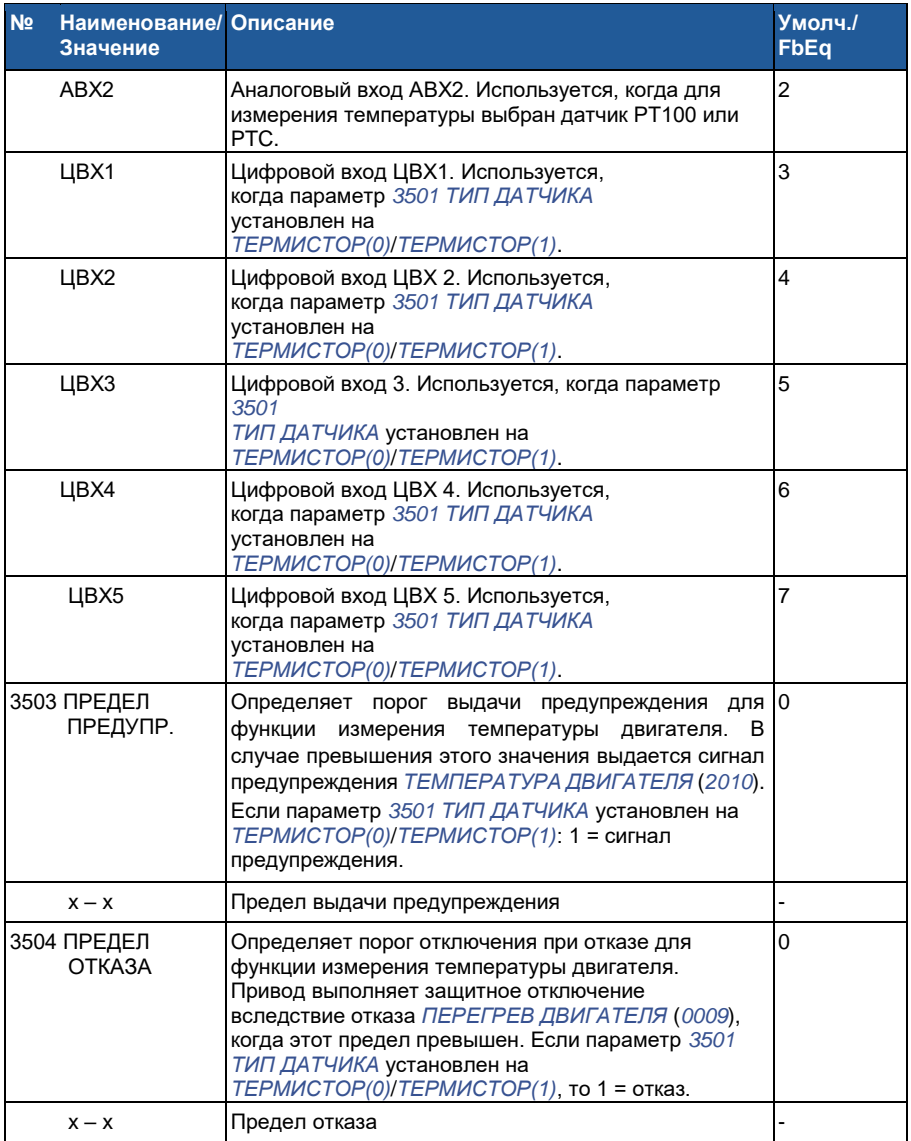

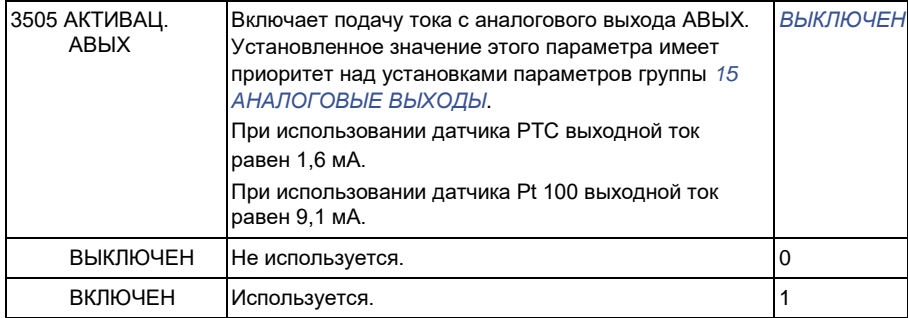

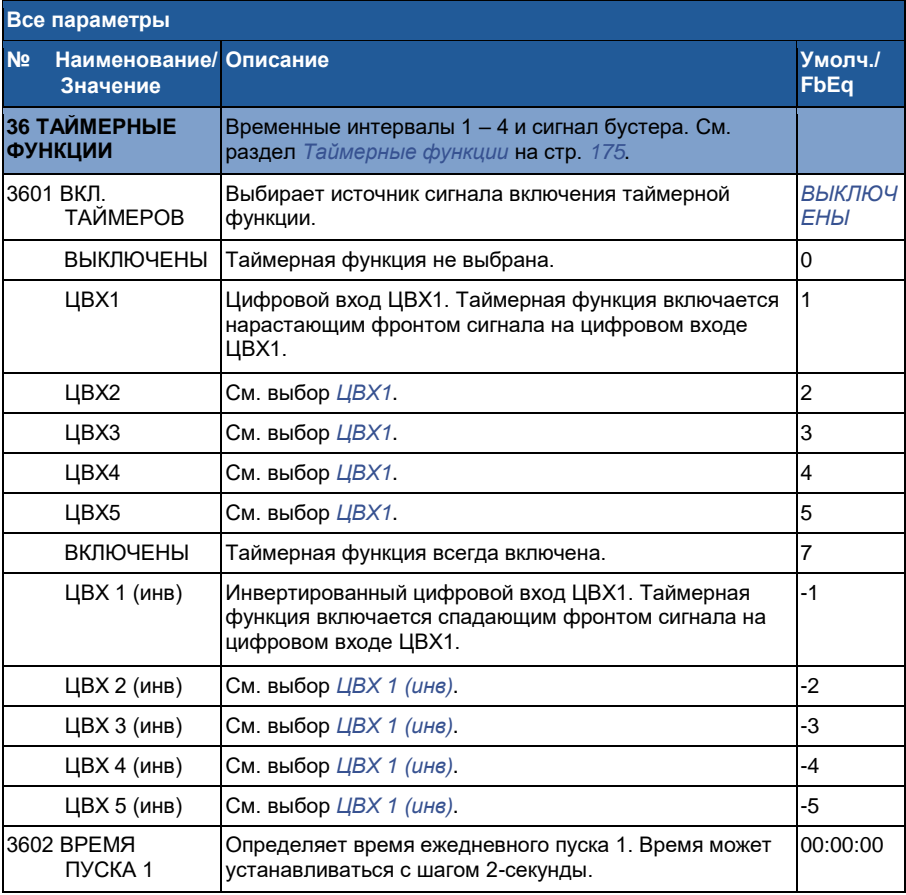

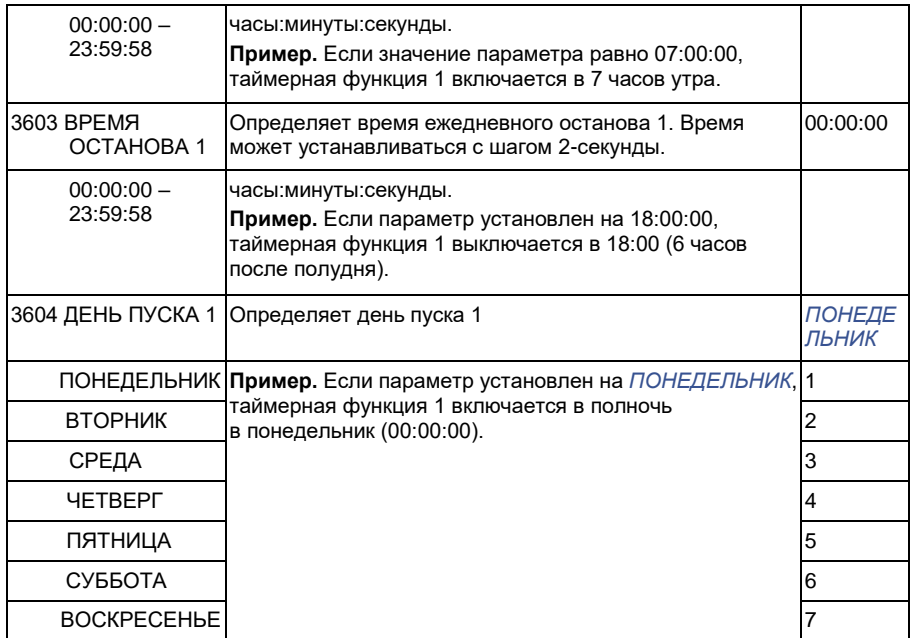

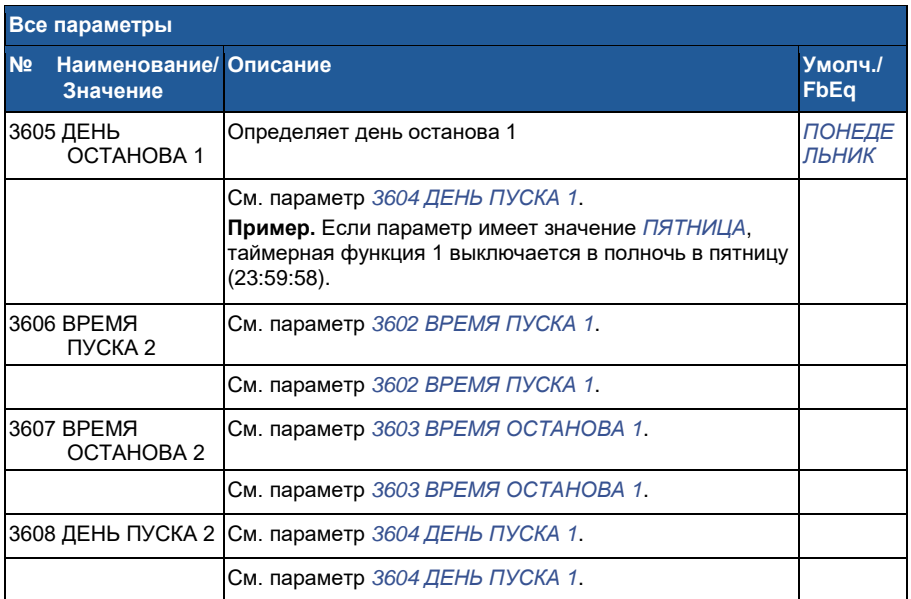

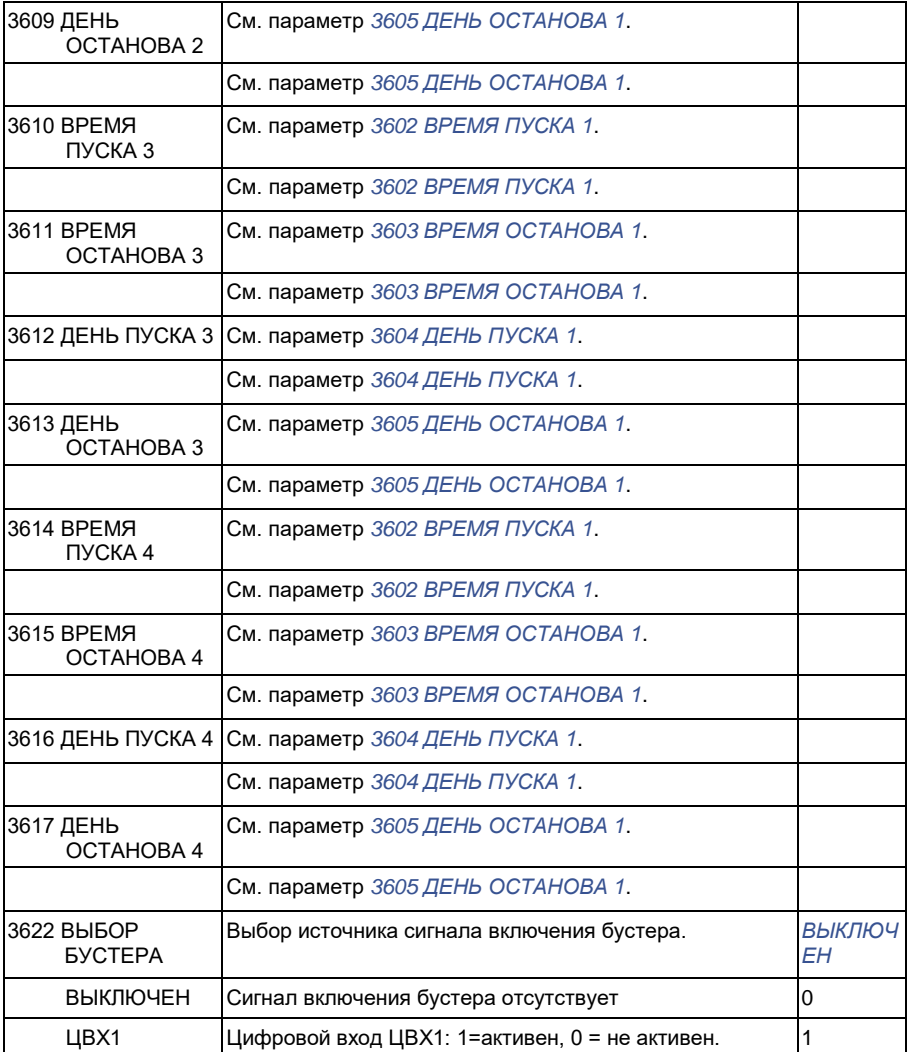

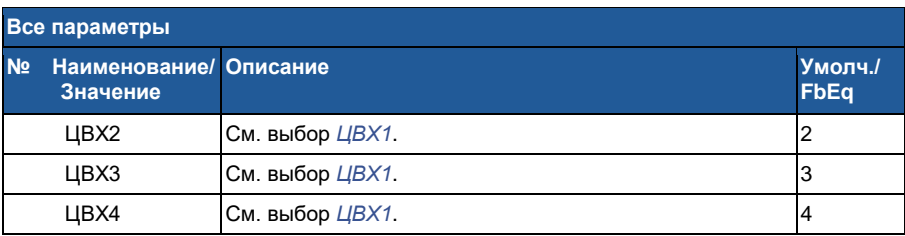

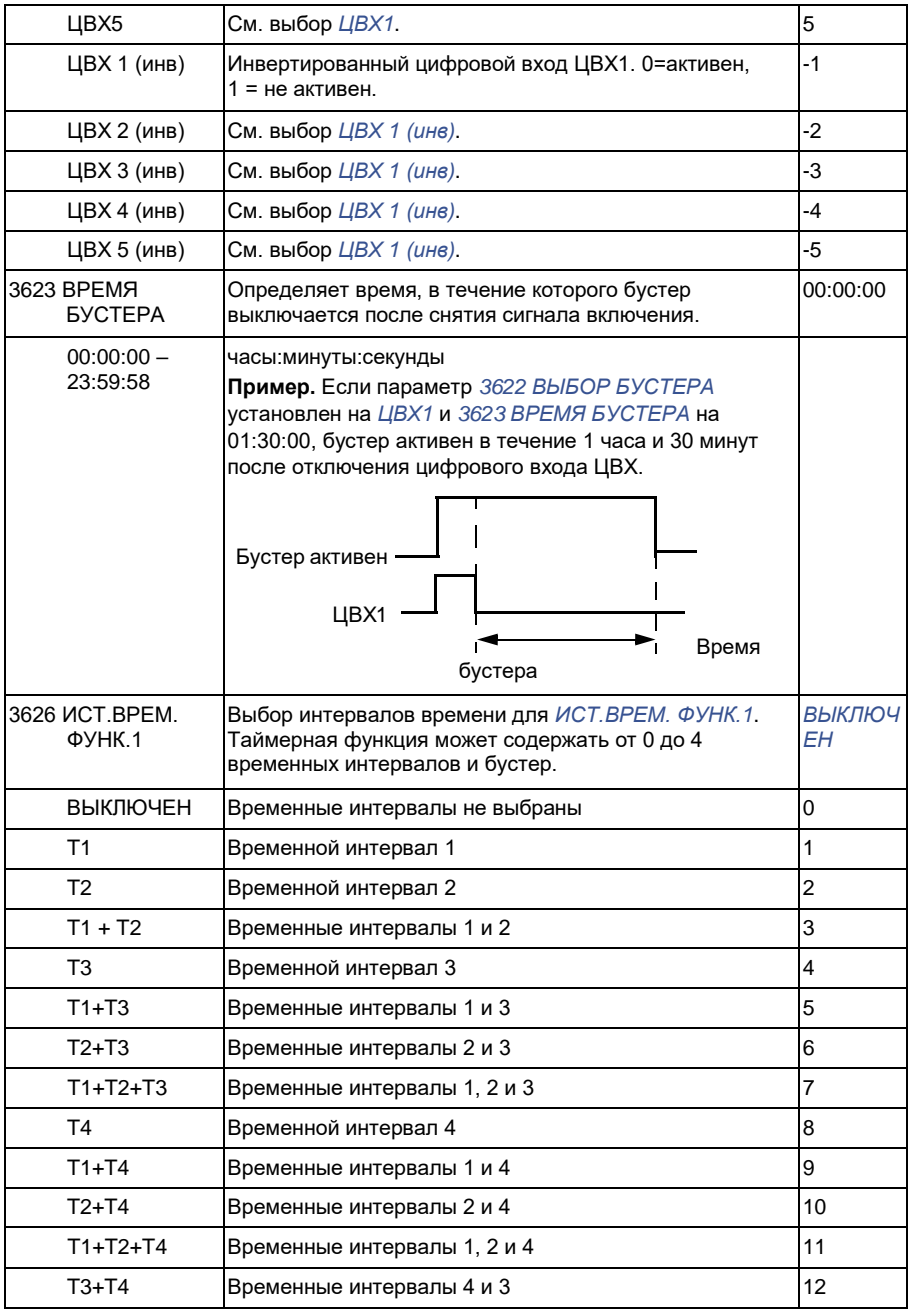

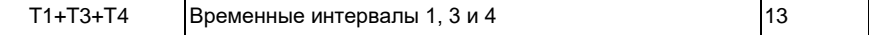

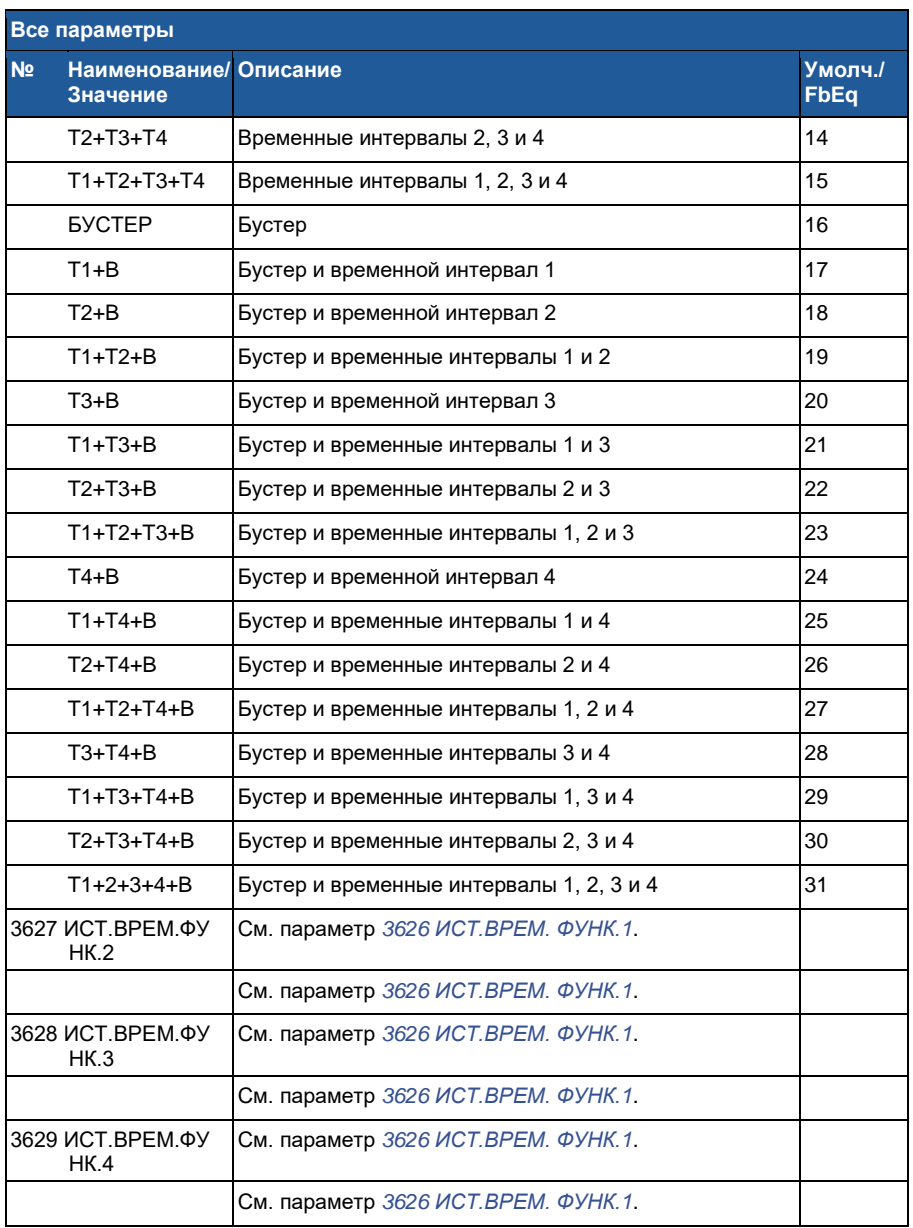

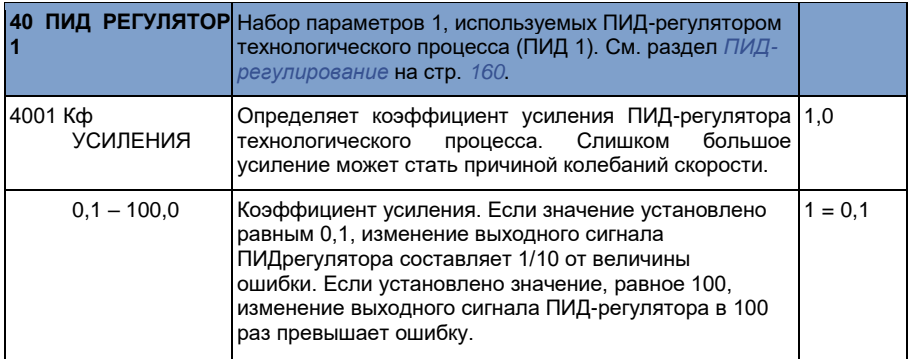

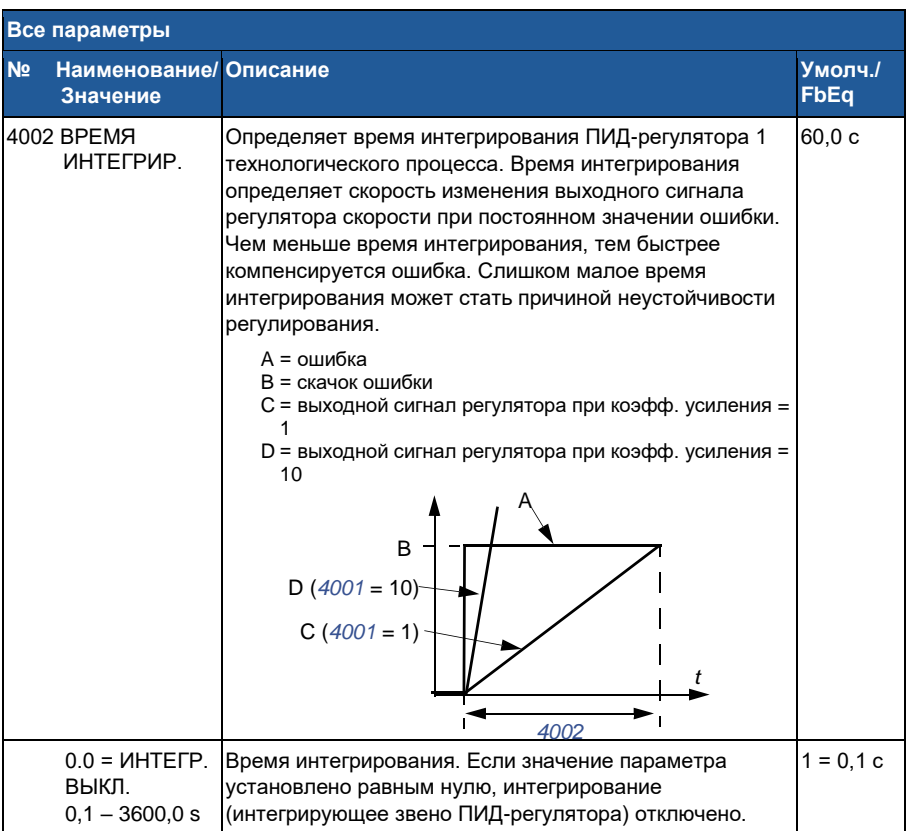

**Все параметры**
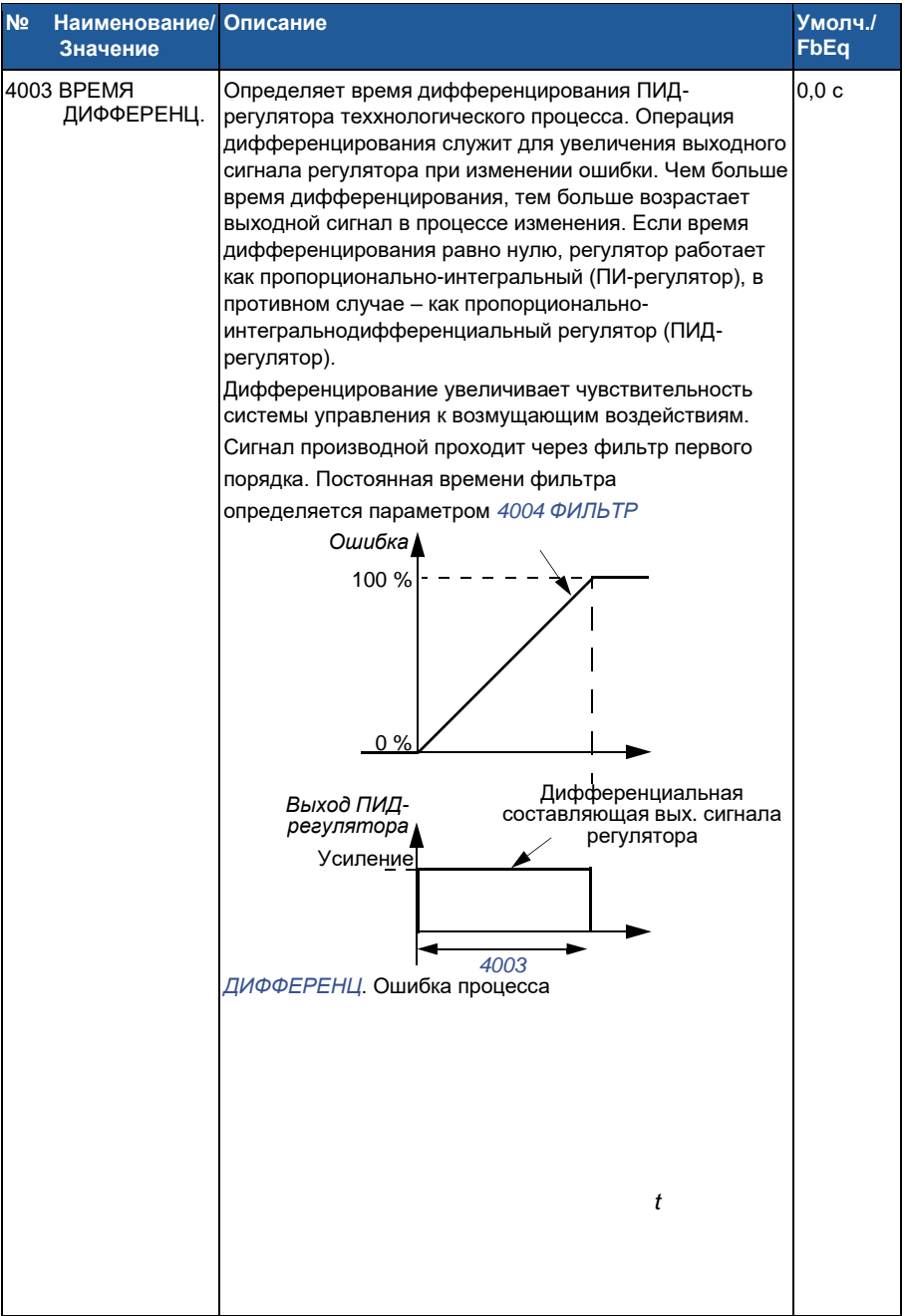

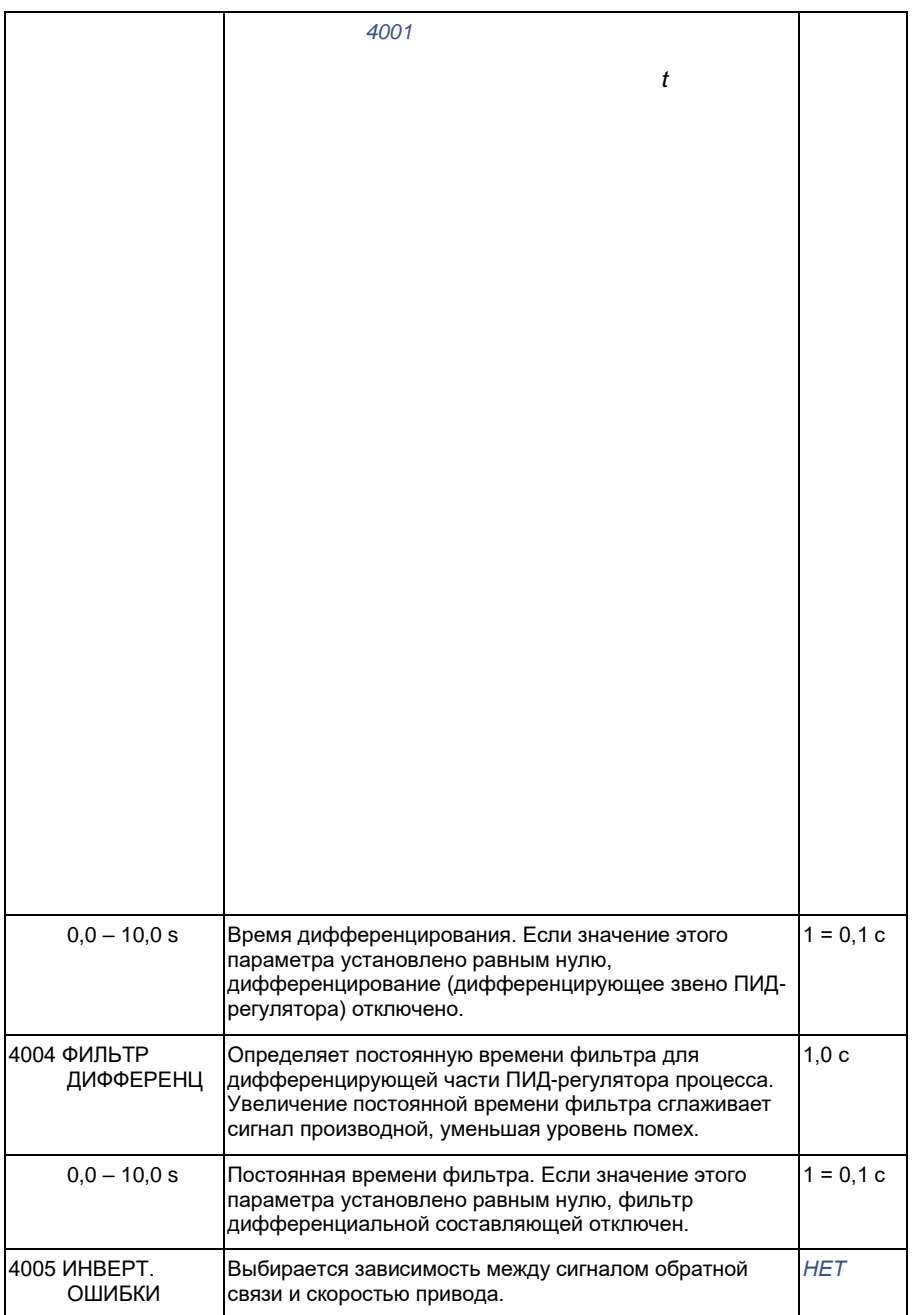

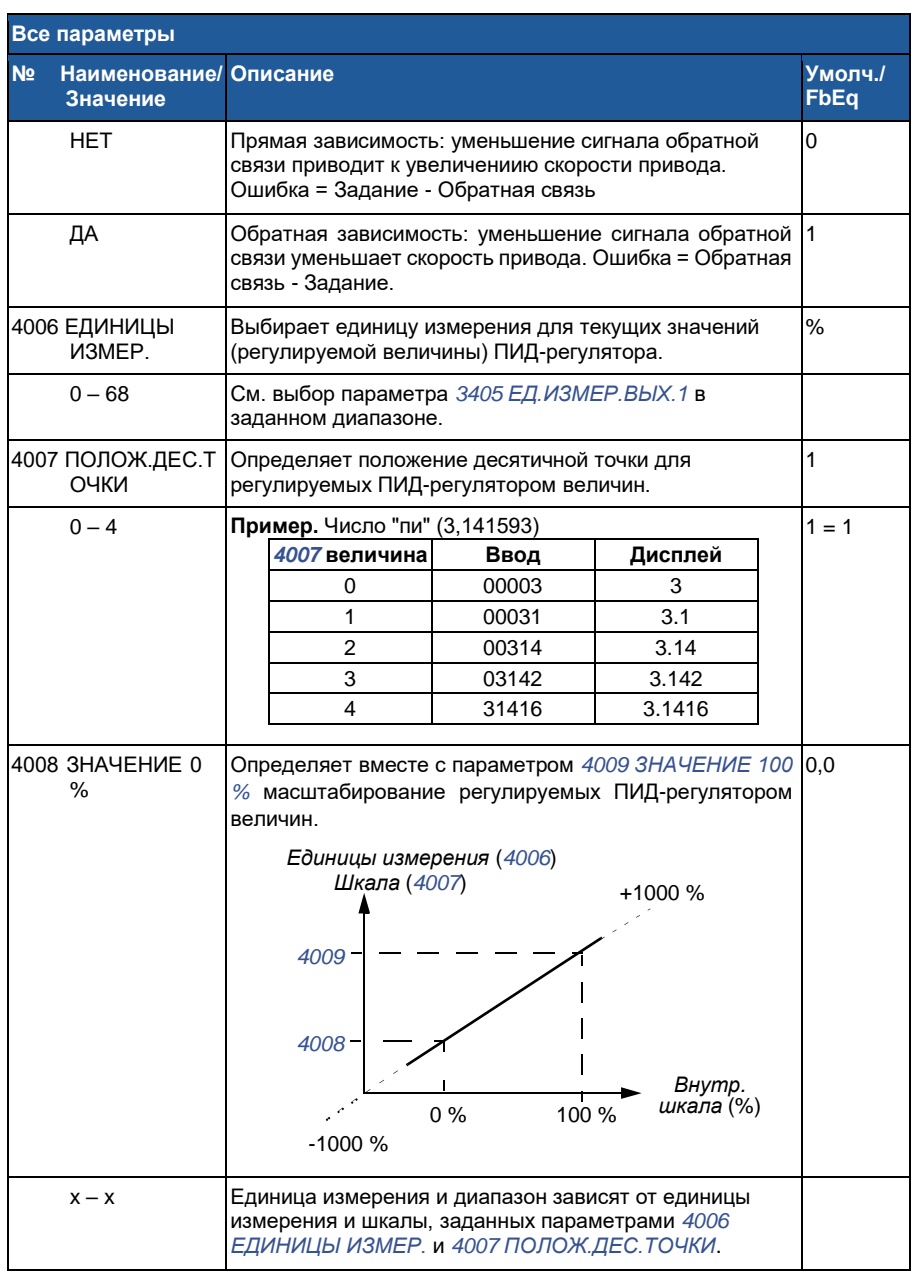

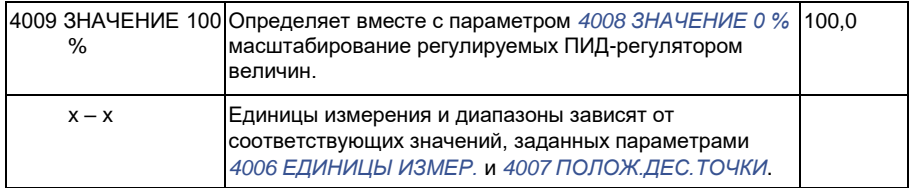

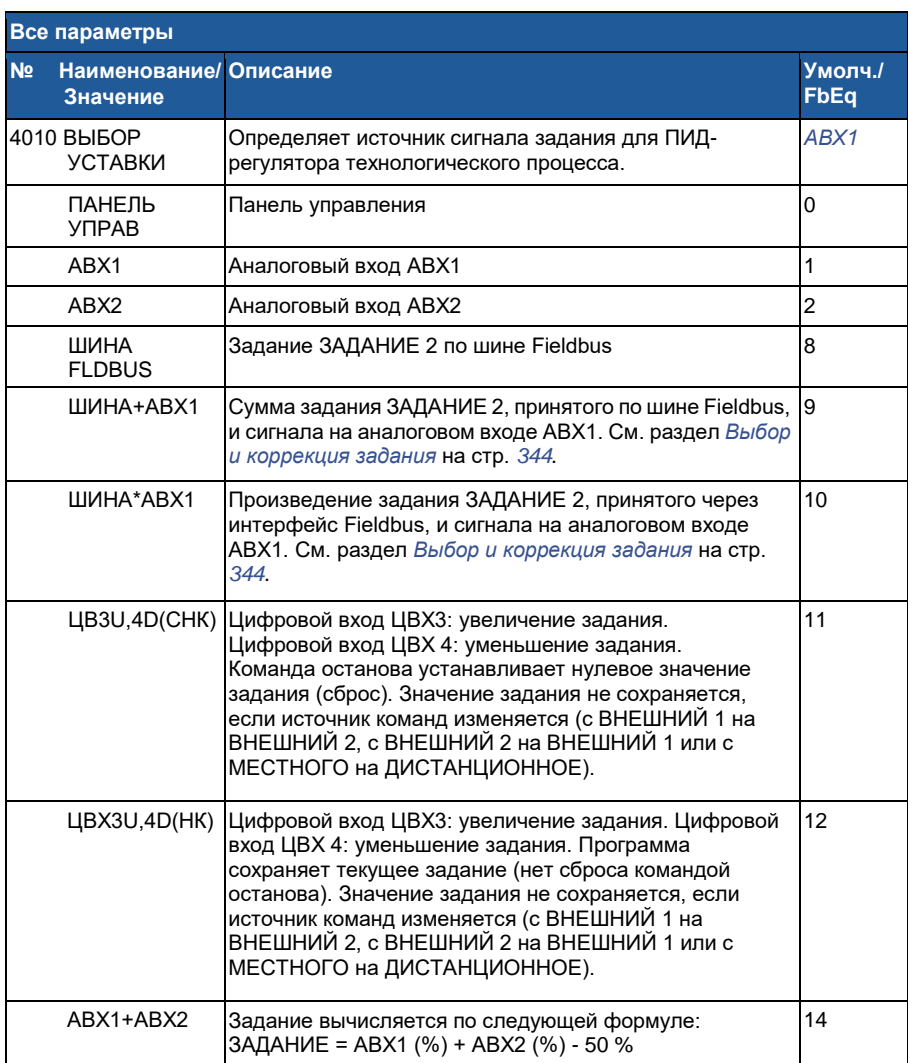

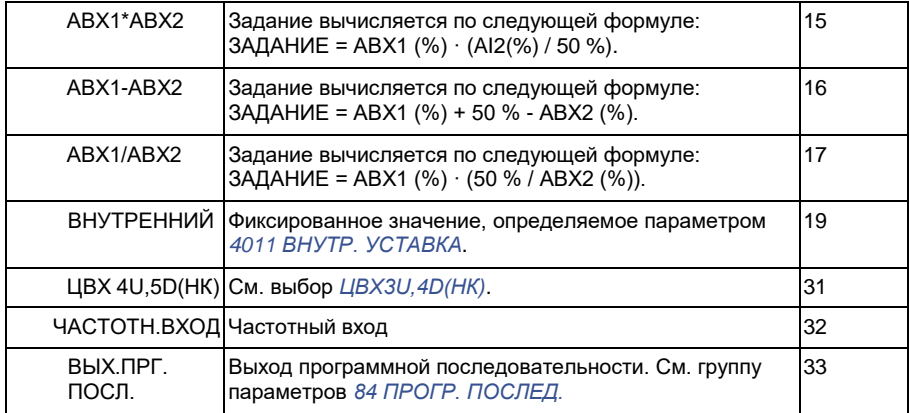

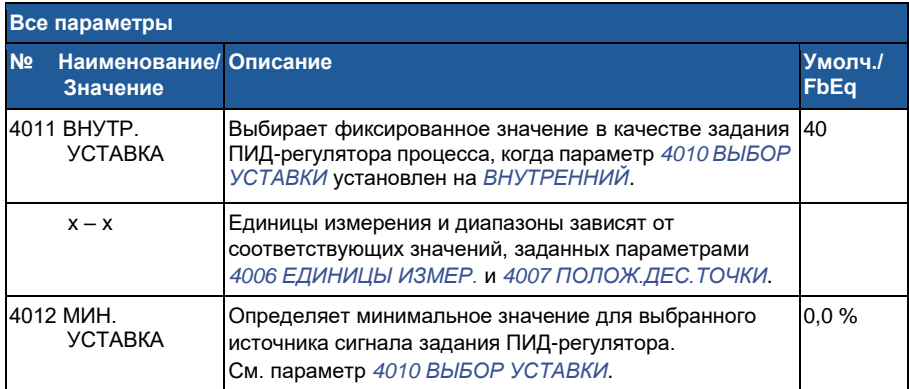

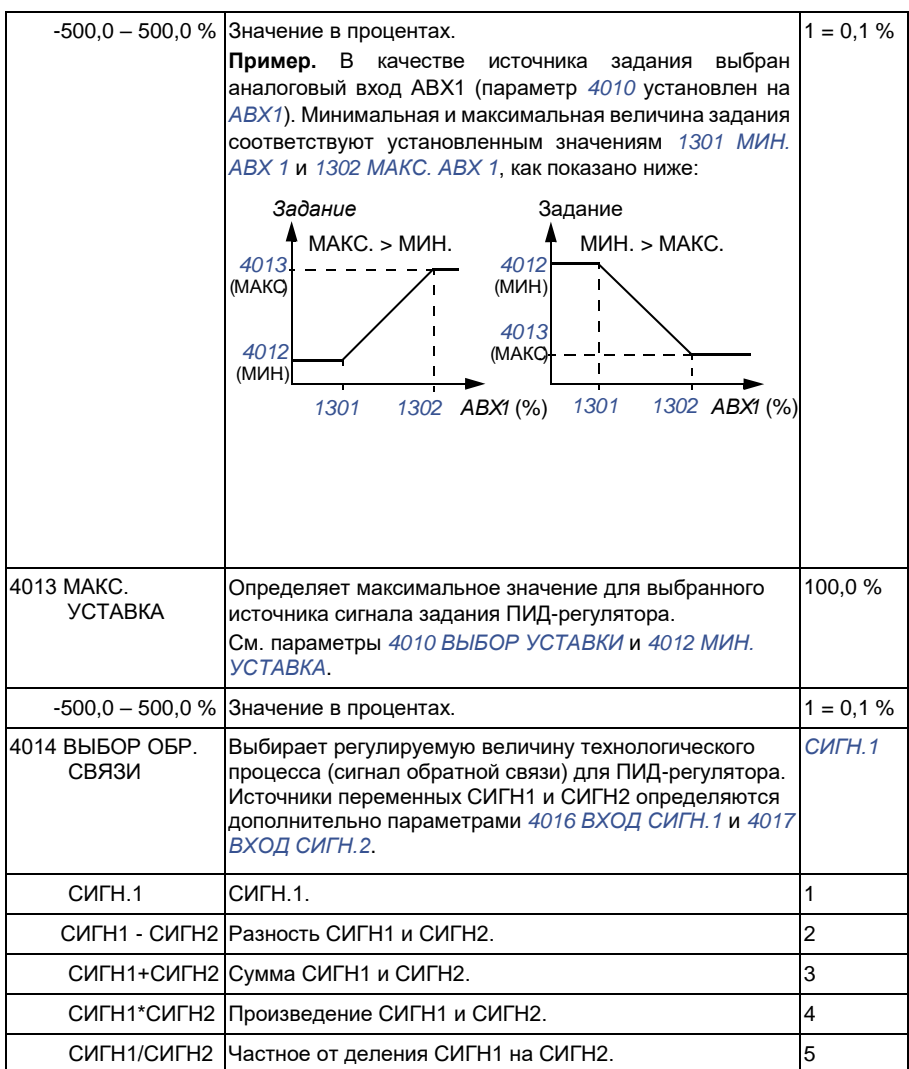

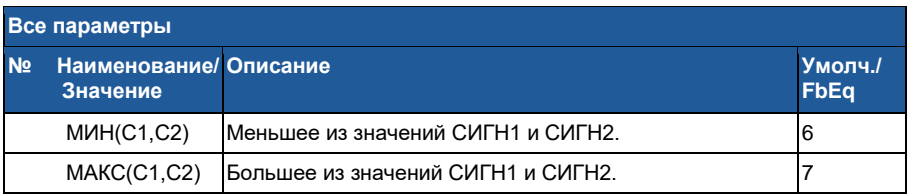

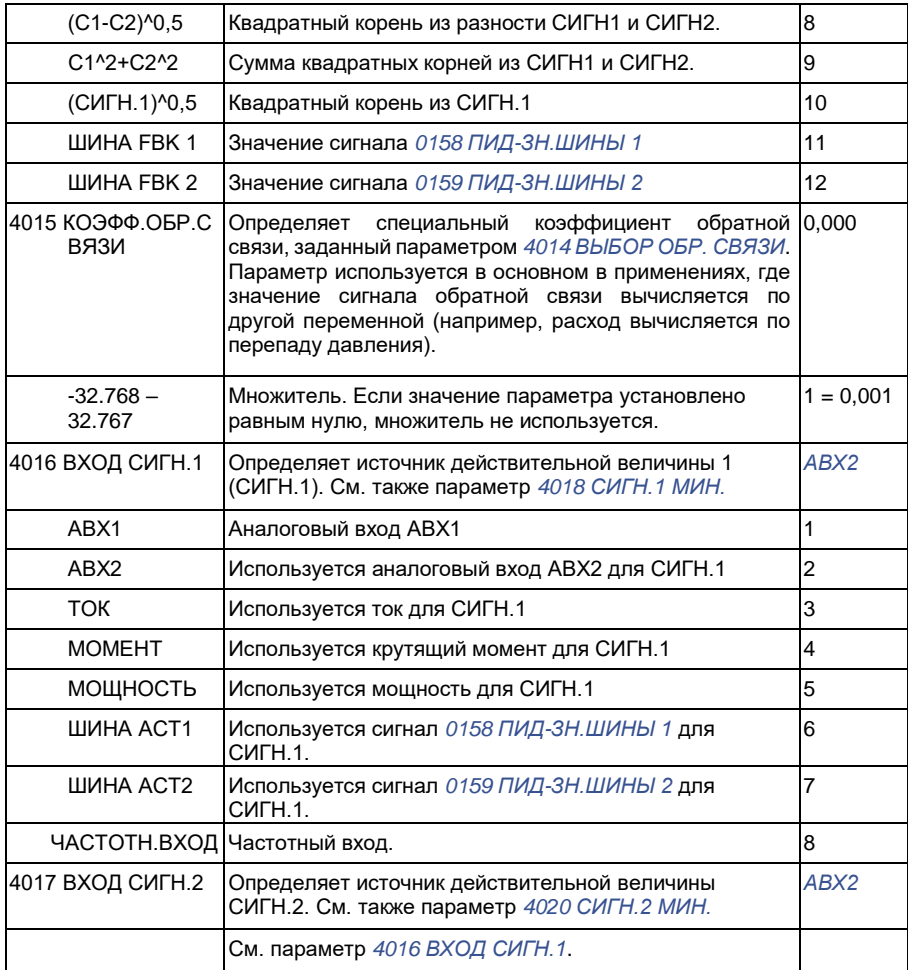

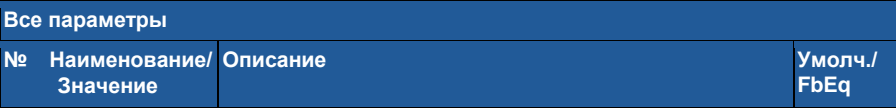

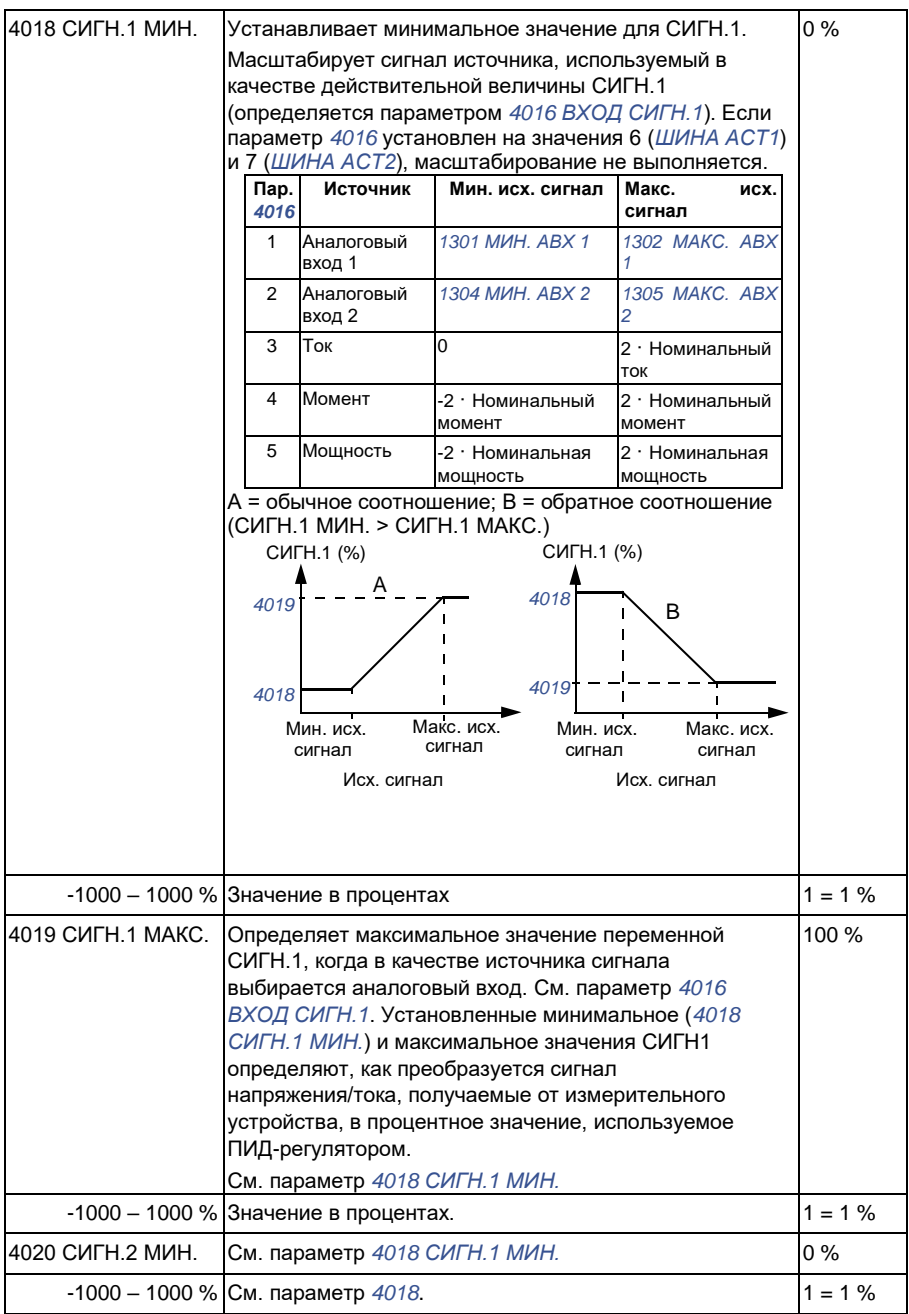

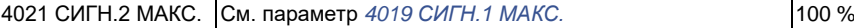

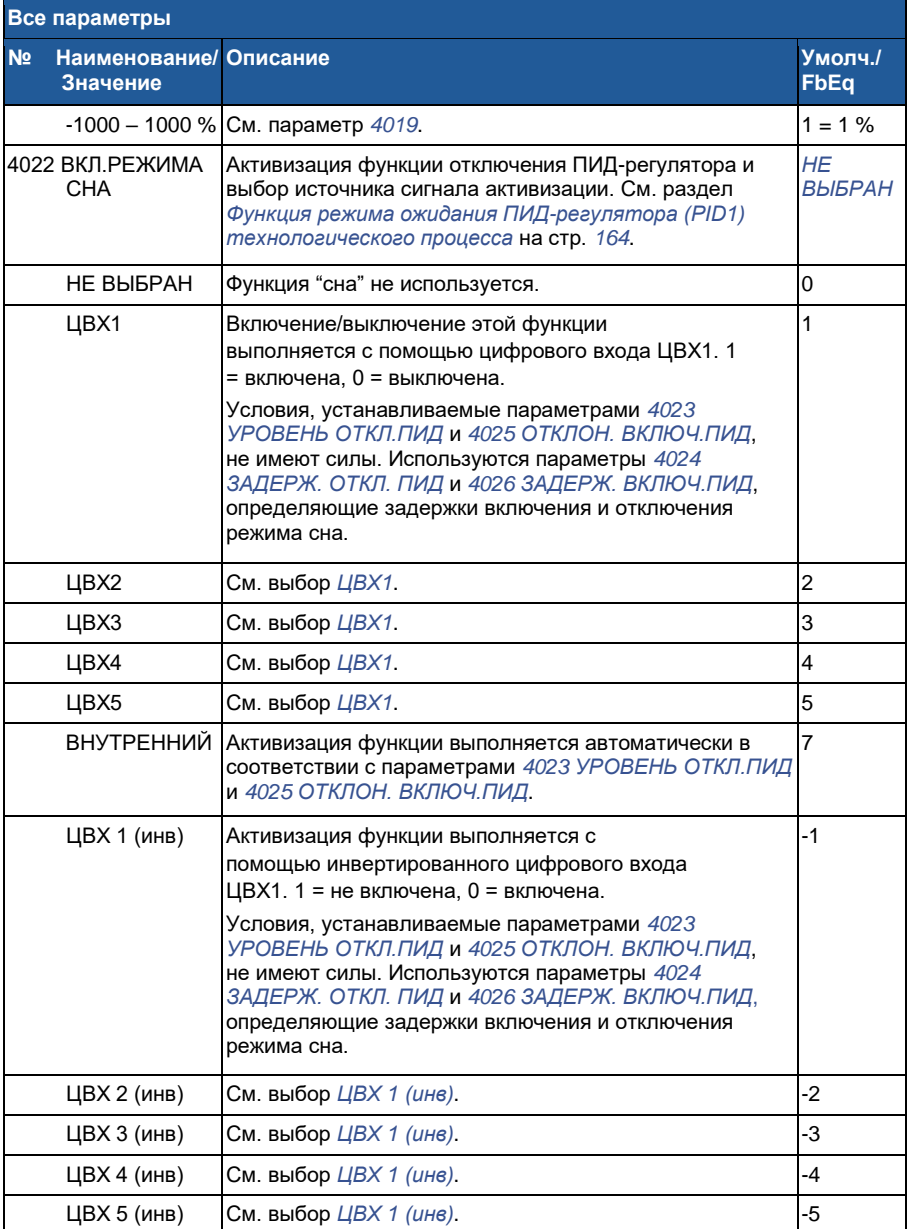

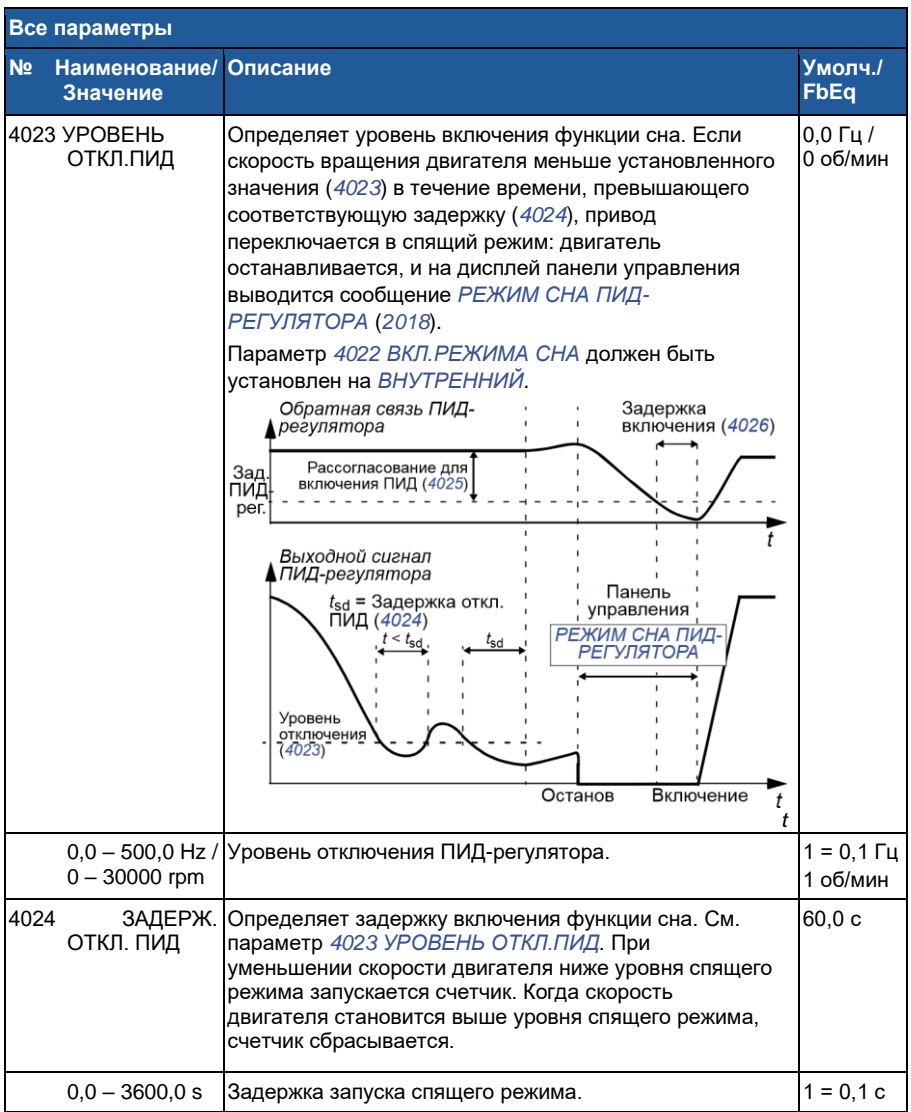

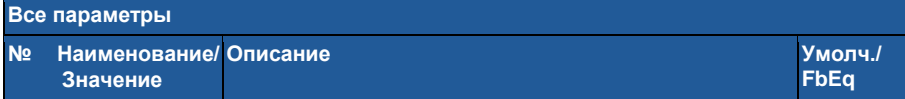

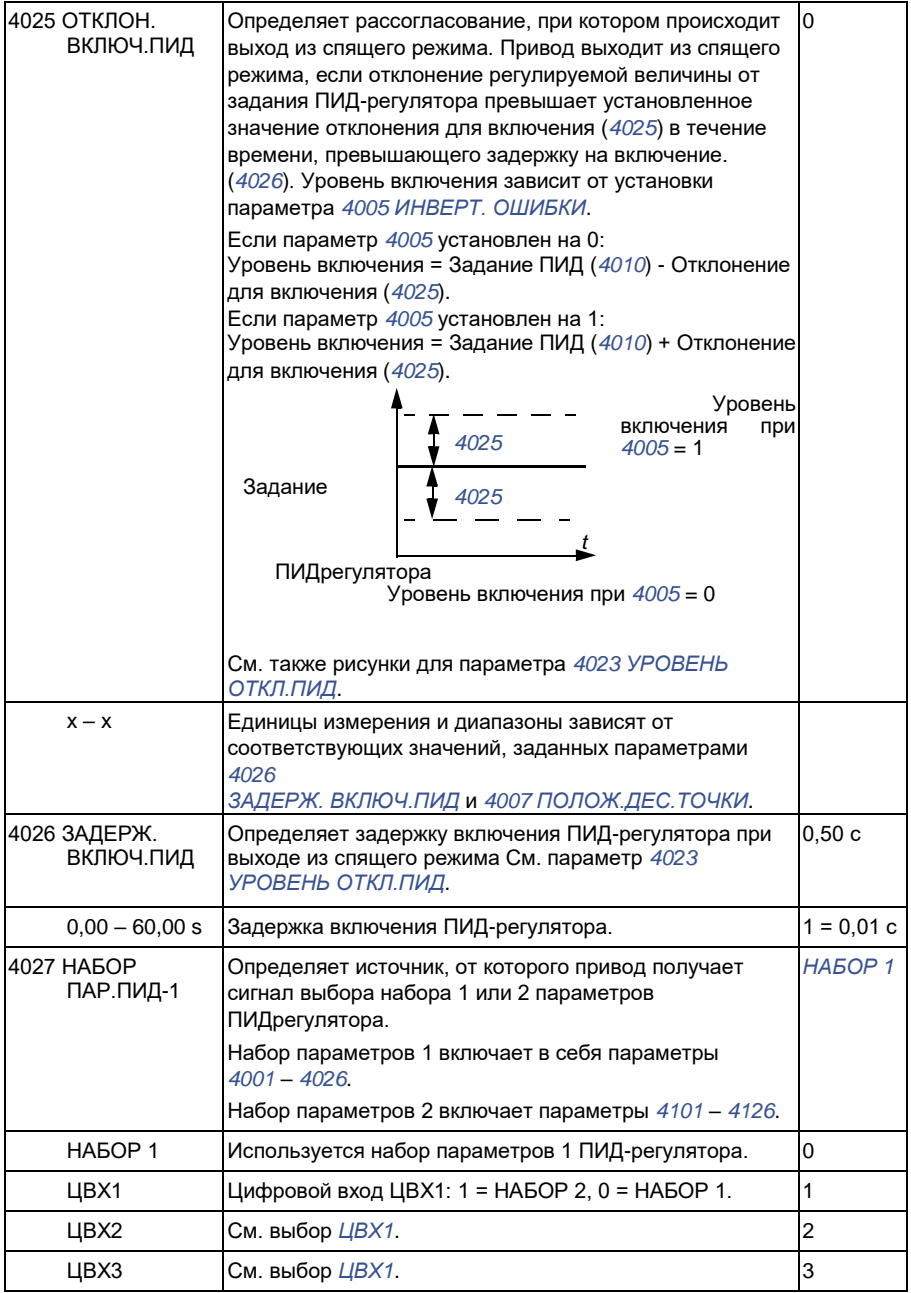

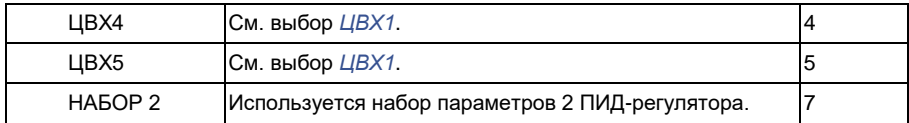

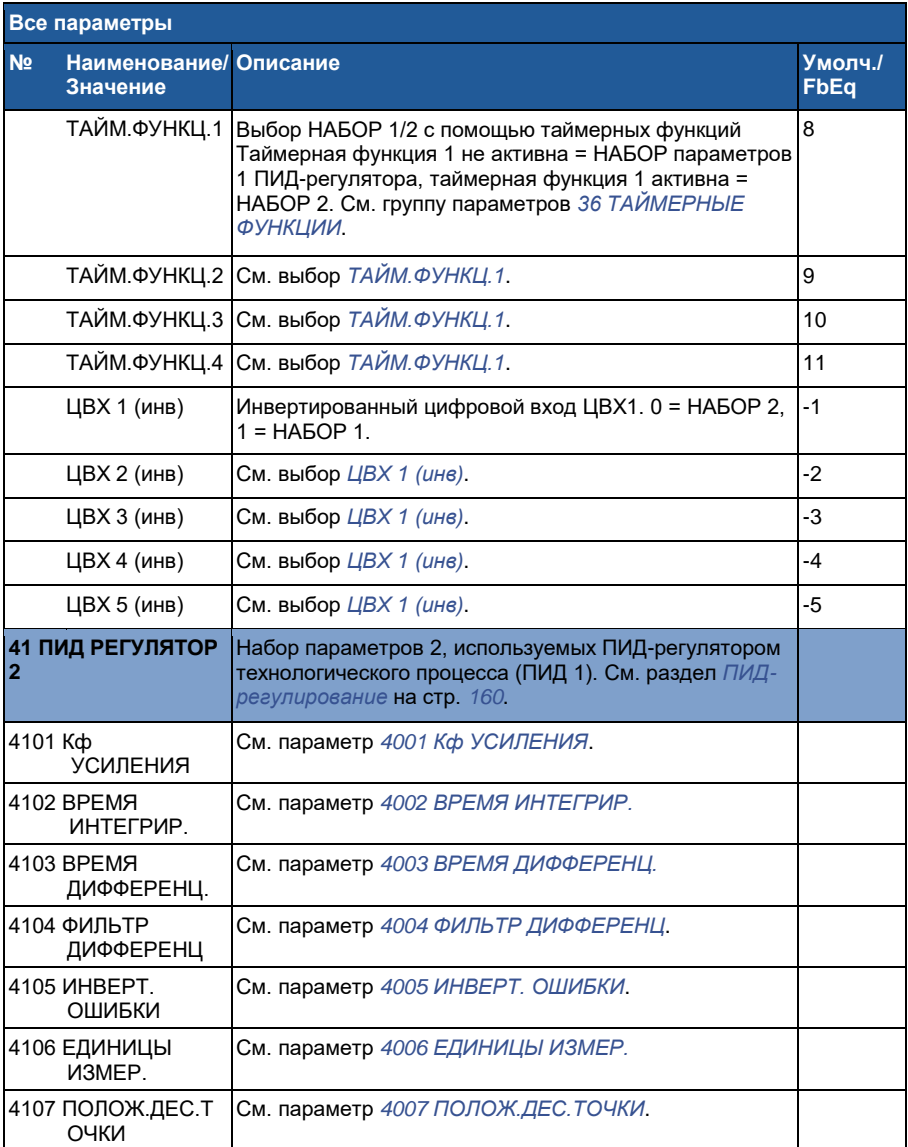

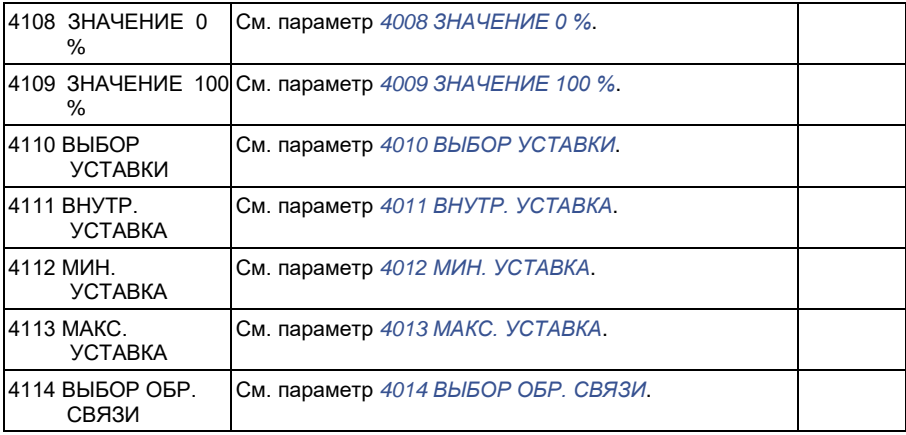

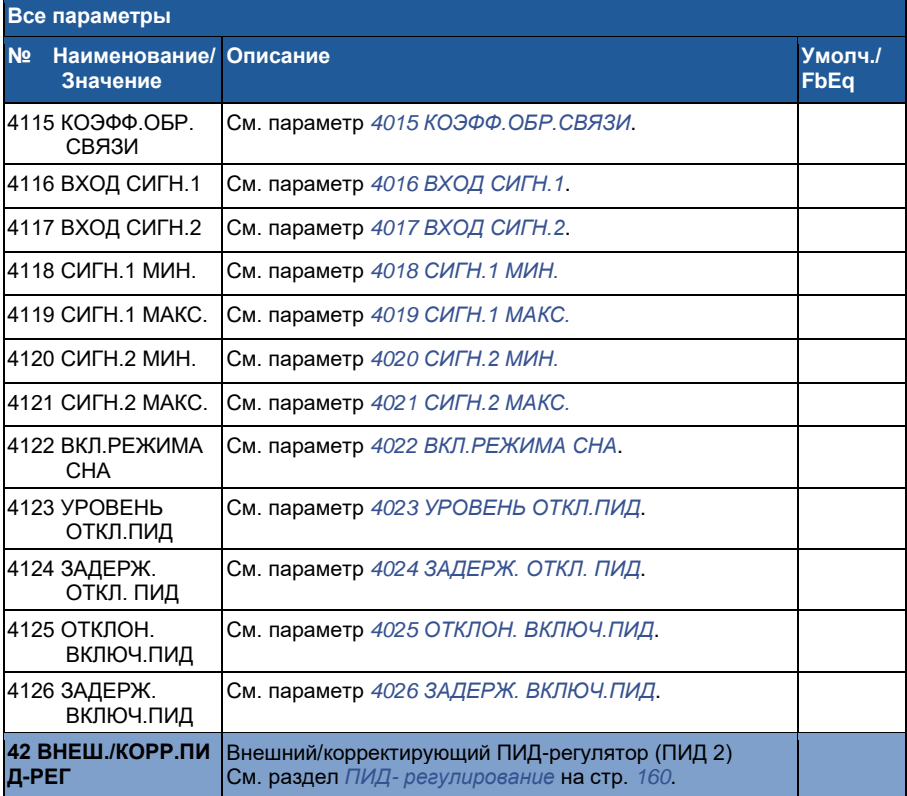

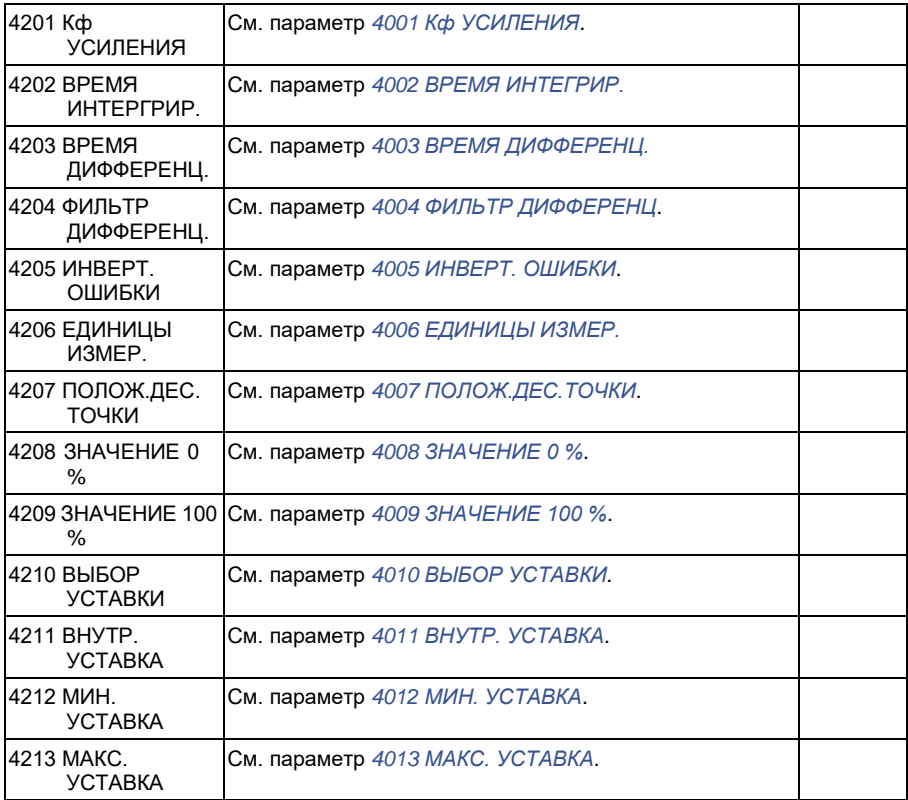

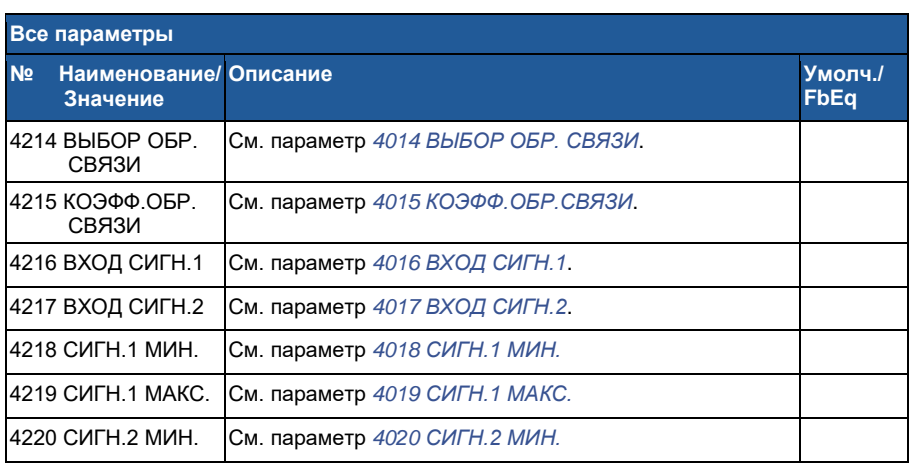

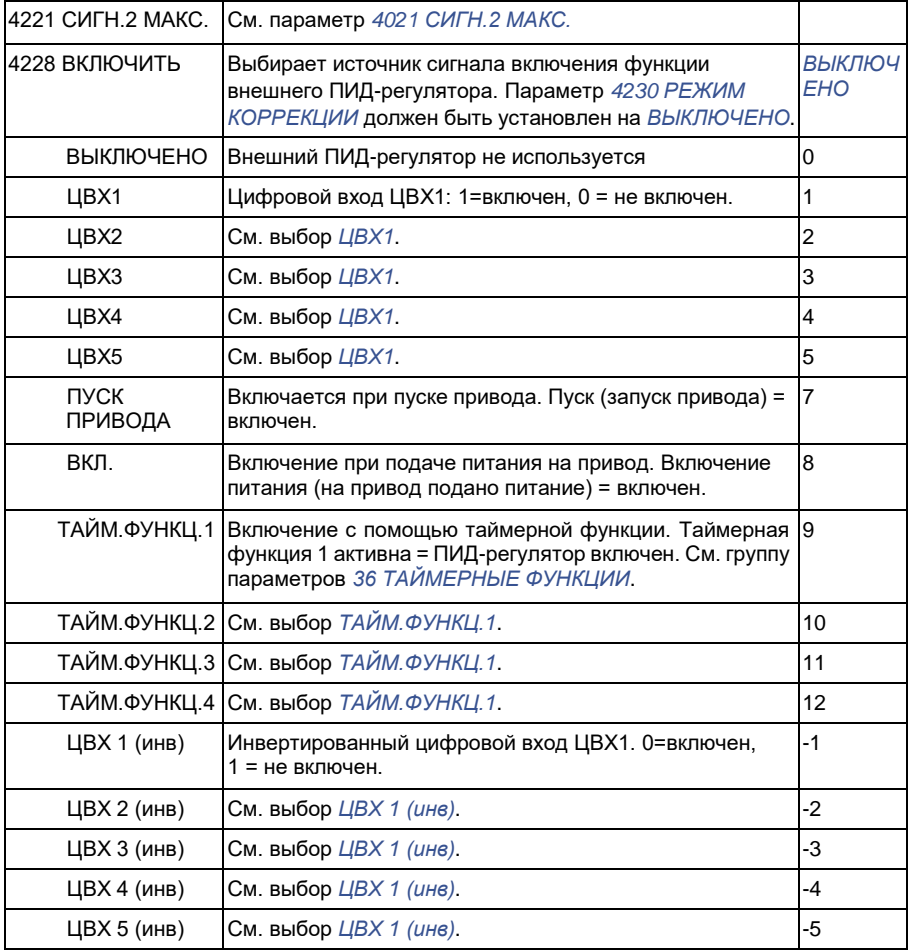

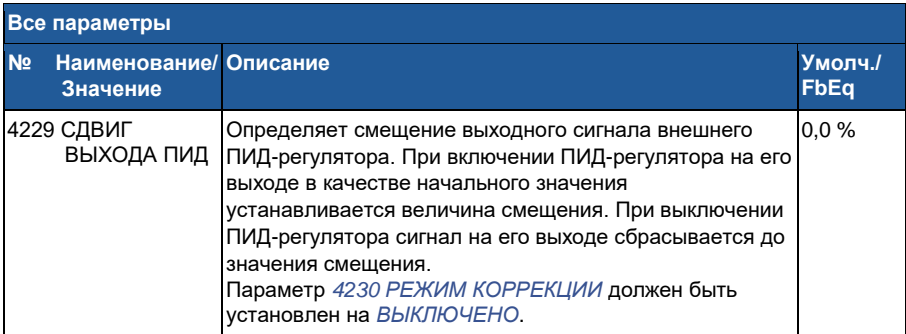

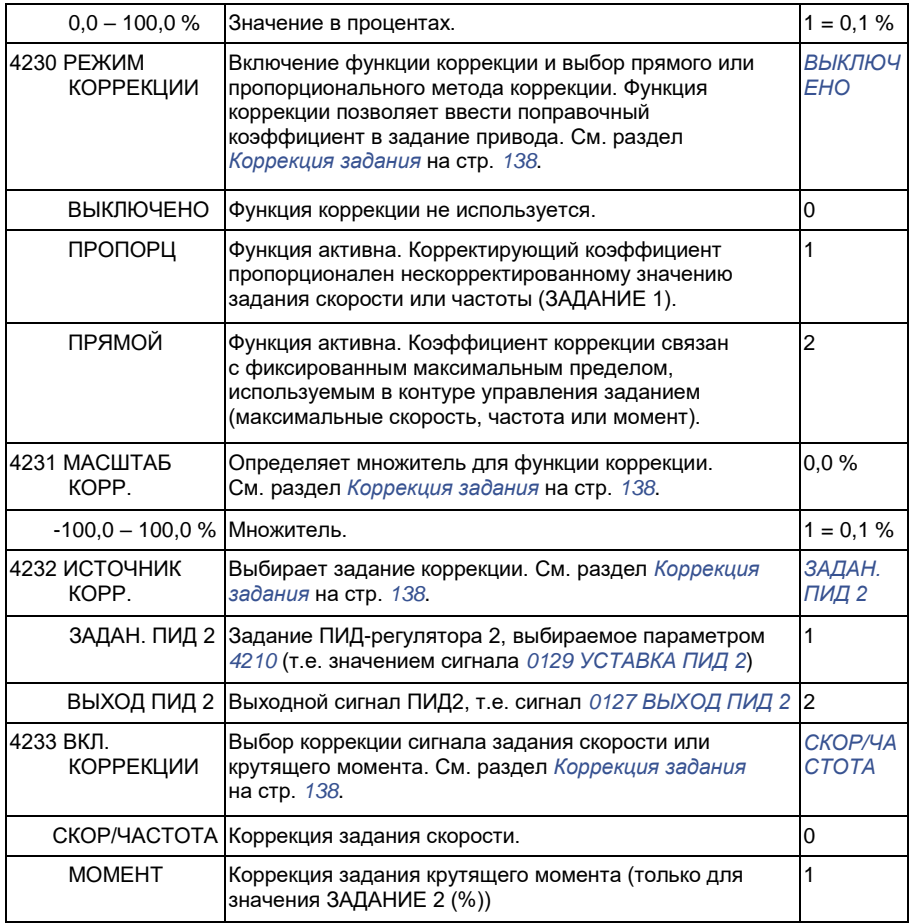

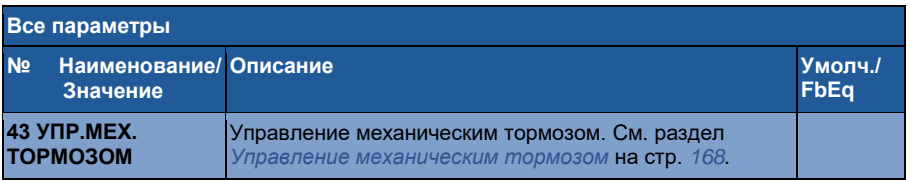

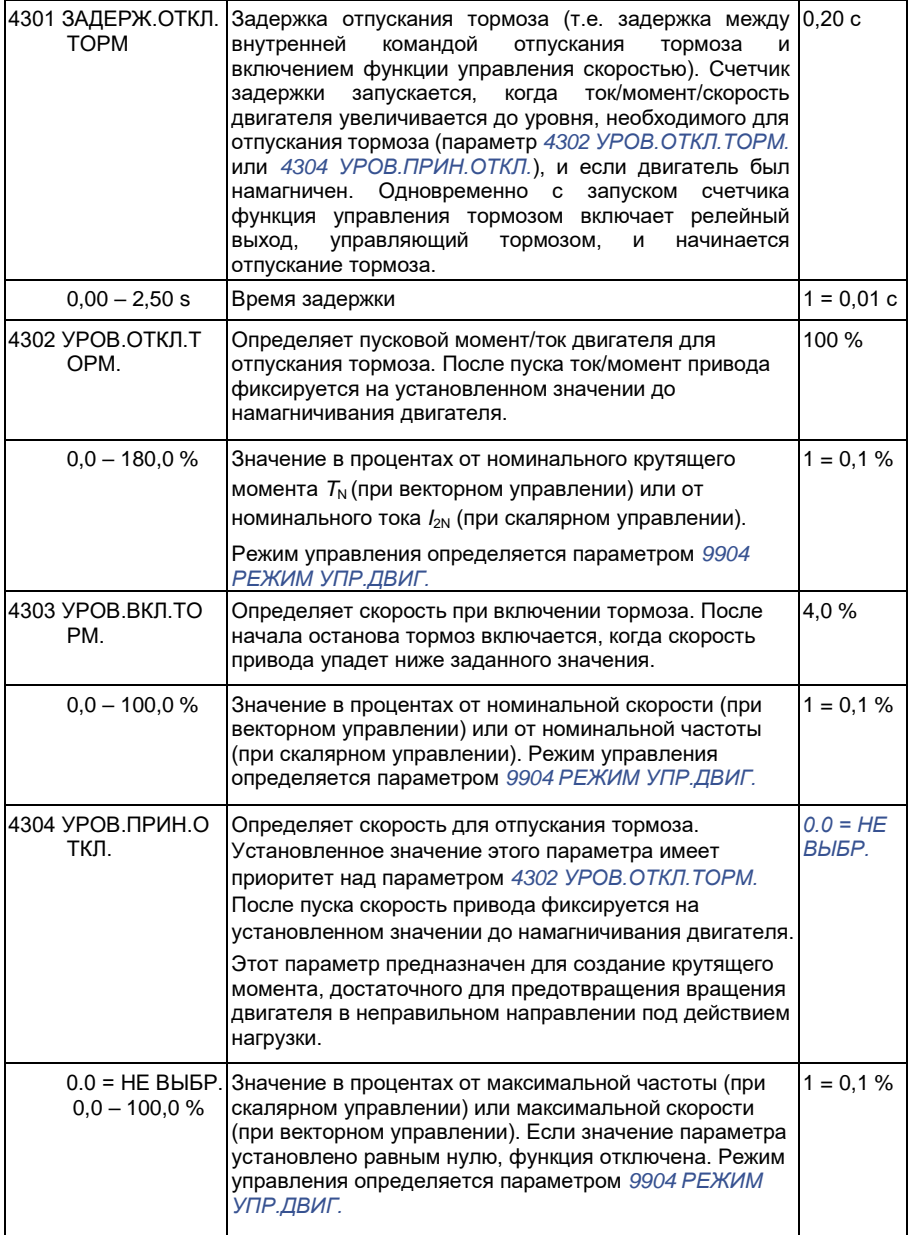

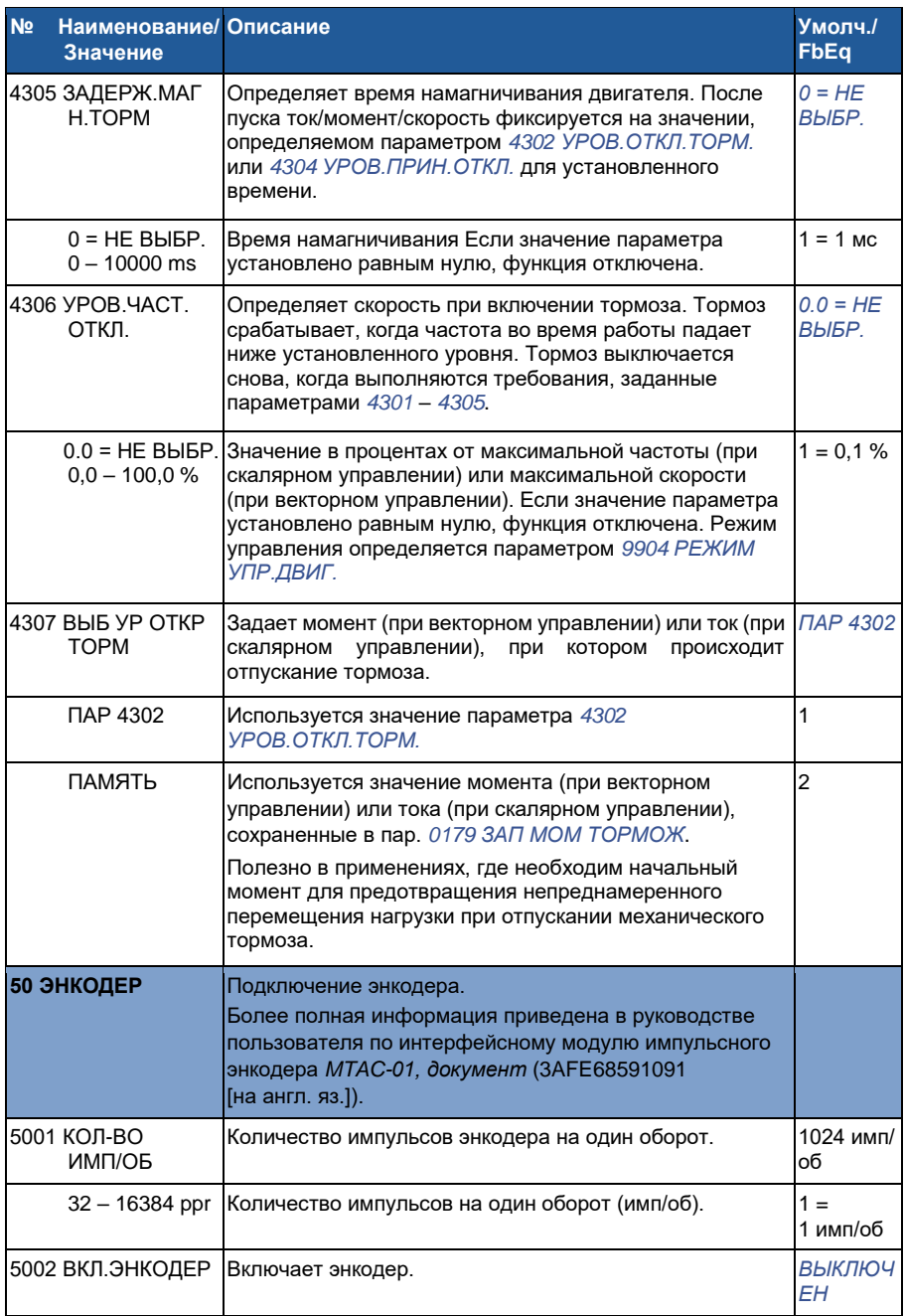

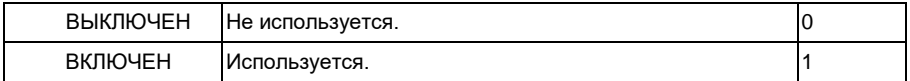

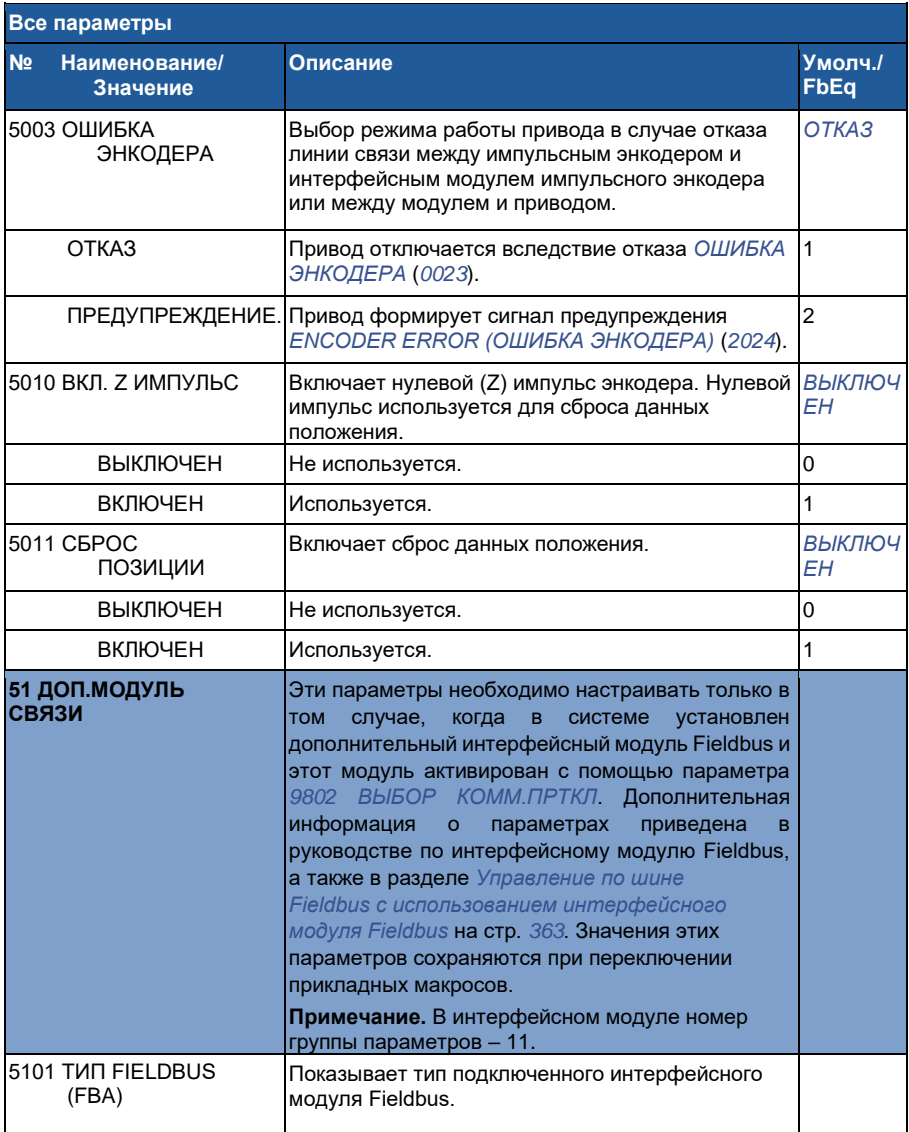

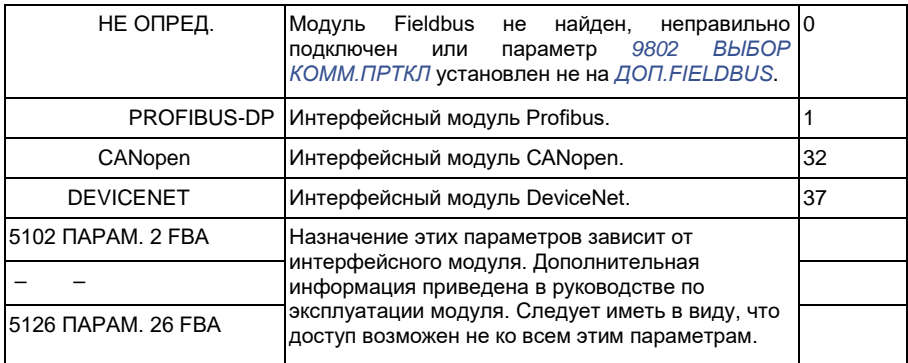

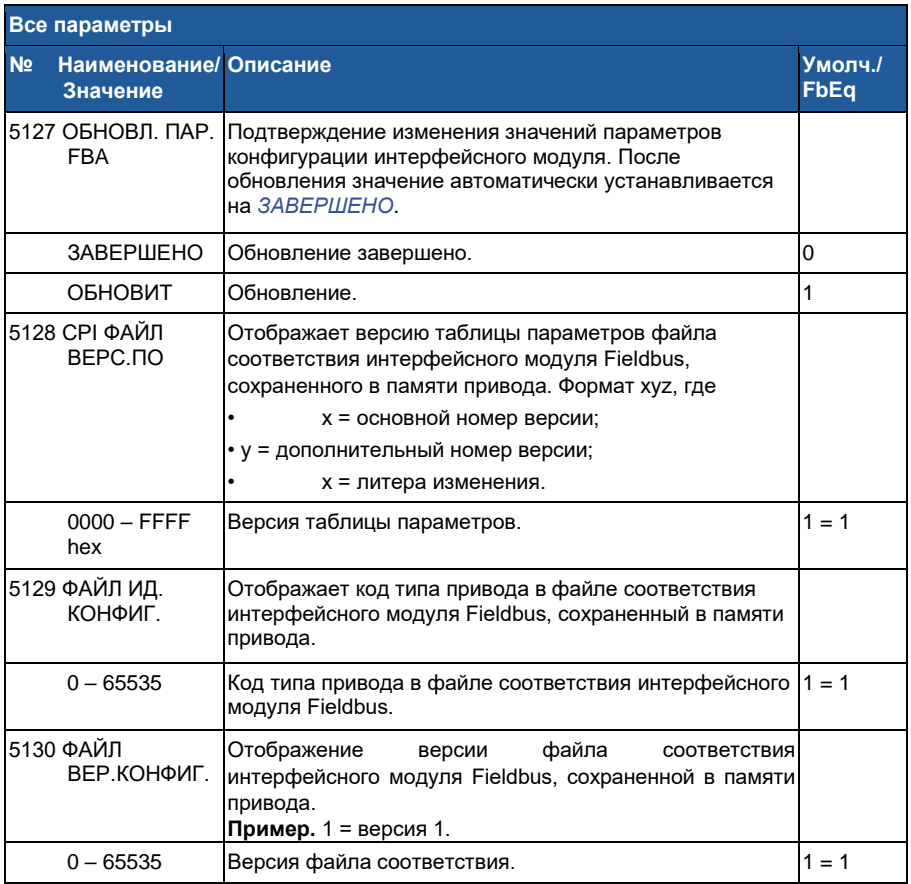

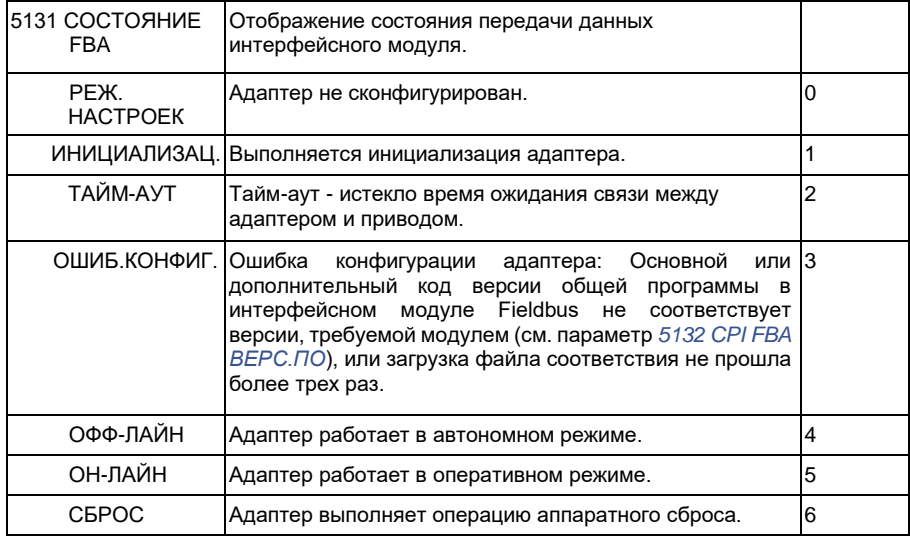

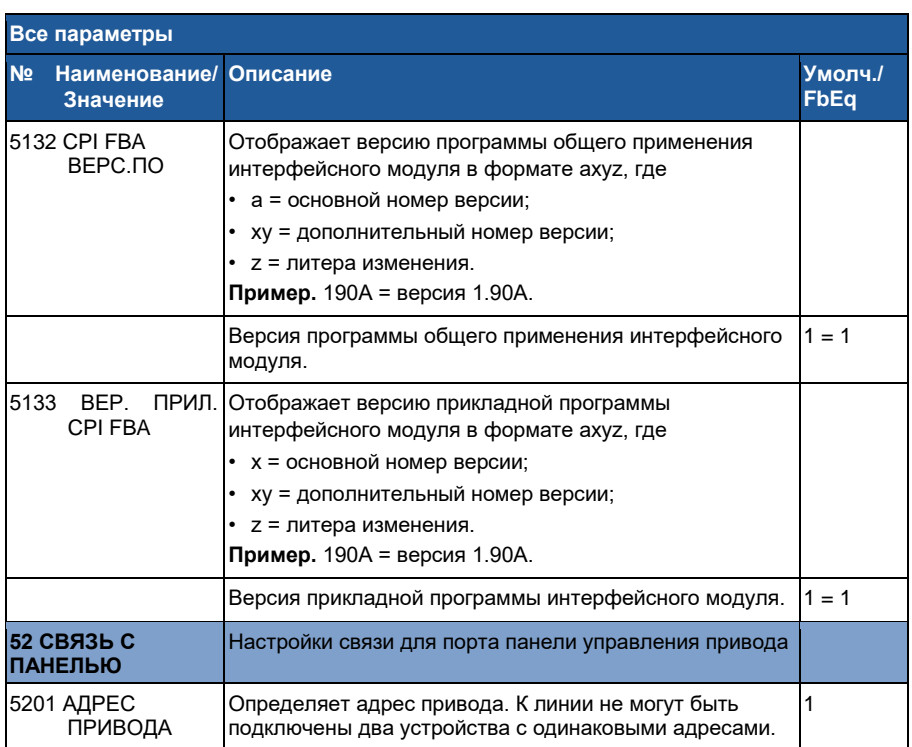

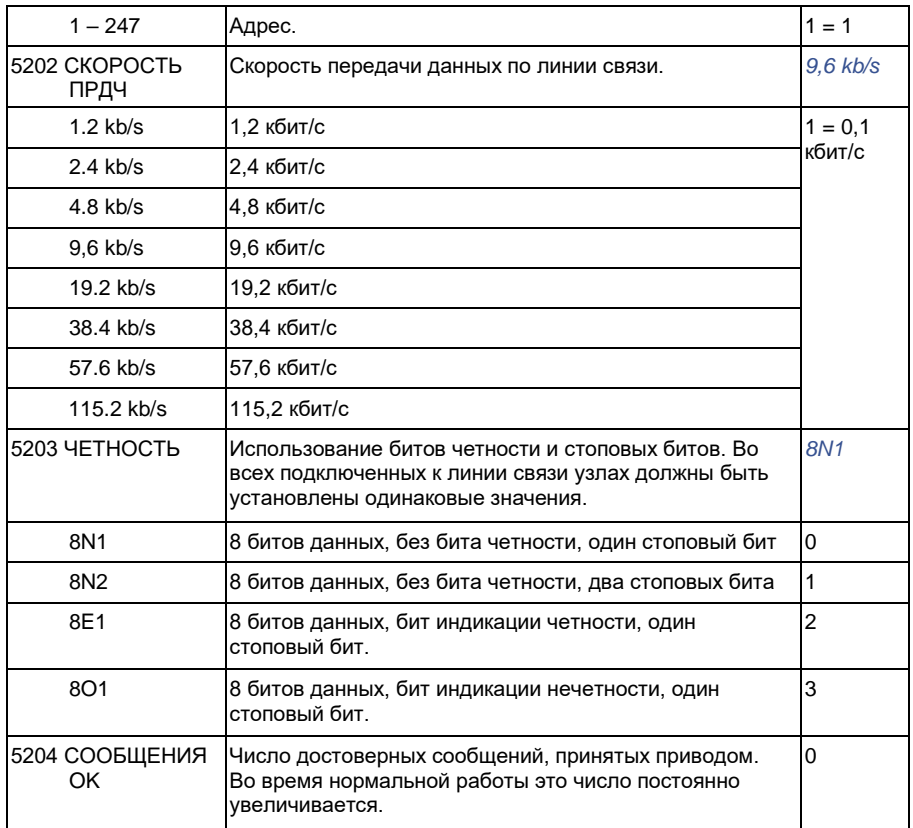

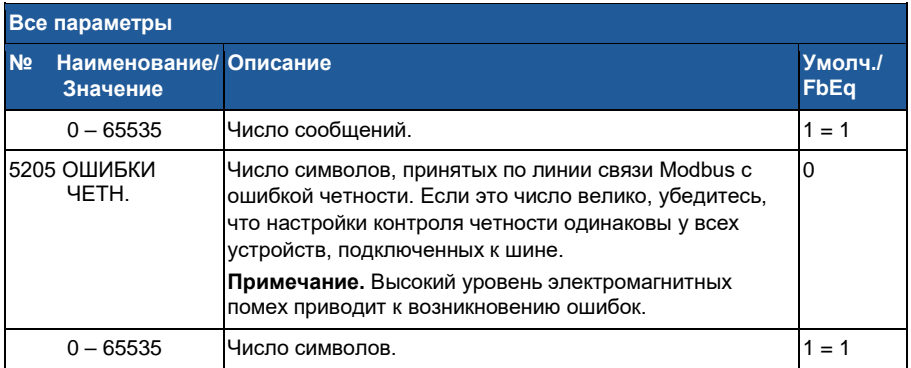

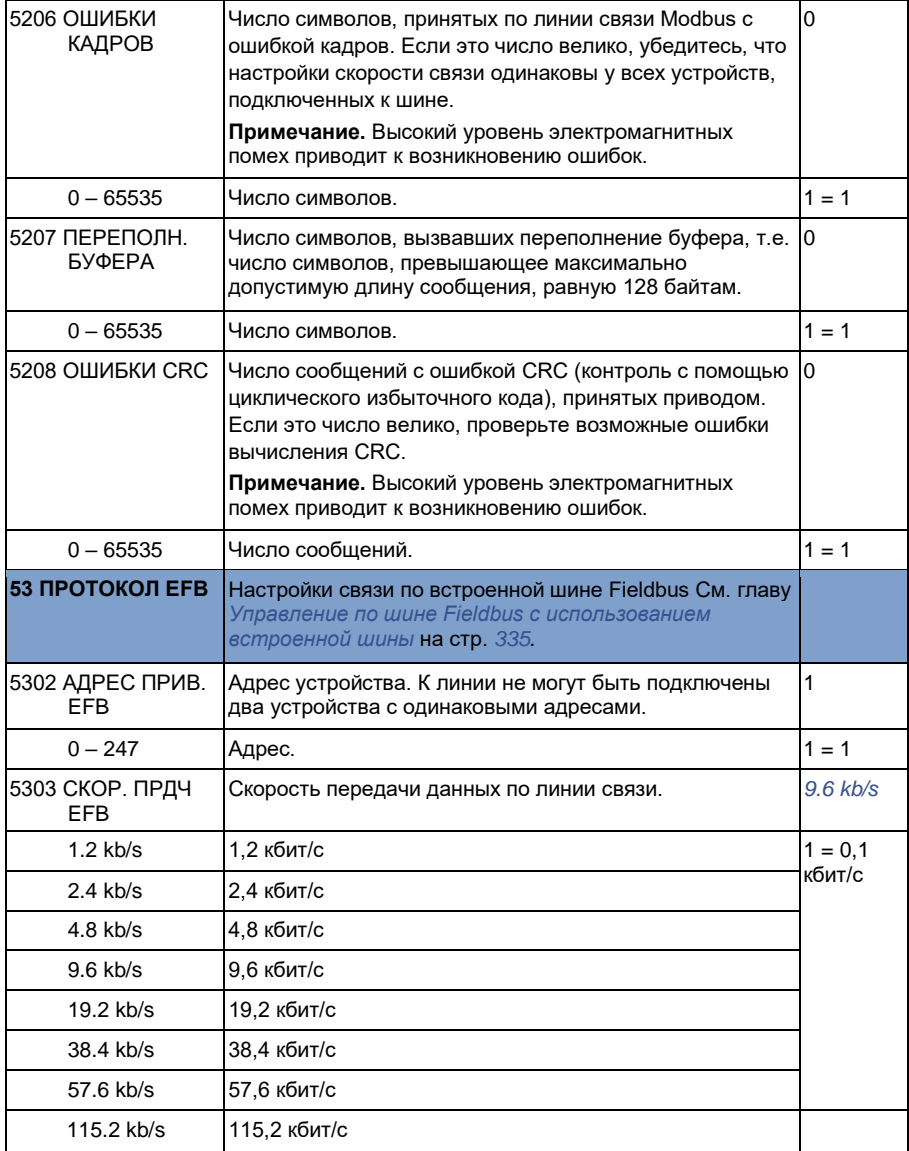

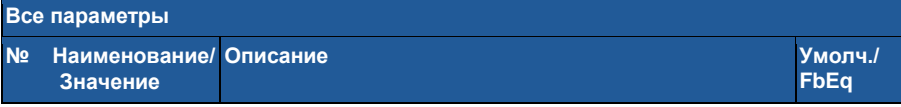

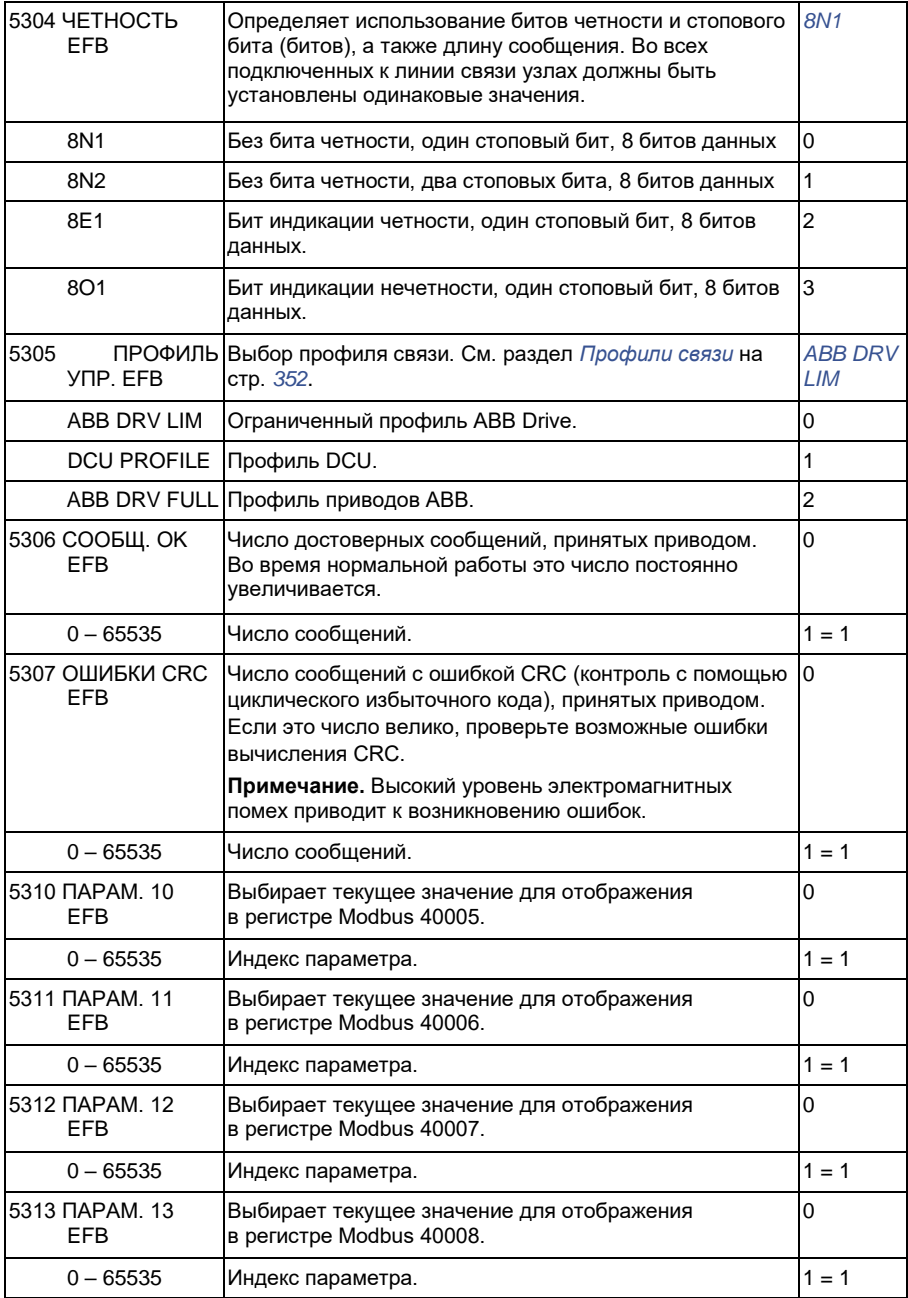

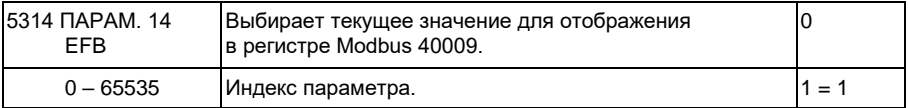

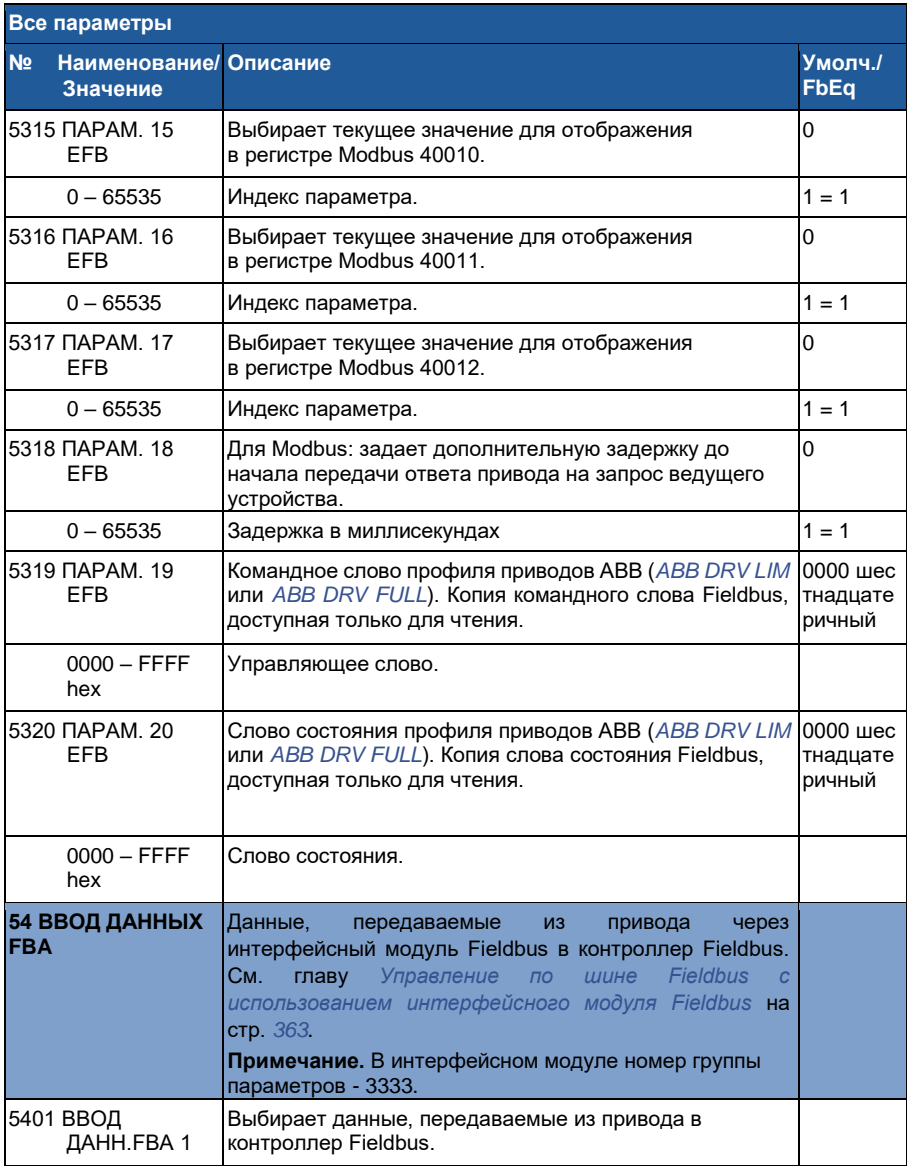

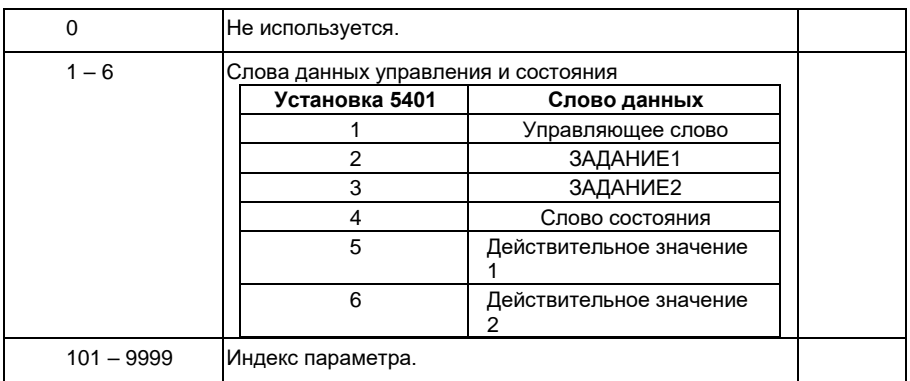

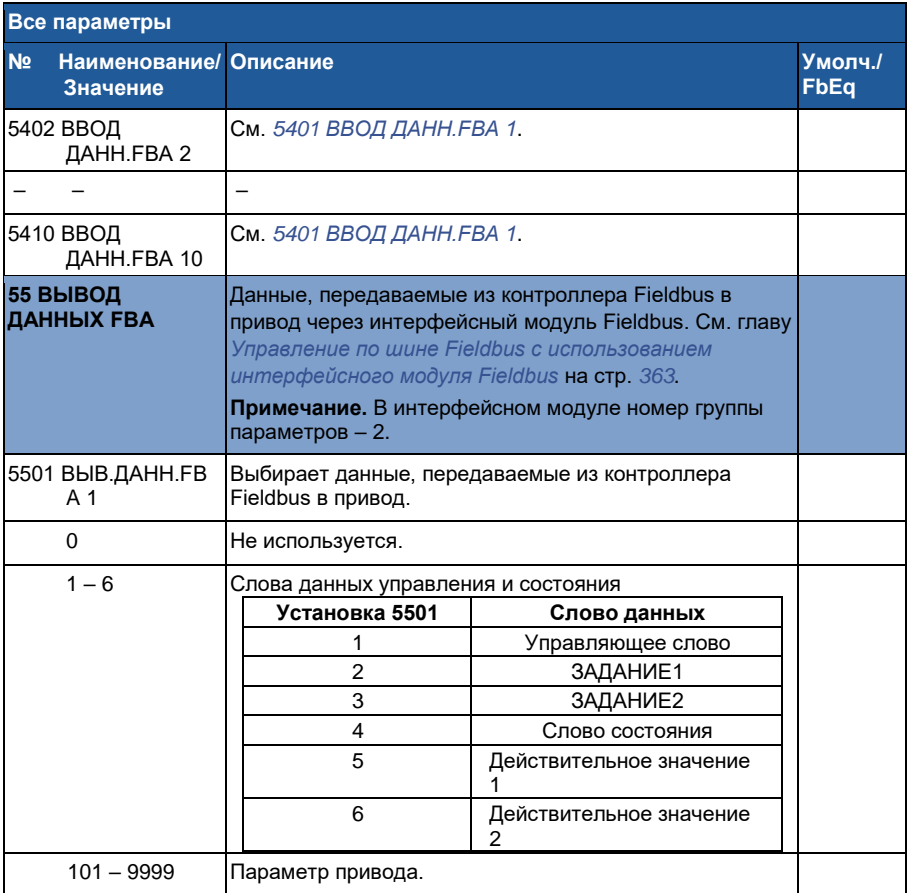

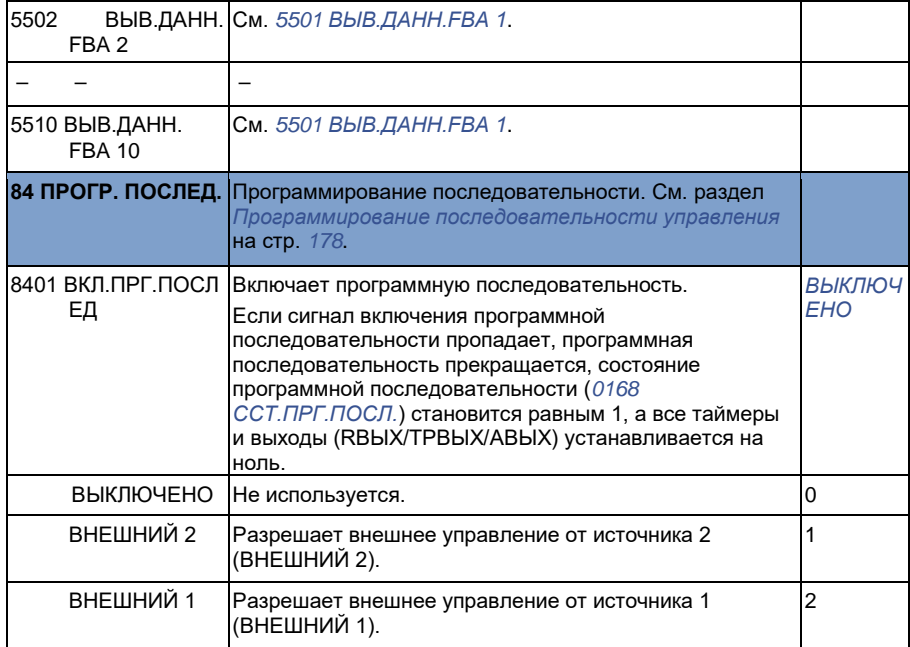

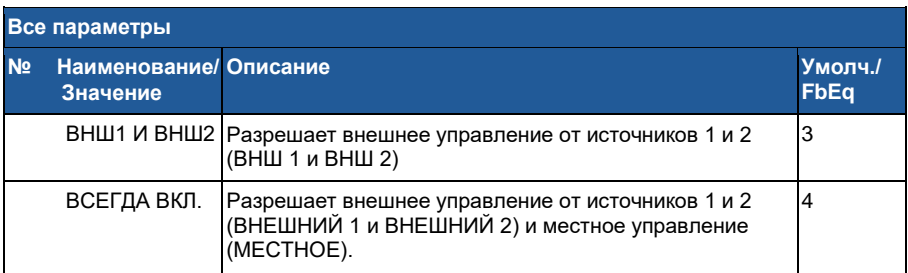

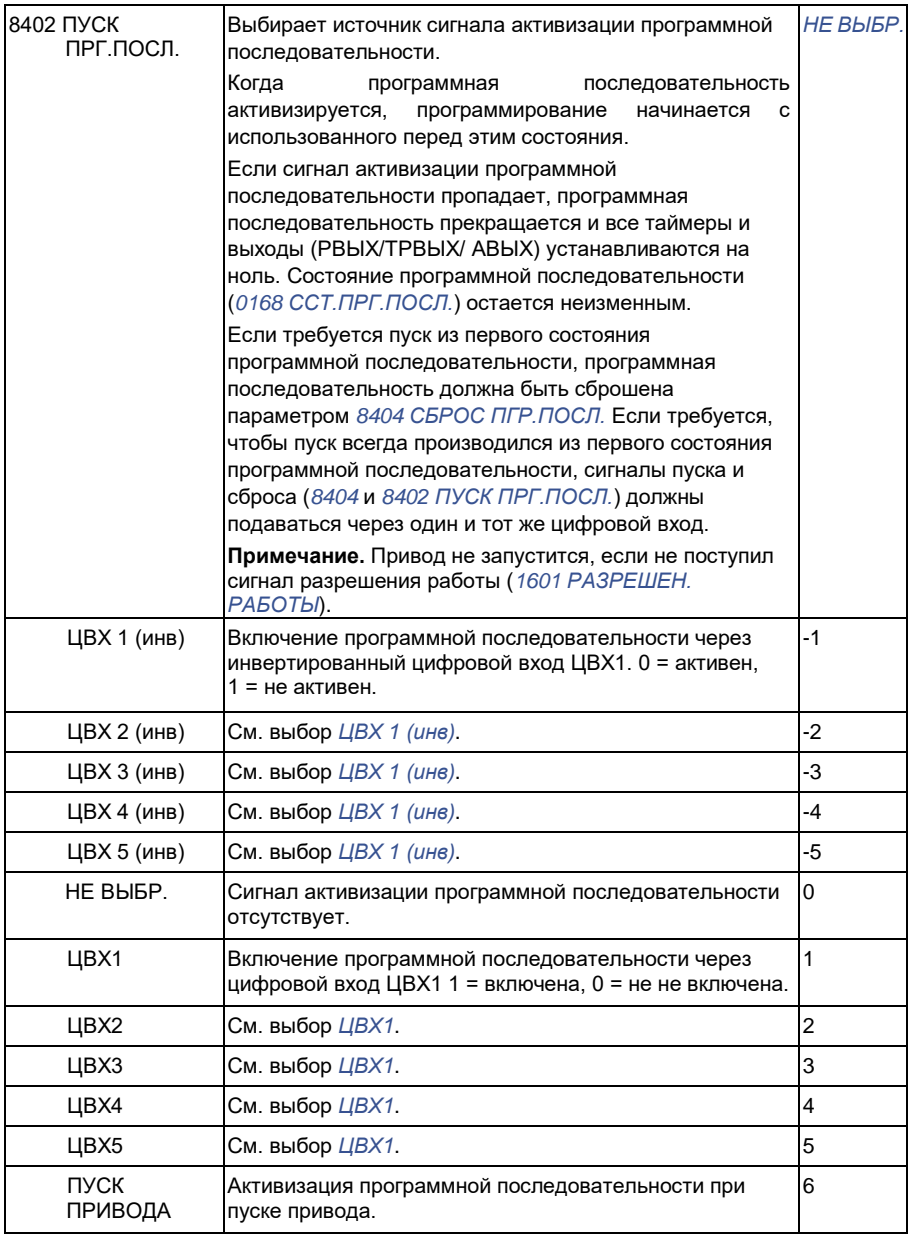

**Все параметры**

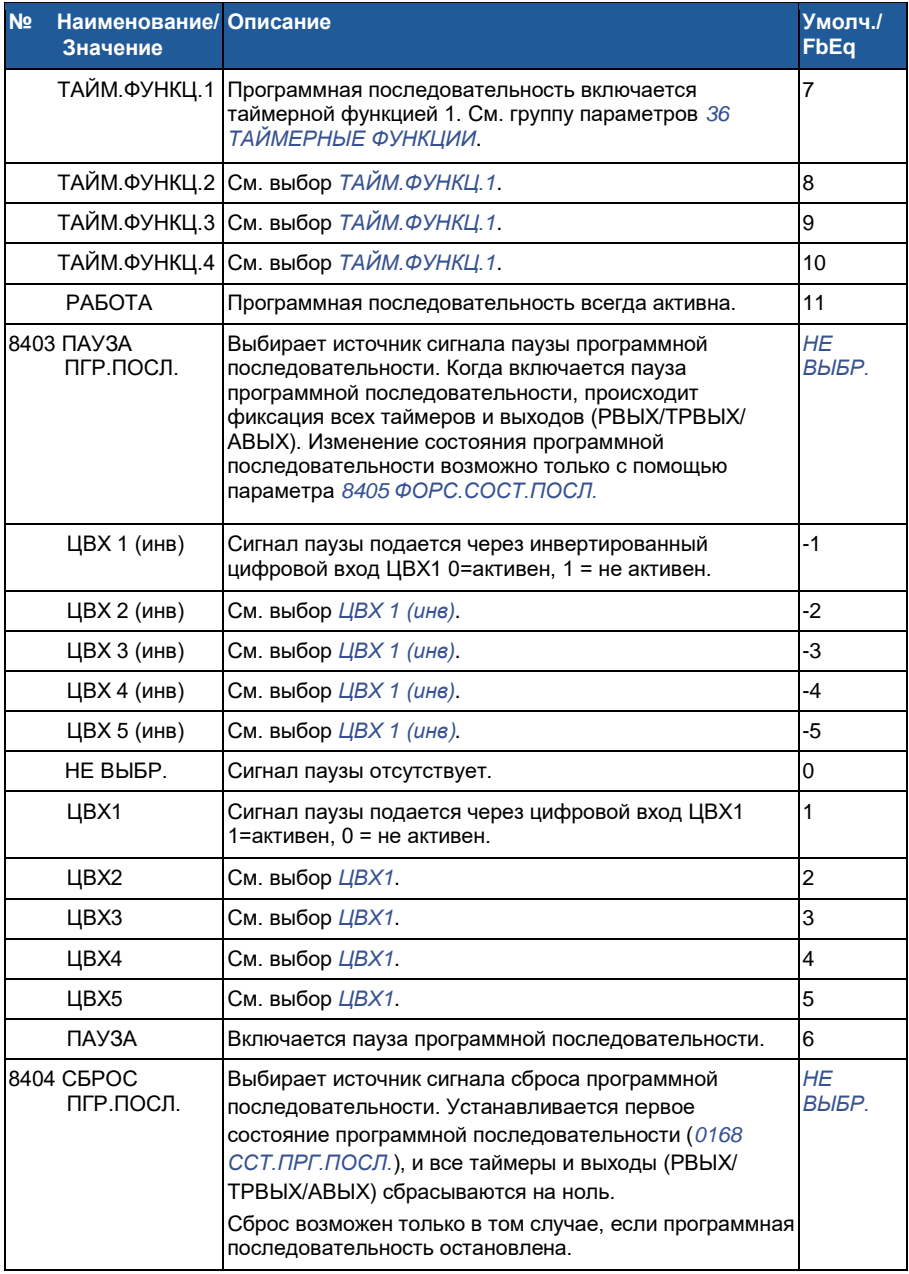

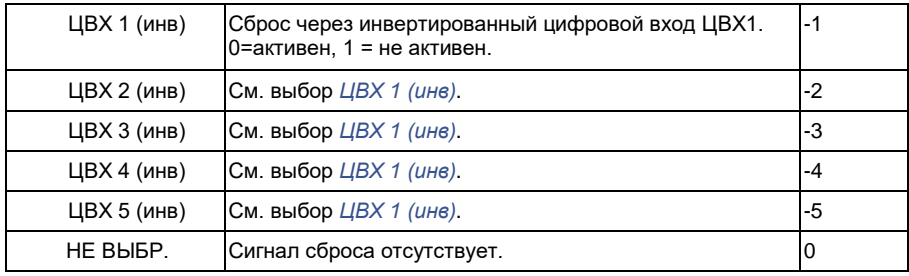

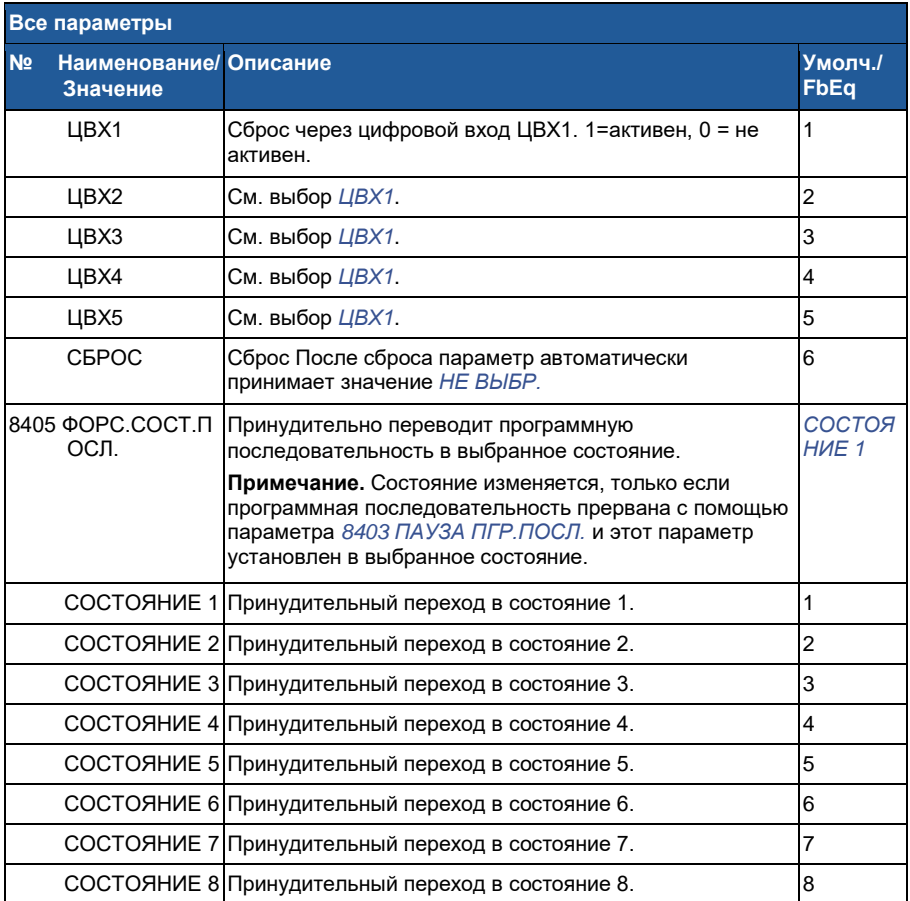

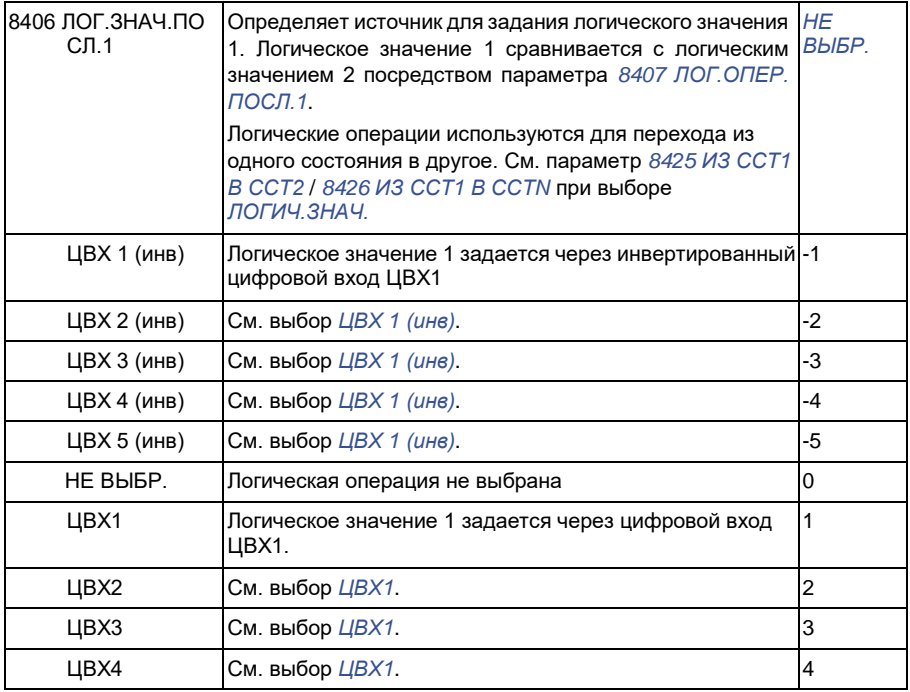

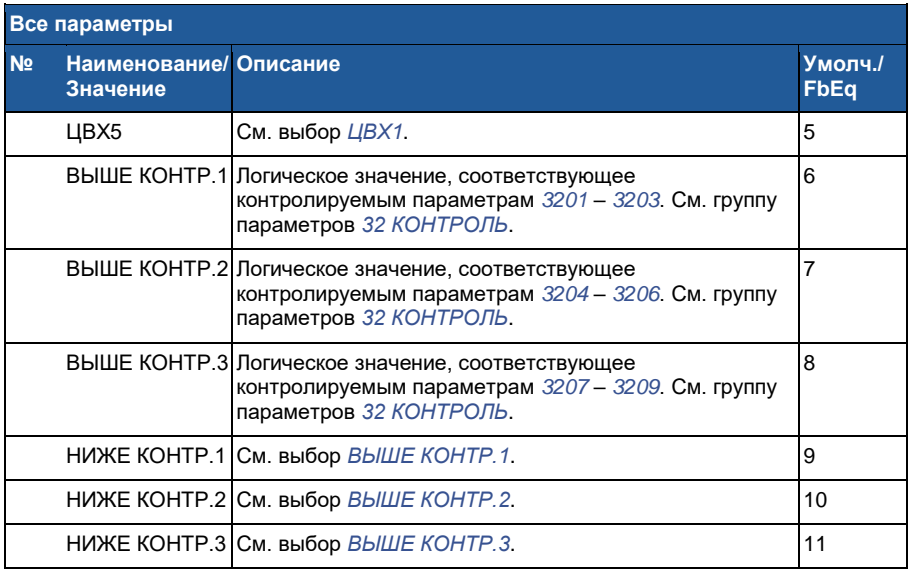

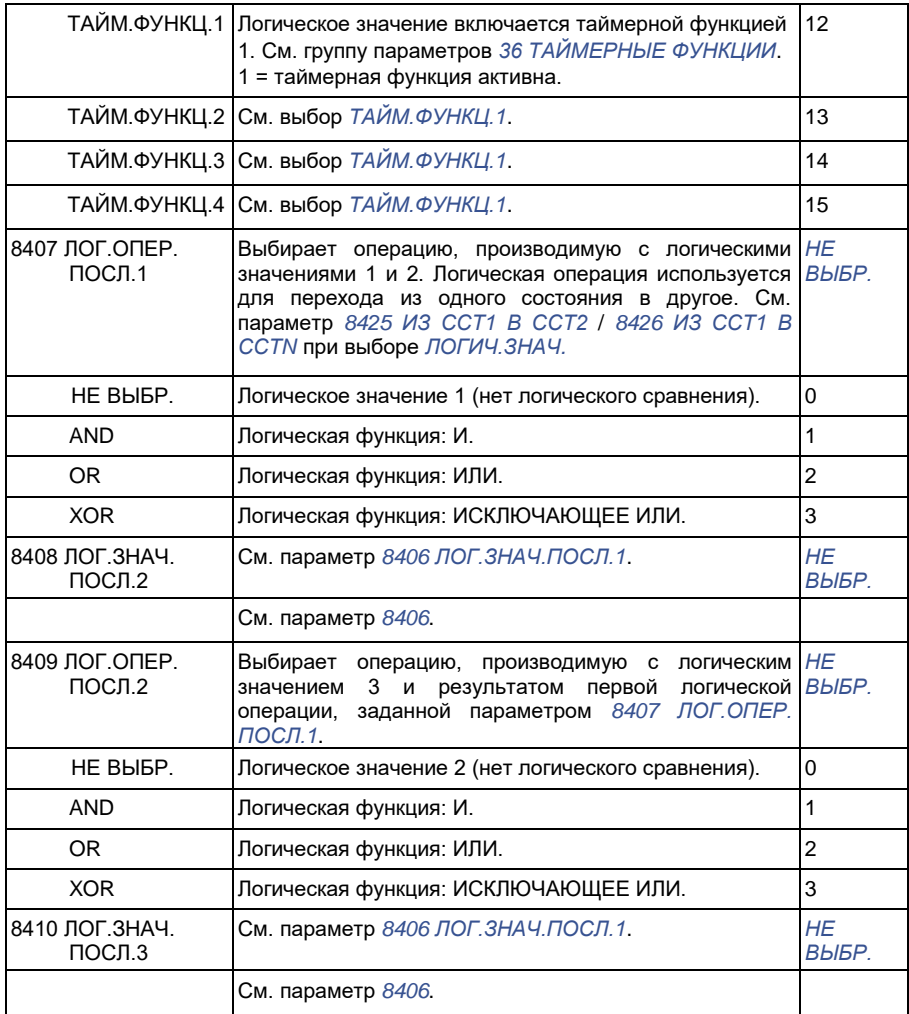

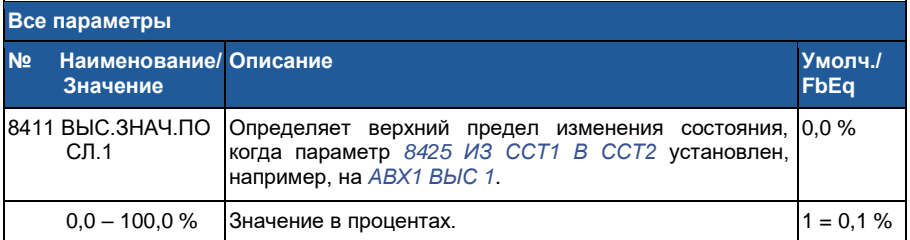

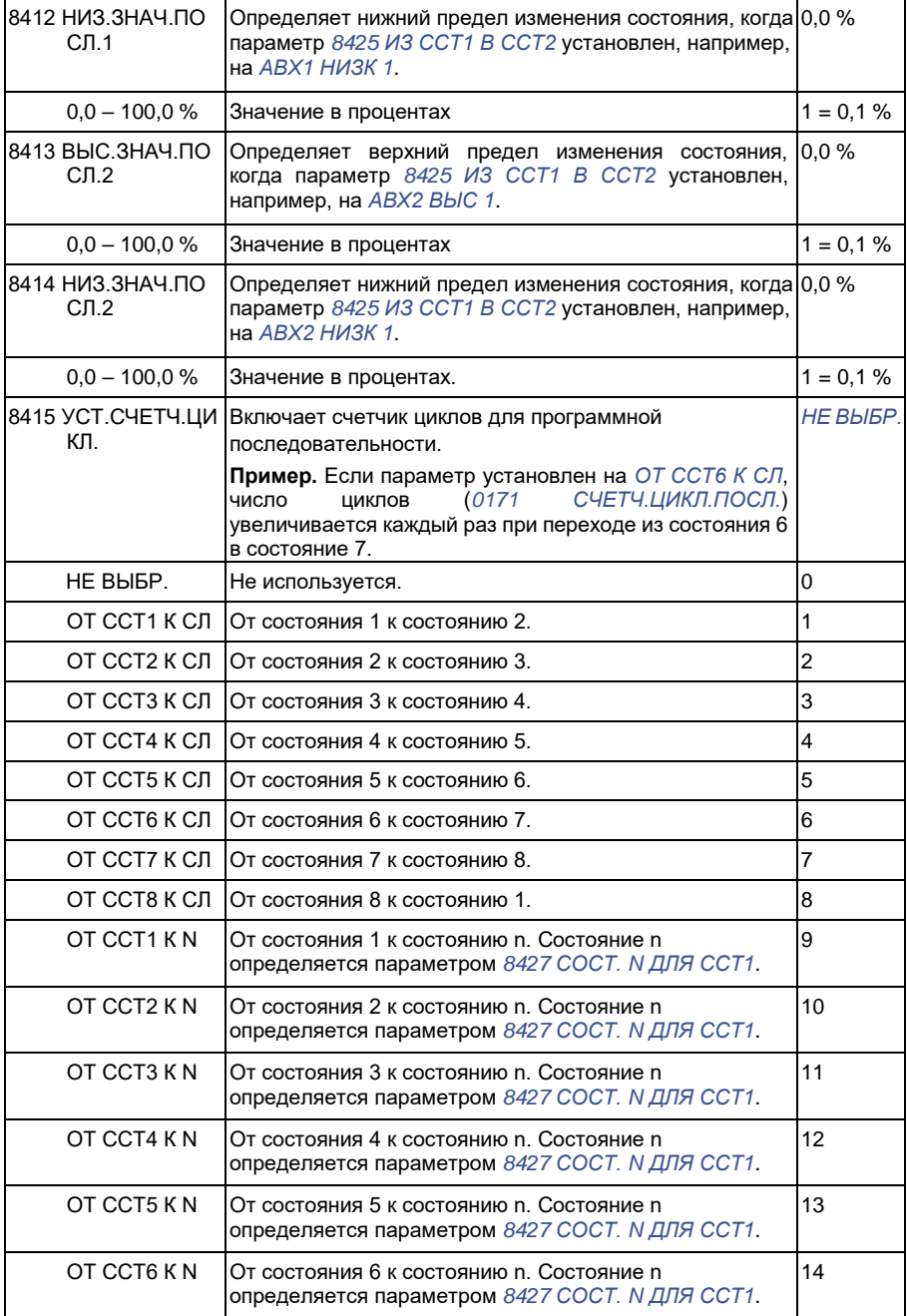

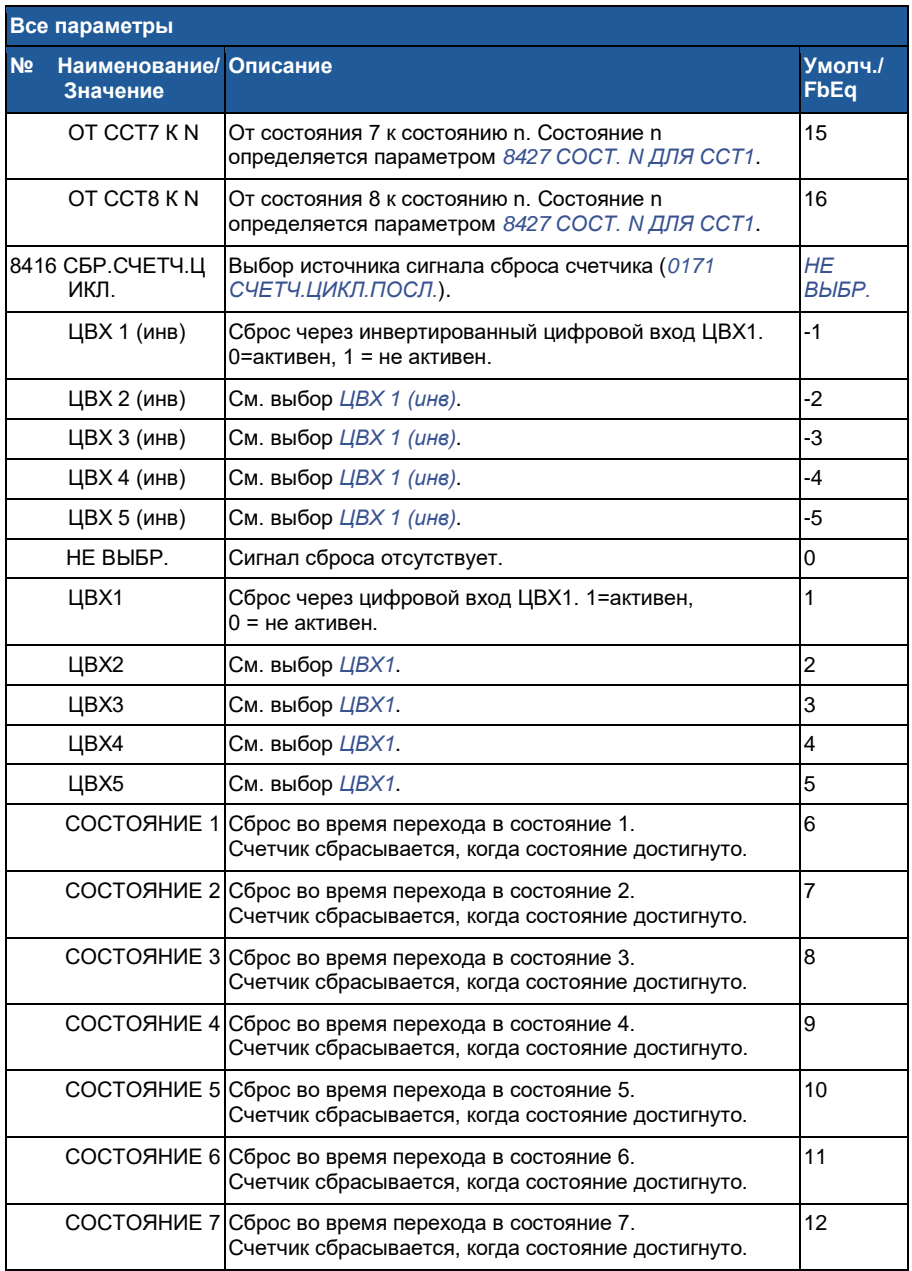

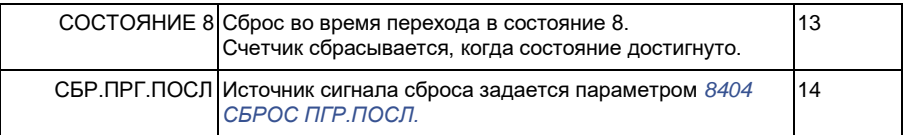

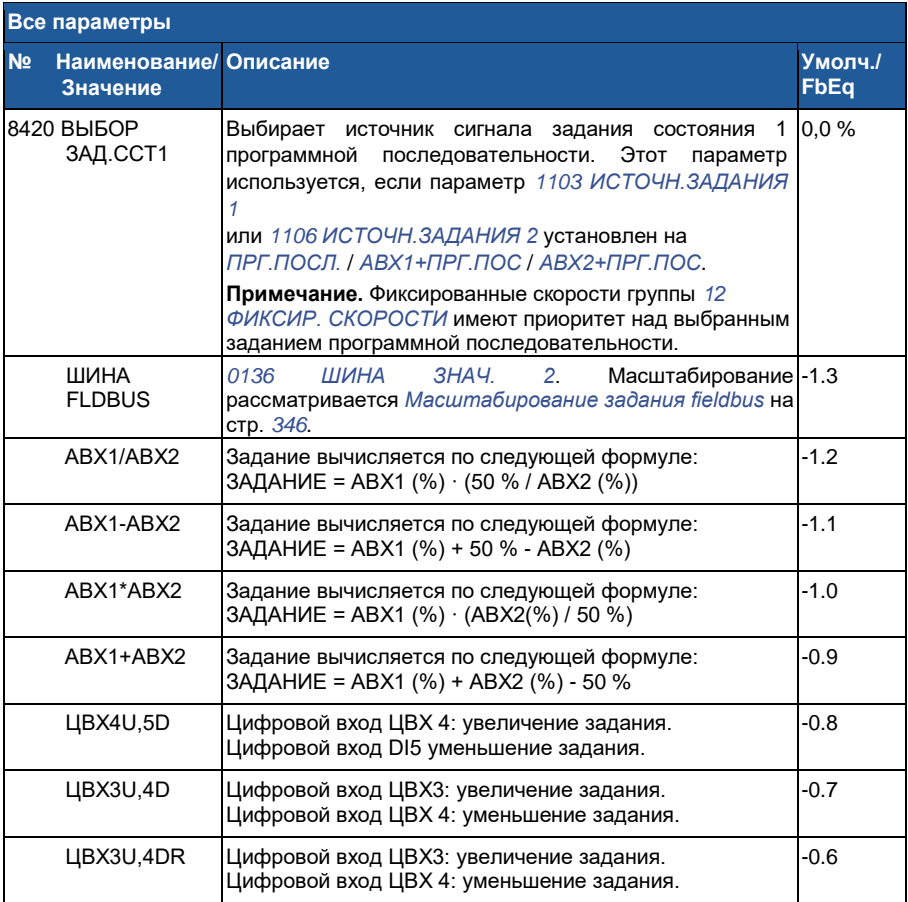

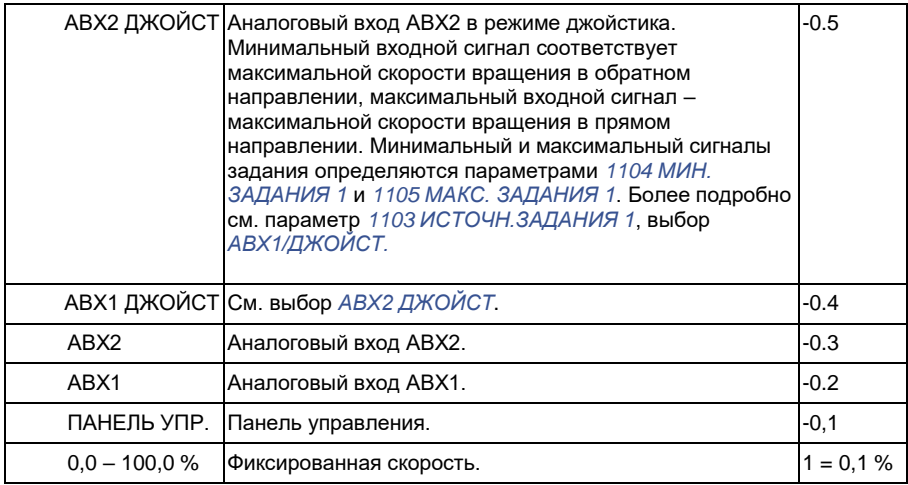

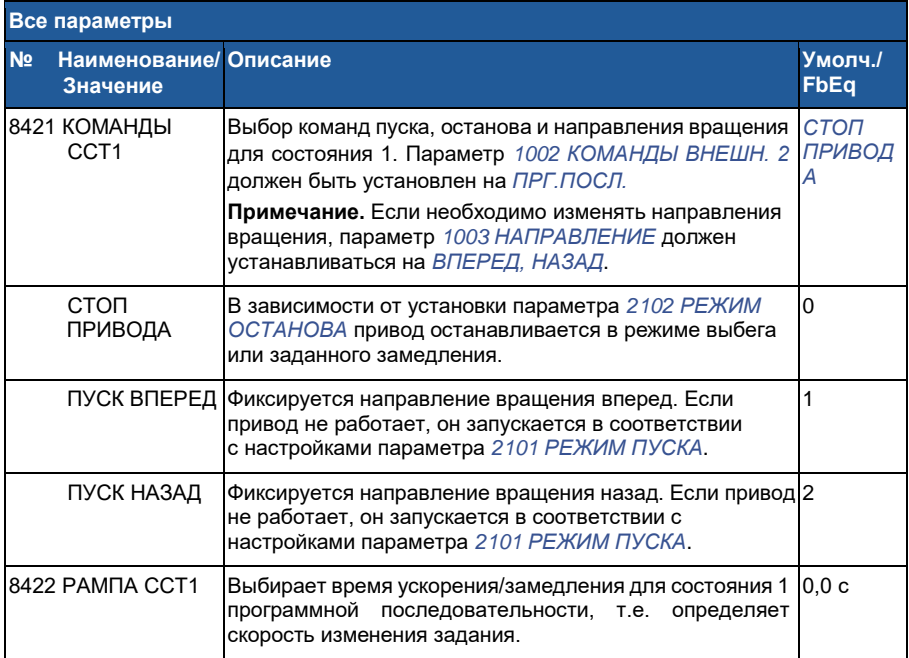
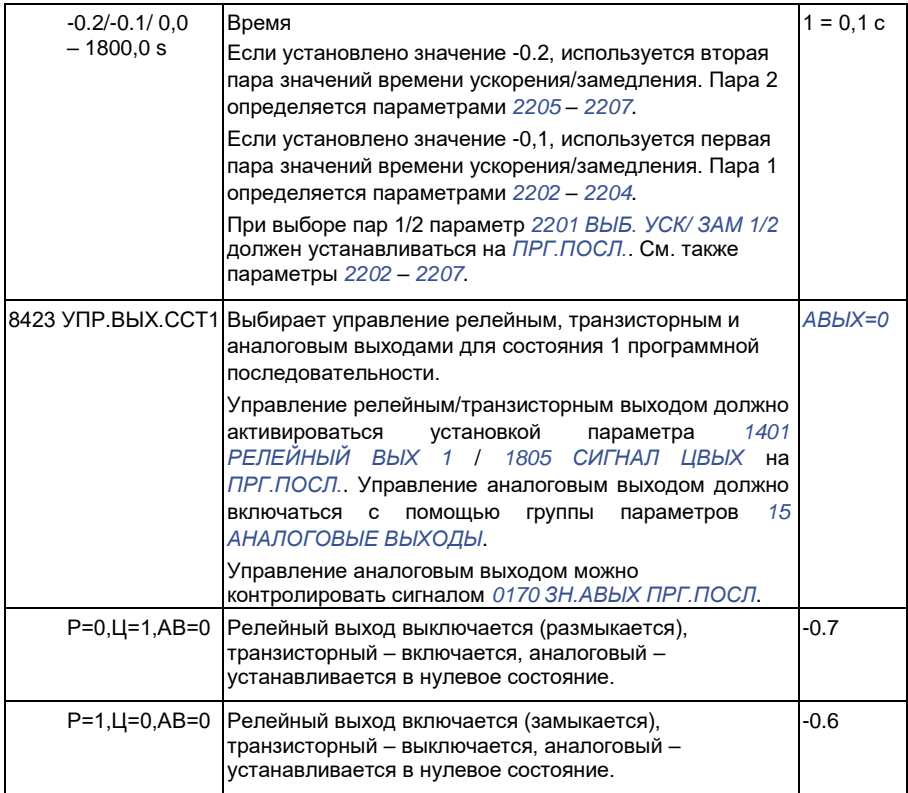

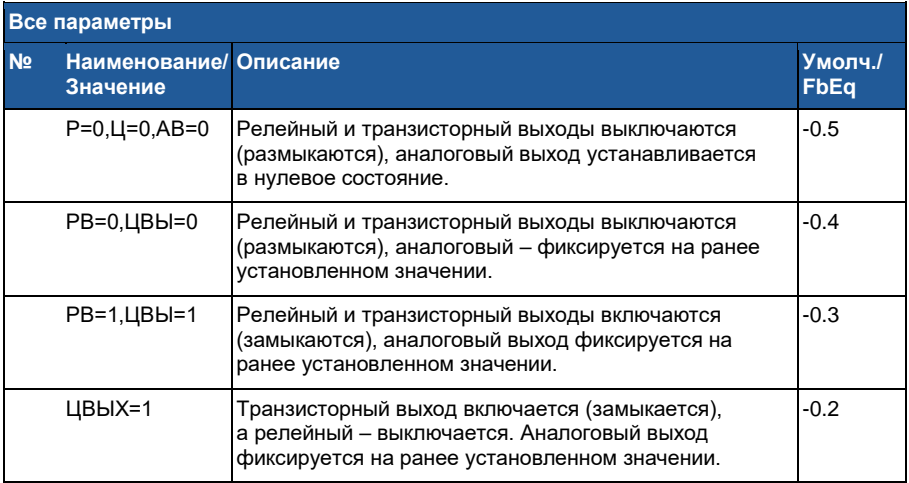

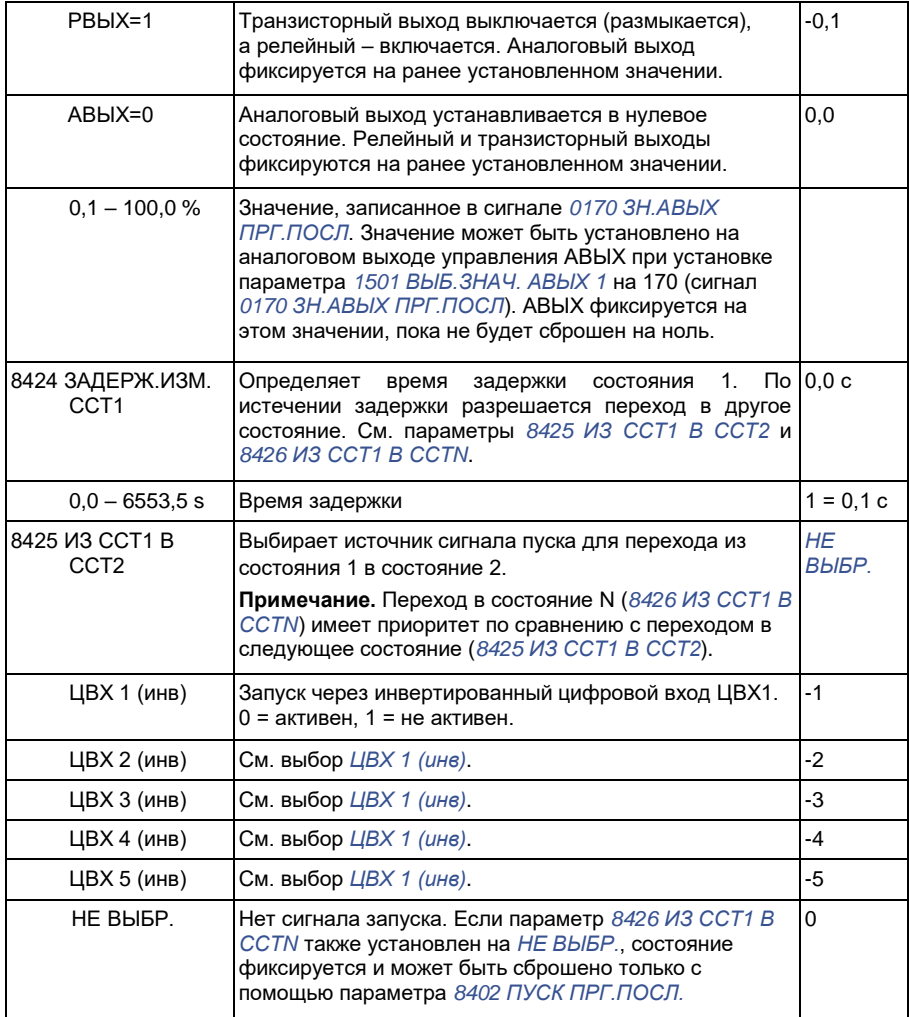

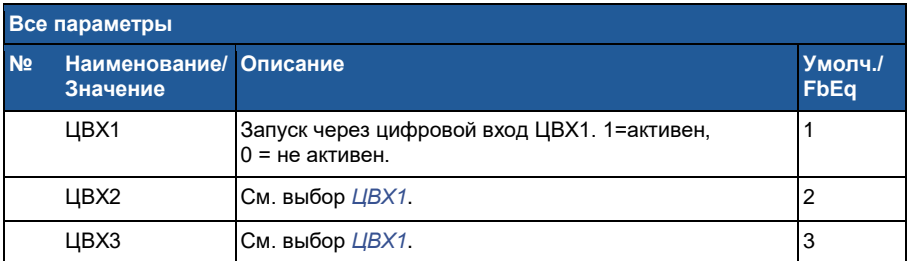

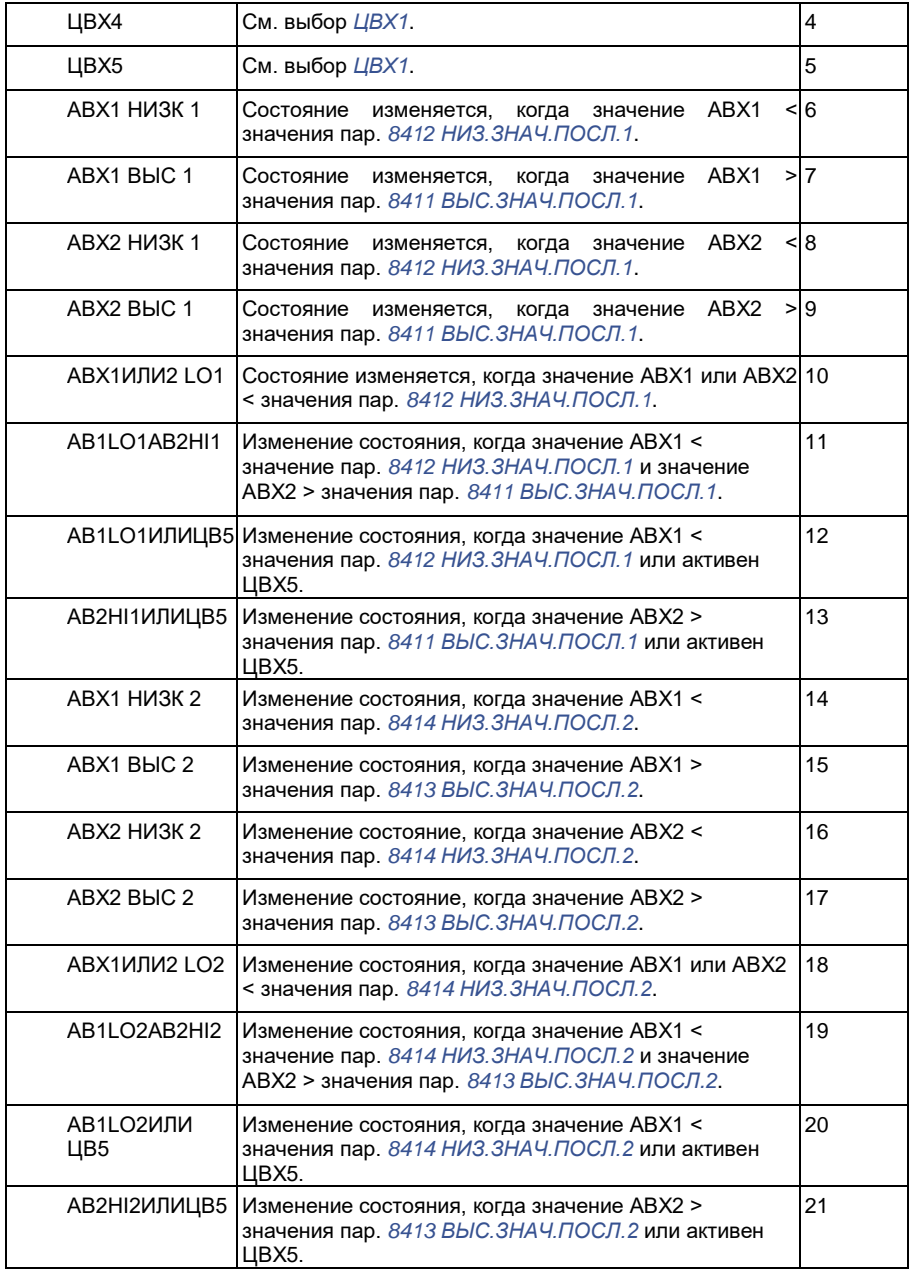

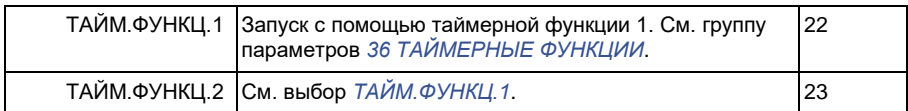

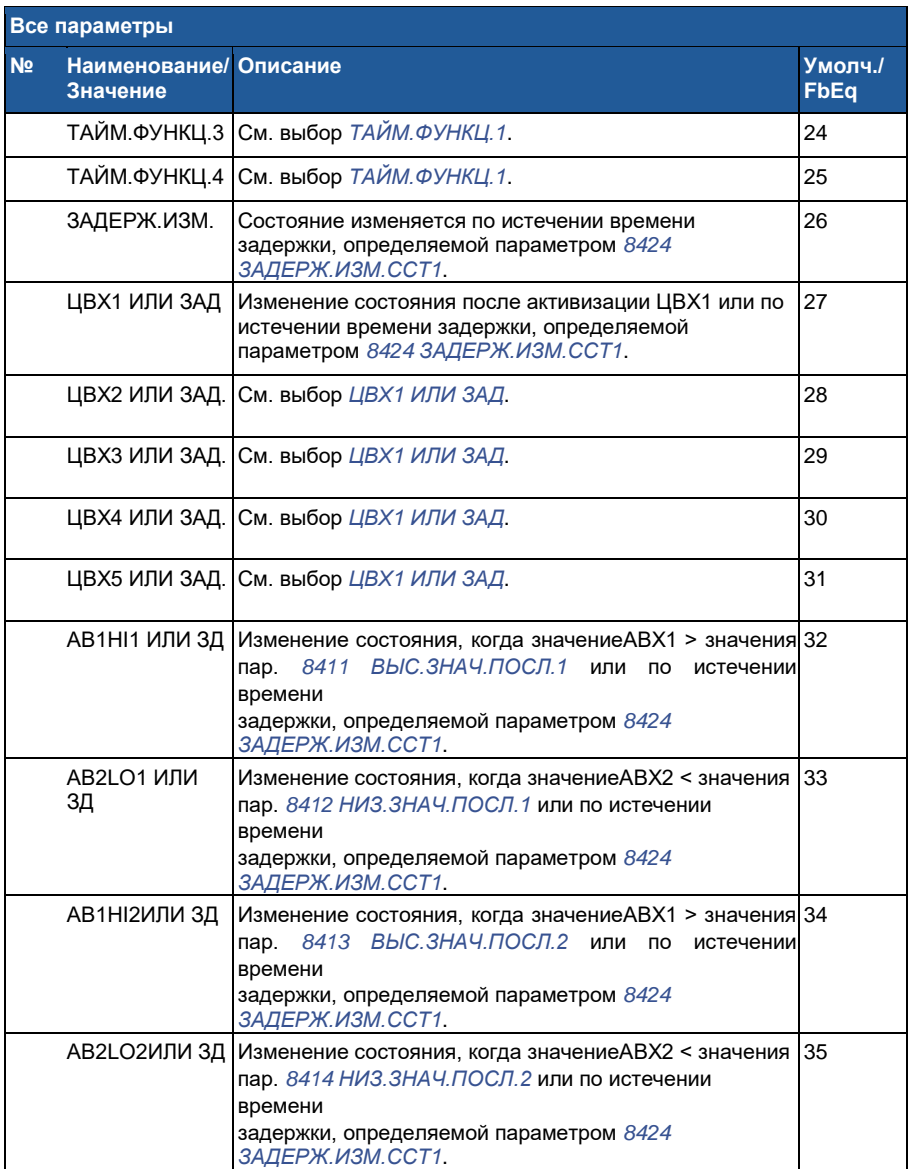

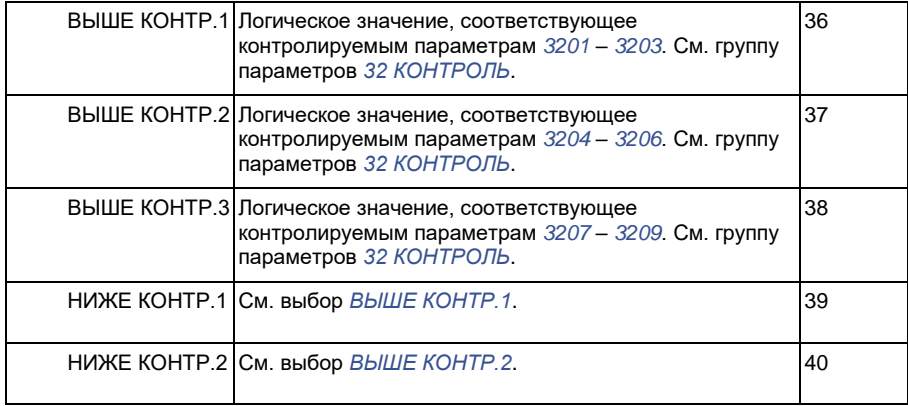

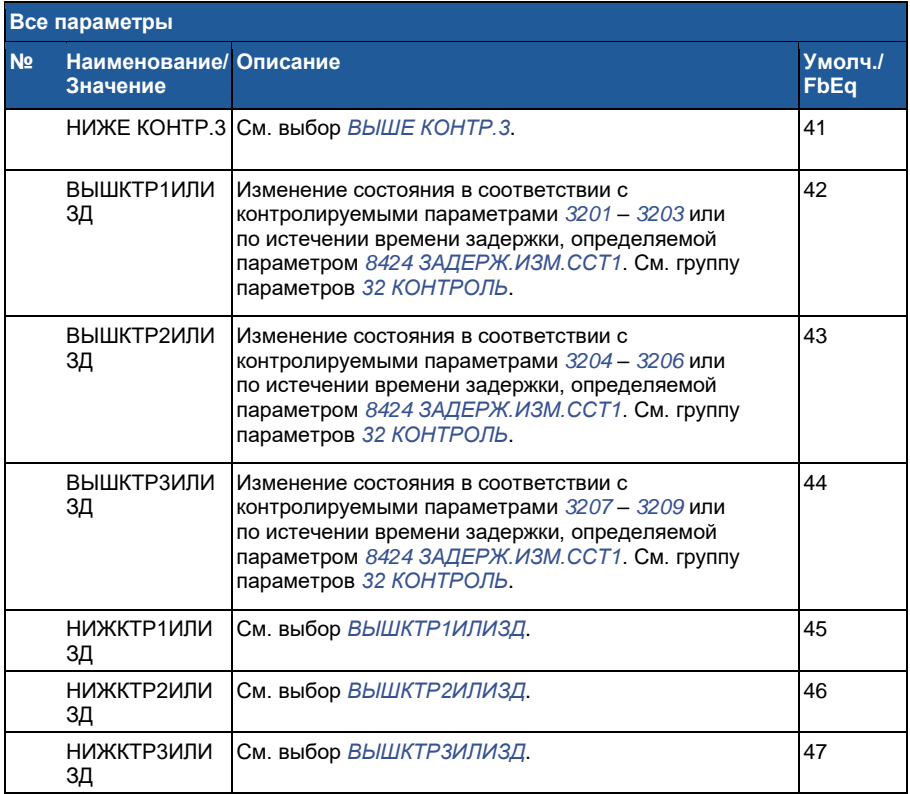

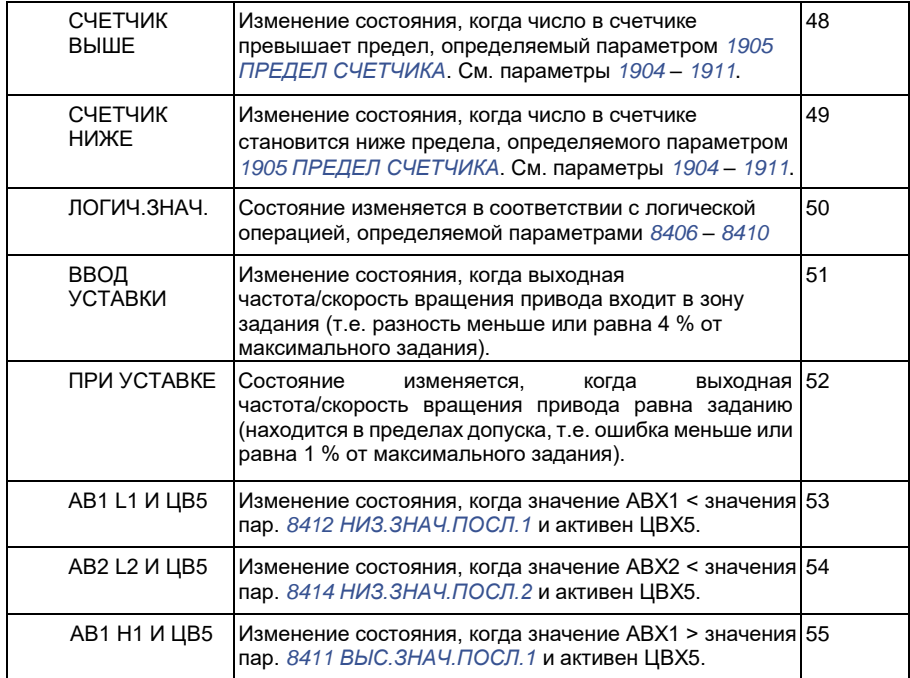

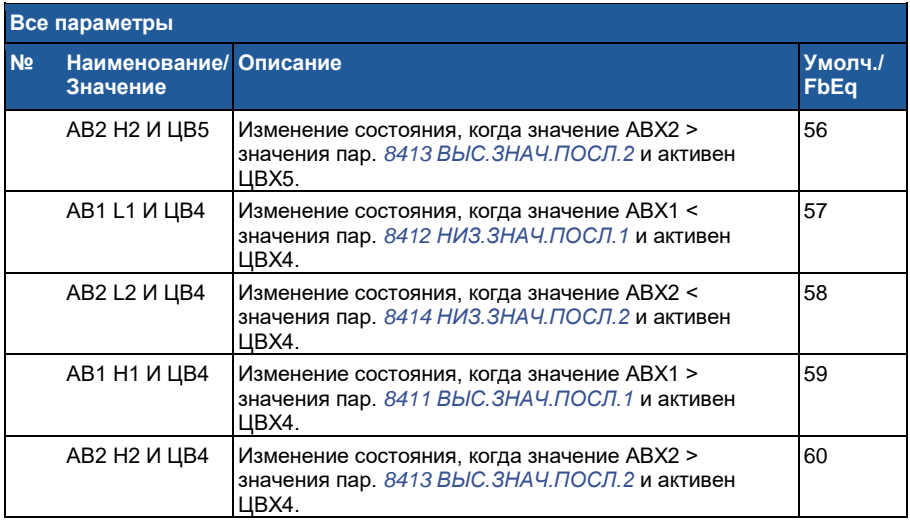

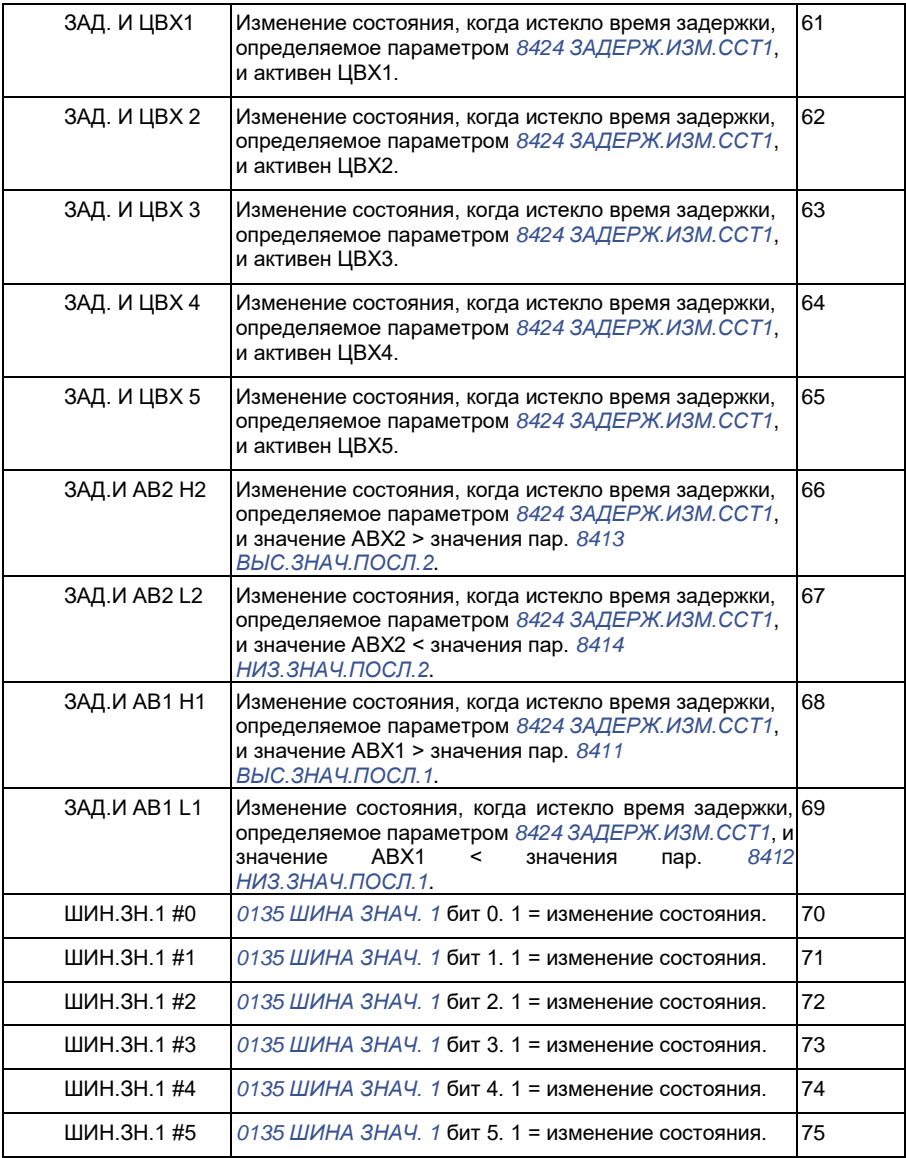

**Все параметры**

**№ Наименование/ Описание Умолч./ Значение**

**FbEq**

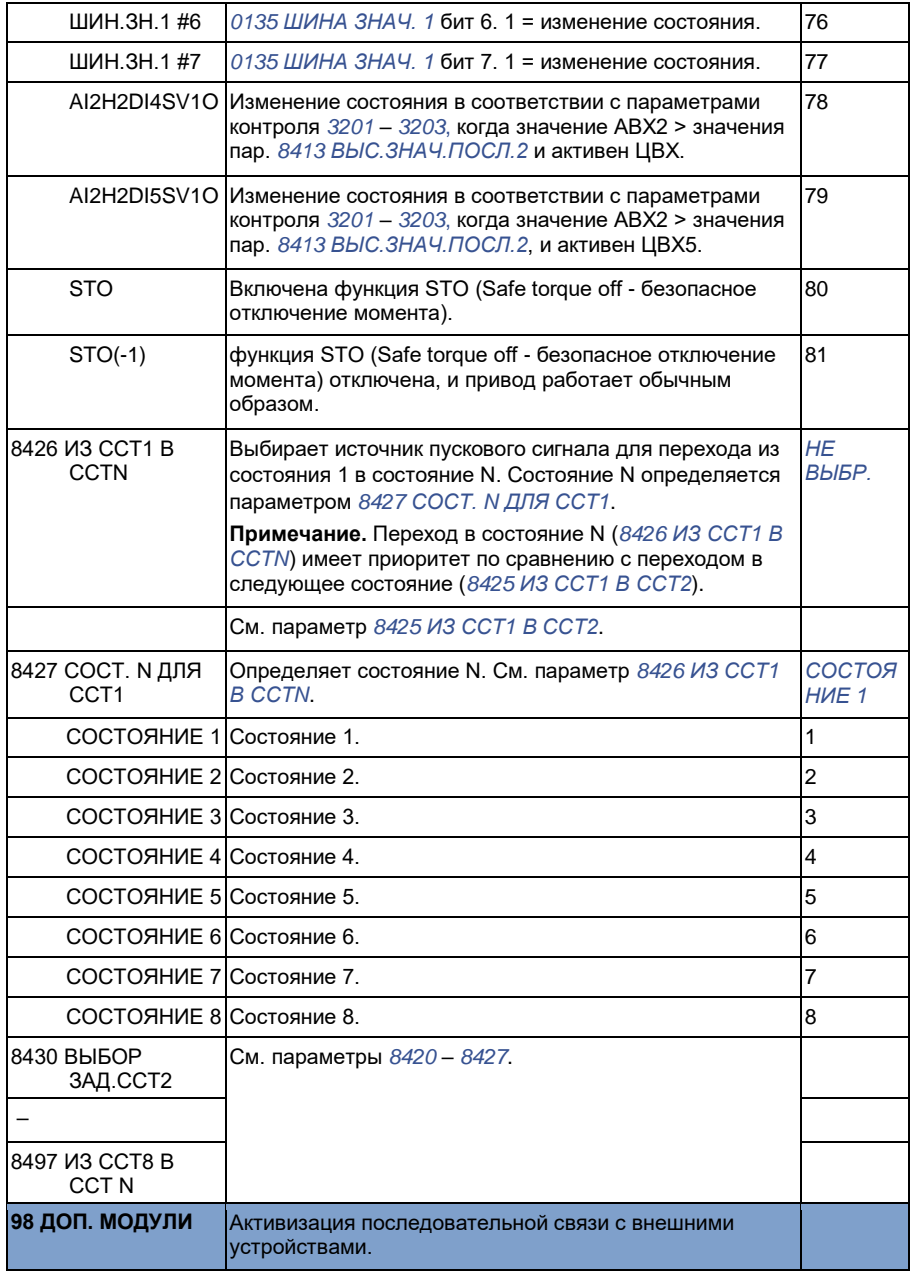

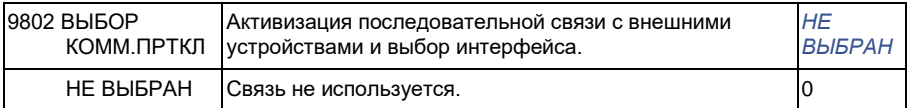

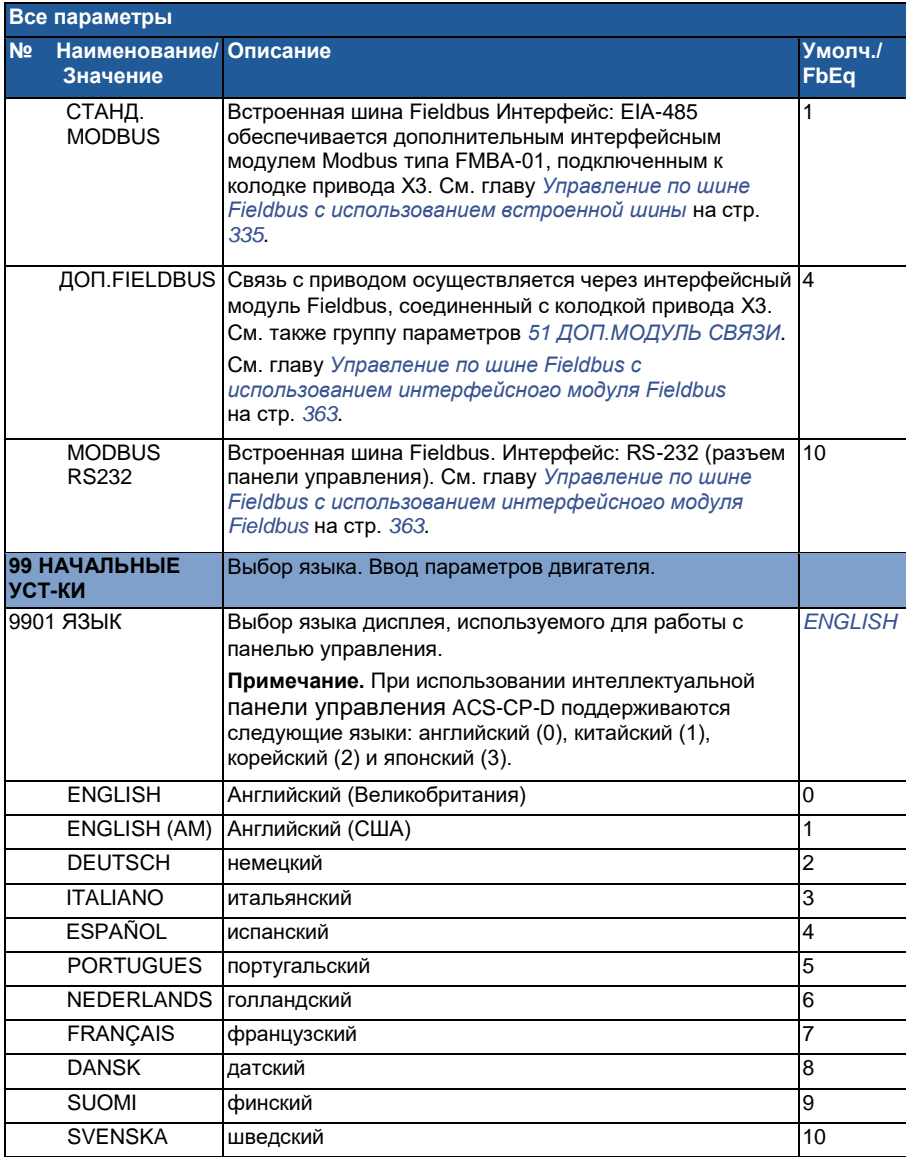

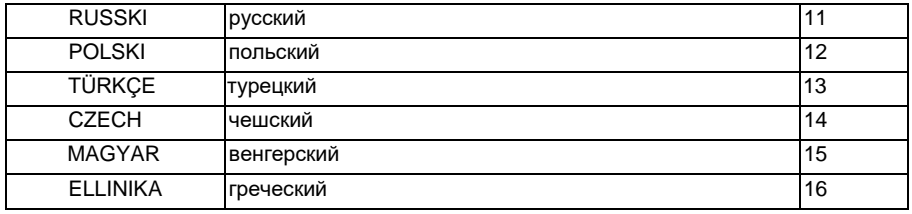

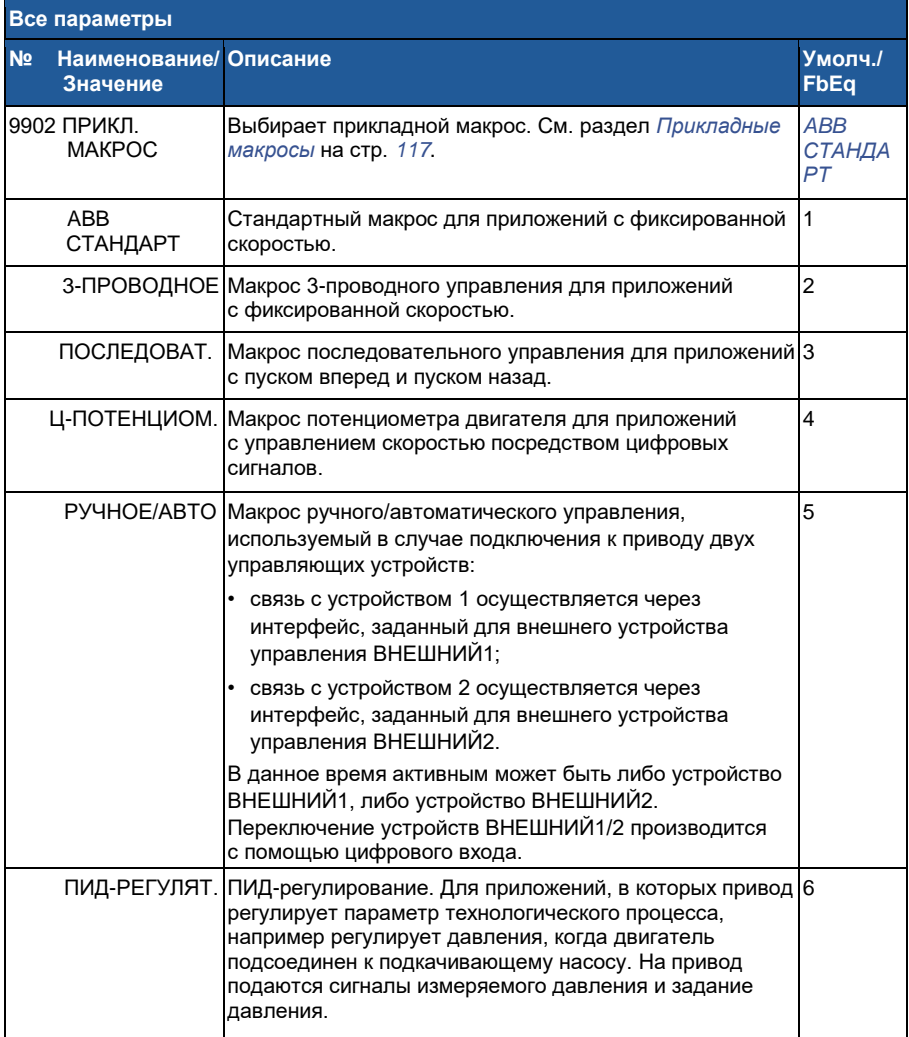

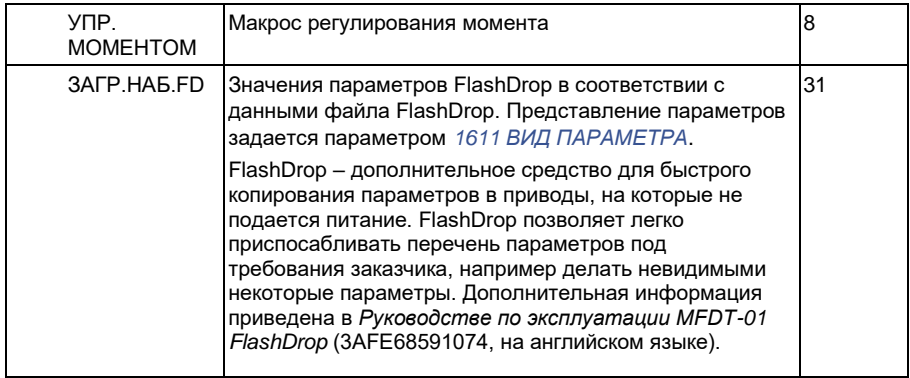

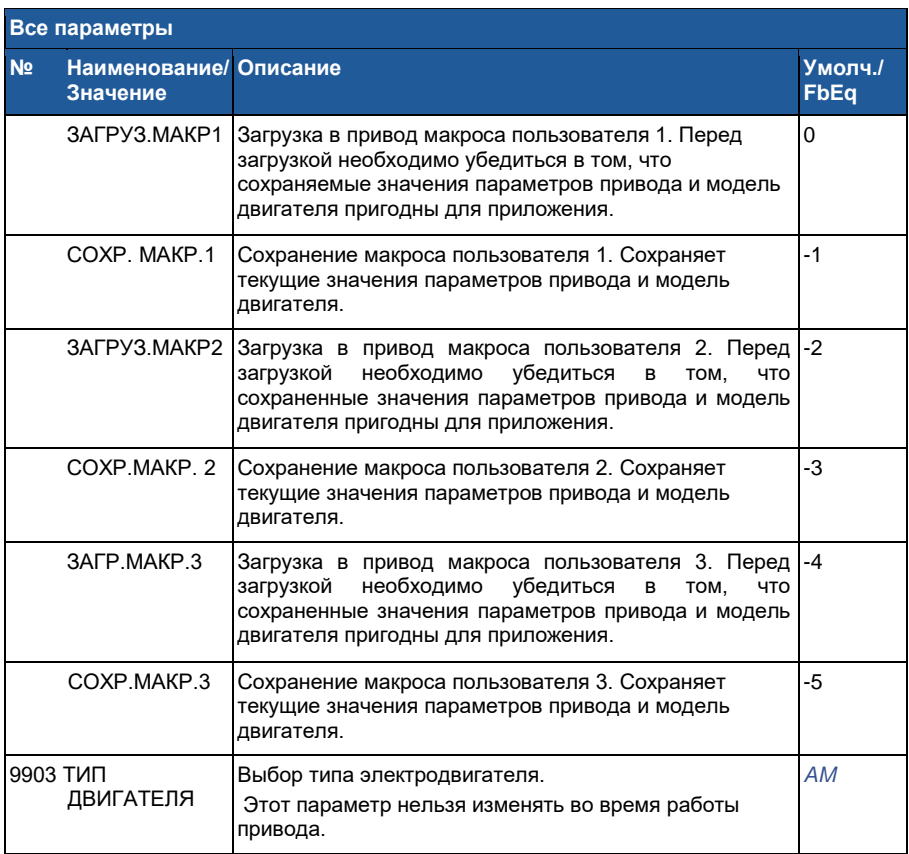

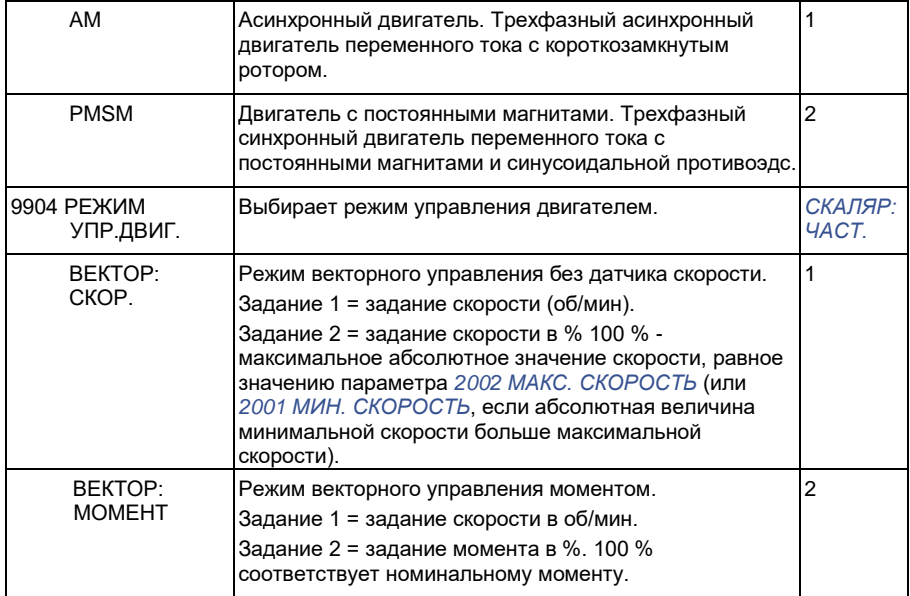

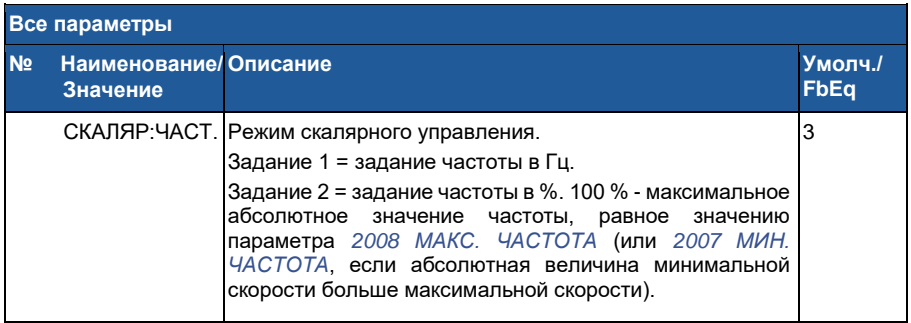

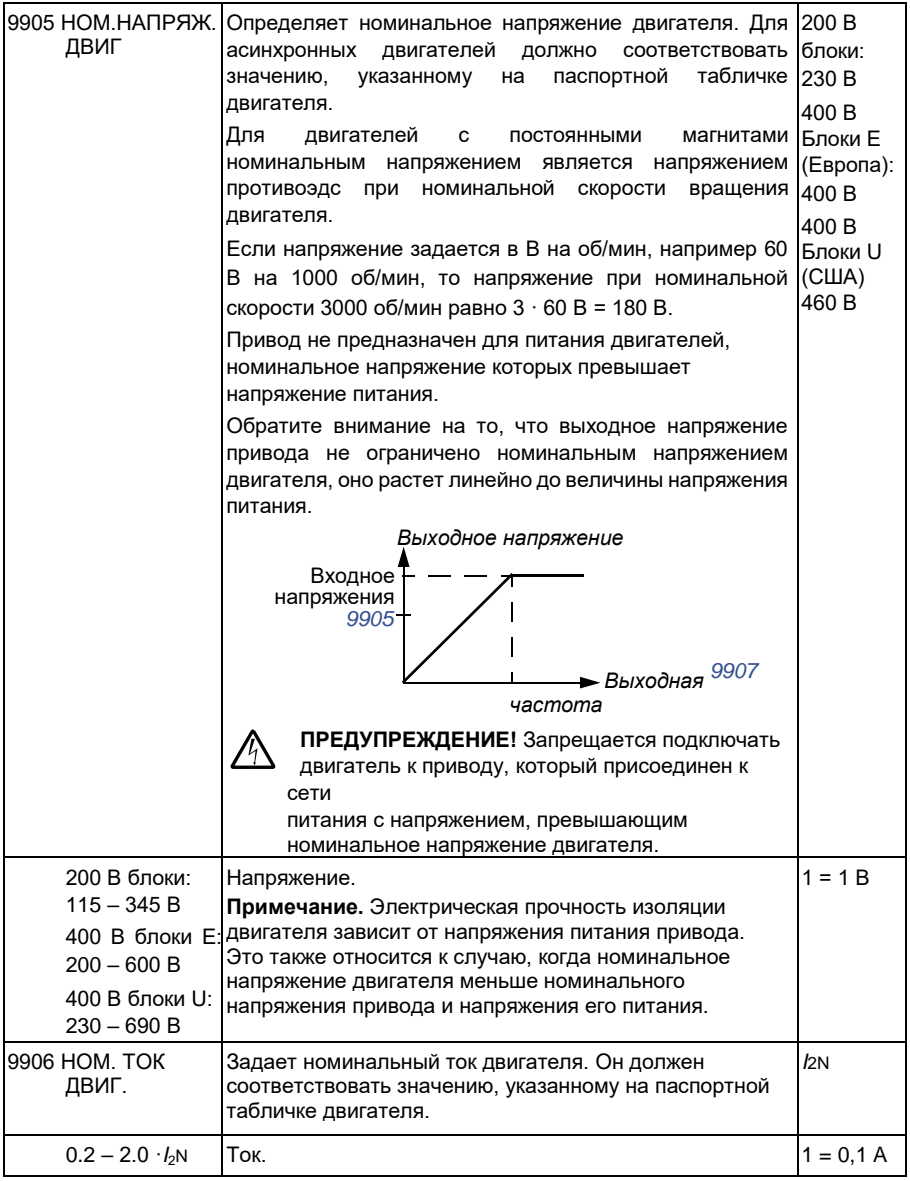

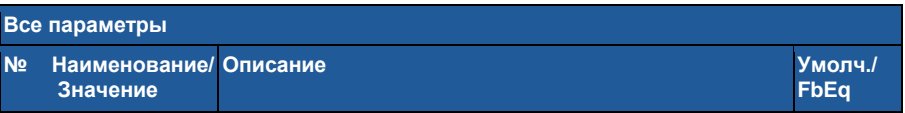

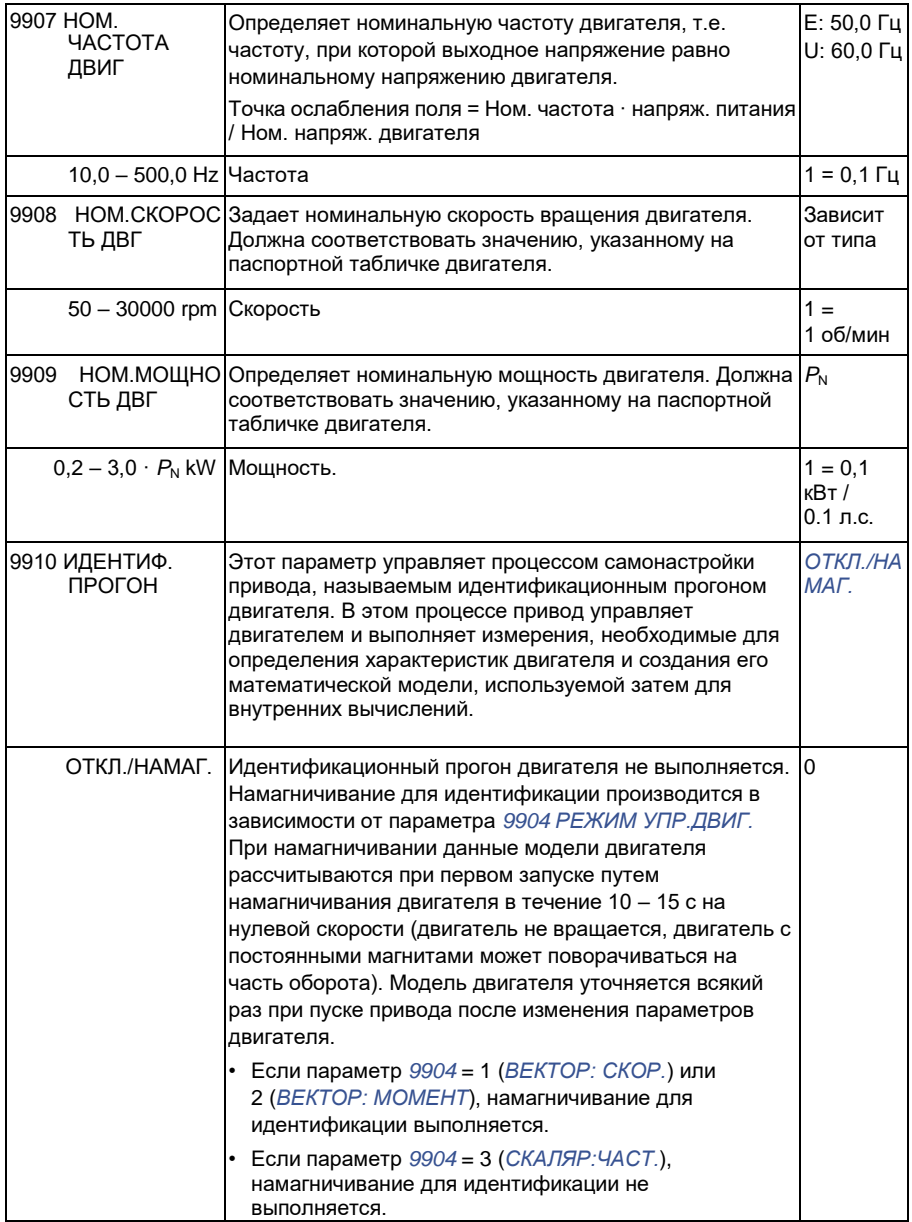

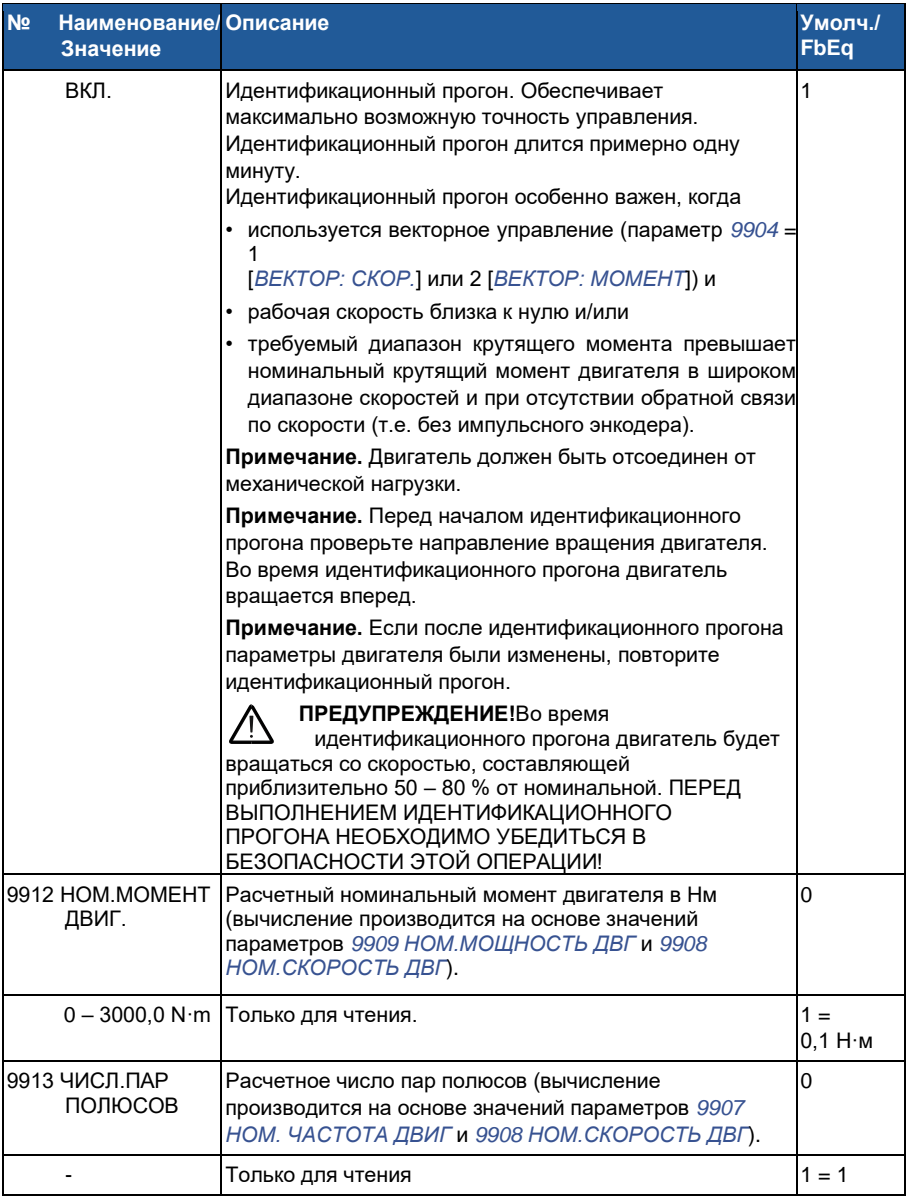

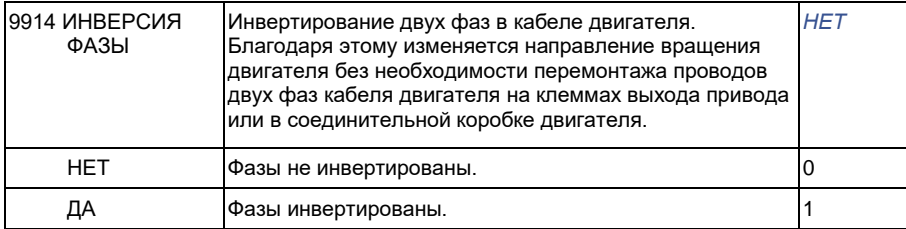

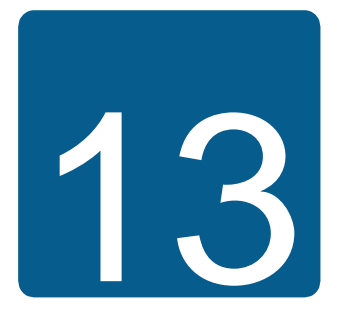

# **Управление по шине Fieldbus с использованием встроенной шины**

# **Обзор содержания главы**

В этой главе рассматривается управление приводом от внешних устройств по сети связи с использованием встроенной шины.

# **Общие сведения о системе**

Привод может быть подключен к внешней системе управления через интерфейсный модуль fieldbus или через встроенную шину fieldbus. Управление через интерфейсный модуль Fieldbus рассматривается в главе *Управление по шине Fieldbus с использованием интерфейсного модуля Fieldbus* на стр. *363*.

Встроенная шина Fieldbus поддерживает протокол Modbus RTU. Modbus – это протокол последовательной асинхронной связи. Операция связи выполняется в полудуплексном режиме.

Подключение к встроенной шине осуществляется по каналу RS-232 (разъем панели управления Х2) или по каналу EIA-485 (клеммная колодка Х1 на дополнительном интерфейсном модуле Modbus FMBA-01, который подключается к клеммной колодке привода X3). Максимальная длина кабеля связи для RS-232 не должна превышать 13 м. Более подробные сведения об интерфейсном модуле Modbus FMBA-01 приведены в *Руководстве по эксплуатации модуля Modbus FMBA-01* (3AFE68586704 [на англ. яз.]).

RS-232 рассчитан для связи по принципу "от точки к точке" (одно ведущее устройство, управляющее одним ведомым). EIA-485 предназначен для многоточечной связи (одно ведущее устройство, управляющее одним и более ведомыми устройствами).

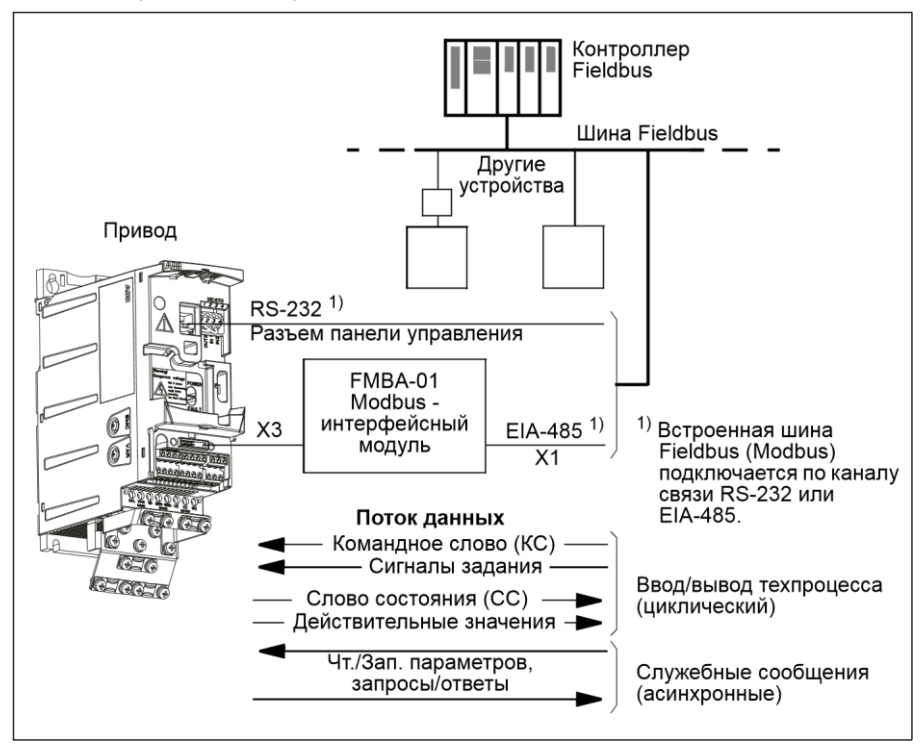

Привод можно настроить для приема всей управляющей информации через интерфейс Fieldbus, либо управление может быть распределено между интерфейсом Fieldbus и другими возможными источниками сигналов (например, цифровыми и аналоговыми входами).

# **Настройка связи по встроенной шине Modbus**

Перед конфигурированием привода для управления по шине Fieldbus необходимо установить и подключить интерфейсный модуль FMBA-01 Modbus (если используется) в соответствии с инструкцией, приведенной в разделе *Закрепите дополнительный интерфейсный модуль Fieldbus* на стр. *40* и в руководстве по применению модуля.

Связь по каналу Fieldbus инициализируется путем установки параметра *9802 ВЫБОР КОММ.ПРТКЛ* на *СТАНД. MODBUS* или *MODBUS RS232*. Должны

быть также установлены параметры связи в группе *53 ПРОТОКОЛ EFB*. См. таблицу, приведенную ниже.

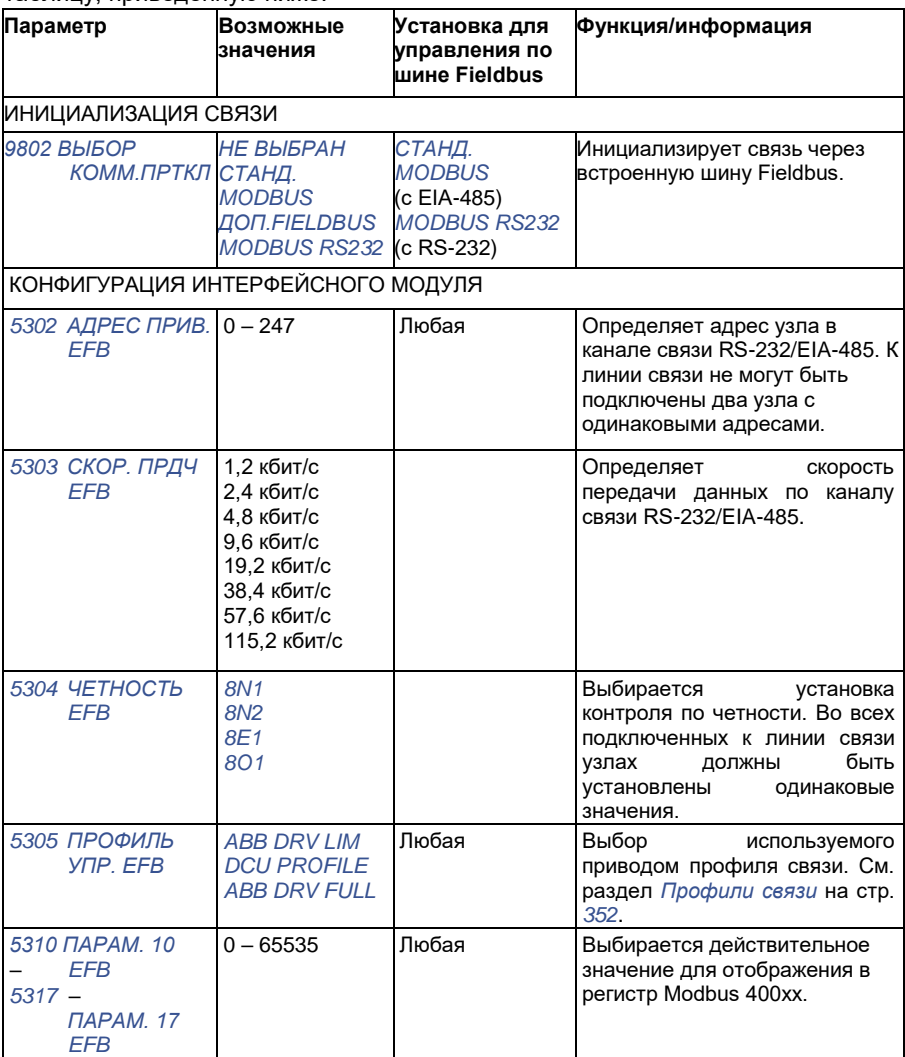

После установки параметров конфигурации модуля в группе *53 ПРОТОКОЛ EFB* следует проверить и в случае необходимости установить параметры управления приводом, указанные в разделе *Параметры управления приводом* на стр. *339*.

Новые настройки вступают в силу при очередной подаче питания на привод или при стирании и сбросе параметра *5302 АДРЕС ПРИВ. EFB*.

# **Параметры управления приводом**

После настройки связи по шине Modbus следует проверить и в случае необходимости установить параметры управления приводом, указанные в приведенной ниже таблице.

Значения из столбца **Настройки при управлении по шине Fieldbus** используются в том случае, когда интерфейс Fieldbus является источником или приемником данного сигнала. Столбец **Функция/информация** содержит описание параметров.

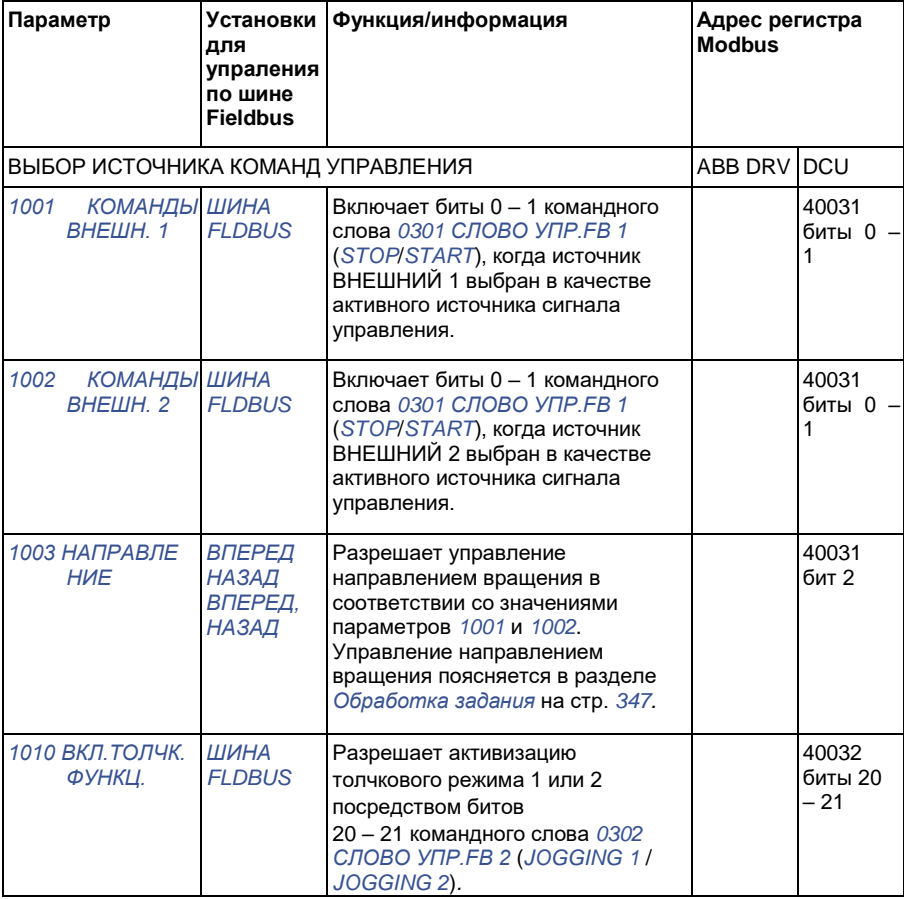

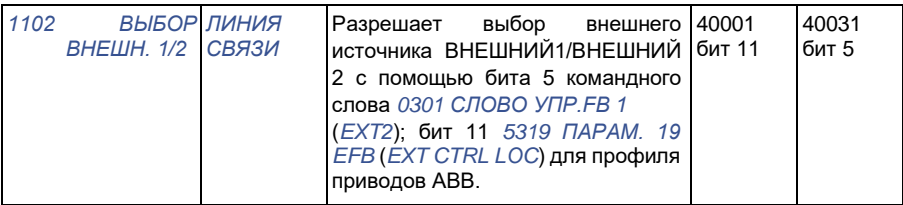

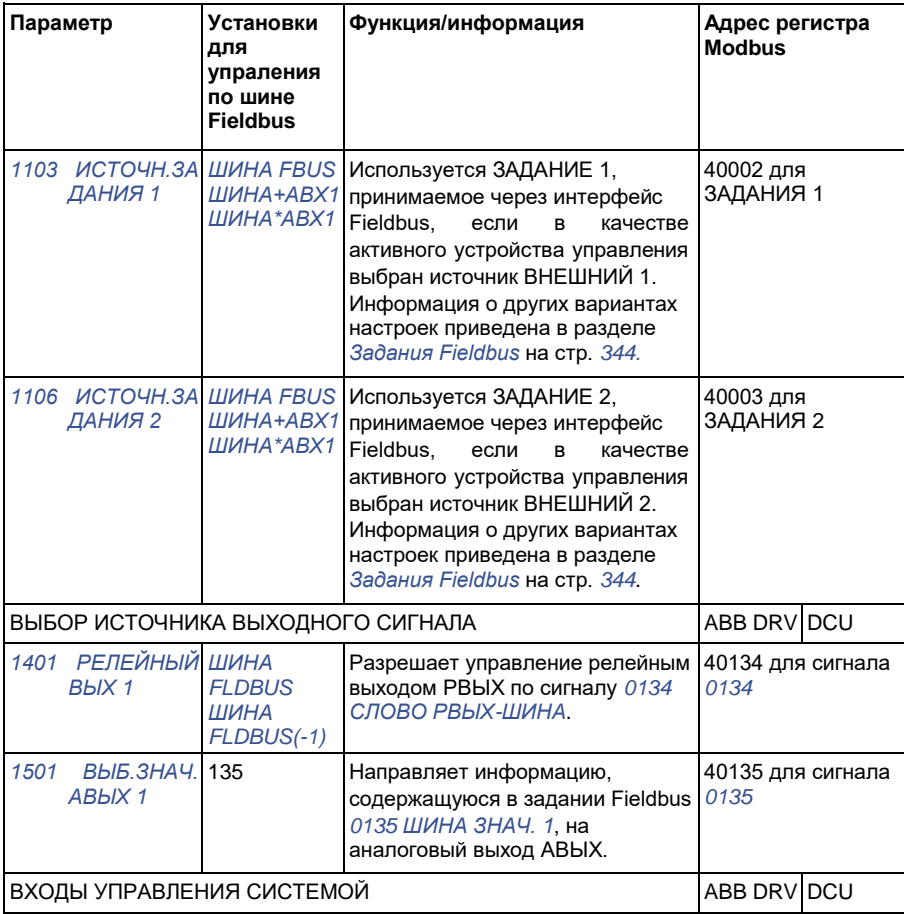

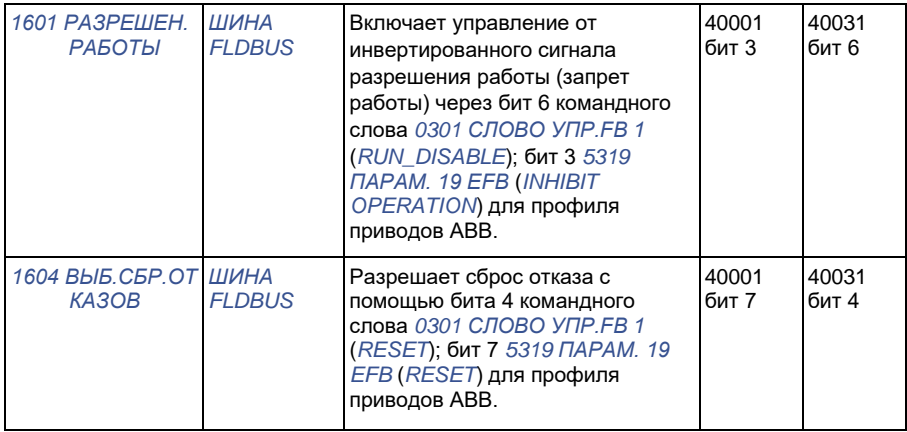

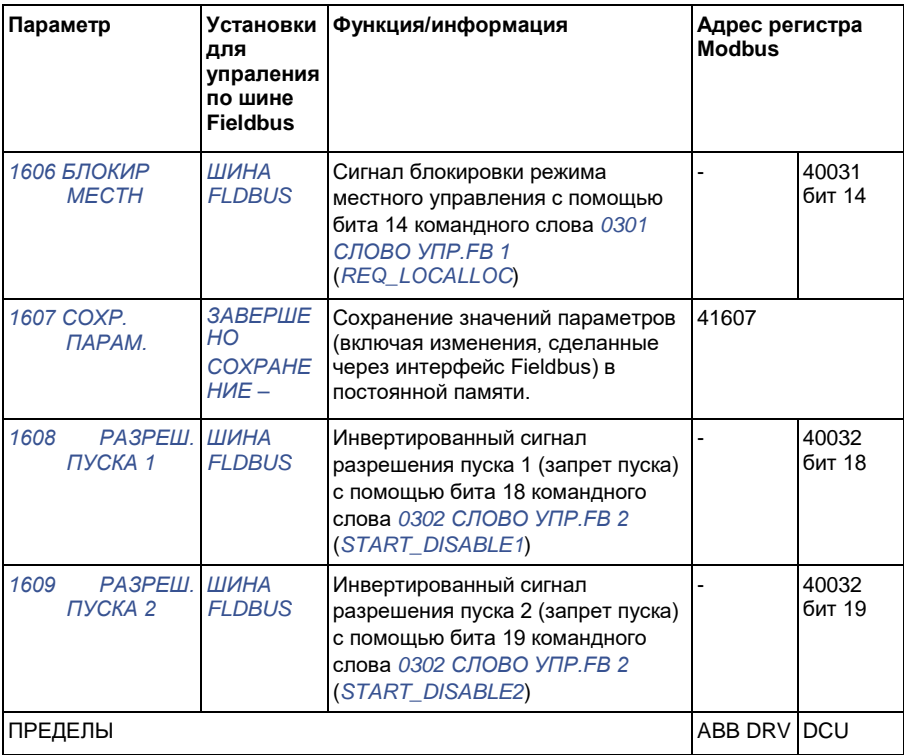

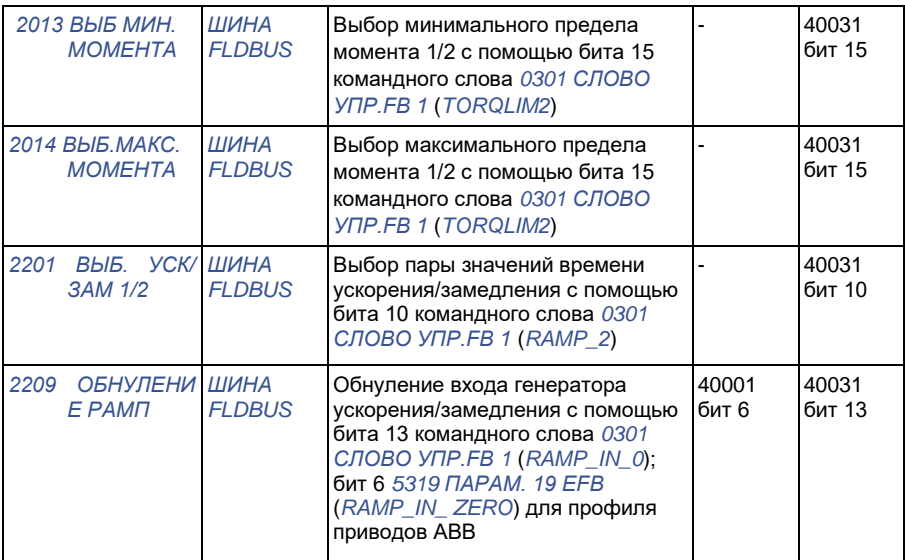

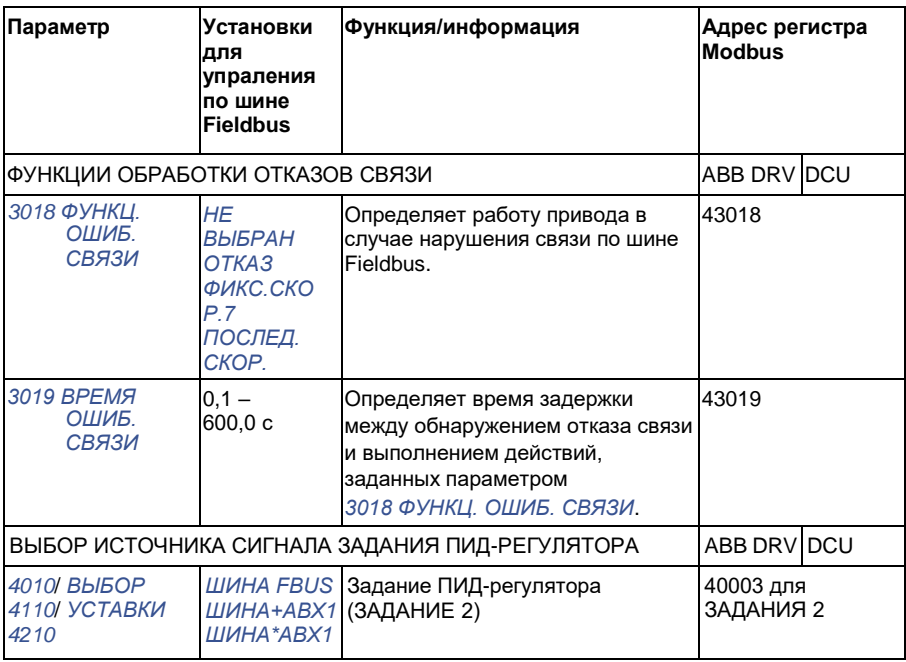

# **Интерфейс управления Fieldbus**

Связь между системой Fieldbus и приводом обеспечивается посредством 16 разрядных слов входных и выходных данных (для профиля приводов ABB) и 32-разрядных слов (для профиля DCU).

### **Командное слово и слово состояния**

Командное слово (КС) является основным средством управления приводом по шине Fieldbus. Командное слово передается в привод контроллером Fieldbus. Переключение состояний привода выполняется в соответствии с инструкциями, закодированными в битах командного слова.

Слово состояния (СС) – это слово, содержащее информацию о состоянии и передаваемое приводом в контроллер Fieldbus.

## **Сигналы задания**

Сигналы задания (ЗАДАНИЯ) – это 16-битовые целые числа со знаком. Для представления отрицательного задания (например, обратного направления вращения) вычисляется дополнение до 2 соответствующего положительного задания. Слово задания может отображать скорость, частоту, момент или задание регулируемой величины технологического процесса.

## **Действительные значения**

Действительные значения (текущие значения ТЗ) – это 16-разрядные слова, содержащие информацию о выбранных величинах, характеризующих работу привода.

# **Задания Fieldbus**

## **Выбор и коррекция задания**

Задание Fieldbus (называемое ШИНА при выборе сигнала) выбирается путем установки параметра выбора задания *1103 ИСТОЧН.ЗАДАНИЯ 1* или *1106 ИСТОЧН.ЗАДАНИЯ 2* на *ШИНА FBUS*, *ШИНА+АВХ1* или *ШИНА\*АВХ1*. Если параметр *1103* или *1106* установлен на *ШИНА FBUS*, задание по шине используется непосредственно как таковое без коррекции. Если параметр *1103* или *1106* установлен на *ШИНА+АВХ1* или *ШИНА\*АВХ1*, задание по шине корректируется с использованием сигнала на аналоговом входе АВХ1, как показано в приведенных ниже примерах для профиля приводов ABB.

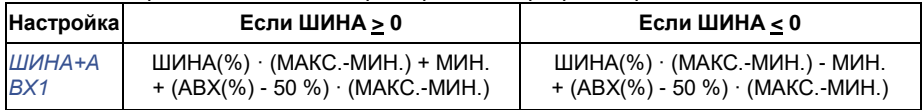

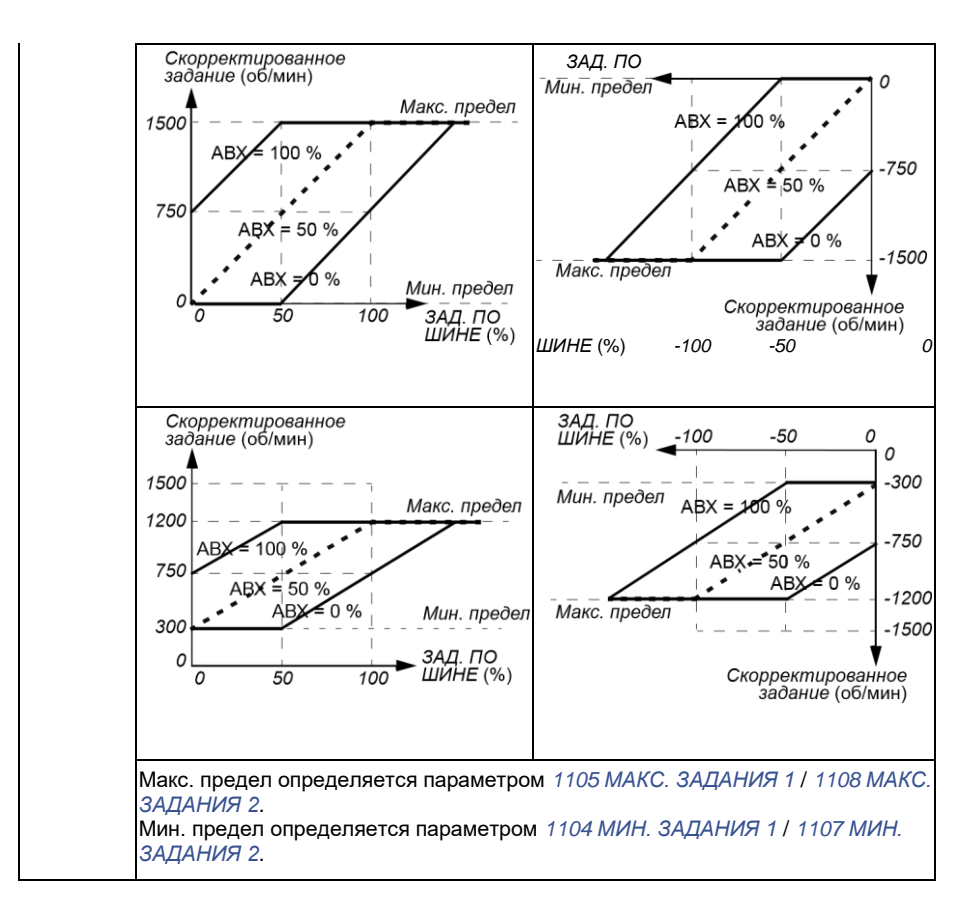

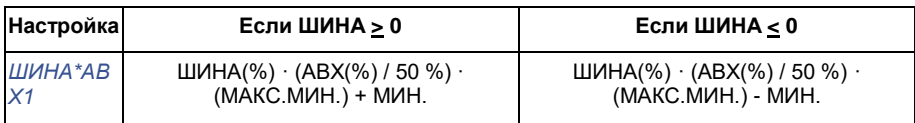

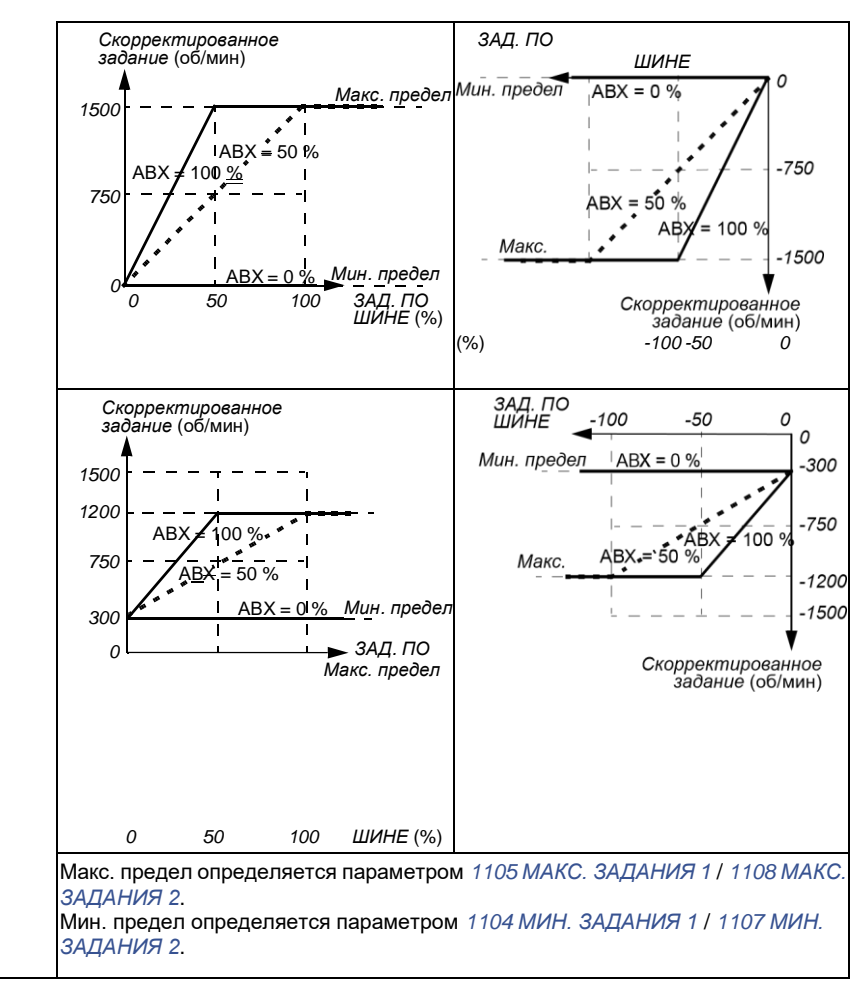

#### **Масштабирование задания fieldbus**

Задания по шине Fieldbus ЗАДАНИЕ 1 и ЗАДАНИЕ 2 масштабируются для профиля приводов ABB, как показано в следующих таблицах.

**Примечание.** Коррекция задания (см. раздел *Выбор и коррекция задания* на стр. *346*) осуществляется перед масштабированием.

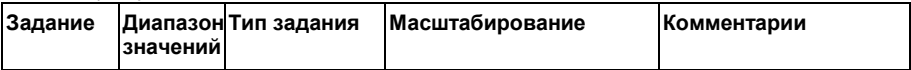

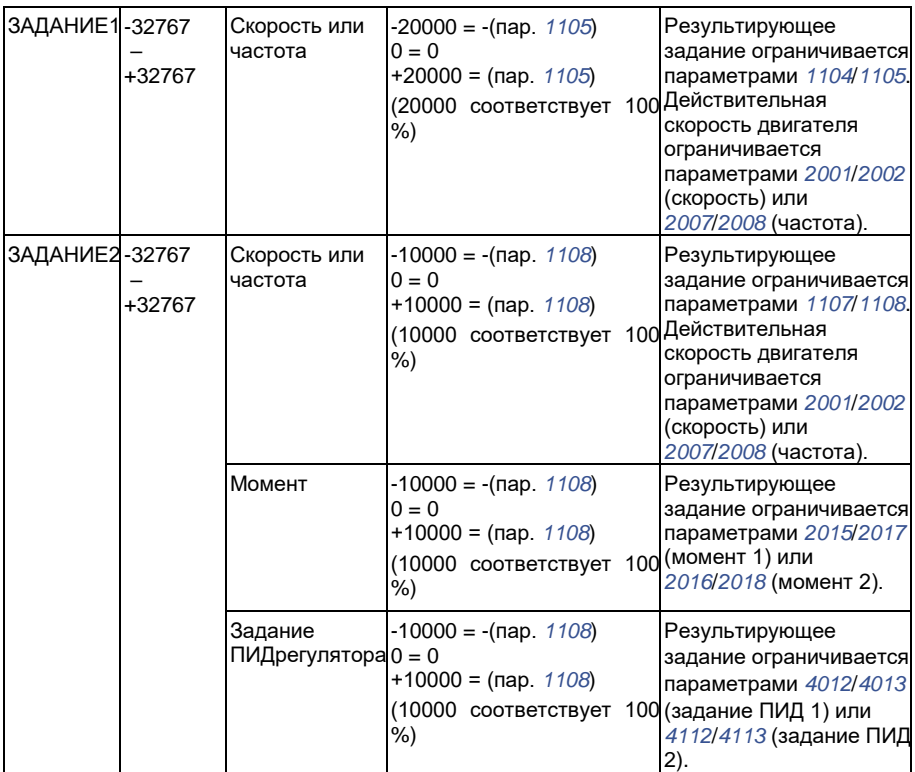

**Примечание.** Настройки параметров *1104 МИН. ЗАДАНИЯ 1* и *1107 МИН. ЗАДАНИЯ 2* не влияют на масштабирование задания.

# **Обработка задания**

Управление направлением вращения определяется для каждого устройства управления (ВНЕШНИЙ 1 и ВНЕШНИЙ 2) с помощью параметров группы *10 ПУСК/СТОП/НАПРАВЛ.* Задания Fieldbus являются биполярными, т.е. могут быть как положительными, так и отрицательными. Приведенные ниже графики иллюстрируют воздействие параметров группы 10 и знака задания Fieldbus на формирование сигнала задания ЗАДАНИЕ 1/ЗАДАНИЕ 2.

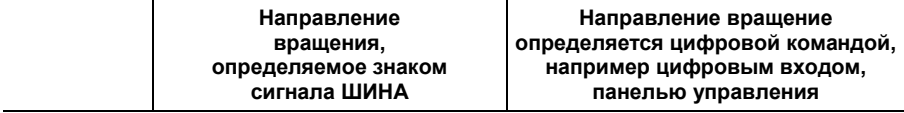

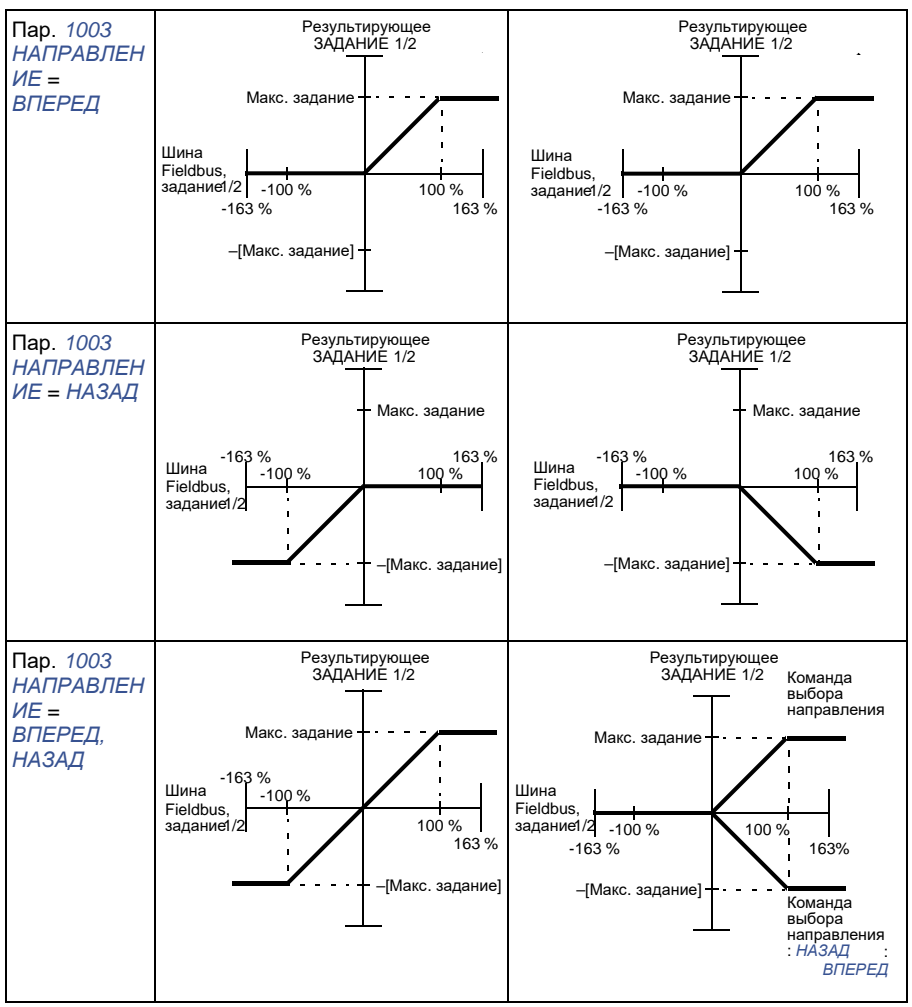

**Масштабирование действительного значения**

Масштабирование целых чисел, передаваемых на ведущее устройство в качестве действительных значений, зависит от выбранной функции. См. главу *Текущие сигналы ипараметры* на стр. *189*.

# **Отображение информации в Modbus**

Привод поддерживает следующие коды функций Modbus.

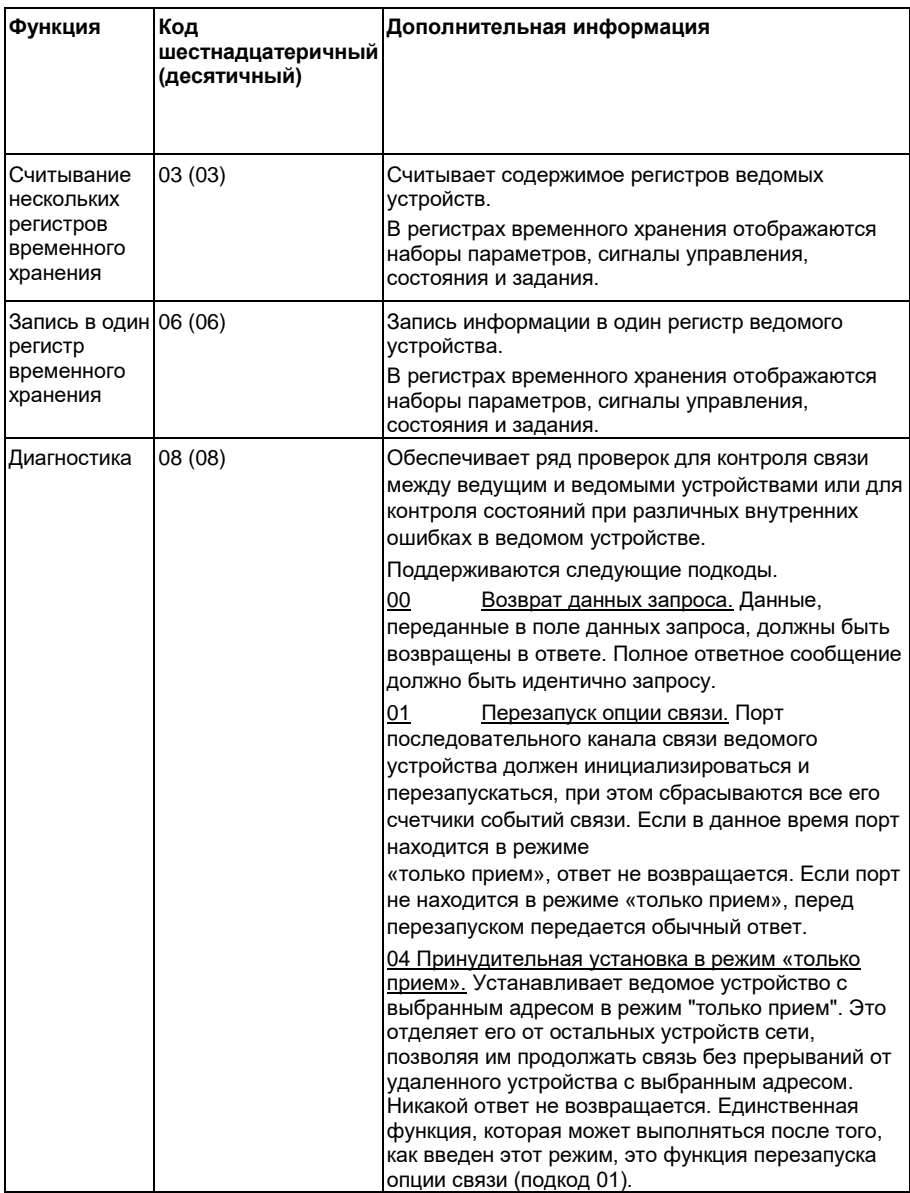

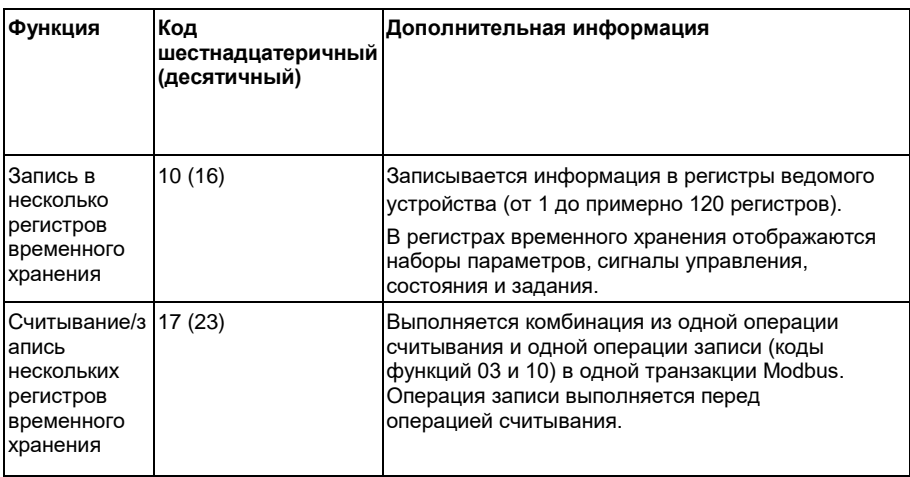

#### **Отображение в регистрах**

Параметры привода, командное слово/слово состояния, задания и действительные значения заносятся в область памяти 4xxxx таким образом, что

- регистры 40001 40099 отводятся для информации, характеризующей управление/состояние привода, задание и действительные значения
- регистры 40101 49999 отводятся для параметров привода *0101* 9999 (например, в регистре 40102 хранится параметр *0102*). При таком отображении тысячи и сотни соответствуют номеру группы, в то время как десятки и единицы обозначают номер параметра внутри группы.

Адреса регистров, которые не соответствуют параметрам привода, недействительны. При попытке чтения или записи по неправильному адресу интерфейс Modbus возвращает в контроллер код исключения. См. *Коды исключений* на стр. *351*.

В следующей таблице приведена информация о содержимом регистров Modbus с адресами 40001 – 40012 и 40031 – 40034.

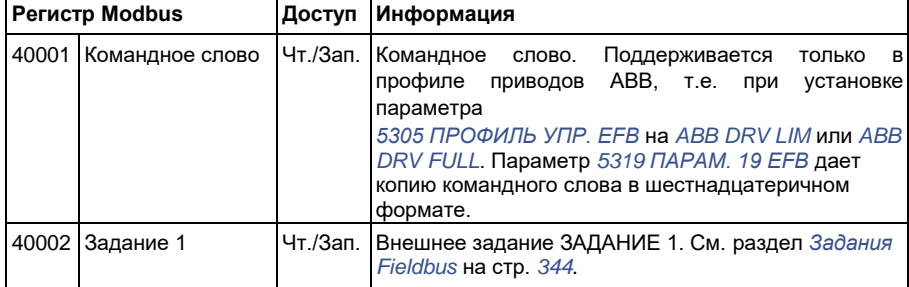

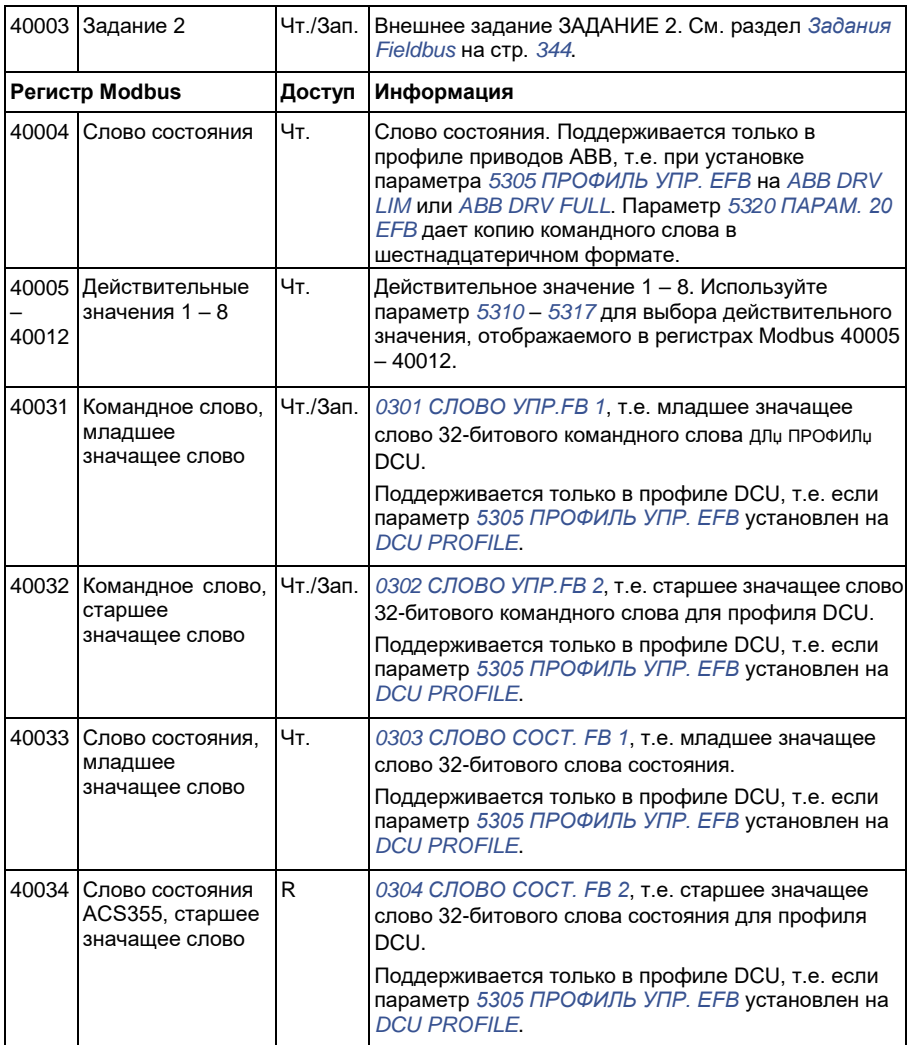

**Примечание.** Записанные через стандартный интерфейс Modbus значения параметров не сохраняются в энергонезависимой памяти, т.е. измененные значения не будут автоматически сохранены в постоянной памяти. Для сохранения всех измененных значений используется параметр *1607 СОХР. ПАРАМ.*

## **Коды функций**

Коды функций, поддерживаемых для регистров временного хранения 4хххх:

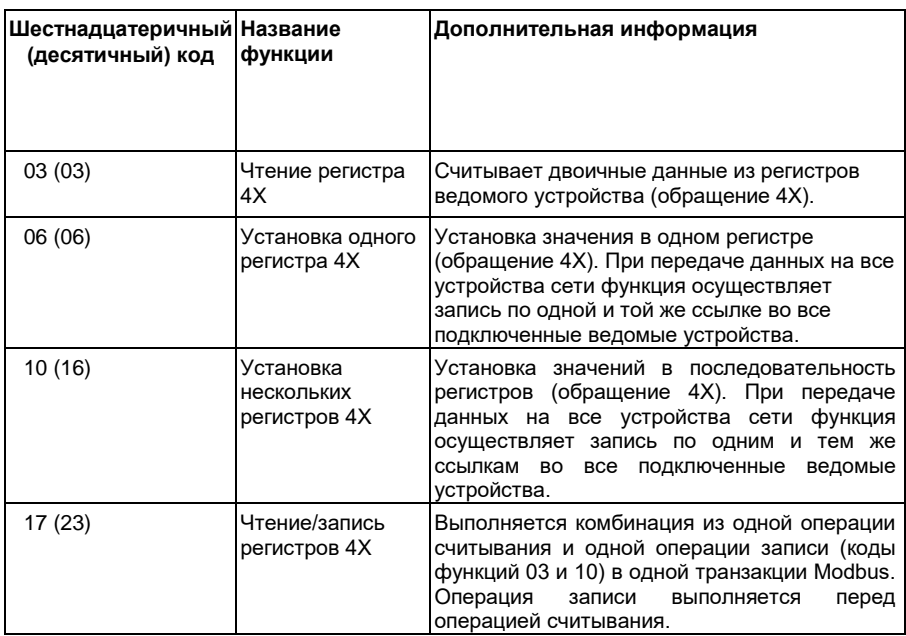

**Примечание.** В информационном сообщении Modbus регистр 4xxxx адресуется как xxxx -1. Например, регистр 40002 адресуется как 0001.

#### **Коды исключений**

Коды исключений – это ответы, поступающие по последовательному каналу связи из привода. Привод поддерживает стандартные коды исключений Modbus, приведенные в следующей таблице.

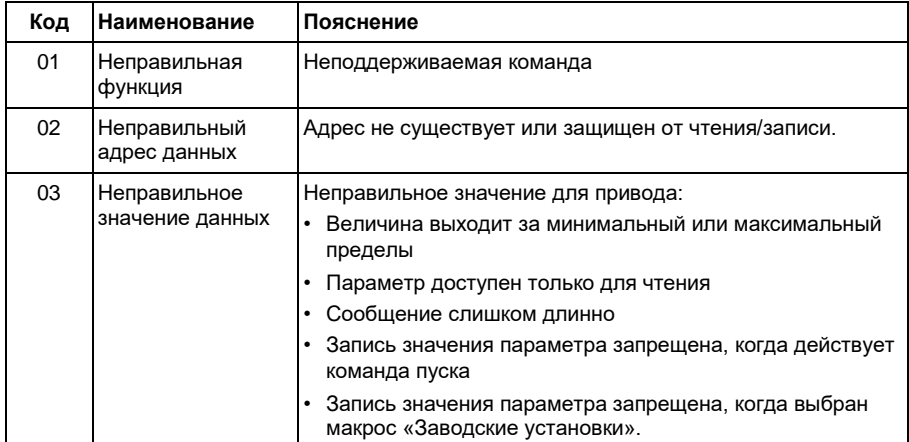

Параметр привода *5318 ПАРАМ. 18 EFB* поддерживает большинство новых кодов исключений.

# **Профили связи**

Встроенная шина Fieldbus поддерживает три профиля связи:

- профиль связи DCU (*DCU PROFILE*)
- ограниченный профиль связи приводов ABB (*ABB DRV LIM*)
- полный профиль связи приводов ABB (*ABB DRV FULL*)

Профиль DCU характеризуется расширенным до 32 битов интерфейсом для передачи сигналов управления/состояния и выполняет функции внутреннего интерфейса между основным приложением привода и встроенной средой Fieldbus. Ограниченный профиль приводов АВВ базируется на интерфейсе PROFIBUS. Полный профиль приводов ABB (*ABB DRV FULL*) поддерживает биты двух командных слов, не поддерживаемые в реализации *ABB DRV LIM*.

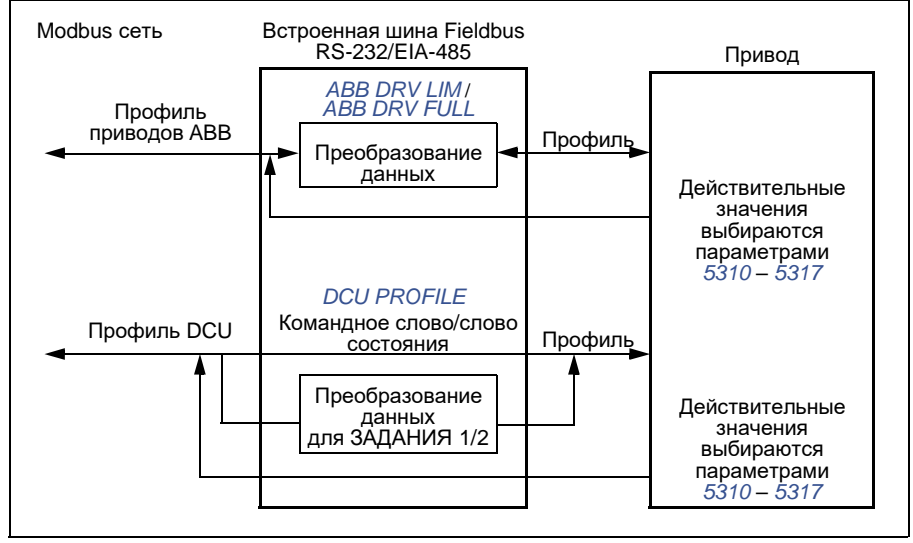

# **Профиль связи приводов АВВ (ABB Drives)**

Возможны две реализации профилей связи приводов ABB: полная (ABB Drives Full) и ограниченная (ABB Drives Limited). Профиль связи приводов ABB активен, когда параметр *5305 ПРОФИЛЬ УПР. EFB* установлен на *ABB DRV FULL* или *ABB DRV LIM*. Ниже приведено описание командного слова и слова состояния для этого профиля.

Профили связи приводов ABB можно использовать для любого из внешних устройств управления ВНЕШНИЙ 1 и ВНЕШНИЙ 2. Команды управляющего (командного) слова действуют, когда пар. *1001 КОМАНДЫ ВНЕШН. 1* или *1002 КОМАНДЫ ВНЕШН. 2* (в зависимости от того, какое устройство управления активно) установлен на *ШИНА FLDBUS*.

#### **Командное слово**

Приведенная ниже таблица и диаграмма состояний на стр. *357* показывают информацию, содержащуюся в командном слове для профиля приводов ABB. Текст, набранный прописными буквами и жирным шрифтом, соответствует состояниям, показанным на диаграмме.

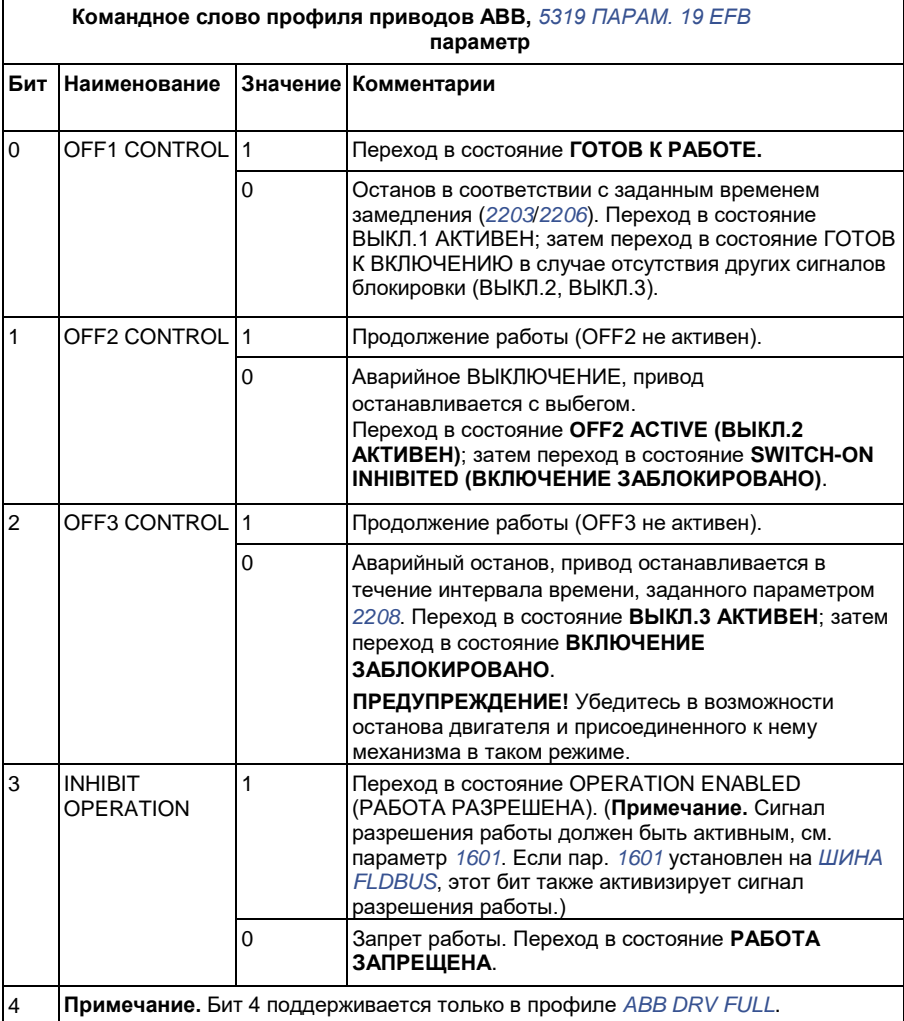

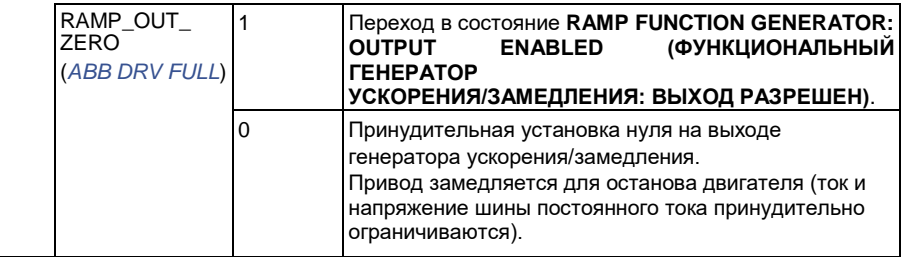

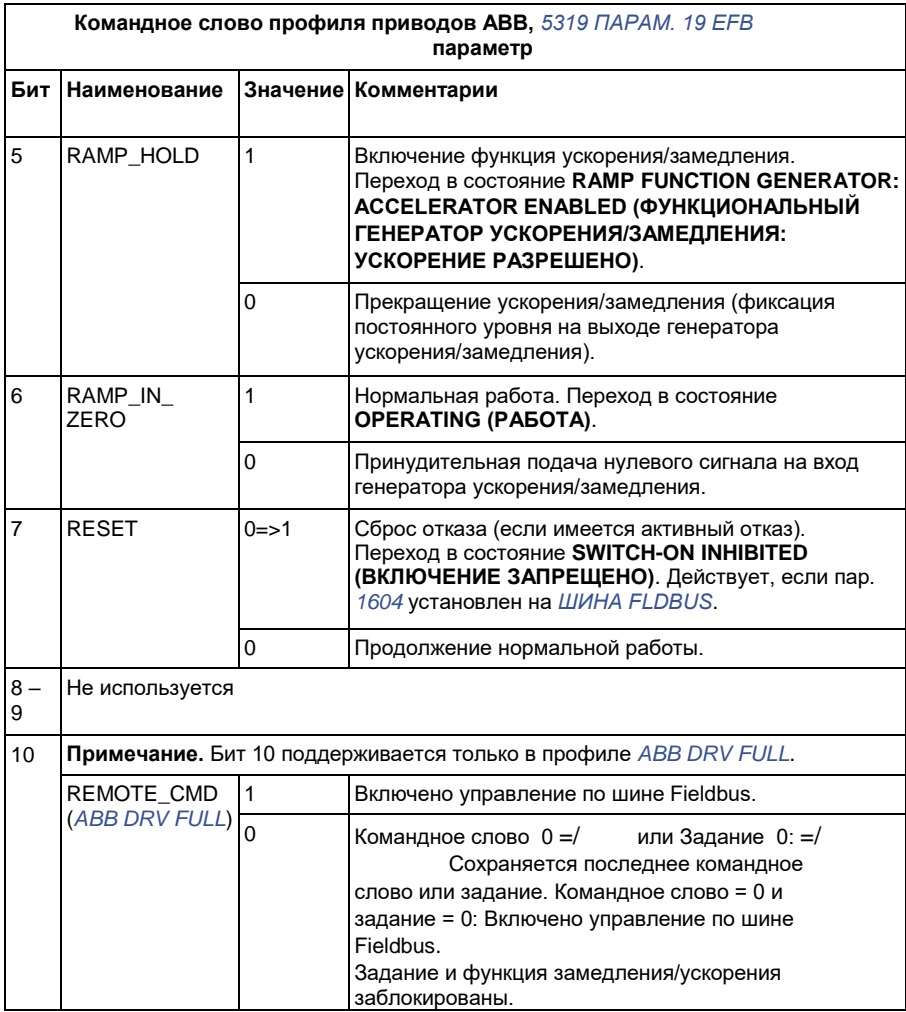

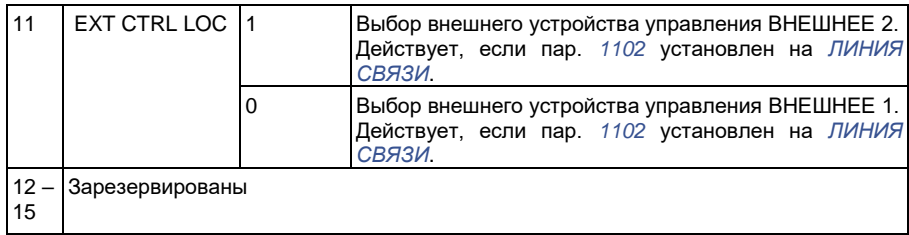

#### **Слово состояния**

Приведенная ниже таблица и диаграмма состояний на стр. *357* показывают информацию, содержащуюся в слове состояния для профиля приводов ABB. Текст, набранный прописными буквами жирным шрифтом, соответствует состояниям, показанным на диаграмме.

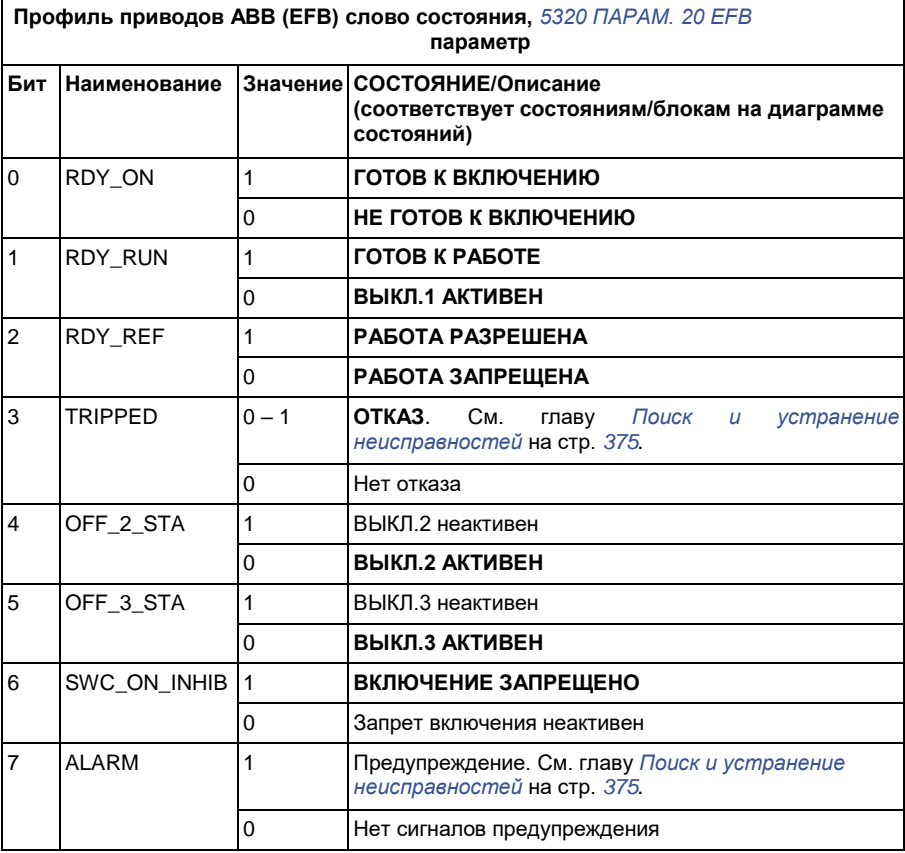
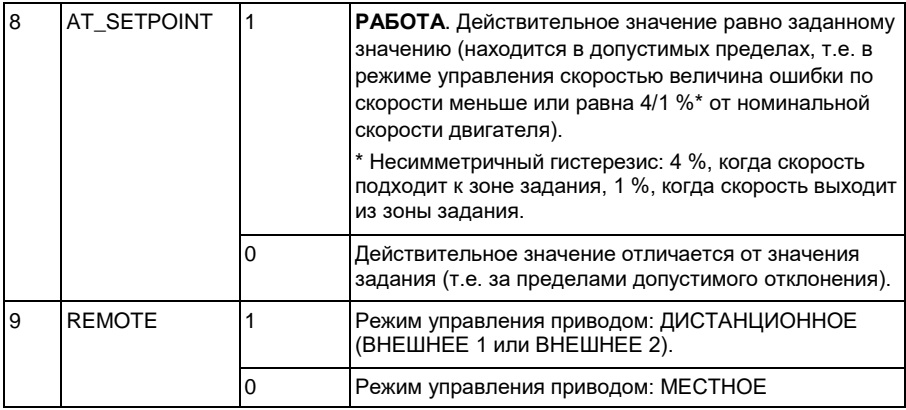

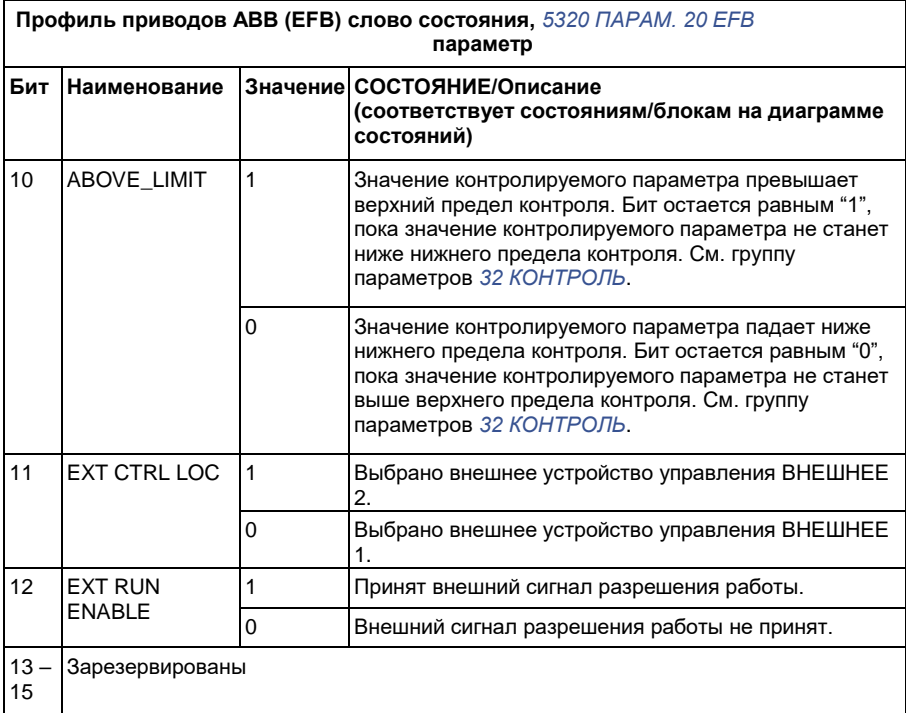

#### **Диаграмма состояний**

Приведенная ниже диаграмма состояний поясняет функции битов командного слова (КС) и слова состояния (СС) для профиля приводов ABB.

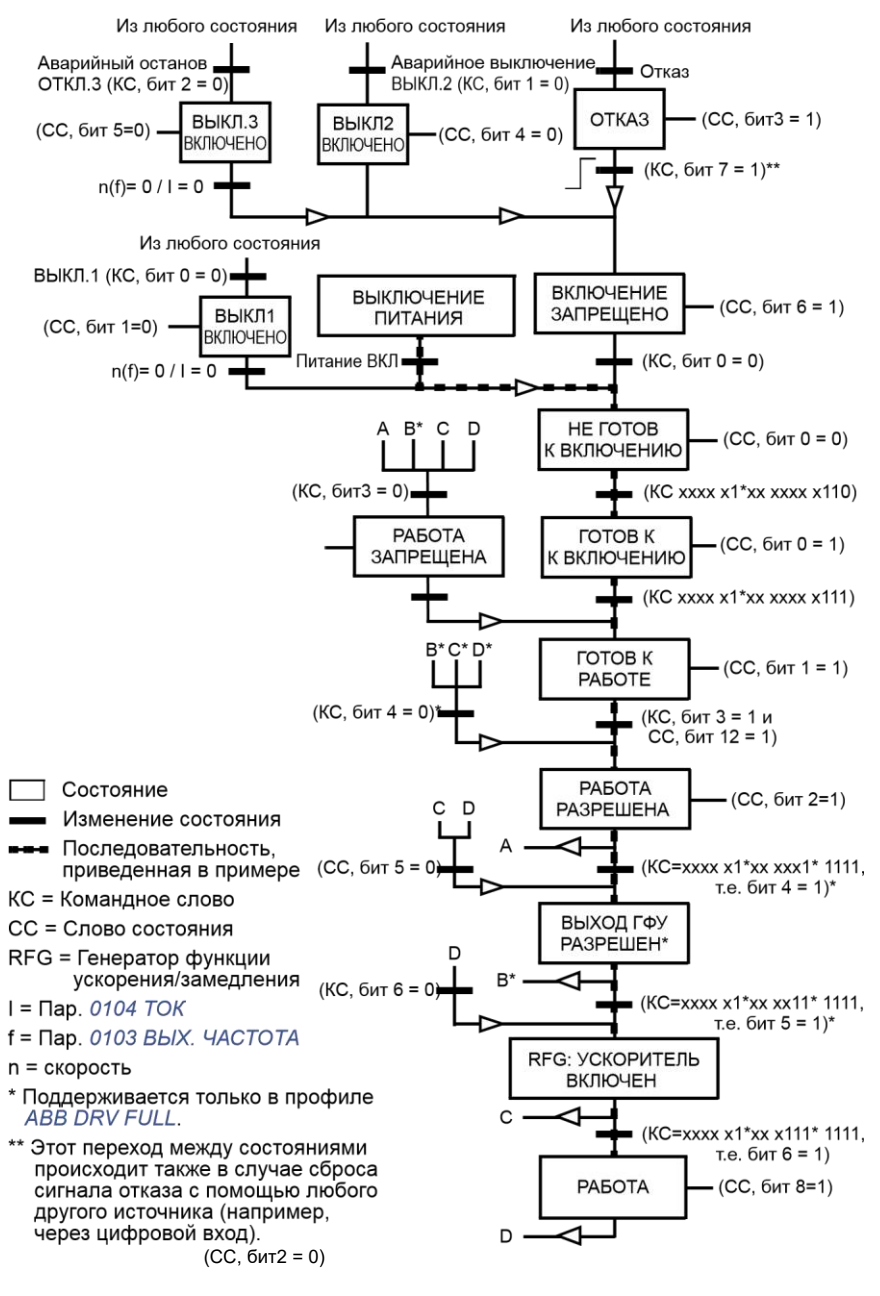

РАБОТА ЗАПРЕЩЕНА

### **Профиль связи DCU**

Поскольку профиль DCU обеспечивает расширение интерфейса для передачи сигналов управления и состояния до 32 бит, необходимы два различных сигнала для представления командных слов (*0301* и *0302*) и слов состояния (*0303* и *0304*).

#### **Командные слова**

В следующей таблице приводится информация, содержащаяся в командном слове для профиля DCU.

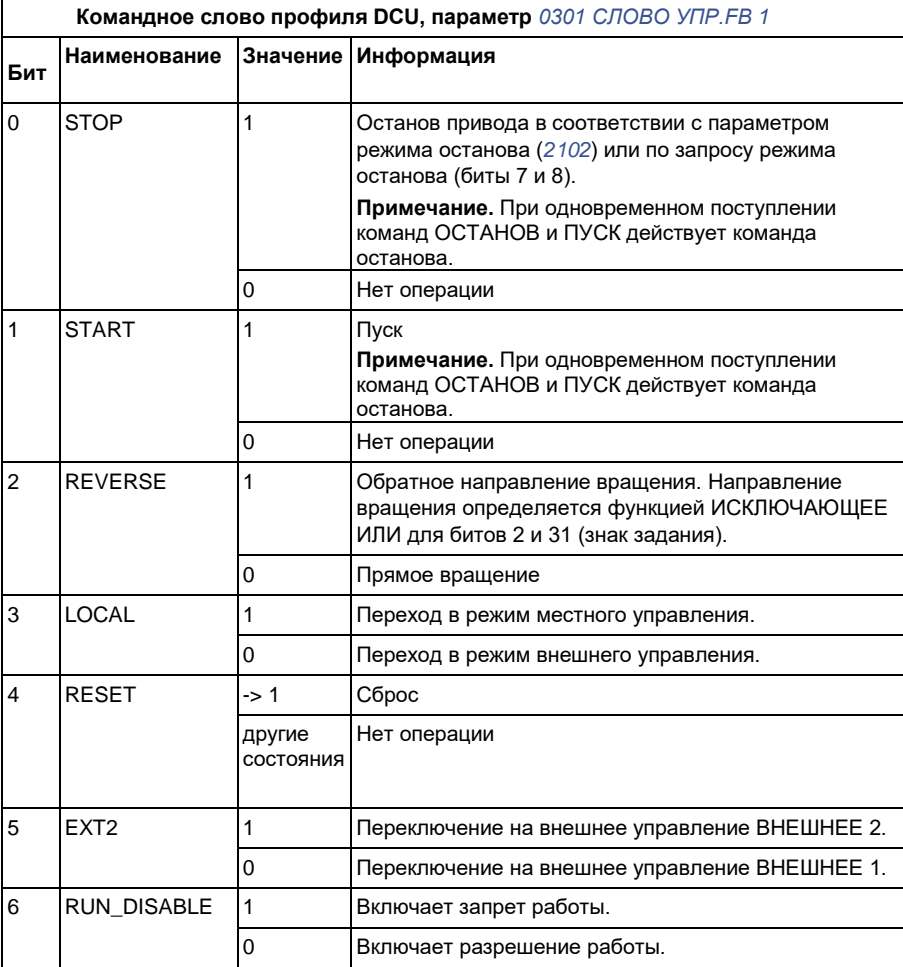

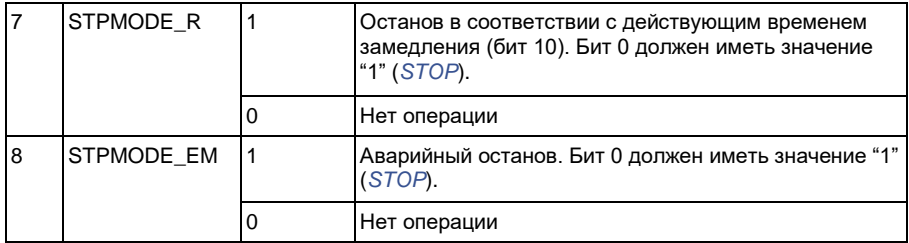

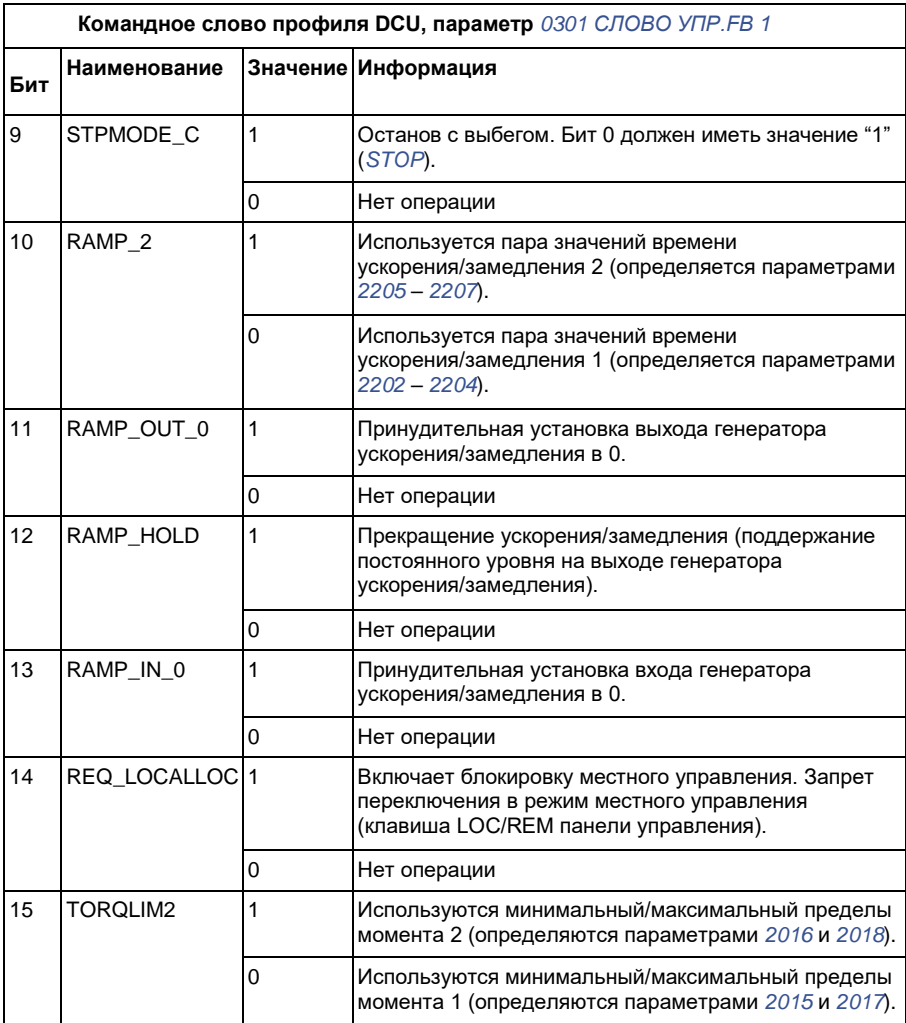

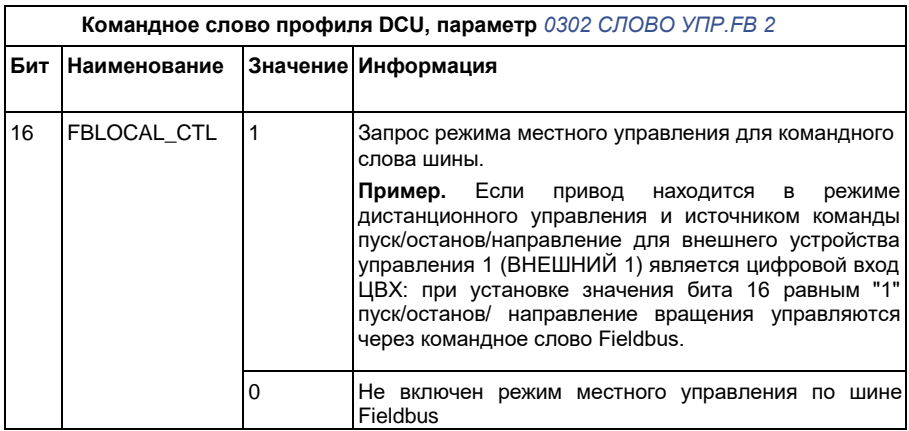

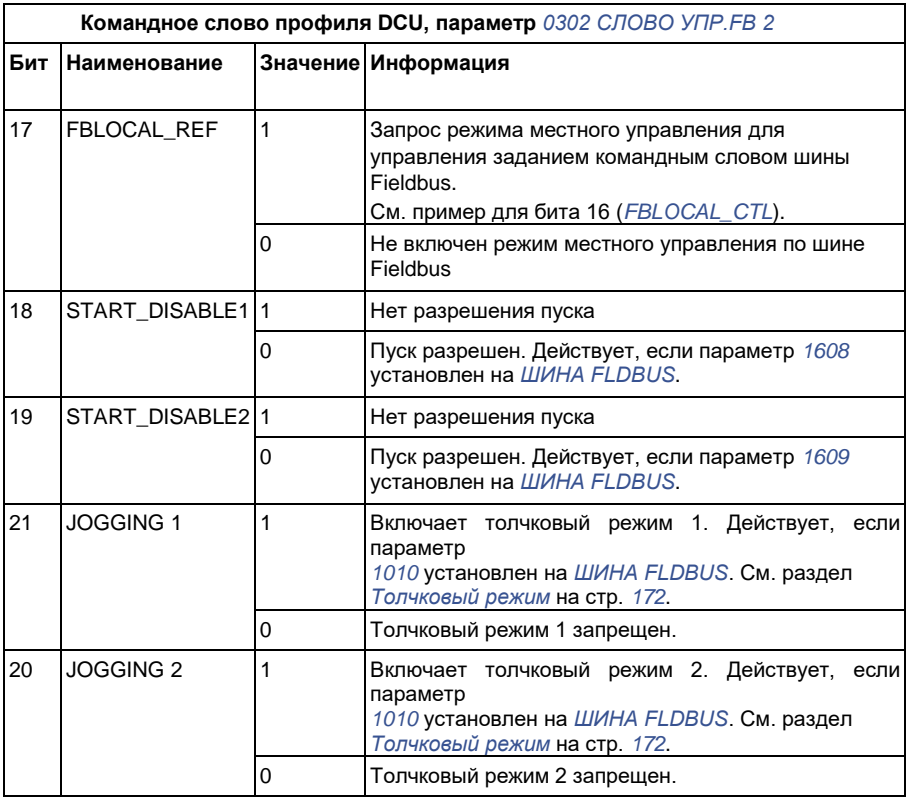

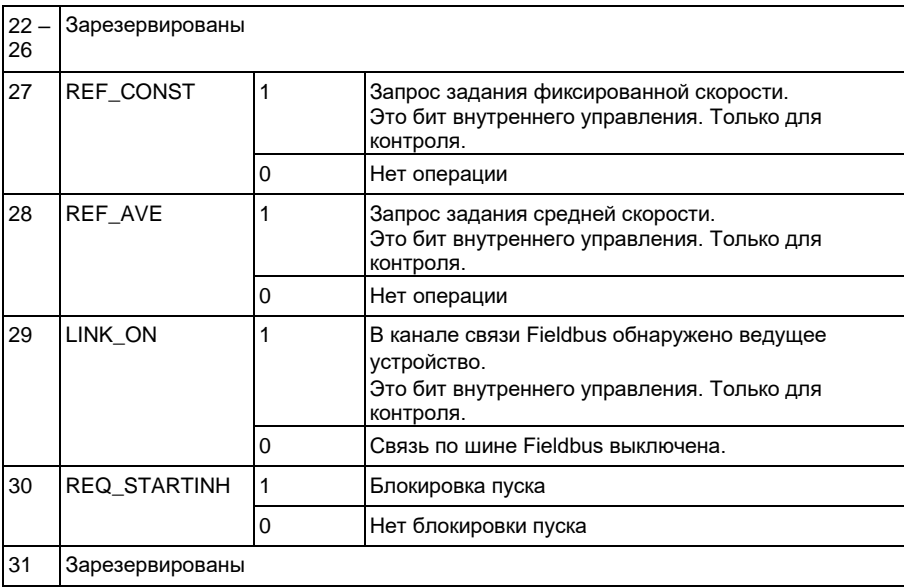

#### **Слова состояния**

В следующей таблице приводится информация, содержащаяся в слове состояния для профиля DCU.

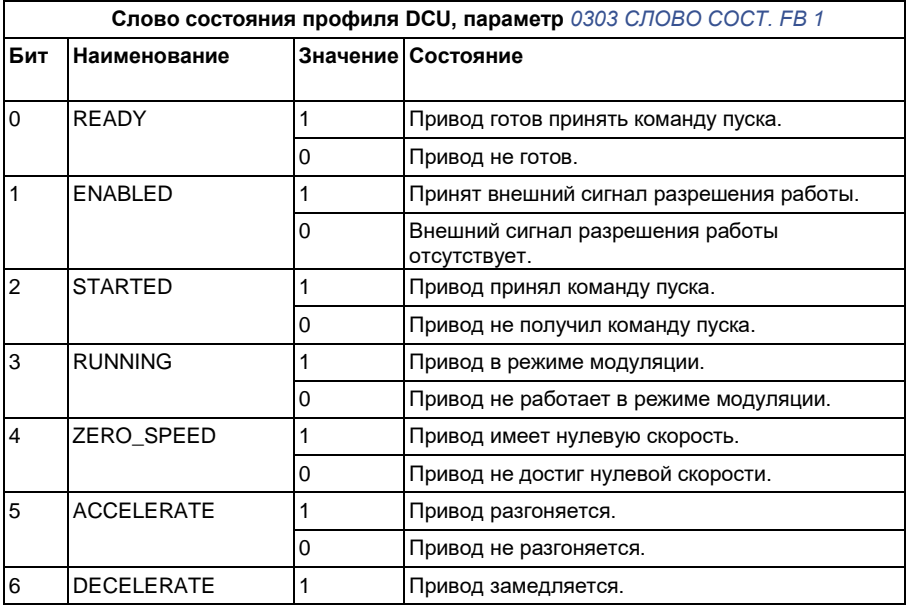

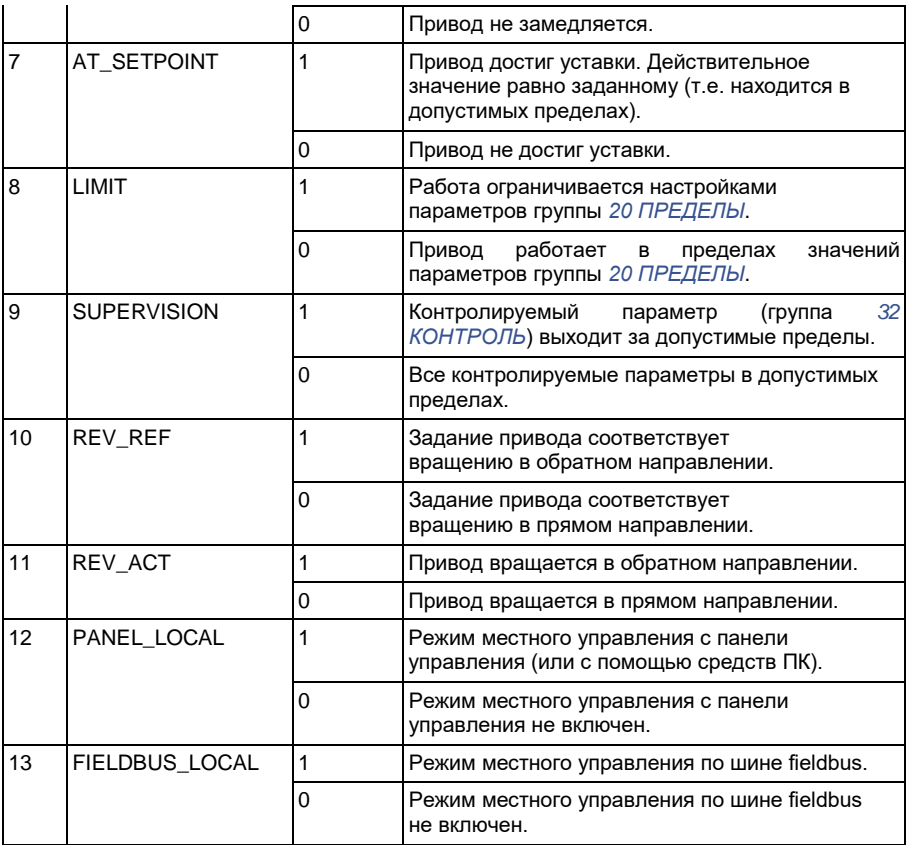

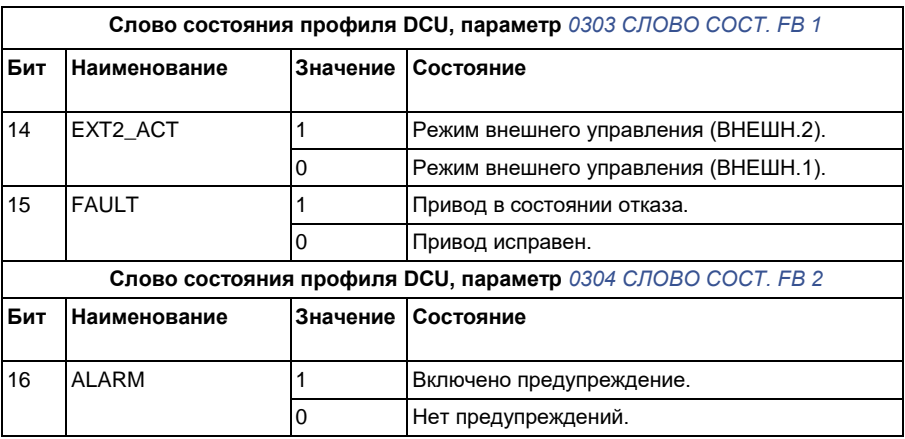

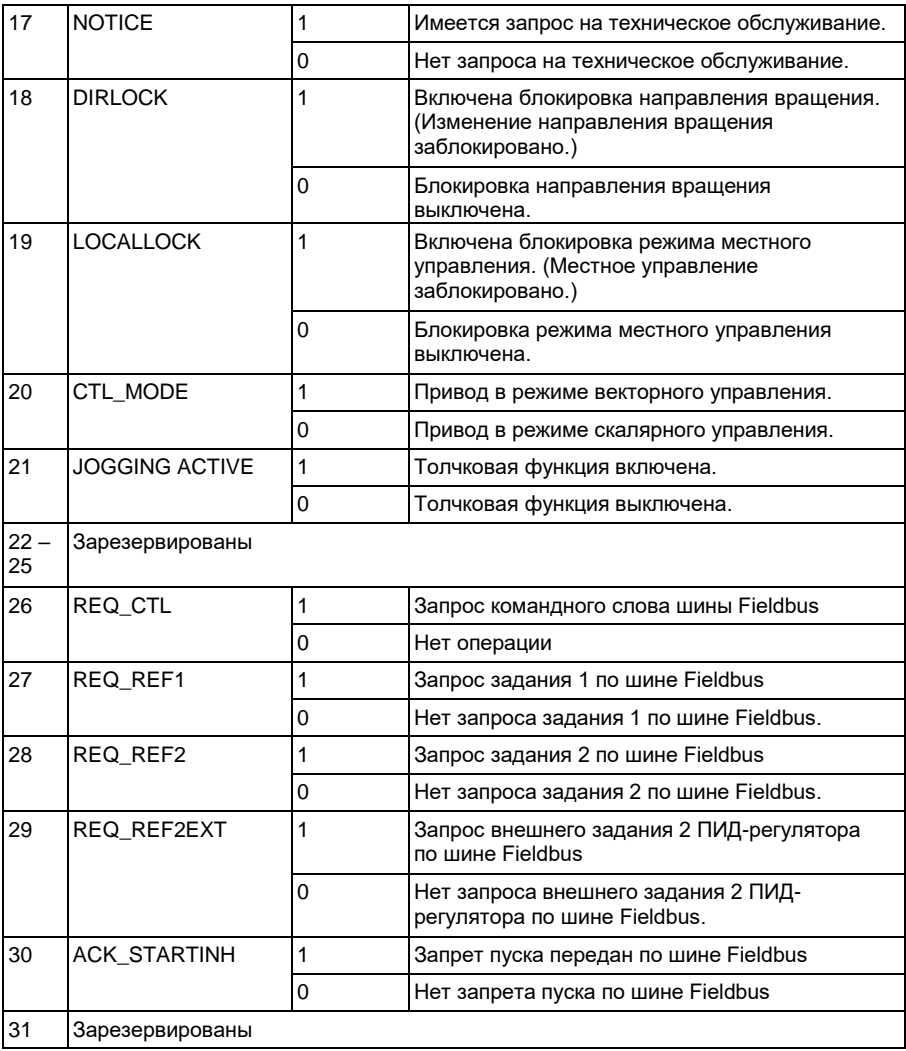

# 14 **Управление по**

# **шине Fieldbus с использованием интерфейсного модуля Fieldbus**

# **Обзор содержания главы**

В этой главе рассматривается управление приводом по сети связи от внешних устройств с использованием интерфейсного модуля Fieldbus.

# **Общие сведения о системе**

Привод может быть подключен к внешней системе управления через интерфейсный модуль Fieldbus или через встроенную шину Fieldbus. Управление через интерфейсный модуль Fieldbus рассматривается в главе *Управление по шине Fieldbus с использованием встроенной шины* на стр. *335*.

Интерфейсный модуль Fieldbus подключается к клеммной колодке Х3 привода.

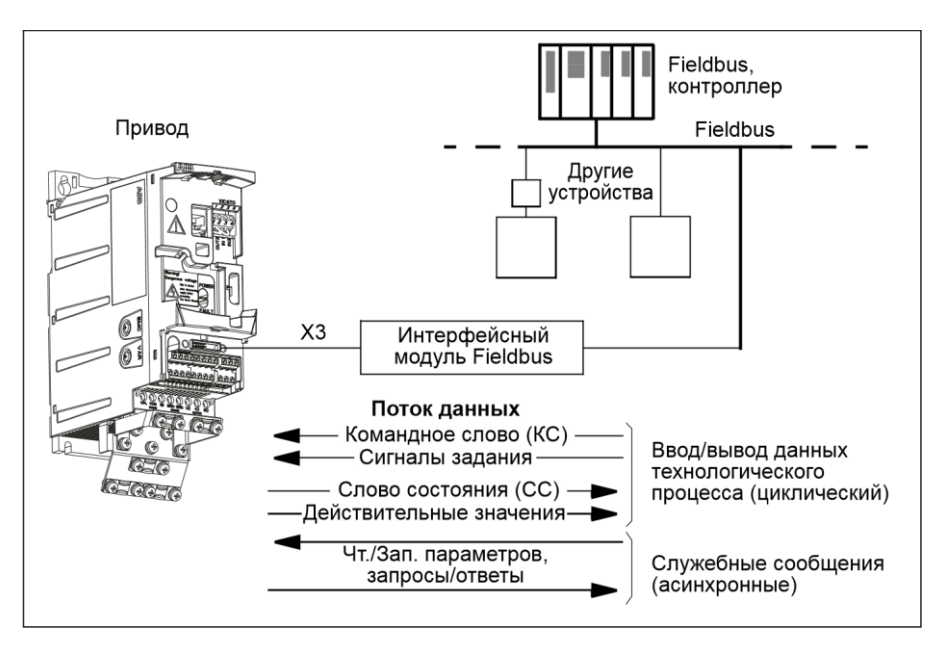

Привод можно настроить для приема всей управляющей информации через интерфейс Fieldbus, либо управление может быть распределено между интерфейсом Fieldbus и другими возможными источниками сигналов (например, цифровыми и аналоговыми входами).

Привод может быть связан с системой управления через интерфейсный модуль Fieldbus с использованием одного из следующих протоколов. (Возможны также другие протоколы связи, обратитесь в местное представительство АВВ.)

- PROFIBUS-DP (интерфейсный модуль FPBA-01)
- CANopen® (интерфейсный модуль FCAN-01)
- DeviceNet® (интерфейсный модуль FDNA-01)
- Ethernet (интерфейсный модуль FENA-01)
- Modbus RTU (интерфейсный модуль FMBA-01. См. главу *Управление по шине Fieldbus с использованием встроенной шины* на стр. *335*).

Привод автоматически выявляет, какой интерфейсный модуль Fieldbus подключен к его колодке Х3 (за исключением модуля FMBA-01). Связь между приводом и интерфейсным модулем Fieldbus всегда осуществляется в соответствии с профилем DCU (см. раздел *Интерфейс управления Fieldbus* на стр. *369*). Профиль связи в сети Fieldbus зависит от типа подключенного интерфейсного модуля.

Настройки профиля по умолчанию зависят от протокола (например, специальный профиль поставщика (приводов ABB) для PROFIBUS и стандартный профиль привода общепромышленного назначения (для приводов переменного и постоянного тока) для DeviceNet).

# **Настройка связи через интерфейсный модуль Fieldbus**

Перед конфигурированием привода для управления по шине Fieldbus необходимо установить и подключить интерфейсный модуль в соответствии с указаниями, приведенными *Закрепите дополнительный интерфейсный модуль Fieldbus* на стр. *40* и в руководстве по применению модуля.

Связь между приводом и интерфейсным модулем Fieldbus активируется путем установки параметра *9802 ВЫБОР КОММ.ПРТКЛ* на *ДОП.FIELDBUS*. Должны быть также установлены все необходимые для данного модуля

параметры группы *51 ДОП.МОДУЛЬ СВЯЗИ*. См. таблицу, приведенную ниже.

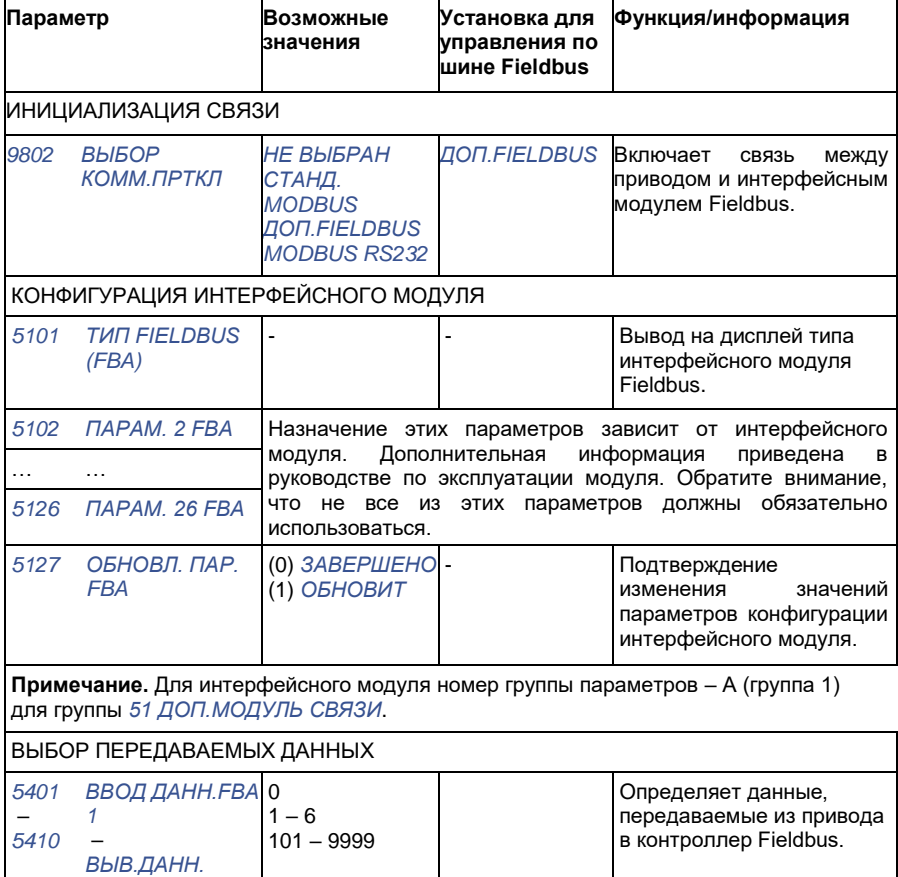

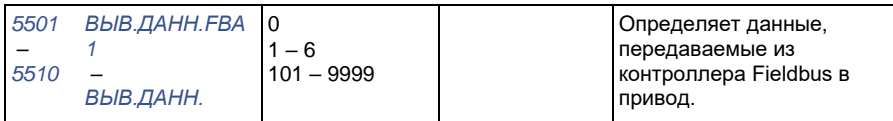

**Примечание.** Для интерфейсного модуля номер группы параметров – С (группа 3) для группы *54 ВВОД ДАННЫХ FBA* и B (группа 2) для группы *55 ВЫВОД ДАННЫХ FBA*.

После установки параметров конфигурации модуля в группах *51 ДОП.МОДУЛЬ СВЯЗИ*, *54 ВВОД ДАННЫХ FBA* и *55 ВЫВОД ДАННЫХ FBA*

следует проверить и в случае необходимости установить параметры управления приводом, указанные в разделе *Параметры управления приводом* на стр. *366*.

Новые значения вступают в силу при очередном включении питания привода или при активизации параметра *5127 ОБНОВЛ. ПАР. FBA*.

# **Параметры управления приводом**

После настройки связи по шине Fieldbus необходимо проверить и в случае необходимости установить параметры управления приводом, указанные в приведенной ниже таблице.

Данные из столбца **Значения при управлении по шине Fieldbus** используются в том случае, когда интерфейс Fieldbus является источником или приемником данного сигнала. В столбце **Функция/информация** содержится описание параметров.

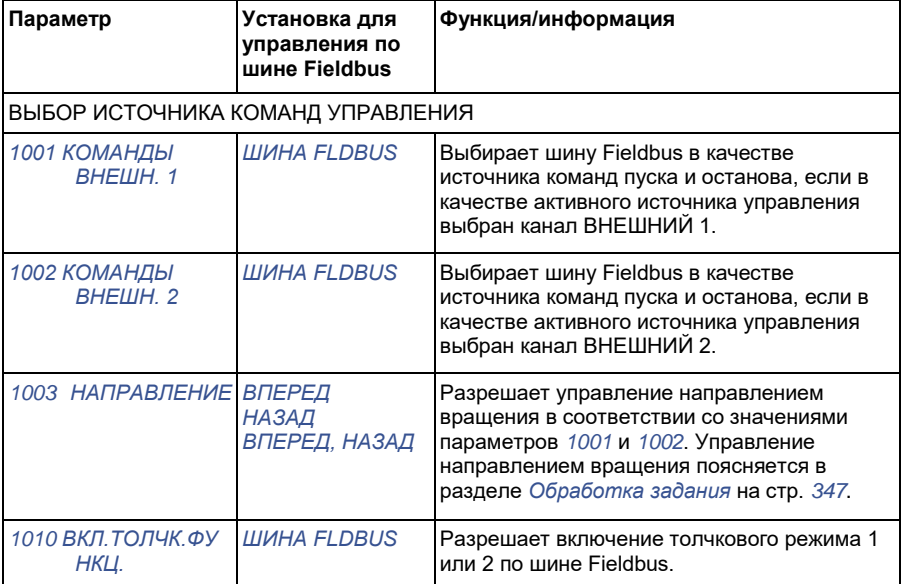

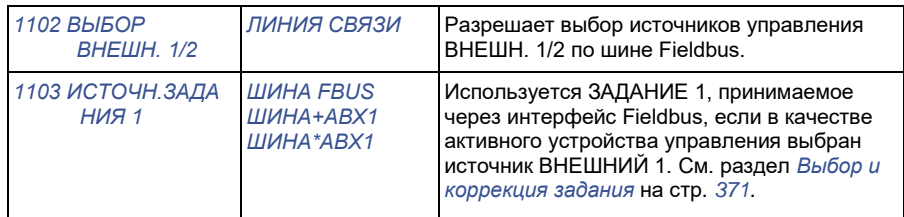

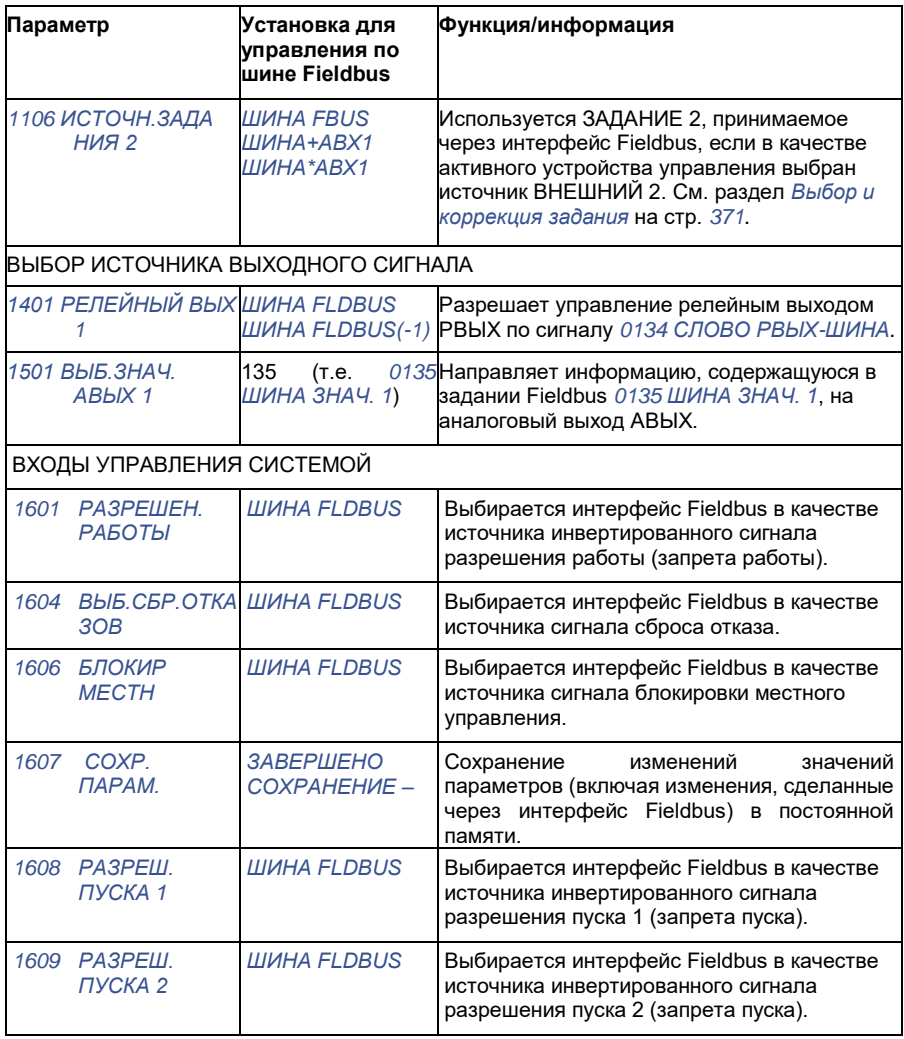

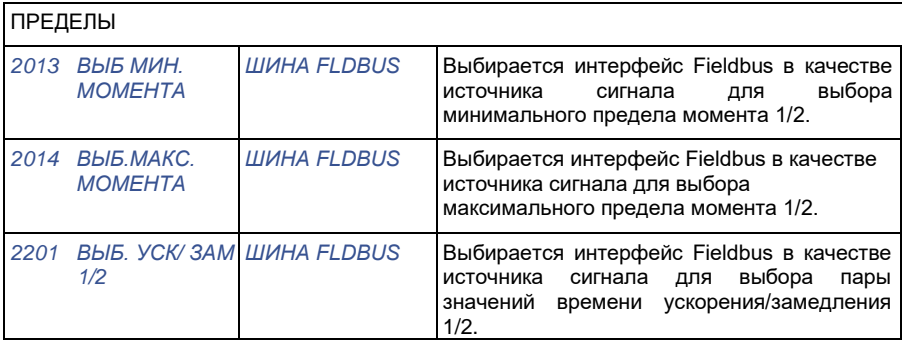

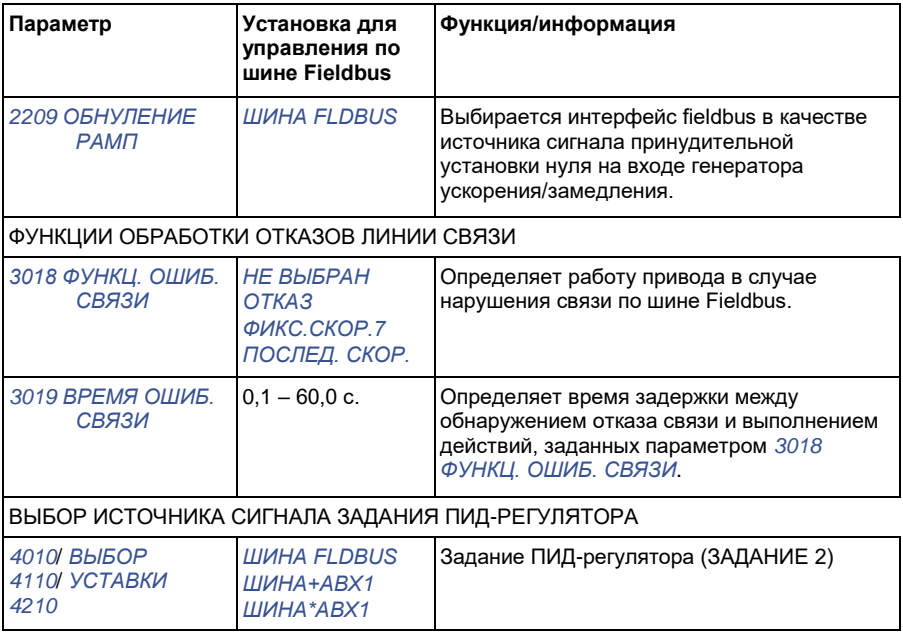

# **Интерфейс управления Fieldbus**

Связь между системой Fieldbus и приводом обеспечивается с помощью 16разрядных входных и выходных слов данных. Привод поддерживает передачу максимум 10 слов данных в любом направлении.

Данные, передаваемые из привода в контроллер Fieldbus, определяются параметрами группы *54 ВВОД ДАННЫХ FBA*, а данные, передаваемые из контроллера fieldbus в привод, задаются параметрами группы *55 ВЫВОД ДАННЫХ FBA*.

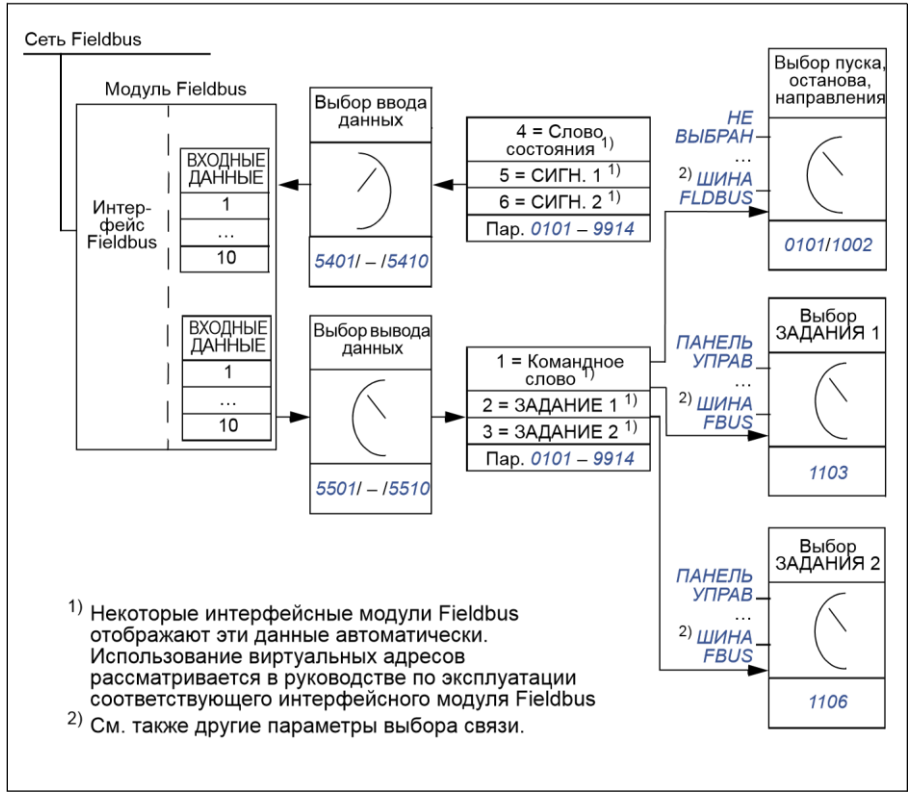

#### **Командное слово и слово состояния**

Командное слово (КС) является основным средством управления приводом по шине Fieldbus. Командное слово передается в привод контроллером Fieldbus. Переключение состояний привода выполняется в соответствии с инструкциями, закодированными в битах командного слова.

Слово состояния (СС) – это слово, содержащее информацию о состоянии; оно передается приводом в контроллер Fieldbus.

#### **Сигналы задания**

Сигналы задания (ЗАДАНИЯ) – это 16-битовые целые числа со знаком. Для представления отрицательного задания (соответствует обратному направлению вращения) вычисляется дополнение до 2 соответствующего положительного задания. Каждое слово задания может отображать заданную скорость или частоту.

#### **Действительные значения**

Действительные значения – это 16-битовые слова, содержащие информацию о выбранных операциях привода.

# **Профиль связи**

Связь между приводом и интерфейсным модулем Fieldbus поддерживает профиль связи DCU. Профиль DCU характеризуется расширенным 32 битовым интерфейсом для передачи сигналов управления/состояния.

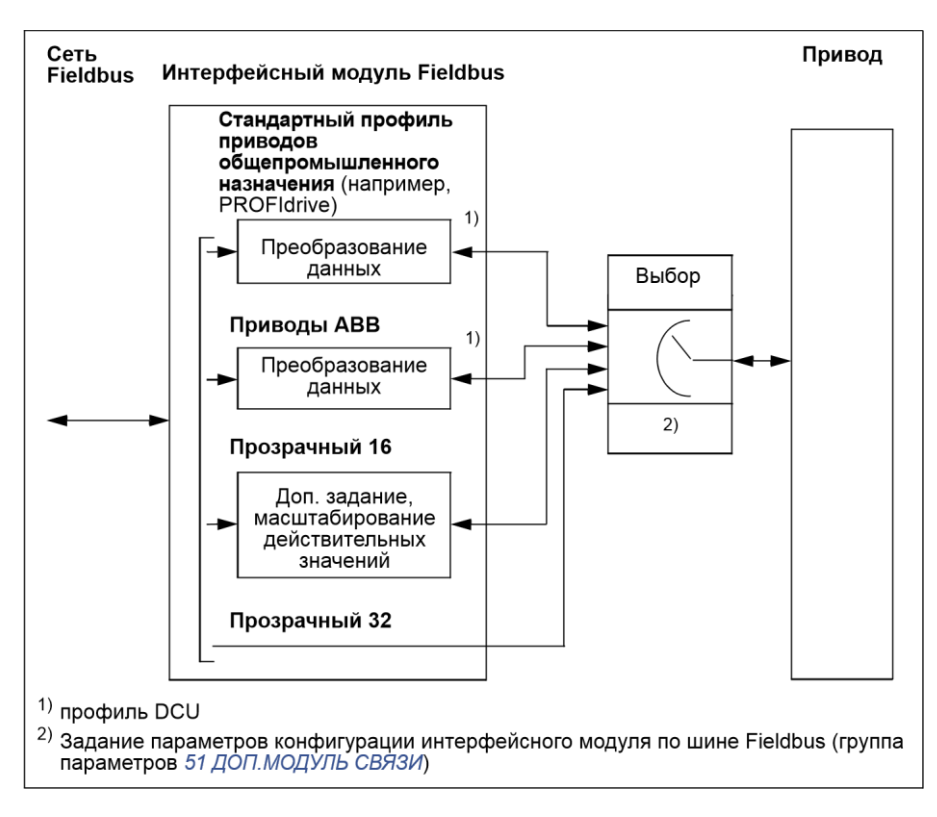

Содержание командного слова и слова состояния для профиля DCU рассматривается в разделе *Профиль связи DCU* на стр. *358*.

# **Задания, передаваемые по шине Fieldbus**

#### **Выбор и коррекция задания**

Задание Fieldbus (называемое ШИНА при выборе сигнала) выбирается путем установки параметра выбора задания *1103 ИСТОЧН.ЗАДАНИЯ 1* или *1106 ИСТОЧН.ЗАДАНИЯ 2* на *ШИНА FBUS*, *ШИНА+АВХ1* или *ШИНА\*АВХ1*. Если параметр *1103* или *1106* установлен на *ШИНА FBUS*, задание по шине используется непосредственно как таковое, т.е. без коррекции. Если параметр *1103* или *1106* установлен на *ШИНА+АВХ1* или *ШИНА\*АВХ1*, задание по шине корректируется с использованием сигнала на аналоговом входе АВХ1, как показано в приведенных ниже примерах для профиля DCU.

Для профиля DCU передаваемое по шине задание может выражаться в Гц, об/мин или процентах. В следующих примерах задание выражается в об/мин.

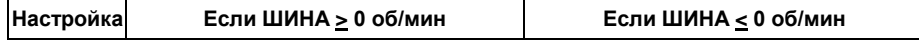

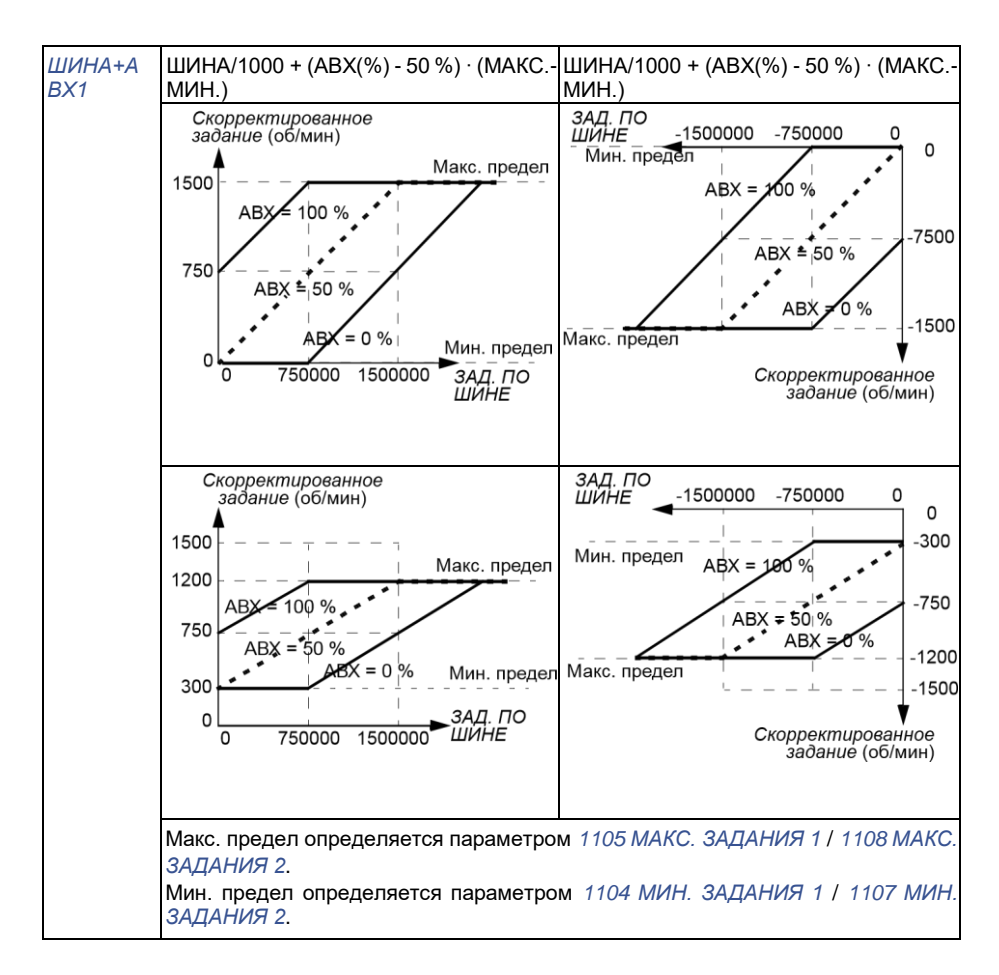

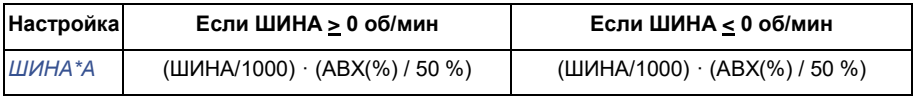

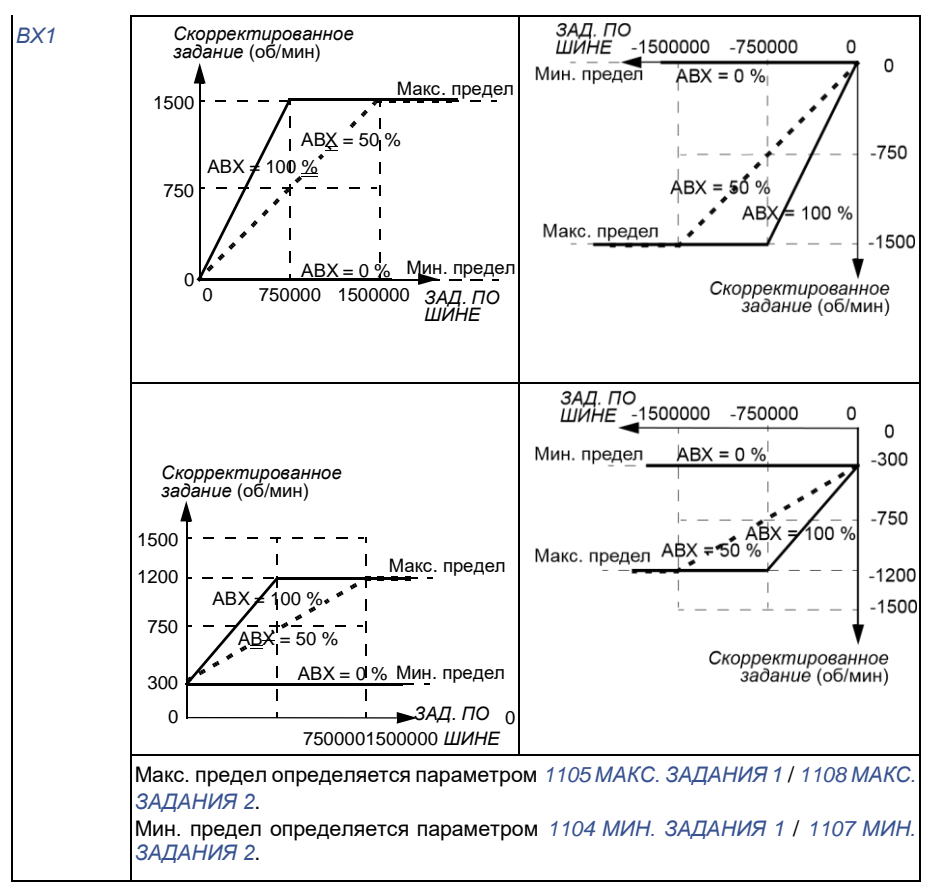

#### **Масштабирование задания fieldbus**

Задания по шине Fieldbus ЗАДАНИЕ 1 и ЗАДАНИЕ 2 масштабируются для профиля DCU, как показано в следующих таблицах.

**Примечание.** Коррекция задания (см. раздел *Выбор и коррекция задания* на стр. *371*) осуществляется перед масштабированием.

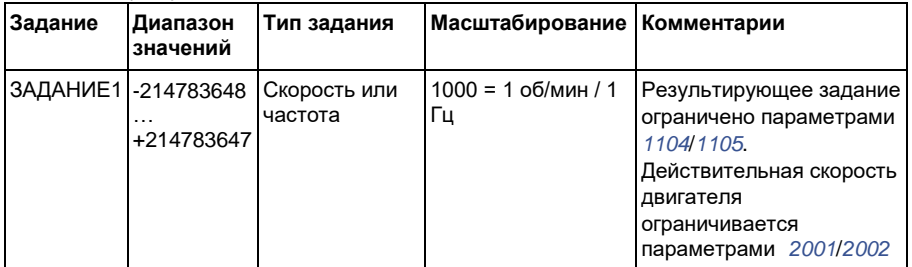

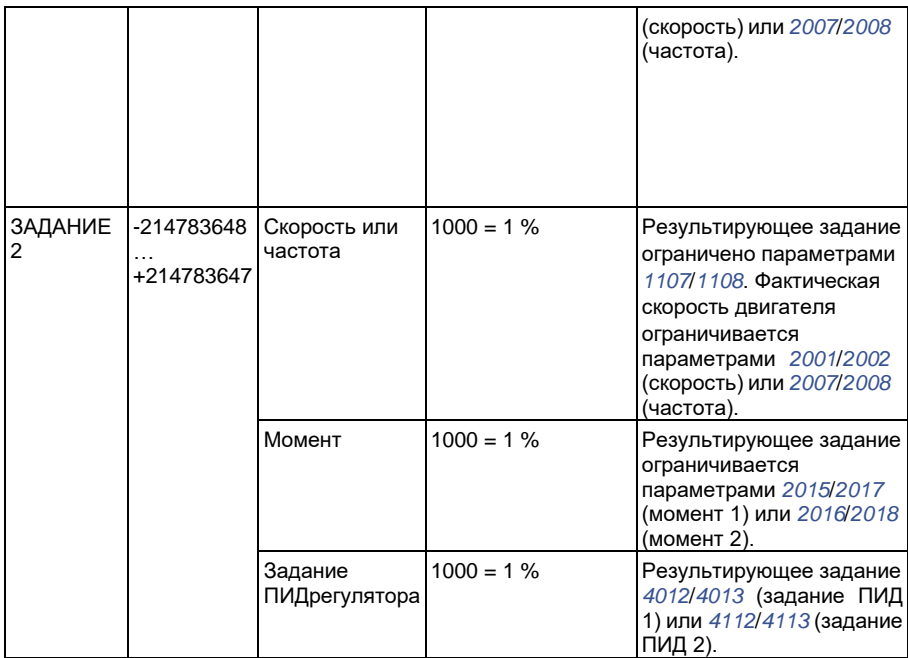

**Примечание.** Настройки параметров *1104 МИН. ЗАДАНИЯ 1* и *1107 МИН. ЗАДАНИЯ 2* не влияют на масштабирование задания.

#### **Обработка задания**

Обработка задания осуществляется так же, как для профиля приводов ABB (встроенная шина Fieldbus) и профиля DCU. См. раздел *Обработка задания* на стр. *347*.

#### **Масштабирование действительного значения**

Масштабирование целых чисел, передаваемых на управляющее устройство в качестве действительных величин, зависит от выбранной функции. См. главу *Текущие сигналы ипараметры* на стр. *189*.

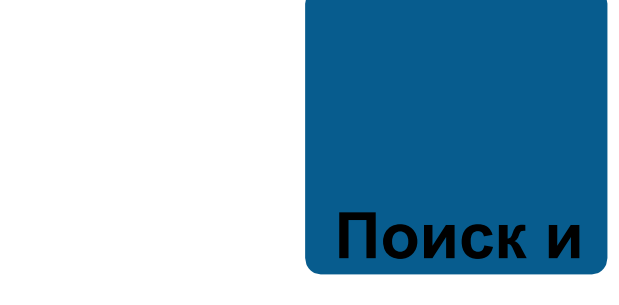

# **устранение неисправностей**

### **Обзор содержания главы**

Глава содержит указания по сбросу отказов и просмотру предыстории отказов. В ней также приведены списки предупреждений и сообщений об отказах, а также возможные причины их возникновения и способы устранения.

# **Техника безопасности**

**ПРЕДУПРЕЖДЕНИЕ!** К обслуживанию привода допускаются только квалифицированные электрики. Перед работой с приводом прочитайте указания по технике безопасности в главе *Безопасность* на стр. *17*.

### **Предупреждения и индикация отказов**

Для индикации отказа используется красный светодиод. См. раздел *Светодиоды* на стр. *401*.

Предупреждение или сообщение об отказе на дисплее панели управления указывают на нештатное состояние привода. Пользуясь информацией, приведенной в этой главе, можно определить причины большинства возникающих неисправностей и отказов и устранить их. При возникновении затруднений обратитесь к представителю корпорации АВВ.

Четырехзначный код в скобках после сообщения относится к интерфейсу Fieldbus. См. главы *Управление по шине Fieldbus с использованием* 

*встроенной шины* на стр. *335* и *Управление по шине Fieldbus с использованием интерфейсного модуля Fieldbus* на стр. *363*.

# **Сброс информации**

Сброс привода может выполняться путем нажатия на клавиатуре панели клавиши

RESET

 $\overline{\mathcal{P}}$  (базовая панель управления) или RESET  $\overline{\mathcal{V}}$  (интеллектуальная панель управления) либо с помощью цифрового входа или по шине Fieldbus, либо путем временного отключения питания. Источник сброса отказов выбирается с помощью параметра *1604 ВЫБ.СБР.ОТКАЗОВ*. Двигатель можно запустить после устранения причины отказа.

## **История отказов**

При обнаружении отказа он сохраняется в памяти истории отказов. Информация о последних отказах сохраняется с отметками времени.

Параметры *0401 ПОСЛЕДНИЙ ОТКАЗ*, *0412 ПРЕДЫД. ОТКАЗ 1* и *0413 ПРЕДЫД. ОТКАЗ 2* обеспечивают сохранение самых последних отказов. Параметры *0404* – *0409* позволяют получить данные о работе привода в моменты возникновения последних отказов. Интеллектуальная панель управления предоставляет дополнительную информацию об истории отказов. Дополнительные сведения см. в разделе *Режим журнала отказов* на стр. *107*.

# **Сообщения с предупреждениями, формируемые**

# **приводом**

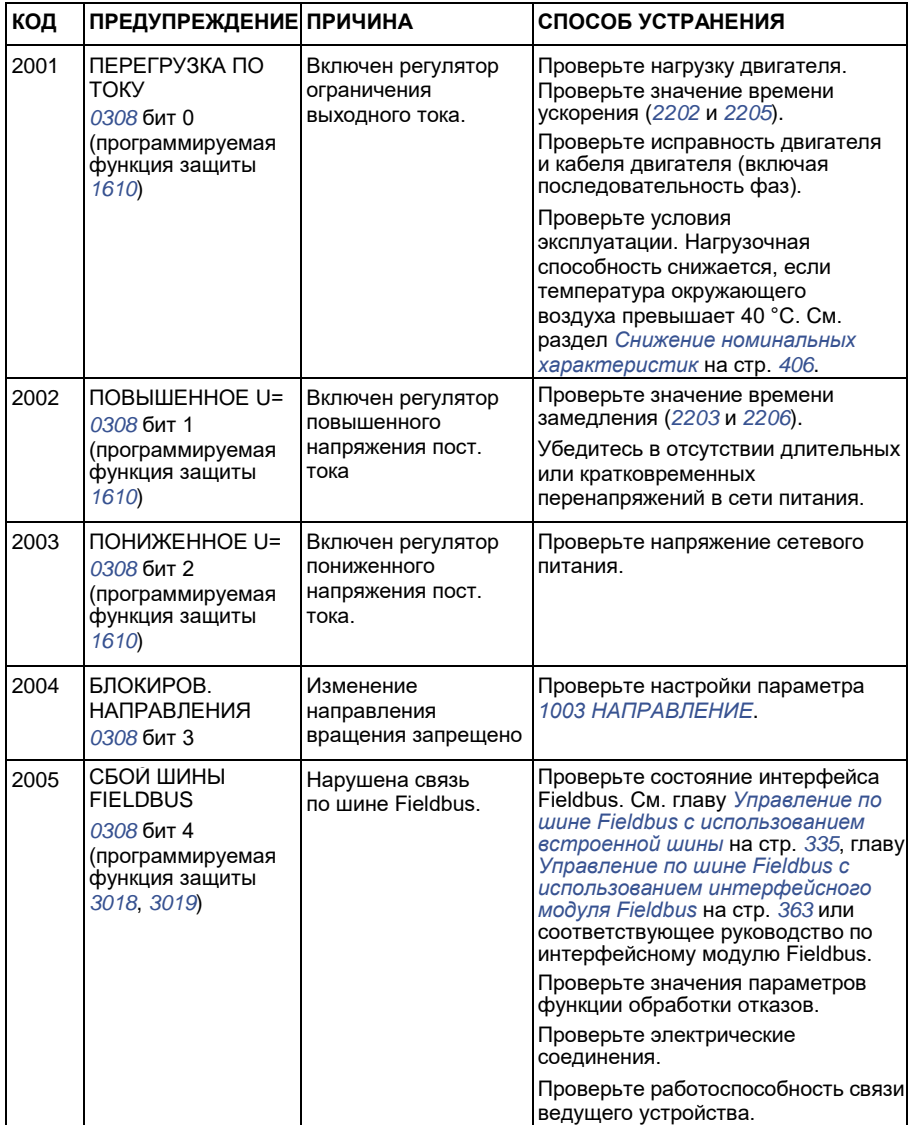

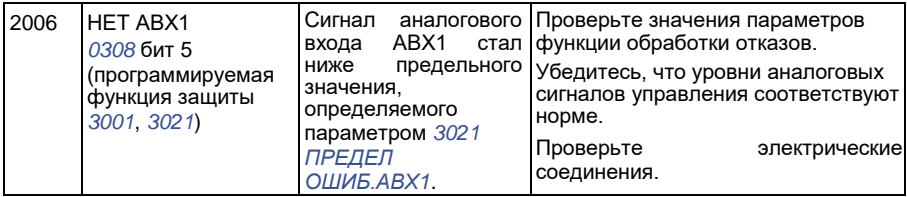

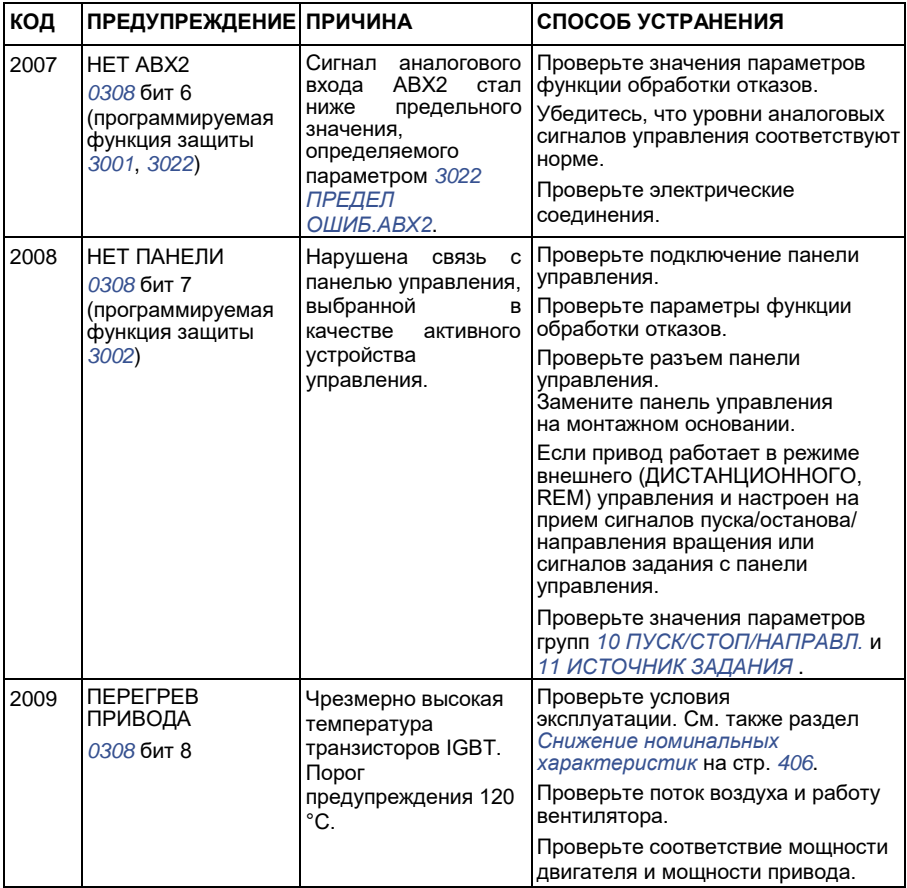

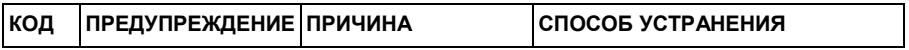

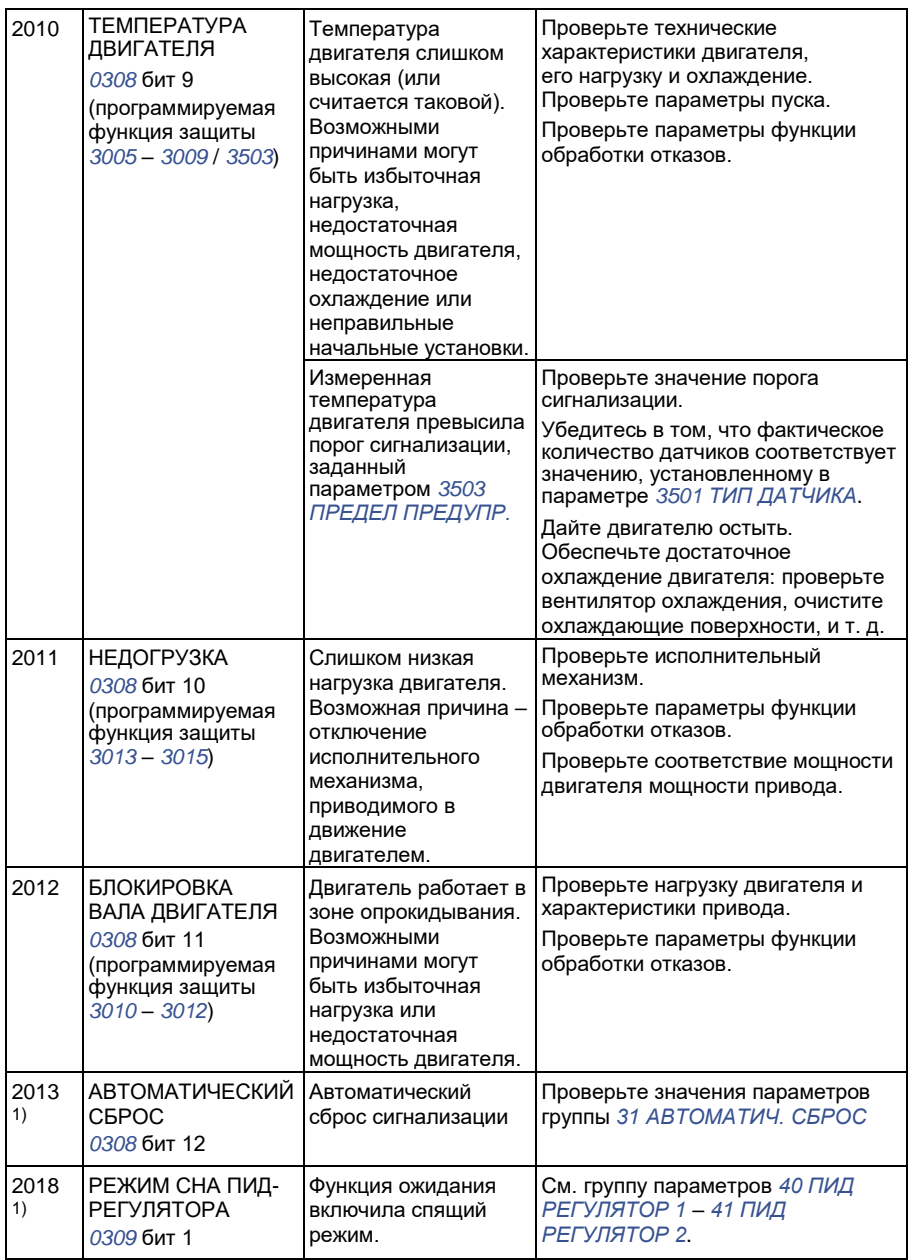

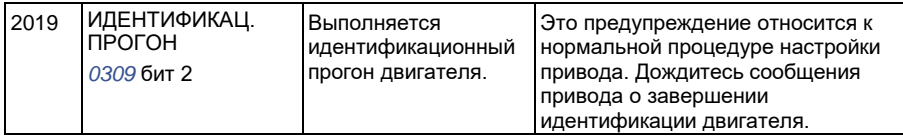

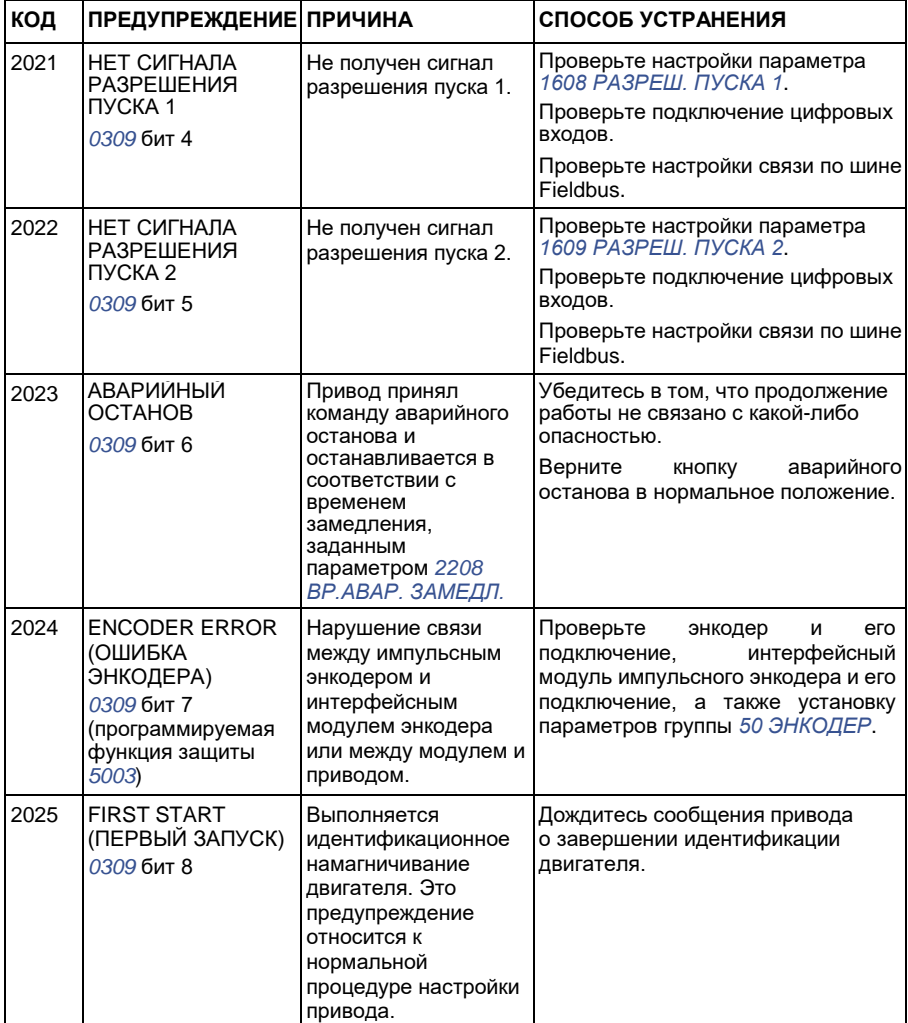

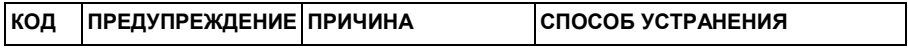

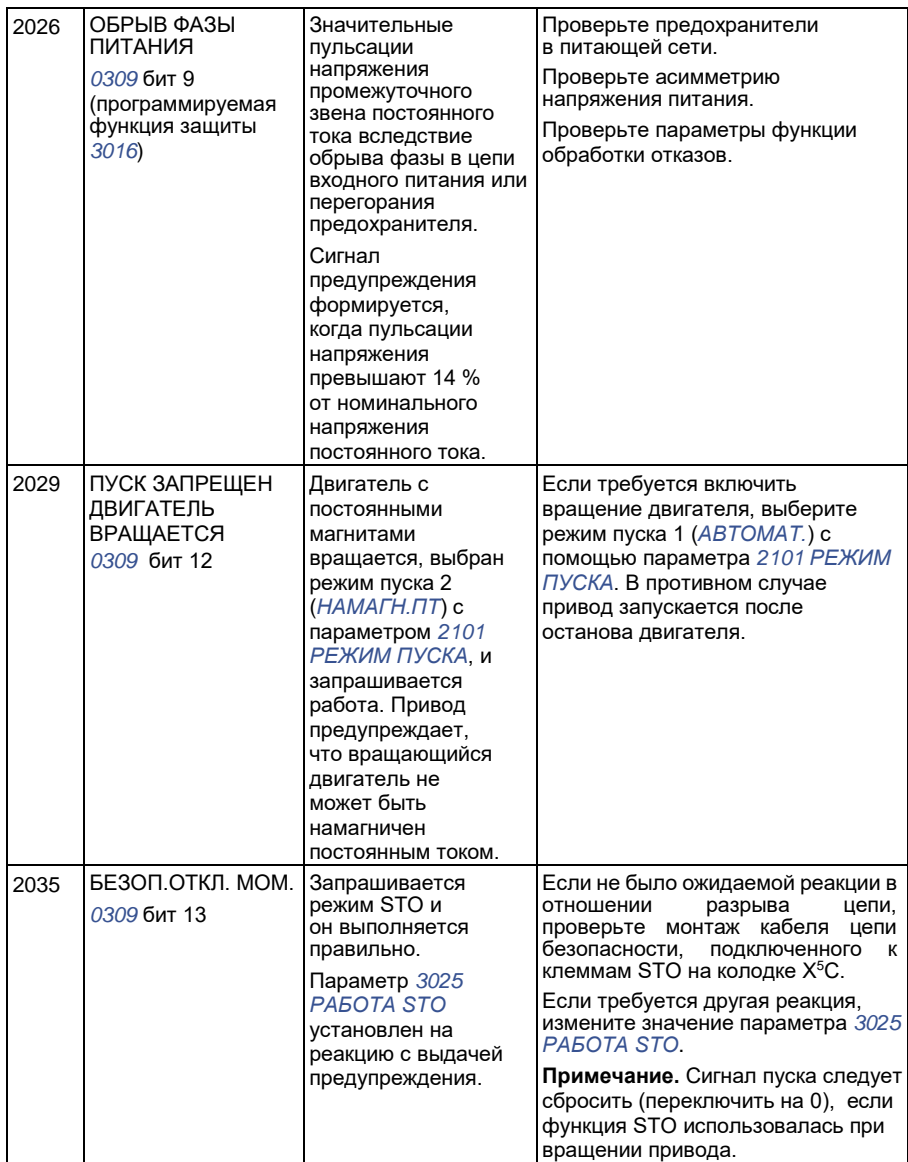

 $\overline{a}$ 

 $5)$  Этот сигнал не выводится на релейный выход даже в том случае, если релейный выход запрограммирован для сигнализации неисправностей (например, значение параметра *1401 РЕЛЕЙНЫЙ ВЫХ 1* = 5 (*ПРЕДУПРЕЖДЕНИЕ*) или 16 (*ОТКАЗ/ПРЕДУП*).

# **Предупреждения, формируемые базовой панелью управления**

Сигналы предупреждения отображаются на дисплее базовой панели управления в виде кодов в формате A5xxx.

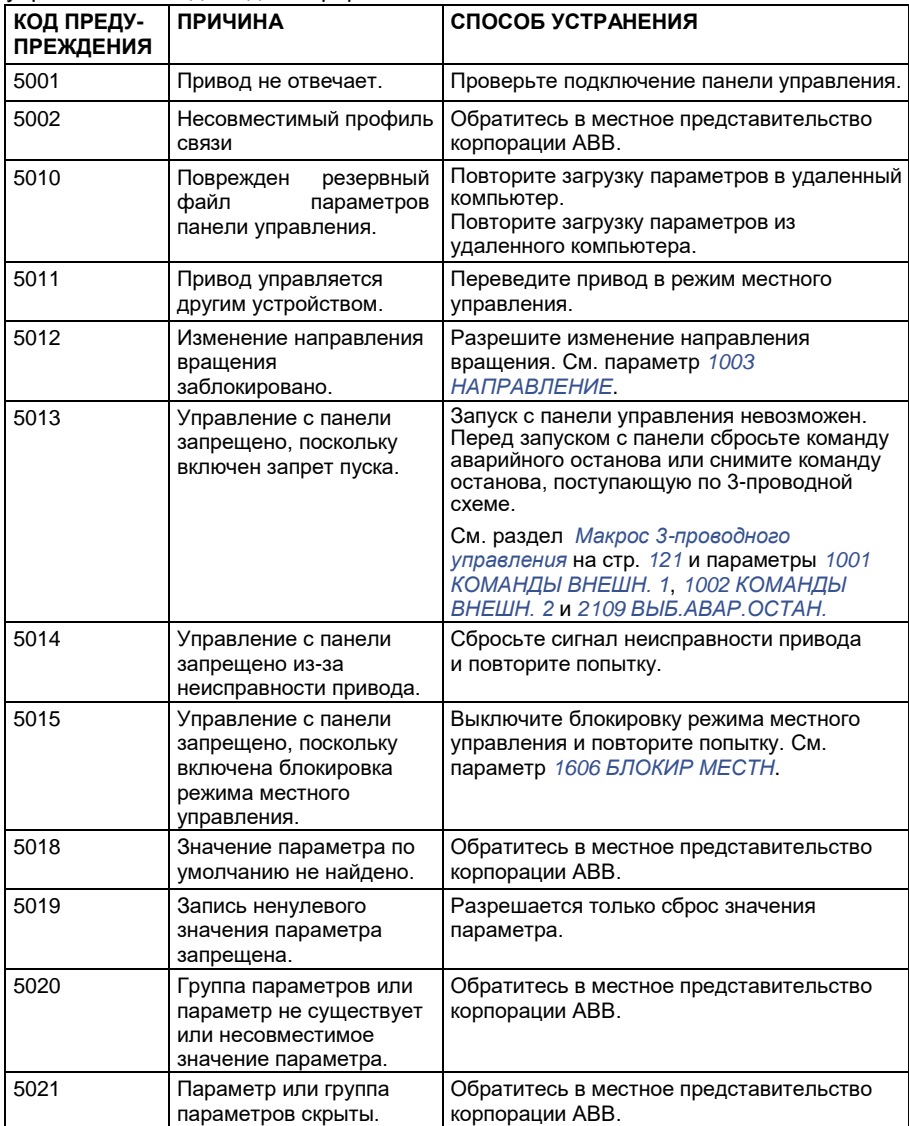

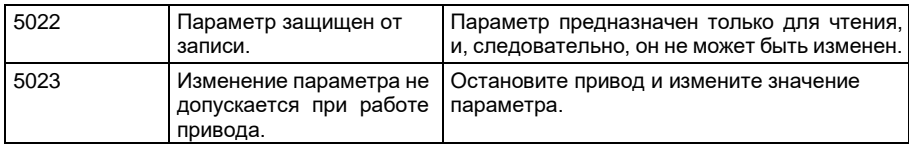

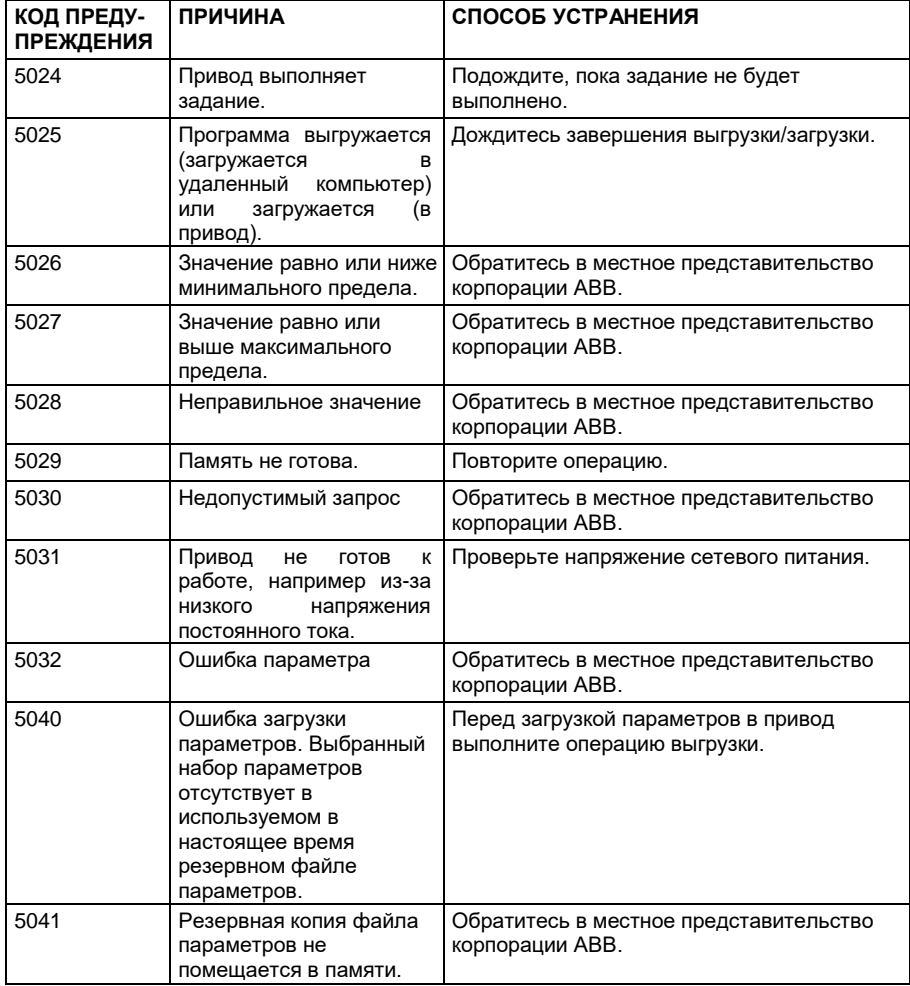

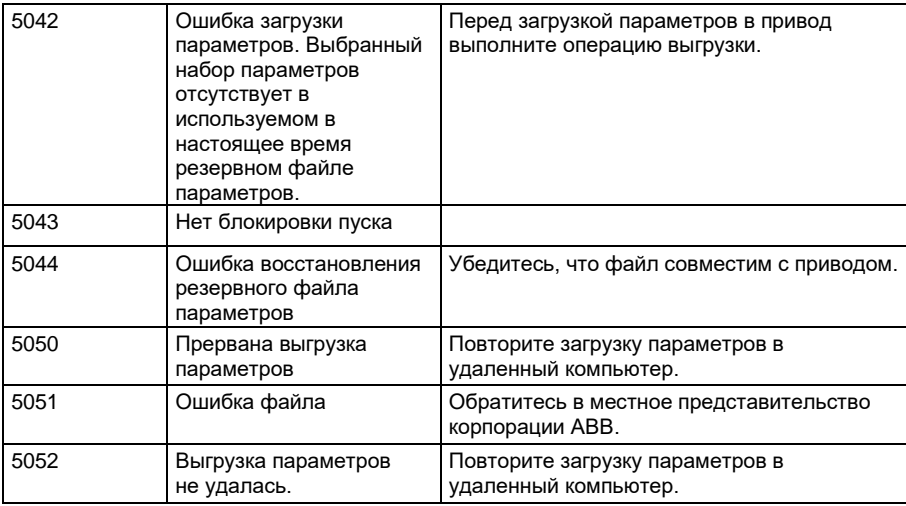

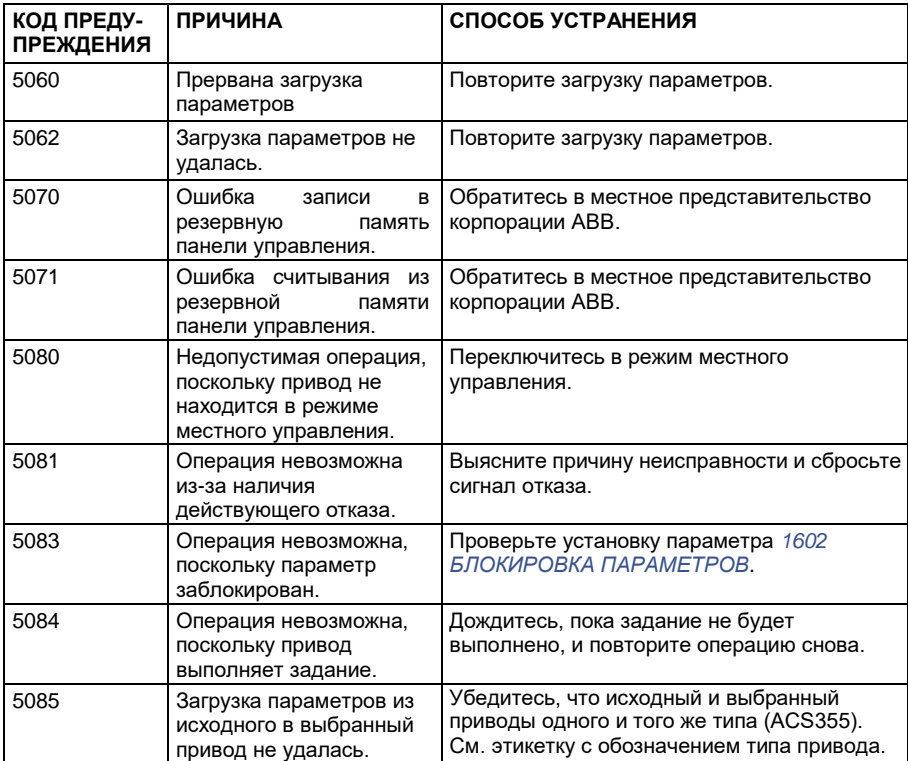

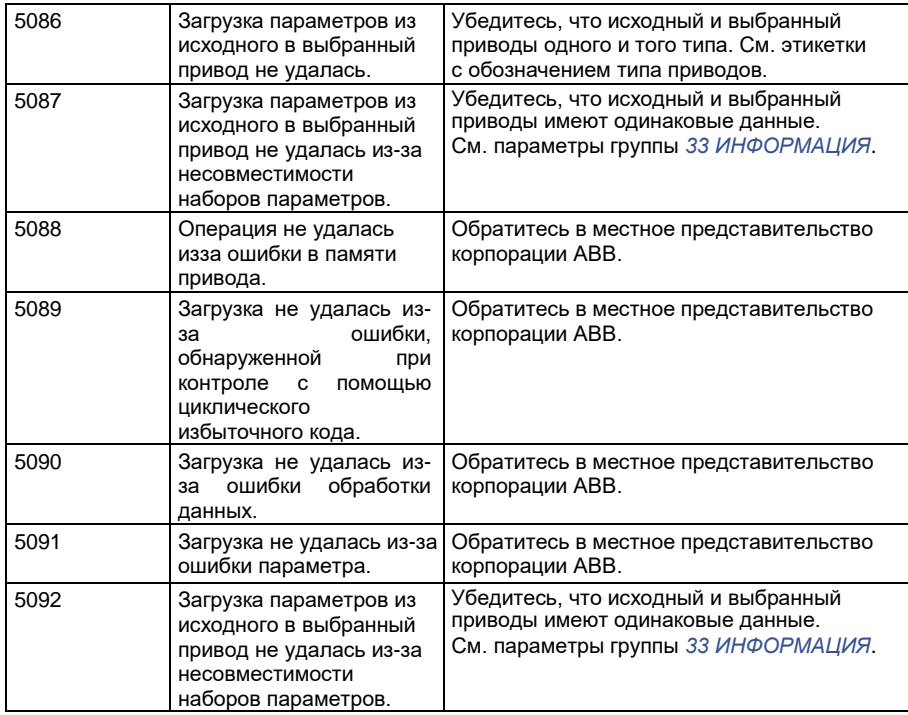

# **Сообщения об отказах, формируемые приводом**

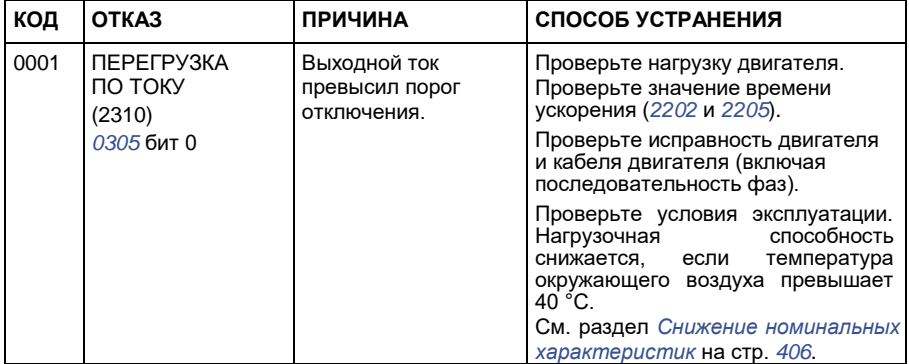

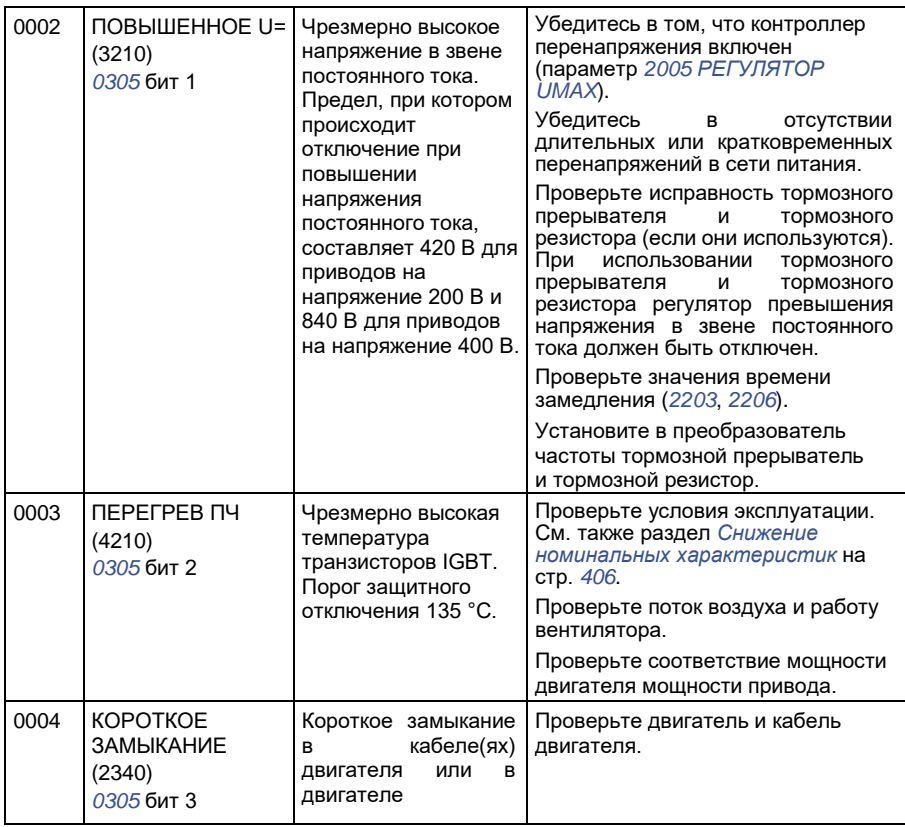

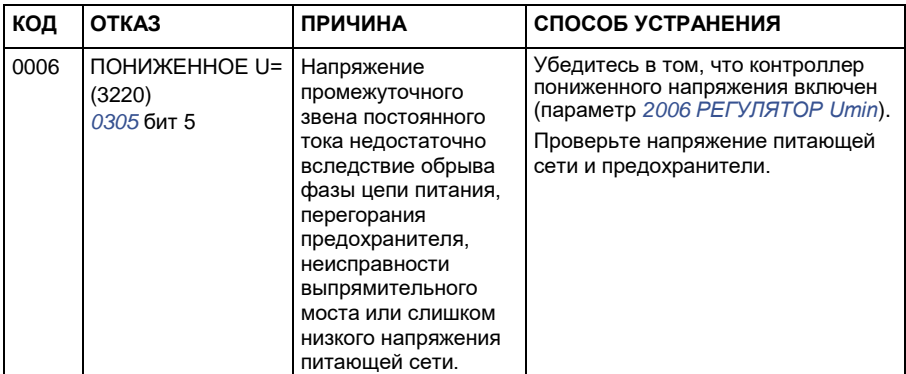

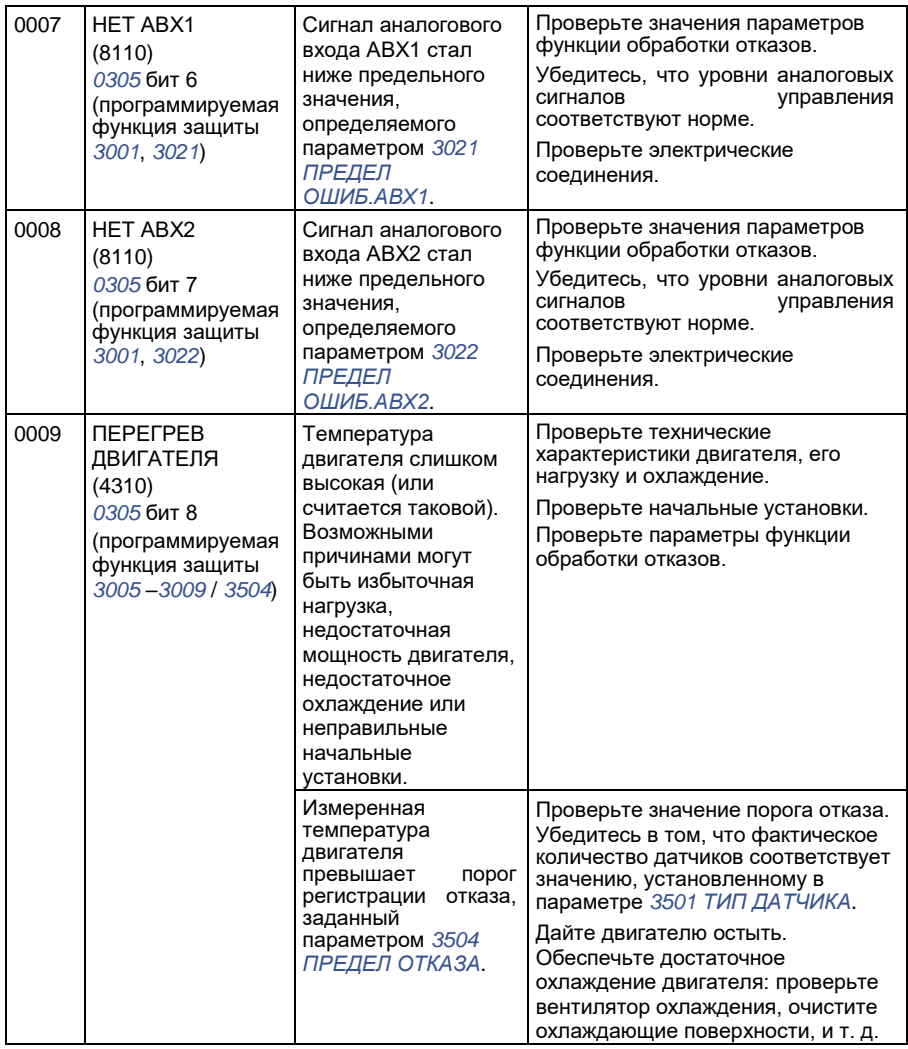

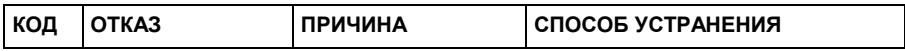

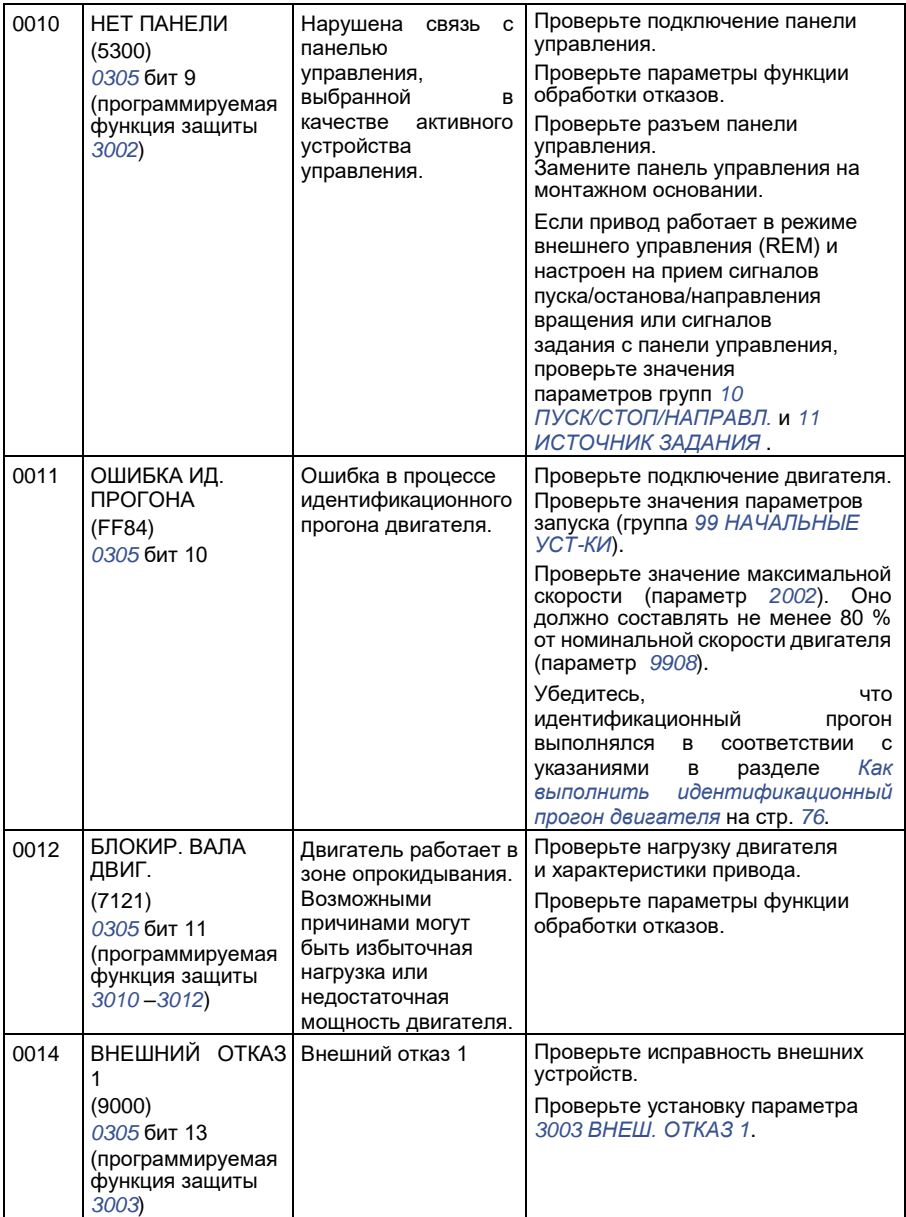

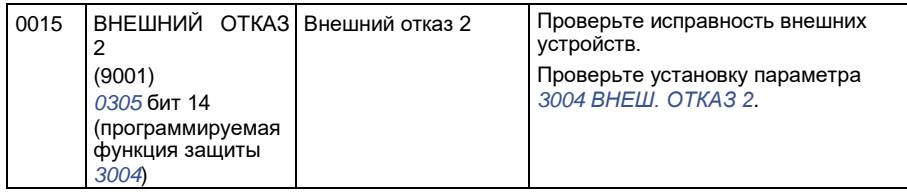

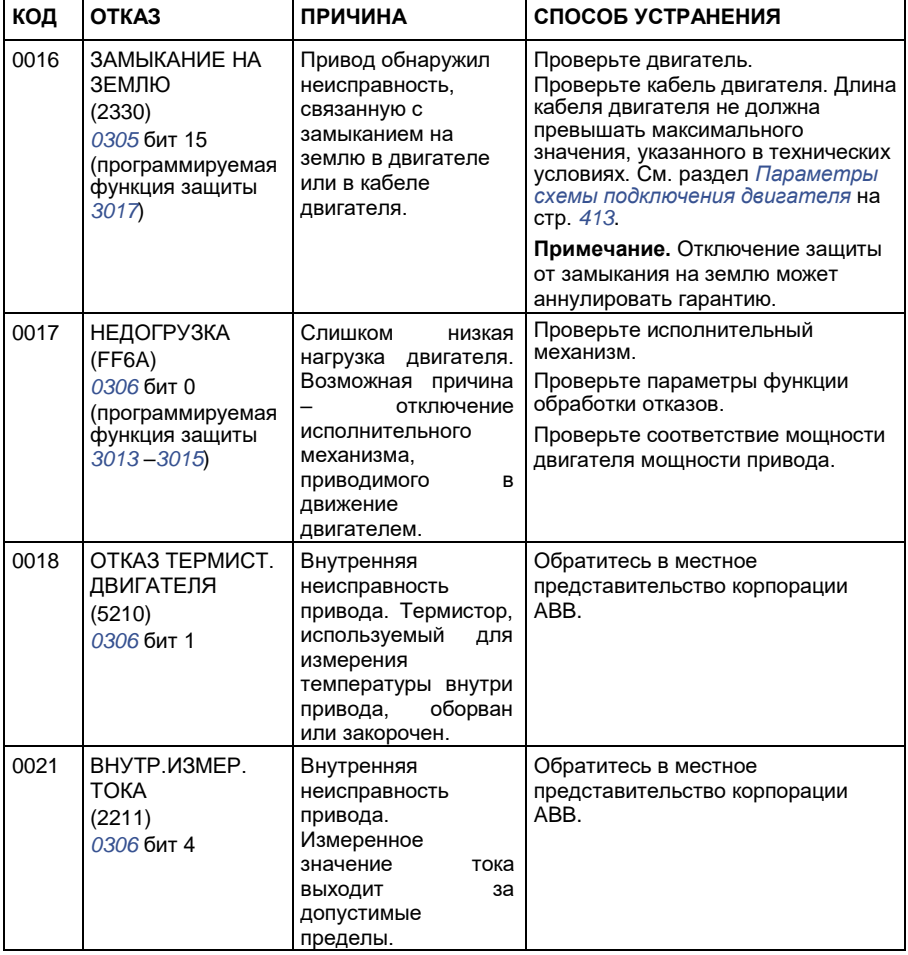
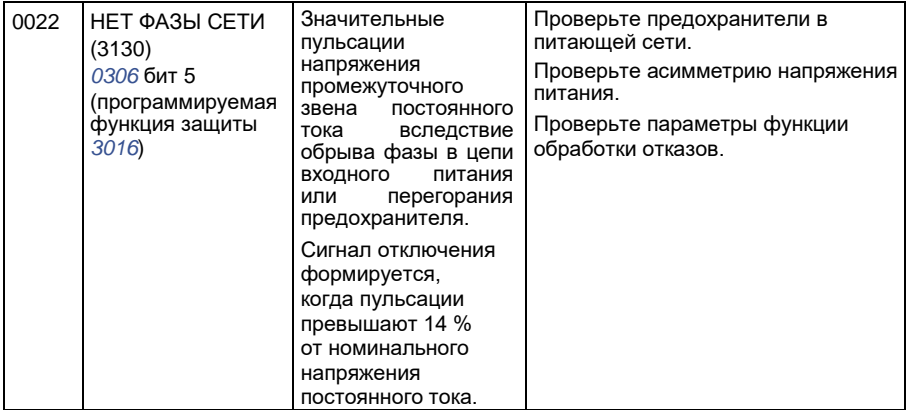

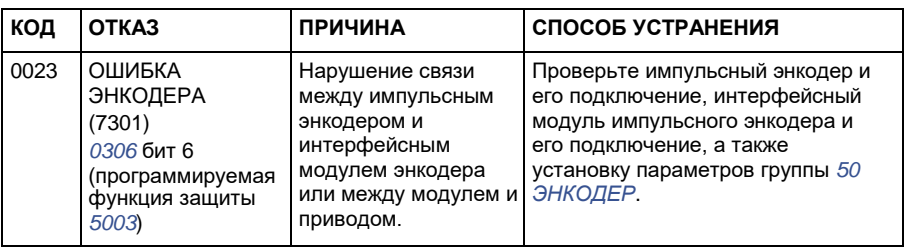

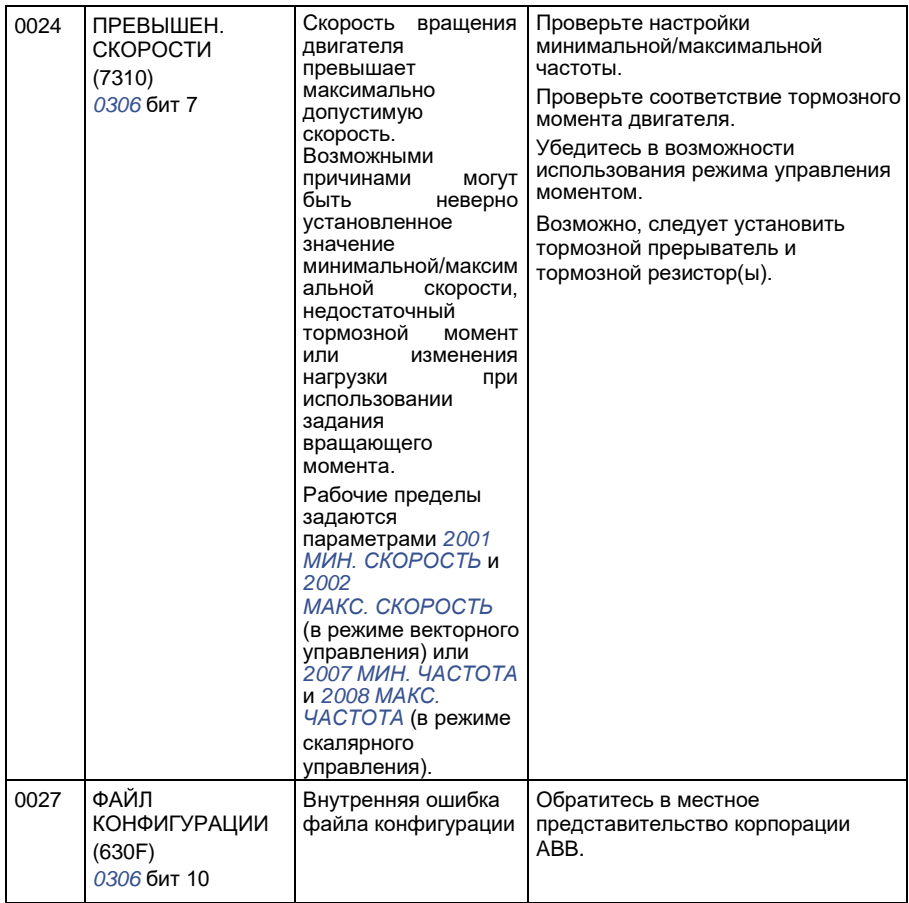

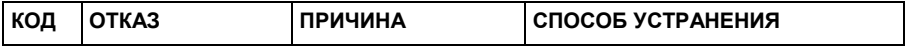

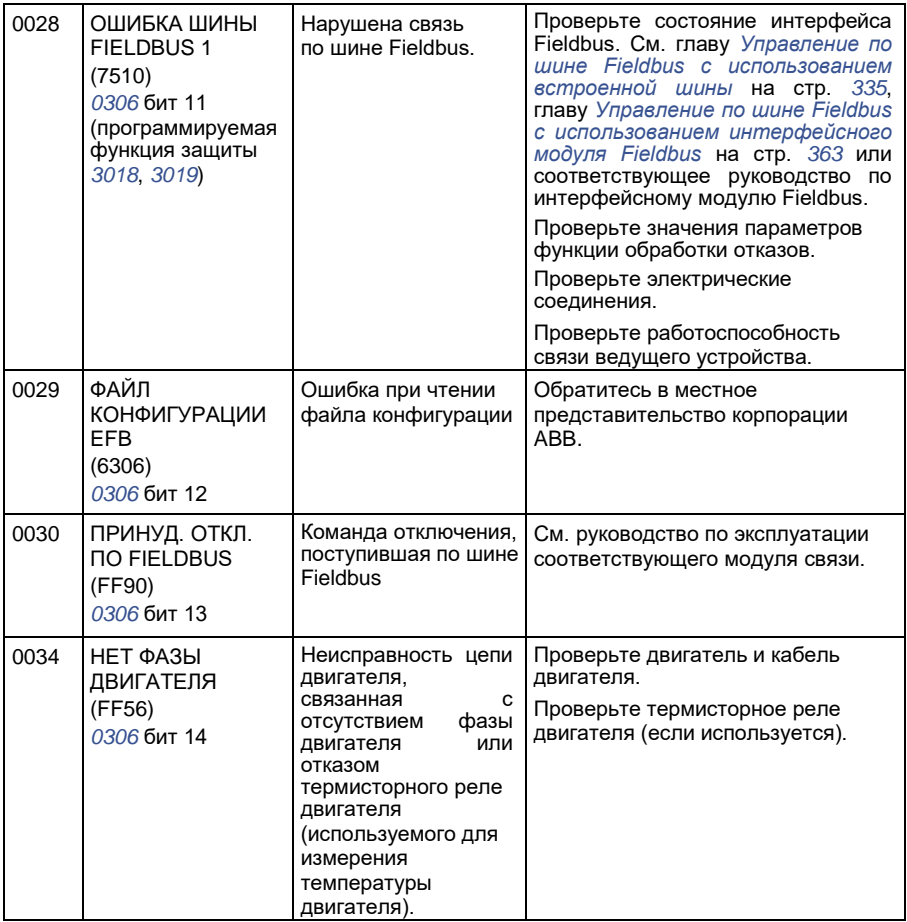

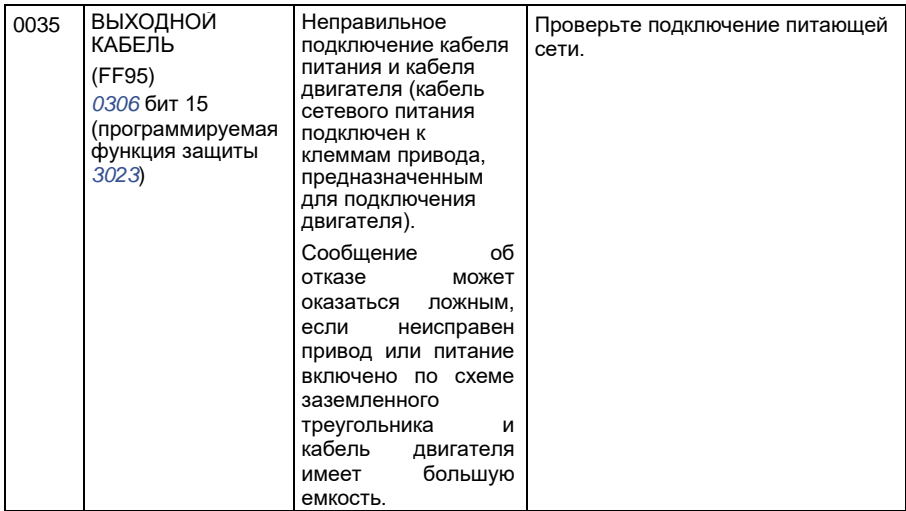

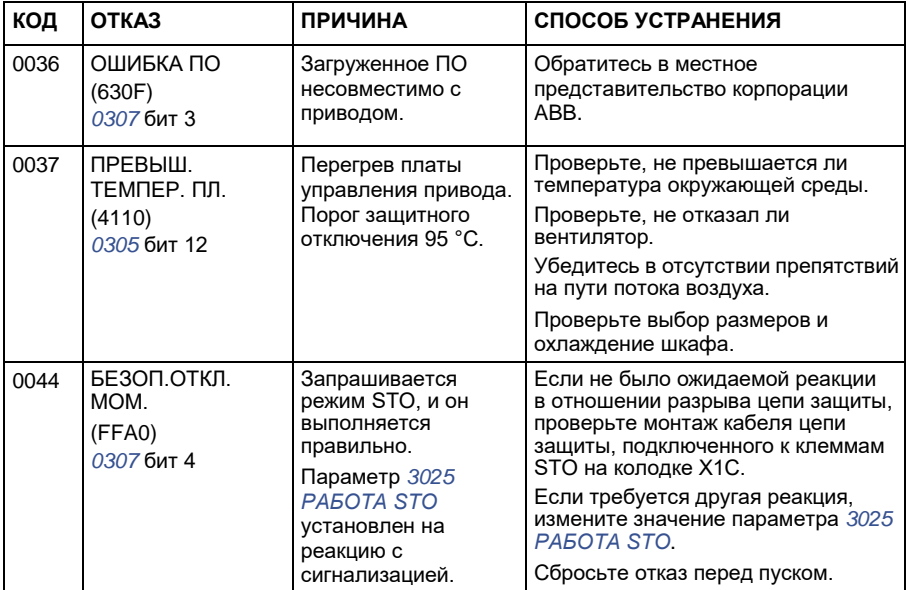

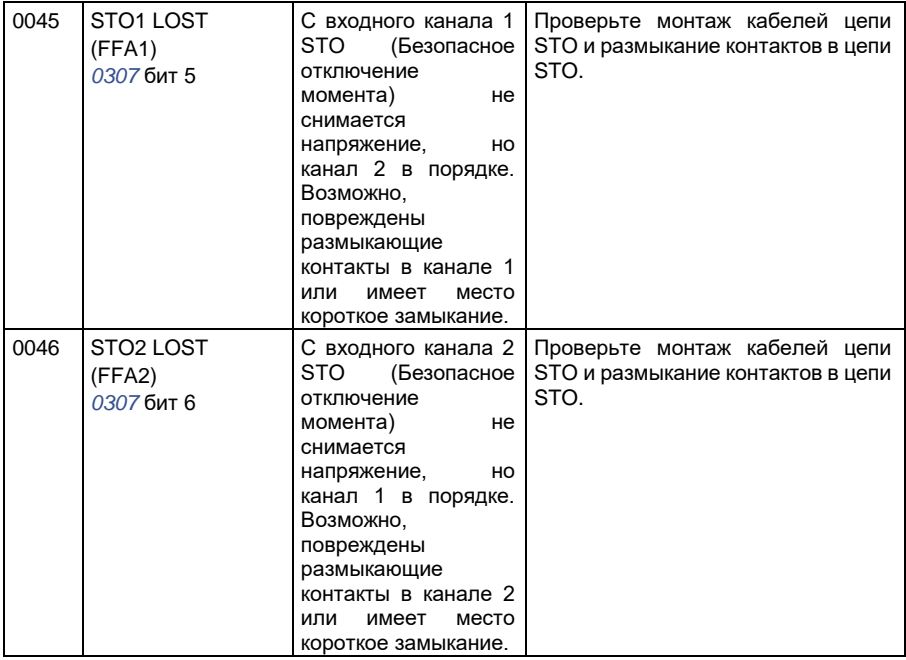

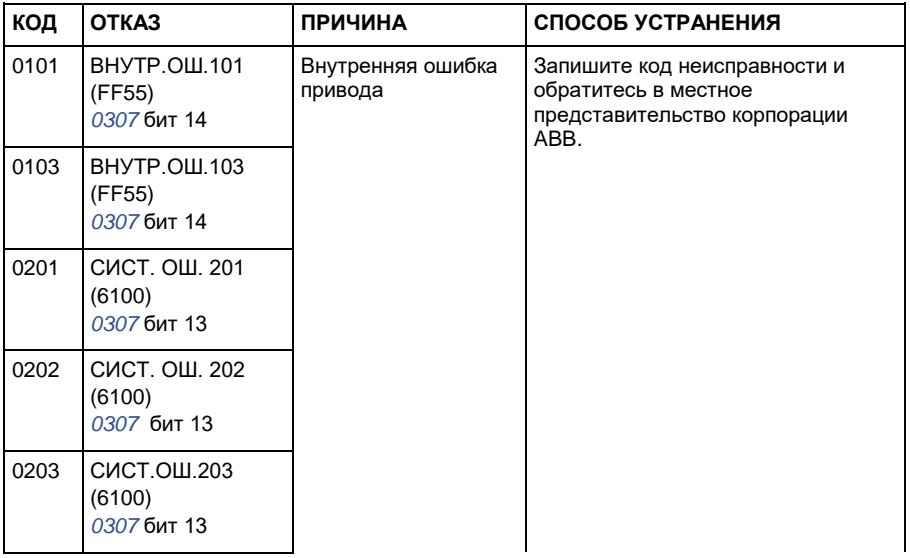

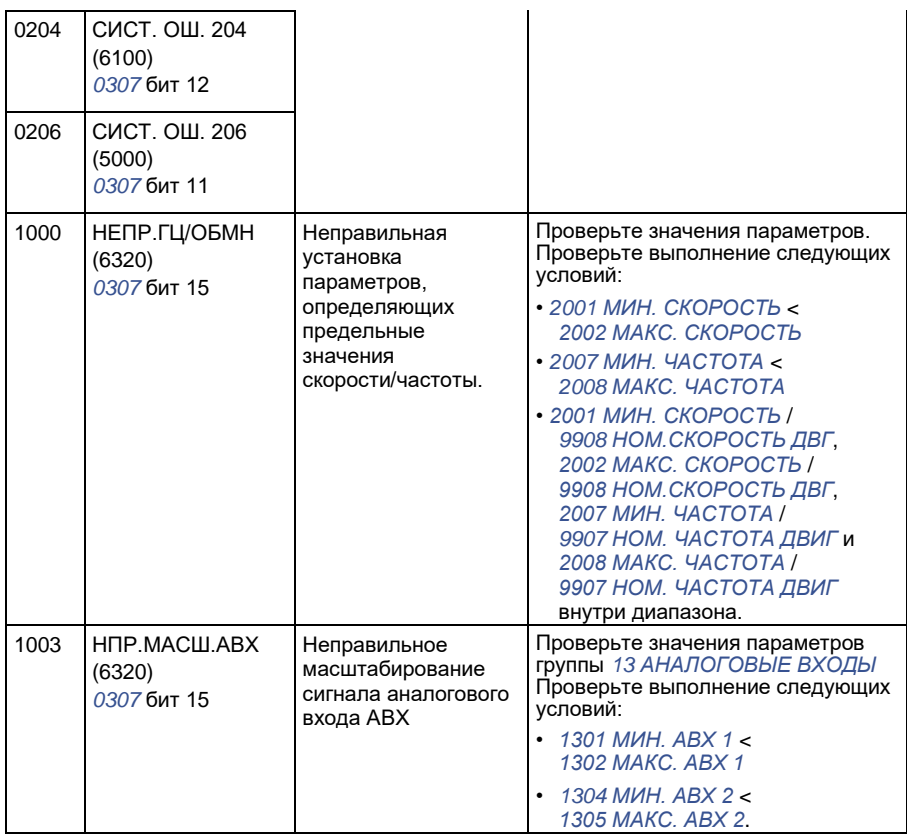

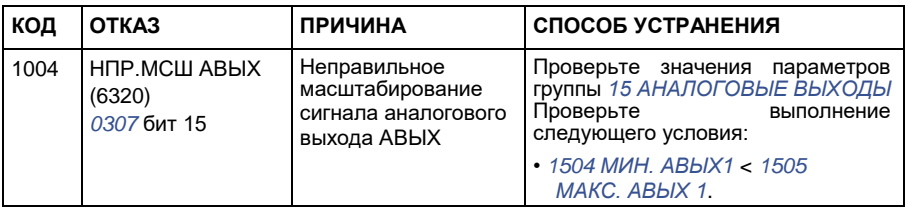

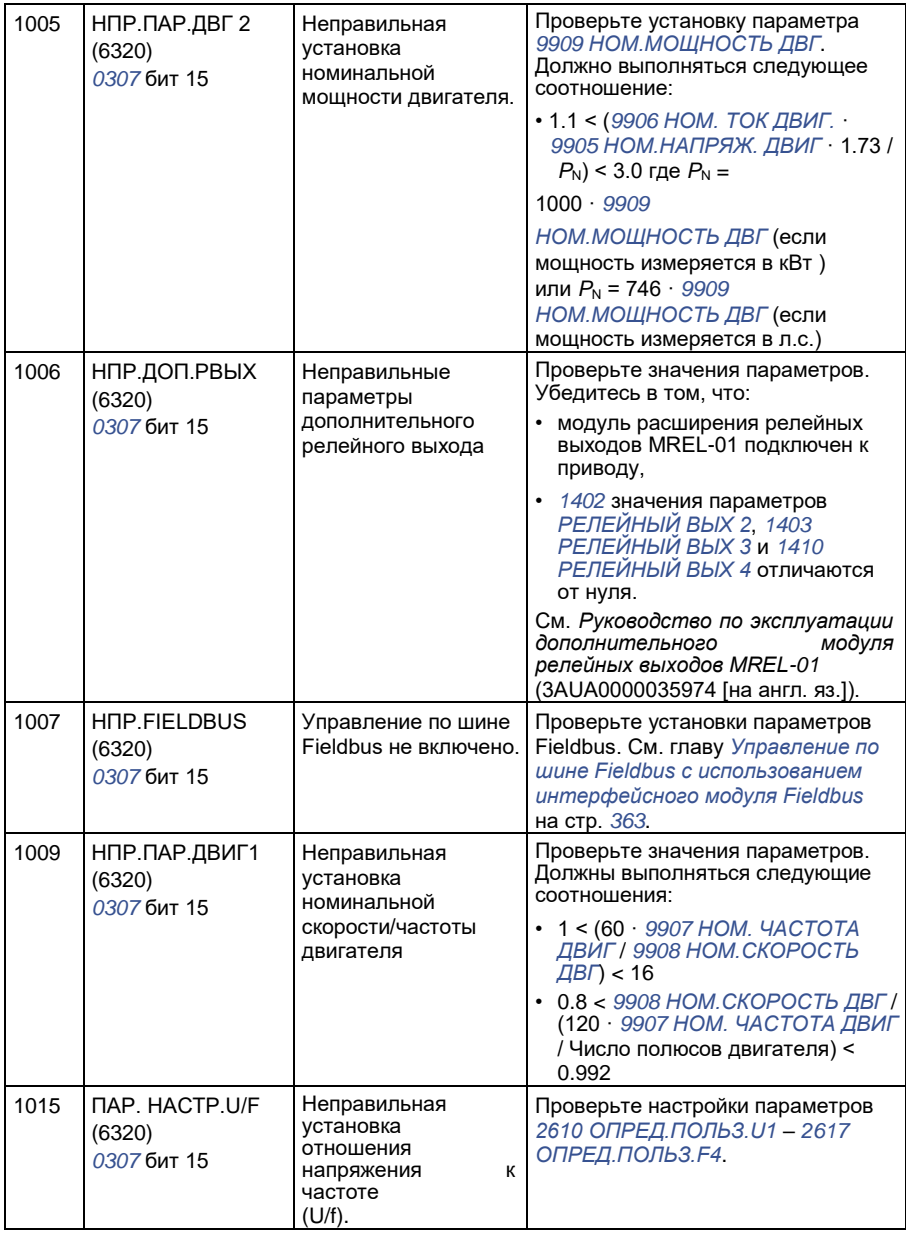

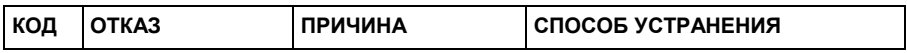

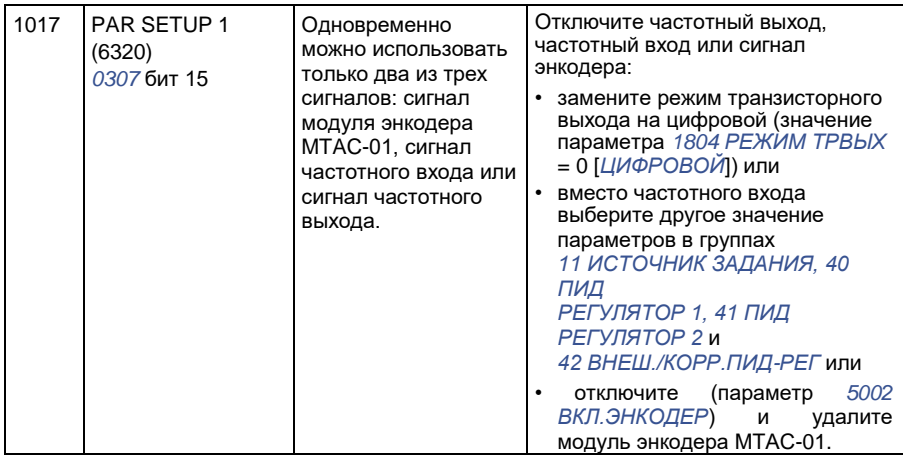

# **Неисправности встроенной шины Fieldbus**

Поиск и устранение неисправностей встроенной шины Fieldbus может осуществляться путем контроля параметров группы *53 ПРОТОКОЛ EFB*. См. также отказы/предупреждения в *ОШИБКА ШИНЫ FIELDBUS 1* (*0028*).

### **Нет управляющего устройства**

Если в линии нет управляющего устройства, значения параметров *5306 СООБЩ. OK EFB* и *5307 ОШИБКИ CRC EFB* остаются неизменными.

Необходимые действия:

- проверьте, что управляющее устройство сети подключено и имеет надлежащую конфигурацию;
- проверьте подсоединение кабелей.

#### **Одинаковые адреса устройств**

Если два или более устройств имеют одинаковые адреса, значение параметра *5307 ОШИБКИ CRC EFB* увеличивается с каждой командой чтения/записи.

Необходимые действия:

• проверьте адреса устройств; к линии связи не могут быть подключены два устройства с одинаковыми адресами.

#### **Неправильный монтаж**

Если провода линии связи перепутаны (вывод A одного устройства подключен к выводу В другого устройства), значение параметра *5306 СООБЩ. OK EFB* остается неизменным, а параметр *5307 ОШИБКИ CRC EFB* увеличивается.

Необходимые действия:

• Проверьте соединение интерфейса RS-232/EIA-485.

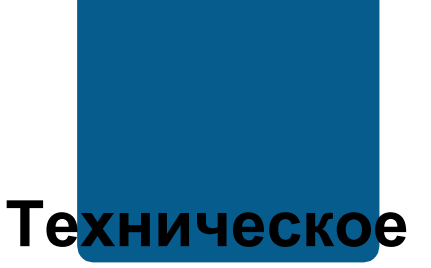

# **обслуживание и диагностика оборудования**

## **Обзор содержания главы**

В этой главе приведены указания по профилактическому техническому обслуживанию и описана работа светодиодных индикаторов.

# **Периодичность технического обслуживания**

При выполнении требований к условиям эксплуатации привод нуждается лишь в незначительном техническом обслуживании. В таблице указана периодичность профилактического технического обслуживания, рекомендуемая корпорацией ABB.

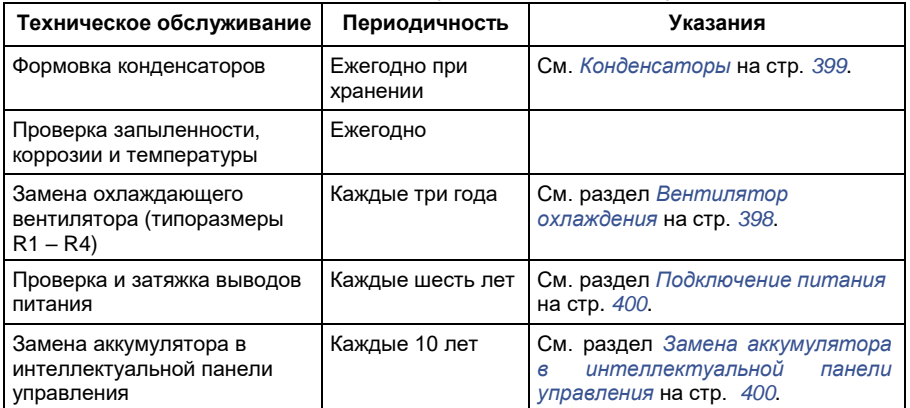

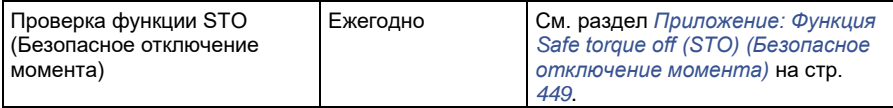

Дополнительную информацию можно получить в местном представительстве корпорации АВВ. В Интернете зайдите на сайт <http://www.abb.com/drives> и выберите *Drive Services – Maintenance and Field Services*.

## **Вентилятор охлаждения**

Ресурс вентилятора охлаждения составляет не менее 25 000 часов. Фактический срок службы зависит от условий эксплуатации привода и температуры окружающего воздуха. Автоматическое управление включением/выключением увеличивает срок службы вентилятора (см. параметр *1612 УПР ВЕНТИЛЯТОР*).

Если используется интеллектуальная панель управления, функция обработки уведомлений сообщает о том, что достигнуто заданное значение часов наработки в счетчике (см. параметр *2901 ПОРОГ ВЕНТИЛЯТ.*). Эта информация может также выводиться на релейный выход (см. группу параметров *14 РЕЛЕЙНЫЕ ВЫХОДЫ*) вне зависимости от типа используемой панели управления.

Отказ вентилятора можно предсказать, т.к. ему обычно предшествует повышенный шум подшипников. Если привод обеспечивает работу ответственной части технологического процесса, рекомендуется заменять вентилятор немедленно после появления этих признаков. Запасные вентиляторы поставляются корпорацией ABB. Не используйте запасные части, отличающиеся от рекомендованных корпорацией ABB.

## **Замена охлаждающего вентилятора (типоразмеры R1 – R4)**

Вентилятором оборудованы только приводы типоразмеров R1 – R4; типоразмер R0 использует естественное охлаждение.

> **ПРЕДУПРЕЖДЕНИЕ!** Прочитайте и следуйте указаниям, содержащимся в главе *Безопасность* на стр. *17*. Несоблюдение этих указаний опасно для жизни и может привести к повреждению оборудования.

- 1. Остановите привод и отключите его от источника питания переменного тока.
- 2. Если привод выполнен в варианте NEMA 1, снимите защитную крышку.
- 3. С помощью, например, отвертки отделите закрепленный на петлях держатель вентилятора от рамы и слегка приподнимите его передний край.
- 4. Освободите кабель вентилятора от зажима.
- 5. Отсоедините кабель вентилятора.

6. Снимите держатель вентилятора с петель.

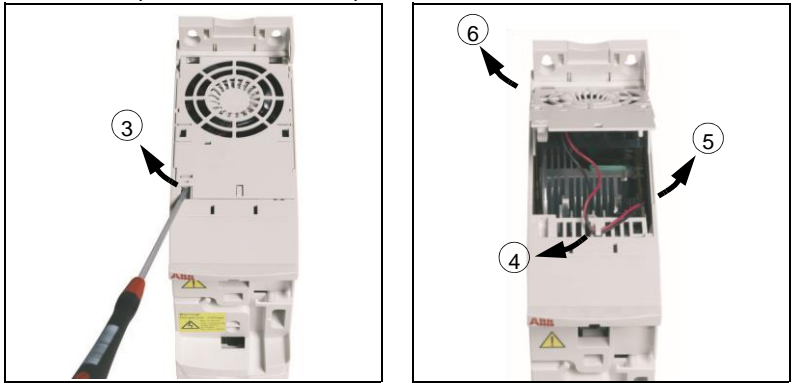

7. Установите новый держатель вместе с вентилятором, действуя в обратном порядке.

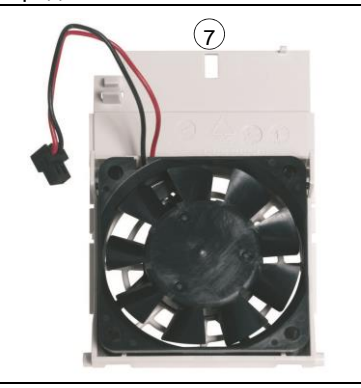

8. Подключите напряжение питания.

# **Конденсаторы**

#### **Формовка конденсаторов**

Если привод хранился в течение года без подключения к сети, требуется формовка конденсаторов звена постоянного тока. Способ определения даты изготовления по серийному номеру описан в разделе *Табличка с обозначением типа* на стр. *32*. Сведения о формовке конденсаторов приведены в *Руководстве поформовке конденсаторов в приводах ACS50, ACS55, ACS150, ACS310, ACS350, ACS355, ACS550 и ACH550* (3AFE68735190 [на англ. яз.]), которое можно найти в Интернете (зайдите на сайт [http://www.abb.com](http://www.abb.com/) и введите код в поле поиска).

# **Подключение питания**

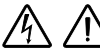

**ПРЕДУПРЕЖДЕНИЕ!** Прочитайте и следуйте указаниям, содержащимся в главе *Безопасность* на стр. *17*. Несоблюдение этих указаний опасно для жизни и может привести к повреждению оборудования.

- 1. Остановите привод и отключите его от сетевого питания. Подождите 5 минут, чтобы дать разрядиться конденсаторам промежуточного звена постоянного тока. С помощью мультиметра (с входным сопротивлением не менее 1 МОм) убедитесь в отсутствии напряжения.
- 2. Проверьте затяжку кабельных соединений питания. Проверьте моменты затяжки, указанные в *Данные клемм и вводов силовых кабелей* на стр. *412*.
- 3. Восстановите напряжение питания.

# **Панель управления**

#### **Чистка панели управления**

Для чистки панели управления используйте мягкую влажную ткань. Не применяйте абразивные чистящие средства, которые могут поцарапать дисплей.

#### **Замена аккумулятора в интеллектуальной панели управления**

Аккумулятор устанавливается только в интеллектуальную панель управления, в которой предусмотрена и включена функция часов. Аккумулятор обеспечивает работу часов при отключенном напряжении питания привода.

Расчетный срок службы аккумулятора превышает десять лет. Для извлечения аккумулятора поверните с помощью монеты крышку держателя аккумулятора на задней стороне панели управления. Для замены используйте аккумулятор типа CR2032.

**Примечание.** Аккумулятор НЕ требуется для выполнения каких-либо функций панели управления или привода, помимо часов.

# **Светодиоды**

На передней панели привода имеется один зеленый и один красный светодиод. Они видны сквозь крышку, закрывающую слот панели, но не видны, если панель управления закреплена на приводе. Интеллектуальная панель управления имеет один светодиод. Индикация, осуществляемая светодиодами, описана в приведенной ниже таблице.

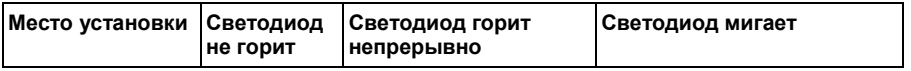

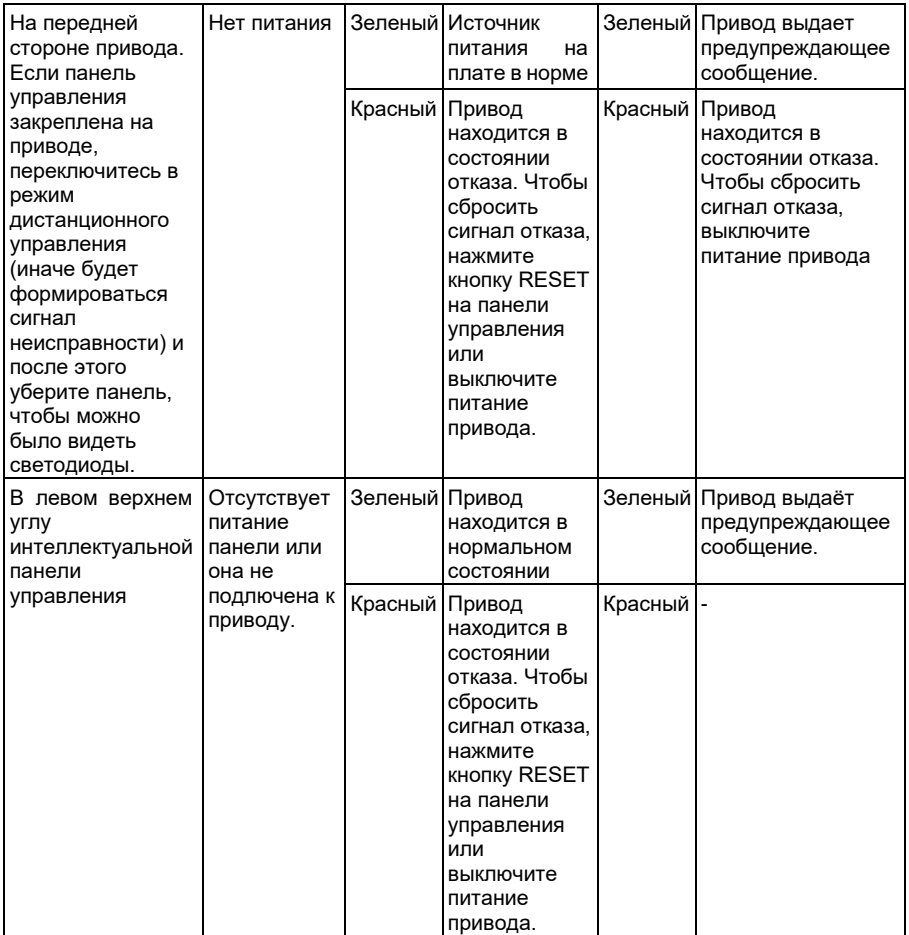

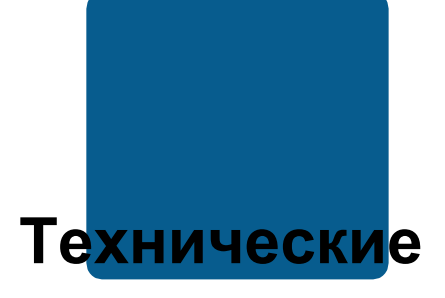

# **характеристики**

# **Обзор содержания главы**

В этой главе приведены технические характеристики привода – номинальные параметры, размеры и технические требования, а также условия выполнения требований СЕ и других стандартов.

## **Паспортные данные**

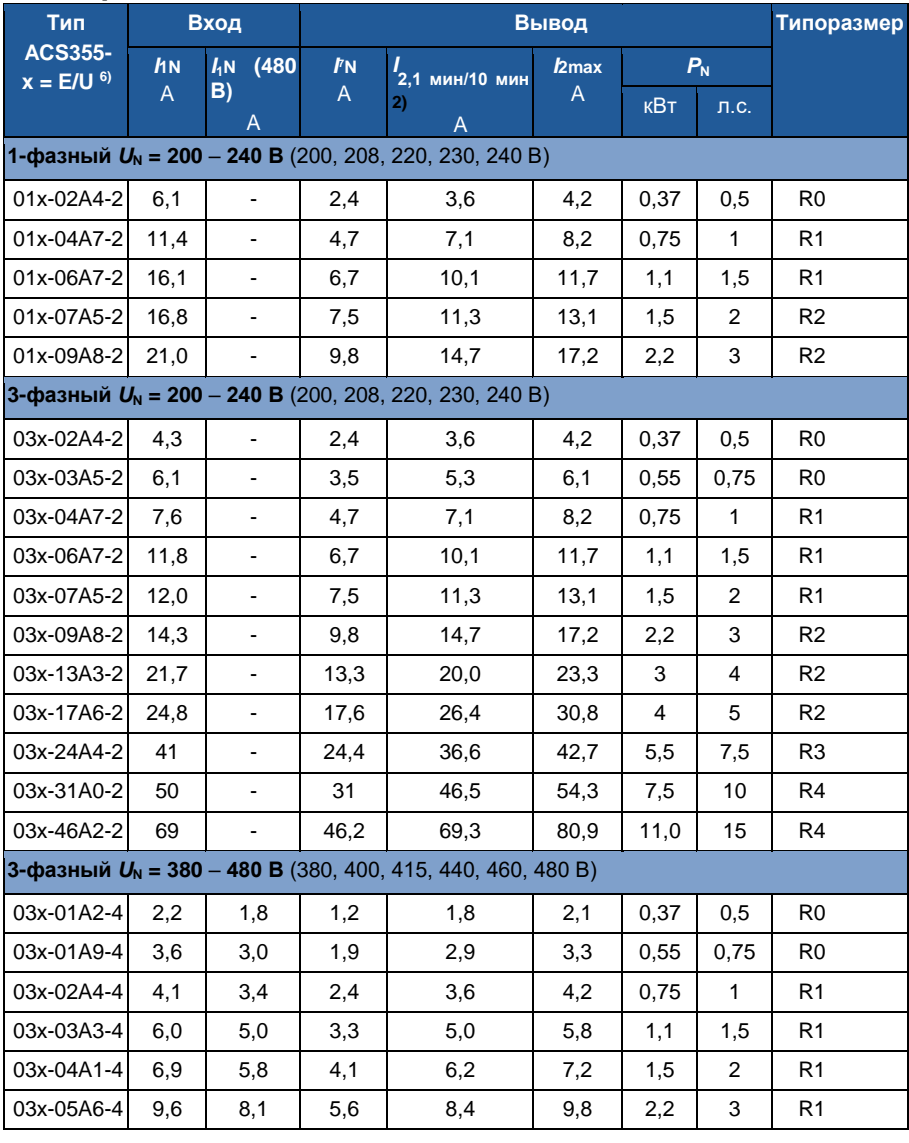

 $(6)$  E = Фильтр ЭМС подключен (металлический винт фильтра ЭМС на месте),  $00353783.x$ ls J

-

U = Фильтр ЭМС не подключен (установлен пластмассовый винт фильтра ЭМС), задание параметров для США

 $7)$  При работе от общего источника постоянного тока перегрузка не допускается.

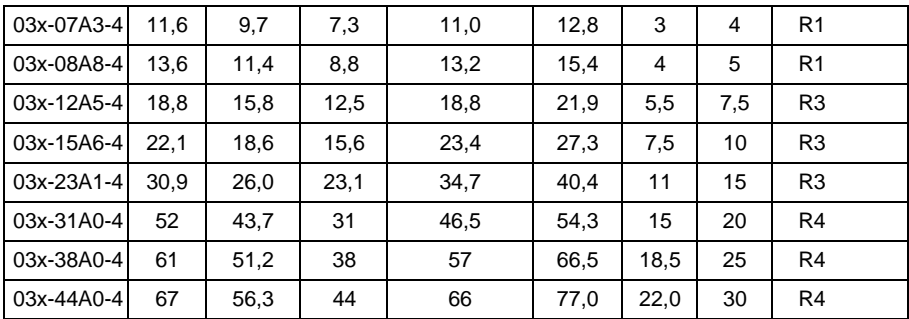

#### **Определения**

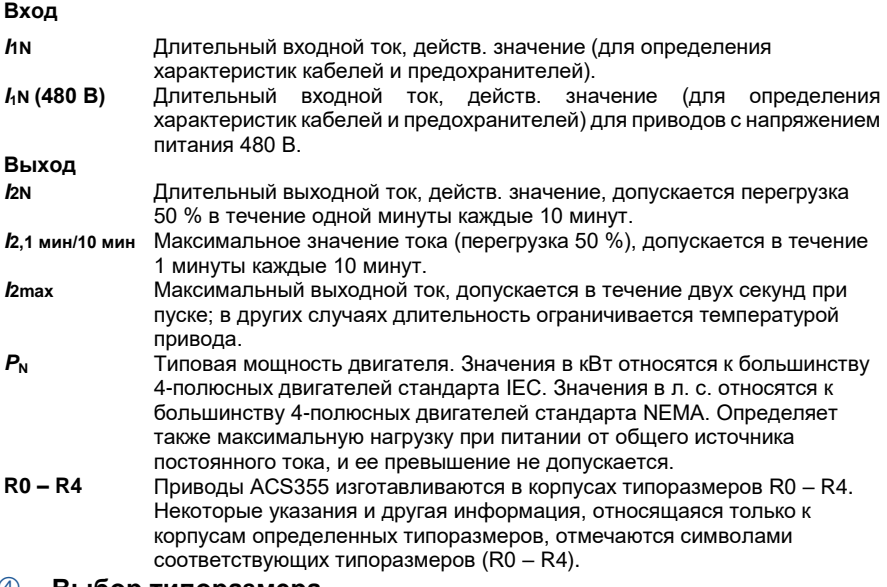

#### **Выбор типоразмера**

Типоразмер привода выбирается исходя из номинальных значений тока и мощности двигателя. Для обеспечения номинальной мощности двигателя, указанной в данной таблице, номинальный ток привода должен быть больше или равен номинальному току двигателя. Номинальная мощность привода также должна быть больше или равна соответствующей номинальной мощности двигателя. В пределах одного диапазона напряжения указанные значения мощности остаются неизменными независимо от напряжения питания.

**Примечание 1.** Максимально допустимая мощность на валу двигателя ограничена значением 1,5 · *P*N. В случае превышения этого значения крутящий момент и ток двигателя автоматически ограничиваются. Данная функция защищает от перегрузки входной мост привода.

**Примечание 2.** Значения указаны для температуры окружающей среды 40 °C (104 °F) для *I*2N.

**Примечание 3.** Необходимо проверить, что в системах с общим источником постоянного тока мощность, поступающая через цепь постоянного тока, не превышает *P*N.

#### **Снижение номинальных характеристик**

*I*2N**: Нагрузочная способность снижается, если температура окружающей среды превышает**40 °C (104 °F), высота над уровнем моря больше 1000 м (3300 фут) или частота коммутации изменяется от 4 кГц до 8, 12 или 16 кГц.

#### **Снижение** *I***2N из-за повышения температуры**

В диапазоне температур +40 °C – +50 °C (+104 °F – +122 °F) номинальный выходной ток (*I*2N) уменьшается на 1 % на каждый 1 °C (1.8 °F) повышения температуры. Выходной ток вычисляется путем умножения значения тока, приведенного в таблице паспортных данных, на коэффициент снижения.

**Пример.** Если температура окружающей среды 50 °C (+122 °F), коэффициент

снижения

100 % - 1 <sup>%</sup> · 10 °C = 90 % или 0.90. Следовательно, выходной ток 0,90 ·  $I_{2N}$ . °C

#### **Снижение** *I***2N из-за высоты над уровнем моря**

При работе привода на высоте от 1000 до 2000 м (3300 – 6600 фут) над уровнем моря снижение номинальных характеристик происходит на 1 % при увеличении высоты на каждые 100 м (330 фут).

Для 3-фазных приводов на 200 В максимальная высота над уровнем моря 3000 м (9800 фут). При работе привода на высоте от 2000 до 3000 м (6600 – 9800 фут) над уровнем моря снижение номинальных характеристик происходит на 2 % при увеличении высоты на каждые 100 м (330 фут).

#### **Снижение** *I***2N при повышении частоты коммутации**

Привод автоматически снижает номинальный ток (мощность), если значение параметра *2607 УПР.ЧАСТ. КОММУТ.* = 1 (*ВКЛ.*).

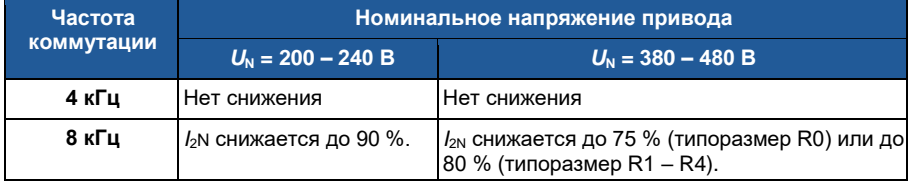

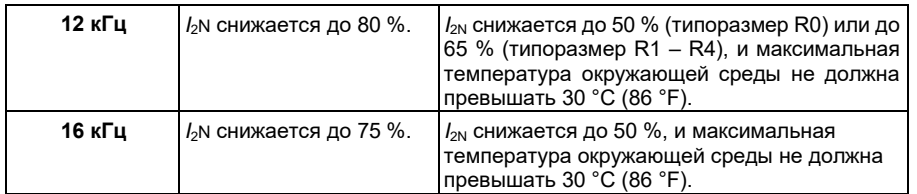

Когда параметр *2607 УПР.ЧАСТ. КОММУТ.* = 2 (*ON (LOAD)*), привод регулирует частоту коммутации относительно выбранного значения частоты *2606 ЧАСТОТА КОММУТАЦ*, если это позволяет внутренняя температура привода.

## **Сечения силовых кабелей и предохранители**

Выбор сечений кабелей согласно номинальным токам (*I*1N) показан в таблице ниже, там же указаны соответствующие типы предохранителей для защиты от короткого замыкания кабелей питания. **Номинальные токи предохранителей, приведенные в таблице, являются максимальными токами для указанных предохранителей.** При использовании предохранителей меньших номиналов проверьте, что действующее значение тока предохранителя больше номинального тока *I*1N, указанного в разделе *Паспортные данные* на стр. *404*. Если необходима выходная мощность равная 150 % от номинальной, умножьте *I*1N на 1,5. См. также раздел *Выбор силовых кабелей* на стр. *42*.

#### **Убедитесь в том, что время срабатывания предохранителей менее 0,5 с.**

Время срабатывания зависит от типа предохранителя, импеданса сети электропитания, а также от сечения, материала и длины кабеля питания. Если при использовании предохранителей типа gG или T время срабатывания превышает 0,5 секунды, применение быстродействующих предохранителей (aR) в большинстве случаев позволяет уменьшить время срабатывания до приемлемого значения.

**Примечание.** Если кабель питания выбран в соответствии с этой таблицей, более мощные предохранители не должны использоваться.

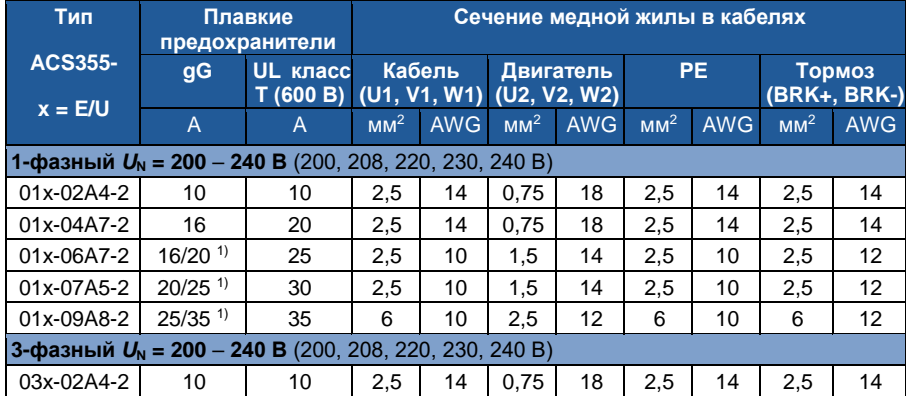

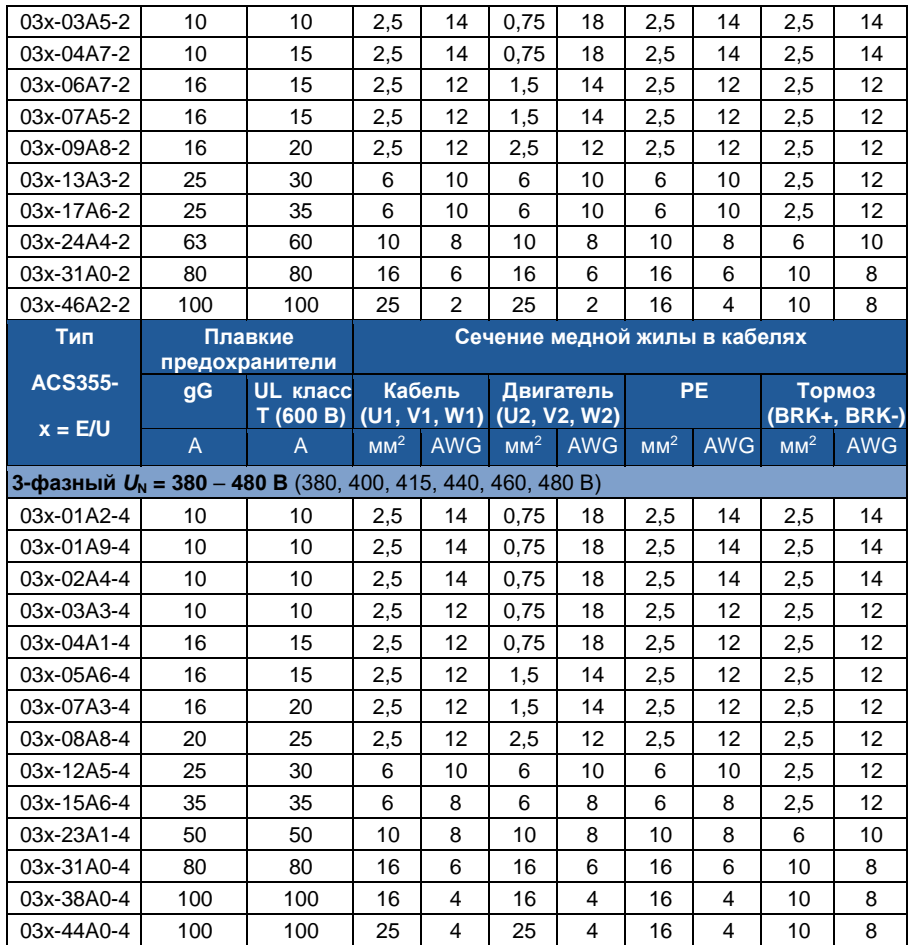

1) Если требуется перегрузочная способность 50 %, используйте 00353783.xls J предохранитель на больший ток.

# **Основные размеры, вес и требуемое свободное пространство**

## **Размеры и вес**

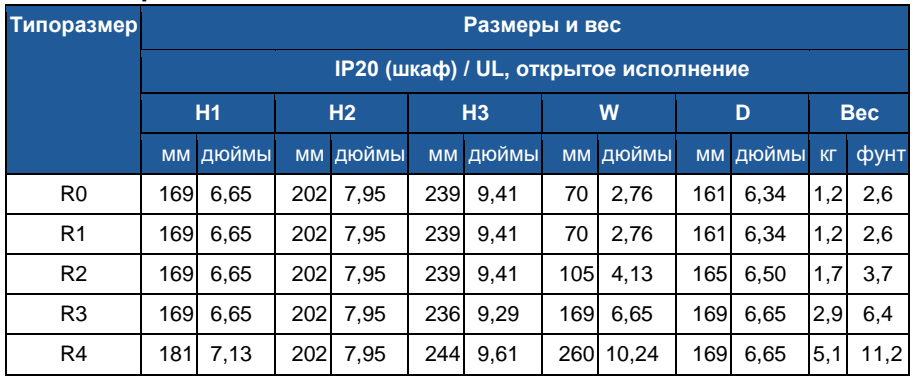

00353783.xls J

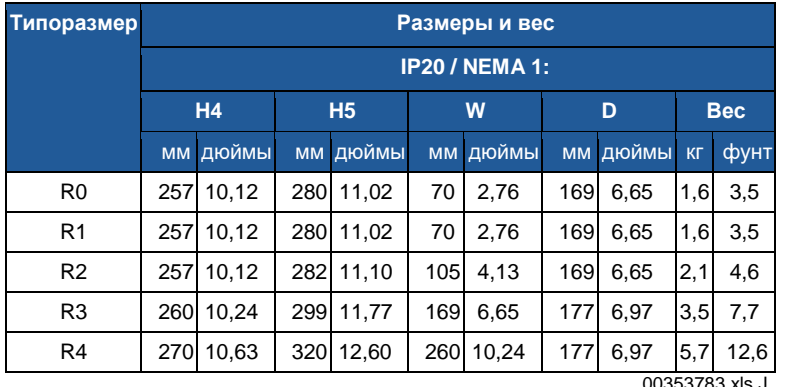

**Обозначения**

0353783.xls 、

#### **IP20 (шкаф) / UL, открытое исполнение**

**H1** высота без крепежных элементов и монтажной платы с зажимами

**H2** высота с крепежными элементами, но без монтажной платы с зажимами **H3**

высота с крепежными элементами и монтажной платой с зажимами **IP20 / NEMA 1**

**H4** высота с крепежными элементами и соединительной коробкой

**H5** высота с крепежными элементами, соединительной коробкой и крышкой

### **Требования к свободному пространству**

**Типоразмер Необходимое свободное пространство**

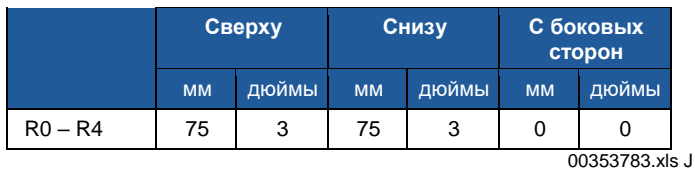

### **Потери, данные охлаждения и шум**

#### **Потери и данные охлаждения**

Приводы типоразмера R0 имеют естественное охлаждения за счет конвекции. В приводах типоразмеров R1 – R4 используются внутренние вентиляторы. Направление потока воздуха снизу вверх.

В приведенной ниже таблице указаны мощность, рассеиваемая в главной (силовой) схеме при номинальной нагрузке, и в схеме управления при минимальной нагрузке (все цифровые входы/выходы и панель управления не используются) и при максимальной нагрузке (все цифровые входы находятся в состоянии "включено", используются панель управления, шина Fieldbus и вентилятор). Общая рассеиваемая мощность равна сумме мощностей, рассеиваемых в главной (силовой) схеме и в цепях управления.

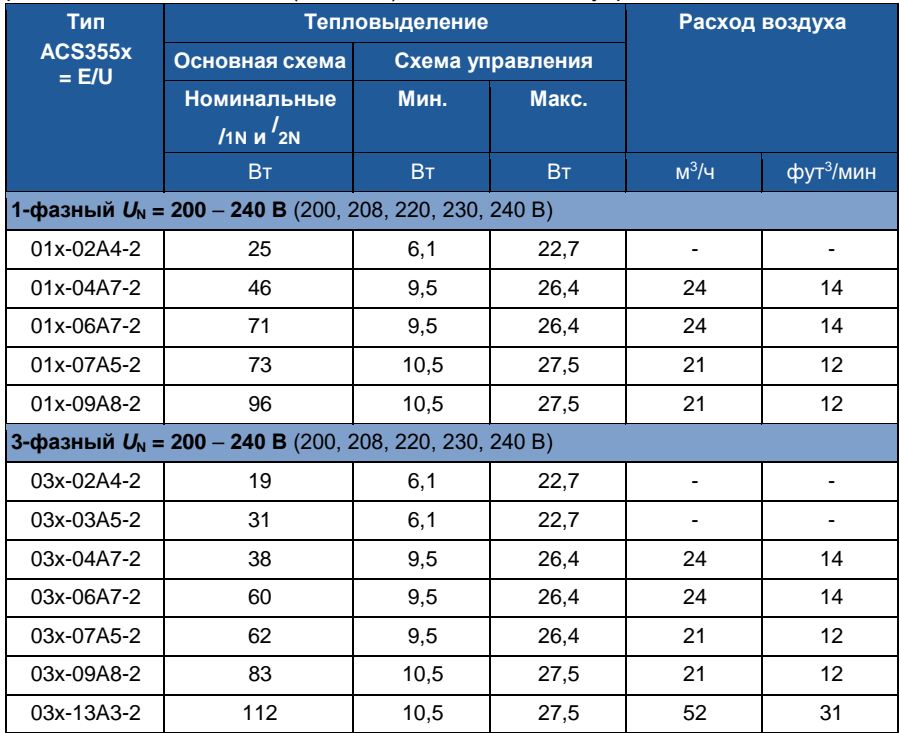

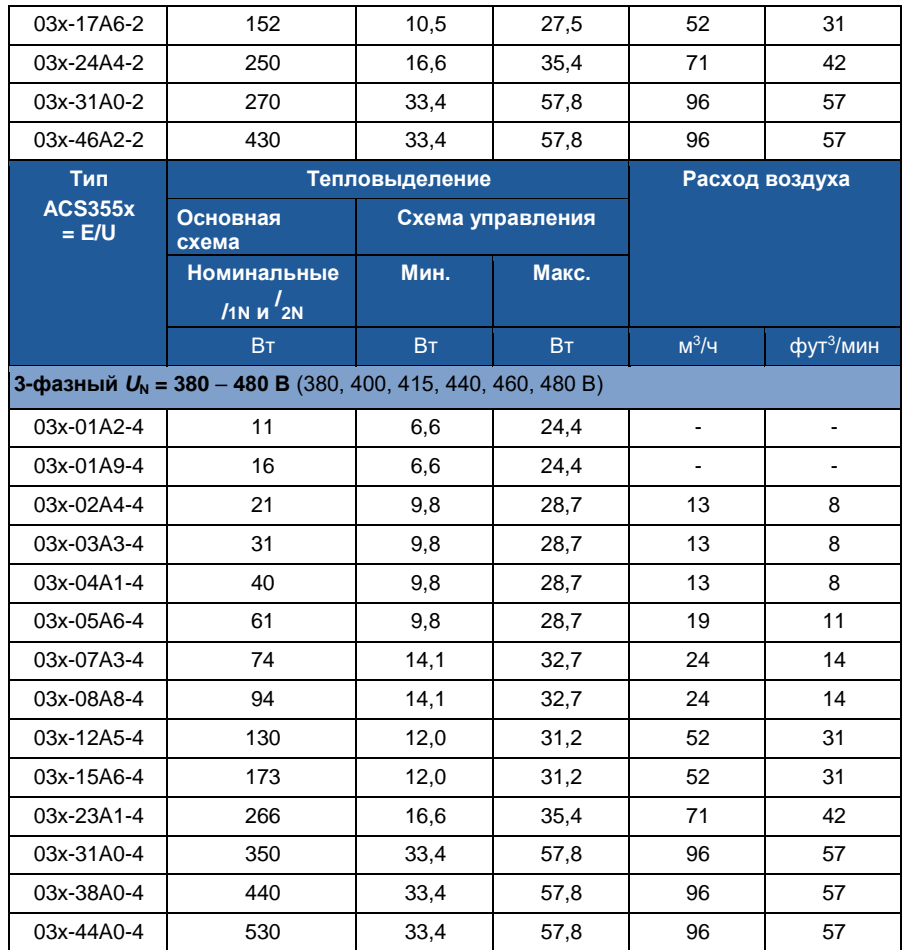

00353783.xls J

## **Шум**

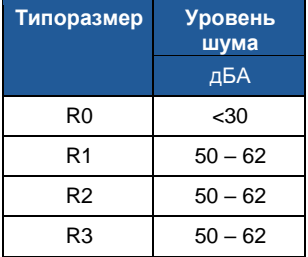

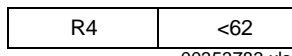

00353783.xls J

# **Данные клемм и вводов силовых кабелей**

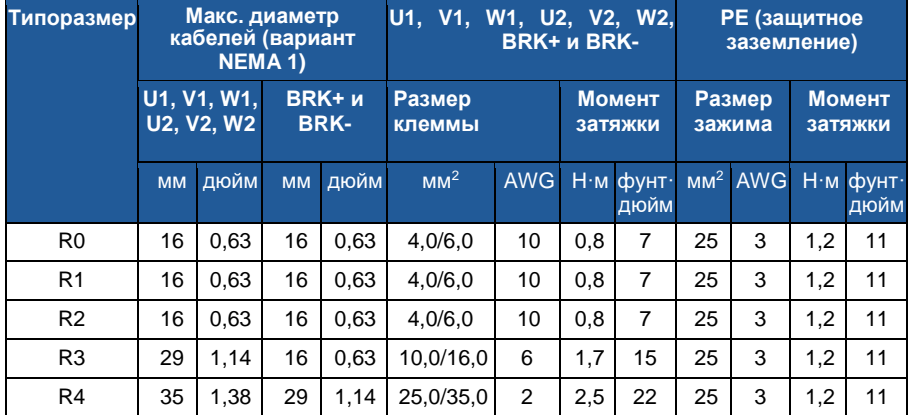

00353783.xls J

# **Данные клемм и вводов силовых кабелей**

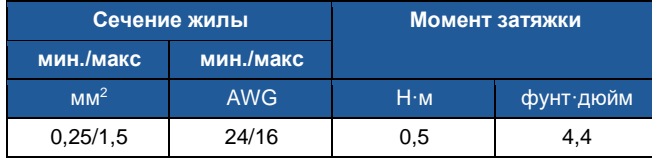

# **Технические характеристики сети электропитания**

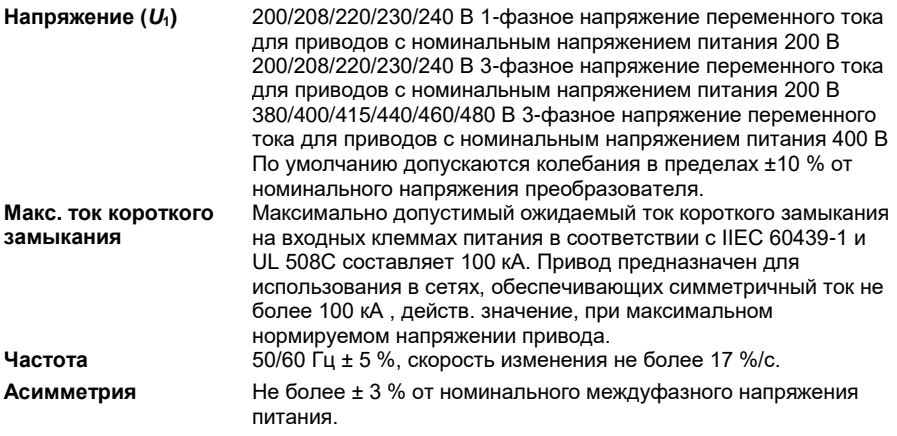

## **Параметры схемы подключения двигателя**

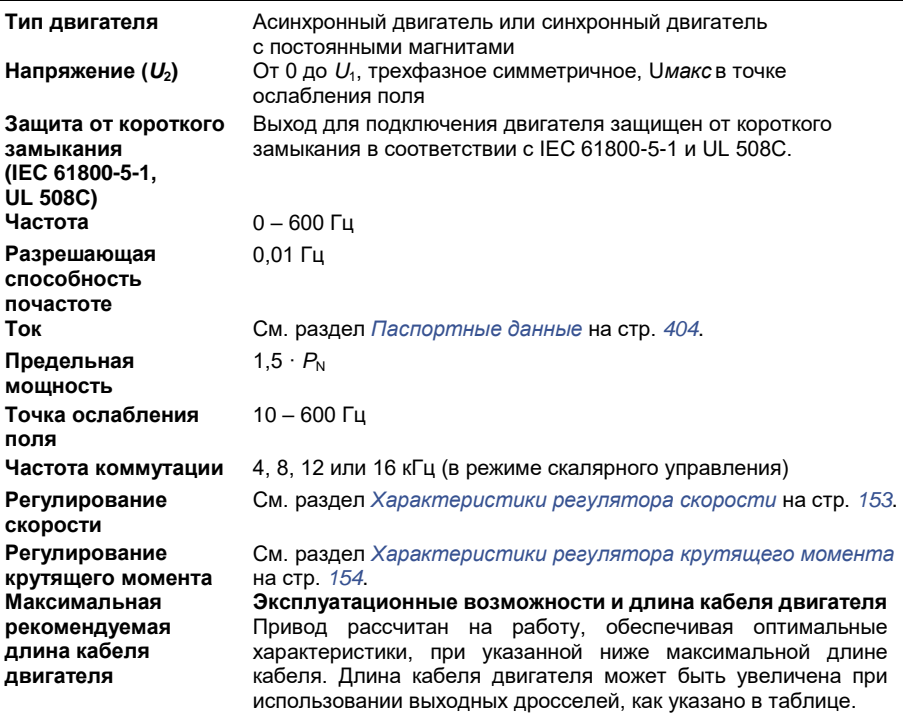

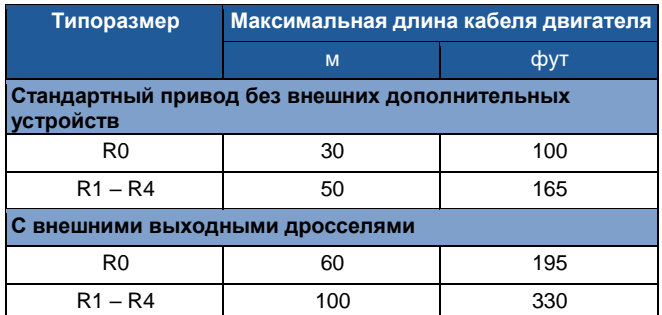

**Примечание.** В системах с несколькими двигателями расчетная сумма длин всех кабелей двигателей не должна превышать максимальной длины кабеля двигателя, указанной в таблице.

#### **Электромагнитная совместимость (ЭМС) и длина кабеля двигателя**

Для того чтобы удовлетворить требованиям директивы по ЭМС (стандарт IEC/EN 61800-3), длина кабеля двигателя при частоте коммутации 4 кГц не должна превышать следующих значений.

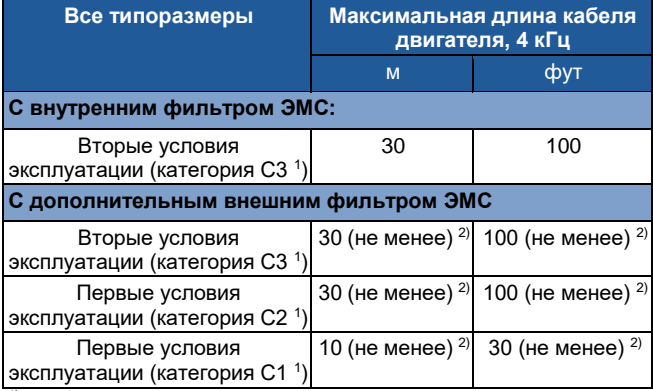

1) См. термины в разделе *Определения* на стр. *420*.

<sup>2)</sup> Максимальная длина кабелей двигателя определяется рабочими характеристиками приводов. Для увеличения максимальной длины кабелей при использовании внешних фильтров обратитесь в местное представительство корпорации АВВ.

**Примечание 1.** Внутренний фильтр ЭМС должен быть отсоедиен путем вывинчивания соответствующего винта (см. рисунок на стр. *53*) при использовании фильтра ЭМС с низким током утечки (LRFI-XX).

**Примечание 2.** Излучаемые помехи соответствуют категории C2 с внешним фильтром ЭМС и без него.

**Примечание 3.** Категория C1 только для кондуктивного излучения. Излучаемые помехи не совпадают с измеряемыми при стандартной настройке измерения излучений и должны контролироваться или измеряться при установке привода в шкаф и в машину в каждом конкретном случае.

# **Параметры схемы управления**

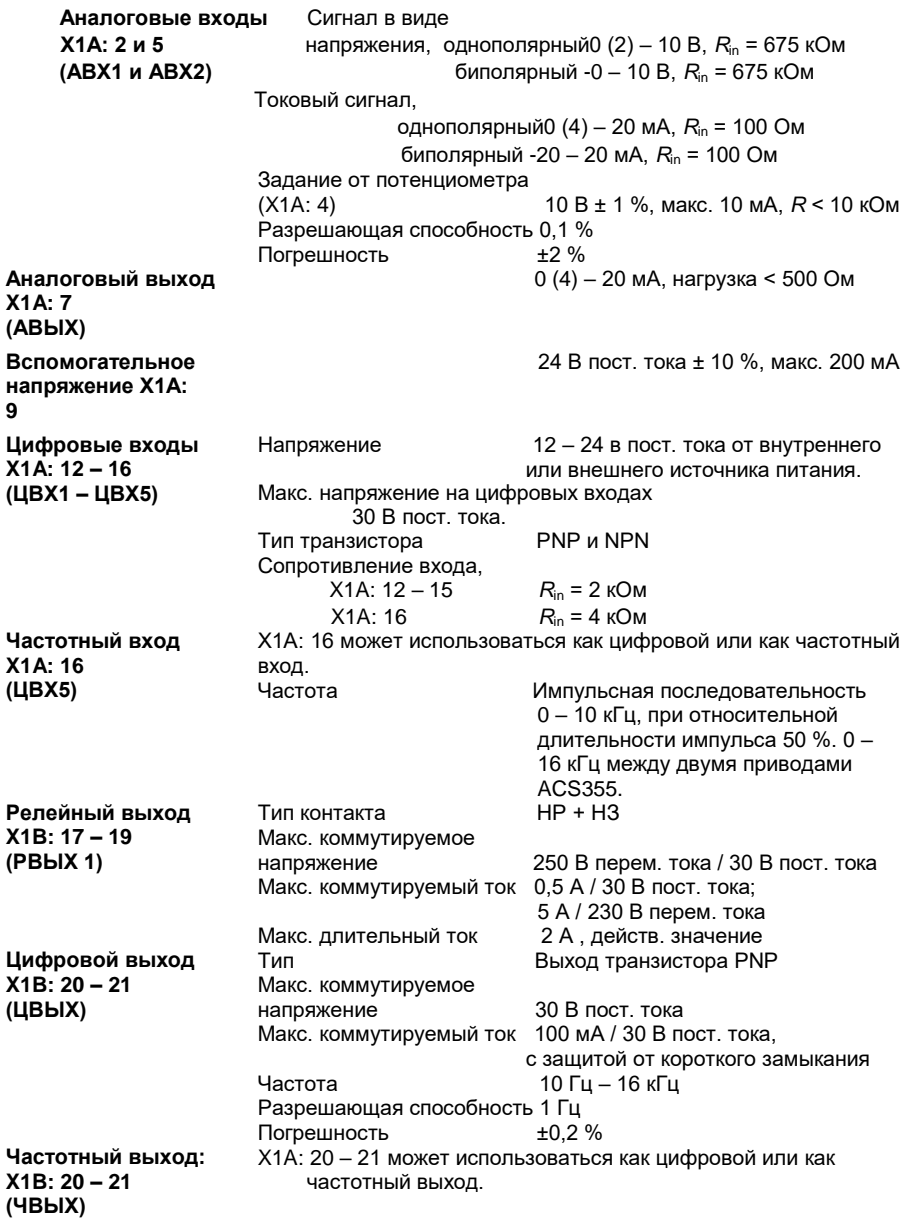

#### **Интерфейс STO X1C: 23 – 26** См. *Приложение: Функция Safe torque off (STO) (Безопасное отключение момента)* на стр. *449*.

### **Подключение тормозного резистора**

**Защита от короткого** Выход для тормозного резистора защищен от короткого **замыкания** замыкания в соответствии с IEC/EN 61800-5-1 и UL 508C. **(IEC 61800-5- 1,** Для правильного выбора предохранителей обратитесь в **IEC 60439-1, UL 508C)** местное представительство АВВ. Расчетный ток короткого замыкания определяется согласно IEC 60439-1, а испытательный ток короткого замыкания по UL 508C равен 100 кА.

## **Подключение общей цепи постоянного тока**

Максимальная мощность, потребляемая от общей цепи постоянного тока, равна номинальной мощности привода. См. *Руководство по применению общего источника постоянного тока для приводов ACS355* (3AUA0000070130 на англ. яз.]).

# **КПД**

Приблизительно от 95 до 98 % при номинальной мощности (зависит от типоразмера привода и дополнительных устройств)

## **Степени защиты**

IP20 (монтаж в шкафу) / UL, открытое исполнение: Стандартный корпус. Привод должен монтироваться в шкафу, чтобы обеспечить выполнение требований защиты от прикосновения.

IP20 / NEMA 1: обеспечивается с использованием дополнительного комплекта (MUL1-R1, MUL1-R3 или MUL1-R4), включающего крышку и соединительную коробку.

## **Условия эксплуатации**

В таблице приведены предельно допустимые условия эксплуатации привода. Привод следует использовать в отапливаемом закрытом помещении с контролируемыми условиями.

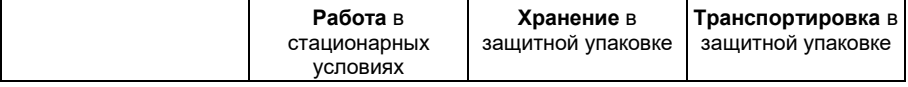

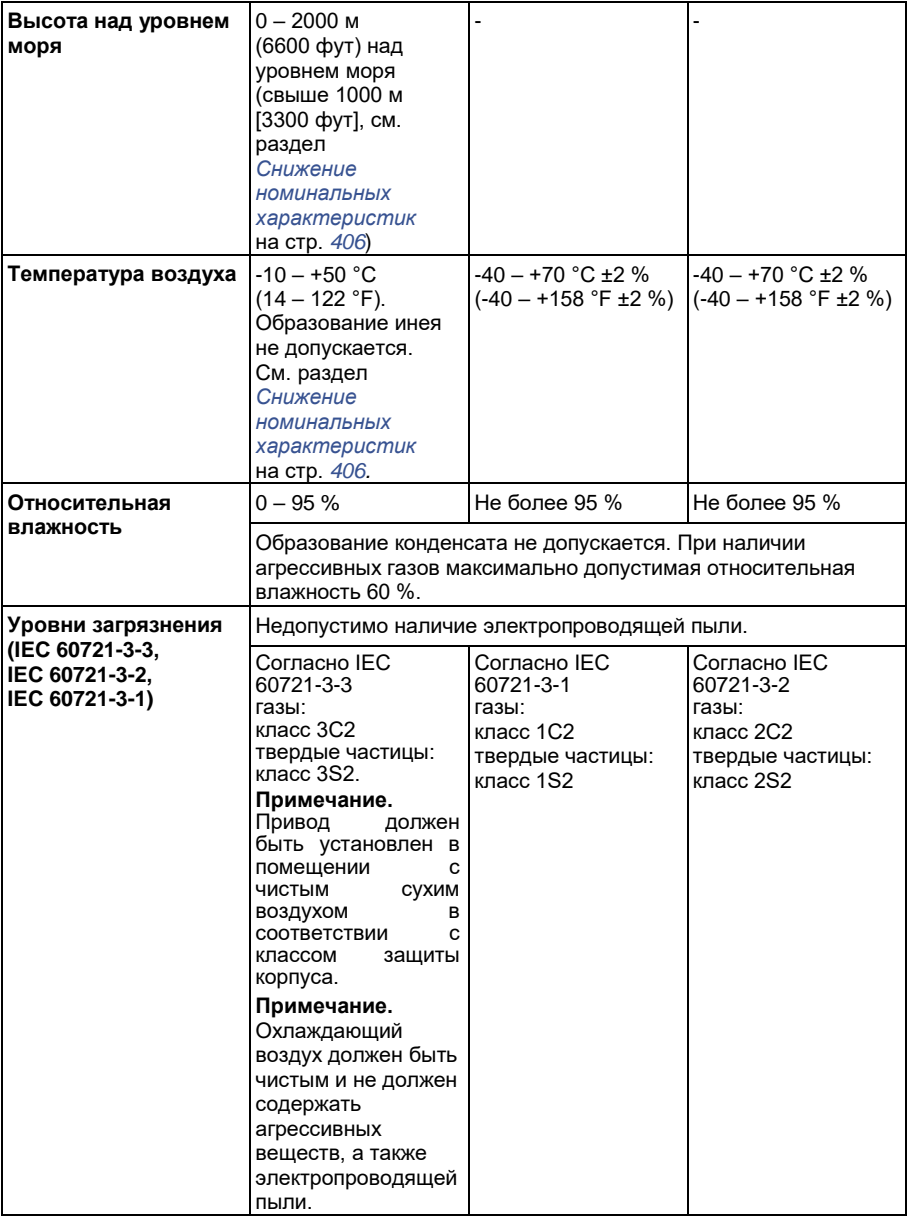

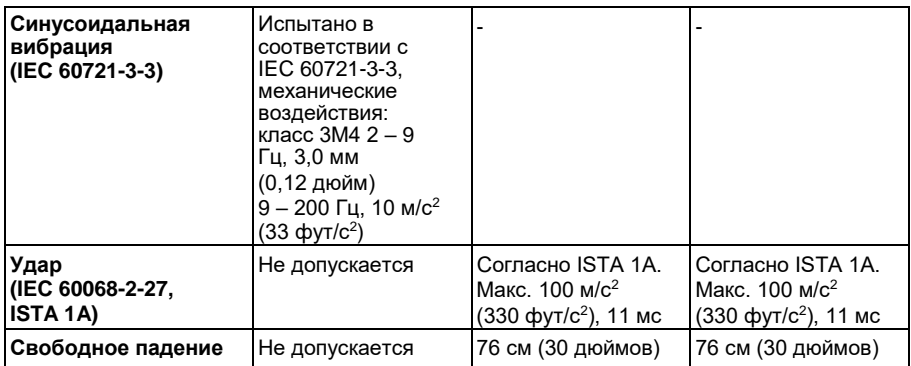

# **Материалы**

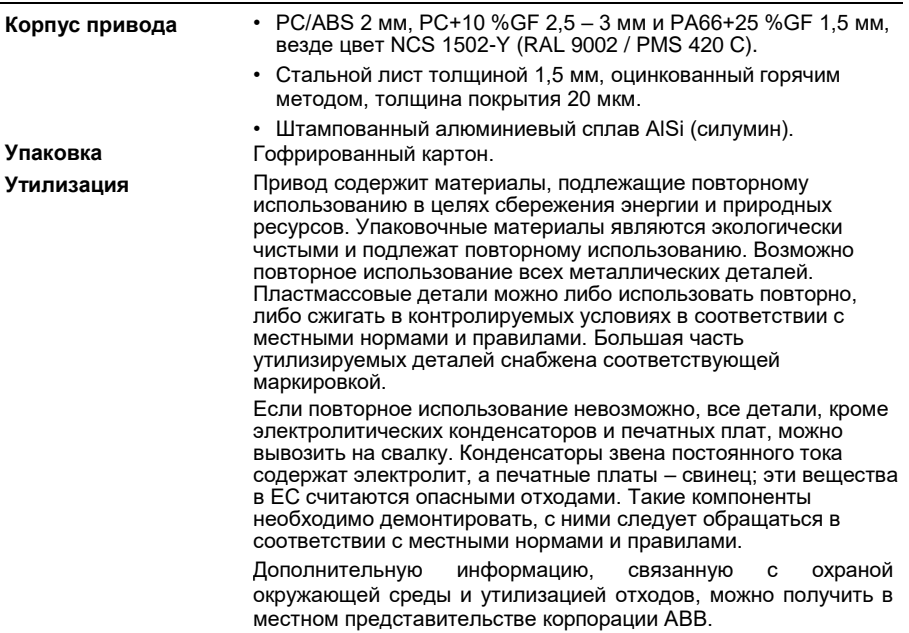

# **Применимые стандарты**

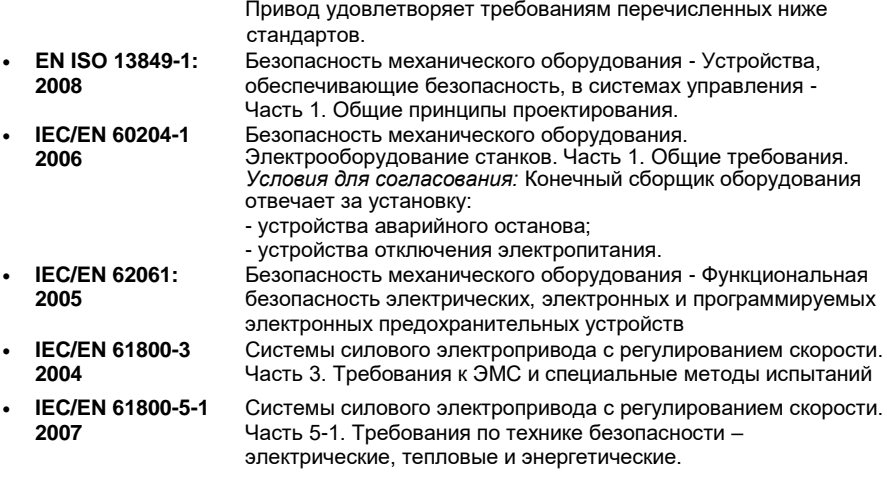

- **IEC/EN 61800-5-2 2007** Системы силового электропривода с регулированием скорости. Часть 5-2. Требования по технике безопасности. Функциональные.
- **UL 508C** Стандарт UL по безопасности оборудования для преобразователей энергии, третья редакция.

# **Маркировка CE**

Маркировка СЕ наносится на привод для подтверждения того, что привод отвечает требованиям Европейских директив по низковольтному оборудованию и электромагнитной совместимости.

### **Соответствие Европейской директиве по ЭМС**

Директива по ЭМС определяет требования по помехоустойчивости и уровню излучения помех электрооборудования, используемого в Европейском союзе. Стандарт EMC для выпускаемых изделий (EN 61800-3:2004) охватывает требования, установленные для приводов. См. раздел *Соответствие стандарту EN 61800-3:2004* на стр. *420*.

# **Соответствие стандарту EN 61800-3:2004**

#### **Определения**

ЭМС – **э**лектро**м**агнитная **с**овместимость. Это способность электрического и электронного оборудования нормально работать в присутствии электромагнитных полей. В то же время оборудование не должно создавать помех работе любого другого близко расположенного изделия или системы.

*Первые условия эксплуатации* относятся к объектам, подключенным к низковольтной сети, используемой для электроснабжения жилых зданий.

*Вторые условия эксплуатации* относятся к объектам, подключенным к сети, не используемой непосредственно для электроснабжения жилых зданий.

*Привод категории C1:* привод с номинальным напряжением ниже 1000 В, предназначенный для использования в первых условиях эксплуатации.

*Привод категории C2:* привод с номинальным напряжением ниже 1000 В, который должен устанавливаться и вводиться в эксплуатацию только квалифицированными специалистами и использоваться в первых условиях эксплуатации.

**Примечание.** Квалифицированный специалист – это физическое или юридическое лицо, имеющее необходимую квалификацию для установки и (или) ввода в эксплуатацию систем с силовым приводом, в том числе с учетом требований к электромагнитной совместимости.

Категория С2 характеризуется теми же пределами излучения, что и первые условия эксплуатации при ограниченном распространении по более ранней классификации. Стандарт IEC/EN 61800-3 по ЭМС больше не ограничивает распространение привода, но определяет его использование, установку и ввод в эксплуатацию.

*Привод категории C3:* привод на номинальное напряжение ниже 1000 В, предназначенный для использования во вторых условиях эксплуатации и не рассчитанный на применение в первых условиях эксплуатации.

Категория С3 характеризуется теми же пределами излучения, что и вторые условия эксплуатации при неограниченном распространении по более ранней классификации.

### **Категория C1**

Пределы излучения обеспечиваются при следующих условиях:

- 1. Дополнительный фильтр ЭМС выбран в соответствии с документацией ABB и установлен, как указано в руководстве по фильтрам ЭМС.
- 2. Кабели двигателя и управления выбраны в соответствии с указаниями в данном руководстве.
- 3. Привод смонтирован в соответствии с инструкциями, приведенными в данном руководстве.
- 4. Максимальная длина кабеля при частоте коммутации 4 кГц указана на стр. *414*.

**ПРЕДУПРЕЖДЕНИЕ!** В условиях жилых помещений это изделие может создавать радиопомехи, что может потребовать принятия дополнительных мер для их снижения.

### **Категория C2**

Пределы излучения обеспечиваются при следующих условиях:

- 1. Дополнительный фильтр ЭМС выбран в соответствии с документацией ABB и установлен так, как указано в руководстве по фильтрам ЭМС.
- 2. Кабели двигателя и управления выбраны в соответствии с указаниями в данном руководстве.
- 3. Привод смонтирован в соответствии с инструкциями, приведенными в данном руководстве.
- 4. Максимальная длина кабеля при частоте коммутации 4 кГц указана на стр. *414*.

**ПРЕДУПРЕЖДЕНИЕ!** В условиях жилых помещений это изделие может создавать радиопомехи, что может потребовать принятия дополнительных мер для их снижения.

## **Категория C3**

Характеристики помехоустойчивости привода соответствуют требованиям стандартов IEC/EN 61800-3, вторые условия эксплуатации (см. стр. *420*, где даны определения согласно стандарту IEC/EN 61800-3).

Пределы излучения обеспечиваются при следующих условиях:

- 1. Внутренний фильтр ЭМС подключен (металлический винт фильтра ЭМС находится на месте) или установлен дополнительный фильтр ЭМС.
- 2. Кабели двигателя и управления выбраны в соответствии с указаниями в данном руководстве.
- 3. Привод смонтирован в соответствии с инструкциями, приведенными в данном руководстве.
- 4. С внутренним фильтром ЭМС: длина кабеля двигателя 30 м (100 фут) при частоте коммутации 4 кГц. Максимальная длина кабеля с внешним фильтром ЭМС приведена на стр. *414*.

**ПРЕДУПРЕЖДЕНИЕ!** Привод категории C3 не предназначен для применения в низковольтных коммунальных сетях, обеспечивающих электроснабжение жилых помещений. В случае применения электропривода в таких сетях возможны радиочастотные помехи.

**Примечание.** Не допускается подключение привода с установленным внутренним фильтром ЭМС к системам электропитания типа IT (незаземленные сети). Электросеть оказывается подключенной к потенциалу заземления через конденсаторы фильтра ЭМС, что создает угрозу безопасности и может вывести из строя оборудование.

**Примечание.**Не допускается подключение привода с установленным внутренним фильтром ЭМС к системам электропитания типа TN (с заземленным треугольником), т.к. это может привести к выходу из строя привода.

# **Маркировка UL**

Действующая маркировка данного привода указана на табличке с обозначением типа.

Знак UL наносится на привод для подтверждения его соответствия требованиям лаборатории по технике безопасности UL (США).

### **Контрольный перечень UL**

**Подключение входного питания** – см. раздел *Технические характеристики сети электропитания* на стр. *413*.

**Размыкающее устройство (разъединители)** – см. *Выбор устройства отключения электропитания (средств отключения)* на стр. *42*.

**Условия эксплуатации** – привод следует использовать в отапливаемом закрытом помещении с контролируемыми условиями. Предельные условия эксплуатации приведены в разделе *Условия эксплуатации* на стр. *417*.

**Предохранители кабеля питания** – для монтажа в США должна быть обеспечена защита цепей в соответствии с Национальным сводом законов и технических стандартов США по электротехнике (NEC) и всеми действующими местными нормами и правилами. Для выполнения этих требований устанавливайте плавкие предохранители, сертифицированные UL, которые приведены в разделе *Сечения силовых кабелей и предохранители* на стр. *407*.

Для монтажа в Канаде должна быть обеспечена защита цепей в соответствии с Канадским электротехническим кодексом и всеми действующими нормами и правилами провинций. Для выполнения этих требований устанавливайте плавкие предохранители, сертифицированные UL, которые приведены в разделе *Сечения силовых кабелей и предохранители* на стр. *407*.

**Выбор силовых кабелей** – см. раздел *Выбор силовых кабелей* на стр. *42*.

**Подключение силовых кабелей** – схема подключения и моменты затяжки приведены в разделе *Подключение кабелей питания* на стр. *54*.

**Защита от перегрузки** – привод обеспечивает защиту от перегрузки в соответствии с Национальным сводом законов и технических стандартов США по электротехнике (NEC).

**Торможение** – в приводе предусмотрен внутренний тормозной прерыватель. Тормозной прерыватель, используемый с соответствующими тормозными резисторами, позволяет рассеивать энергию рекуперации (обычно возникающую при быстром торможении двигателя). Выбор тормозного резистора рассматривается в разделе *Приложение: Резистивное торможение* на стр. *437*.

# **Маркировка С-Tick**

Действующая маркировка данного привода указана на табличке с обозначением типа.

Маркировка C-tick необходима в Австралии и Новой Зеландии. Этикетка C-tick прикрепляется к приводу для подтверждения его соответствия стандарту (IEC61800-3 (2004) – Силовые электроприводы с переменной скоростью вращения – часть 3: стандарт по ЭМС изделий, включая специальные методы испытаний), санкционированный программой обеспечения электромагнитной совместимости Trans-Tasman.

Программа обеспечения электромагнитной совместимости Trans-Tasman (EMCS) введена Австралийским управлением связи (ACA) и отделом, отвечающим за

распределение спектра радиочастот, министерства экономического развития Новой Зеландии ((NZMED) в ноябре 2001 г. Целью программы является введение технических ограничений на излучение помех электрических и электронных устройств для защиты связи в рабочем диапазоне радиочастот.

Для выполнения требований стандарта обратитесь к разделу *Соответствие стандарту EN 61800-3:2004* на стр. *420*.

# **Знак соответствия требованиям безопасности TUV NORD**

Наличие знака соответствия требованиям безопасности TUV NORD подтверждает, что привод проверен и сертифицирован TUV NORD на предмет реализации функции STO (Безопасное отключение момента) в соответствии со следующим стандартами: IEC 61508-1:1998, IEC 61508-2:2000; SIL3, IEC 62061:2005 и ISO 13849-1:2006. См. *Приложение: Функция Safe torque off (STO) (Безопасное отключение момента)*.

# **Маркировка RoHS**

Знак RoHS наносится на привод для подтверждения его соответствия положениям европейской директивы RoHS. RoHS = ограничение использования определенных опасных веществ в электрическом и электронном оборудовании.

## **Соответствие Директиве по машинам и механизмам**

Привод предназначен для встраивания в машинное оборудование для создания машин, на которые распространяется действие Директивы по машинам и механизмам (2006/42/EC), и, следовательно, не во всех отношениях соответствует положениям этой директивы. За дополнительными сведениями обратитесь к Декларации о встраивании приводов ABB.
## **Патентная защита в США**

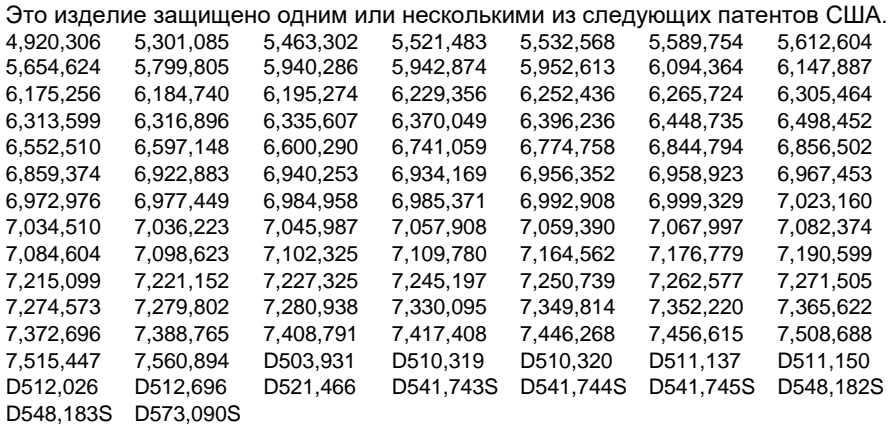

Остальные патенты находятся в стадии рассмотрения.

## *470 Технические характеристики*

# 18 **Габаритные**

## **чертежи**

Ниже приведены габаритные чертежи приводов ACS355. Размеры даны в миллиметрах и [дюймах].

 $\frac{1}{2} \int_{\mathbb{R}^3} \left| \frac{d\mathbf{r}}{d\mathbf{r}} \right|^2 \, d\mathbf{r}$ 

## **Типоразмеры R0 и R1, IP20 (монтаж в шкафу) / UL, открытое исполнение**

R1 и R0 одинаковы, за исключением вентилятора в верхней части R1.

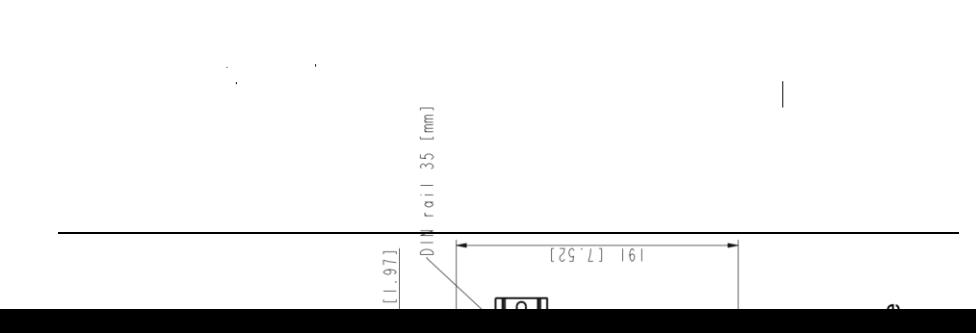

 $\frac{1}{2} \frac{1}{2} \left[ \frac{1}{2} \frac{1}{2} \right]$ 

## **Типоразмеры R0 и R1, IP20 / NEMA 1**

R1 и R0 одинаковы, за исключением вентилятора в верхней части R1.

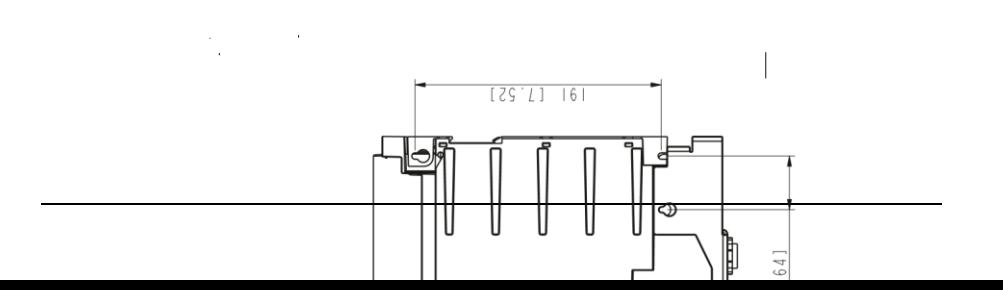

 $\label{eq:2} \begin{array}{c} 0 \\ \hline 0 \\ \hline 0 \\ 0 \\ \end{array} \begin{array}{c} 0 \\ \hline 0 \\ \hline 0 \\ 0 \\ \end{array}$ 

 $\bar{\psi}$ 

Типоразмер монтаж в шкафу) / UL, открытое исполнение R2, IP20 (

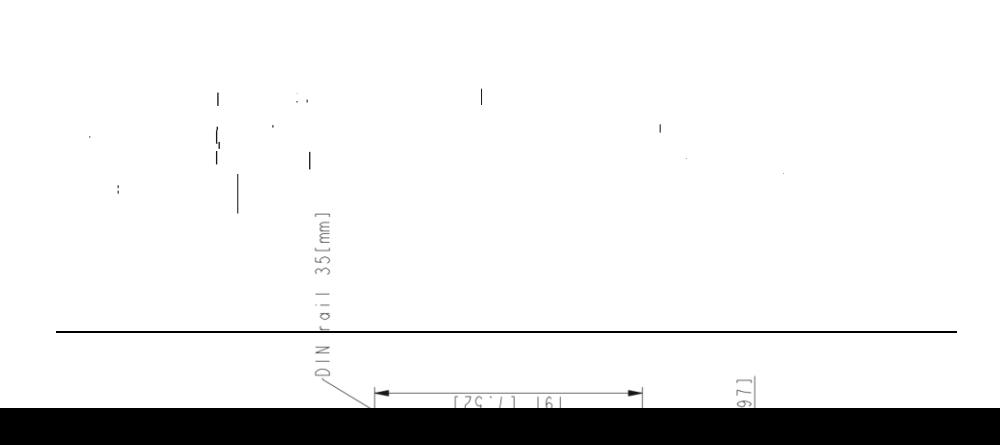

## Типоразмер монтаж в шкафу) / UL, открытое исполнение R2, IP20 / NEMA 1

 $\begin{aligned} \mathbf{V}^{(1)}_{\text{max}} &= \frac{1}{2} \mathbf{V}^{\text{max}}_{\text{max}} \\ \mathbf{W}^{(1)}_{\text{max}} &= \frac{1}{2} \mathbf{V}^{\text{max}}_{\text{max}} \end{aligned}$  $\begin{array}{c} \hline \end{array}$ À.

 $\overline{a}$ 

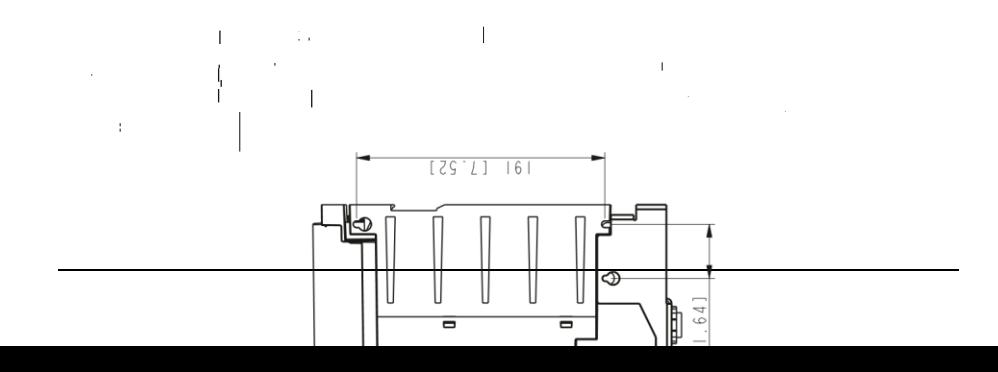

 $\begin{aligned} \mathbf{A} & \mathbf{A} & \mathbf{A} \\ \mathbf{A} & \mathbf{A} & \mathbf{A} \\ \mathbf{A} & \mathbf{A} & \mathbf{A} \\ \mathbf{A} & \mathbf{A} & \mathbf{A} \\ \mathbf{A} & \mathbf{A} & \mathbf{A} \\ \mathbf{A} & \mathbf{A} & \mathbf{A} \\ \mathbf{A} & \mathbf{A} & \mathbf{A} \\ \mathbf{A} & \mathbf{A} & \mathbf{A} \\ \mathbf{A} & \mathbf{A} & \mathbf{A} \\ \mathbf{A} & \mathbf{A} & \mathbf{A} \\ \mathbf{A$ 

À.

 $\begin{array}{c} \hline \end{array}$ 

Типоразмер монтаж в шкафу) / UL, открытое исполнение R3, IP20 (

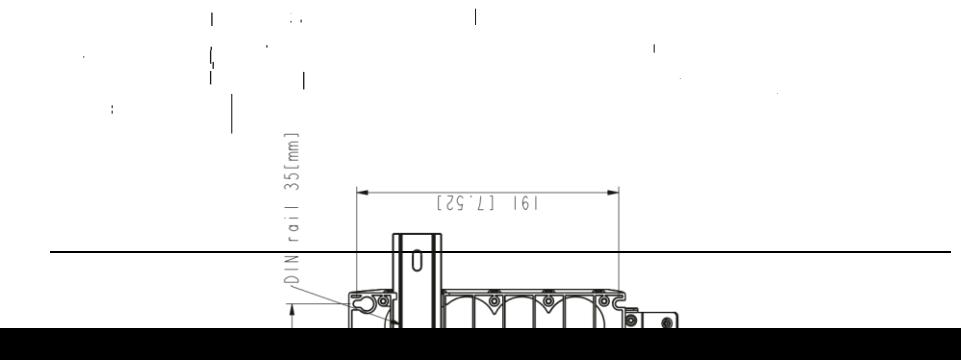

**R3, IP20 / NEMA 1**

 $\label{eq:2} \begin{pmatrix} 1 & 0 & 0 \\ 0 & 0 & 0 \\ 0 & 0 & 0 \end{pmatrix}$ 

 $5 [21]$ 

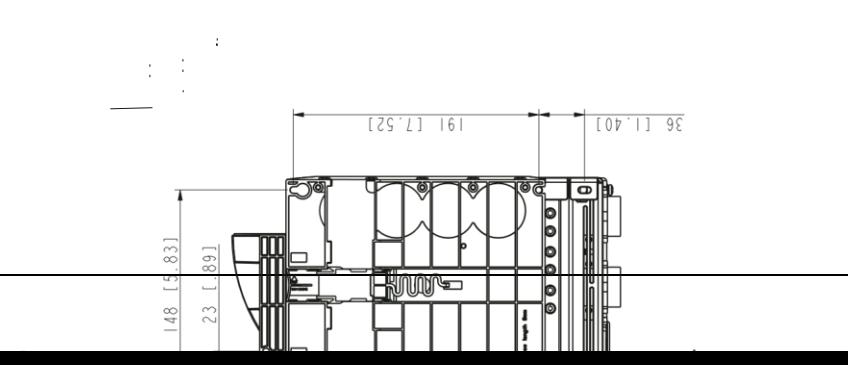

 $\vert$ 

 $\label{eq:3.1} \frac{1}{2}\left(\frac{1}{2}\right)^{1/2}\left(\frac{1}{2}\right)^{1/2}$ 

Типоразмер монтаж в шкафу) / UL, открытое исполнение R4, IP20 (

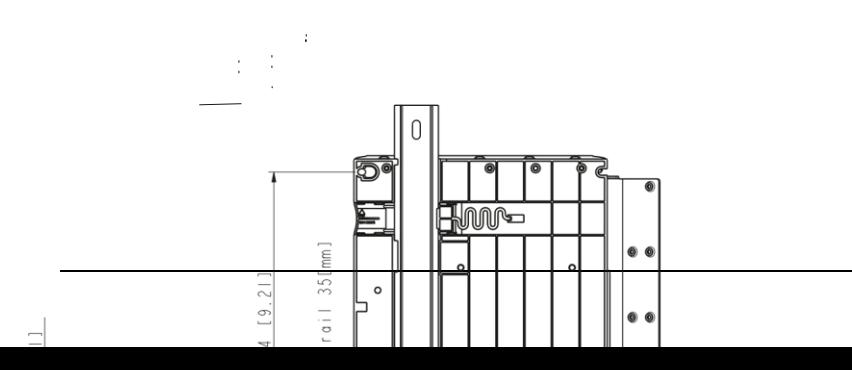

## Типоразмер монтаж в шкафу) / UL, открытое исполнение R4, IP20 / NEMA 1

 $\label{eq:3} \begin{pmatrix} 1 & 0 & 0 \\ 0 & 0 & 0 \\ 0 & 0 & 0 \end{pmatrix}$ 

 $\begin{array}{c} .511 \\ -1.211 \end{array}$ 

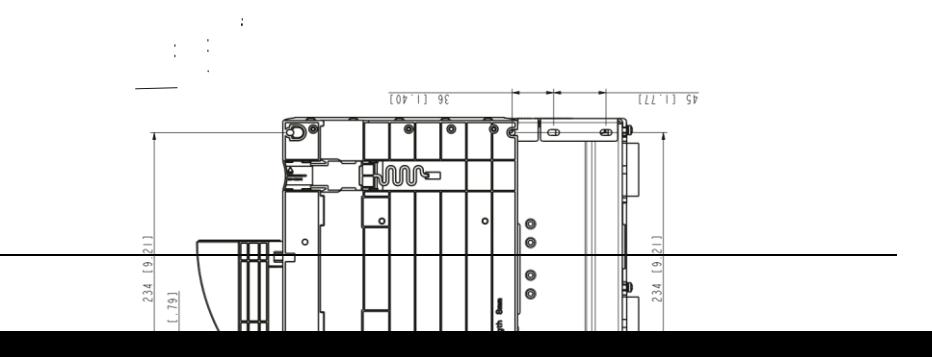

### *488 Габаритные чертежи*

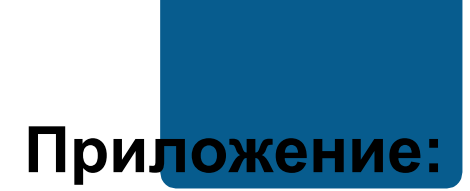

## **Резистивное торможение**

## **Обзор содержания главы**

В главе рассматривается выбор тормозного резистора и кабелей, которые подключают тормозной резистор и обеспечивают резистивное торможение.

## **Проектирование системы торможения**

#### **Выбор тормозного резистора**

Приводы ACS355 имеют встроенный тормозной прерыватель в стандартной комплектации. Тормозной резистор выбирается с использованием таблицы и уравнений, приведенных в настоящем разделе.

- 1. Определите требуемую для данного применения максимальную мощность торможения *P*Rmax. *P*Rmax должна быть меньше *P*BRmax, указанной в таблице на стр. *438* для используемого типа привода.
- 2. Вычислите сопротивление *R*, пользуясь уравнением 1.
- 3. Найдите энергию *E*Rpulse, пользуясь уравнением 2.
- 4. Выберите резистор таким образом, чтобы соблюдались следующие условия:
	- Номинальная мощность резистора должна быть больше или равна *P*Rmax.
- Сопротивление R должно быть в пределах от Rmin до Rmax, приведенных  $\bullet$  . в таблице для используемого типа привода.
- Резистор должен быть способен рассеивать энергию ERpulse во время цикла торможения Т.

Уравнения для выбора резистора:  
\n150000  
\nУравнение 1. 
$$
U_N = 200 - 240 \text{ Å: } R = \underline{\hspace{1cm}} \underline{\hspace{1cm}} \underline{\hspace{1
$$

Уравнение 2.  $E$ Rpulse =  $P$ Rmax  $\cdot$  ton

ton

Уравнение 3. 
$$
P_{\text{Rave}} = P_{\text{Rmax}} \cdot \frac{1}{T}
$$

Для пересчета используйте соотношение 1 л.с. = 746 Вт.

PRmax PRave

R = выбранное сопротивление резистора (Ом)  $P_{\text{Rmax}}$  = максимальная мощность в цикле торможения (Вт) = средняя мощность в цикле торможения (Вт)  $P_{\text{Base}}$  $E_{\text{Roulse}}$  = энергия, выделяющаяся в резисторе в течение одного импульса торможения

(Дж.)

= длительность импульса торможения (с)  $T$  $t_{\rm on}$ 

= длительность цикла торможения (с).

Резисторы указанных в таблице типов являются резисторами с параметрами, рассчитанными исходя из максимальной мощности торможения при циклическом торможении, рассматриваемом в таблице. Резисторы поставляются корпорацией АВВ. Данные могут быть изменены без дополнительного уведомления.

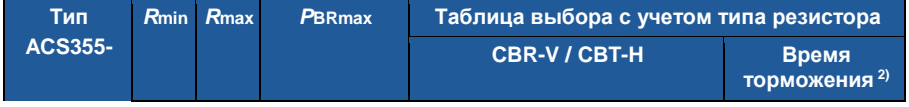

#### *Приложение: Резистивное торможение 491*

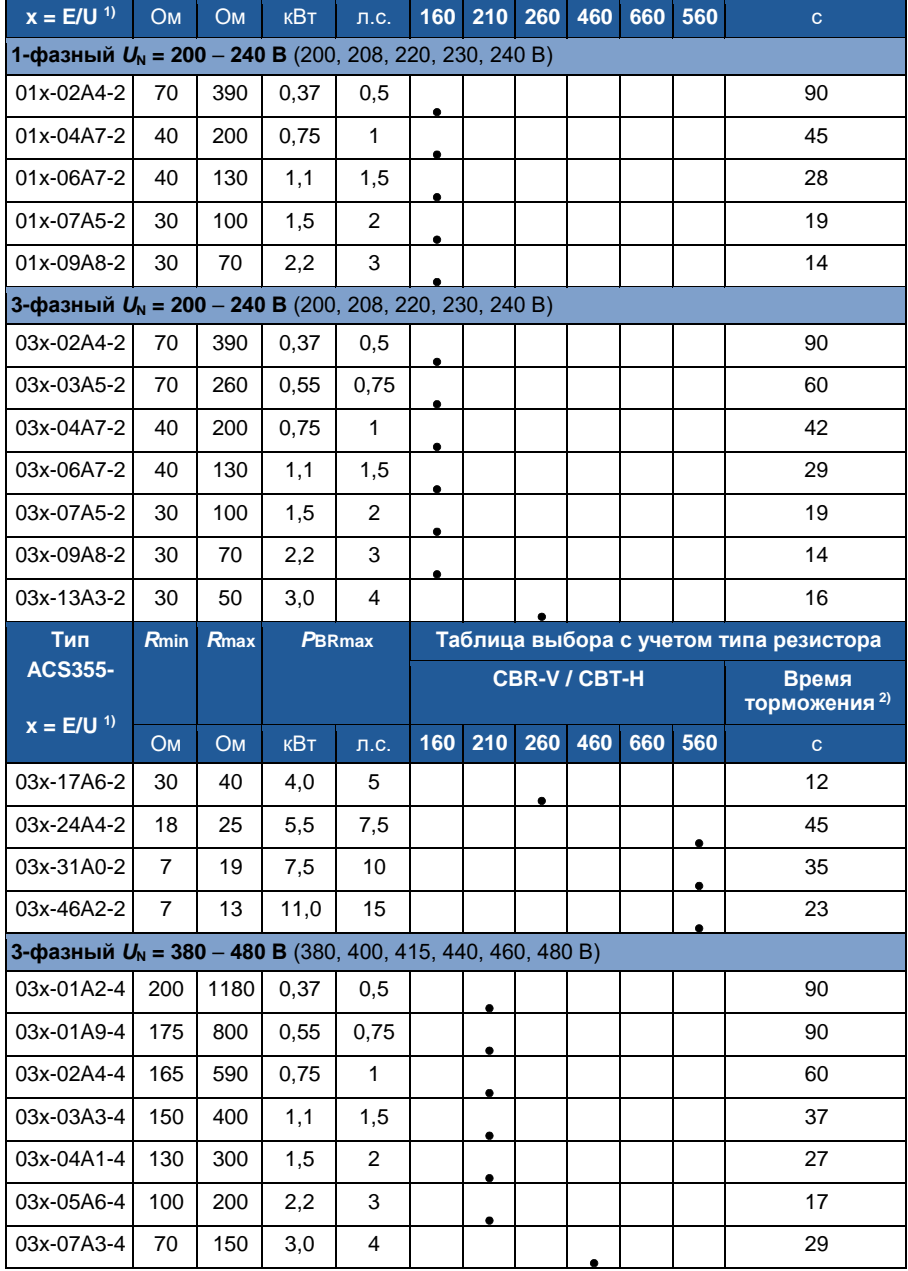

#### *492 Приложение: Резистивное торможение*

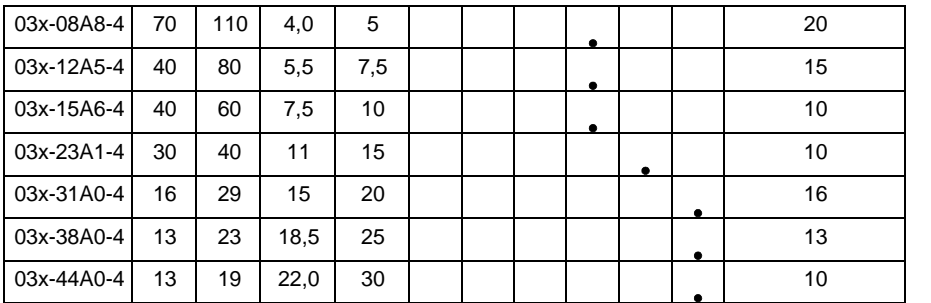

<sup>1)</sup> E = Фильтр ЭМС подключен (металлический винт фильтра ЭМС на месте),  $\qquad 00353783.x$ ls J

U = Фильтр ЭМС не подключен (установлен пластмассовый винт фильтра ЭМС), задание параметров для США

<sup>2)</sup> Время торможения = максимально допустимое время торможение в секундах при *P*BRmax каждые 120 с, при температуре окружающей среды 40 °C.

#### **Обозначения**

*R***min** = минимально допустимое сопротивление резистора, которое можно подключить к тормозному прерывателю;

*R***max** = максимально допустимое сопротивление резистора, которое возможно при *P*BRmax;

*P***BRmax** = максимальная тормозная мощность привода, должна быть больше требуемой мощности торможения.

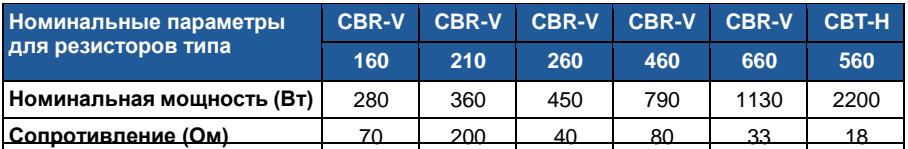

**ПРЕДУПРЕЖДЕНИЕ!** Не допускается использование тормозного резистора с сопротивлением меньшим, чем указано для данного привода. Привод и внутренний прерыватель не выдержат перегрузку по току при низком сопротивлении.

#### **Выбор кабелей тормозного резистора**

Используйте экранированный кабель с жилами такого сечения, которое указано в разделе *Сечения силовых кабелей и предохранители* на стр. *407*. Длина кабелей не должна превышать 5 м (16 фут).

#### **Установка тормозных резисторов**

Все резисторы должны устанавливаться в таком месте, где будет обеспечено их охлаждение.

**ПРЕДУПРЕЖДЕНИЕ!**Все материалы, расположенные вблизи тормозного резистора, должны быть негорючими. Поверхность резистора сильно нагревается. Поток воздуха от резистора имеет температуру в сотни градусов Цельсия. Необходимо обеспечить защиту резистора от прикосновения.

#### **Защита системы в случаях неисправностей цепи торможения**

#### **Защита системы при коротких замыканиях кабеля и тормозного резистора**

Защита от короткого замыкания цепей тормозных резисторов рассматривается в разделе *Подключение тормозного резистора* на стр. *416*. Для подключения также пригоден экранированный кабель с двумя жилами с таким же сечением проводников.

#### **Защита системы в случаях перегрева тормозного резистора**

Для обеспечения безопасности необходимо отключать основное питание в случае отказов, связанных с коротким замыканием в тормозном прерывателе:

- Установите контактор в цепи основного питания привода.
- Подключите контактор таким образом, чтобы он размыкался при размыкании термореле резистора (перегрев резистора приводит к размыканию контактора).

Ниже показан пример простой схемы подключения.

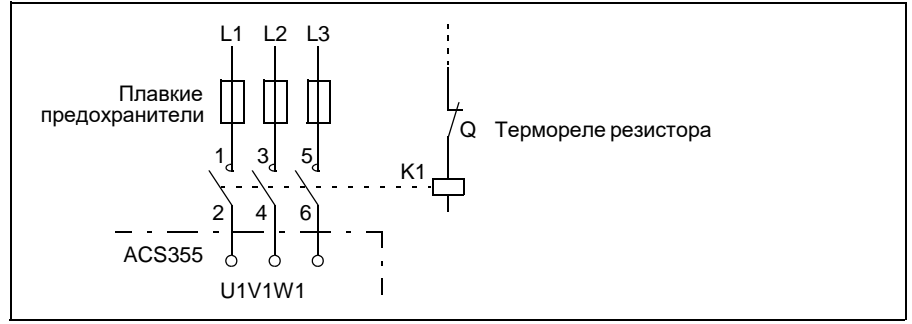

#### **Электрический монтаж**

Подключение тормозного резистора показано на схеме питания привода на стр. *54*.

## **Запуск**

Для включения резистивного торможения выключите регулирование перенапряжения, установив параметр *2005 РЕГУЛЯТОР UMAX* на 0 (*ОТКЛ.*). *494 Приложение: Резистивное торможение*

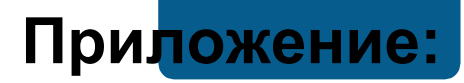

## **Модули расширения**

## **Обзор содержания главы**

В приложении описаны типовые характеристики и механический монтаж поставляемых по дополнительному заказу модулей расширения для привода ACS355, включая модуль вспомогательного питания MPOW-01, интерфейсный модуль импульсного энкодера MTAC-01 и модуль выходных реле MREL-01.

В приложении также приведены специальные характеристики и электрический монтаж модуля MPOW-01; информация о модулях MTAC-01 и MREL-01 приведена в соответствующих инструкциях по эксплуатации.

## **Модули расширения**

#### **Пояснение**

Модули расширения выполнены в одинаковых корпусах и могут устанавливаться между панелью управления и самим приводом. Поэтому в привод может устанавливаться только один модуль расширения. В приводы ACS355 со степенью защиты IP66/67 и в корпусах UL типа 4X модули расширения не могут быть установлены из-за ограниченного свободного пространства.

Для приводов ACS355 предусмотрены следующие дополнительные модули расширения. Привод автоматически определяет модуль, который готов к работе после его установки и подачи питания.

- Интерфейсный модуль импульсного энкодера MTAC-01
- Модуль выходных реле MREL-01
- Модуль вспомогательного питания MPOW-01.

#### **Эскиз типового модуля расширения**

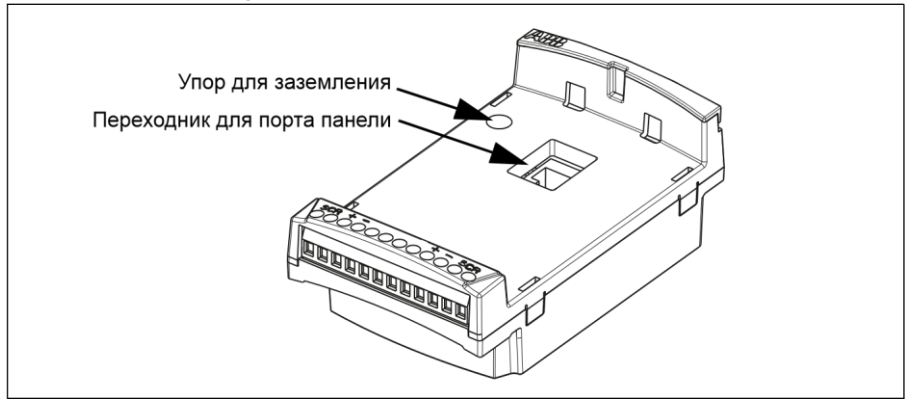

#### **Монтаж**

#### **Проверка комплекта поставки**

Поставляемый по дополнительному заказу комплект включает в себя:

- модуль расширения;
- упор для заземления с винтом M3 x 12;
- переходник для порта панели (в модуле MPOW-01 закрепляется на заводе).

#### **Установка модуля расширения**

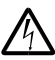

**ПРЕДУПРЕЖДЕНИЕ!** Следуйте указаниям, содержащимся в главе *Безопасность* на стр. *17*.

Для установки модуля расширения

- 1. Если еще не отключено, снимите входное питание привода.
- 2. Снимите панель управления или крышку панели. Снятие крышки панели рассматривается в описании операции *1.* стр. *55*.
- 3. Снимите винт заземления в левом верхнем углу слота для панели управления привода и установите упор заземления на свое место.
- 4. Для модулей MREL-01 и MTAC-01 убедитесь в том, что переходник для порта панели управления привода закреплен либо в порту панели, либо на ответной части модуля расширения. В модуле MPOW-01 этот переходник устанавливается еще на заводе-изготовителе.
- 5. Осторожно и прочно установите модуль расширения в слот панели управления привода прямо с передней стороны.

**Примечание.** Сигнальные цепи и цепи питания к приводу подключаются автоматически через 6-контактный разъем.

6. Заземлите модуль расширения, вставив винт, вынутый из привода (устанавливается в левом верхнем углу модуля расширения). Затяните винт с моментом затяжки 0,8 Нм (7 фунт·дюйм).

**Примечание.** Правильная установка и затяжка винтов имеет важное значение для выполнения требований к ЭМС и надлежащей работы модуля расширения.

- 7. Установите панель управления или крышку панели на модуль расширения.
- 8. Электрический монтаж зависит от типа модуля. Для модуля MPOW-01 см. раздел *Электрический монтаж* на стр. *447*. Для модуля MTAC-01 см. *Руководство по эксплуатации интерфейсного модуля импульсного энкодера MTAC-01* (3AFE68591091 [на англ. яз.), и для модуля MREL-01 – *Руководство по эксплуатации модуля расширения релейных выходов MREL*-*01* (3AUA0000035957 [на англ. яз.]).

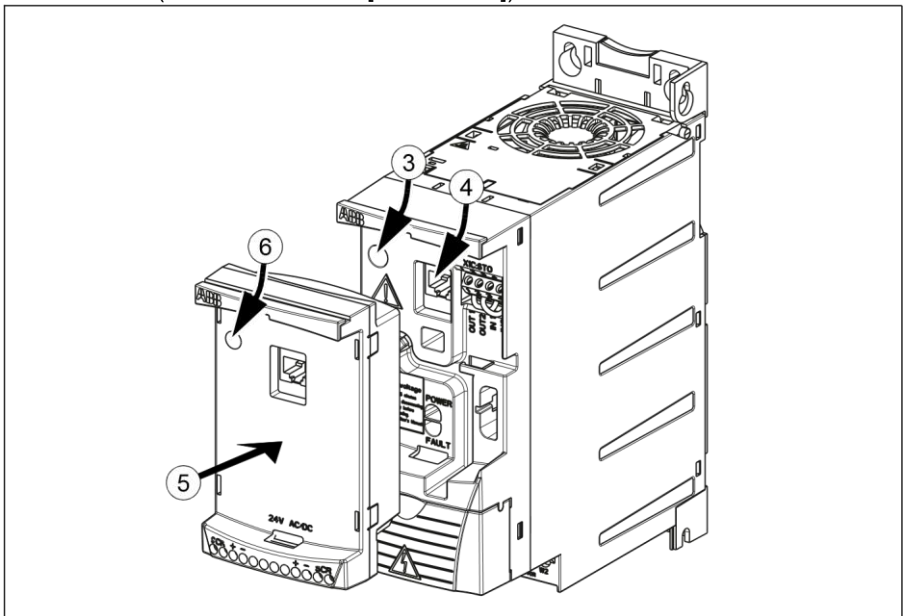

#### **Технические характеристики**

#### **Размеры**

Размеры модуля расширения показаны на рисунке ниже.

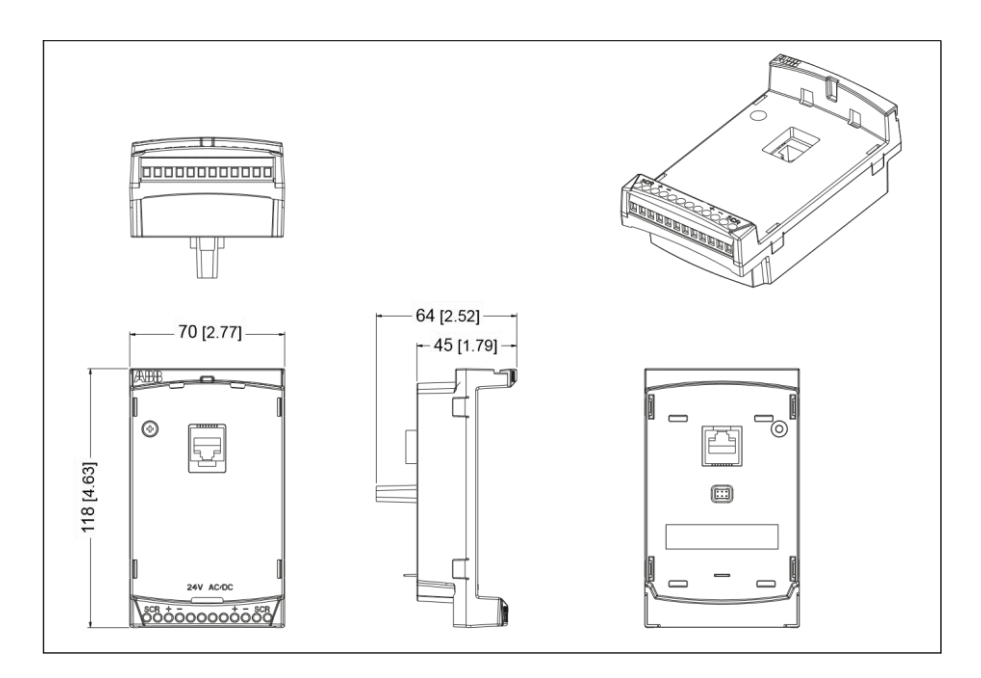

#### **Эскиз типового модуля расширения**

- Степень защиты корпуса IP20.
- Все материалы разрешены к применению UL/CSA.
- При использовании совместно с приводами ACS355 модули расширения отвечают требованиям стандарта ЭМС EN/IEC 61800-3:2004 в отношении электромагнитной совместимости и требованиям к электробезопасности согласно стандарту EN/IEC 61800-5-1:2005.

## **Интерфейсный модуль импульсного энкодера MTAC-01**

См. *Руководство по эксплуатации интерфейсного модуля импульсного энкодера MTAC-01* (3AFE68591091 [на англ. яз.]), которое поставляется вместе с этим модулем.

## **Модуль выходных реле MREL-01**

См. *Руководство по эксплуатации модуля расширения релейных выходов MREL-01* (3AUA0000035957 [на англ. яз.]), которое поставляется вместе с этим модулем.

## **Модуль вспомогательного питания MPOW-01**

#### **Пояснение**

Модуль вспомогательного питания MPOW-01 используется в тех случаях, когда управляющая часть привода должна получать питание при неисправностях сети и отключениях питания в связи с техническим обслуживанием. Модуль MPOW-01 подает вспомогательные напряжения на панель управления, шину Fieldbus и на входы/выходы.

**Примечание. Если параметры привода должны быть изменены, когда он получает питание от модуля MPOW-01, необходимо обеспечить сохранение этих параметров с помощью параметра** *1607 СОХР. ПАРАМ.***, установив его значение на (1)** *СОХРАНЕНИЕ –***; в противном случае все измененные данные будут потеряны.**

#### **Электрический монтаж**

#### **Электропроводка**

- Используйте экранированный кабель сечением 0,5 1,5 мм<sup>2</sup> (20 16 AWG).
- Подключите цепи управления в соответствии со схемой, приведенной ниже в разделе *Обозначения выводов*. Момент затяжки должен быть 0,8 Нм (7 фунт·дюйм).

#### **Обозначения выводов**

На приведенной ниже схеме показаны выводы MPOW-01 и подключение модуля MPOW-01 к внешнему источнику питания, а также цепь для гирляндного соединения модулей.

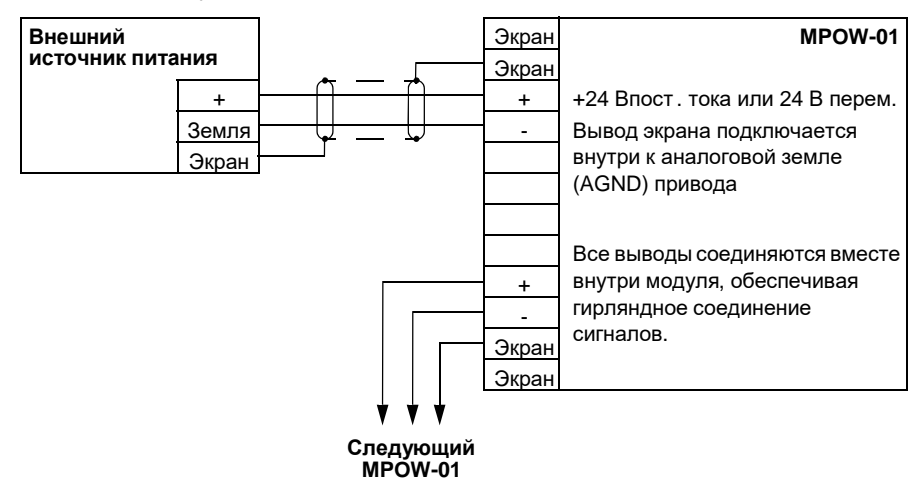

#### **Технические характеристики**

#### **Технические требования**

- Входное напряжение +24 В пост. тока или 24 В перем. тока  $\pm$  10%.
- Максимальная нагрузка 1200 мА , действ. значение.
- Потери мощности при максимальной нагрузке 6 Вт.
- Расчетный срок службы модуля MPOW-01 50 000 часов при указанных условиях эксплуатации (см. раздел *Условия эксплуатации* на стр. *417*).

*Приложение: Функция Safe torque off (STO) (Безопасное отключение момента) 501*

## 21 **Приложение:**

## **Функция Safe torque off (STO) (Безопасное отключение момента)**

## **Обзор содержания приложения**

В приложении описаны основные принципы работы функции "Безопасное отключение момента" (STO), используемой в приводе ACS355. Кроме того, рассматриваются особенности ее применения и приводятся технические данные для расчета системы безопасности.

## **Основные принципы**

В соответствии со стандартами EN 61800-5-2; EN/ISO 13849-1:2006, IEC/EN 60204-1:1997; EN 61508:2002, EN 1037:1996 и IEC 62061:2005 (SILCL 3) привод обеспечивает функцию "Безопасное отключение момента" (STO). Функция также соответствует требованию неконтролируемого останова в соответствии с категорией 0 стандарта IEC 60204-1.

Функция STO может использоваться в тех случаях, когда требуется отключение питания для предотвращения несанкционированного запуска. Эта функция отключает управляющее напряжение силовых полупроводниковых приборов выходного каскада привода, предотвращая тем самым генерирование инвертором напряжения, необходимого для вращения двигателя (см. приведенную ниже схему). Она позволяет выполнять кратковременные операции (например, чистку) и/или работы по техническому обслуживанию неэлектрических элементов оборудования без отключения питания привода.

*502 Приложение: Функция Safe torque off (STO) (Безопасное отключение момента)*

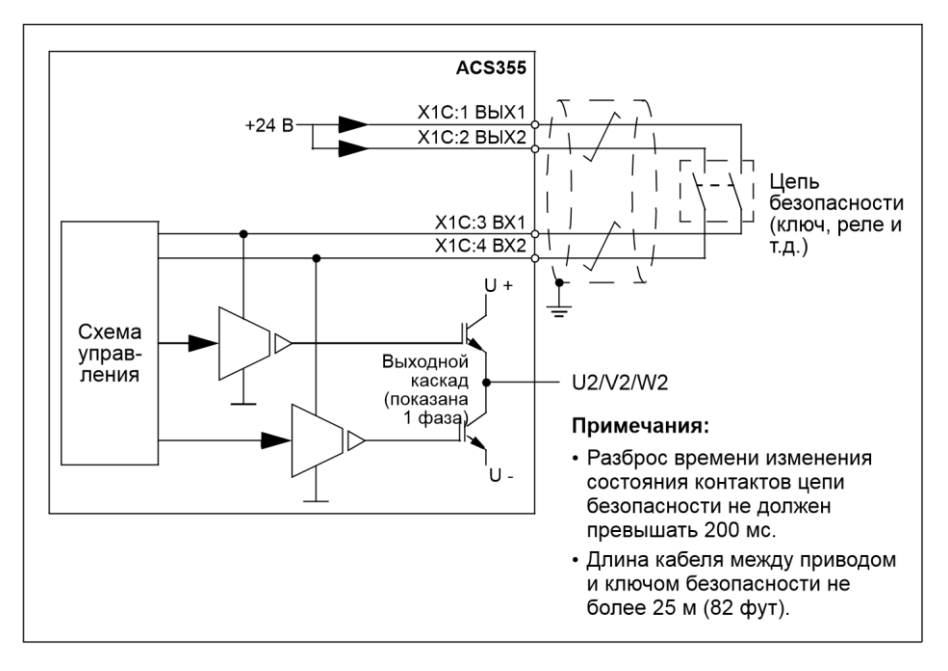

**ПРЕДУПРЕЖДЕНИЕ!** Функция «Безопасное отключение момента» не снимает напряжение с силовой части и вспомогательных цепей привода. Поэтому выполнение работ по техническому обслуживанию электрических компонентов привода или двигателя допускается только после полного отключения системы привода от питающей сети.

**Примечание.** Не рекомендуется останавливать привод, используя функцию STO. Если вращающийся привод останавливать с помощью этой функции, привод будет отключаться и останавливаться с выбегом. Если такой останов неприемлем, например из-за возникающей опасности, привод и исполнительный механизм должны останавливаться в соответствующем режиме останова, прежде чем будет использоваться рассматриваемая функция.

**Примечание.** В приводах с двигателями с постоянными магнитами в случае отказа нескольких силовых транзисторов IGBT: несмотря на включение функции STO, может возникать синхронизирующий момент, который поворачивает вал двигателя максимум на 180/*p* градусов, где *p* – число пар полюсов.

## **Программные возможности, настройки и диагностика**

#### **Режим STO и функция диагностики**

Когда на оба входа STO подано напряжение, функция STO находится в дежурном состоянии и привод работает обычным образом. Если с любого из входов STO снимается питание, функция STO активизируется, останавливает привод и запрещает его запуск. Запуск будет возможен только после подачи напряжения на оба входа STO и сброса реакции привода. Поведение привода можно задать в соответствии с таблицей, приведенной ниже.

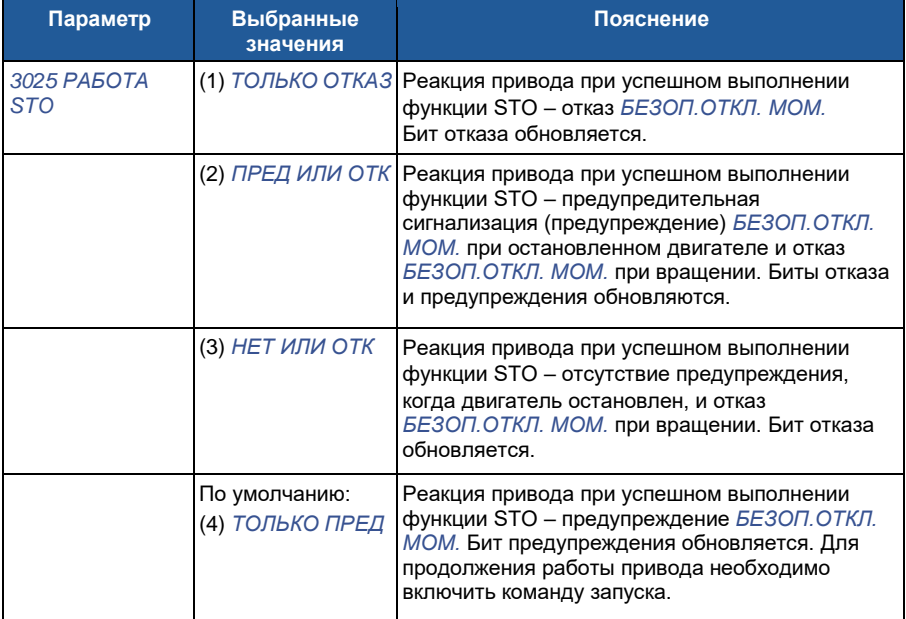

Если задержка между входами превышает допустимое значение или обесточен только один вход STO, такое событие рассматривается как отказ (*STO1 LOST* или *STO2 LOST*). Эту реакцию нельзя изменить. Снятие напряжения только с одного входа STO не может рассматриваться как нормальная работа, поскольку уровень безопасности снижается, когда используется только один канал.

## **Индикация состояния STO**

Когда на оба входа STO подано напряжение, функция STO находится в дежурном состоянии и привод работает обычным образом. Если на любой вход или на оба входа STO не подано напряжение, функция STO выполняется для обеспечения безопасности и соответствующая реакция обновляется согласно приведенной ниже таблице.

*504 Приложение: Функция Safe torque off (STO) (Безопасное отключение момента)*

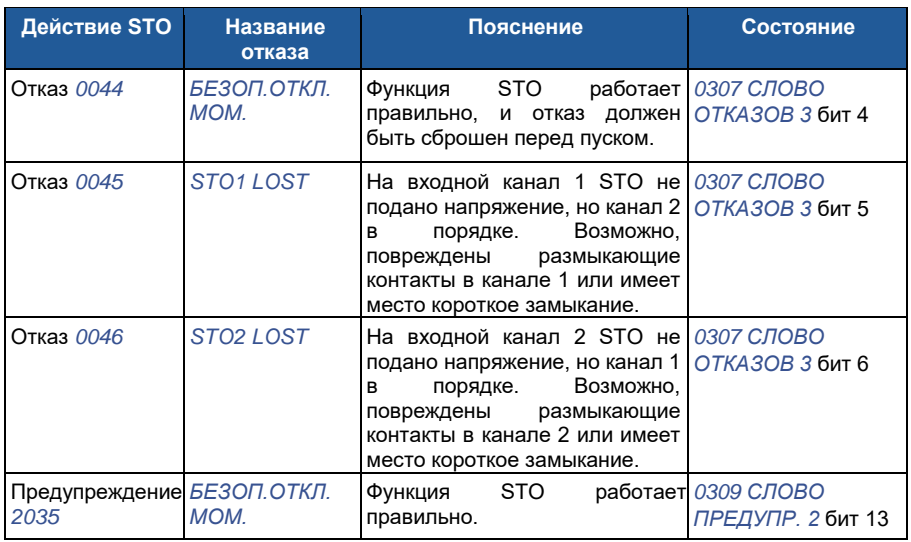

#### **Задержки срабатывания и индикации STO**

Задержка срабатывания STO менее 1 мс. Задержка индикации STO (время, прошедшее между снятием питания с одного входа STO и обновлением информации бита состояния) составляет 200 мс.

**Примечание.** Если какой-либо канал STO переключается очень быстро, возможно, что привод отключается из-за перегрузки по току или короткого замыкания.

## **Монтаж**

Подсоедините провода, как показано на схеме ниже.

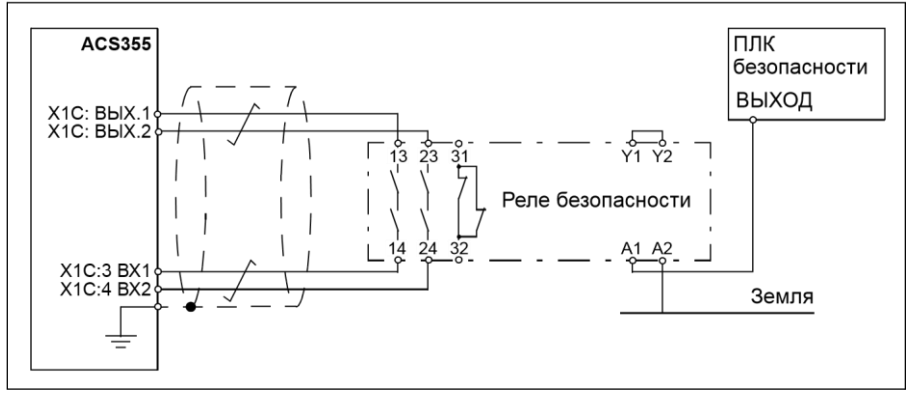
*Приложение: Функция Safe torque off (STO) (Безопасное отключение момента) 505*

На входные каналы STO можно также подавать питание от внешнего источника питания. Ток потребления каждого канала STO не более 15 мА, напряжение 24 В пост. тока +/-10 %. Отрицательный полюс источника питания должен быть подключен к аналоговой земле (AGND) привода.

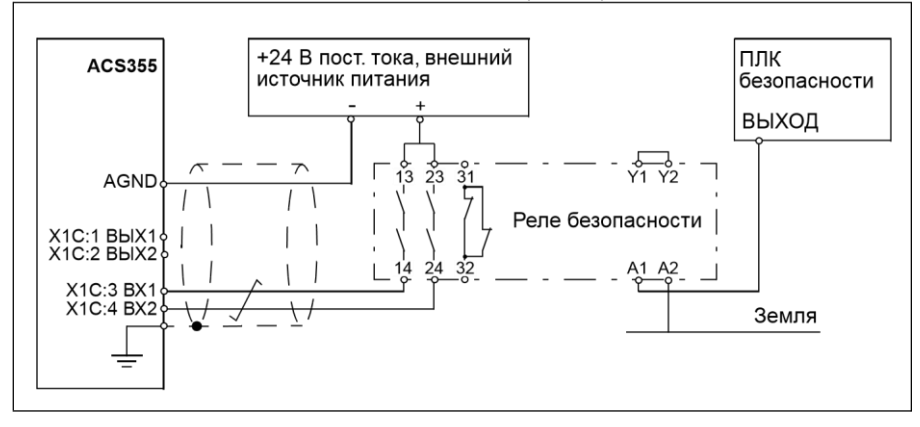

STO можно также соединять по схеме гирлянды от одного привода к другому; соответственно, несколько приводов следуют за одним выключателем безопасности. Если для питания цепей STO используются выходы ВЫХ.1 и ВЫХ.2, то можно подать питание не более чем на 5 приводов. Число приводов зависит от нагрузки источника вспомогательного напряжения 24 В привода (входы/выходы, нагрузка панели управления, используемая шина Fieldbus и цепи STO; макс. 200 мА), питающего цепи STO (см. раздел *Параметры схемы управления* на стр. *415*). При использовании внешнего источника питания все аналоговые земли (AGND) приводов должны быть соединены вместе одной цепью.

**Примечание.** Гирляндное подключение снижает общий уровень безопасности системы, который нужно рассчитывать в каждом случае для каждой системы.

# **Ввод в действие и эксплуатация**

Перед вводом в эксплуатацию обязательно проверьте работу и действие функции STO.

# **Технические характеристики**

### **Компоненты STO**

### **Тип реле безопасности STO**

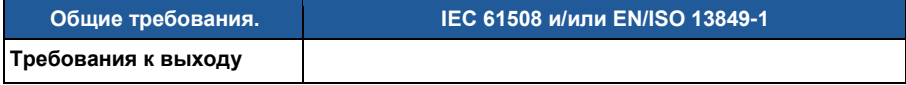

## *506 Приложение: Функция Safe torque off (STO) (Безопасное отключение момента)*

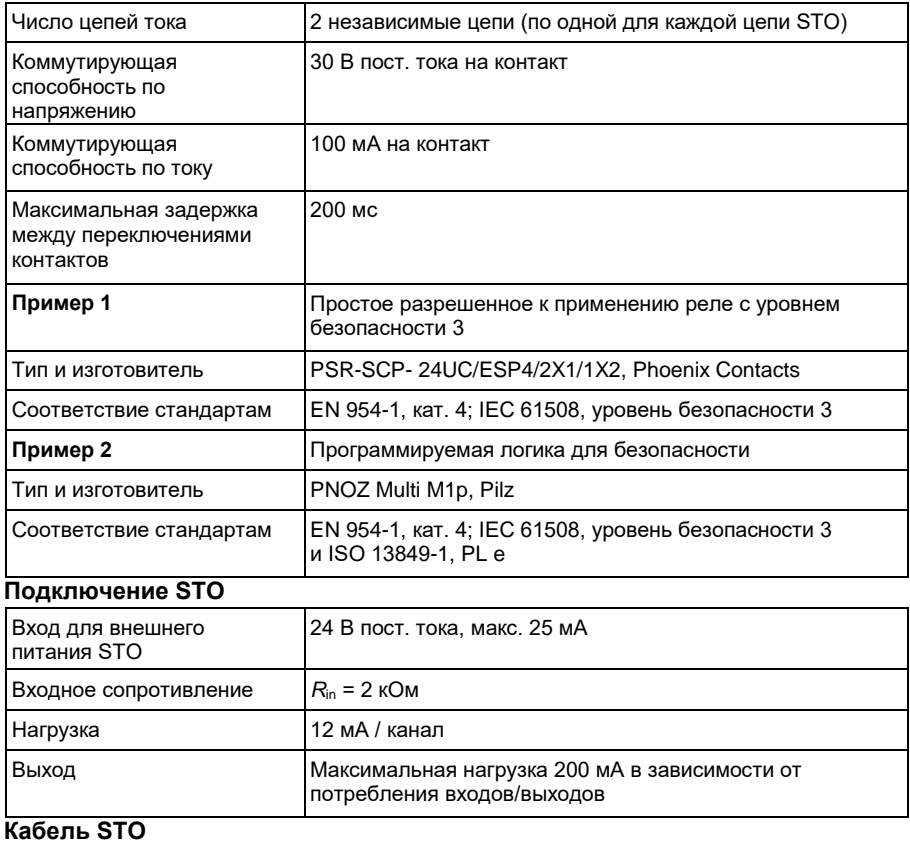

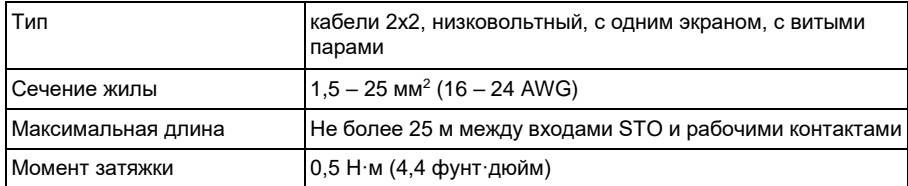

# **Данные, относящиеся к стандартам безопасности**

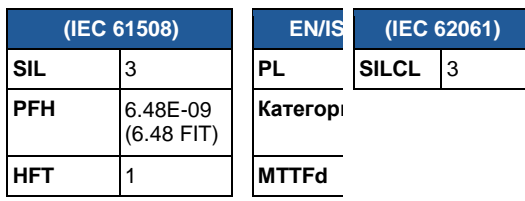

*Приложение: Функция Safe torque off (STO) (Безопасное отключение момента) 507*

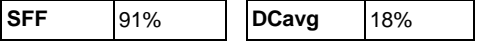

## **Сокращения**

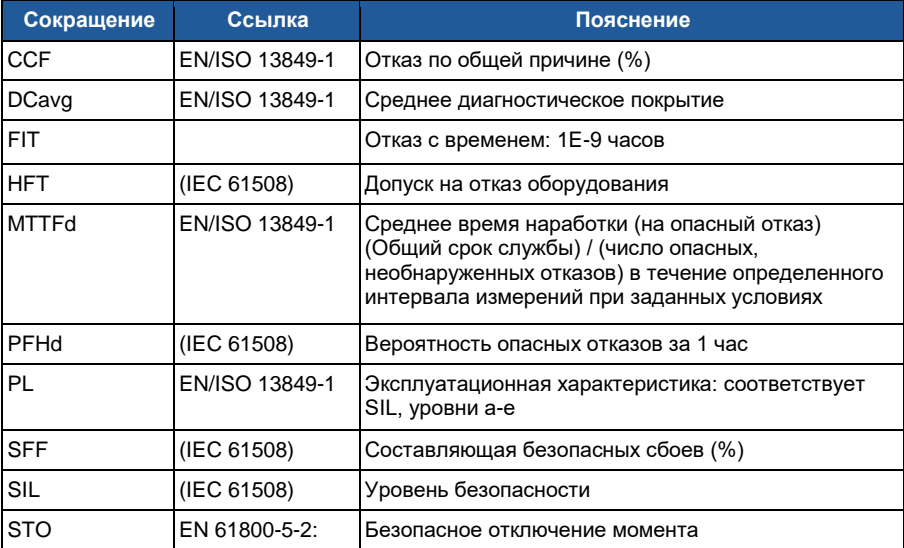

# **Техническое обслуживание**

Проверяйте работу и реакцию функции STO один раз в год.

## Дополнительная информация Запросы об изделиях и услугах

Все вопросы, касающиеся данного изделия, следует направлять в местное представительство корпорации АВВ с указанием обозначения типа и серийного номера конкретного блока. Перечни изделий, а также сведения о технической поддержке и услугах, предлагаемых корпорацией АВВ, можно найти на сайте www.abb.com/drives, выбирая Sales, Support and Service network.

#### Обучение работе с изделиями

Информацию об обучении работе с изделиями ABB можно найти на сайте www.abb.com/drives, выбрав ссылку Training courses.

#### Оформление отзывов о руководствах по приводам ABB

Будем рады получить ваши замечания по нашим руководствам. Зайдите на сайт www.abb.com/drives и выберите Document Library - Manuals feedback form (LV AC drives).

#### Комплект документации в Интернете

Руководства и иную документацию по изделиям в PDF-формате можно найти в Интернете. Зайдите на сайт www.abb.com/drives и выберите Document Library. Можно перемещаться по библиотеке или ввести критерии поиска, например обозначение документа, в поле поиска.

Связывайтесь с нами

**ООО "АББ Индустри и Стройтехника"** Россия, 117861, г. Москва, ул. Обручева, дом 30/1, стр. 2 тел.: +7 (495) 960-22-20 www.abb.ru/ibs ruibs@ru.abb.com

 $\infty$ 

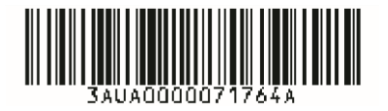

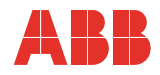